System Automation for z/OS Version 4.Release 1

Operator's Commands

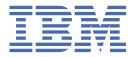

# Note Before using this information and the product it supports, read the information in Appendix A, "Notices," on page 483.

#### **Edition Notes**

This edition applies to IBM® System Automation for z/OS (5698-SA4), Version 4 Release 1, an IBM licensed program, and to all subsequent releases and modifications until otherwise indicated in new editions.

This edition replaces SC34-2720-00.

# © Copyright International Business Machines Corporation 1996, 2017.

US Government Users Restricted Rights – Use, duplication or disclosure restricted by GSA ADP Schedule Contract with IBM Corp.

# **Contents**

| Figures                                              | ix   |
|------------------------------------------------------|------|
| Tables                                               | XV   |
| Accessibility                                        | xvii |
| Using assistive technologies                         | xvi  |
| Keyboard navigation of the user interface            |      |
| About this publication                               | xix  |
| Who Should Use This Publication                      |      |
| Where to Find More Information                       |      |
| The System Automation for z/OS Library               |      |
| Related Product Information                          | XX   |
| Summary of Changes for SC34-2720-01                  | XX   |
| New Information                                      |      |
| Changed Information                                  |      |
| Deleted Information                                  | xx   |
| Part 1. Introduction                                 | 1    |
| Chapter 1. Overview of Commands                      | 3    |
| Chapter 2. Understanding Terms                       | 5    |
| Resource                                             | 5    |
| Specifying Resources                                 | 6    |
| Chapter 3. Format of Syntax Diagrams                 | 9    |
| Part 2. SA z/OS System Operations Commands           | 11   |
| Chapter 4. System Operations Commands                | 13   |
| Using System Operations Commands                     |      |
| General Information                                  |      |
| Overview of Commands that Operate Sysplexwide        | 13   |
| Additional Parameters for System Operations Commands | 14   |
| Varying the Format of the Command Output             | 17   |
| ACF                                                  |      |
| AOCHELP                                              | 25   |
| AOCTRACE                                             | 26   |
| ASF                                                  |      |
| ASFUSER                                              |      |
| DISPACF                                              | 35   |
| DISPAOPS                                             | 36   |
| DISPAPG                                              |      |
| DISPASF                                              |      |
| DISPAUTO                                             |      |
| DISPERRS                                             |      |
| DISPEVT                                              |      |
| DISPEVTS                                             | 46   |

| DISPFLGS                                                           | 48         |
|--------------------------------------------------------------------|------------|
| DISPGW                                                             | 51         |
| DISPINFO                                                           | 53         |
| DISPMSGS                                                           | 55         |
| DISPMTR                                                            | 5 <i>6</i> |
| DISPSCHD                                                           | 60         |
| DISPSFLT                                                           | 61         |
| DISPSTAT                                                           | 64         |
| DISPSYS                                                            |            |
| DISPTREE                                                           |            |
| DISPTRG                                                            |            |
| DRAINJES                                                           |            |
| EXPLAIN                                                            |            |
| INGAMS                                                             |            |
|                                                                    |            |
| Controlling the Secondary Automation Manager Functions             |            |
| Showing Details about the Automation Manager                       |            |
| Refreshing the Configuration Data Sysplexwide                      |            |
| Diagnostic Functions                                               |            |
| INGAUTO                                                            |            |
| INGCF                                                              |            |
| INGCF DRAIN                                                        |            |
| Example not Using MAINTMODE                                        |            |
| Example Using MAINTMODE                                            |            |
| INGCF ENABLE                                                       |            |
| Example with CF not in MAINTMODE                                   |            |
| Example with CF in MAINTMODE                                       | 101        |
| INGCF MAINT                                                        | 102        |
| INGCF PATH                                                         | 103        |
| INGCF STRUCTURE                                                    | 104        |
| INGCFG                                                             |            |
| INGCFL                                                             |            |
| INGCICS.                                                           |            |
| INGDB2                                                             |            |
| INGDLA                                                             |            |
| INGEVENT                                                           |            |
| INGEVENT                                                           |            |
|                                                                    |            |
| INGFILT                                                            |            |
| INGGROUP                                                           |            |
| INGHIST                                                            |            |
| INGHWSRV                                                           |            |
| INGIMS                                                             |            |
| INGINFO                                                            |            |
| INGLIST                                                            |            |
| Setting the Status or Attribute of a Resource or Application Group |            |
| INGLKUP                                                            | 154        |
| INGMDFY                                                            | 158        |
| INGMOVE                                                            | 160        |
| INGMSGS                                                            | 166        |
| INGNTFY                                                            | 168        |
| INGPAC                                                             |            |
| INGPW                                                              |            |
| INGPLEX                                                            |            |
| INGPLEX CDS                                                        |            |
| Making an Alternate CDS the Primary CDS                            |            |
| Switching the CFRM Policy                                          |            |
| Displaying the Channel Paths for a CDS Type                        |            |
| , , <del>,</del> , , , , , , , , , , , , , , , ,                   |            |
| INGPLEX SYStem                                                     | 188<br>100 |
|                                                                    | 101        |

| INGPLE                                                                                                    | X IPL                                                                                                    | 193                                                                                     |
|----------------------------------------------------------------------------------------------------|----------------------------------------------------------------------------------------------------|-----------------------------------------------------------------------------------------|
| INGPLE                                                                                                    | X SDUMP                                                                                                    | 194                                                                                     |
| INGPLE                                                                                                    | X SVCdump                                                                                                    | 196                                                                                     |
| INGPLE                                                                                                    | X SLIP                                                                                                    | 199                                                                                     |
| INGREL                                                                                                    | <u>_S</u>                                                                                                    | 200                                                                                     |
| INGRE                                                                                                    | <b>?</b>                                                                                                    | 203                                                                                     |
| INGRPT                                                                                                    |                                                                                                    | 213                                                                                     |
| INGRU                                                                                                    | N                                                                                                    | 215                                                                                     |
| INGSCH                                                                                                    | HED                                                                                                    | 219                                                                                     |
|                                                                                                    | VD                                                                                                    |                                                                                         |
|                                                                                                    | SS                                                                                                    |                                                                                         |
|                                                                                                    |                                                                                                    |                                                                                         |
|                                                                                                    | ?                                                                                                    |                                                                                         |
|                                                                                                    | SPD                                                                                                    |                                                                                         |
|                                                                                                    | RES                                                                                                    |                                                                                         |
|                                                                                                    | G                                                                                                    |                                                                                         |
|                                                                                                    | S                                                                                                    |                                                                                         |
|                                                                                                    | TE                                                                                                    |                                                                                         |
|                                                                                                    | -mode Output                                                                                                    |                                                                                         |
|                                                                                                    | Y                                                                                                    |                                                                                         |
| _                                                                                                    |                                                                                                    |                                                                                         |
|                                                                                                    | OR                                                                                                    |                                                                                         |
|                                                                                                    | RY                                                                                                    |                                                                                         |
|                                                                                                    | RT                                                                                                    |                                                                                         |
|                                                                                                    | S                                                                                                    |                                                                                         |
|                                                                                                    | LD                                                                                                    |                                                                                         |
|                                                                                                    | TE                                                                                                    |                                                                                         |
|                                                                                                    | 1ER                                                                                                    |                                                                                         |
| art 3. SA z                                                                                                    | z/OS Processor Operations Commands                                                                                                    | <b>2</b> 83                                                                             |
| Chapter 5.                                                                                                    | V/OS Processor Operations Commands                                                                                                    | 285                                                                                     |
| Chapter 5.                                                                                                    | z/OS Processor Operations Commands                                                                                                    | 285                                                                                     |
| Chapter 5.<br>General                                                                                                    | V/OS Processor Operations Commands                                                                                                    | 285<br>285                                                                              |
| Chapter 5.<br>General<br>Host-ba                                                                                                    | Using Processor Operations Commands                                                                                                    | 285<br>285                                                                              |
| Chapter 5.<br>General<br>Host-ba<br>Commo                                                                                                    | Using Processor Operations Commands                                                                                                    | 285<br>285<br>285                                                                       |
| Chapter 5.<br>General<br>Host-ba<br>Commo<br>Ensemb                                                                                                    | Using Processor Operations Commands                                                                                                    | 285<br>285<br>285<br>285                                                                |
| Chapter 5.<br>General<br>Host-ba<br>Commo<br>Ensemb<br>PSM Co                                                                                                    | Using Processor Operations Commands                                                                                                    | 285<br>285<br>285<br>285<br>286                                                         |
| Chapter 5.<br>General<br>Host-ba<br>Commo<br>Ensemb<br>PSM Co                                                                                                    | Using Processor Operations Commands                                                                                                    | 285<br>285<br>285<br>285<br>286                                                         |
| Chapter 5. General Host-ba Commo Ensemb PSM Co Chapter 6. ISQCCM                                                                                                    | Using Processor Operations Commands                                                                                                    | 285<br>285<br>285<br>285<br>286                                                         |
| Chapter 5. General Host-ba Commo Ensemb PSM Co Chapter 6. ISQCCM Usin                                                                                                    | Using Processor Operations Commands                                                                                                    | 285<br>285<br>285<br>285<br>286                                                         |
| Chapter 5. General Host-ba Commo Ensemb PSM Co Chapter 6. ISQCCN Usin                                                                                                    | Using Processor Operations Commands                                                                                                    | 285<br>285<br>285<br>285<br>286<br>287                                                  |
| Chapter 5. General Host-ba Commo Ensemb PSM Co Chapter 6. ISQCCN Usin p                                                                                                    | Using Processor Operations Commands                                                                                                    | 285<br>285<br>285<br>286<br>287<br>287                                                  |
| Chapter 5. General Host-ba Commo Ensemb PSM Co  Chapter 6. ISQCCN Usin p Spec                                                                                                    | Using Processor Operations Commands                                                                                                    | 285 285 285 285 287 288 288 288                                                         |
| Chapter 5. General Host-ba Commo Ensemb PSM Co  Chapter 6. ISQCCM Usin p Spec Usin ISQCH                                                                                                    | Using Processor Operations Commands                                                                                                    | 285 285 285 286 287 288 288 288 289                                                     |
| Chapter 5. General Host-ba Commo Ensemb PSM Co  Chapter 6. ISQCCM Usin p Spec Usin ISQCHk ISQCM                                                                                                    | Using Processor Operations Commands                                                                                                    | 285 285 285 286 287 287 289 290 291                                                     |
| Chapter 5. General Host-ba Commo Ensemb PSM Co  Chapter 6. ISQCCM Usin Spec Usin ISQCHM ISQCMC ISQCMC ISQECM                                                                                                    | Using Processor Operations Commands                                                                                                    | 285 285 285 286 287 288 289 290 291 292                                                 |
| Chapter 5. General Host-ba Commo Ensemb PSM Co  Chapter 6. ISQCCM Usin p Spec Usin ISQCHM ISQCMC ISQCMC ISQECM Spec                                                                                                    | Using Processor Operations Commands                                                                                                    | 285 285 285 286 287 289 290 291 292                                                     |
| Chapter 5. General Host-ba Commo Ensemb PSM Co  Chapter 6. ISQCCN Usin p Spec Usin ISQCHk ISQCMC ISQECN Spec Usin                                                                                                    | Using Processor Operations Commands                                                                                                    | 285 285 286 287 287 289 290 291 293 293                                                 |
| Chapter 5. General Host-ba Commo Ensemb PSM Co  Chapter 6. ISQCCM Usin p Spec Usin ISQCHM ISQCM ISQECM Spec Usin ISQEXE                                                                                                    | Using Processor Operations Commands                                                                                                    | 285 285 285 285 287 287 289 291 292 293 293                                             |
| Chapter 5. General Host-ba Commo Ensemb PSM Co  Chapter 6. ISQCCM Usin p Spec Usin ISQCHM ISQCM ISQECM Spec Usin ISQEXE ISQEXE ISQEXE                                                                                                    | Using Processor Operations Commands                                                                                                    | 285 285 285 286 287 287 289 291 292 293 292 292                                         |
| Chapter 5. General Host-ba Commo Ensemb PSM Co  Chapter 6. ISQCCM Usin ISQCHk ISQCMC ISQECM Spec Usin ISQEXE ISQEXE ISQHEL ISQIPS'                                                                                                    | Using Processor Operations Commands I Information ased Commands In Commands In Comma | 285 285 285 286 287 287 289 291 292 293 292 296 292                                     |
| Chapter 5. General Host-ba Commo Ensemb PSM Co  Chapter 6. ISQCCM Usin ISQCHM ISQCM ISQCM ISQEM ISQEM ISQEM ISQEM ISQEM ISQEM ISQEM ISQEM ISQEM ISQEM ISQEM ISQEM ISQEM ISQEM ISQEM ISQEM ISQEM ISQEM ISQEM ISQUPS' ISQOVE                                                                                                    | Using Processor Operations Commands                                                                                                    | 285 285 285 286 287 287 289 291 292 293 294 295 296 297 297                             |
| Chapter 5. General Host-ba Commo Ensemb PSM Co  Chapter 6. ISQCCM Usin ISQCHM ISQCMO ISQEM ISQEM ISQEM ISQEM ISQEM ISQEM ISQEM ISQEM ISQEM ISQEM ISQEM ISQEM ISQEM ISQEM ISQEM ISQEM ISQEM ISQEM ISQEM ISQEM ISQEM ISQEM ISQEM ISQEM ISQEM ISQEM ISQEM ISQEM ISQEM ISQEM ISQEM ISQEM ISQEM ISQEM ISQEM ISQEM ISQEM ISQEM ISQEM | Using Processor Operations Commands                                                                                                    | 285 285 285 286 287 287 289 291 292 293 294 296 296 297 296                             |
| Chapter 5. General Host-ba Commo Ensemb PSM Co  Chapter 6. ISQCCN Usin ISQCHM ISQCMO ISQECM Usin ISQECM ISQECM ISQECM ISQECM ISQECM ISQECM ISQECM ISQECM ISQECM ISQECM ISQECM ISQECM ISQECM ISQECM ISQECM ISQECM ISQECM ISQECM                                                                                                 | Using Processor Operations Commands                                                                                                    | 285 285 286 287 287 289 299 292 293 296 296 296 296 296 296 296 296 296 296 296 296 300 |
| Chapter 5. General Host-ba Commo Ensemb PSM Co  Chapter 6. ISQCCN Usin ISQCHK ISQCMC ISQECN Spec Usin ISQEXE ISQIPS' ISQOVE ISQROU ISQROU ISQSEN Spec                                                                                                    | Using Processor Operations Commands                                                                                                    | 285 285 286 287 287 287 287 290 291 292 293 293 296 297 300 301 303                     |
| Chapter 5. General Host-ba Commo Ensemb PSM Co  Chapter 6. ISQCCM Usin ISQCHK ISQCMC ISQECM Usin ISQEXE ISQEXE ISQHEL ISQIPS' ISQNE ISQSEN Spec ISQSEN                                                                                                    | Using Processor Operations Commands                                                                                                    | 285 285 285 286 287 287 287 289 291 292 293 292 293 303 303 304                         |

| ISQSTOP                                                           | 307 |
|-------------------------------------------------------------------|-----|
| ISQVARS                                                           |     |
| ISQXCLS                                                           | 327 |
| ISQXCON                                                           |     |
| ISQXDRL                                                           |     |
| ISQXDST                                                           |     |
| Displaying Processor Resource Information (SNMP Connections)      |     |
| How to Monitor and Control Ensemble connections and zBX resources |     |
|                                                                   |     |
| How to Monitor and Control zBX resources                          |     |
| How to Monitor Communications Path Status                         |     |
| ISQXIII                                                           |     |
| Initializing a Target System                                      |     |
| Initializing an Ensemble HMC Connection                           | 352 |
| Initializing a Target Hardware                                    | 352 |
| ISQXLOC                                                           | 352 |
| ISOXMON                                                           | 353 |
| ISOXOPT                                                           |     |
| ISQXPSM                                                           |     |
| ISQXUNL                                                           |     |
| 10QΛΟΝΕ                                                           |     |
| Chapter 7. Common Commands                                        | 262 |
|                                                                   |     |
| ACTIVATE                                                          |     |
| ACTIVATE of VM Guest Systems                                      |     |
| CBU                                                               |     |
| CCNTL                                                             |     |
| CLRHWMSG                                                          |     |
| CONDATA                                                           | 372 |
| CPCDATA                                                           | 374 |
| CTRLCONS                                                          | 375 |
| DEACTIVATE                                                        |     |
| DEACTIVATE of VM Guest Systems                                    |     |
| EXTINT                                                            |     |
| EXTINT for a VM Guest System                                      |     |
| GETCLUSTER                                                        |     |
|                                                                   |     |
| GETIBOOST                                                         |     |
| GETIINFO                                                          |     |
| GETILDI                                                           |     |
| GETIPSW                                                           | 385 |
| GETISTAT                                                          | 386 |
| GETITKN                                                           | 387 |
| GETRAW                                                            | 388 |
| GETSCONN                                                          | 390 |
| GETSDGR                                                           |     |
| GETSINFO                                                          |     |
| GETSSTAT                                                          |     |
| ICNTL                                                             |     |
|                                                                   |     |
| LOAD                                                              |     |
| LOAD for a VM Guest System                                        |     |
| 00C0D                                                             |     |
| POWERMOD                                                          | 410 |
| PROFILE                                                           | 412 |
| RESERVE                                                           | 430 |
| RESTART                                                           | 432 |
| RESTART of a VM Guest System                                      |     |
| SECLOG                                                            |     |
| START                                                             |     |
| START of a VM Guest System                                        |     |
| STOP                                                              |     |
| 31UF                                                              |     |

| STOP of a VM Guest System                      | 436          |
|------------------------------------------------|--------------|
| STP                                            | 436          |
| STPDATA                                        | 439          |
| SYSRESET                                       | 441          |
| SYSRESET of a VM Guest System                  | 442          |
| TCDATA                                         | 443          |
| TCM                                            | 444          |
| Chapter 8. Ensemble Commands                   | 447          |
| ACTIVATE                                       | 447          |
| BCDATA                                         | 449          |
| BLDATA                                         | 450          |
| CONDATA                                        | 451          |
| DEACTIVATE                                     | 452          |
| DISCOVERY                                      | 455          |
| DROP                                           | 456          |
| ENSDATA                                        | 457          |
| GETBCSTAT                                      | 458          |
| GETBLSTAT                                      | 459          |
| GETESTAT                                       | 461          |
| GETVHSTAT                                      | 462          |
| GETVSSTAT                                      |              |
| HMCSWITCH                                      | 464          |
| LIST                                           | 466          |
| SUBSCRIBE                                      |              |
| UNSUBSCRIBE                                    | 471          |
| VHDATA                                         |              |
| VSDATA                                         |              |
| WLDATA                                         |              |
| ZBXDATA                                        |              |
| Chapter 9. PSM Commands - Special Requests     | 479          |
| ISQACT                                         |              |
| ISOCLEAR                                       |              |
| ISQMSG                                         |              |
| ISQPSM                                         |              |
| ISQQUERY                                       |              |
| ISQSTATUS                                      |              |
| ISOTRACE                                       |              |
| STOPALL                                        |              |
| Appendix A. Notices                            | <b>//</b> 83 |
| Trademarks                                     |              |
| Terms and conditions for product documentation |              |
| ·                                              |              |
| Glossary                                       | 487          |
| Indov                                          | E40          |

# **Figures**

| 1. Resource Selection Panel                                                      | 6  |
|----------------------------------------------------------------------------------|----|
| 2. Resource Selection Panel: Non-Sysplexwide                                     | 15 |
| 3. Resource Selection Panel 2: Sysplexwide                                       | 16 |
| 4. AOCHELP Command Dialog Panel                                                  | 26 |
| 5. AOCTRACE Main Command Dialog Panel                                            | 29 |
| 6. AOCTRACE Command Dialog Panel for a Specific REXX Script                      | 30 |
| 7. Display of Automation Control File Settings for Subsystem (DISPACF SUBSYSTEM) | 36 |
| 8. Automation Operators Panel                                                    | 38 |
| 9. DISPAPG Panel                                                                 | 40 |
| 10. Display of Automation Status File Information for TSO (DISPASF TSO)          | 41 |
| 11. DISPAUTO Command Dialog Panel                                                | 42 |
| 12. DISPERRS Command Dialog Panel                                                | 44 |
| 13. DISPEVT Command Dialog Panel                                                 | 45 |
| 14. DISPEVTS Command Dialog Panel                                                | 47 |
| 15. DISPEVTS Command Dialog Panel: Setting an Event                              | 48 |
| 16. DISPFLGS Command Dialog Panel                                                | 49 |
| 17. DISPGW Command Dialog Panel 1                                                | 52 |
| 18. DISPINFO Command Dialog Panel                                                | 54 |
| 19. Authorized Message Receivers (DISPMSGS) Panel                                | 56 |
| 20. DISPMTR Initial Command Dialog Panel                                         | 58 |
| 21. DISPMTR Command Dialog Panel Showing Details for a Monitor                   | 59 |
| 22. DISPSCHD Command Dialog Panel                                                | 61 |
| 23. DISPSFLT Command Dialog Panel                                                | 63 |

| 24. Display of Status of All Automated Resources (DISPSTAT)                       | 66  |
|-----------------------------------------------------------------------------------|-----|
| 25. DISPSYS Command Dialog Panel                                                  | 69  |
| 26. DISPTREE Command Dialog Panel                                                 | 70  |
| 27. DISPTRG Command Dialog Panel                                                  | 72  |
| 28. EXPLAIN Command Dialog Panel                                                  | 74  |
| 29. INGAMS Command Dialog Panel                                                   | 79  |
| 30. INGAMS Command Dialog Panel to Control Secondary Automation Manager Functions | 81  |
| 31. INGAMS Command Dialog Panel to Show Details                                   | 83  |
| 32. INGAMS Command Dialog Panel to Refresh the Configuration                      | 84  |
| 33. INGAMS Command Dialog Panel to Manage Diagnostic Functions                    | 85  |
| 34. INGAMS Work Item Statistics Display                                           | 86  |
| 35. INGAMS Work Item History Display                                              | 87  |
| 36. INGAUTO Command Dialog Panel                                                  | 90  |
| 37. INGCF Selection Panel                                                         | 96  |
| 38. ENABLE Command Dialog Panel: After Populating                                 | 101 |
| 39. ENABLE Command Dialog Panel: After Issuing Command "INGCF E cf_name"          | 102 |
| 40. MAINT Command Output                                                          | 103 |
| 41. PATH Command Dialog Panel                                                     | 103 |
| 42. STRUCTURE Command Dialog Panel                                                | 104 |
| 43. INGCICS REQ=CMD Command Dialog Panel                                          | 110 |
| 44. INGCICS REQ=BROADCAST Command Dialog Panel                                    | 111 |
| 45. INGCICS REQ=INFO Command Dialog Panel                                         | 111 |
| 46. SA z/OS Discovery Library Adapter Report                                      | 116 |
| 47. INGFILT Command Dialog Panel                                                  | 125 |
| 48. INGGROUP Command Dialog Panel                                                 | 131 |

| 49. INGGROUP Command Dialog Selection Panel                                            | 132 |
|----------------------------------------------------------------------------------------|-----|
| 50. INGGROUP Command Dialog Panel Showing Members' Detail                              | 132 |
| 51. INGHIST Command Dialog Panel                                                       | 135 |
| 52. INGIMS Command Dialog Panel                                                        | 140 |
| 53. INGIMS REQ=BROADCAST Command Dialog Panel                                          | 141 |
| 54. IMS Dependent Regions Panel                                                        | 142 |
| 55. INGINFO Command Dialog Panel                                                       | 144 |
| 56. INGLIST Command Dialog Panel                                                       | 149 |
| 57. INGLIST Command Dialog Panel To Update Status                                      | 152 |
| 58. INGLKUP Command Dialog Panel                                                       | 157 |
| 59. INGLKUP Command Dialog Panel for the ANALYSE Option                                | 158 |
| 60. INGMDFY Command Dialog Panel                                                       | 160 |
| 61. INGMOVE Command Dialog Panel                                                       | 164 |
| 62. INGMOVE Confirmation Panel                                                         | 165 |
| 63. INGMSGS Command Dialog Panel                                                       | 167 |
| 64. INGNTFY Command Dialog Panel                                                       | 170 |
| 65. INGPAC Pacing Gate(s) Display Panel                                                | 173 |
| 66. INGPAC Pacing Gate Detail Display Panel                                            | 174 |
| 67. INGPLEX Selection Panel                                                            | 181 |
| 68. INGPLEX CDS Command Dialog Panel                                                   | 184 |
| 69. Confirmation Panel for Switching from the Current Primary CDS to the Alternate CDS | 185 |
| 70. INGPLEX CDS Command Dialog Panel after the Switch                                  | 186 |
| 71. CFRM Couple Data Set Information Panel before Policy Switch                        | 186 |
| 72. Confirmation Panel for Policy Switch                                               | 187 |
| 73. Channel Path Information for CFRM Couple Data Sets                                 | 187 |

| 74. INGPLEX SYSTEM Command Dialog Panel 1                                 | 189 |
|---------------------------------------------------------------------------|-----|
| 75. INGPLEX SYSTEM Command Dialog Panel 2                                 | 190 |
| 76. INGPLEX CONS Command Dialog Panel                                     | 191 |
| 77. INGPLEX IPL Main Panel                                                | 193 |
| 78. INGPLEX Dump Options Panel                                            | 194 |
| 79. INGPLEX SDUMP Panel                                                   | 195 |
| 80. INGPLEX SDUMP Modification Panel                                      | 196 |
| 81. INGPLEX SVCDUMP Target System Selection Panel                         | 197 |
| 82. INGPLEX SVCDUMP Address Space Selection Panel                         | 197 |
| 83. INGPLEX SVCDUMP Address Space Detail Panel                            | 198 |
| 84. INGPLEX SVCDUMP Dump Option Panel                                     | 198 |
| 85. INGPLEX SVC Line Mode Sample                                          | 199 |
| 86. INGPLEX SLIP Main Panel                                               | 200 |
| 87. INGRELS Command Dialog Panel                                          | 202 |
| 88. INGRELS Command Dialog Panel with All Details Collapsed               | 203 |
| 89. INGREQ Command Dialog Panel 1                                         | 211 |
| 90. INGREQ Command Dialog Panel 2                                         | 212 |
| 91. INGRPT Command Dialog Panel                                           | 215 |
| 92. INGRUN Command Dialog Panel                                           | 218 |
| 93. INGSCHED Initial Command Dialog Panel                                 | 222 |
| 94. INGSCHED Command Dialog Panel Showing Schedule Details                | 223 |
| 95. INGSCHED Command Dialog Panel Showing Schedule Overrides              | 224 |
| 96. INGSCHED Command Dialog Panel Showing Resources Related to a Schedule | 225 |
| 97. INGSCHED Command Dialog Panel Showing Resource Overrides              | 225 |
| 98. INGSEND Command Dialog Panel                                          | 229 |

| 99. INGSESS Command Dialog Panel                                              | 231 |
|-------------------------------------------------------------------------------|-----|
| 100. INGSESS Command Dialog Detail Panel                                      | 232 |
| 101. The INGSTR Panel without Structure Conditions                            | 241 |
| 102. The INGSTR Panel with Structure Conditions                               | 242 |
| 103. REALLOCATE Confirmation Panel                                            | 243 |
| 104. INGSTR Line Command Output                                               | 243 |
| 105. INGSUSPD Command Dialog Panel                                            | 247 |
| 106. Display of Threshold Settings for JES (INGTHRES JES)                     | 250 |
| 107. INGTHRES Command Dialog Panel to Add Thresholds                          | 251 |
| 108. INGTRIG Initial Command Dialog Panel                                     | 253 |
| 109. INGTRIG Command Dialog Panel Showing Resources Associated with a Trigger | 253 |
| 110. INGTWS Command Dialog Panel                                              | 258 |
| 111. INGTWS REQ=LIST TYPE=APPL Command Dialog Panel                           | 259 |
| 112. INGTWS REQ=LIST TYPE=OP Command Dialog Panel                             | 259 |
| 113. INGTWS REQ=LIST TYPE=SR Command Dialog Panel                             | 260 |
| 114. INGTWS REQ=LIST TYPE=WS Command Dialog Panel                             | 260 |
| 115. INGTWS REQ=LIST TYPE=CAL Command Dialog Panel                            | 261 |
| 116. INGTWS Filter Command Dialog Panel                                       | 261 |
| 117. INGVOTE Command Dialog Panel                                             | 264 |
| 118. INGVOTE Command Output                                                   | 265 |
| 119. INGWHY Command Dialog Panel                                              | 267 |
| 120. OPCAQRY Command Dialog Panel                                             | 269 |
| 121. OPCAQRY Command Dialog Panel Showing Details for a Command               | 270 |
| 122. OPCAQRY Command Dialog Panel Showing Details for a Command in Error      | 270 |
| 123. SETSTATE Command Dialog Panel                                            | 277 |

|   | 124. SETTIMER Command Dialog Panel: Display of Scheduled Timers                               | 278  |
|---|-----------------------------------------------------------------------------------------------|------|
| I | 125. SETTIMER Command Dialog Panel: Adding or Changing Timers                                 | .280 |
|   | 126. ISQXDST Status Summary Panel                                                             | 335  |
|   | 127. Target System Summary Panel                                                              | 337  |
|   | 128. Target Hardware SummaryPanel for OCF-Based Processors                                    | 341  |
|   | 129. Ensemble Main View                                                                       | .342 |
|   | 130. ISQEZBX cursor sensitive areas                                                           | .345 |
|   | 131. zBX Base Operation Blade View                                                            | .346 |
|   | 132. Path Detail Panel                                                                        | 348  |
|   | 133. Sample System Options Panel for an OCF-Based Processor in a Basic-Mode MVS Target System | 357  |
|   | 134. Sample System Options Panel for an OCF-Based Processor in LPAR-Mode MVS Target System    | .357 |

# **Tables**

| 1. System Automation for z/OS library      | xix |
|--------------------------------------------|-----|
| 2. Overview of Commands                    | 3   |
| 3. ISQVARS Keywords Sorted by Keyword Name | 316 |
| 4. Ensemble Connection Status              | 343 |

# **Accessibility**

Accessibility features help users with physical disabilities, such as restricted mobility or limited vision, to use software products successfully. System Automation for z/OS supports several user interfaces. Product functionality and accessibility features vary according to the interface.

The major accessibility features in this product enable users in the following ways:

- Use assistive technologies such as screen reader software and digital speech synthesizer, to hear what is displayed on screen. Consult the product documentation of the assistive technology for details on using those technologies with this product and screen magnifier software
- Operate specific or equivalent features using only the keyboard
- Magnify what is displayed on screen.

The product documentation includes the following features to aid accessibility:

- All documentation is available to both HTML and convertible PDF formats to give the maximum opportunity for users to apply screen-reader software
- All images in the documentation are provided with alternative text so that users with vision impairments can understand the contents of the images.

# Using assistive technologies

Assistive technology products, such as screen readers, function with the user interfaces found in z/OS<sup>®</sup>. Consult the assistive technology documentation for specific information when using such products to access z/OS interfaces.

# **Keyboard navigation of the user interface**

Users can access z/OS user interfaces using TSO/E or ISPF. Refer to z/OS TSO/E Primer, z/OS TSO/E User's Guide, and z/OS ISPF User's Guide Vol 1 for information about accessing TSO/E and ISPF interfaces. These guides describe how to use TSO/E and ISPF, including the use of keyboard shortcuts or function keys (PF keys). Each guide includes the default settings for the PF keys and explains how to modify their functions.

# **About this publication**

This publication provides detailed information and reference material for operating IBM System Automation for z/OS (SA z/OS).

Throughout this publication references to  $MVS^{TM}$  refer either to MVS/ESA, or to the MVS element of z/OS.

# **Who Should Use This Publication**

This information is intended primarily for operators and system programmers. It may also be useful for others, for example, help desk personnel and customer engineers.

# Where to Find More Information

# The System Automation for z/OS Library

<u>Table 1 on page xix</u> shows the information units in the System Automation for z/OS library. These manuals can be downloaded from IBM Documentation.

| Table 1. System Automation for z/OS library |             |                                                                                                    |  |  |  |
|---------------------------------------------|-------------|----------------------------------------------------------------------------------------------------|--|--|--|
| Title                                       | Form Number | r Description                                                                                                    |  |  |  |
| Get Started Guide                           | SC27-9532   | This book is intended for SA z/OS beginners. It contains the information about early planning, configuring the product, making it secure, customizing your automation environment, and the basic operational tasks that you perform on a daily basis. |  |  |  |
| Planning and Installation                   | SC34-2716   | Describes SA z/OS new capabilities and how to plan, install, configure, and migrate SA z/OS.                                                                                                    |  |  |  |
| Customizing and Programming                 | SC34-2715   | Describes how to adapt the standard installation, add new applications to automation, write your own automation procedures, and add new messages for automated applications.                                                                          |  |  |  |
| Defining Automation Policy                  | SC34-2717   | Describes how to define and maintain the automation policy.                                                                                                    |  |  |  |
| User's Guide                                | SC34-2718   | Describes SA z/OS functions and how to use SA z/OS to monitor and control systems.                                                                                                    |  |  |  |
| Messages and Codes                          | SC34-2719   | Describes the problem determination information of SA z/OS, including messages, return codes, reason codes, and status codes.                                                                                                    |  |  |  |
| Operator's Commands                         | SC34-2720   | Describes the operator commands available with SA z/OS, including their purpose, format, and specifics of how to use them.                                                                                                    |  |  |  |
| Programmer's Reference                      | SC34-2748   | Describes the programming interfaces of SA z/OS and the definitions for the status display facility (SDF).                                                                                                    |  |  |  |

| Table 1. System Automation for z/OS library (continued)                        |             |                                                                                                    |  |  |  |
|--------------------------------------------------------------------------------|-------------|----------------------------------------------------------------------------------------------------|--|--|--|
| Title                                                                          | Form Number | Description                                                                                                    |  |  |  |
| End-to-End Automation                                                          | SC34-2750   | Describes the end-to-end automation adapter for z/OS and how it enables end-to-end automation and how it connects to Service Management Unite Automation.                                                                                                    |  |  |  |
| Service Management Unite<br>Automation Installation and<br>Configuration Guide | SC27-8747   | Describes how to plan, install, set up, configure, and troubleshoot Service Management Unite Automation.                                                                                                    |  |  |  |
| Product Automation<br>Programmer's Reference and<br>Operator's Guide           | SC34-2714   | Describes how to customize and operate product automation components (CICS, Db2, and IMS automation) with SA z/OS to provide a simple and consistent way to monitor and control all of the CICS, Db2, and IMS regions, both local and remote, within your organization. |  |  |  |
| TWS Automation Programmer's and Operator's Reference Guide                     | SC34-2749   | Describes how to customize and operate TWS Automation.                                                                                                    |  |  |  |

# **Related Product Information**

For information that supports System Automation for z/OS, visit the z/OS library in IBM Documentation (https://www.ibm.com/docs/en/zos).

# Summary of Changes for SC34-2720-01

This document contains information previously presented in System Automation for z/OS V3R5.0 Operator's Commands, SC34-2720-00.

You may notice changes in the style and structure of some content in this document—for example, headings that use uppercase for the first letter of initial words only, and procedures that have a different look and format. The changes are ongoing improvements to the consistency and retrievability of information in our documents.

This document contains terminology, maintenance, and editorial changes.

# **New Information**

The following information and commands have been introduced:

#### **INGSUSPD** command

This new command can suspend and resume automation for one or more resources.

#### **INGWHY** command

This new command can initially analyze why a resource is in the displayed status or why it cannot be brought into the desired status.

#### **INGE2E** command

This new command can provide the operational API for the end-to-end automation adapter and the end-to-end agent.

# **INGDB2** command

Security considerations is added to INGDB2 command.

#### **INGREQ** and **INGRUN** commands

Value SUS is added to the OVERRIDE parameter of these two commands.

#### **INGSET** command

The request types Suspend\_Only and Suspend\_All are added.

# **Changed Information**

Information has been updated for the following commands:

# **System Operations**

In DISPFLGS command, the automation flag abbreviations and flag values are updated.

In <u>INGAMS</u> command dialog panel, PA column is replaced with E2E column. And SUSPENDFILE parameter is added, which specifies how syntax errors in the suspend file are handled.

In <u>INGLKUP</u> command, the ANALYSE request type becomes deprecated; resource parameter and the output for REQ=COLLECT are updated.

In <u>INGREQ</u> command, the resource parameter is updated to explain that resources of type DMN are not supported and the value ALL for OVERRIDE parameter is updated.

The INGVOTE command syntax is updated to add the REQ parameter used as a filter.

In <u>SETSTATE</u> command, START and OVERRIDE parameters are deleted from the command syntax and dialog panel.

# **Processor Operations**

(OA59957) The "Restrictions and Limitations" section of <u>ISQIPSWT</u> command is updated. If ICMP PINGs are disabled, use the FORCE(YES) parameter to switch connection addresses. The switch is done, even if the alternate IP address cannot be reached.

The supported Console Workplace version is updated to 2.10 and later in CBU command.

SE Workplace Version numbers and their related IBM System names are updated in <u>CBU</u>, <u>OOCOD</u> and POWERMOD commands.

The target hardware requirement in STP and STPDATA commands is updated.

## **Deleted Information**

The following information has been deleted:

- · INGTOPO command
- Information relevant to I/O Operations commands
- Information relevant to NetView Management Console (NMC)

# **Part 1. Introduction**

This part gives an overview of System Automation for z/OS commands — how to enter them, their format, and the various types of commands.

# **Chapter 1. Overview of Commands**

Table 2 on page 3 gives a brief overview of the System Automation for z/OS commands. This overview describes the various types of commands, their functions and where they can be entered. For detailed information about how to issue commands, see *IBM System Automation for z/OS User's Guide*.

| Table 2. Overview of Commands |                                                                                       |                                           |  |  |  |  |
|-------------------------------|---------------------------------------------------------------------------------------|-------------------------------------------|--|--|--|--|
| Type of command               | Function                                                                              | Where entered                             |  |  |  |  |
| System operations commands    | Control and maintain resources in<br>the enterprise from a single point<br>of control | NetView console                           |  |  |  |  |
| Processor operations commands | Common commands for                                                                   | API, NetView console                      |  |  |  |  |
|                               | automation                                                                            | <b>Note:</b> Precede with ISQCCMD command |  |  |  |  |
|                               | Control hardware processors                                                           | NetView console                           |  |  |  |  |
|                               | Ensemble commands for System                                                          | API, NetView console                      |  |  |  |  |
|                               | z <sup>®</sup> zEnterprise <sup>®</sup> BladeCenter<br>Extension (zBX) automation     | <b>Note:</b> Precede with ISQECMD command |  |  |  |  |

| <b>4</b> System Au | tomation for z/OS : | Operator's Comma | ands |  |  |
|--------------------|---------------------|------------------|------|--|--|

**Overview of Commands** 

# **Chapter 2. Understanding Terms**

This section contains details of various terms that are used throughout this book.

# Resource

In SA z/OS the term *resource* denotes any entity that can be automated. The automation manager administrates resources.

A resource is identified by its name. The resource name must be unique within the automation manager name space. The format of the resource name is *name/type[/system]*. The three components of the resource name can be the following:

#### Name

Specifies the name of the resource, for example the subsystem name for an application (APL) or the automation name for an application group (APG).

## Type

Specifies the type of the resource. The type parameter is optional. It can have the following values:

#### APL

Indicates that the resource is a subsystem.

#### **APG**

Indicates that the resource is an application group.

#### **EVT**

Indicates that the resource is an event.

#### MTR

Indicates that the resource is a monitor.

#### **SVP**

Indicates that the resource is a service period (schedule).

#### SYG

Indicates the group of all resources of a system. SYG is created automatically. This is the application group that contains all resources of a particular system.

#### **SYS**

Indicates that the resource is a system.

#### System

Specifies the system/image name where the resource is defined. The system parameter is not used for sysplex resources, for example, sysplex application groups, events or service periods.

If the resource that you specified is not unique within the domain of the automation manager, a selection panel is displayed where you can select what you want to work with, as shown in Figure 1 on page 6.

```
AOFKSEL4
                             SA z/OS - Command Dialogs
                                                                  Line 1
                                                                              of 4
                                                                  Date = 02/24/00
Domain ID = IPSNO
                                 ---- INGINFO -----
Operator ID = NETOP1
                                                                  Time = 11:12:00
Multiple instances found for TSO
Select one item to be processed, then press ENTER.
                                m Description
Sel Name
                   Type System
                 APL KEY1 Time Sharing Option
APL KEY2 Time Sharing Option
APL KEY3 Time Sharing Option
APL KEY4 Time Sharing Option
    TS0
Command ===>
     PF1=Help
                  PF2=End
                                   PF3=Return
     PF6=Roll
                                                                     PF12=Retrieve
```

Figure 1. Resource Selection Panel

# **Specifying Resources**

There are various ways of specifying automation manager resources in System Automation for z/OS. The scope of the automation manager is a sysplex or SA z/OS subplex (that a group that shares the same XCF ID).

# **Using Components of Resource Names**

Components are the parts that make up the name of a resource using automation manager notation.

Here are a few examples of how to specify resource names using components:

#### **TSO**

All resources that have the name TSO.

#### TSO/APG

All resources that have the name TSO, and the type APG.

#### TSO/APL

All resources that have the name TSO, of the type APL, on all systems in the sysplex.

# **Using Wildcards**

You can also use an asterisk (\*) to substitute one or more components of a fully-qualified resource name. Components are optional and may be replaced by an asterisk (\*).

For example, a specification for TSO expands with TSO/\*/\*.

Here are a few examples of how to specify resources using wildcards:

## \*/APL/SYS1

All resources of type APL, on system SYS1.

### TSO/\*/SYS1

All resources that have the name TSO, of any type, on system SYS1.

## \*/SYS/\*

All resources of type SYS, on any system in the sysplex.

# \*/\*/\*

All resources of any type on any system in the sysplex.

You can specify wildcards for a component of the fully-qualified resource name. The following shows a few examples:

# TSO\*/APL/KEY\*

All resources starting with TSO, of type APL, on the systems whose names start with KEY.

## \*TSO/AP\*/\*

All resources whose names end with TSO, of any type starting with AP, on any system in the sysplex.

You can use the percentage sign (%) as a *placeholder* for one character. This means that *any* character in that position of the resource name matches. The following shows a few examples:

## %TSO\*

All resources whose names contain TSO starting in character two.

# TSO/S%S/\*

All resources whose names start with TSO and where the first and last character of the type is S, on any system in the sysplex.

Understanding Terms

# **Chapter 3. Format of Syntax Diagrams**

The description of each command and routine includes the format of the command in a syntax diagram. The diagram shows the operands for the commands. Use blanks to separate the operands, unless otherwise stated or diagrammed.

To construct a command from the diagram, follow the diagram from left to right, choosing the path that suits your needs. Following is a sample syntax diagram that explains how to construct a command. This sample command is for illustration only.

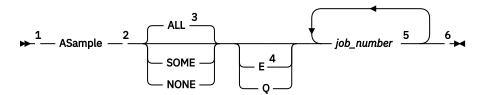

#### Notes:

- <sup>1</sup> Start here. ► ► indicates the start of the diagram.
- <sup>2</sup> You can type ASAMPLE or abbreviate it to AS. The uppercase characters are the abbreviation. Operands on the main line are required.
- $^3$  Choose one of the options. The default is always above the main line. In this case, ALL is the default. If the option includes punctuation marks, include them too: =()., .
- <sup>4</sup> Choose E, Q, or neither. Operands below the main line are optional.
- <sup>5</sup> Repeat *job\_number* any number of times. Variables are shown in italics. Replace them with a real name or value. Note that if you specify more than one *job\_number* you must put them in brackets.
- <sup>6</sup> End here. -- ✓ indicates the end of the command.

If a command continues to the next line, you see — and ► —. | and | indicates a fragment for a specific condition or option.

# Examples:

===> asample none q DAF00821 DAF00832 ELD00824 ===> as some DLR01445

# Format of Syntax Diagrams

# Part 2. SA z/OS System Operations Commands

This part describes SA z/OS system operations commands — their format, and specifics of how to use them.

See IBM System Automation for z/OS User's Guide for general information about the SA z/OS commands.

# **Chapter 4. System Operations Commands**

# **Using System Operations Commands**

# **General Information**

You can issue any system operations command by typing the command and its parameters on the command line of any NetView or system operations panel.

In addition, System Automation for z/OS provides a menu of command dialogs that allows you to select a command dialog panel for a specific system operations command. For further information on how to issue system operations commands, see *IBM System Automation for z/OS User's Guide*.

# **Overview of Commands that Operate Sysplexwide**

The following system operations commands operate sysplexwide (which means that they also operate across an SA z/OS subplex):

DISPEVT/DISPEVTS

**DISPMTR** 

**INGAMS** 

INGCF/INGCFL

**INGCFG** 

**INGCICS** 

**INGEVENT** 

**INGHIST** 

**INGIMS** 

**INGINFO** 

**INGLIST** 

**INGMOVE** 

**INGTWS** 

**INGPLEX** 

INGRELS

**INGREQ** 

**INGRUN** 

**INGSCHED** 

**INGSET** 

**INGSTR** 

**INGSUSPD** 

**INGTRIG** 

**INGVOTE** 

You can issue sysplexwide commands from any system within the sysplex, regardless of where the resource resides.

If no target is specified, the command that was issued will find the affected resources in the sysplex.

Specifying the target system parameter is only required when routing the command from the focal-point system to a system in another sysplex or to a single remote system.

For further information about sysplexwide commands, see IBM System Automation for z/OS User's Guide.

# **Additional Parameters for System Operations Commands**

The following parameters are available for a number of system operations commands.

# **TARGET Parameter**

# **Purpose**

The TARGET parameter lets you specify the system where the command is to be processed. You can direct the command to:

- · A particular system in the sysplex, or enterprise
- A subset of systems in the sysplex, or enterprise
- A sysplex
- All systems currently active in the local sysplex

#### **Format**

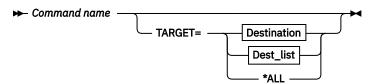

## **Destination**

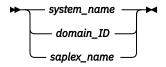

#### Dest\_list

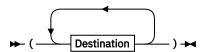

# **Values**

## system\_name

Specifies the name of the z/OS system

## domain ID

Specifies the NetView domain identifier

## saplex\_name

Specifies the name of the sysplex

## \*ALL

SA z/OS specifies that the command should be routed to all SA z/OS systems that are currently active in the local sysplex.

Note that not all of the commands that support the TARGET parameter also support the \*ALL value. Refer to the syntax diagrams to find out whether \*ALL is supported.

# **Processing**

The search sequence to locate the target is as follows:

- 1. System name within the local sysplex
- 2. Domain ID within the local sysplex

3. Local sysplex name

If it is a human operator, the search continues in the following sequence:

- Domain ID within the enterprise
- · System name within the enterprise
- Sysplex name within the enterprise

If no value is specified, and the command does not refer to a defined resource, it is processed on the local system.

# **Non-Sysplexwide Commands**

If you do not specify the TARGET parameter, and the SA z/OS command refers to a defined resource, SA z/OS processing is as follows:

- If the resource is only defined on one active system, the command is routed to that system.
- When processing the command in line mode, SA z/OS checks whether the resource is defined on the local system. If it is, the command is processed locally. Otherwise, an error message is issued.
- If the resource is defined on more than one active system, and the command is not running on an autotask, SA z/OS displays a selection panel such as in Figure 2 on page 15 where you can select the resource or resources that the command is to be routed to.

If you enter dispacf mysesa a panel similar to Figure 2 on page 15 is displayed.

```
AOFKSEL1
                         SA z/OS - Command Dialogs
                                                         Line 1
                                                                   of 4
                            ---- DISPACF
Domain ID
          = IPUFA
                                                         Date = 06/27/00
Operator ID = NETOP1
                                                         Time = 17:43:12
Multiple instances found for MVSESA in sysplex(es) AOCPLEX
Select one or more items to be processed, then press ENTER.
      Sel
                      Domain
           System
           AOCA
                     IPUFA
                     IPUFB
           A0CB
           AOCC
                     IPUFC
            AOCD
                     IPUFD
Command ===>
    PF1=Help
                 PF2=End
                              PF3=Return
    PF6=Roll
                                                           PF12=Retrieve
```

Figure 2. Resource Selection Panel: Non-Sysplexwide

If the target is within the local sysplex, the communication method is via XCF facilities. Otherwise, the NetView RMTCMD command is used.

# **Sysplexwide Commands**

Sysplexwide commands are processed locally.

If a target is specified and the resource is not defined on the specified system, SA z/OS issues an error message.

If you enter ingvote stdt000\* a panel similar to Figure 3 on page 16 is displayed.

```
of 32
AOFKSEL4
                             SA z/OS - Command Dialogs
                                                                Line
                                                                        1
                                                                Date = 06/27/00
            = IPUFA
Domain ID
                                   -- INGVOTE -----
Operator ID = NETOP1
                                                                Time = 17:50:39
Multiple instances found for STDT000*
Select one item to be processed, then press ENTER.
                                    Description
Sel Name
                    Type System
    STDT000AN00 APL
                        AOCA
                                   Parent for all STD* appl 05/16/00 06:25
                                   Parent for all STD* appl 05/16/00 06:25
Parent for all STD* appl 05/16/00 06:25
    STDT000AN00
                  APL
                        AOCB
    STDT000AN00
                  APL
                        AOCC.
                  APL
    STDT000AN00
                        AOCD
                                   Parent for all STD* appl 05/16/00 06:25
    STDT000AN1A
                  APL
                        AOCA
                                   Child of AN10 (child tree ---
                                                                      AN1B)
                                   Child of AN10 (child tree ---
Child of AN10 (child tree ---
    STDT000AN1A
                  APL
                        A0CB
                                                                      AN1B)
                  APL
    STDT000AN1A
                        AOCC
                                                                     AN1B)
    STDT000AN1A
                  APL
                                   Child of AN10 (child tree ---
                        AOCD
                                                                     AN1B)
    STDT000AN1B
                  API
                        AOCA
    STDT000AN1B
                  APL
                        A0CB
    STDT000AN1B
                  APL
                        AOCC
Command ===>
     PF1=Help
                    PF2=End
                                  PF3=Return
     PF6=Roll
                                  PF8=Forward
                                                                  PF12=Retrieve
```

Figure 3. Resource Selection Panel 2: Sysplexwide

### **OUTMODE Parameter**

# **Purpose**

The OUTMODE parameter lets you specify the output mode of a command.

### **Format**

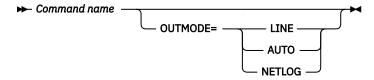

# **Values**

### LINE

If you specify LINE, the output is displayed in line mode, independent of the task type. Further characteristics are:

- No color attributes are set for data that is shown in line mode.
- The sequence of the fields may be different in line mode than in fullscreen.
- Not all fields from the fullscreen display may be shown in line mode.
- Line mode output is shown in a multiline message.
- System operations commands can be issued within a NetView PIPE by using the OUTMODE=LINE parameter, unless noted otherwise in the command description.
- · Line mode output is not processed by the NetView automation table and is not written to the netlog. To write output from a command such as DISPSTAT to the netlog, use a PIPE command, for example:

```
PIPE NETV DISPSTAT OUTMODE=LINE | LOGTO NETLOG
```

- Line mode output cannot be processed by a TRAP and WAIT.
- System operations commands that support the OUTMODE=LINE option can be used in user-written command lists. Note, however, that the format of the output may change in later releases.

• If you work with OUTMODE=LINE no prompt panel is displayed.

### **AUTO**

Specifies that when the task that the command list runs on is unattended, the output of the command is written to the NetView log. Otherwise the output is written to the console.

#### **NETLOG**

Specifies that the output of the command is written to the NetView log.

Note: If no value is specified, the decision whether to display the command output with a fullscreen panel or in line mode is based on the NetView task type that the command is running on.

### **OUTDSN Parameter**

# **Purpose**

This parameter lets you specify the name of the data set that is to contain the output of the command.

### **Format**

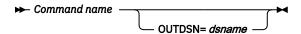

# **Values**

#### dsname

The data set name. You can specify a sequential data set or a member of a partitioned data set.

The record format should be variable-blocked and recommended is VB 1024.

# Restrictions

The data set must already exist.

The OUTDSN parameter forces OUTMODE=LINE.

Note: If OUTDSN specifies a data set that is already allocated to NetView (for example DSILIST), the exclusive ENQ that is issued when OUTDSN is used will not be removed until NetView is stopped. Thus, it is recommended that you do not use pre-allocated data sets for OUTDSN.

# Varying the Format of the Command Output

Most of the commands in fullscreen mode support the SORT and FIND subcommands.

# **Sorting a List**

The SORT subcommand lets you change the order that data is displayed in.

The syntax of the SORT subcommand is as follows:

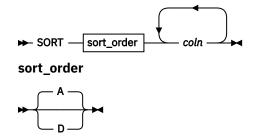

You can specify the following:

### sort\_order

The sort order. It can be:

The list is displayed in ascending order. This is the default.

D

The list is displayed in descending order.

#### coln

The column to be sorted on. You can specify more than one column, separated by a comma or a blank.

For example, specifying SORT D, 3 1 4 sorts the display in descending sequence and in the order column 3, 1, and 4.

For commands that support horizontal scrolling (for example, DISPSTAT or INGLIST), the column title (header) can be used instead of column number. The title can be abbreviated. First match is taken. For those commands you can also enter SORT without parameters which leads you to the column tailoring panel. There you can assign sort orders and sort keys to the columns. You can also hide columns or change the column sequence and whether a column is to be prefixed (show on every panel) or not. Refer to the online help on the column tailoring panel for further capabilities of SORT.

# **Searching for Strings**

The FIND subcommand searches the display data for a specified string.

It can be abbreviated to F. The RFIND (repeat find) command is used to find the next occurrence of the string in the display data. It can be abbreviated to RF.

The syntax of the FIND subcommand is as follows:

#### direction

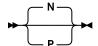

You can specify the following parameters with the FIND and RFIND commands:

#### search string

The string that is to be searched for. The search starts at the first line shown in the display.

#### direction

The direction that is used for the search. It can be:

Find the next occurrence (forward direction). This is the default.

Р

Find the previous occurrence (backward direction).

# **ACF**

# **Purpose**

The ACF command loads, displays, and modifies automation control file entries. You can use ACF to refresh data of a particular system if it does not affect automation manager configuration data.

For modification and display actions to work, the automation control file must be loaded into storage. Once loaded, the displays and modifications affect an in-storage version of the automation control file, allowing you to make temporary changes. To make permanent changes, change the automation policy using the customization dialogs, generate the automation control file member, then reload the new

version using INGAMS. This ensures that the configuration matches the automation manager and the automation agents.

### **Recommendations:**

- 1. Use the INGAMS command rather than the ACF command to load or refresh an automation control file. This ensures that the configuration matches the automation manager and the automation agents.
- 2. Changes to automation policy that are made using the SA z/OS command dialogs or the ACF command are temporary. They modify the current in-storage version of the automation control file directly. They do not modify the automation control file that is stored on disk. To change an automation policy setting permanently, make sure you also change the automation policy (using the customization dialogs) that is stored on disk.
- 3. If the customization dialogs are used to rebuild the automation control file on disk, the changed data on disk will replace the data in storage at ACF REFRESH.
- 4. Use scope-checking to limit operator use of ACF to load and display operations.

The following syntax diagrams show how to use the ACF command to perform the different functions ACF supports. Do not combine syntax from the separate diagrams in the same ACF call.

Note: The ACF command is freeform:

- · Commas are optional
- · More than one space can separate keywords
- Keywords can be specified in any sequence
- Any parameters specified must follow the keyword that they apply to

To replace or add information in the automation control file use the following syntax:

# **Syntax**

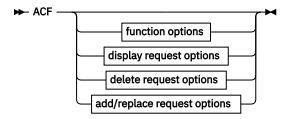

### function options

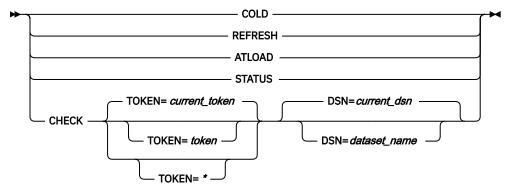

# display options

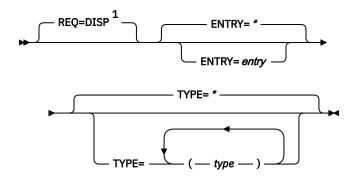

### delete options

► REQ=DEL — ENTRY= entry — TYPE= type →

### add/replace options

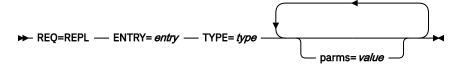

#### Notes:

<sup>1</sup> The specification of either REQ=DISP or ENTRY=entry is required.

### **Parameters**

#### COLD

Reloads the currently loaded automation control file data from disk. Automation is disabled while the automation control file load is performed. It deletes all global variables that were associated with the Entry/type pairs defined in the policy database. It also deletes all exceptional messages and disabled timers. Statistical data provided by the INGRPT command is also deleted.

**Note:** It is not recommended to use ACF COLD. Especially for cleanups, use the INGCLEAN command. For further details, refer to the INGCLEAN command reference in IBM System Automation for z/OS Programmer's Reference.

#### REFRESH

Updates the currently loaded automation control file data. Automation is not disabled while the automation control file load is performed. Only data that has been changed will be loaded, everything else remains the same as before. This is the safe way to update the automation control file. Refresh will not load data of a subsystem that is currently in the process of being started or stopped by SA z/OS. SA z/OS will automatically retry the refresh five minutes later for the data that cannot currently be processed.

**Note:** ACF REFRESH will not delete global variables that were associated with Entry/Type pairs, that were deleted from the policy database before the last build was done, if those Entry/Types were not associated with a subsystem, a monitor resource, or an application group. However, if a keyword/ value is removed from the Entry/Type, this is a change to the Entry/Type, and consequently an ACF REFRESH will rebuild the Entry/Type with the result that the deleted keyword/value pair is removed from the global variables. All deleted Entry/Types and their associated global variables will be reset during the next SA z/OS NetView restart or during ACF COLD processing or by using the INGCLEAN command. For further details, refer to the INGCLEAN command reference in IBM System Automation for z/OS Programmer's Reference.

#### **ATLOAD**

Reloads the NetView automation tables that are specified in the System Info policy item and the message revision table, depending on the value of AOFSMARTMAT.

#### **STATUS**

Displays information about the automation control file that is currently in storage.

#### **CHECK**

Verifies the ACF for validity and tests the automation tables that are specified in the System Info policy and also the message revision table, depending on the value of AOFSMARTMAT.

#### **TOKEN**

The configuration token that the ACF should be validated against.

### current\_token

The token that is currently in use (displayed with ACF STATUS). This is the default.

#### token

The configuration token used as the reference.

\*

Specifying an asterisk (\*) means that the token validation should be omitted.

### **DSN**

The data set name that contains the ACF data.

### current\_dsn

The data set that is currently in use (displayed via ACF STATUS). This is the default.

### dataset\_name

The configuration data set name containing the ACF data.

# REQ

The type of request for automation control file information the ACF command performs. This value can be one of the following:

#### **DISP**

Displays information in the automation control file. This value is the default if this parameter is not coded.

#### DEL

Deletes information in the automation control file. This value must be coded when using ACF to delete automation control file information.

### **REPL**

Replaces or adds information in the automation control file. This value must be coded when using ACF to replace automation control file information. REPL adds the entry specified on the ENTRY parameter if the entry does not already exist in the automation control file.

REQ=REPL will update data in place. That is, only data that is to be replaced needs to be specified in the command. All other existing data will be retained.

#### **ENTRY**

The entry field of the automation control file. This value can be up to 32 characters long, without imbedded blanks, commas, or quotes.

If information in the automation control file is displayed (REQ=DISP), and no value is specified in the entry field, ENTRY=\* is used.

#### **TYPE**

The type field in the automation control file. The following values can be specified:

\*

Specifying \* returns all type fields that are associated with a given *entry*, for example, all SUBSYSTEM or NTFYOP entries. \* is the default value when REQ=DISP (display). REQ=DISP supports the use of \* as a wildcard character when specifying type names, with the following restrictions:

- The wildcard character, \*, must be the last character in the type name. If an asterisk appears in any other position in a type name then it will be treated as a literal. If an asterisk appears in any other position in a type name with an asterisk as the last character then no wildcard processing occurs and *both* asterisks are treated as literals.
- If you update an entry, you must specify the ENTRY= operand without a wildcard.
- If no matches are found, a final search is performed with a type name of DEFAULTS.

For other ACF request types (delete and replace), you must specify an actual type name.

#### tvpe

The name of the type field. REQ=REPL requests allow you to enter only one type.

When ENTRY=SUBSYSTEM, type can be up to 11 bytes long. In all other cases, type can be up to 32 characters long, without imbedded blanks, commas, or quotes.

# (type,type,...)

Multiple types may be specified for DISP and DEL requests. Type names should be enclosed in parentheses and separated by commas. For REO=DISP, only the first type name found is displayed. For REQ=DEL requests, all the type names will be deleted.

### parms=value

The data associated with the specified ENTRY and TYPE fields. This field is valid only with the REQ=REPL option. Specify this field as the parameter value, an equal (=) sign, and the value, without any spaces in between; for example, AUTO=NO.

The value can be any character data. It can have imbedded quotes, commas, and blanks, provided that single quotes, double quotes, or parentheses frame the value. If the value contains parentheses, then you cannot use parentheses as delimiters.

SA z/OS defines several ENTRY, TYPE, and parms=value fields. A parms=value example is the JOB=jobname parameter in the SUBSYSTEM automation control file entry.

Note: REQ=REPL will update data in place. That is, only modified data is updated. All data will be retained.

# **Restrictions and Limitations**

- If you use the COLD parameter, automation is disabled while the ACF LOAD is in progress. If you use the REFRESH parameter, automation continues.
- An automation control file cannot be loaded by an operator using the ACF command if the automation flag for major resource MVSESA is set to 'N'. If the automation flag for the MVSESA.RELOAD.CONFIRM minor resource is set to 'Y', the operator can reload the ACF.
- ACF must comply with the automation manager configuration, otherwise message AOF618I is issued.
- The ACF command should be used with care to change or delete automation policy settings. All changes are only temporary changes and may get lost during the next configuration refresh. The changes are definitely lost during an ACF COLD or after processing the INGCLEAN command.
- The number of entries in the automation control file is limited only by the amount of storage in the SA z/OS address space or region. If you have a very large configuration, you may have to increase the REGION size in the SA z/OS procedure.
- Not all data can be changed using ACF REQ=REPL, for example, service periods, events, triggers, and dependencies cannot be changed. ACF REO=DEL and ACF REO=REPL cannot be used to add or delete an application (subsystem), an application class, an application group or a monitor resource. It is NOT recommended to change data of existing applications, application groups and monitor resources via ACF REQ=REPL to avoid data mismatch between automation agent and automation manager. Use the customization dialogs to define these items and/or change those data.
- · Changes to System Defaults and Application Defaults policy items are not propagated to the instances that have inherited this data.

# **Security Considerations**

The ACF command supports resource level security. If turned on, the following profiles in class SYSAUTO are checked:

| Profile                                             | Authority | Condition                                                                                       |
|-----------------------------------------------------|-----------|-------------------------------------------------------------------------------------------------|
| AGT.sysplex.xcfgrp<br>.RES.resname.restype[.ressys] | UPDATE    | When function option is REFRESH or ATLOAD                                                       |
|                                                     | CONTROL   | When function option is COLD<br>and for delete (REQ=DEL) or add/<br>replace requests (REQ=REPL) |

Usage other than listed in the table does not cause a resource level security check. For further details, refer to IBM System Automation for z/OS Planning and Installation.

# **Return Codes**

0

Function completed successfully.

1

Control file inactive.

3

ACF token mismatch.

4

Invalid parameters were used in the call.

12

No valid ACF member available.

20

ACF reload not allowed by automation flag settings.

24

Resource level security check failed

100

Other error.

# **Usage**

• ACF performs two flag checks when the automation control file is reloaded. The checks are of the Automation flags for MVSESA.RELOAD.CONFIRM and MVSESA.RELOAD.ACTION. The action flag is checked only if the reload is to continue.

# **MVSESA.RELOAD.CONFIRM**

This lets you:

- Turn the flag off and thus disable an automation control file reload by an operator.
- Tell SA z/OS to ask for confirmation by setting the AOFCONFIRM TGLOBAL to YES in a flag exit.
- Use a flag exit to perform additional checks and processing before deciding to either cancel or proceed with the reload.

If the flag is found to be off, the operator cannot reload the automation control file.

Note: You need to be aware of this if you turn the MVSESA automation flag off.

If the flag is on, the AOFCONFIRM task global is checked. If it is set to YES, SA z/OS will post a message requesting confirmation of the reload request. If AOFCONFIRM is null, SA z/OS will proceed with the reload.

#### **MVSESA.RELOAD.ACTION**

This provides an opportunity for you to do your own processing once SA z/OS is committed to reloading or restoring the automation control file. You can use a flag exit to call your own code. Your exit should return 0, indicating that the flag is turned on. If you return a nonzero return code, subsequent exits defined for the flag will not be invoked.

Note that there is no way of preventing the reload from an exit on this flag. See IBM System Automation for z/OS Defining Automation Policy and IBM System Automation for z/OS Customizing and Programming for further information.

- When you use ACF REQ=DISP to request a certain ENTRY value with one or more specific TYPE values, ACF searches for those types in the order specified in the command. When the first match is found, the information is returned to the requester as a multiline message. If there are no matches, it performs a final search with a type of DEFAULTS for that ENTRY value. If there is still no match, a message is returned to the requester. If the type DEFAULTS is found, that information is returned to the requester.
- If, when ACF is used to display an automation control file entry, a specific TYPE is found, it is treated as a complete entry. Only that specific entry is displayed.

# Messages

The following lists the messages that are issued during the operation of ACF.

For the load function (COLD/REFRESH):

```
AOF042I MEMBER ACFZ999 NOT FOUND
AOF100I 16:05:09 : 'ACF REFRESH' COMMAND ISSUED
AOF618I NO VALID ACF FOUND FOR sysname - detail description AOF782I AUTOMATION CONTROL FILE PROCESSING COMPLETED
```

For the status function (STATUS):

```
AOF005I MEMBER ACFZ992 CURRENTLY BEING USED FOR THE CONTROL FILE
                   BY OPER1
                               ON 04/29/12 AT 11:43:03
ON 04/30/12 AT 08:52:20
AOFOO6T BUTLT
AOFOO6I REFRESHED BY OPER1
                               = 2012049090119000C6F7A2084
AOF006I CONFIGURATION TOKEN
AOF006I CONFIGURATION DATASET = OPER1.USER.V34.ACF
AOF002I END OF MULTI-LINE MESSAGE GROUP
```

For the delete and replace function (REQ=DEL/REPL):

```
AOF001I REQUEST REPL SUCCESSFUL FOR JES2-$HASP098
```

**Note:** In a display where the type name is asterisk (\*), multiple sets of AOF112I and AOF113I messages may be displayed. When the type is omitted or specified as asterisk (\*), the DESIRED TYPE is not displayed in the AOF112I message.

For the display function (REQ=DISP):

```
AOF041I UNABLE TO FIND entry type
AOF111I AUTOMATION CONFIGURATION DISPLAY - ENTRY= entry name
AOF112I ACTIVE TYPE= act_type, DESIRED TYPE= desired_type ...
AOF113I DATA IS data=value
AOF002I END OF MULTILINE MESSAGE GROUP
```

For example, the following may occur:

```
AOF111I AUTOMATION CONFIGURATION DISPLAY - ENTRY= NTFYOP
AOF112I ACTIVE TYPE= NETOP1
AOF113I DATA IS OPER='OPER 1'
AOF113I DATA IS CLASS=(10,40)
AOF112I ACTIVE TYPE= NETOP2
AOF113I DATA IS CLASS=(10)
AOF002I END OF MULTILINE MESSAGE GROUP
```

Note: Use of the replace parameter (REPL) adds an entry if none exists, resulting in a successful message.

Generic error messages that can occur:

```
AOF013I SPECIFIED OPERAND operand INVALID FOR PARAMETER parameter.
AOF025I SYNTAX ERROR
```

### **Examples**

The ACF command to display the Start automation flag for the CICST subsystem is:

```
ACF REQ=DISP,ENTRY=START,TYPE=CICST
```

The response is:

```
AOF111I AUTOMATION CONFIGURATION DISPLAY - ENTRY= START
AOF112I ACTIVE TYPE= CICST , DESIRED TYPE= CICST
AOF113I DATA IS AUTO=Y
AOF113I DATA IS NOAUTO=(TUESDAY,10:00,12:00)
AOF002I END OF MULTILINE MESSAGE GROUP
```

In this example, a Start automation flag exists for the CICST subsystem. The operator or automation procedure processes the command to display the entry, and the associated response is returned as a multiline message.

Use the following automation procedure to update ACF data for an entry. It allows you to modify the automation agent configuration data without affecting other automation agents or the automation manager.

```
/* ******************************
** Function:
    - Read ACF Fragment
                                             **
    - Modify ACF entries
                                             **
** ********************************
'PIPE (NAME ACFREPL)'
'QSAM (DSN) -dataset-',
                      /* read ACF fragment
/* skip comments
'! COLLECT'
                      /* collect to multiline
                                            */
'! NETV ACF REQ=REPL',
                      /* call ACF command
'! CONS
                      /* issue msgs to console
```

# **AOCHELP**

# **Purpose**

AOCHELP displays information about SA z/OS commands, and enables you to execute them.

# **Syntax**

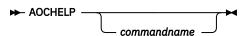

### **Parameters**

# commandname

Specifies the SA z/OS system operations command that you require information about. The result is the same as if you had specified help *commandname*.

### **Restrictions and Limitations**

- Some commands may not be executed from the AOCHELP command dialog. Attempts to execute these commands produce SA z/OS message AOF709I.
- Help is available only in fullscreen mode.
- The AOCHELP command can only be used when SA z/OS has initialized.

# **Usage**

If you type aochelp by itself, you see a list of commands to choose from, as shown in Figure 4 on page 26. From this panel you can ask for help on a command by entering its item number.

### **Examples**

To get help, specify the associated number of the command.

```
AOFPH000
                            SA z/OS - Command Dialogs
                                                               Line 1 of 62
           = IPUFA
                          ----- AOCHELP
                                                               Date = 09/01/12
Domain ID
Operator ID = NETOP1
                                                              Time = 11:57:56
                              Display help for SA z/OS commands
Control the SA z/OS internal trace
        1 AOCHELP
        2 AOCTRACE
        3 CROSS DOMAIN
                              Dealing with other domains
        4 DISPACE
                              Display control file information
        5 DISPAOPS
                             Display automated operator information
        6 DISPAPG
7 DISPASF
                              Display Automation group information
                              Display status file information
        8 DISPAUTO
                              Display commands
        9 DISPERRS
                              Display error information Display event information
       10 DISPEVT
       11 DISPEVTS
12 DISPFLGS
                              Display all events in a Sysplex
                              Display automation flag information
       13 DISPGW
                              Display NNT gateway information
       14 DISPINFO
                              Display subsystem information
Enter n for help or nX to execute the command (if possible).
Command ===>
   PF1=Help
                 PF2=End
                                 PF3=Return
                                                                    PF6=Roll
                 PF8=Forward
                                                                   PF12=Retrieve
```

Figure 4. AOCHELP Command Dialog Panel

To execute the command, specify the number associated with the command followed by an x, for example, 9x.

# AOCTRACE

# **Purpose**

The AOCTRACE command turns the SA z/OS system operations debugging feature on or off. AOCTRACE allows you to activate:

- Debugging globally
- Debugging for specific REXX script
- · Debugging at a certain level of detail
- Tracing for a particular message
- REXX trace for a specific REXX script

# **Syntax**

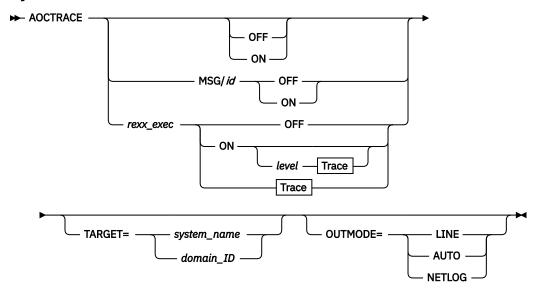

#### **Trace**

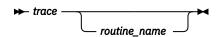

### **Parameters**

### MSG/id

The message that is being traced.

### rexx\_exec

The name of the REXX script that you want to debug.

#### ON

Turns the debugging feature on.

If you *do not* specify a REXX script or message, AOCTRACE activates a global debugging flag. This causes each SA z/OS system operations REXX script that is invoked to write a record (AOF700I) to the netlog showing the parameters that it was invoked with.

If you *do* specify a REXX script or message, only that REXX script or message writes messages to the netlog. The netlog shows when and where the REXX script was called, and what parameters were given.

If you specify a REXX script or message but not a trace, an intermediate level of debugging is activated for the specified REXX script or message. This causes the REXX script to issue a number of messages describing its actions. Note, however, that not all REXX scripts support this facility.

# **OFF**

Turns the debugging feature off.

If a REXX script is specified, this option deactivates both the intermediate and REXX tracing for the specified REXX script.

If a message is specified, this option deactivates message tracing for the specified message.

If a REXX script or message is not specified, this option disables the global trace.

#### trace

The type of REXX trace that you want for the specified REXX script. Valid values are:

Α

Αll

R

Results

Ι

**Intermediates** 

C

Commands

Ε

**Errors** 

**Failures** 

L

Labels

0

Off

Ν

Normal

### routine\_name

The REXX script that is being traced.

#### level

Specifies the debug level that allows you to limit the amount of debug information that is written to the netlog. The meaning of the level depends on the particular REXX script.

#### **NORM**

This is the default. Control flow and important data area is written to the netlog.

Extensive logging of control flow and data areas and structures.

#### /AM

Indicates that data received from the automation manager is not traced.

#### /SLAVE

Indicates that data received from the command slave is not traced.

# **TARGET**

For information on the TARGET parameter, see "TARGET Parameter" on page 14.

# **OUTMODE**

For information on the OUTMODE parameter, see "OUTMODE Parameter" on page 16.

For further information about AOCTRACE command usage, see "Appendix C - Problem Determination" of IBM System Automation for z/OS User's Guide.

### **Restrictions and Limitations**

The trace operand can only be used on interpreted REXX scripts.

Using the trace on certain REXX scripts can cause execution problems, particularly with REXX scripts that trap messages.

The REXX trace setting of S (Scan) is not available.

Message tracing only works from the command line.

**Note:** The debugging facility is not active if REXX traces A, R, or I are used.

# **Examples**

If you enter acctrace on you see a message indicating that the debugging facility has been enabled. While the debugging facility is enabled, message AOF700I is written to the netlog for each procedure being processed.

If no parameter is specified Figure 5 on page 29 is displayed.

```
AOFKAANL
                       SA z/OS - Command Dialogs
                                                     Line 1
                                                              of 8
                      ----- AOCTRACE -----
Domain ID = IPSFP
                                                     Date = 08/16/08
Operator ID = NETOP1
                                                    Time = 17:41:18
Enter ADD in the Command line to create an entry
                                           Ř Reset
Cmd: A Add C Change D Turn off Debug
                                                    T Turn off Trace
Cmd CLIST System
                    Dbg Level T Subroutines/Messages being traced
   *GLOBAL* KEY4
   *MSG* KEY4
                                 IEF403
                                 IEF404
   *MSG*
           KFY4
  EVJEATDF KEY4
   EVJESPRQ KEY4
_ EVJESPSC KEY4
_ EVJESRST KEY4
   INGRMORD KEY4
 _ INGRYST0 KEY4
                               Y AOF_SHOW_LIST_PANEL
Command ===>
              PF2=End
                                                         PF6=Roll
  PF1=Help
                            PF3=Return
                            PF9=Refresh PF10=ALL_OFF
                                                         PF12=Retrieve
```

Figure 5. AOCTRACE Main Command Dialog Panel

The panel shows all the REXX scripts (that is, clists) and messages that have debug mode or REXX tracing turned on.

The first entry is the \*GLOBAL\* entry. This entry is always shown. It shows whether the global debug option is on or off. You cannot modify the setting with a command code. To set the global debugging option specify AOCTRACE ON or AOCTRACE OFF on the command line.

\*MSG\* in the **CLIST** column indicates a message trace entry. The message ID is shown in the **Subroutines/Messages being traced** column. As with the Global entry (\*GLOBAL\*), message trace entries cannot be modified on this panel: you must use the AOCTRACE MSG/*id*,ON|OFF command entered at the command line to do so.

The following information is shown:

- The CLIST field shows the name of the REXX script.
- The **System** field shows the name of the system where debugging or tracing is active.
- The **Dbg** field indicates whether or not debug mode is on. Y indicates that debug mode is turned on.
- The **Level** field indicates the debug level.
- The **T (Trace)** field shows the Trace option specified for the REXX script.
- The **Subroutines/Messages being traced** field shows the list of subroutines that are being traced.

The **Cmd** field lets you specify the command codes shown on the panel. Type the appropriate letter next to the resource name and press Enter. The following command codes are available:

Α

Allows you to add debug or trace settings for another REXX script. The panel shown in <u>Figure 6 on page 30</u> is displayed where you can specify the REXX script name and optionally overtype the other settings.

С

Allows you to modify the debug or trace settings of the selected REXX script. The panel shown in Figure 6 on page 30 is displayed showing the current settings. Here you can overtype the appropriate values.

D

Turns off the debug option for the selected REXX script.

R

Turns off the debug and trace option for the selected REXX script.

Т

Turns off the trace option for the selected REXX script.

Use the PF9 key to refresh the data displayed.

Use the PF10 key to turn off the debug and trace option for ALL displayed REXX scripts.

The ADD command can also be entered at the command line to define the debug or trace settings for a REXX script.

Figure 6 on page 30 is displayed when the command code A or C is specified on the panel in Figure 5 on page 29, or a REXX script name is specified as the only parameter of the AOCTRACE command. You can use this panel to enable and disable the automation debugging facility for a given REXX script.

```
AOFKAAND
                            SA z/OS - Command Dialogs
                                                                Date = 08/16/08
Time = 17:50:21
Domain ID
           = IPUN8
                          ----- AOCTRACE -----
Operator ID = NETOP1
 Specify or revise the following parameters:
     Clist name
                                     INGRVRP0
            debug mode
                                     ON
                                                 (ON or OFF)
            debug detail level
REXX trace option
                                                (NORM, MAX, /AM, /SLAVE)
(A, R, I, C, E, F, L, O N)
     Subroutines to be traced: (* for all)
  - or -
     Message ID
Command ===>
                   PF2=End
                               PF3=Return
                                               PF6=Roll
                                                                       PF12=Retrieve
     PF1=Help
```

Figure 6. AOCTRACE Command Dialog Panel for a Specific REXX Script

The following fields can be entered:

#### Clist name

Specify the name of the clist (that is, REXX script) When turned ON, the REXX script will write debug information to the NetView log. Note that if you have already specified a REXX script with the AOCTRACE command, or entered the command code C next to a REXX script on the main AOCTRACE panel, this field will contain that REXX script name and cannot be changed.

### debug mode

Specify ON to turn on the REXX script's debug mode.

### debug detail level

Specify the debug level for the REXX script. The meaning of the debug level varies from REXX script to REXX script. Standard values are:

This is the default. Control flow and important data area is written to the netlog.

### MAX

Extensive logging of control flow and data areas and structures.

Indicates that data received from the automation manager is not traced.

### /SLAVE

Indicates that data received from the command slave is not traced.

# **REXX** trace option

Specify the trace setting for the REXX script. It can be one of the following:

Α

All

R

Results

Ι

**Intermediates** 

C

Commands

Ε

**Errors** 

**Failures** 

Labels

0

Off

Normal

Default

For more information about trace settings, see TRACE in z/OS TSO/E REXX Reference.

#### **Notes:**

- 1. The REXX script debug setting need not be ON to use REXX script trace.
- 2. Specifying REXX trace option A, I, or R makes individual REXX script debugging ineffective.

### Subroutines to be traced

Specify the list of subroutines to be traced. By default, only the REXX script main routine will be traced. You can specify more than one subroutine name separated by a blank character. Specify '\*' to trace all subroutines.

### **Message ID**

Specify the message identifier to be traced.

# **ASF**

# **Purpose**

The ASF command is a file manager command that displays records from the automation status file. The automation status file records are maintained in a VSAM data set. ASF interfaces with the VSAM file to obtain control information that is vital to SA z/OS, such as:

- Automation status
- Time and date information for specific events within the lifecycle of an application
- · Whether an error threshold has been exceeded
- Time and date information for error conditions

You can also use the ASF command to reset occurrences of threshold errors by updating records in the automation status file.

# **Syntax**

To display single or multiple records use the following syntax:

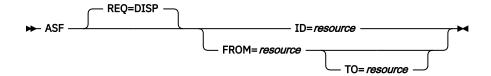

To reset occurrences of threshold errors use the following syntax:

```
► ASF — REQ=REPL — ID=resource — ERRORDT=" — THRSHLD=" →
```

#### **Parameters**

### **REO**

The type of request for automation status file information that the ASF command performs. This value may be:

### **DISP**

Displays information in the automation status file. This value is the default if the REQ parameter is not coded.

#### **REPL**

Resets a record in the automation status file.

#### ID

The resource ID that is the key to the automation status file record. This ID is the application name for application records. This value can be from 1 through 64 characters long.

#### **FROM**

The resource ID that is the starting key when displaying multiple automation status file records. This resource is the application name for application records. This value can be from 1 through 64 characters long.

# TO

The resource ID that is the ending key when displaying multiple automation status file records. If not specified, the value defaults to the FROM parameter value. This resource is the application name for application records. This value can be from 1 through 64 characters long.

If a resource ID is specified, the records that are to be displayed are resolved alphabetically.

# **ERRORDT**

Specify ERRORDT='' THRSHLD='' with REQ=REPL to reset occurrences of threshold errors for a resource.

#### **THRSHLD**

Specify ERRORDT='' THRSHLD='' with REQ=REPL to reset occurrences of threshold errors for a resource.

# Usage

To modify automation status file fields that are reserved for your data, use the ASFUSER command. See "ASFUSER" on page 33 for details.

#### **Error conditions**

To display status information about subsystem JES2, enter:

```
ASF REQ=DISP ID=JES2
```

To reset the occurrences of threshold errors for the application APPC, enter:

```
ASF ID=APPC REQ=REPL ERRORDT='' THRSHLD=''
```

# **ASFUSER**

# **Purpose**

The ASFUSER command is a file manager command that updates the 40 user fields in the automation status file. The ASFUSER command has different formats depending on whether it is used to:

- · Display multiple records
- Display, delete, or replace (update) a single record

The ASFUSER command is pipeable.

# **Syntax**

To display single or multiple records use the following syntax:

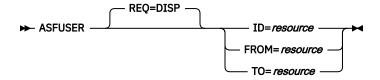

To delete a single record use the following syntax:

To replace (update) a record use the following syntax:

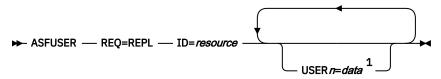

Notes:

# **Parameters**

#### **REO**

The type of request for automation status file record information the ASFUSER command performs. This value may be one of the following:

#### Value

Description

#### **DISP**

Displays a record in the automation status file. This value is the default if the REQ parameter is not coded.

#### DEL

Deletes a record in the automation status file.

#### **REPL**

Replaces or adds a record in the automation status file.

If this parameter is specified, other parameters that describe the data to be displayed, deleted, or updated must be specified.

### **FROM**

The resource ID that is the starting key when displaying multiple automation status file records. This value can be from 1 through 64 characters long.

<sup>&</sup>lt;sup>1</sup> n can be a number from 1 through 40

#### TO

The resource ID that is the ending key when displaying multiple records. If not specified, the value defaults to the same key as the FROM parameter. This value can be from 1 through 64 characters long.

#### ID

The resource ID that is the key to the automation status file record. This ID is the application name for application records. This ID can be from 1 through 64 characters long.

#### USER1=data-USER40=data

These parameters specify data that is stored in each of the 40 fields in the automation status file that are reserved for your information. All these parameters are optional. The specified data can be 1 through 20 characters long. These parameters are only used with ASFUSER replace requests (REQ=REPL). The data must be enclosed in parenthesis or quotes if it contains blanks or a comma.

# **Restrictions and Limitations**

None.

# Usage

If your automation procedure performs a replace or update function, only those fields that need replacing must be specified. No change occurs to other automation status file fields.

# Example 1

This example shows a command to create an automation status file record for a resource with a resource ID of DASD.

The ASFUSER command to create the record is:

```
ASFUSER REQ=REPL ID=DASD USER1=3390 USER2=SITE1
```

The response to the ASFUSER command is:

```
AOF001I REQUEST "REPLACE" WAS SUCCESSFUL FOR "DASD"
```

# Example 2

This example shows a command to display an automation status file record for DASD.

The ASFUSER command to display the record is:

```
ASFUSER ID=DASD
```

The response to the ASFUSER command is:

```
AOF150I STATISTICS DISPLAY REQUESTED FOR DASD THRU DASD AOF151I ID=DASD , TYPE= N/A , STATUS= N/A AOF152I LAST UPDATED BY OPERATOR OPER1
AOF158I USER1 = 3390
AOF158I USER2 = SITE1
AOF002I END OF MULTILINE MESSAGE GROUP
```

# Example 3

This example shows a command to update the DASD automation status file record to add a new DASD device type.

The ASFUSER command to add a new field to the existing record is:

```
ASFUSER REQ=REPL,id=DASD,USER3=3990
```

The response to the ASFUSER command is:

```
AOF001I REQUEST "REPLACE" WAS SUCCESSFUL FOR "DASD"
```

Note: Other values in record DASD remain as they were before the ASFUSER command was issued.

# **DISPACF**

# **Purpose**

The DISPACF command displays resource information and automation policy settings for a specific entry or entry-type pair in the automation control file.

# **Syntax**

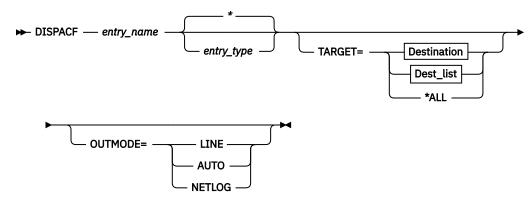

### **Destination**

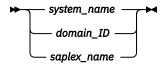

# Dest\_list

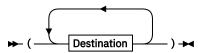

### **Parameters**

### entry\_name

Specifies the name of the entry in the automation control file.

If you specify \*, all entry names are displayed.

### entry\_type

Specifies the type within the entry in the automation control file. If you specify a particular type-name, only that type-name (and its data fields) for the entry-name is displayed.

If you specify \*, all of the type-names and their data fields for the entry-name are displayed. This is the default. Wildcard is supported.

#### **TARGET**

For information on the TARGET parameter, see "TARGET Parameter" on page 14.

#### **OUTMODE**

For information on the OUTMODE parameter, see "OUTMODE Parameter" on page 16.

# **Restrictions and Limitations**

The DISPACF command can only be used when SA z/OS is initialized.

### **Examples**

If you enter dispacf subsystem, you will see a fullscreen display similar to Figure 7 on page 36.

```
SA z/OS - Command Response
                                                                       Line 1
Domain ID = IPSNO
                              ----- DISPACF
                                                                       Date = 07/19/00
Operator ID = NETOP1
                                                                       Time = 18:38:13
Command = ACF ENTRY=SUBSYSTEM,TYPE=*,REQ=DISP
SYSTEM = KEY3 AUTOMATION CONFIGURATION DISPLAY - ENTRY= SUBSYSTEM
AUTOMATION CONFIGURATION DISPLAY - ENTRY= SUBSYSTEM
 TYPE IS ALLOCAS
 JOBTYPE
                    = MVS
 RESTARTOPT
                   = ALWAYS
                  = 00:01:00
= 00:02:00
 SHUTDLY
 STRTDLY
                  = 00:02:00
= 00:00:12
= ALWAYS
= ALWAYS
= ALLOCAS
= MSTR
= 'MVS ADDRESS SPACE'
 TERMDLY
 EXTSTART
 EXTST0P
 JOB
 SCHEDSUB
 SDESC
 TYPE IS AMCP
TYPE IS AMCP
IPLOPTIONS = NOSTART
PARMS = ',RUN=3'
PROCNAME = AAAZTSEM
JOB = AMCP
JOBTYPE = TRANSIENT
OBJECTCLASS = JES2_TRANS
PARENT = (JES2)
SDESC = 'SIMULATED SUBSYSTEM'
TRANRFRIN = NO
 TRANRERUN
                    = NO
 TYPE IS ANTMAIN
= MSTR
 SCHEDSUB
Command ===>
                    PF2=End
                                      PF3=Return
                                                                           PF6=Roll
    PF1=Help
                     PF8=Forward PF9=Refresh
                                                                          PF12=Retrieve
```

Figure 7. Display of Automation Control File Settings for Subsystem (DISPACF SUBSYSTEM)

This command displays information for all types of the SUBSYSTEM entry, because you accepted the default TYPE=\*.

If you type dispacf subsystem jes2, you see only information about the JES2 type.

# **DISPAOPS**

# **Purpose**

The DISPAOPS command displays a list of automation operators that are currently active.

# **Syntax**

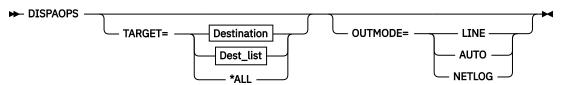

# **Destination**

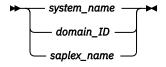

# Dest\_list

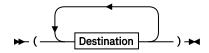

# **Parameters**

#### **TARGET**

For information on the TARGET parameter, see "TARGET Parameter" on page 14.

### **OUTMODE**

For information on the OUTMODE parameter, see "OUTMODE Parameter" on page 16.

# **Restrictions and Limitations**

The DISPAOPS command can only be used when SA z/OS is initialized.

# **Examples**

Type dispaops on any command line and press the Enter key. You will see a panel similar to Figure 8 on page 38.

|                                                              | = IPUF9<br>ID = NETOP1                                                                                                    | SA z/OS -                                                                                                    | · Command D<br>DISPAOPS                                                                                                    | Da        | ine 1 of 20<br>ate = 12/17/97<br>ime = 15:19:59 |  |
|--------------------------------------------------------------|----------------------------------------------------------------------------------------------------|----------------------------------------------------------------------------------------------------|----------------------------------------------------------------------------------------------------|-----------|-------------------------------------------------|--|
| System                                                       | Automated<br>Function                                                                                                    | Primary                                                                                                    | Status                                                                                                    | Secondary | Status                                          |  |
| A0C9<br>A0C9<br>A0C9<br>A0C9<br>A0C9<br>A0C9<br>A0C9<br>A0C9 | GATOPER AOFWRK01 AOFWRK02 AOFWRK03 AOFWRK04 AOFWRK05 BASEOPER SHUTOPER MONOPER GSSOPER MVSCONS MSGOPER NETOPER JESOPER SYSOPER RECOPER LOGOPER PPIOPER | GATIPUF9 AUTWRK01 AUTWRK02 AUTWRK03 AUTWRK04 AUTWRK05 AUTBASE AUTSHUT AUTMON AUTGSS AUTCON AUTMSG AUTNET1 AUTNET1 AUTJES AUTSYS AUTCC AUTLOG AOFARCAT | ACTIV<br>ACTIV<br>ACTIV<br>ACTIV<br>ACTIV<br>ACTIV<br>ACTIV<br>ACTIV<br>ACTIV<br>ACTIV<br>ACTIV<br>ACTIV<br>ACTIV<br>ACTIV<br>ACTIV<br>ACTIV<br>ACTIV<br>ACTIV<br>ACTIV<br>ACTIV | AUTNET2   | ACTIV                                           |  |
| Command =<br>PF1=He                                          |                                                                                                    |                                                                                                    | Return<br>Refresh                                                                                                    |           | PF6=Roll<br>PF12=Retrieve                       |  |

Figure 8. Automation Operators Panel

- The System field shows the name of the system where the automated function is defined
- The Automated Function field shows the name of the automated function that is used in SA z/OS automation procedures
- The **Primary** field shows the NetView automation operator ID assigned to this automated function
- The **Status** field shows the current status of the primary automation operator
- The Secondary field shows the Backup NetView automation operator ID assigned to this automated function
- The Status field shows the current status of the backup automation operator

The primary and backup NetView automation operator IDs are assigned to the automated function in the command dialogs.

# **DISPAPG**

# **Purpose**

The DISPAPG command displays detailed information about a specified application group that is of interest from the automation agent point of view, such as:

- · Automation agent-related information
- Automation manager-related information
- The message history for captured messages that are associated with the group

# **Syntax**

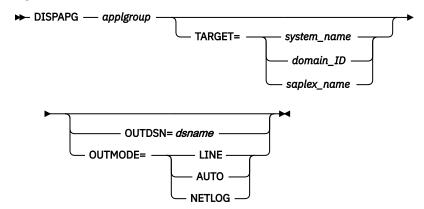

# **Parameters**

# applgroup

The name of the application group you want information about. If you do not specify an application group, a menu is displayed where you can specify the application group name.

#### **TARGET**

For information on the TARGET parameter, see "TARGET Parameter" on page 14.

#### OUTDSN

For information on the OUTDSN parameter, see "OUTDSN Parameter" on page 17.

### **OUTMODE**

For information on the OUTMODE parameter, see "OUTMODE Parameter" on page 16.

# **Restrictions and Limitations**

The DISPAPG command can only be used when SA z/OS is initialized.

# **Examples**

If you enter dispaps followed by the name of an application group at a command line you will see a panel similar to Figure 9 on page 40.

```
AOFKADAG
                        SA z/OS - Command Dialogs
                                                       Line 1
                                                                 of 11
                                                       Date = 09/05/07
 Domain ID = IPSFP
                           ---- DISPAPG -----
Operator ID = NETOP1
                            System = KEY1
                                                       Time = 09:10:01
 Resource ==> MOVSYSTM/APG/KEY1
                                                  format: name/type/system
 Target ==> _
                            System name, domain ID or sysplex name
                     : MOVSYSTM/APG/KEY1
 Resource
                     : System move pref 700/500/300 MOVSYS1/2/3
 Description
 Nature
MOVE
 Behaviour
                         : ACTIVE
 Desired Available
 Monitor for IPL complete : YES
 Prepare Move
 Move mode
                         : PARALLEL
 Status determination
                         : CSONLY
 Inform list
                  : SDF
  Availability target : 1
 Satisfactory target: 1
Command ===>
 PF1=Help
           PF2=End
                         PF3=Return
                                       PF4=INGINFO
                                                                 PF6=Roll
                         PF9=Refresh
                                                             PF12=Retrieve
```

Figure 9. DISPAPG Panel

You can use the **Resource** and **Target** fields to specify the name of a different application group or you can press PF9 to refresh the information about the current application group.

You can use the PF4 key to invoke the INGINFO command to get details about the application group from the automation manager point of view.

# **DISPASE**

# Purpose

DISPASF displays the information contained in the automation status file. This file holds information that is to be retained across SA z/OS automation agent sessions.

# **Syntax**

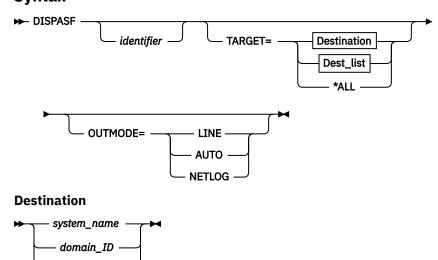

saplex\_name

# Dest\_list

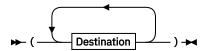

#### **Parameters**

#### identifier

Specifies the name of an object in the status file. Such an object can be, for example, a subsystem. If you do not specify an identifier, a panel is displayed where you can specify an object.

For information on the TARGET parameter, see "TARGET Parameter" on page 14.

#### **OUTMODE**

For information on the OUTMODE parameter, see "OUTMODE Parameter" on page 16.

### **Restrictions and Limitations**

The DISPASF command can only be used when SA z/OS is initialized.

# **Examples**

If you enter dispasf tso, you see a panel similar to Figure 10 on page 41.

```
AOFK3D0X
                            SA z/OS - Command Response
                                                              Line 1
                                                              Date = 01/09/09
            = IPUF9
Domain ID
                          ----- DISPASF
Operator ID = NETOP1
                                                              Time = 18:59:11
Command = ASF ID=TSO, REQ=DISP
SYSTEM = KEY1
                   STATISTICS DISPLAY REQUESTED FOR TSO THRU TSO
STATISTICS DISPLAY REQUESTED FOR TSO THRU TSO
ID= TSOYYYY , TYPE= SÜBSYSTEM , STATUS= UP
 LAST UPDATED BY OPERATOR AUTWRK15
 LAST STOP EVENT: TS= 01/07/2009 18:01:32 , TYPE= NORM LAST DOWN EVENT: TS= 01/07/2009 18:01:36 , TYPE= NORM
 LAST DOWN
 LAST THRESHOLD EXCEEDED
 OPERATOR NOTIFIED: N
 LAST STATUS CHANGE DATE= 01/09/2009 , TIME= 11:42:05 , OPID= AUTWRK15
    ERROR COUNT
                                  TTMF
                     DATE
                  05/30/2008
                                06:48:00
             09
             80
                  05/08/2008
                                17:35:00
                                06:14:00
                  04/24/2008
             06
                  04/18/2008
                                07:16:00
Command ===>
    PF1=Help
                  PF2=End
                                 PF3=Return
                                                                 PF6=Roll
                  PF8=Forward
                               PF9=Refresh
                                                                 PF12=Retrieve
```

Figure 10. Display of Automation Status File Information for TSO (DISPASF TSO)

# **DISPAUTO**

### Purpose

DISPAUTO provides a menu where you can initiate command dialogs that display information about your automation.

# **Syntax**

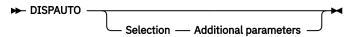

### **Parameters**

### **Selection**

This is one of the commands that is listed for the DISPAUTO command.

### Additional parameters

This indicates additional parameters that can be specified with the selected command.

Note: All keywords can be abbreviated to the minimum unique abbreviation. Additional parameters are passed 'as is' to the appropriate command routine.

# **Restrictions and Limitations**

The DISPAUTO command can only be used when SA z/OS is initialized.

### **Examples**

If you enter dispauto on an operator station task (OST) the panel in Figure 11 on page 42 is displayed.

```
AOFKAADA
                              SA z/OS - Command Dialogs
                                                                   Line 1 of 33
Domain ID
            = IPUFA
                            ----- DISPAUTO -----
                                                                   Date = 09/01/06
Operator ID = NETOP1
                                                                   Time = 12:46:21
           FLAGS
                           Display current automation flag settings
           SCHEDULE
                           Display all scheduled NOAUTO periods
     2
                           Display status of all notify operators
Display all current threshold settings
     3
           NOTIFY
     4
           THRESHOLDS
     5
           ERRORS
                           Display all resources with errors
     6
7
                           Display the current status of all subsystems
Display all requests
           STATUS
           REQUESTS
     8
           SUBSYSTEMS
                           Display information about subsystem
           MESSAGES
                           Display current message assignments
    10
           AUT00PS
                           Display SA for z/OS controlled autotasks
                           Display gateway status and statistics
Display system parameters and status
Display coupling facility statuses
    11
           GATEWAYS
    12
           SYSTEM
    13
           CF
           CDS
    14
                           Display couple data set statuses
    15
           TRIGGERS
                           Display list of defined triggers
    16
           SERVICE
                           Display list of defined schedules
Command ===>
                  PF2=End
                                                                         PF6=Roll
   PF1=Help
                                    PF3=Return
                  PF8=Forward
                                                                        PF12=Retrieve
```

Figure 11. DISPAUTO Command Dialog Panel

After the command selection number, you can specify appropriate parameters for the selected commands, for example, 10 TARGET=xxx, where xxx is the domain ID, or the system name of a system in the sysplex.

# **DISPERRS**

#### Purpose

The DISPERRS command displays information about resources that errors have been recorded for in the status file.

# **Syntax**

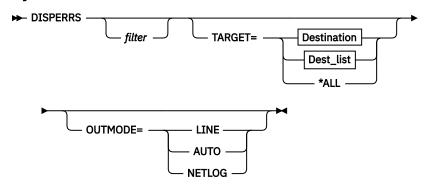

### **Destination**

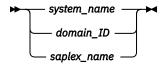

# Dest\_list

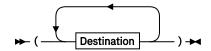

### **Parameters**

### filter

This is the filter to be applied for the output. Only resource names that match the filter criteria are displayed.

The filter consists of one or more qualifiers separated by a period. A wildcard, \*, is supported at the beginning or the end of each qualifier.

### **TARGET**

For information on the TARGET parameter, see "TARGET Parameter" on page 14.

### **OUTMODE**

For information on the OUTMODE parameter, see "OUTMODE Parameter" on page 16.

# **Restrictions and Limitations**

The DISPERRS command can only be used when SA z/OS is initialized.

# **Examples**

If you enter disperrs you see a panel similar to Figure 12 on page 44.

```
of 21
AOFKAAD5
                          SA z/OS - Command Dialogs
                                                           Line 1
           = IPUFA
                                   DISPERRS -
                                                           Date = 09/16/08
Domain ID
                                                           Time = 15:08:12
Operator ID = NETOP1
         Resource
                                          Туре
                                                     Thrs No Date
                                                                        Time
AOCA
         ΑM
                                          SUBSYSTEM INFR
                                                           9 09/16/2008 09:11:34
                                                             09/03/2008 07:55:34
                                                           8
                                                             09/02/2008 09:18:48
                                                             09/02/2008 09:14:29
                                                             08/04/2008 13:10:55
                                                           4 07/31/2008 12:47:00
                                                             07/08/2008 14:24:00
                                                           2 07/03/2008 08:49:00
                                                           1 06/25/2008 12:45:00
AOCA
         AM2
                                          SUBSYSTEM INFR
                                                           2 09/08/2008 09:38:14
                                                           1 09/03/2008 07:55:32
AOCA
         MQLOCAL
                                          SUBSYSTEM CRIT
                                                           2 06/19/2008 17:04:00
                                                           1 06/19/2008 17:04:00
AOCA
         AOFIPLDT
                                          CONTROL
                                                           8 08/27/2008 19:32:00
Command ===>
                                                                PF6=Roll
   PF1=Help
                PF2=End
                               PF3=Return
                PF8=Forward
                               PF9=Refresh
                                                               PF12=Retrieve
```

Figure 12. DISPERRS Command Dialog Panel

- The **System** field shows the name of the system where the resource is defined.
- The **Resource** field shows the name of the resource.
- The **Type** field shows the type of resource.
- The Thrs field shows the type of threshold, if any, that was exceeded when the last error was recorded. This is either CRIT (critical), FREQ (frequent), or INFR (infrequent).
- The **No** field shows the sequence number assigned to the error.
- The **Date** and **Time** fields show the date and time that the error occurred.

# DISPEVT

# **Purpose**

The DISPEVT command displays relationships between an event and the related resources. DISPEVT shows all the resources that use the event.

# **Syntax**

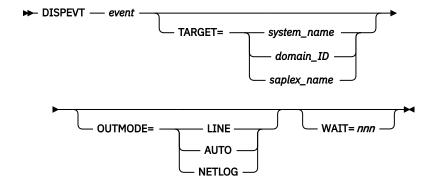

### **Parameters**

#### event

Specifies the name of the event.

#### **TARGET**

For information on the TARGET parameter, see <u>"TARGET Parameter" on page 14</u>. Note that if you specify a sysplex name as a target, this is translated to the next system that is available in the sysplex and the DISPEVT command is processed there.

#### OUTMODE

For information on the OUTMODE parameter, see "OUTMODE Parameter" on page 16.

#### **WAIT**

Specifies the number of seconds to wait before reporting that a timeout occurred if the automation manager does not provide the requested data. The maximum time interval is 999 seconds.

If omitted, the time interval is 30 seconds.

# **Restrictions and Limitations**

The DISPEVT command can only be used when SA z/OS is initialized.

# **Usage**

The DISPEVT command operates sysplexwide. For an overview see "Overview of Commands that Operate Sysplexwide" on page 13.

If you specify OUTMODE=LINE, specifying event becomes mandatory.

### **Examples**

If you enter dispevt b000s100, Figure 13 on page 45 is displayed.

```
SA z/OS - Command Dialogs
Domain ID = IPUF9
                              ----- DISPEVT
                                                                          Date = 11/26/99
Operator ID = NATOP1 Sysplex = KEY1PLEX
                                                                        Time = 15:29:27
                   ==> B000S100
 Target ==> KEY3 System name, domain id of Description . . : Start cond 1 Trigger6 batch job end Unset condition. : UP
                                      System name, domain id or sysplex name
 Resource
                 Type System
                                      Trigger Status
 TRGG006AA10 APL KEY1 TRIGGER6 SET
TRGG006AA10 APL KEY2 TRIGGER6 UNSET
TRGG006AA10 APL KEY3 TRIGGER6
TRGG006AA10 APL KEY4 TRIGGER6 SET
Command ===>
  PF1=Help
                  PF2=End
                                      PF3=Return
                                                                                 PF6=Roll
                                      PF9=Refresh
                                                                                PF12=Retrieve
```

Figure 13. DISPEVT Command Dialog Panel

- The **Event** field shows the name of the event. You can overwrite the event to initiate a new display.
- The **Target** field shows the name of the system where the command is executed. You can overwrite the system name to initiate a new display.
- The **Description** field shows the description of the event.
- The **Unset** condition field shows the status that an application must have to reset an event.
- The **Resource** field shows the name of the resource where the event is defined.
- The **Type** field shows the type of the resource.
- The **System** field shows the name of the system where the resource is defined.

- The **Trigger** field shows the trigger that the resource is linked to.
- The Status field shows the status of the event for that particular resource. It can contain the following values:

#### **SET**

The event is set. It is shown in white.

### **UNSET**

The event is unset. It is shown in red.

If the status of the event is neither SET nor UNSET, the event is in an unknown state. This is treated as UNSET.

# **DISPEVTS**

# Purpose

DISPEVTS displays all events defined in a sysplex. From the fullscreen panel you can set or reset an event or display the related resources of an event.

# **Syntax**

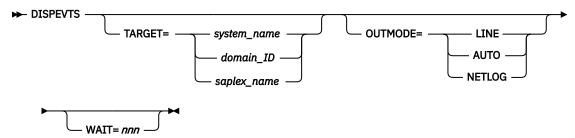

#### **Parameters**

### **TARGET**

For information on the TARGET parameter, see "TARGET Parameter" on page 14. Note that if you specify a sysplex name as a target, this is translated to the next system that is available in the sysplex and the DISPEVTS command is processed there.

#### **OUTMODE**

For information on the OUTMODE parameter, see "OUTMODE Parameter" on page 16.

#### **WAIT**

Specifies the number of seconds to wait before reporting that a timeout occurred if the automation manager does not provide the requested data. The maximum time interval is 999 seconds.

If omitted, the time interval is 30 seconds.

# **Restrictions and Limitations**

The DISPEVTS command can only be used when SA z/OS is initialized.

### **Examples**

If you enter dispevts, a panel that shows all events defined in the sysplex is displayed, as shown in Figure 14 on page 47.

```
AOFLE100
                          SA z/OS - Command Dialogs
                                                           Line 1
                                                                      of 38
                                                          Date = 11/26/99
Domain ID = IPUF9
                           ----- DISPEVTS -----
                            System = AOC9
                                                          Time = 15:00:20
Operator ID = NETOP1
Cmd: D show related resources
                                 S set/reset event
Cmd Event
              Unset Description
                     Batch jobs B000P100,P200,P300
    BATCHSTP NONE
    BATCHSTR NONE
                     Batch jobs B000S100,S200,S300
    B000P100
              DOWN
                     Stop cond 1 Trigger6 (batch job end)
   B000P200
              DOWN
                     Stop cond 2 Trigger6 (batch job 1 min)
Start cond 1 Trigger6 batch job end
   B000P300
              DOWN
    B000S100
              UP
    B000S200
             UP
   B000S300
              UP
                     Start cond 2 Trigger 6 batch end (1 min)
                     unset UP
    DRWEVT1
              UP
    DRWEVT13
              NONE
                     unset none
    DRWEVT14
              NONE
                     unset none
    DRWEVT15
             NONE
                   unset none
Command ===>
                                                                PF6=Roll
   PF1=Help
                PF2=End
                               PF3=Return
                PF8=Forward
                               PF9=Refresh
                                                               PF12=Retrieve
```

Figure 14. DISPEVTS Command Dialog Panel

• The **Cmd** field lets you specify the command codes shown on the panel. Type the appropriate letter next to the resource name and press Enter. The following command codes are available:

D

Shows the related resources.

S

Sets or resets the event.

- The Event field shows the name of the event.
- The **Unset** field shows the status that an application must have to reset an event. The following values can occur:

#### **START**

Unsets the event when the resource is being started.

#### UP

Unsets the event when the resource becomes available.

#### **DOWN**

Unsets the event when the resource becomes unavailable.

If you do not specify anything the event will not be unset.

• The **Description** field shows the description of the event.

Type S next to an event and press Enter. The panel shown in Figure 15 on page 48 is displayed.

```
SA z/OS - Command Dialogs ----- INGEVENT -----
AOFLE110
Domain ID = IPSNO
                                                                    Date = 03/02/00
Operator ID = NETOP1
                                Sysplex = KEY1PLEX
                                                                    Time = 12:35:26
Event . . . . . . : EVTSTOP
Description . . . : Shutdown event
Unset condition . . : DOWN
Specify/revise the following parameters and then press enter:
                                  SET or UNSET
  Resource
                                                     Resource name
  Target
                                  System name, domain ID or sysplex name
Command ===>
             F2=End
                                                                            F6=Roll
F1=Help
                              F3=Return
                                                                            F12=Retrieve
```

Figure 15. DISPEVTS Command Dialog Panel: Setting an Event

- The **Event** field shows the name of the event.
- The **Description** field shows the description of the event.
- The **Unset condition** field shows the status that an application must have to reset an event.
- The **Function** field shows the action to be performed. It can be overwritten.
- The **Resource** field shows the name of the application that is the only affected application when the command is executed. It can be overwritten.
- The Target field shows the name of the target system where the processing takes place. It can be overwritten. You only need to specify the name of the target system if you want to address a remote sysplex.

# **DISPFLGS**

# **Purpose**

The DISPFLGS command shows all resources that have explicit agent automation flags defined for them, what those flags are, and what the effective automation flags resulting from them are.

# **Syntax**

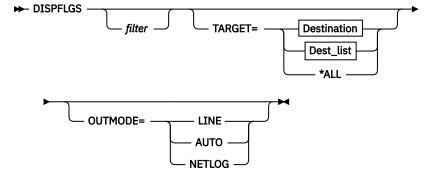

### **Destination**

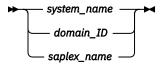

### Dest\_list

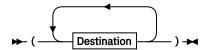

### **Parameters**

#### filter

Is the filter to be applied for the output. Only resource names that match the filter criteria are displayed. Wildcard is supported. The filter consists of the major name and, optionally, of a minor name separated by a dot, for example, CICS\*.TRANS\*, or \*.\*CEMT. Specify \* to view major resources. To view minor resources, specify xyz.\*.

#### **TARGET**

For information on the TARGET parameter, see "TARGET Parameter" on page 14.

#### **OUTMODE**

For information on the OUTMODE parameter, see "OUTMODE Parameter" on page 16.

# **Restrictions and Limitations**

The DISPFLGS command can be used only when SA z/OS is initialized.

# Usage

Subsystems that are not shown have no explicit automation flags set and have effective flags defined in the SUBSYSTEM entry.

# **Examples**

If you enter dispflgs within SA z/OS, you see a panel similar to Figure 16 on page 49.

```
AOFKAAAU
                          SA z/OS - Command Dialogs
                                                          Line 1
                                                                      of 17
Domain ID
           = IPSFM
                             ---- DISPFLGS -----
                                                          Date = 07/28/06
Operator ID = NETOP1
                                                          Time = 11:48:14
                                       R Reset flags
Cmd: A Add flags
                     C Change flags
                                                        S Scheduled Overrides
                                                      Effective
                                          Actual
                                       AISRTRS AISRTRS
     System
Cmd
               Resource
               ASSISTD
     KEY1
     KEY1
               DEFAULTS
     KEY1
               MINORRES
                                               Ε
     KEY1
               AAA011I
               AAA011I
     KEY1
     KEY1
               MVSESA
     KEY1
               CS
     KEY1
               CF
               ENQ
     KFY1
               HUNGCMD
     KEY1
     KEY1
               LONGENQ
                                             N
     KEY1
               SYSIEFSD
     KEY1
               HEALTHCHK
Command ===>
   PF1=Help
                PF2=End
                               PF3=Return
                                                               PF6=Roll
                               PF9=Refresh
                PF8=Forward
                                                               PF12=Retrieve
```

Figure 16. DISPFLGS Command Dialog Panel

The following command codes are available:

Α

Defines automation flags for a resource by using the same flag settings as the selected resource. On the next panel that is displayed, you can specify the resource name and optionally overtype the flag settings.

C

Modifies the automation flags of the selected resource. The next panel shows the current flag settings. You can overtype the flag values.

R

Resets the automation flags to the values specified in the automation control file (ACF).

S

Shows the scheduled override settings of the automation flags for the selected resource.

• The Resource field shows the name of the resource. Names shown indented one character to the right represent minor resources, for example, MVSESA.DUMP as shown below. If the minor resources MVSESA.DUMP.ONE, MVSESA.DUMP.TWO, and MVSESA.DUMP.TWO.THREE existed, the Resource column would look like the following example:

```
MVSESA
 DUMP
  ONE
  TWO
```

Major resources correspond to subsystems and minor resources correspond to specific situations or resources within a major resource. By default, automation flags for minor resources are derived from their major resources.

The entries are sorted alphabetically.

- The Actual flag settings are the flags that have been set for the resource.
- The **Effective** flag settings are the flags that are in effect for the resource.

The columns are headed with an abbreviation of the name of the automation flag.

Α

Automation flag - overrides the others

Ι

Initstart flag - controls initial startup.

S

Start flag - controls commands that are issued during startup.

R

Recovery flag - controls recovery while UP.

Т

Terminate flag - controls shutdown and shutdown commands.

RS

Restart flag - controls restart.

The value of each flag is:

There is no explicit setting.

Ν

The flag is turned off.

Ε

A user exit is invoked whenever SA z/OS checks the flag.

Υ

The flag is turned on.

L The resulting commands or replies of an automated action are written to the netlog only but not issued when the event occurs.

S The resource is suspended by the INGSUSPD command. No further action on any of the automation flags is allowed. Use the INGSUSPD command to reset the global automation flag to its original value.

? There is an error.

For more information about automation flags and minor resources, see IBM System Automation for z/OS Customizing and Programming.

# **DISPGW**

# **Purpose**

DISPGW displays gateway definitions, statuses, and connectivity information.

# **Syntax**

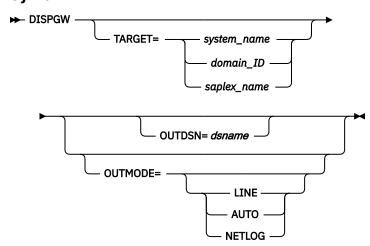

# **Parameters**

## **TARGET**

For information on the TARGET parameter, see "TARGET Parameter" on page 14.

## **OUTMODE**

For information on the OUTMODE parameter, see "OUTMODE Parameter" on page 16.

#### **OUTDSN**

For information on the OUTDSN parameter, see "OUTDSN Parameter" on page 17.

## **Restrictions and Limitations**

The DISPGW command can only be used when SA z/OS is initialized.

# Usage

There are related panels that display gateway information. Use PF11 and PF10 to scroll through them.

# **Examples**

If you enter dispgw you see a panel similar to Figure 17 on page 52.

```
A0FK2GL
                          SA z/OS - Command Dialogs
                                                           Line 1
                             ---- DISPGW
                                                           Date . . : 04/17/14
Time . . : 14:51:49
Domain Id . : IPZFL
Operator Id : NETOP1
                         System = TSA1
                       Focal Point = IPZFL
Domain SDF Root Status
                              Comm Release level In Status Out Status
IPSFL
        KEY6
                 ACTIVE
                            *IP * SA z/OS 3.5
                                                  ACTIVE
                                                              ACTIVE
                 INACTIVE
                               INACTIVE
SA z/OS 3.4 INACTIVE
TPSFM
                                                              SESSEATI
        KEY2
IPSFN
                                                              SESSFAIL
IPSF7
                             *IP * SA z/OS 3.4 ACTIVE
        KEY7
                 ACTIVE
                                                              ACTIVE
IPUFA
                 INACTIVE
                                                  INACTIVE
                                                              SESSFAIL
        TSA1
                             *XCF* SA z/OS 3.5
IPZFL
                 ACTIVE
                                                              ACTIVE
                                                  ACTIVE
                          *XCF* SA z/OS 3.5
*XCF* SA z/OS 3.5
                 ACTIVE
IPZFM
         TSA2
                                                 ACTIVE
                                                              ACTIVE
IPZFN
        TSA3
                 ACTIVE
                                                 ACTIVE
                                                              ACTIVE
Command ===>
           F2=End
                                                                  F6=Roll
                       F3=Return
F1=Help
```

Figure 17. DISPGW Command Dialog Panel 1

The amount of data depends on the screen size. Press PF10/11 to scroll horizontally.

- The **Domain** field shows the domain ID of the system that a gateway has been defined to, known as the gateway domain.
- The **SDF Root** field shows the system name of the gateway domain.
- The **Status** field shows the current status of the gateway.

The following are statuses that may occur for gateways:

## **ACTIVE**

The connection was established.

## **BAD DOMAIN**

The specified domain is unknown. Message: DSI031I.

## **INACTIVE**

The connection cannot be established. One of the following messages was issued: DSI008I, DSI015A, DSI027I.

The specified operator ID is invalid. Messages: DSI021A, DSI077A, DSI400A.

#### **NOT STARTD**

The domain has not been started by gateway initialization.

#### **SESSFAIL**

The attempt to start a session with the domain ended with a VTAM® request failure. See DSI046I in the netlog for details.

• The Comm field shows the communication method that is used for the outbound connection with the gateway domain:

## \*XCF\*

XCF is used as the transport mechanism. This is the case when the gateway domain resides in the same logical sysplex.

The transport mechanism is via RMTCMD using IP.

## \*SNA\*

The transport mechanism is via RMTCMD using SNA.

#### \*RPC\*

The remote procedure call technique is used as the transport mechanism.

Note: The RMTCMD method is derived from the RMTSYN entries found in CNMSTYLE. If you use RMTALIAS to describe more than one transport method, then you can influence which is selected as the RMTSYN entries are sorted in ascending order.

- The **Release level** field shows the SA z/OS release level of the gateway domain.
- The In/Outbound Status field shows the status of the inbound and outbound NetView sessions from this domain to the gateway domain. If this domain communicates with the gateway through another domain, the status is NO DIRECT.
- The Last out/in field shows the first 8 bytes of the last gateway request from the gateway domain to this domain, and the last gateway request from this domain to the gateway domain. It can be any of the following: CHECK, CONNECT, DISCONN, or FPRESET.
- The **System** field shows the name of the system.
- The **SMF ID** field shows the SMF ID assigned to the system.
- The SA Plexname field shows the SA z/OS SYSPLEX name. In most cases the name is identical to the physical SYSPLEX name
- The **XCF Group** field shows XCF group name the system belongs to.
- The **Net Id** field shows the Networking ID.
- The **SYSPLEX** field shows the physical sysplex name.
- The **PrimaryFP** field shows the name of the primary focal point defined for the domain.
- The **BackupFP** field shows the name of the backup focal point defined for the domain.
- The **Description** field shows a description of the gateway domain, obtained from the automation control file.

# **DISPINFO**

# **Purpose**

DISPINFO displays detailed information about a specified subsystem.

If the subsystem is a CICS® or IMS subsystem that is being controlled by CICS Automation or IMS Automation, a PF10 option is available to give access to CICS or IMS related information. This PF key is not available if the subsystem is down. See "Examples" on page 54 for more details.

# **Syntax**

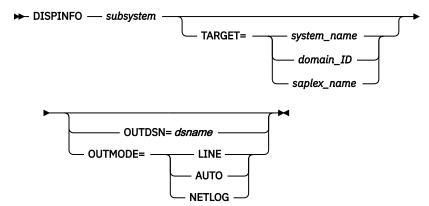

# **Parameters**

# subsystem

The name of the subsystem you want information about. If you do not specify a subsystem, a menu is displayed where you can specify the subsystem.

#### **TARGET**

For information on the TARGET parameter, see "TARGET Parameter" on page 14.

## **OUTDSN**

For information on the OUTDSN parameter, see "OUTDSN Parameter" on page 17.

## **OUTMODE**

For information on the OUTMODE parameter, see "OUTMODE Parameter" on page 16.

# **Restrictions and Limitations**

The DISPINFO command can only be used when SA z/OS is initialized.

# **Examples**

```
AOFKINFO SA z/OS - Command Dialogs Domain ID = IPXFI ------ DISPINFO ------
                                                                Line 1
                                                                            of 194
                                                                Date = 11/07/13
 Operator ID = SAOPER
                                                               Time = 15:12:04
 Subsystem ==> IMS1CTL System ==> KEYA System name, domain ID
                                                      or sysplex name
 Subsystem : IMS1CTL
                              on System : KEYA
  Description: IMS1 Control Region
 Inform list : SDF EIF IOM
  Class chain : C_{IMS_DCCTL} Class for IMS DCCTL regions
                            Class for IMS Control regions
                 C_IMSCTL
  Job Name
             : IMSCA1CR
  Job Type : MVS
  Category : IMS
  Subcategory : CTL
  Current status : DOWN
    Last Monitored : 14:50:58 on 11/07/13
Last Changed : 09:46:38 on 11/07/13
    Last Message
               AOF571I 09:46:38 : IMS1CTL SUBSYSTEM STATUS FOR JOB IMSCA1CR
               IS DOWN - AT IPL
   onitor : INGPJMON
Monitor Status : INACTIVE
Monitor Interval : None specified
  Monitor
  Last start : 09:45:52 on 11/01/13
Last termination : 09:48:38 on 11/07/13
                                                 Type : NORM
  ARM Element Name : None
  WLM Resource Name : None
  Command Prefix
                     : None
  IMSPlex name
                       : MCA1
MC<sub>0</sub>A
 Command ===>
  PF1=Help
              PF2=End
                             PF3=Return
                                              PF4=INGINFO
                                                                            PF6=Roll
               PF8=Forward PF9=Refresh
                                                                      PF12=Retrieve
```

Figure 18. DISPINFO Command Dialog Panel

For the subsystem and the system fields, you can override the values and refresh the display. You can also scroll forward and backward.

For further details about the fields on the panel, see the customization dialogs and IBM System Automation for z/OS Defining Automation Policy.

When obtaining automation flag settings, no user exits are invoked.

To display the default settings use the subsystem name DEFAULTS or SUBSYSTEM.

PF4 lets you toggle to the automation manager command INGINFO.

If PF10 is shown the DISPINFO command invokes the INGCICS or INGIMS commands. For more information see "INGCICS" on page 108 or "INGIMS" on page 137.

# **DISPMSGS**

# **Purpose**

The DISPMSGS command displays a list of automation operators that receive automated messages.

# **Syntax**

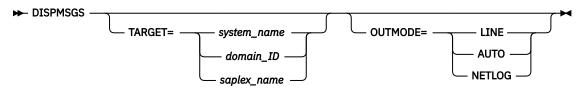

## **Parameters**

## **TARGET**

For information on the TARGET parameter, see "TARGET Parameter" on page 14.

# **OUTMODE**

For information on the OUTMODE parameter, see "OUTMODE Parameter" on page 16.

# **Restrictions and Limitations**

The DISPMSGS command can only be used when SA z/OS is initialized.

# **Examples**

Enter dispmsgs on a command line to display the Authorized Message Receivers panel, as shown in Figure 19 on page 56.

```
AOFK2SM
                         SA z/OS - Command Dialogs
                                                        Line 1
                                                                  of 17
                                                        Date = 06/27/00
Domain ID = IPSNO
                            ----- DISPMSGS -----
                        System = KEY3
Operator ID = NETOP1
                                                        Time = 15:05:53
 Message
           Primary Receivers
                                            Secondary Receivers
 '*A0F01'
           AUTWRK01 AUTGSS AUTSYS
           AUTBASE
 '*A0F02'
           AUTWRK02 AUTGSS
                           AUTSYS
           AUTBASE
 '*A0F03'
           AUTWRK03 AUTGSS
                            AUTSYS
           AUTBASE
 '*A0F04'
           AUTWRK04 AUTGSS
                            AUTSYS
           AUTBASE
 '*A0F05'
           AUTWRK05 AUTGSS
                             AUTSYS
           AUTBASE
 'A0F*'
           AUTMSG
                    AUTSYS
                             AUTBASE
 'IEA*'
           AUTREC.
                    AUTSYS
                            AUTBASE
 'IEE600I
           AUTSYS
 'IEE889I
           AUTSYS
                    AUTBASE
                             AUTBASE
 'IEE*'
           AUTREC
                   AUTSYS
           AUTREC AUTSYS
 'I0S*'
                            AUTBASE
           AUTLOG AUTSYS
                           AUTBASE
Command ===>
  PF1=Help
               PF2=End
                              PF3=Return
                                                             PF6=Roll
                              PF9=Refresh
                                                            PF12=Retrieve
```

Figure 19. Authorized Message Receivers (DISPMSGS) Panel

The information contained on the panel is:

- The **Message** field shows the message or message prefix.
- The **Primary Receivers** field shows the automation operators, identified by their NetView IDs. The Primary Receivers column lists automation operators that can receive the messages listed beside their names. These messages go to the first automation operator listed in the Primary Receivers column that is active.
- The Secondary Receivers field shows the Alternate automation operators, identified by their NetView IDs. Secondary Receivers receive copies of the messages listed beside their names.

# **DISPMTR**

# **Purpose**

The DISPMTR command displays and allows you to manage monitors that you have defined using the customization dialogs for your system.

# **Syntax**

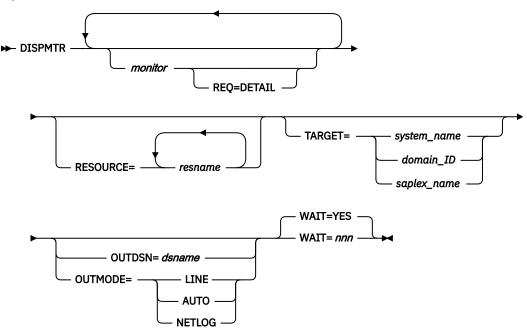

## **Parameters**

## monitor

The name of the monitor resource. More than one name can be specified. Wildcard is supported, for example, SAP\*.

# resource

The resource name that the associated monitor, or monitors, should be displayed for. If more than one name is specified, they must be enclosed in parentheses. Wildcard is supported.

# **REQ=DETAIL**

Displays detailed information for the specified monitor.

**Note:** Specification of the full monitor resource name is necessary if it is a remote monitor. Also, when using this option only one monitor can be specified.

## **TARGET**

For information on the TARGET parameter, see "TARGET Parameter" on page 14.

#### OUTDSN

For information on the OUTDSN parameter, see "OUTDSN Parameter" on page 17.

## **OUTMODE**

For information on the OUTMODE parameter, see "OUTMODE Parameter" on page 16.

## **WAIT**

Specifies whether or not to wait until the request is complete. The default is YES.

*nnn* is the number of seconds to wait before giving up and reporting that a timeout has occurred. The maximum time interval is 999 seconds.

# **Restrictions and Limitations**

The DISPMTR command can only be used when SA z/OS is initialized.

## **Examples**

If you enter dispmtr a panel similar to that shown in Figure 20 on page 58 is displayed.

```
INGKYMN0
                         SA z/OS - Command Dialogs
                                                        Line 1
Domain ID = IPUN8
                            ---- DISPMTR --
                                                        Date = 01/02/03
                           System = AOC8
Operator ID = NETOP1
                                                        Time = 13:15:00
Cmd: A Reset
                B Start
                          C Stop D Details E INGVOTE
                                                          F INGINFO
                                                                     T TNGSCHED
CMD Monitor
                                       Health
                System
                          Status
                                                    Last monitored
   JES2MON
                          ACTIVE
                                       UNKNOWN
                                                    2009-12-01 17:28:16
                AOCA
   PMTRA
                A0CA
                          ACTIVE
                                       NORMAL
                                                    2009-12-02 15:03:39
   PMTRB1
                          ACTIVE
                                       NORMAL
                                                    2009-12-02 15:03:40
                A0CA
   PMTRB2
                AOCA
                          ACTIVE
                                       NORMAL
                                                    2009-12-01 17:28:17
   PMTRB3
                AOCA
                          ACTIVE
                                       NORMAL
                                                    2009-12-01 17:28:16
Command ===>
PF1=Help
             PF2=End
                          PF3=Return
                                                                 PF6=Roll
             PF8=Forward PF9=Refresh
                                                  PF11=Next
                                                               PF12=Retrieve
```

Figure 20. DISPMTR Initial Command Dialog Panel

The amount of data depends on the screen size. Press PF10/11 to scroll horizontally.

 The Cmd field lets you specify command codes. To use one of the command codes shown, type the appropriate letter next to the resource name and press Enter. The following command codes are available:

## Α

Resets the health status to NORMAL, if the monitor status is ACTIVE.

Resets the health status to INACTIVE, if the monitor status is BROKEN.

В

Starts the monitor resource (makes it available).

C

Stops the monitor resource (makes it unavailable).

D

Shows the monitor details and history data.

Ε

Invokes INGVOTE for the monitor resource to show votes and requests against the monitor.

F

Invokes INGINFO for the monitor resource to show details about the monitor.

Ι

Invokes INGSCHED for the monitor resource to show details about the overrides that exist for the monitor.

- The **Monitor** column shows the name of the monitor.
- The **System** column shows the name of the system where the monitor runs.
- The **Status** column shows the status of the monitor. It can have one of the following values:

# **STARTING**

The monitor is about to become active. An activate command might be in progress.

# **ACTIVE**

The monitor is active.

## **STOPPING**

The monitor is about to become inactive. A deactivate command might be in progress.

## **INACTIVE**

The monitor is inactive.

#### **FAILED**

The monitor failed. Recovery might be in progress. No acceptable health status is provided.

#### **BROKEN**

The monitor and its recovery failed. This is a permanent condition. The monitor is no longer invoked. Use command code 'A' to reset the monitor to INACTIVE.

• The **Health** column shows the status of the monitor. This implies that the monitor is active. It can have one of the following values:

#### UNKNOWN

The health status has not been determined yet.

#### **NORMAL**

The health is OK.

## **WARNING**

The health is degraded.

#### **MINOR**

Similar to WARNING but more severe.

#### **CRITICAL**

Similar to MINOR but more severe.

#### **FATAL**

Similar to CRITICAL but more severe.

- The **Last monitored** column shows when the resource was last monitored.
- The **Status message** column shows message that is associated with the status. If the message has been truncated it ends with . . . , use command code D to view full details about the message.
- The Description column shows descriptive information about the monitor resource.
- The **Monitored Object** column shows the name of the real object that is being monitored by this monitor.
- The **Jobname** column shows the name of the job this Monitor resource accepts events from.

The SORT, FIND, and RFIND subcommands are supported. See "Varying the Format of the Command Output" on page 17 for information.

If you enter command code D for a resource, a panel similar to Figure 21 on page 59 is displayed.

```
of 107
                        SA z/OS - Command Dialogs
                                                      Line 1
Domain ID = IPSFP
                       ----- DISPMTR -----
                                                      Date = 11/23/09
Operator ID = NETOP1
                                                      Time = 13:15:15
                            System = AOC8
          : CICS1CON1/MTR/AOC8
                 : A0C8
Description : CICS Connection Monitor for CICS1TOR
 Monitored Object : BICM.CICSA084.CONNECT.A083
               : SDF SMF USR TTT EIF IOM
 Inform List
 Commands...
   Activate
   Deactivate
   Monitoring
Interval
 Last termination : 17:50:26 on 11/22/09
 Last start
               : 00:01:09 on 11/23/09
Command ===>
             PF2=End
                         PF3=Return
                                                             PF6=Roll
 PF1=Help
             PF8=Forward PF9=Refresh
                                                            PF12=Retrieve
```

Figure 21. DISPMTR Command Dialog Panel Showing Details for a Monitor

# DISPSCHD

# **Purpose**

DISPSCHD displays all resources that have scheduled override settings for the automation flags. Scheduled overrides are specified using the customization dialog. They are specific times when automation is turned off for a particular flag and resource.

# **Syntax**

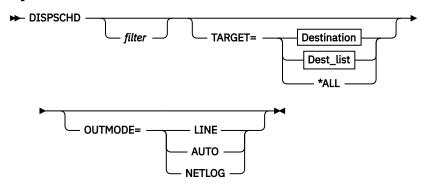

## **Destination**

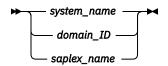

## Dest\_list

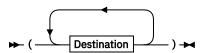

# **Parameters**

#### filter

Is the filter to be applied for the output. Only resource names that match the filter criteria are displayed. Wildcard is supported. The filter consists of the major name and, optionally, of a minor name separated by a dot, for example, CICS\*.TRANS\*, or \*.\*CEMT. Specify \* to view major resources. To view minor resources specify xyz.\*.

## **TARGET**

For information on the TARGET parameter, see "OUTMODE Parameter" on page 16.

## **OUTMODE**

For information on the OUTMODE parameter, see "OUTMODE Parameter" on page 16.

# **Restrictions and Limitations**

The DISPSCHD command can only be used when SA z/OS is initialized.

# **Examples**

If you enter dispschd a panel similar to Figure 22 on page 61 is displayed.

```
AOFKAASC
                           SA z/OS - Command Dialogs
                                                             Line 1
                                                             Date = 08/14/07
Domain ID = IPUF9
                               ---- DISPSCHD -----
Operator ID = NETOP1
                                                             Time = 21:57:58
System Resource
                                            Fl Day
                                                          Start - End
AOC9
         CICST
                                            A WEEKDAY 07:30 - 04:00
                                               THURSDAY 03:00 - 05:00
AOC9
                                                          12:00 - 13:00
AOC9
                                            R WEEKEND 18:00 - 19:00
RS * 12:00 - 13:00
R * 07:00 - 18:00
AOC9
AOC9
AOC9
         MVSDUMP
Command ===>
                PF2=End
                                                                  PF6=Roll
   PF1=Help
                                PF3=Return
                                PF9=Refresh
                                                                  PF12=Retrieve
```

Figure 22. DISPSCHD Command Dialog Panel

- The **System** column shows the name of the system where the resource is defined.
- The **Resource** column shows the name of resources that have NOAUTO specified in the automation control file. The resources are displayed in the order that they occur in the automation control file in.
- The Fl (Flag) column shows an abbreviation of the automation flag name.
- The Day column shows the day or days when automation is turned off. Valid values are:
  - Monday through Sunday
  - \* (for every day)
  - Weekend
  - Weekday
- The **Start** column shows the start time (hh:mm) of the non-automation period.
- The **End** column shows the end time (hh:mm) that automation is disabled for.

Note: The display does not take into account any changes made with the INGAUTO command.

Entries for DEFAULTS or SUBSYSTEM will affect all subsystems that do not have their own automation flags coded.

# DISPSFLT

# **Purpose**

The DISPSFLT command lets you set up view filters for DISPSTAT.

# **Syntax**

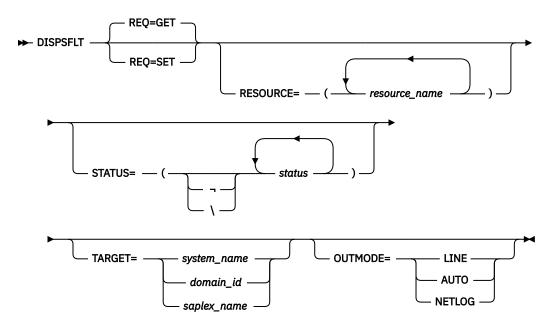

## **Parameters**

# **REQ**

Specifies the type of the request. It can be one of the following:

## **SET**

Specifies setting new filter settings.

## **GET**

Specifies returning the current filter settings. This is the default.

## **RESOURCE**

Specifies the name of the resource, or resources, to be displayed. The format is resource name. It can be a list of names. Wildcards are supported. If you specify only one resource you need not put it in parentheses.

## **STATUS**

Specifies the resource statuses that you want to display. If you specify a list of statuses, separate them with a comma and enclose them in brackets (brackets are not needed for a single status). If '¬', or '\' is used, all statuses except the ones that you specify are displayed.

The following are predefined lists:

## STATUS=\*

Lists all resource statuses.

## STATUS=1

Lists all resources that are currently UP or ENDED.

## STATUS=2

Lists all resources that are in a 'normal' status (DOWN, STARTED, UP, AUTOTERM, AUTODOWN, ACTIVE, ENDED, ENDING, RESTART, EXTSTART, RUNNING).

## STATUS=3

Lists all resources that are in a 'down' status (DOWN, INACTIVE, RESTART, AUTODOWN, CTLDOWN, STOPPED, BROKEN, MOVED, FALLBACK).

## STATUS=4

Lists all resources that are in a start transition status (RESTART, STARTED, STARTED2, ACTIVE, RUNNING, EXTSTART).

#### STATUS=5

Lists all resources that are in a stop transition status (AUTOTERM, ENDING, STOPPING, ABENDING, BREAKING)

## **TARGET**

For information on the TARGET parameter, see "TARGET Parameter" on page 14.

#### **OUTMODE**

For information on the OUTMODE parameter, see "OUTMODE Parameter" on page 16.

If no parameters are specified, the filter settings are used.

If a subsystem name is specified, but no other parameters, for example, TARGET=, are specified, all subsystems of this name found on any system will be displayed.

# **Usage**

The DISPSFLT command can also be used when SA z/OS is **not** initialized.

The DISPSFLT command lets you set filter options at operator logon from within the operator's initial REXX script.

# **Examples**

If the operator is responsible for all resources starting with xyz, DISPSFLT will be called with the parameter RESOURCE=xyz. If you enter dispsflt a panel similar to Figure 23 on page 63 is displayed.

```
A0FKSTA3
                       SA z/OS - Command Dialogs
                     ----- DISPSFLT -----
Domain ID = IPSNO
                                                      Date = 06/27/00
Operator ID = NETOP1
                                                      Time = 15:08:40
  Resources
              ( *, *esour*, resource or jobname )
    *
             ( ⋆, status or choice, leading ¬ or \ negates)
 Statuses
    RESTART STARTED STARTED2 ACTIVE RUNNING EXTSTART
              1 All resources that are currently UP or ENDED
   Precoded:
              2 All resources that are in a normal status
              3 All resources that are in a down status
              4 All resources that are in a start transition state
              5 All resources that are in a stop transition state
 Targets ( system name , domain ID , sysplex name or * )
    KEY3
Command ===>
 PF1=Help PF2=End PF3=Return
                                    PF4=Clear PF5=Reset
                                                              PF6=Roll
                                    PF9=Save
                                                               PF12=Retrieve
```

Figure 23. DISPSFLT Command Dialog Panel

Filters are used to tailor the DISPSTAT display. To be displayed, a subsystem must pass all the filter criteria. If a filter is not explicitly set, it defaults to '\*', which means that all subsystems pass it. Some filters allow you to specify a wildcard character, in the form of a trailing '\*'.

- The **Resources** field contains the name of the resources or their jobs.
- The **Statuses** field shows the subsystem's current status. If '¬', or '\' is specified, all statuses not specified are used.
- The **Targets** field shows the name of the target system.
- If you press PF4 the filter settings are cleared.

Subsystems are evaluated to see if they meet the current filter criteria when:

- DISPSTAT is invoked with filter parameters.
- The filters are changed through the DISPSTAT Filters panel.

• The Refresh key (PF9) is selected from the DISPSTAT panel.

Note: If you make changes on this panel, and then decide that you do not want these changes to take effect, you can select the Reset key (PF5), which reinstates the field values that were present when you entered the panel. If you press PF9 the filter settings are saved until the session is terminated.

# **DISPSTAT**

# **Purpose**

DISPSTAT displays current information about one or more subsystems.

# **Syntax**

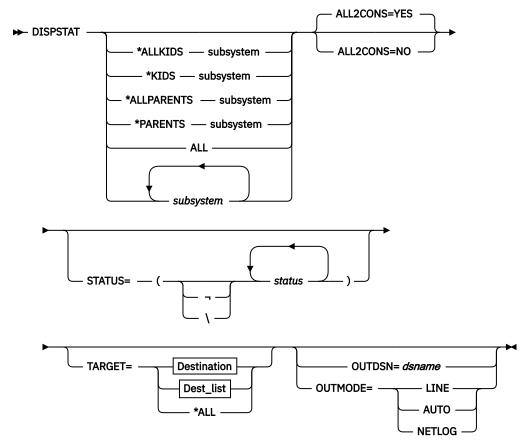

# **Destination**

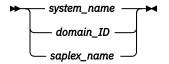

# Dest\_list

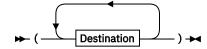

## **Parameters**

## subsystem

Specifies the particular subsystem whose status or automation flags you want to check. You can specify any automated subsystem. Wildcards are supported. An asterisk (\*) matches a string of arbitrary length and a percentage (%) matches a single character.

#### \*ALLKIDS

Lists all children and children of children of the selected subsystem. Wildcards are not available for the subsystem here.

## \*KIDS

Lists the direct children of the selected subsystem. Wildcards are not available for the subsystem here.

## \*ALLPARENTS

Lists all parents and parents of parents of the subsystem. Wildcards are not available for the subsystem here.

#### \*PARENTS

Lists the direct parents of the selected subsystem. Wildcards are not available for the subsystem here.

## ALL

Displays the current information for all automated subsystems.

## **STATUS**

Specifies the resource statuses that you want to display. If you specify a list of statuses, separate them with a comma and enclose them in brackets (brackets are not needed for a single status). If '¬', or '\' is used, all statuses except the ones that you specify are displayed.

The following are predefined lists:

## STATUS=\*

Lists all resource statuses.

### STATUS=1

Lists all resources that are currently UP or ENDED.

## STATUS=2

Lists all resources that are in a 'normal' status (DOWN, STARTED, UP, AUTOTERM, AUTODOWN, ACTIVE, ENDED, ENDING, RESTART, EXTSTART, RUNNING).

## STATUS=3

Lists all resources that are in a 'down' status (DOWN, INACTIVE, RESTART, AUTODOWN, CTLDOWN, STOPPED, BROKEN, MOVED, FALLBACK).

## STATUS=4

Lists all resources that are in a start transition status (RESTART, STARTED, STARTED2, ACTIVE, RUNNING, EXTSTART).

### STATUS=5

Lists all resources that are in a stop transition status (AUTOTERM, ENDING, STOPPING, ABENDING, BREAKING)

## **ALL2CONS**

Specifies whether or not a complete list of columns is displayed. The parameter only applies to line mode. The following are valid values:

# YES

Displays the complete list of columns. This is the default.

# NO

Displays only 60 characters of display data for each resource. This command is beneficial when DISPSTAT is entered on the system console.

For example, you can specify:

DISPSTAT cics\* OUTMODE=LINE ALL2CONS=NO

#### **TARGET**

For information on the TARGET parameter, see "TARGET Parameter" on page 14.

## **OUTDSN**

For information on the OUTDSN parameter, see "OUTDSN Parameter" on page 17. Note, however, that for the DISPSTAT command the minimum record length of the output data set is 256 bytes.

For information on the OUTMODE parameter, see "OUTMODE Parameter" on page 16.

If no parameters are specified, the filter settings will be used, or, if not set, DISPSTAT will show all resources from the local system.

If a subsystem name is specified, but no other parameters, for example, TARGET=, are specified, all subsystems of this name found on any system will be displayed.

# **Restrictions and Limitations**

The DISPSTAT command can only be used when SA z/OS is initialized.

# **Examples**

If you enter dispstat, you see information about all automated resources, as shown in Figure 24 on page 66.

```
INGKYDS0
                               SA z/OS - Command Dialogs
                                                                    Line 1
                         ----- DISPSTAT ------
System = AOC4
Domain ID = IPUFJ
                                                                    Date = 12/13/11
Operator ID = OPER1
                                                                    Time = 12:17:16
A dispflgs B setstate C ingreq-stop D thresholds E explain F info G tree H trigger I service J all children K children L all parents M parents CMD Resource Status System Jobname A I S R T RS Type Activity
                   IJΡ
                              AOC4
                                                                   MVS
                                                                             --none--
     AM
                                        AMA4
     AM2
                  UP
                              AOC4
                                        AMS4
                                                                   MVS
                                                                              --none--
                                        APPC - - - - - - ASCH - - - - - - BLSJPRMI - - - - - - -
                  UP
                                                                   MVS
     APPC
                              AOC4
                                                                              --none--
                   UP
                              AOC4
                                                                   MVS
     ASCH
                                                                              --none--
     BLSJPRMI
                   ENDED
                              AOC4
                                                                   TRANS
                                                                              --none--
     DLF
                   IIP
                              AOC4
                                                                   MVS
                                                                              --none--
                                         DIF
                   UP
                                         FFST
     FFST
                              AOC4
                                                                   MVS
                                                                              --none--
                                        IRRDPTAB - - - - - - JES2 - - - - - -
                   ENDED
     IRRDPTAB
                              AOC4
                                                                   TRANS
                                                                              --none--
     JES2
                   UP
                              A0C4
                                                                   MVS
                                                                              --none--
                   UP
                              AOC4
                                         LLA
                                                                   MVS
                                                                              --none--
     LLA
                                        PAPI MTRA
                   IJΡ
                              AOC4
                                                                   MVS
                                                                              --none--
                   UP
     PAPLMTRB
                              AOC4
                                                                   MVS
                                                                              --none--
     PBSYSPL1
                   UP
                              A0C4
                                                                   MVS
                                                                              --none--
Command ===>
               PF2=End
                                                PF4=INGLIST PF5=Filters PF6=Roll
 PF1=Help
                               PF3=Return
               PF8=Forward PF9=Refresh
                                               PF10=Previous PF11=Next
                                                                              PF12=Retrieve
```

Figure 24. Display of Status of All Automated Resources (DISPSTAT)

The amount of data displayed depends on the screen size used. Press PF10 and PF11 to scroll horizontally.

PF4 lets you toggle to the INGLIST command dialog showing the same resources from the automation manager view.

• The CMD field allows you to invoke other SA z/OS command dialogs, or control the amount of information displayed. To use one of the command dialogs, type the appropriate letter next to the resource name, and press Enter. When you return to this panel the data within the command scope is refreshed. The current filters are not reapplied until you select Refresh (PF9).

For example, to invoke the INGTHRES dialog in order to change thresholds for JES2, move the cursor in front of JES2 and type d.

You can specify X to exclude subsystems.

**Note:** The U command code is supported if the AOFEXC04 exit is installed.

- The **Resource** field shows the name of the resource in its corresponding status color, for example, green when the system is UP.
- The **Status** field shows the current status of the resource as supplied by the automation agent.
- The **System** is the name of the system that this instance of the resource is from.
- The **Jobname** is the job name of the resource.
- The automation flags are as follows:

Α

If this flag is set to N (No), no automation is on, regardless of how the other flags are set. If this is set to Y (Yes), SA z/OS checks each of the other flags to see if they are set to Y or N.

Ι

If this is on, automation issues the correct MVS start command for each subsystem when SA z/OS is initialized and assures that subsystems are started in the order specified in the automation control file.

S

If this is on, automation manages and completes the startup process of subsystems.

R

If this is on, automation takes the specified action for any MVS message that is not associated with the initialization, startup, shutdown, or restart of a subsystem. For example, if this flag is on, automation takes actions to restart the subsystem in case of an abend.

Т

If this is on, automation manages the shutdown process for subsystems by issuing shutdown commands and responding to prompts for additional information.

RS

If this is on, automation monitors subsystems to ensure that they are running and, if one fails, attempts to restart it according to the policy in the automation control file.

Each flag has a value of:

N

Off

Ε

User exit

Y

On

L

Log

?

Error

**Note:** DISPSTAT shows settings that have been set by the INGAUTO command. It does *not* show the effective setting for the specific flag. Use the DISPFLGS command to view the effective settings for the flags.

- The **Type** field shows the type of job, either MVS, NONMVS, TRANS(ient), or ONE-SHOT.
- The **Activity** field shows whether the resource is in a starting or stopping process.
- The **Last Changed** field shows the date and time that the status of the subsystem last changed.
- The **Last Monitored** field shows the time that the system was last monitored. If monitoring has been disabled this field is set to dashes.
- The **Description** field shows a description of the subsystem, from the automation control file.

Press PF5 to display the DISPSFLT panel. For a description of the DISPSFLT command see "DISPSFLT" on page 61.

# **DISPSYS**

# **Purpose**

The DISPSYS command displays information about the NetView automation agent setup and the environment that it runs on.

Note that if no data is defined or it is not relevant (for example, the sysplex group name for a system that is not in a sysplex) the word 'none' is displayed in the appropriate field.

# **Syntax**

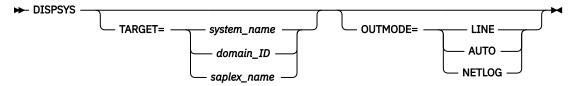

# **Parameters**

## **TARGET**

For information on the TARGET parameter, see "TARGET Parameter" on page 14.

For information on the OUTMODE parameter, see "OUTMODE Parameter" on page 16.

# **Restrictions and Limitations**

The DISPSYS command can only be used when SA z/OS is initialized.

# **Usage**

DISPSYS is used when you want to see the system parameters and SA z/OS status information for the Sysplex Timer.

# **Examples**

If you enter dispsys, you will see a panel similar to Figure 25 on page 69.

```
AOFKADAE
                          SA z/OS - Command Dialogs
                                                           Line 1
                                                                      of 98
                                                           Date = 11/28/11
Domain ID = IPSF0
                              ----- DISPSYS -----
                             System = SYS3
Operator ID = NETOP1
                                                           Time = 12:17:12
 System
                  : KEYC
                                   in Sysplex : KEYAPLEX
Domain
                  : IPXFI
 Sysplex Group
                  : KEY1PLEX
XCF Group name : INGXSGUG
XCF PlexID : INGPX$BD
 Software
    Operating System : z/OS 01.11.00
    NetView
                      : Tivoli NetView for z/OS V6R2
       Tower(s)
                       : SA
    System Automation : V4R1M0
                   : SYSOPS PROCOPS
       Tower(s)
 Configuration
    Data set
Built by
                 : KEYAPLEX.V350.ACF(ACFZ992)
                 : NETOP1 04/24/14 13:24:42
               : 04/24/14 13:25:24
: 20140424132434000C6F7A2084
    Activated
    CFG Token
 Runmode(s)
    Current: *ALL
    Defined
      WEEKEND
                        : WK1 WK2 WK3
      DISASTER_RECOVERY : RD1 RD2
Command ===>
                                                                   PF6=Roll
                           PF3=Return
PF1=Help
              PF2=End
              PF8=Forward PF9=Refresh
                                                                  PF12=Retrieve
```

Figure 25. DISPSYS Command Dialog Panel

For further details about the fields on the panel, see the online help, the customization dialog and IBM System Automation for z/OS Defining Automation Policy.

# DISPTREE

# **Purpose**

The DISPTREE command displays the dependency graph for a particular resource.

# **Syntax**

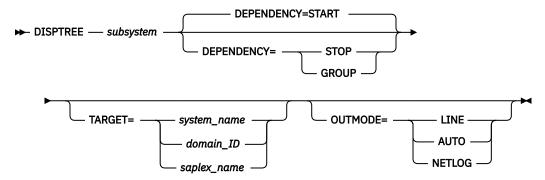

## **Parameters**

## subsystem

The name of the subsystem the display is to be focused upon.

## **DEPENDENCY**

Specifies the type of dependency that should be used to draw the dependency graph. The following options are available:

#### **START**

The start relationship that is defined for the named subsystem will be used to draw the graph.

## **STOP**

The stop relationship that is defined for the named subsystem will be used to draw the graph.

## **GROUP**

The group relationship that is defined for the named subsystem will be used to draw the graph.

#### **TARGET**

For information on the TARGET parameter, see "TARGET Parameter" on page 14.

For information on the OUTMODE parameter, see "OUTMODE Parameter" on page 16.

# **Restrictions and Limitations**

The DISPTREE command can only be used when SA z/OS is initialized.

# **Examples**

If you enter disptree jes2, a panel similar to Figure 26 on page 70 is displayed.

```
SA z/OS - Command Dialogs
AOFKTREE
                                                       Line 1
                                                       Date = 07/19/00
          = IPSNO
Domain ID
Operator ID = NETOP1
                                                       Time = 18:39:18
Subsystem ==> JES2
                     Target ==> KEY3 Dependency ==> START
 PCAUTH
      AOCSSI
           AOCAPPL
                JES2
                 +-- AMCP
                 +-- ASTEX
                 +-- DBUSS
                 +-- IRRDPTAB
                 +-- MIM
                     +-- TMS
                          +-- SLS
                 +-- OMIIHIST
                      +-- OMIIHDI
                          +-- OMIIETE
                               +-- OMIICOL
                                   +-- OMIICCOL
                                        +-- OMIICCUA
                 +-- PIRLM
                      +-- PIMS
                          +-- OMIIPIMS
                          +-- PIMSDBRC
                         +-- PIMSDLI
                 +-- PMO
                 +-- QFETCHA
                     ÖFETCHB
                 +-- ŌFETCHC
                 +-- QFETCHD
                 +-- RMF
                      +-- RMFGAT
                  -- RODM
                     +-- GMFHS
                      +-- NETGMFLS
Command ===>
 PF1=Help
            PF2=End
                        PF3=Return
                                      PF4=Focus
                                                   PF5=Info
                                                                   PF6=Roll
                                                   PF11=Right PF12=Retrieve
            PF8=Forward PF9=Refresh
```

Figure 26. DISPTREE Command Dialog Panel

- The Subsystem field shows the name of the subsystem
- The Target field shows the name of the system where the subsystem resides
- The **Dependency** field shows the dependency type (START, STOP, or GROUP)

If you position the cursor next to a resource and press PF4 the tree structure of the resource is shown. PF5 lets you toggle to the DISPINFO command dialog.

# **DISPTRG**

# **Purpose**

The DISPTRG command displays the trigger conditions of a subsystem.

# **Syntax**

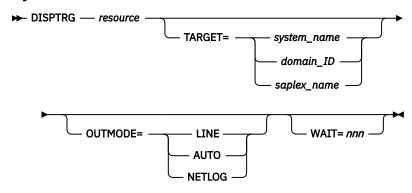

## **Parameters**

## resource

The name of the resource that the trigger condition is displayed for. The format is name/type[/ system]. Wildcard is supported.

## **TARGET**

For information on the TARGET parameter, see "TARGET Parameter" on page 14.

## **OUTMODE**

For information on the OUTMODE parameter, see "OUTMODE Parameter" on page 16.

# WAIT

Specifies the number of seconds to wait before reporting that a timeout has occurred if the automation manager does not provide the requested data. The maximum time interval is 999 seconds.

If omitted, the time interval is 30 seconds.

## **Restrictions and Limitations**

The DISPTRG command can only be used when SA z/OS is initialized.

# **Examples**

If you type the name of a resource that a trigger has been defined for, a panel similar to Figure 27 on page 72 is displayed.

```
AOFLT000
                         SA z/OS - Command Dialogs
                                                         Line 1
Domain ID = IPSF0
                             ---- DISPTRG
                                                         Date = 12/12/11
Operator ID = NETOP1
                             Target = KEY3
                                                         Time = 13:26:58
 Resource
            =>
                TRGG006AA10/APL/KEY3
 Target
            =>
                KEY3
                               System name, domain id or sysplex name
Trigger. . . :
                TRIGGER6
Cmd: S show details
Cmd Type
            Events
    STARTUP
             B000S100 B000S200
    STARTUP
             B000S300
    SHUTDOWN B000P100 B000P200
    SHUTDOWN B000P300
Command ===>
   PF1=Help
               PF2=End
                              PF3=Return
                                                              PF6=Roll
                              PF9=Refresh
                                                             PF12=Retrieve
```

Figure 27. DISPTRG Command Dialog Panel

- The **Resource** field shows the name of the resource that uses the trigger.
- The **Target** field shows the name of the system where the subsystem is defined.
- The **Trigger** field shows the trigger that is defined for the subsystem.
- The **Cmd** field allows you to specify command codes. The following command code is available:

Shows details of the system defined.

- The **Type** field shows the type of the specified condition.
- The **Events** field shows the names of the specified events. Event that are satisfied are shown in white. Unset events are shown in red.

# **DRAINJES**

# **Purpose**

DRAINJES drains (that is, halts) JES2 resources prior to JES2 shutdown. Specifically, DRAINJES issues commands to drain the initiators, syslog, offloader tasks, lines, printers, punches, and readers (depending on which resources are listed in the automation control file).

# **Syntax**

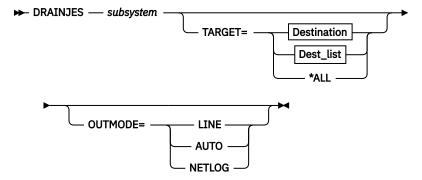

# **Destination**

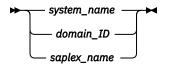

## Dest list

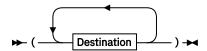

## **Parameters**

## subsystem

Specifies the name of the JES2 subsystem whose resources you want to drain. If you are in fullscreen mode and you do not specify a subsystem, a panel is displayed where you can specify the subsystem. If you are in line mode an error message is displayed.

## **TARGET**

For information on the TARGET parameter, see "TARGET Parameter" on page 14.

#### OUTMODE

For information on the OUTMODE parameter, see "OUTMODE Parameter" on page 16.

# **Restrictions and Limitations**

The DRAINJES command can only be used when SA z/OS is initialized.

# **Usage**

Normally, you do not need to issue this command because it is performed automatically as part of the SHUTDOWN processing. However, if SA z/OS is unable to shut down a particular JES2 subsystem, you can use DRAINJES.

## **Examples**

Assuming the JES2 subsystem name is JES2, type drainjes jes2 to drain the JES2 resources.

# **EXPLAIN**

# **Purpose**

The EXPLAIN facility gives you a description of the automation statuses that can occur for SA z/OS subsystems. It explains what the status means, why the subsystem may have got into the status, and how another status can be achieved.

# **Syntax**

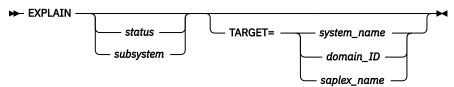

## **Parameters**

If you do not specify any parameters, a menu panel is displayed where you can specify either an automation manager status, automation agent status, or the name of a subsystem.

#### status

The status you want to see explained.

The name of the subsystem you are investigating. Its status is queried and an explanation of the automation agent status is displayed.

For information on the TARGET parameter, see "TARGET Parameter" on page 14.

## **Restrictions and Limitations**

The EXPLAIN command can only be used when SA z/OS is initialized.

# Usage

Use EXPLAIN when you want information about an automation status.

# **Examples**

If you enter EXPLAIN, a panel similar to Figure 28 on page 74 is displayed.

```
SA z/OS - Command Dialogs
AOFKEXPL
Domain ID = IPSF0
                                                            Date = 06/27/02
                        ----- EXPLAIN -----
Operator ID = NETOP1
                                                            Time = 17:28:26
Specify one of the following for a description of the corresponding status:

    Agent status
    Automation manager status
    Subsystem name

                                                  (? for list)
                                                           (? for list)
Command ===>
             PF2=End
                                                                 PF6=Roll
   PF1=Help
                            PF3=Return
                                                                 PF12=Retrieve
```

Figure 28. EXPLAIN Command Dialog Panel

# **INGAMS**

# **Purpose**

The INGAMS command displays details about currently registered automation managers and automation agents, and lets you change the operation mode (PAM or SAM) of the automation managers. Note that it is only possible to make a secondary automation manager a primary one, not vice versa.

INGAMS lets you dynamically refresh the definition data for an automation manager and the corresponding ACFs with the contents of a specified configuration data set. The consistency of the configuration data as used by the automation agent and the associated ACFs is maintained. Data that would cause resources to contain conflicting definitions is rejected during configuration refresh with an appropriate message.

You can also use the INGAMS command to initiate and view diagnostic information for the primary automation manager.

# **Syntax**

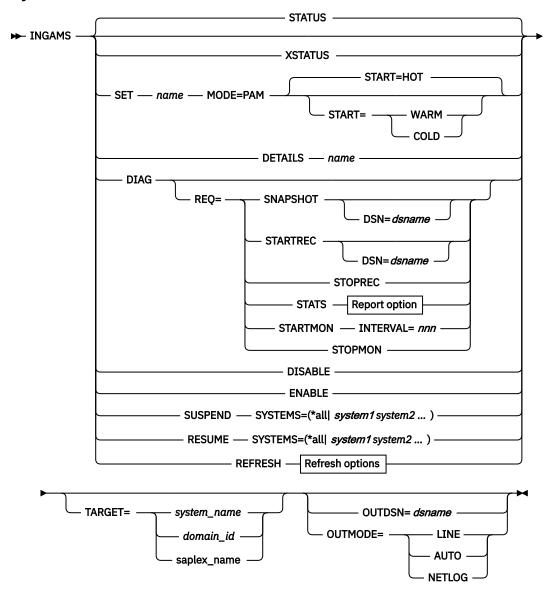

# **Report option**

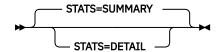

# **Refresh options**

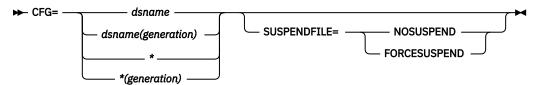

## **Parameters**

## **STATUS**

Displays a list of all automation manager and automation agents in the sysplex that are registered to the same XCF group.

#### **XSTATUS**

Displays a list of all automation manager and automation agents in the sysplex that are registered to the same XCF group denoted by the PLEXID specification for the local automation agent.

#### **SET**

Changes the operation mode of the specified automation manager.

The name of the automation manager.

## MODE

Specifies the mode of operation, this can be:

# PAM

Primary automation manager

## **START**

Specifies how an automation manager switch should be carried out. Valid values are HOT, WARM, or COLD.

## **DETAILS**

Displays detailed information about the specified automation manager.

## **DIAG**

Displays the diagnostic panel where you can either request that a snapshot of the current state image queue be taken or that recording of the inbound work items be started or stopped. The output file must be a sequential data set.

# **REO**

Is the function to be performed. It can be one of the following:

### **SNAPSHOT**

Write a snapshot of automation manager data.

## **STARTREC**

Start recording.

# **STOPREC**

Stop recording.

## **STATS**

Display work item statistics.

### **STARTMON**

Activate work item queue monitoring.

Stop work item queue monitoring.

# **INTERVAL**

The time period in seconds between two monitoring cycles. The value can be in the range of 10–999.

## **STATS**

Specify the type of work item statistics report to generate: A SUMMARY (the default) or a DETAIL report, which shows details about all tasks.

# **DISABLE**

Causes the automation manager to stop writing to the takeover file. It also deallocates the takeover file from the automation manager. This is only necessary when performing repair operations on the takeover file.

## **ENABLE**

Causes the automation manager to start updating the takeover file for each work item processed.

## SUSPEND

Tells the automation manager to suspend sending orders to start or stop resources that are hosted by the systems that are specified with the SYSTEMS parameter.

## **RESUME**

Tells the automation manager to resume sending orders to start or stop resources that are hosted by the suspended systems that are specified with the SYSTEMS parameter.

#### **SYSTEMS**

The parameter to define the systems that the sending of orders is suspended or resumed for. If you specify multiple systems, they must be enclosed in parentheses.

Alternatively, you can use \*all to specify all the systems that are controlled by the automation manager.

#### **REFRESH**

Updates an automation manager with the definition data that is stored in the specified configuration file. This also reloads the appropriate ACFs on the active automation agents.

#### Notes:

- 1. INGAMS REFRESH does not delete global variables that are associated with ENTRY TYPEs that were deleted from the policy database before the last build if those ENTRY TYPEs are not associated with a subsystem. However, if a keyword/value is removed from the ENTRY TYPE, this is a change to the E-T. Therefore, INGAMS REFRESH rebuilds the E-T and the deleted keyword/value pair is removed from the global variables.
  - All deleted entry types and their associated global variables are reset during the next SA z/OS COLD start or during ACF COLD processing.
- 2. The configuration refresh on the automation agent runs parallel to other activities. Thus any start/stop orders may be processed before the new data is loaded.
- 3. Issuing an INGAMS REFRESH command while an agent is SUSPENDED due to an Automation Manager takeover will interfere with the still ongoing load process and will result in a delay for the processing of the INGAMS REFRESH command. It is recommended that you wait until all agents are in the READY status before issuing the INGAMS REFRESH command.

#### **CFG**

This is the name of a partitioned data set that holds the configuration file member and the ACF fragments. The name can be a fully qualified data set name or generation data group (GDG) name. You can use an asterisk (\*) to indicate a reload of the configuration file that was previously used or a different generation of the GDG that was previously used.

## dsname

Specifies a data set name. If you specify a GDG base data set name, the latest generation (0) is used.

# dsname (generation)

Specifies the name of a generation data group (GDG) and the generation number (zero or a negative signed integer) of a generation data set within the GDG, for example,  $\star$  (-2).

## **SUSPENDFILE**

Specifies how syntax errors in the suspend file are handled.

#### **NOSUSPEND**

Suspend file processing is entirely ignored.

## **FORCESUSPEND**

Only the lines with syntax errors are ignored; all other lines are processed.

If FORCESUSPEND is specified, or neither FORCESUSPEND nor NOSUSPEND is specified, the **INGAMS REFRESH** command will process the suspend file only if the configuration file has been changed as well. For example, if you have added, deleted, or modified a resources.

# DSN

Lets you specify the name of the data set that contains the snapshot or work item recording data. You can only use a sequential file.

The output data set must be pre-allocated with a RECFM FB and LREC 80. It must be allocated as a single volume data set, without candidate volumes for further expansion.

# **TARGET**

For information on the TARGET parameter, see "TARGET Parameter" on page 14.

#### **OUTDSN**

For information on the OUTDSN parameter, see "OUTDSN Parameter" on page 17.

## **OUTMODE**

For information on the OUTMODE parameter, see "OUTMODE Parameter" on page 16.

# **Restrictions and Limitations**

None.

# **Security Considerations**

The INGAMS command supports resource level security. If turned on, the following profiles in class SYSAUTO are checked:

| Profile                            | Authority | Condition                                                                                   |
|------------------------------------|-----------|---------------------------------------------------------------------------------------------|
| AGT.sysplex.xcfgrp.RESCONFIG       | UPDATE    | When function option is REFRESH                                                             |
| AGT.sysplex.xcfgrp.RESMANAGER      | UPDATE    | When function option is SET                                                                 |
| AGT.sysplex.xcfgrp.RESMANAGER      | CONTROL   | When function option is DISABLE, ENABLE, SUSPEND or RESUME                                  |
| AGT.sysplex.xcfgrp.RESMANAGER.DIAG | UPDATE    | When function option is DIAG<br>for all function other than STATS<br>(other than REQ=STATS) |

Usage other than listed in the above tables does not cause a resource level security check. For further details, refer to IBM System Automation for z/OS Planning and Installation

# **Usage**

The INGAMS command operates sysplexwide. For an overview see "Overview of Commands that Operate Sysplexwide" on page 13.

When using the DIAG parameter make sure that the data set for writing a snapshot or starting recording is online and free before issuing a command. The data set must be used exclusively by the automation manager (DISP=OLD) for making snapshots or recording.

## **Examples**

If you enter ingams a panel similar to Figure 29 on page 79 is displayed.

```
SA z/OS - Command Dialogs
----- INGAMS ------
Sysplex = AOC4PLEX
INGKYAM0
                                                                            Line 1
                                                                                          of 4
Domain ID = IPUFJ
                                                                            Date = 11/03/14
Operator ID = NETOP1
                                                                            Time = 16:33:35
Cmd: A Manage
                           B Show Details C Refresh Configuration D Diagnostic
CMD System Member
                                                    Sysplex XCF Group Release Comm E2E
                              Role Status
              AOC4$$$$1 PAM READY AOC4PLEX INGXSGA4 V4R1M0 XCF
AOC4 AGENT READY AOC4PLEX INGXSGA4 V4R1M0 XCF
AOC5$$$$1 SAM READY AOC4PLEX INGXSGA4 V4R1M0 XCF
AOC5 AGENT READY AOC4PLEX INGXSGA4 V4R1M0 XCF
     Anc4
     AOC4
     AOC5
     AOC5
Command ===>
 PF1=Help PF2=End
                                                                                      PF6=Roll
                              PF3=Return
                                                PF10=Previous PF11=Next
                              PF9=Refresh
                                                                                     PF12=Retrieve
```

Figure 29. INGAMS Command Dialog Panel

The Cmd field allows you to specify command codes to initiate various activities related to automation
managers. To use one of the command codes shown, type the appropriate letter next to the resource
name, and press Enter. The amount of data displayed depends on the screen size. Press PF10/PF11 for
horizontal scrolling. The following command codes are available:

Α

Displays the automation manager menu panel allowing you to:

- Modify the automation manager operation mode. You can only change a secondary automation manager to a primary one.
- Enable and disable takeover file processing
- Suspend or resume the sending of orders from the automation manager to the automation agent on the system specified. This is useful if, for example, you have erroneously issued a command to shut down a system or sysplex. In such a situation, you now have the chance to rectify the error.

You should also note that while the automation manager is suspended for a particular system, it continues to respond to queries (such as INGLIST or INGVOTE) and any automation action for other systems within its scope.

See "Controlling the Secondary Automation Manager Functions" on page 81.

В

Displays additional information about the automation manager or automation agent. For an automation agent, the DISPSYS command is issued to show details about the agent and the environment the agent runs on. See <u>"Showing Details about the Automation Manager" on page</u> 82.

C

Displays the refresh configuration data panel where you enter the name of the data set that contains the automation manager configuration members. This is then used to update the definition data for the automation manager in real time and to reload the corresponding automation configuration files for the active automation agents. This command thus maintains the consistency of the configuration data that is used by the automation agent and its automation configuration files. See "Refreshing the Configuration Data Sysplexwide" on page 84.

D

Displays the utility panel where you can perform the following diagnostic functions:

- Write snapshot.
- Start or stop recording.

- Display work item statistics
- Start or stop monitoring of the work item queue.

For further information, see "Diagnostic Functions" on page 85 and "How to Use the Diagnostic Option of INGAMS" in IBM System Automation for z/OS User's Guide.

- The **System** field shows the name of the system where an instance of the automation manager or automation agent runs.
- The Member field shows the name of the agent or manager. The name must be unique within the XCF group. The member name for an automation manager is automatically generated and consists of the z/OS system name plus a 1-character suffix running from 1 to 9. The z/OS system name is padded with '\$' to create an 8-character system name before appending the suffix.

**Note:** The member name of an automation agent is equal to the z/OS system name.

• The **Role** field shows the type of the system. It can be one of the following:

# **AGENT**

An automation agent.

### PAM

The primary automation manager.

#### SAM

The secondary automation manager. There can be more than one.

• The **Status** field shows the status of the member. It can be one of the following:

# **COMM**

Is the type of communication being used between the automation manager and the automation agent.

## **NOT READY**

The automation agent or manager is initializing.

### **PENDING**

The automation manager is in the process of initializing as a primary automation manager (PAM).

## **READY**

The member is completely initialized.

## **REFRESH**

The automation manager is performing a configuration refresh.

The automation manager is selected to become the next primary automation manager (PAM).

## **STOPPING**

The automation manager is terminating.

## **SUSPENDED**

The automation agent has been placed in suspended mode.

- The **Sysplex** field shows the name of the sysplex.
- The **XCF-Group** field shows the name of the associated XCF-Group.
- The Release field shows the SA z/OS Version and Release of the automation manager or automation agent.
- The Comm field shows the type of communication in use between the automation manager and the automation agent.
- The **E2E** field shows that the E2E adapter is running on this system, if the system is an AGENT and this field contains YES. If the system is a PAM and this field contains YES, it shows that the PAM is also the end-to-end manager.
- The **Runmode** field shows the Runmode assigned to this system (agents only).
- The **Pref** field shows the preference value assigned to various automation instances.
- The **SMF ID** field shows the SMF ID assigned to the system.

- The **Primary FP** field shows the name of the primary focal point defined to the system.
- The **Backup FP** field shows the name of the backup focal point defined to the system.

Values for the columns **SMF ID**, **Primary FP** and **Backup FP** are only available if the agent is a member of the extended XCF communication group.

The FIND/RFIND/SORT commands are supported. See "Varying the Format of the Command Output" on page 17 for information.

# **Controlling the Secondary Automation Manager Functions**

If you enter command code A for a *secondary* automation manager, a panel is displayed where you can specify the new mode of operation, as shown in <u>Figure 30 on page 81</u>. Switching into primary mode is considered a directed takeover.

```
INGKYAM1
                             SA z/OS - Command Dialogs
Domain ID = IPSF0
Domain ID = IPSFO ------- INGAMS ------ Date = 16/12/11
Operator ID = NETOP1 Sysplex = KEY1PLEX Time = 13:41:27
Specify or revise the following data:
                           1. Make primary Automation manager - Start =>
                          2. Enable Takeover File
3. Disable Takeover File
                          4. Suspend System 5. Resume System
 Automation manager => KEY3$$$2_
                       => _____
 Target
                                         System name, domain id or sysplex name
Command ===>
                 PF2=End
                               PF3=Return
                                                                       PF6=Roll
   PF1=Help
                                                                      PF12=Retrieve
```

Figure 30. INGAMS Command Dialog Panel to Control Secondary Automation Manager Functions

Use this panel to initiate the following functions:

# **Make primary Automation manager**

This allows you to change the operation mode of a secondary automation manager to become primary (PAM). This is considered a directed takeover. Optionally, you can specify the start mode for the new PAM. Valid start modes are HOT, WARM or COLD. The default is HOT.

**Note:** A primary automation manager cannot be changed to a SAM.

#### **Enable Takeover file**

This causes the automation manager to start updating the Takeover file for each work item that is processed. This is necessary after the Takeover file has been enlarged or another error condition resolved.

# Disable Takeover file

This causes the automation manager to stop writing to the Takeover file. The Takeover file is freed from the automation manager.

## **Suspend System**

This causes the automation manager to stop sending orders to the agent running on the system specified left of the action. You can specify more than one system name separated by a blank character. Specify \*all to suspend all systems that are controlled by the automation manager.

# **Resume System**

This causes the automation manager to resume sending orders to the agent running on the system specified left of the action. You can specify more than one system name separated by a blank character. Specify \*a11 to resume all systems that are controlled by the automation manager.

Fill in the following fields:

# **Automation manager**

Specify the name of the automation manager.

# **Target**

The name of the system where the automation manager resides. This is only necessary when the automation manager is not within the local sysplex. You can specify either the system name, the domain ID or the sysplex name.

# **Showing Details about the Automation Manager**

If you enter command code B for an automation manager, a panel similar to Figure 31 on page 83 is displayed.

```
INGKYAM3 SA z/OS - Command Dialogs Line 1 of 47

Domain ID = IPUFJ ------- INGAMS ------ Date = 08/03/11

Operator ID = NETOP1 Sysplex = AOC4PLEX Time = 16:56:47
                                                                                                                      of 47
 Automation Manager : AOC4$$$1 running on system : AOC4
Operation mode : PAM Job name : YAMBUMU
Status : READY Start type : HOT

YCF-Grouppage : TNGYSGA4
 XCF-Groupname : INGXSGA4
Start time : 02 AUG 2011 08:46:51
 PAM selected time : 02 AUG 2011 09:39:45
 Takeover file : AOC.AM.A4.HSATKOVR Status : FNAPLED
 STATUS : ENABLED IO Interval (secs) : 05

      Service level ...
      HSACMAIN
      Framework

      Compile date
      : 25 JUL 2011 12:54
      18 APR 2011 14:03

      Size
      : 00B41A60
      00050F50

      Signature
      : SA34DR09
      SA34DR0134

 PARMLIB settings
     ARMLID SCELL S
BLOCKOMVS : YES
: 10
                                    : YES
 Workitem Statistics
     External : 207
Internal : 407
  CPU time (secs) : 20.486
 Logic Deck ...
Release : V3R4M0
Date built : 13 Jul 20
Time built : 06:00:21
Last APAR : NONE
                                   : 13 Jul 2011
 Diagnostic Info
     Number of requests : 2712008

Number of requests : 49
    Number group requests : 48
History records : 102943
Max History records : 262144
  Config dataset name : BUMU.INGRCLUP.V340.ACF
 Config member : HSAZ99P
                                                      Z99PCRES STRUCTURE 20110801150652
Z999CLGC STRUCTURE 20110801150652
Z99PCSCH SCHEDULE 20110801150652
 Config token : 20110801150652FF066AAD2094
Config version : 01
Command ===>
                          PF2=End
                                                 PF3=Return
     PF1=Help
                                                                                                            PF6=Roll
     PF7=Back
                                                     PF9=Refresh
                                                                                                           PF12=Retrieve
```

Figure 31. INGAMS Command Dialog Panel to Show Details

The **Takeover file** section shows the data set name of the takeover file, its status, and the I/O interval time.

The status may be ENABLED, ENABLED - IO SUPPRESSED (meaning the takeover file is still allocated but the PAM has stopped writing to it because of an earlier I/O error), or DISABLED (meaning the takeover file has been deallocated and the manager has stopped writing to it as a result of the operator selecting to DISABLE the takeover file).

SA z/OS delays I/O to the takeover file for the number of seconds specified by the I/O interval. The in-storage pages are only marked to be written. This reduces the amount of I/O to the takeover file significantly, giving an update work item the same performance characteristics as a query work item.

The **Service level** section shows the current APAR level including the compilation date of the HSACMAIN module and the automation manager framework. This is used primarily for debugging purposes.

The **PARMLIB settings** section shows the BLOCKOMVS and Preference Settings.

The Workitem Statistics section shows the number of work items received from the various automation agents (that is, external work items) and the internally generated work items.

The **CPU Time** shows the processor time (in seconds) used by the automation manager.

The **Suspended Systems** section shows those systems that the sending of orders by the automation manager has been suspended for.

The Logic Deck section shows the date and time when the logic deck was built and the last APAR number of the logic deck.

The **Diagnostic Info** section shows details about the size of the state image and other useful information. This can be used when allocating the data set that will hold the snapshot data.

The Configuration section displays the data set name that the configuration is loaded from, the main configuration member name, and the include members with their timestamps.

Note that the last two sections (Configuration, and Diagnostic Info) are only present for the primary automation manager.

# **Refreshing the Configuration Data Sysplexwide**

If you enter command code C for an automation manager, a panel similar to Figure 32 on page 84 is displayed.

| INGKYAM2<br>Domain ID =<br>Operator ID = | IPSFO<br>NETOP1                           | SA z/OS - Command<br>INGAMS -<br>Sysplex = KEY1P | Dialogs<br><br>LEX | Date = 07/07/17<br>Time = 17:48:42 |  |
|------------------------------------------|-------------------------------------------|--------------------------------------------------|--------------------|------------------------------------|--|
| Specify or rev                           | ise the foll                              | owing data:                                      |                    |                                    |  |
| Configuration set)                       |                                           | me (* for current (                              | data               |                                    |  |
| Suspend file                             | option =>                                 | (NOSUSPEN                                        | D, FORCESUSPE      | END)                               |  |
| Target                                   | => System name, domain id or sysplex name |                                                  |                    |                                    |  |
|                                          |                                           |                                                  |                    |                                    |  |
| Command ===><br>PF1=Help                 | PF2=End                                   | PF3=Return                                       |                    | PF6=Roll<br>PF12=Retrieve          |  |

Figure 32. INGAMS Command Dialog Panel to Refresh the Configuration

- In the Configuration data set name field, specify the name of the data set containing the automation manager configuration members. The name can be a fully qualified data set name or a generation data group name. You can use \* to indicate a reload of the configuration from the data set that was used previously, or a different generation of the previously used GDG.
- In the Suspend file option field, specify how syntax errors in the suspend file are handled. NOSUSPEND entirely ignores the processing of the suspend file. FORCESUSPEND ignores only the lines with syntax errors; all other lines are processed.
- In the Target field, specify the name of the system where the automation manager resides. Specifying this is only necessary if the automation manager is not within the local sysplex. You can specify either the system name, the domain, or the sysplex name.

# **Diagnostic Functions**

If you enter command code D for a primary automation manager, a panel similar to <u>Figure 33 on page 85</u> is displayed.

```
INGKYAM4
                               SA z/OS - Command Dialogs
INGKYAM4 SA z/OS - Command Dialogs
Domain ID = IPSF0 ------- INGAMS ------ Date = 11/23/09
Operator ID = NETOP1 Sysplex = KEY1PLEX Time = 17:30:10
 Specify or revise the following data:
    Action => __
                            1. Write Snapshot
                            2. Start recording
                            3. Stop recording
4. Work item Statistics
5. Start queue monitoring - Interval =>
6. Stop queue monitoring
    Data set name => _
    Target
                                      _ System name, domain id or sysplex name
                     => _
Command ===>
    PF1=Help
                    PF2=End
                                     PF3=Return
                                                                                 PF6=Roll
                                                                                PF12=Retrieve
```

Figure 33. INGAMS Command Dialog Panel to Manage Diagnostic Functions

# **Initiating Diagnostic Functions**

For options 1–3, fill in the following fields:

## **Data set name**

Specify the name of the data set that will hold the snapshot data. The data set can be a sequential file or a member of a partitioned data set. However the recording data set can only be a sequential file.

#### Notes:

- 1. A data set name is required when writing a snapshot or when starting recording.
- 2. Make sure that the automation manager has the appropriate authority to write to the data set.

# **Target**

Specify the name of the system where the automation manager resides. It is only required when the automation manager is not in the local sysplex. You can specify either the system name, the domain ID or the sysplex name.

Use options 5 and 6 to start and stop work item queue monitoring. The monitor examines the work item input queue for expired work items and issues message INGX1011I when more work items arrive than can be processed by the automation manager within the monitoring interval.

When you start monitoring, fill in the following field:

#### **Interval**

Specify monitoring interval in seconds. The valid range is 10–999.

# **Work item Statistics**

To display work item statistics, you enter 4 in the **Action** field without specifying a data set name or system. This displays a panel similar to Figure 34 on page 86.

```
INGKYAM5
                                                         of 11
Domain ID = IPUFJ
Operator ID = NETOP1
Snapshot: 2011-12-16 17:02:37 Queue: 0
                                        CPU time: 11.617
Cmd: S Details
                    Since
           Status
                    (secs) 17:02 -1 -2 -3 -4 -5 -6 -7 -8 -9 -10
Cmd Task
   ADMIN
            IDLE
   OUERY1
            IDLE
                                     4 1 1
   OUERY2
            IDLE
            UNKNOWN
   QUERY3
   SCHED
            IDLE
                                                               1
            IDLE
   UPDATER1
   UPDATER2
            IDLE
   UPDATER3
            IDLF
   UPDATER4
            IDLE
                                 3 4 1 1 3
   Totals
Command ===>
                       PF3=Return
PF9=Refresh
            PF2=End
  PF1=Help
                                                    PF6=Roll
  PF7=Back
                                                   PF12=Retrieve
```

Figure 34. INGAMS Work Item Statistics Display

This panel shows history information about the work items processed by the automation manager. The automation manager keeps track of the last 500 work items processed by each of the tasks that build the automation manager kernel.

The following data is shown:

# **Snapshot**

The snapshot timestamp shows the time of the query.

# **Task**

The name of the task.

## Queue

The number of elements in the workitem input queue.

The processor time (in seconds) used by the automation manager.

## **Status**

The status of the task. It is one of the following:

## **BUSY**

The task is processing a work item.

#### **IDLE**

The task is waiting for work.

#### NOTIDLE

The task has completed work but is not waiting for work.

## UNKNOWN

History records have not yet been defined for this task.

## Since

This is the number of seconds that the task has been processing the work item (elapsed time). If this number is unexpectedly high, it is an indication that something is wrong. The following coloring is used depending on how long the work item has been active for:

| Color  | Active longer than |
|--------|--------------------|
| Red    | 60 seconds         |
| Yellow | 30 seconds         |

| Color | Active longer than |
|-------|--------------------|
| Blue  | 15 seconds         |

The columns to the right of the **Since** column show the number of work items that have been processed in one minute, starting from the time the statistics query was made or refreshed (with INGAMS DIAG REQ=STATS).

You can use the S command code to display details of the work item history for the selected task, such as the starting time and total processing time of the work item, as shown in Figure 35 on page 87.

| INGKYAM6 Domain ID = Operator ID =                                                                | IPZFA                                                                                                    | OS - Command Dialogs<br>INGAMS<br>ysplex = SATPLEX                                                                                                    | Line 1 of 300<br>Date = 09/28/07<br>Time = 13:51:52 |  |
|---------------------------------------------------------------------------------------------------|----------------------------------------------------------------------------------------------------|----------------------------------------------------------------------------------------------------|-----------------------------------------------------|--|
| Task Da                                                                                           | Starting Elapse<br>ay Time in sec                                                                                                    | d '                                                                                                    | 2007-09-15 13:29:55                                 |  |
| QUERY1 QUERY1 QUERY1 QUERY1 QUERY1 QUERY1 QUERY1 QUERY1 QUERY1 QUERY1 QUERY1 QUERY1 QUERY1 QUERY1 | 11:53:36 0.04 11:54:11 0.09 11:54:11 0.06 11:54:11 0.06 11:54:12 0.06 11:54:12 0.06 11:54:13 0.06 11:54:14 0.06 11:54:15 0.06 11:54:16 0.06 11:54:17 0.06 11:59:11 0.09 | GET_RAW_RESOURCE_DA GET_RAW_RESOURCE_DA GET_RAW_RESOURCE_DA GET_RAW_RESOURCE_DA GET_RAW_RESOURCE_DA GET_RESOURCE_DATA GET_RESOURCE_DATA GET_RESOURCE_DATA GET_RESOURCE_DATA GET_RESOURCE_DATA GET_RESOURCE_DATA GET_RESOURCE_DATA GET_RESOURCE_DATA GET_RESOURCE_DATA | ATA<br>ATA<br>ATA<br>ATA                            |  |
| Command ===><br>PF1=Help                                                                          | PF2=End<br>PF8=Forward                                                                                                    | PF3=Return<br>PF9=Refresh                                                                                                    | PF6=Roll<br>PF12=Retrieve                           |  |

Figure 35. INGAMS Work Item History Display

# **INGAUTO**

# **Purpose**

The INGAUTO command lets you change the settings of the automation flags for the specific subsystem, for the MVSESA, SUBSYSTEM or DEFAULTS resources or for a minor resource under one of those major resources. You can change the setting to ON, OFF, EXITS or LOG. If an INTERVAL is specified the changes are effective for the specified time period.

Any changes are only effective until a NetView recycle or the ACF COLD command being issued. You can also ask for a flag to be set back to the value specified in the current configuration file.

# **Syntax**

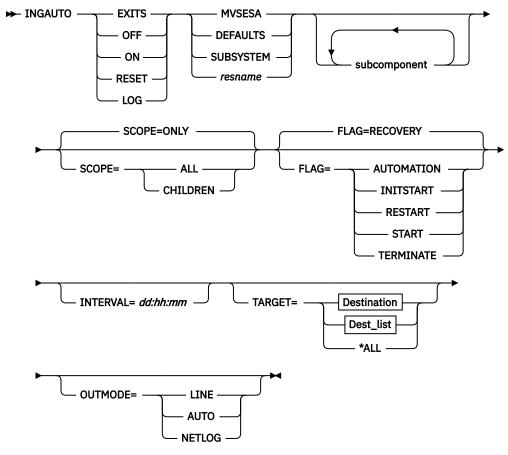

#### **Destination**

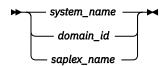

# Dest\_list

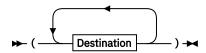

# **Parameters**

If you do not specify a resource (MVSESA, SUBSYSTEM, DEFAULTS, resname or subcomponent) and are running in full screen mode, a menu appears prompting you for a resource name. If you are in line mode, a resource is a required parameter.

## **EXITS**

Enables user exits for the flag that you specify.

#### **OFF**

Sets the automation flag that you specify to off.

## ON

Sets the automation flag that you specify to on.

# **RESET**

Resets the automation flag to the values that you specified in your policy database.

#### LOG

Writes the commands and replies to the netlog if an event occurs that triggers the automated action.

#### **DEFAULTS**

Specifies the value DEFAULTS. This sets automation flags for all resources that do not have their own flags defined.

#### **SUBSYSTEM**

Sets defaults for all subsystems.

#### **MVSESA**

Sets defaults for all MVS subcomponents.

#### resname

Specifies the name of a particular resource, for example, a subsystem name like JES2 or a resource under MVSESA such as WTOBUF. You can specify any resource known to the Automation Agent.

Wildcards are supported, for example, IMS\* or \*PRD.

# subcomponents

Specifies the subcomponents of the resource. Enter a period (.) between each subcomponent name. When specifying a subcomponent without specifying a major resource, MVSESA is used as a major resource. The period (.) in front of the subcomponent must then be omitted.

#### SCOPE

Specifies whether to change automation for this resource and its dependent resources, dependent resources only, or this resource alone. Valid options are the following:

#### ONLY

Specifies this resource alone. This is the default.

#### **ALL**

Specifies this resource and its dependent resources.

## **CHILDREN**

Specifies dependent resources only.

#### **FLAG**

Specifies the automation flags to set on, off, reset, or enable a user exit for, (depending on whether you specified INGAUTO ON, OFF, RESET or EXITS). See *IBM System Automation for z/OS Customizing and Programming* for further information on automation flags. Valid options are the following:

#### **AUTOMATION**

This sets the Automation flag, which is the controlling flag. If you set the Automation flag to OFF, SA z/OS turns all automation off. If the Automation flag is ON, SA z/OS checks the other flags.

# **INITSTART**

Sets the Initstart flag. This is checked after SA z/OS initialization for the first start of an application. If this flag is on, SA z/OS will start the resource, provided its goal is to be available and all other conditions for its startup have been met.

# **RECOVERY**

Sets the Recovery flag. If this is set to on, SA z/OS will perform recovery actions other than restarting a resource.

## **RESTART**

Sets the Restart flag. If this is set to on, SA z/OS will restart the resource if possible.

#### START

Sets the Start flag. If this is set to on, SA z/OS will manage and complete the startup of the resource.

## **TERMINATE**

Sets the Terminate flag. If this is set to on, SA z/OS will process automated shutdown requests for the resource.

#### INTERVAL=dd:hh:mm

Specifies the period of time the flag will be changed for. At the end of the interval, the flag is reset to the state defined in the agent's configuration file.

#### **TARGET**

For information on the TARGET parameter, see "TARGET Parameter" on page 14.

#### **OUTMODE**

For information on the OUTMODE parameter, see "OUTMODE Parameter" on page 16.

# **Restrictions and Limitations**

- The INGAUTO command can be used only when SA z/OS is initialized.
- A flag cannot be reset for an interval.
- If a resource has been suspended by the INGSUSPD command, you cannot use INGAUTO to manipulate the flags. Use INGSUSPD to reset the AUTOMATE flag to its original value.

# **Usage**

If the Automation flag is currently set to off, and you have changed one of the other flags, your change will not be effective until the Automation flag is set to on. Occurrences will be detailed in the netlog.

If you have selected EXITS for an automation flag, and none have been specified in your automation control file, automation will be set to on. Occurrences will be detailed in the netlog.

SCOPE=ONLY is the only valid scope for DEFAULTS, a resource type, and subcomponents. ALL and CHILDREN are not valid.

Make sure you specify the correct subcomponent name. Even if you specify a subcomponent that does not exist, the message FUNCTION SUCCESSFULLY COMPLETED will appear.

# **Examples**

To turn all automation on in SA z/OS for TSO and for 2 hours only, enter the following:

```
ingauto on,tso,flag=automation,interval=00:02:00
```

To turn all automation on for the WTOR buffer shortage recovery, enter the following:

```
ingauto on, mvsesa. wto
```

```
AOFKAASE
                           SA z/OS - Command Dialogs
                          ----- INGAUTO
Domain ID
           = TPIIN8
                                                              Date = 09/02/03
Operator ID = NETOP1
                                                              Time = 17:23:40
 Resource name =>
                      MVSESA
                                       Specific or group resource or DEFAULTS
 Sub-components =>
                      <u>WTO</u>
                                                           Resource sub-components
                      Note : Be sure to specify the correct sub-component name
 Target
                      800A
                                      System name, domain ID, sysplex name, *ALL
                =>
 Scope
                                      Change automation for:
                                       ONLY - only this resource
CHILDREN - dependants
ALL - resource and dependants
                                      Specify new settings for automation flags
 Automation
                                        Y - flag is always on
 Initstart
                =>
                                       N - flag is always off
                 =>
 Start
                 => \overline{\underline{Y}}
                                       E - exits called if specified
 Recovery
                                       L - resulting commands are logged only
 Terminate
                 =>
 Restart
                                       R - return to automation control file
                                            settings
                                      Specify duration of change (dd:hh:mm)
 Interval
                 =>
                                      or leave blank for an indefinite change
Command ===>
                                             PF6=Roll
     PF1=Help
                  PF2=End
                              PF3=Return
                                                                     PF12=Retrieve
```

Figure 36. INGAUTO Command Dialog Panel

# **INGCF**

# **Purpose**

The INGCF command supports all the functions of SA z/OS that deal with coupling facilities. It supports full mode and line mode; for line mode capability, see "INGCFL" on page 106. If you issue INGCF in line mode, only the display function is available.

The INGCF command supports the following parameters:

DRAIN

Removes all allocated structures from the coupling facility, to disconnect the coupling facility from the systems of the sysplex, and to inactivate the coupling facility.

ENABLE

Activates a coupling facility, to connect it with the systems of a sysplex and to populate it with structures.

MAINT

Puts the coupling facility into or takes it out of maintenance mode.

PATH

Displays and controls the sender paths of the target coupling facility. It sets the sender paths ONLINE and OFFLINE physically and logically.

STRUCTURE

Displays detail information and rebuilds or deletes a selected structure on the target coupling facility. It also lets you start and stop duplexing.

INGCF associates a status with every coupling facility, and a condition with every structure (instance) that is allocated on the target coupling facility. The structure condition is influenced by the release level of the system that allocated the structure. The INGCF functions use the coupling facility state and the structure conditions to determine which action can be performed in any given situation. Therefore, the DRAIN and ENABLE functions can enforce a correct sequence of actions for complex tasks such as draining or restoring a coupling facility.

If the selected action impacts the sysplex configuration it must be confirmed before execution.

# **Authorizations**

The actions that you can initiate with INGCF depend on your authorizations. The panels show your authorization type. Note that the authorization types apply to the current function, and that your authorization type may vary for different functions.

The following authorization types exist:

#### **DISPLAY**

You cannot initiate any action that affects the sysplex configuration.

#### **ALL BUT (ACTIVATE|SHUTDOWN)**

This type only occurs in the DRAIN and ENABLE command dialogs. You can rebuild structures, force the deletion of structures and set the sender paths offline and online, but you cannot inactivate or activate the coupling facility.

# ALL

You can initiate all actions from the corresponding panel.

Depending on your authorizations, it is possible that you have, for example, authorization type ALL for the STRUCTURE function, and authorization type DISPLAY for the DRAIN function.

**Note:** The actions that modify the sysplex configuration are marked by an asterisk ('\*') in the following descriptions.

# **Syntax**

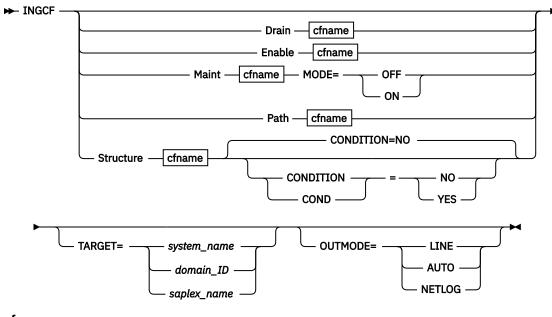

# cfname

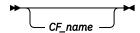

## **Parameters**

#### Drain

Prepares a coupling facility for removal from the sysplex.

## **Enable**

Integrates or reintegrates a coupling facility into a sysplex.

## Maint

Controls the maintenance mode of a coupling facility.

## **Path**

Controls the sender paths of a coupling facility.

# **Structure**

Offers manipulation of individual structures (detail information, rebuild, deletion).

# CF\_name

The name of the target coupling facility for the specified function. The default is a selection panel that shows all available coupling facilities of the sysplex.

# CONDITION

Specify YES if you want to get the current condition for each structure. Selecting this option increases the response time required to build the display. The default is NO.

Specify ON if you want to put the coupling facility into maintenance mode, or OFF to take it out of maintenance mode.

### **TARGET**

For information on the TARGET parameter, refer to "TARGET Parameter" on page 14.

## **OUTMODE**

For information on the OUTMODE parameter, refer to "OUTMODE Parameter" on page 16.

# **Restrictions and Limitations**

The ENABLE and the PATH functions require that the active IODF is catalogued. Otherwise, sender path information cannot be retrieved in certain situations.

INGCF ENABLE assumes that the receiver paths from the coupling facility to the systems of the sysplex have been defined and activated. This requires a POR of the CPC that the coupling facility resides on.

# **Coupling Facility States**

The status of a coupling facility can be as follows:

#### **ACTIVATING**

The coupling facility is being activated and will then become DRAINED.

#### **DEACTIVATING**

The coupling facility is being deactivated and will then become INACTIVE.

#### **DRAINING**

The coupling facility is being disconnected from the connected systems.

#### **DRAINED**

The coupling facility does not have a connection to any system and can be removed from the sysplex.

#### **DRAINED NOHWACC**

The coupling facility does not have a connection to any system, but cannot be removed from the sysplex because the BCP (Basic Control Program) internal interface is not available.

**Note:** This status is also displayed when the coupling facility has been deactivated from the HMC (Hardware Management Console) but the XCF display commands still return the name of the coupling facility.

#### **ENABLING**

The coupling facility is being connected to the systems of the sysplex that use it.

#### **FORCING**

Allocated structures are being deleted from the coupling facility. This only happens with structures that have no active connectors, and with these only when they cannot be rebuilt by system-managed rebuild.

## **INACTIVE**

The coupling facility is not active.

#### **INACTIVE NOHWACC**

The coupling facility is not active and cannot be activated because the BCP Internal Interface does not have access to the appropriate Support Element.

## **MAINTMODE**

The coupling facility is in maintenance mode and has not allocated any structures. It can now be removed from the configuration or deactivated without touching the sender paths. If you want to move structures back to the coupling facility you need to take it out of maintenance mode before populating it.

#### **MAINTMODE OFFLINE**

The coupling facility is in maintenance mode and may have allocated structures. At least one system has set all its sender paths to the coupling facility to OFFLINE. XCF will reject any rebuild command to the coupling facility.

# **MAINTMODE NOHWACC**

The coupling facility is in maintenance mode and has not allocated any structures. It can now be removed from the configuration without touching the sender paths. However, this must be done manually because automation does not have access to the appropriate Support Element. If you want to move structures back to the coupling facility you need to take it out of maintenance mode before populating it.

#### **NORMAL**

The coupling facility may have allocated structures and is connected to all systems.

#### **NORMAL MAINTMODE**

The coupling facility is in maintenance mode but has allocated one or more structures. The coupling facility is no longer eligible for structure allocations.

## **NORMAL OFFLINE**

The coupling facility may have allocated structures. At least one system has set all its sender paths to this coupling facility to OFFLINE. XES will reject any rebuild request for this coupling facility.

## **NOTINPOLICY**

The coupling facility is active but not defined in the active CFRM policy.

The coupling facility is being populated with all those structures that have it on the first place in their preference list.

#### **REBUILDING**

Either all allocated structures that can be rebuilt are being removed from the coupling facility by the XES rebuild process (initiated by DRAIN), or one particular such structure is being removed (initiated by the STRUCTURE).

# **Structure Conditions**

The condition of an allocated structure can be:

# Rebuild is not supported.

The structure can neither be rebuilt, nor can its deletion be forced.

The structure has at least one active connector that does not support user-managed rebuild, and at least one active connector that does not support system-managed rebuild.

# System-managed processes not supported.

The structure cannot be rebuilt, nor can its deletion be forced.

System-managed rebuild, which is a system-managed process, is not possible for one of the following reasons:

- The structure was allocated from a system with OS/390 V2.7 or earlier.
- The CFRM couple data sets have not been formatted to support system-managed processes (ITEM NAME (SMREBLD) NUMBER (1) was not specified).

Note: In certain rare cases system-managed processes are not supported although the condition that is displayed on the DRAIN panel seems to indicate the contrary. Then, the rebuild will be initiated, but will fail with message IXC367I indicating that system-managed processes are not supported for the structure.

# No alternate coupling facility defined or available.

The structure can neither be rebuilt, nor can its deletion be forced.

The structure has an active connector and supports rebuild but does not have an alternate coupling facility defined in its preference list, or the alternate coupling facilities that are defined in the preference list are currently unavailable.

# Insufficient space detected for rebuild.

The structure cannot or could not be rebuilt. Its deletion cannot be forced.

No alternate coupling facility has enough space to rebuild the structure.

# Preference list is empty.

The structure cannot be rebuilt because its preference list is currently empty. A possible reason for this is a pending policy change, see P column.

# Structure is pending deallocation.

XES accepted a forced deletion of the structure but does the real deallocation later.

Note: This status can only occur when MVS APAR OW39404 has not been installed.

# Structure is being rebuilt.

The structure is being rebuilt to another coupling facility.

# **Duplex rebuild is being stopped.**

Two instances of the structure were maintained on different coupling facilities. The application is being disconnected from that instance that is allocated on the target coupling facility. After disconnecting, the instance is deleted.

#### No connection exists.

The structure cannot be rebuilt, but you can force its deletion.

The structure does not have any connections and cannot be rebuilt with system-managed rebuild.

# No alternate coupling facility for structure with no connections.

The structure cannot be rebuilt, but you can force its deletion.

The structure does not have any connections. It could be rebuilt with system-managed rebuild, but no alternate coupling facility is defined in its preference list or available.

# No alternate coupling facility for structure with no active connections.

The structure cannot be rebuilt, but you can force its deletion.

The structure has only DISCONNECTING, FAILED, or FAILED-PERSISTENT connections. It could be rebuilt with system-managed rebuild, but no alternate coupling facility is defined in its preference list or available.

## The structure's initial size is less than its actual size.

The SIZE value is greater by twice the INITSIZE value. The structure can be rebuilt, but a SIZE value that is greater than twice the INITSIZE might cause the following:

- It might be impossible to allocate a structure at a size of INITSIZE, because the amount of control storage that is required to support the SIZE value might actually be larger than INITSIZE.
- If the allocation succeeds, it might result in a structure with a proportionally large amount of its storage allotted to structure controls, leaving too few structure objects to be exploited usefully by the associated application.

For example, if you have requested a maximum size that is very much larger than the initial size, the system will attempt to use a proportionally large amount of the allocated storage for its controls. The result could be that the allocated storage contains control structures for the future maximum size of the structure and insufficient storage might remain for the application's initial use.

# No active connection exists.

The structure cannot be rebuilt, but you can force its deletion.

The structure has only DISCONNECTING, FAILED, or FAILED-PERSISTENT connections and cannot be rebuilt with system-managed rebuild.

**Note:** INGCF DRAIN deallocates structures with this condition as part of the REBUILD action (see REBUILD(10) in "INGCF DRAIN" on page 96). INGCF STRUCTURE accepts a rebuild request for structures with this condition, but deallocates them (see Rebuild (R)).

## No connections. System-managed rebuild supported.

The structure can be rebuilt.

The structure does not have any connections, but can be rebuilt with system-managed rebuild.

# No active connections. System-managed rebuild supported.

The structure can be rebuilt with system-managed rebuild.

User-managed rebuild is not possible for the structure because it has only DISCONNECTING, FAILED, or FAILED-PERSISTENT connections.

# System-managed rebuild is supported

The structure can be rebuilt.

The structure has active connectors. At least one active connector does not support user-managed rebuild, but all active connectors support system-managed rebuild.

# Duplex rebuild is active.

The application is connected to two instances of the same structure on different coupling facilities.

# [No condition]

When no condition is displayed, the structure can be rebuilt.

The structure has at least one active connection, and all its active connectors support user-managed rebuild.

# Structure is awaiting rebuild.

The structure has been selected for rebuild but has not been processed yet.

# Structure is currently allocated on cf\_name.

The structure can be rebuilt on the target coupling facility with the POPULATE action of the ENABLE function. It is currently allocated on the cf\_name coupling facility, but the target coupling facility precedes cf name in the structure's preference list. This condition is displayed only in the ENABLE command dialog.

# Structure allocated in cf\_name cannot be rebuilt to this CF.

The structure can probably not be rebuilt on the target coupling facility with the POPULATE action of the ENABLE function. It is currently allocated in the cf\_name coupling facility, but the target coupling facility precedes cf\_name in the structure's preference list. And, the actual size of the structure is greater than the free space of the target coupling facility. This condition is displayed only in the ENABLE command dialog.

# **Example**

If you issue INGCF without any parameters, a panel with all coupling facilities of the sysplex is displayed, as shown in Figure 37 on page 96.

```
TNGL X900
                    SA z/OS - Command Dialogs
                                              Line 1 of 2
                    ----- INGCF -----
Domain Id = IPSF0
                                                  Date = 02/23/03
Operator Id = NETOP1
                                                  Time = 13:42:35
Sysplex . . . . : KEY1PLEX
                                SM process level . : 12
Cmds: D drain CF / E enable CF / M start or stop maintenance mode
    P display sender paths / S display structures
 CF Name Total Space Free Space Free% V Lvl LP Node Descriptor
Command ===>
                    F3=Return
                                                    F6=Roll
       F2=End
F1=Help
                                                   F12=Retrieve
                     F9=Refresh
```

Figure 37. INGCF Selection Panel

Specify a function for a selected coupling facility and press Enter.

# INGCF DRAIN

# **Purpose**

The DRAIN function of INGCF facilitates the removal of a coupling facility from the sysplex, for example, for maintenance purposes. With this option, you can perform the following sequence of tasks:

1. Display information for all allocated structures of the coupling facility.

- 2. Put the coupling facility into maintenance mode if the MAINT function is available.
- 3. Rebuild all rebuildable structures on another coupling facility, and delete instances of structures on the target coupling facility that are being duplexed on another coupling facility.

#### Notes:

- a. The scope of the structures that can be rebuilt depends on the release level of the sysplex members.
- b. INGCF DRAIN rebuilds structures one at a time (SETXCF START, REBUILD, STRNAME=), not globally (SETXCF START, REBUILD, CFNAME=), and always on a coupling facility that is different from the target coupling facility (LOCATION=OTHER).
- c. Generally, you should be aware that it is XES that performs the actual rebuild. Not all of the factors that XES takes into account when allocating a structure are accessible to SA z/OS. Therefore, a rebuild request for a structure that should be rebuildable according to its condition can fail in certain rare cases.
- 4. Force the deletion of structures that have no active connectors and cannot be rebuilt.

Note: There are structures that you can neither rebuild nor delete with the force action. Included are the structures that have at least one active connector and do not support rebuild. To remove such structures, first disconnect all active connectors, and then delete the structure manually if it is persistent or has persistent connections.

- 5. When the coupling facility is not in maintenance mode, disconnect the coupling facility from the systems that it is connected to.
- 6. Inactivate the target coupling facility.

INGCF DRAIN ensures that these actions are performed in the correct order, as specified above.

### Actions

The following F-keys are supported:

## \*REBUILD (F10)

Starts the rebuild of structures that can be rebuilt on another coupling facility. Thus, a rebuild is only initiated for structures whose preference list contains more than one coupling facility.

There are two methods for rebuild, user-managed and system-managed rebuild. User-managed rebuild is supported for all release levels. System-managed rebuild is only available with systems that have been enabled by formatting the CFRM couple data sets with the specification:

```
ITEM NAME(SMREBLD) NUMBER(1)
```

System-managed rebuild is only performed when the requirements for user-managed rebuild are not met. This applies, for example, to structures without active connectors.

The REBUILD action also deletes all structure instances on the target coupling facility that are being duplexed on another coupling facility.

Note: The REBUILD action deallocates structures with the condition No active connection exists.. See "No active connection exists." on page 95.

## \*FORCE (F5)

Forces the deallocation of structures with one of the following conditions:

- No connection exists.
- No alternate coupling facility for structure with no active connections.
- No alternate coupling facility for structure with no connections.

This action is only made available after all structures that can be rebuilt have been rebuilt.

## \*MAINTON (F5)

Puts the coupling facility into maintenance mode.

Note that this function is only available before you start the rebuild process. Once you have started the rebuild process and you want to put the coupling facility into maintenance mode you need to issue the command INGCF MAINT cf\_name MODE=ON.

# \*DRAIN (F4)

Disconnects the coupling facility from its connected systems by setting the sender paths OFFLINE.

This action is only enabled after all structures of the target coupling facility have been removed to another coupling facility or deallocated. Note that structures that have active connectors but do not support rebuild cannot be removed with F10 or F5. They must be deallocated manually before executing this step is enabled.

# \*SHUTDOWN (F11)

This action inactivates the coupling facility. It is only made available when all connections between the coupling facility and the systems of the sysplex have been disconnected.

**Note:** This function key is unavailable when running on a z/OS image that runs under z/VM<sup>®</sup>.

Note that these actions can only be performed if INGCF DRAIN is issued in full mode. In line mode, only the display function is available.

To avoid performance degradation due to multiple rebuild processes, or unpredictable results due to multiple executions of an action, all actions are locked. Therefore, an action is rejected if any lock exists even if the action does not affect the action currently being performed. Because the action can take a long time it is also executed asynchronously on a dedicated autotask, preventing the operator from being blocked. To check progress, use the refresh function (F9).

# **Example not Using MAINTMODE**

In the following example, a coupling facility is drained:

- 1. All of its structures that can be rebuilt are rebuilt on another coupling facility, and duplexing is stopped.
- 2. For all structures that have no active connector and cannot be rebuilt deletion is forced.
- 3. All systems that are connected with the coupling facility are disconnected.
- 4. The coupling facility is inactivated.

When you issue INGCF with the DRAIN option, you can specify the coupling facility to be drained, for example by entering INGCF DRAIN CF01. If you do not specify a coupling facility name, INGCF displays a selection panel with all coupling facilities that are defined in the sysplex.

The status of the coupling facility (NORMAL) and the authorization type of the operator (ALL) are displayed on the right side of the panel header. The main part of the panel consists of a list containing the structures allocated in CF01 and their conditions. The conditions are classified by color and an asterisk. The asterisk signifies that a structure cannot be rebuilt.

Depending on the availability of the MAINT function, either the two actions, MAINTON with F5 and REBUILD with F10, are enabled, or only REBUILD with F10, is enabled. Pressing F10 calls the confirmation panel of the rebuild process.

After F10 has been pressed on the confirmation panel and the rebuild is complete the command dialog can be refreshed with F9.

One structure could not be rebuilt because no alternate coupling facility is specified in its preference list. The REBUILD action is no longer available. Instead, the FORCE action (F5) is available because the structure that could not be rebuilt has a condition that allows forcing the deallocation of the structure. Pressing F5 calls a confirmation panel similar to that for REBUILD. Pressing F10 on the confirmation panel and refreshing the command dialog after the action has been completed results in an empty panel.

No more structures are allocated in the coupling facility and the coupling facility is not in maintenance mode, so that the coupling facility can be released from the connections with the systems of the sysplex. Consequently, INGCF DRAIN enables the DRAIN action (F4). After completion of that action, the status of the coupling facility changes to DRAINED.

Because the coupling facility is no longer connected to any system, it can be inactivated. After pressing F11 and confirming the action the status of the coupling facility changes to INACTIVE.

# **Example Using MAINTMODE**

In the following example, a coupling facility is drained:

- 1. The coupling facility is put into maintenance mode.
- 2. All of its structures that can be rebuilt are rebuilt on another coupling facility, and duplexing is stopped.
- 3. Deletion is forced for all structures that have no active connector and cannot be rebuilt.
- 4. The coupling facility is made inactivate.

**Note:** It is no longer necessary to turn the sender paths offline when the coupling facility is in maintenance mode, regardless of whether or not all systems in the sysplex run z/OS 1.9 or later.

When you issue INGCF with the DRAIN option, you can specify the coupling facility to be drained, for example, by entering INGCF DRAIN CF02. If you do not specify a coupling facility name, INGCF displays a selection panel with all coupling facilities that are defined in the sysplex.

The status of the coupling facility (NORMAL) and the authorization type of the operator (ALL) are displayed on the right side of the panel header. The main part of the panel consists of a list containing the structures allocated in CF02 and their conditions. The conditions are classified by color and an asterisk. The asterisk signifies that a structure cannot be rebuilt.

Two actions are enabled, MAINTON with F5 and REBUILD with F10. Pressing F5 calls the confirmation panel for starting the maintenance mode.

After pressing F10 on the confirmation panel, the main panel shows the new status (NORMAL MAINTMODE) and leaves only F10 for the rebuild process. Pressing F10 calls the confirmation panel for the rebuild process.

After pressing F10 on the confirmation panel and the rebuild is complete, you can refresh the command dialog with F9.

One structure could not be rebuilt because no alternate coupling facility is specified in its preference list. The REBUILD action is no longer available. Instead, the FORCE action (F5) is available because the structure that could not be rebuilt has a condition that allows forcing the deallocation of the structure.

Pressing F5 calls a confirmation panel similar to that for REBUILD. Pressing F10 on the confirmation panel and refreshing the command dialog after the action has been completed results in an empty panel and the status of the coupling facility has changed to MAINTMODE.

Because no more structures are allocated in the coupling facility, it can be inactivated. After pressing F11 the status of the coupling facility changes to INACTIVE.

# **INGCF ENABLE**

# **Purpose**

The ENABLE function of the INGCF command is intended to support the integration AND re-integration of a coupling facility into a sysplex. With this option, you can:

- 1. Activate the target coupling facility.
- 2. Connect the systems of the sysplex with the coupling facility.
- 3. Take the coupling facility out of maintenance mode when it is in this mode and the MAINT function is supported.
- 4. Switch to another CFRM policy if the target coupling facility is not defined in the active policy and a suitable policy is available.

A suitable CFRM policy must contain:

- · A definition of the target coupling facility
- · Appropriate definitions for every active coupling facility and every allocated structure
- 5. Rebuild all structures on the target coupling facility whose preference list starts with this coupling facility, unless this is excluded by other requirements.

INGCF ENABLE ensures that these actions are performed in the correct order, as specified above.

# **Actions**

The possible actions and the associated F-keys are:

# \*ACTIVATE (F11)

This action activates the CFCC (Coupling Facility Control Code) through the BCP Internal Interface by an ACTIVATE command.

Note: This function key is unavailable when running on a z/OS image that runs under z/VM.

### \*ENABLE (F4)

Sets the sender paths of all systems of the sysplex to ONLINE. This action is enabled when the coupling facility is active.

# \*MAINTOFF (F5)

Takes the coupling facility out of maintenance mode.

# \*SWITCH (F5)

Switches to another CFRM policy when the target coupling facility is not defined in the active CFRM policy and a suitable policy is available. When there is more than one suitable policy you can choose one of these from a selection panel.

A CFRM policy is suitable when it contains:

- · A definition of the target coupling facility
- Definitions for every active coupling facility and every allocated structure

This action is only made available when the target coupling facility is active, but not defined in the current CFRM policy.

# \*POPULATE (F10)

Starts a rebuild process by which all structures that have the target coupling facility at the beginning of their preference list but are currently allocated on another coupling facility are allocated on the target coupling facility.

This action requires that the coupling facility be enabled, connected to all members of the sysplex, and defined in the current CFRM policy. The action is offered whenever INGCF ENABLE detects that a structure is not allocated on the target coupling facility although it is the preferred coupling facility of that structure.

**Note:** When you have drained a coupling facility with INGCF DRAIN and then reintegrate it with INGCF ENABLE, be aware that the set of structures that are allocated on the target coupling facility after population can be different from the original set before the draining. Typically, this happens when the original set does not contain exactly those structures that have the target coupling facility at the first position in their preference list.

Note that these actions can only be performed when INGCF ENABLE is called in full mode. In line mode, only the display function is available.

# **Example with CF not in MAINTMODE**

In the following example, a coupling facility that has already been activated is reintegrated into the sysplex in two steps:

- 1. The coupling facility is connected to all systems of the sysplex.
- 2. All structures that have the target coupling facility as the first coupling facility in their preference list are allocated on the target coupling facility.

If you issue INGCF with the ENABLE option, you can specify the coupling facility to be reintegrated, for example by entering INGCF ENABLE CF02. If you do not specify a coupling facility name, INGCF shows a selection panel with all coupling facilities that are defined in the sysplex.

The selected coupling facility has already been activated manually, therefore its status, as shown on the right of the panel header, is DRAINED. The authorization type of the operator (ALL) is also displayed on the right side of the panel header. The main part of the panel is empty because no structures are allocated in CF02. The only action that is activated is ENABLE with F4. If you press F4 a confirmation panel is displayed.

After pressing F10 on the confirmation panel, the command dialog shows that structures are currently allocated in CF01.

The status has changed to NORMAL, and F10 is enabled for populating the coupling facility. This implies that the target coupling facility is defined in the active CFRM policy.

The structure list contains 10 entries with the condition Structure is currently allocated in CF01. These are the structures that are currently allocated in CF01, but have CF02 in the first position in their preference list.

Pressing F10 and confirming the action populates the coupling facility.

```
INGLX901 SA z/OS - Command Dialogs
Domain Id = IPSFP ----- INGCF ENABLE -----
                                                                                                    Line 1 of 10
Date = 09/29/08
Operator Id = USER1
                                                                                                             Time = 13:52:50
Coupling Facility ==> CF02 Status . . . . : NORMAL Sysplex . . . . ==> KEY1PLEX Permission . . . : ALL
                             Condition
Structure
DBNA_GBP2 No active connection. System-managed rebuild supported.
DBNA_LOCK1 No active connection. System-managed rebuild supported.
System-managed rebuild is supported.

IXCPLEX_PATH3
IXCPLEX_PATH4

System-managed rebuild is supported.
JES2CKPT1 System-managed rebuild is supported.
LOGGER_STR2 The structure's initial size < its actual size.
SYSZWLM_9F092064
S941EMHQ
S941MSGQ
No connections. System-managed rebuild supported.
No connections. System-managed rebuild supported.
System-managed rebuild supported.
Command ===>
F1=Help F2=End
                                             F3=Return
                                                                                                                 F6=Roll
                                             F9=Refresh
                                                                                                               F12=Retrieve
```

Figure 38. ENABLE Command Dialog Panel: After Populating

# **Example with CF in MAINTMODE**

In the following example, a coupling facility that has already been activated is reintegrated into the sysplex in two steps:

1. The coupling facility is taken out of maintenance mode.

**Note:** It is no longer necessary to turn the sender paths offline when the coupling facility is in maintenance mode, regardless of whether or not all systems in the sysplex run z/OS 1.9 or later.

2. All structures that have the target coupling facility as the first coupling facility in their preference list are allocated on the target coupling facility.

If you issue INGCF with the ENABLE option, you can specify the coupling facility to be reintegrated, for example, by entering INGCF ENABLE CF02. If you do not specify a coupling facility name, INGCF shows a selection panel with all coupling facilities that are defined in the sysplex.

The selected coupling facility has already been activated manually, therefore its status, as shown on the right of the panel header in <u>Figure 39 on page 102</u>, is MAINTMODE. The authorization type of the operator (ALL) is also displayed on the right of the panel header. The structure list contains 10 entries

with the condition Structure is currently allocated in CF01. These are the structures that are currently allocated in CF01, but have CF02 in the first position in their preference list. The only action that is activated is MAINTOFF with F5.

```
INGLX901
                                                   SA z/OS - Command Dialogs
                                                                                                                              1 of 10
                                                                                                                    Line
Domain Id = IPSFP
                                                                                                                              Date = 09/29/08
                                                  ----- INGCF ENABLE -----
Operator Id = USER1
                                                                                                                               Time = 13:55:52
Coupling Facility ==> CF02 Status . . . . : MAINTMODE Sysplex . . . . ==> KEY1PLEX Permission . . . : ALL
Structure Condition
DBNA_GBP2 Structure is currently allocated in CF01.

BSA_LOG Structure is currently allocated in CF01.

Structure is currently allocated in CF01.

Structure is currently allocated in CF01.

IXCPLEX_PATH3 Structure is currently allocated in CF01.

Structure is currently allocated in CF01.

Structure is currently allocated in CF01.

STRUCTURE IS CURRENTLY allocated in CF01.

STRUCTURE IS CURRENTLY allocated in CF01.

STRUCTURE IS CURRENTLY allocated in CF01.
SYSZWLM_9F092064
S941EMHQ
Structure is currently allocated in CF01.
S941MSGQ
Structure is currently allocated in CF01.
Command ===>
F1=Help F2=End
                                                    F3=Return
                                                                                                        F5=MaintOFF F6=Roll
                                                    F9=Refresh
                                                                                                                                F12=Retrieve
```

Figure 39. ENABLE Command Dialog Panel: After Issuing Command "INGCF E cf\_name"

If you press F5 a confirmation panel is displayed.

After pressing F10 on the confirmation panel, the command dialog shows the new status and a new function key.

The status has changed to NORMAL, and F10 is enabled for populating the coupling facility. This implies that the target coupling facility is defined in the active CFRM policy.

Pressing F10 and confirming the action populates the coupling facility.

# **INGCF MAINT**

## Purpose

The MAINT function of the INGCF command is intended to put a coupling facility into or take it out of maintenance mode.

After the corresponding XCF command has been processed the command issues the INGCF command without any positional parameters.

#### Restrictions

The function requires:

- At least one system in the SA z/OS sysplex must run z/OS 1.9, or later.
- The MAINT function must be supported by all SA z/OS applications that are involved in command processing.

#### Example

In the following example, a coupling facility is put into maintenance mode using the command INGCF M cf\_name MODE=ON OUTMODE=LINE:

```
Sysplex . . . . . : KEY1PLEX
SM process level . : 16
MAINTMODE supported : Y

CF Name M Total KB Free KB Free% V Lvl LP Node Descriptor

CF01 N 457472 165376 36.15 Y 13 1 002064.116.IBM.02.000000099F09
CF02 Y 457472 456960 99.89 Y 13 F 002064.116.IBM.02.000000099F09
*** End of Display ***
```

Figure 40. MAINT Command Output

# **INGCF PATH**

# **Purpose**

The INGCF PATH function displays the sender paths, that is, the paths from the connected systems to the specified coupling facility.

# Restrictions

The last sender path of each system can only be set to OFFLINE when no more structures are allocated.

# **Example**

```
SA z/OS - Command Dialogs Line
INGLX903
                                                       Line 1 of 14
Domain Id = IPSFN
                                                            Date = 06/20/01
Operator Id = USER1
                                                             Time = 10:28:49
Coupling Facility ==> CF01
                                              Allocated Structures: 37
Sysplex . . . . ==> <u>KEY1PLEX</u>
                                              Permission . . . : ALL
Cmds: F set OFFLINE / N set ONLINE
  System
           CHPID Physical
                                      Logical Type
                 ONLINE
ONLINE
_ KEY1
            A5
                                      ONLINE
                                               CFS
            Α9
                                      ONLINE
                                             CFS
  KEY2
           A5 ONLINE
                                  ONLINE
                                              CFS
                                               CFS
CFS
            Α9
                 ONLINE
                                      ONLINE
           A5 ONLINE
  KEY3
                                    ONLINE
           A9 ONLINE
05 ONLINE
A5 ONLINE
A9 ONLINE
                                      ONLINE
                                               CFS
                                               CFS
CFS
  KFY4
                                      ONLINE
  KEY6
                                      ONLINE
                                      ONLINE
                                               CFS
Command ===>
            F2=End
                         F3=Return
                                                               F6=Roll
F1=Help
            F8=Forward F9=Refresh
                                                              F12=Retrieve
```

Figure 41. PATH Command Dialog Panel

The following command codes are available:

F

Sets the sender path OFFLINE.

Ν

Sets the sender path ONLINE.

The fields on the command dialog panel display the following information:

- If you have issued INGCF with the PATH parameter, the **Coupling Facility** field is an input field. To display the path list of another coupling facility specify the name of the coupling facility in this field and press Enter.
- The Allocated Structures field shows the number of allocated structures.
- The Permission field shows your authorization level.

- The **System** field contains the names of the systems that are connected to the target coupling facility.
- The **CHPID** field shows the IDs of the sender channel paths.
- The **Physical** field shows the status of the sender channel paths.
- The Logical field shows the logical status of the paths to that coupling facility.
- The **Type** field shows the type of the sender channel paths.

# INGCF STRUCTURE

# **Purpose**

The STRUCTURE function of the INGCF displays the allocated structures of a coupling facility. You can initiate a rebuild or deallocation of a selected structure if the conditions for these actions are satisfied.

# **Example**

```
INGLX904
                           SA z/OS - Command Dialogs
                                                              Line 1
                                                                        of 15
Domain ID = IPSFM
                        ---- INGCF STRUCTURE ----
                                                                    Date = 02/22/02
Operator ID = NETOP1
                                                                    Time = 16:09:04
Coupling Facility ==> CF01
               . . ==> KEY1PLEX
                                           Permission . .
Include condition ==> \overline{\text{YES}} (Yes/No - Condition retrieval takes longer)
Cmds: D display details / F force / P stop duplex / R rebuild / S start duplex
                    P D Condition
  Structure
  DSNA_GBP0 U
DSNA_GBP32K P U
                      U Duplex rebuild is active.
  DSNA_GDF32N
DSNA_LOCK1 S Duplex rebuild is active.
DSNA_SCA S System-managed rebuild is supported.
_ ISGLOCK
 ISTGENERIC
                         System-managed rebuild is supported.
_ IXCGRS
  IXCVLF
Command ===>
F1=Help
             F2=End
                            F3=Return
                                                                      F6=Roll
                            F9=Refresh
                                                                     F12=Retrieve
```

Figure 42. STRUCTURE Command Dialog Panel

The following command codes are available:

D

Displays detail information about the structure.

\*F

Forces the deallocation of the structure if it has one of the following conditions:

- No connection exists.
- No alternate CF for structure with no active connections.
- No alternate CF for structure with no connections.

When you try to force the deallocation of a structure that can be rebuilt, an error message is issued.

\*P

Stops duplexing of the selected structure.

\*R

Starts the rebuild of the selected structure. Depending on the PENDING status, the automation starts the rebuild with a different LOCATION parameter (PENDING uses the parameter LOCATION=NORMAL, otherwise LOCATION=OTHER). A rebuild with the parameter LOCATION=OTHER is only initiated for structures whose preference list contains more than one coupling facility.

There are two methods for rebuild, user-managed and system-managed rebuild. User-managed rebuild is supported for all release levels. System-managed rebuild is only available with systems that have been enabled by formatting the CFRM couple data sets with the specification:

```
ITEM NAME(SMREBLD) NUMBER(1)
```

System-managed rebuild is only performed when the requirements for user-managed rebuild are not met. This applies, for example, to structures without active connectors.

INGCF STRUCTURE accepts a rebuild request for structures with the condition 'No active connection exists.,' but *deallocates* them. See No active connection exists.

## \*S

Starts duplexing of the selected structure.

There are two methods for duplexing, user-managed and system-managed duplexing. User-managed duplexing is supported for all release levels. System-managed duplexing is only available when it has been enabled by formatting the CFRM couple data sets with the specification

```
ITEM NAME(SMDUPLEX) NUMBER(1)
```

System-managed duplexing is only performed when the requirements for user-managed duplexing are not met. This applies, for example, to structures without active connectors.

Starting the duplex rebuild of a structure requires at least the policy entry allowing the duplex rebuild of the structure. If there is no entry the duplex rebuild is disabled. The other requirements depend on the type of the duplex rebuild. When all connectors to a structure allow user-managed duplex rebuild, this type takes precedence over system-managed duplex rebuild. However, user-managed rebuild also requires at least one active connector. Thus, when the operator starts the duplex rebuild for a structure allowing user-managed duplex rebuild as well as system-managed rebuild but without having active connectors, XCF tries to initiate a system-managed duplex rebuild. System-managed duplex rebuild has the following requirements:

- System-managed rebuild must be supported by all connectors.
- The structure must be allocated in a coupling facility supporting system-managed duplexing and another coupling facility supporting system-managed duplexing must be defined in its preference list.
- The CFRM couple data set must support system-managed duplex rebuild and the structure must not have a policy change pending.
- The structure must be defined in the active CFRM policy when any connection state is not active.

The fields on the command dialog panel display the following information:

- The **Coupling Facility** field is an input field, if you have specified INGCF with the STR parameter. To display the structure list of another coupling facility, specify the name of the coupling facility in this field and press Enter.
- The **Include Condition** field is an input field. By specifying Yes or No in this field you determine whether or not the conditions of the structures are displayed in the Structure column.
- The **Permission** field shows your authorization level. There are two possible values, ALL and DISPLAY. DISPLAY signifies that you can only use the display functions. ALL signifies that you can also rebuild and delete structures.
- You can specify an action code before every structure entry. The codes you can enter depend on your authorization level.
- The **Structure** column shows the names of the structures.
- If the **P** column contains the letter P, this indicates that policy changes are pending for the structure.

A structure has policy changes pending if it was allocated at the time of a CFRM policy switch, but XES could not bring the switch into effect for that structure. One reason for a pending policy change is that the old and the new policy define the structure differently, for example, with different preference lists.

• The **D** column indicates the type of duplexing that is possible. The following values are possible:

U

User-managed duplexing

S

System-managed duplexing

В

User-managed and system-managed duplexing

• The Condition column shows the status of the structures. You can switch the display of the conditions on and off with the Include Condition field.

# **INGCFG**

# **Purpose**

The INGCFG command may be used with the CLEAR\_HISTORY parameter to clear the workitem history for the given resource(s).

# **Syntax**

# **Parameters**

#### resource

Specifies the name of the resources to have workitems cleared. The format is name[/type[/system]]. It can be a list of names. The resource names must be separated by a blank. Asterisks (\*) and a percentage sign (%) can be used as wildcard characters.

# **INGCFL**

# **Purpose**

The INGCFL routine supports line mode for INGCF other than display capability. For further information, see "INGCF" on page 91.

Support of the maintenance mode of a coupling facility depends on the function that is specified:

- ACTIVATE, ENABLE, and POPULATE automatically handle the maintenance mode of the coupling facility. However, each command will fail when the coupling facility is in maintenance mode but the mode is not supported by SA z/OS (see "Restrictions and Limitations" on page 108).
- DEACTIVATE and DRAIN put the coupling facility into maintenance mode when possible. Otherwise, both functions proceed with setting the sender paths offline after the rebuild has been performed.
- REBUILD does not make use of the maintenance mode capability.

# **Syntax**

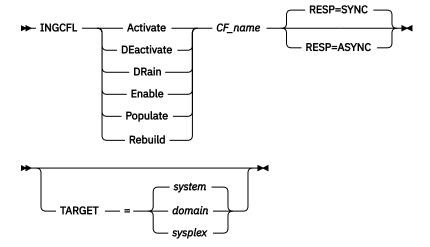

# **Parameters**

#### **Activate**

Activates the coupling facility.

#### **DEactivate**

Deactivates the coupling facility after performing DRAIN.

#### **DRain**

Performs REBUILD, then puts the coupling facility into maintenance mode if possible. Otherwise, it sets the sender paths to OFFLINE.

#### **Enable**

Performs ACTIVATE, then takes the coupling facility out of maintenance mode if it is in this mode. Finally, it sets the sender paths to ONLINE.

#### **Populate**

Starts the populate process of the coupling facility after performing ENABLE.

#### Rebuild

Starts the rebuild process of the coupling facility.

#### CF name

The name of the target coupling facility for the specified function.

#### **RESP**

Specifies whether the final result is returned synchronously as a return code or asynchronously as a message (default: synchronous response).

#### **TARGET**

Specifies the system where the command is executed (default: local system).

**Note:** The real activation and deactivation of a coupling facility are unavailable when running on a z/OS image that runs under z/VM.

# **Return Codes**

0

The command completed normally.

1

An initialization error occurred. Check the netlog for explanatory messages.

3

The slave routine failed. Check the netlog for explanatory messages. If you are still unable to detect the reason for failure, attempt a rerun after turning on debugging for the INGRVX92 slave routine.

## **INGCICS**

- 4 The lock is unavailable to update the coupling facilities.
- 5 The authorization check failed for function. Check the netlog for explanatory messages.
- 6 The status of the coupling facility is not as expected for the current request. Running with GDPS debugging should provide a listing of status changes that have taken place. This return code does not necessarily indicate that the request failed.
- 7 The permission check has failed for the POPULATE request.

# **Restrictions and Limitations**

The real activation and deactivation of a coupling facility are unavailable when running on a z/OS image that runs under z/VM.

# **INGCICS**

# **Purpose**

The INGCICS command lets you:

- Issue any console-enabled CICS transaction.
- Broadcast messages to all or selected CICS users.
- Issue a list of defined transactions and view the output.
- Display the output of CICS transactions in fullscreen or pipeable line mode.

# **Syntax**

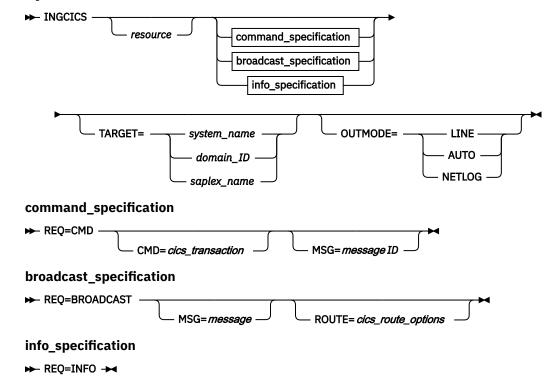

# **Parameters**

#### resource

The resource specifies the name of the CICS subsystem that the command will be issued to. The format is subsystem[/APL[/system]], where the subsystem is the specific name of the desired CICS subsystem and system is the name of the system that the CICS is running on.

**Note:** You need not specify the fully qualified name of the resource. However, the command requires enough information to execute the request against a unique CICS subsystem. The command does not support issuing requests to multiple CICS subsystems at the same time.

#### **REO**

Specifies the request to be issued to the CICS subsystem. It can be one of the following:

#### **CMD**

Issues a CICS transaction and displays the results.

#### **BROADCAST**

Issues a CICS broadcast to all or selected users.

#### **INFO**

Issues a set of predefined commands and displays the results. The list of commands is obtained from the CICSINFO user message policy of the subsystem specified by the resource name.

#### **CMD**

Specifies the CICS transaction and its parameters to be executed for a REQ=CMD type request. If the command and parameters contain spaces, enclose the command in quotation marks (single or double). For CEMT transactions INGCICS waits up to twice the period that is defined by the system wait time parameter for a result.

#### **MSG**

Specifies the message to be sent to all or selected CICS terminals or users for the REQ=BROADCAST request.

For REQ=CMD the MSG command can be used to contain a list of words that will be used to end processing if they are received anywhere in the output results. The words will normally be a required message ID and when entered INGCICS waits up to the period that is defined by the system wait time parameter for a result. If no words are entered, CMD is processed until any result is received.

## **ROUTE**

Specifies the CICS routing information that is used to select the CICS terminals or users are to receive the message for a REQ=BROADCAST request. The contents of the ROUTE= parameter are the parameters to be supplied to the CMSG transaction to route messages to CICS terminals or users. See the CMSG transaction for the details of the parameters for that transaction.

## **TARGET**

For information on the TARGET parameter, see "TARGET Parameter" on page 14.

## **OUTMODE**

For information on the OUTMODE parameter, see "OUTMODE Parameter" on page 16.

# **Restrictions and Limitations**

To use the INGCICS command system operations must be initialized. CICS subsystems must be enabled for system console commands using the MVS MODIFY command.

#### Usage

The INGCICS command operates sysplexwide. For an overview see "Overview of Commands that Operate Sysplexwide" on page 13.

## **Examples**

If you enter INGCICS REQ=CMD a panel similar to Figure 43 on page 110 is displayed.

```
EVEKYCMD
                             SA z/OS - Command Dialogs
                                                                   Line 1
                                                                                of 28
Domain ID = IPSFM
                                                                   Date = 03/05/02
                                    --- INGCICS
                                                                   Time = 08:23:31
Operator ID = SAUSER
                    => EYUMAS1A/APL/KEY1
                                                                Format: name/type/system
Resource
                                               System name, domain ID or sysplex name
Target
                   => CMD
                                               CMD, BROADCAST or INFO
Request
CICS Transaction => CEMT I TA
CICS Route =>
CICS Message
                    =>
 \begin{array}{lll} Tas(0000024) & Tra(CONL) & Sus Tas \ Pr \\ Sta(U) & Use(STCUSER) & Uow(B747C4105BD4E305) \end{array} 
                                      Sus Tas Pri(255)
                                      Sus Tas Pri( 255 )
Tas(0000026) Tra(C0I0)
Sta(U ) Use(STCUSER ) Uow(B747C413B3F7A908)
Tas(0000027) Tra(CONM)
                                      Sus Tas Pri( 240 )
Sta(U ) Use(STCUSER ) Uow(B747C41430B48804)
Tas(0000028) Tra(CONM)
                                      Sus Tas Pri(240)
Sta(U ) Use(STCUSER ) Uow(B747C41430C33084)
Tas(0000029) Tra(CONM) Sus Tas Pri( 240 ) Sta(U ) Use(STCUSER ) Uow(B747C41430CFD804)
Tas(0000030) Tra(CONM)
                                      Sus Tas Pri( 240 )
Sta(U ) Use(STCUSER ) Uow(B747C41430DB0684)
Tas(0000031) Tra(CONM)
                                      Sus Tas Pri(240)
Sta(U ) Use(STCUSER ) Uow(B747C41430E8D844)
Tas(0000032) Tra(CONM) Sus Tas Pr
                                      Sus Tas Pri(240)
Sta(U ) Use(STCUSER ) Uow(B747C41430F56504)
Command ===>
                  PF2=End
                                 PF3=Return
                                                 PF4=DISPINFO
                                                                         PF6=Roll
   PF1=Help
                  PF8=Forward PF9=Refresh
                                                                         PF12=Retrieve
```

Figure 43. INGCICS REQ=CMD Command Dialog Panel

- The **Resource** field shows the name of the CICS subsystem to be used for issuing the requests. The format is name/type[/system]. Wildcards are supported.
- The Target field shows the name of the system (system name, domain ID, or sysplex name) that the command should be routed to. Specifying this is only necessary if the resources are not part of the local sysplex.
- The **Request** field shows the request to be carried out. It can be CMD, BROADCAST or INFO.
- The CICS Transaction field shows the CICS transaction to be executed on the CICS subsystem specified by the resource field.
- The CICS Route field shows the routing parameters for the CMSG transaction when the request is BROADCAST.
- The CICS Message field shows the message to be sent to users or terminals for the BROADCAST request.
- The output from the CICS transaction appears in the blank area after the CICS Message field.

If you specify INGCICS REQ=BROADCAST a panel similar to Figure 44 on page 111 is displayed.

```
EVEKYCMD
                          SA z/OS - Command Dialogs
                                                            Line 1
                                                                       of 28
Domain ID = IPSFM
                              ---- INGCICS -----
                                                            Date = 03/05/02
Operator ID = SAUSER
                                                           Time = 08:36:12
Resource
                 => EYUMAS1A/APL/KEY1
                                                        Format: name/type/system
                                          System name, domain ID or sysplex name
Target
               => BROADCAST
                                          CMD, BROADCAST or INFO
Request
CICS Transaction => CMSG R=&ROUTE,'&MESSAGE',S
CICS Route => ALL
CICS Message
                 => test1
Command ===>
                PF2=End
                             PF3=Return
                                           PF4=DISPINFO
                                                                 PF6=Roll
   PF1=Help
                             PF9=Refresh
                                                                 PF12=Retrieve
```

Figure 44. INGCICS REQ=BROADCAST Command Dialog Panel

The CICS command that is issued is displayed in the **CICS Transaction** field. The &ROUTE and &MESSAGE parameters are resolved to the corresponding panel fields. Do not overwrite the command that is displayed because changes are not honored.

If you specify INGCICS REQ=INFO a panel similar to Figure 45 on page 111 is displayed.

```
EVEKYCMD
                          SA z/OS - Command Dialogs
                                                            Line 1
Domain ID
           = IPSFM
                                                            Date = 03/05/02
                         ----- INGCICS
Operator ID = SAUSER
                                                            Time = 08:40:30
                 => EYUMAS1A/APL/KEY1
                                                         Format: name/type/system
Resource
                                           System name, domain ID or sysplex name
System
                 =>
                                           CMD, BROADCAST or INFO
Request
                 => INFO
CICS Transaction =>
CICS Route
CICS Message
                 =>
                 =>
SYSTEM INFORMATION
Aging( 00500 )
Akp( 04000 )
Cdsasize(00786432)
Cicstslevel(010200)
Cmdprotect(Cmdprot)
Db2conn(SG12)
Dfltuser(STCUSER)
Dsalimit( 05242880 )
Dtrprogram( DFHDYP
Dumping( Nosysdump )
Ecdsasize(0006291456)
Edsalimit(0041943040)
Erdsasize(0013631488)
Esdsasize(0000000000)
Command ===>
                              PF3=Return
                                            PF4=DISPINFO
                                                                  PF6=Roll
   PF1=Help
                PF2=End
                PF8=Forward PF9=Refresh
                                                                  PF12=Retrieve
```

Figure 45. INGCICS REQ=INFO Command Dialog Panel

# INGDB2

# **Purpose**

The INGDB2 utility lets you:

- Start or stop a table space
- · Terminate active threads
- Inform TSO users that their thread is about to be terminated
- Check for indoubt threads

# **Syntax**

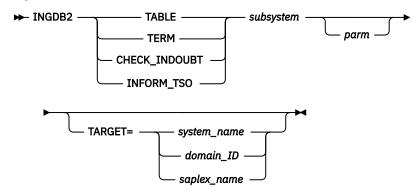

# **Parameters**

## **TABLE**

The TABLE parameter requests to start or stop a table space.

For DB2° table space stop, certain active threads that use the specified table space are terminated. These include REMOVE, DB2CALL, BATCH and TSO. TSO users are issued with a message informing them that their thread is about to be terminated before actual thread termination.

The TERM parameter requests the termination of all active threads for a DB2 subsystem. These include REMOTE, DB2CALL, BATCH, TSO and all remaining threads.

All threads are discovered using the DIS THD() command and canceled by token using CAN THD(tokenid). UTILITY threads are treated differently: after having been discovered using DIS UTIL() and checked not to be COPY, REORG, REPAIR or LOAD, they are terminated using the TERM UTIL() command. UTILITY threads are ignored during the cancel-threads-by-token process.

TSO users that are using threads that cannot be stopped are canceled.

# **CHECK INDOUBT**

This parameter requests a check for indoubt threads.

# **INFORM TSO**

With this parameter, TSO users with an active stoppable thread are informed that their thread is about to be terminated.

## subsystem

Specifies the subsystem name of the DB2 subsystem.

Specifies a positional parameter string.

When INGDB2 is called with TABLE as the first parameter, one or three values are expected at this position in the parameter sequence, as follows:

### parm1

START or STOP to start or stop a table space.

#### parm2

A database name. This is not required if parm1 is START.

#### parm3

A table space name. This is not required if parm1 is START.

When all three parameters are passed to INGDB2, the START or STOP request applies to the specified table space.

If only START is passed to INGDB2, a start command is issued for all table spaces that are currently in the status LPL or GRECP. Table spaces of database DSNDB01 are started before those of database DSNDB06. After this, the table spaces of all other databases are started.

When requesting a STOP for a specified tablespace, the following processing cycles are done:

- 1. The command STO DB(dbname) SPACENAM(tsname) is issued.
  - If the specified table space is then still used by any DDF threads or BATCH jobs, these processes are canceled.
  - TSO users of threads still using the table space are notified that the table space is to be stopped and they are requested to stop using it.
- 2. If the table space is still used by TSO users, these users are canceled. After one minute, a message is send to the cancelled users to inform them at logon, that they were canceled due to the stop of a tablespace.
- 3. If the table space is still used by any processes, a message is issued listing the name and type of all these processes.

The delay time between the processing cycles is determined by the STOP Tablespace Delay option in the DB2 CONTROL policy item of the DB2 master. The default value is 2 minutes.

#### **TARGET**

For information on the target parameter, see "The TARGET Parameter" in *IBM System Automation for z/OS Operator's Commands*.

## Version

When you specify INGDB2 TABLE, & SUBSAPPL, START [dbname tsname] as a command in the automation policy that is to be issued in response to a received message, code definitions for message ID DATABASE are used to decide whether any databases or table spaces are excluded from recovery.

To exclude databases or table spaces from recovery, specify a code definition as follows with IGNORE or EXCLUDE as the Value Returned.

| Code1    | Code2      | Code3 | Value Returned |
|----------|------------|-------|----------------|
| database | tablespace |       | IGNORE EXCLUDE |

# **Restrictions and Limitations**

The INGDB2 utility can only be used when:

- SA z/OS is initialized
- The DB2 subsystem is defined to SA z/OS as application of category DB2 and subcategory MSTR
- The status of the DB2 subsystem is UP, but for TERM and INFORM\_TSO the status can be AUTOTERM to allow for SHUTNORM passes.

For non-utility threads, only those with a non-zero token can be canceled with INGDB2 TERM.

# **Security considerations**

The INGDB2 utility internally uses DB2 commands. For information about the appropriate security setup, see the "Security considerations to control DB2 subsystems" topic in *IBM System Automation for z/OS Planning and Installation*.

## **Return Codes**

0

Function completed successfully

1

Indoubt threads were found when being called with the CHECK INDOUBT parameter

Note: When your INGDB2 CHECK\_INDOUBT command is part of your DB2 shutdown commands in the policy and you have return code checking enabled (specified '\*' in the AutoFn field), System Automation does not issue any other shutdown commands. The Automation Status of the DB2 is set to PROBLEM. Manual intervention is required.

4

Incorrect parameters were used in the call

5

Timeout or other error occurred (for example, the DB2 subsystem is not UP).

6

SA z/OS initialization incomplete, unable to process command request

# **Examples**

To terminate threads for a DB2 subsystem called DB2P, enter the following command:

```
INGDB2 TERM DB2P
```

To start a table space where the DB2 subsystem is DB2P, the database name is DB2PDBN and the table space name is DB2PTSN, enter the following command:

INGDB2 TABLE DB2P START DB2PDBN DB2PTSN

# **INGDLA**

# Purpose

The INGDLA command invokes the SA z/OS Discovery Library Adapter to discover SA z/OS configuration data, which is primarily the SA z/OS resources and their relationships. It then saves the data in an Identity Markup Language (IdML) book, which can be forwarded to a system that is hosting a Tivoli<sup>®</sup> Application Discovery Dependency Manager (TADDM).

The discovery scope of the INGDLA command is the entire sysplex, that is, all the systems that the SA z/OS automation manager controls.

You can use the INGDLA command, for example, after a major configuration change, or periodically driven by a NetView timer.

# **Syntax**

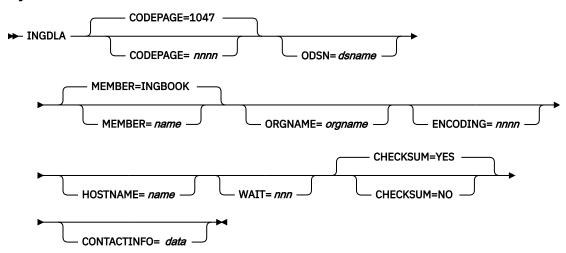

# **Parameters**

#### **CODEPAGE**

Specifies the encoding codepage — this is the one that NetView uses. The default is 1047, unless it is overwritten by the installation defaults (using the INGCNTL command, see *IBM System Automation for z/OS Programmer's Reference*).

You must specify this parameter if you are running with a different codepage. Failure to do so will result in the generation and downloading of a corrupt Identity Markup Language (IdML) book that Tivoli Application Discovery Dependency Manager (TADDM) cannot load.

#### **ODSN**

Specifies the name of the output data set. The data set must be a pre-allocated (catalogued) PDS with attribute VB=3000. The name must be fully qualified, with or without surrounding quotes. The user ID that NetView is running under must have UPDATE access to it. With the INGCNTL command, this parameter can be preset (see INGCNTL in *IBM System Automation for z/OS Programmer's Reference*).

#### **MEMBER**

Specifies the name of the member that will contain the IdML data. The default is INGBOOK unless it is overwritten with installation defaults (see INGCNTL in *IBM System Automation for z/OS Programmer's Reference*).

Reserved member name is @CHCKSUM.

## **ORGNAME**

Specifies the name of the organization. The default is to take the default name from the IBM Tivoli Change and Configuration Management Database (CCMDB) unless it is overwritten by the installation defaults (see INGCNTL in *IBM System Automation for z/OS Programmer's Reference*).

Place quotes around the organization name in order to maintain mixed case names.

## **ENCODING**

Specifies the encoding option. Valid values are EBCDIC, ASCII and UTF-8. The default is UTF-8 unless overwritten by the installation defaults (see INGCNTL in *IBM System Automation for z/OS Programmer's Reference*).

## **HOSTNAME**

Specifies the name of the host of the management software system (that is, SA z/OS). It is used to address SA z/OS. If specified, it takes precedence over a discovered host name.

#### WAIT

Specifies the maximum number of seconds to wait for the automation manager query to respond. The maximum time interval is 999 seconds. The default is 30 seconds.

#### **CHECKSUM**

Specifies whether to skip generating the SA z/OS DLA book if the checksum matches:

Skip generation if the checksum matches. This is the default.

#### NO

Ignore checksum results.

#### **CONTACTINFO**

Provides details of ports and security keys that are needed to establish a session with NetView over TCP/IP when used in conjunction with the host name.

# **Return Codes**

Successful completion.

8

Error occurred, such as a bad return code received from the automation manager.

12

Bad input parameters or allocation failed.

16

Fatal error.

# Usage

The INGDLA command can be invoked from the NetView command line on any system in the sysplex.

The INGDLA command operates sysplexwide. For an overview see "Overview of Commands that Operate Sysplexwide" on page 13.

# **Examples**

If you enter ingdla at the command line, SA z/OS displays a report that informs you of the progress of the DLA.

```
ING502I SA z/OS Discovery Library Adapter started 14:18:05 29 NOV 2007
ING501I DRIVING SA Z/OS DISCOVERY
ING501I .QUERYING RESOURCES
ING501I .QUERYING RELATIONSHIP DATA
ING501I ..FOR RESOURCES */APL/SAT1
ING501I ..FOR RESOURCES */APL/SAT2
ING501I ..FOR RESOURCES */APL/SAT3
ING501I ..FOR RESOURCES */APL/SAT4
ING501I ..FOR RESOURCES */APG/SAT1
ING501I ..FOR RESOURCES */APG/SAT2
ING501I ..FOR RESOURCES */APG/SAT3
ING501I ..FOR RESOURCES */APG/SAT4
ING501I ..FOR RESOURCES */APG
ING501I ..FOR RESOURCES */MTR/*
ING501I .OBTAINING AGENT INFORMATION FOR SAT1
ING501I PROCESSING CHECKSUMS
ING501I COMPOSING SA Z/OS DISCOVERY BOOK
ING501I .WRITING BOOK: INGBOOK
ING501I ..COMPOSING RESOURCE DEFINITIONS ING501I ..COMPOSING RESOURCE RELATIONSHIPS
ING501I ..COMPOSING DELAYED RELATIONSHIPS ING501I .FINISHED WRITING BOOK: INGBOOK
ING501I UPDATING CHECKSUM DATA
ING504I Checksum data updated
ING503I SA z/OS Discovery Library Adapter completed 14:18:17 29 NOV 2007, RC=0
```

Figure 46. SA z/OS Discovery Library Adapter Report

# **INGEVENT**

# **Purpose**

The INGEVENT command sets or resets a particular event for all affected resources in a sysplex, or for specific resources.

# **Syntax**

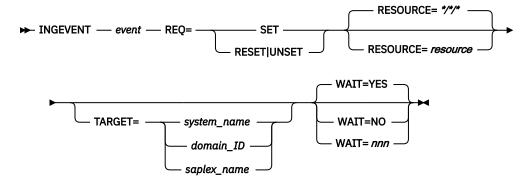

## **Parameters**

#### event

Specifies the name of the event.

#### **REO**

Specifies the request to be performed. It can have the following values:

#### SFT

Sets the event for all resources having the event defined.

# **RESET|UNSET**

Resets or unsets the event for all resources having the event defined.

Note that RESET and UNSET are synonyms.

## **RESOURCE**

Specifies the name of the resource where INGEVENT should be effective. It can be abbreviated to RES. The format is <code>name/type[/system]</code>

#### **TARGET**

For information on the TARGET parameter, see "TARGET Parameter" on page 14.

#### WAIT

Specifies whether or not to wait until the request is complete. The default is YES.

*nnn* is the number of seconds to wait before giving up and reporting that a timeout has occurred. The maximum time interval is 999 seconds.

# **Restrictions and Limitations**

Wildcards are not supported.

# **Usage**

The INGEVENT command operates sysplexwide. For an overview see <u>"Overview of Commands that Operate Sysplexwide"</u> on page 13.

## **Examples**

To set an event for all resources that are linked to that event, type the following:

```
INGEVENT B000P100 REQ=SET
```

The command response is as follows:

```
IPUFA
          AOF442I SET EVENT B000P100 DONE FOR RESOURCE \star/\star/\star ON AOCPLEX. -
          FROM=AOCA
          AOF099I FUNCTION COMPLETED
IPUFA
```

# **INGE2E**

# **Purpose**

The INGE2E command provides the operational API for the end-to-end automation adapter and the end-to-end agent.

# **Syntax**

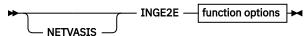

# function options

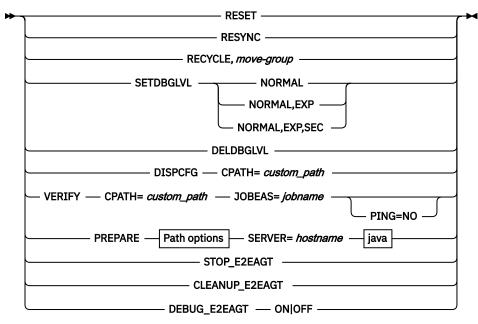

## **Path options**

```
► IPATH= install_path — CPATH= custom_path →
java
      JAVA= 32bit_java_path
```

# **Parameters**

# **RESET**

Specifies cleaning up end-to-end automation adapter-specific settings in the primary automation agent.

This command is used in SA automation policy in case of normal (IEF404I) or abnormal (IEF450I) termination of E2E automation adapter address space. It's normally not issued manually by operators.

#### **RESYNC**

Specifies resynchronizing event notification of the E2E agent or SMU server with the first-level automation. For this purpose, SA first notifies them that the automation domain is offline. Afterwards, an online notification is sent. This causes the E2E agent or SMU server to request initial status information for all resources known by it in that automation domain.

This command is used by SA, for example if PAM hot-start takes longer than the value specified in the AOF\_E2E\_TKOVR\_TIMEOUT variable (default is 2 minutes). It's normally not issued manually by operators.

#### **RECYCLE**

Specifies recycling a MOVE group. The MOVE group is part of the end-to-end automation high availability policy as described in "High Availability of the End-to-End Automation Adapter" in *IBM System Automation for z/OS End-to-End Automation*. The MOVE group includes the end-to-end automation adapters on the different systems within a subplex. The INGE2E command is specified in REFRESHSTART of the entry type E2EADPT in the STARTUP policy. It recycles the MOVE group either by recycling the primary automation agent, or by a refresh or an ACF COLD of the configuration file.

#### move-group

The name of the MOVE group to be recycled.

Example to recycle the MOVE group E2EADPT\_X/APG, specify:

INGE2E RECYCLE, E2EADPT\_X/APG

#### **SETDBGLVL**

Use this function only if IBM Support asks you to do so. Set ON debug level for the End-to-End Adapter REXX backend.

### **NORMAL**

The standard debug level.

#### **EXP**

Specifies to debug expiration checking.

# SEC

Specifies to debug security user exit.

#### **DELDBGLVL**

Use this function only if IBM support asks you to do so. Deletes all debug levels for the End-to-End Adapter REXX backend.

# **VERIFY**

Verifies the installation of the end-to-end adapter. Requires that you have copied and customized the end-to-end adapter configuration files.

Requires that the E/AS is already running.

Requires that the operator that calls function VERIFY has rights to access OMVS and to access files and subdirectories within CPATH.

## **JOBEAS**

Specifies the jobname of the E/AS address space.

#### **CPATH**

Specifies the customization path of the end-to-end adapter. This is the directory that contains the / config subdirectory. For example, local/ing/adapter.

#### **PING**

Specifies whether a ping should be performed for the hostnames specified in the adapter configuration file.

Specify NO if you do not want to send a ping to the hostnames.

If you omit this parameter or you set it to anything else than the NO function, VERIFY checks if the ping to the hostnames works correctly.

This function verifies:

- GRPID in INGXINIT must match GRPID in USS file ing.adapter.plugin.properties.
- ServerLocation in E/AS message adapter configuration file must match eif-recieve-fromhostname in USS file ing.adapter.properties.
- ServerPort in E/AS configuration file must match eif-receive-from-hostname in USS file ing.adapter.properties.
- PPI parameter in E/AS start procedure must match INGEVE2E or Cglobal AOF\_E2E\_EAS\_PPI.
- PPI=YES must be set in INGXINIT.
- E2E\_CUSTOM\_ROOT in USS file ingadapter.properties must match value of CPATH.
- E/AS is not running.
- Performs PING to eif-send-to-hostname in USS file ing.adapter.properties.
- Performs PING to eif-send-to-agent-hostname in USS file ing.adapter.properties.

If verification was not successful it writes information text to the console that describes the parameter mismatch in more detail.

Example:

NETVASIS INGE2E VERIFY JOBEAS=EVE2E CPATH=/local/ing/adapter

#### **DISPCFG**

Reads end-to-end adapter configuration files from the custom-root directory CPATH and displays them all one after another on the NetView WINDOW.

Example:

NETVASIS INGE2E DISPCFG CPATH=/local/ing/adapter

#### **PREPARE**

This function prepares the USS configuration files for the end-to-end adapter and completes the following:

- 1. creates necessary subdirectories within the custom-root directory,
- 2. copies all necessary configuration files from the install-root to the custom-root,
- 3. updates the configuration files with the input parameters.

Note: If the directory structure already exists then the command INGE2E PREPARE stops with an error message in order to prevent overwrite an existing configuration.

Specifies the install path of the end-to-end adapter. The default install path is /usr/lpp/ing/ adapter.

# **CPATH**

Specifies the customization path of the end-to-end adapter. The function PREPARE or the end-to-end adapter writes into this directory.

All subdirectories are automatically created.

This is the subdirectory that for example contains the subdirectory /config or /data.

For example, /local/ing/adapter.

#### **SERVER**

Specify the end-to-end management server hostname.

## **JAVA**

Optionally specify the 32-bit java home directory, for example, /local/java/a60/j6.0

You may omit this parameter if the default java runtime is already 32-bit java version 1.6.

Example:

NETVASIS INGE2E PREPARE IPATH=/user/lpp/ing/adapter CPATH=/local/ing/adapter SERVER=lnxe2e4x JAVA=/local/java/a60/J6.0

# STOP\_E2EAGT

Stops the E2E agent in a normal manner. This command is used in the SA automation policy. It's normally not issued manually by operators.

# **CLEANUP E2EAGT**

Cleans up the E2E agent when the E2E agent is not terminated normally, for example, after the E2E agent is canceled. It deregisters the E2E agent from the automation manager and cleans up internal data such as CGlobals. This command is used in the SA automation policy. It's normally not issued manually by operators.

## **DEBUG E2EAGT**

Specifies whether debugging the E2E agent is on or off.

ON

Switches on debugging the E2E agent for the REXX trace and for the Java logger.

**OFF** 

Switches off debugging the E2E agent.

## **Example**

To recycle the MOVE group E2EADPT\_X/APG, specify:

INGE2E RECYCLE,E2EADPT\_X/APG

# **INGFILT**

# **Purpose**

The INGFILT command restricts the amount of information shown in the display. Use INGFILT to set a default filter for the operator's logon. If an asterisk (\*) is specified, the filter is reset.

# **Syntax**

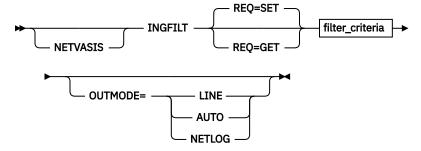

# filter\_criteria

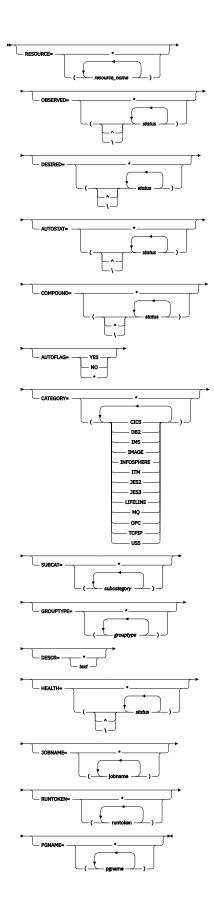

# **Parameters**

# **NETVASIS**

Prefix the INGFILT command with NETVASIS if you want to pass the description text in lower or mixed case

# **REQ**

Specifies the type of the request. The type can be:

#### SET

Sets new filter settings. This is the default. If no filter parameter is specified when the command is invoked, the appropriate value of the current filter settings is taken.

#### **GET**

Returns the current filter settings. Any filter parameter that is specified when the command is invoked will be added to the current filter settings.

# filter\_criteria

The filter criteria to be applied prior to displaying the data.

#### **RESOURCE**

Specifies the names of the resources to be displayed. The format is name/type[/system]. The resource names must be separated by a blank. Asterisks (\*) can be used as wildcard characters.

# **OBSERVED**

Specifies the observed statuses to be displayed. The statuses must be separated by a blank. It can be abbreviated, for example, to AV for available. You can also specify an asterisk (\*) to reset the current filter setting, for example, INGFILT OBSERVED=\*.

If '^' or '\' is used, all statuses except the ones you specify are displayed. Here is a list of possible Observed Status values and their shortest possible abbreviations: AVAILABLE (A), UNKNOWN (U), SYSGONE (SY), SOFTDOWN (SO), HARDDOWN (H), STARTING (STAR), DEGRADED (D), STOPPING (STO), PROBLEM (P), WASAVAILABLE (W), and STANDBY (STAN).

#### **DESIRED**

Specifies the desired statuses to be displayed. The statuses must be separated by a blank. It can be abbreviated, for example, to AV for available. You can also specify an asterisk (\*) to reset the current filter setting, for example, INGFILT DESIRED=\*.

If '^' or '\' is used, all statuses except the ones you specify are displayed. Here is a list of possible Desired Status values and their shortest possible abbreviations: AVAILABLE (A), UNAVAILABLE (U), and UNKNOWN (UNK).

# **AUTOSTAT**

Specifies the automation status to be displayed. The statuses must be separated by a blank. It can be abbreviated, for example, to ID for idle. You can also specify an asterisk (\*) to reset the current filter setting, for example, INGFILT AUTOSTAT=\*.

If '^' or '\' is used, all statuses except the ones you specify are displayed. Here is a list of possible Autostat Status values and their shortest possible abbreviations: UNKNOWN (U), IDLE (ID), ORDERED (O), BUSY (B), DENIED (D), PROBLEM (P), and INTERNAL (IN).

#### COMPOUND

Specifies the compound status. The statuses must be separated by a blank. It can be abbreviated, for example, to SA for satisfactory. You can also specify an asterisk (\*) to reset the current filter setting, for example, INGFILT COMPOUND=\*.

If '^' or '\' is used, all statuses except the ones you specify are displayed. Here is a list of possible Compound Status values and their shortest possible abbreviations: PROBLEM (P), DENIED (DEN), INHIBITED (INH), AWAITING (AW), INAUTO (INA), DEGRADED (DEG), and SATISFACTORY (S).

# **AUTOFLAG**

Specifies the automation flag to be displayed. It can be either YES or NO, and can be abbreviated. You can also specify an asterisk (\*) to reset the current filter setting, for example, INGFILT AUTOFLAG=\*.

#### **CATEGORY**

Specifies the IBM-defined or user-defined categories that the resource belongs to. More than one value can be specified. If an asterisk (\*) is specified, the filter is reset (the filter previously set by the INGFILT command).

#### **SUBCAT**

Specifies the IBM-defined or user-defined subcategories of the resource. More than one value can be specified. The subcategory can contain wildcard characters. An asterisk (\*) matches a string of arbitrary length and a percentage sign (%) matches a single character. If an asterisk (\*) is specified, the filter is reset (the filter previously set by the INGFILT command). For compatibility reasons keyword SUBTYPE is still accepted.

# **GROUPTYPE**

Specifies the type (nature) of the resource group. More than one value can be specified. You can also specify an asterisk (\*) to reset the current filter setting, for example, INGFILT GROUPTYPE=\*.

# **DESCR**

Specifies the text string as a filter. The text can contain wildcards. An asterisk (\*) matches a string of arbitrary length and a percentage sign (%) matches a single character. You can also specify an asterisk (\*) to reset the current filter setting. The DESCR parameter is case-sensitive. The text string must be enclosed in single or double quotation marks or parentheses() to maintain the case-sensitivity of the entry.

#### **HEALTH**

Specifies the desired health statuses to be displayed. The statuses must be separated by a blank. It can be abbreviated, for example, to NO for normal. You can also specify an asterisk (\*) to reset the current filter setting, for example, INGFILT HEALTH=\*.

If '^' or '\' is used, all statuses except the ones you specify are displayed. Here is a list of possible Health Status values and their shortest possible abbreviations: SYSGONE (S), UNKNOWN (U), NORMAL (N), WARNING (W), MINOR (M), CRITICAL (C), and FATAL (F).

#### **JOBNAME**

The jobname assigned to the resource. More than one jobname can be specified. Wildcards are supported. You can also specify an asterisk (\*) to reset the current filter setting.

#### **RUNTOKEN**

The runtoken assigned to the resource. More than one runtoken can be specified. Wildcards are supported. You can also specify an asterisk (\*) to reset the current filter setting.

# **PGNAME**

The pacing gate assigned to the resource. More than one pacing gate can be specified. Wildcards are supported. You can also specify an asterisk (\*) to reset the current filter setting.

#### **OUTMODE**

For information on the OUTMODE parameter, see "OUTMODE Parameter" on page 16.

# **Restrictions and Limitations**

None.

# Usage

The INGFILT command can also be used when SA z/OS is *not* initialized.

The INGFILT command lets you set filter options at operator logon from within the operator's initial REXX script.

#### **Examples**

If you enter ingfilt a panel similar to Figure 47 on page 125 is displayed.

```
TNGKYFI T
                       SA z/OS - Command Dialogs
Domain ID = IPUFA
                      ----- INGFILT
                                                     Date = 12/13/11
Operator ID = NETOP1
                                                     Time = 16:35:20
  Resources...
                     format: name/type/system or *am*/*/*
     *
 Observed status ==> \times
 Desired status
 Automation status ==> \star
 Compound status ==> *
                 ==> <u>*</u>
 Health status
 Yes or No
 Group type
Job name(s)
                 ==>
                  ==>
 Description
                 ==> *
                 ==> <u>*</u>
 RunToken(s)
 Pacing gate(s) ==> \frac{\lambda}{\star}
Command ===>
 PF1=Help PF2=End PF3=Return PF4=Clear PF5=Reset
                                                             PF6=Roll
                                   PF9=Save
                                                             PF12=Retrieve
```

Figure 47. INGFILT Command Dialog Panel

This panel shows the current INGLIST filters. The filter settings are kept in task globals, so when you next run INGLIST they will be used again. Press PF9 to save the currently displayed filters into these globals.

You can specify one or more of the following filters:

#### Resources

This is the list of resources in name/type/system format. You can also specify a wildcard.

# **Observed status**

This is the list of observed statuses. You can abbreviate the status, for example, to AV for available. Any resources whose observed status is in the list is eligible for the display.

# **Desired status**

This is the list of desired statuses. You can abbreviate the status. Any resources whose desired status is in the list is eligible for the display.

## **Automation status**

This is the list of automation statuses. You can abbreviate the status. Any resource whose automation status is in the list is eligible for the display.

# **Compound status**

This is the list of compound statuses. You can abbreviate the status. Any resources whose compound status is in the list is eligible for the display.

## **Health status**

This is the list of health statuses. You can abbreviate the status. Any resource whose health status is in the list is eligible for the display.

# **Automation flag**

This is the automation flag for the resource. Specify either YES or NO.

# Category

This is the list of IBM-defined or user-defined categories that the resource belongs to. IBM defined-categories are for example CICS, IMS, DB2, OPC, USS, IMAGE, JES2, JES3, INFOSPHERE, LIFELINE, MQ or ITM.

# Subcategory

This is the list of IBM-defined or user-defined subcategories that the resource belongs to.

For IBM-defined categories the following values might be used:

- CICS: AOR TOR FOR DOR QOR CMAS WUI
- DB2: MSTR SPAS IRLM DBM1 DIST WLMS ADMT

- IMS: CTL TP DBRC DLS FP BMP FDR
- ITM: TEMA, TEMS
- LIFELINE: ADVISOR AGENT
- OPC: CONTROLLER TRACKER SERVER DATASERVER

#### Group type

This is the type (nature) of the resource group. You can specify more than one group type.

#### **Job Name**

The job name assigned to the resource. You can specify more than one job name. Wildcards are supported.

# **Description**

The description of the resource. Wildcards are supported.

# Runtoken(s)

The runtoken assigned to the resource. You can specify more than one runtoken. Wildcards are supported.

# Pacing gate(s)

The pacing gate assigned to the resource. You can specify more than one pacing gate. Wildcards are supported.

In order to be eligible for the display, a resource must match all filter criteria. An asterisk indicates that the filter has not been set.

Use the PF4 key to clear the currently established filter settings. The filter will contain an asterisk, meaning that the filter not set, or a blank.

Use the PF5 key to go back to the currently established filter settings.

**Note:** If INGFILT was called from INGLIST, the filters that are displayed take effect when you press Enter. If you press PF9 first, the filters will be saved.

# **INGGROUP**

# **Purpose**

The INGGROUP command displays the members of a group and their settings. INGGROUP can also be used to:

- Move an application from one system to another by terminating the application and starting it on a system of your choice.
- · Activate or deactivate a group.
- Adjust the availability or satisfactory target (server group only).
- Initiate or cancel the rolling recycle of a group.

# **Syntax**

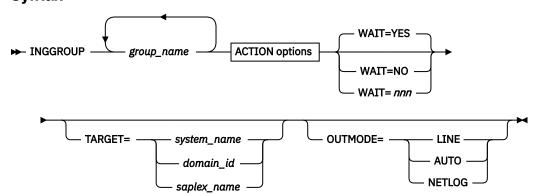

# **ACTION options**

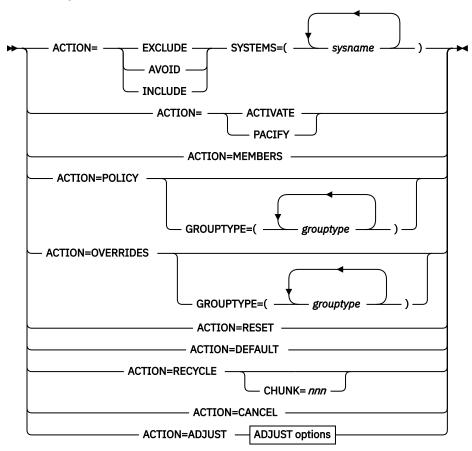

# **ADJUST options**

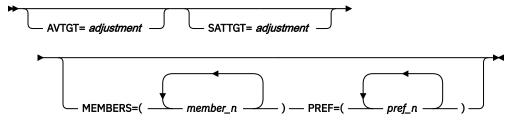

# **Parameters**

## group name

This is a list of application groups, possibly including wildcards, that are to be the target of the command.

- For an ADJUST action, specify only a single application group.
- For an AVOID/INCLUDE/EXCLUDE action, you may specify several application groups.
- For an ACTIVATE/PACIFY action, you may specify several application groups.
- For a MEMBERS action, you may specify only a single application group.
- For the RECYCLE/CANCEL action, you may specify several application groups.

# **ACTION**

Indicates that you want to remove movable members from a system (EXCLUDE), prohibit the manager from activating movable members on a system (AVOID) or that you want to undo either of the other two actions (INCLUDE).

#### **EXCLUDE**

Removes resources immediately from the excluded systems. This acts to disruptively force resources from a system.

#### **AVOID**

No new resources are moved to the system and those that are there are removed as scheduled service outages permit. This would be used to gradually (and non-disruptively) remove resources from a system in preparation for an Exclude at a later point in time (mainly to reduce the disruption caused by the Exclude). However, note that if there is no other way to maintain or restore application availability, groups choose to ignore avoidance policies.

For instance, when a group goes in recovery mode due to the failure of an active member, another member is started even when its system is in the avoided list. However, when all systems are avoided and a group is stopped and restarted, the group is put in the compound status of AWAITING and no member is started.

#### **INCLUDE**

The movement of resources to the system depends on the relative preferences of the resources on that system and on other systems. It is possible that the resources will not be moved to that system until the next scheduled service outage.

#### **ACTIVATE**

Changes the behavior of a group to active. If used on group that is already active, there is no effect. When a group becomes active, it will distribute votes to all of its non-passive members reflecting its nature and goals. Making a group active may cause some of its members to be stopped or started.

#### **PACIFY**

Changes the behavior of a group to passive. If used on group that is already passive, there is no effect. When a group becomes passive, it withdraws all votes that it has propagated to its members. Making a group passive may cause some of its members to either start or stop, depending upon the votes that it had propagated.

#### **MEMBERS**

Displays the group members and their settings.

#### **POLICY**

Displays the policies for the specified resource groups.

# **OVERRIDES**

Displays the overrides for the specified resource groups that have been made with the INGGROUP command.

# **RESET**

Sets the preference assigned to the members of the application group to its initial value. Applies only to MOVE and SERVER groups.

Sets the following group policies to the values that are defined in the policy database:

- · Availability and satisfactory target
- Preference value of group members
- Group passive attribute

# **RECYCLE**

Causes a rolling recycle to be initiated for each selected server or move group.

**Note:** If you specify more than one group and any of them have common members, only one of the groups can be involved in a complete rolling recycle. The other groups are flagged as being involved in a partial recycle, that is, some of their members (possibly all of them) are being or have been recycled.

Specify CHUNK to indicate the number of server group members to recycle in parallel. Refer to CHUNK for further details. If the systems in a Server group all have the same preference value, the system that is active after a rolling recycle has completed may not be the same one as before the

rolling recycle. Thus, triggering a rolling recycle always results in a move occurring. If you set the preference of the original system more than 250 points higher than that of any other system, the rolling recycle is followed by a second move to return the application to that system. This leads to an increase in the application down time.

**Note:** Preference values do not influence the order in which resources are recycled. The resources of the group are recycled from last to first as they are displayed in the list of group members.

#### **CANCEL**

Causes any rolling recycles amongst the selected groups to be canceled.

#### **ADJUST**

Indicates that you want to temporarily adjust a group's policy.

#### **SYSTEMS**

Is the list of systems to be excluded or included. If no groups are specified, all application groups with resources in these systems are affected.

This parameter must be specified for INCLUDE, AVOID, and EXCLUDE actions.

#### **GROUPTYPE**

Specifies the type (nature) of the resource group. More than one value can be specified.

#### **CHUNK**

Indicates the number of SERVER group members to recycle in parallel.

**Note:** SA z/OS adjusts the chunk size to ensure that at least one group member is active at any time to avoid an application outage. This is the case when the chunk size is greater or equal to the number of active group members. However, the chunk size is only adjusted when it is possible in a meaningful way. For instance, when CHUNK=1 is specified and there is only one active SERVER group member, there is no possible adjustment and this last member will be recycled.

#### **AVTGT**

Specifies the availability target that is to be set for the group. The value, n, is a positive number. It specifies the number of group members that should be made available when the group has to be available.

You can also specify \*, which resets the AVTGT parameter to the value that is specified in the policy database.

This parameter may only be specified for an ADJUST action.

For details of how the AVTGT changes apply, see SATTGT below.

## **SATTGT**

Specifies the number of members in the group that must be active before the automation manager treats the group as being in a satisfactory state. The value must be a positive, decimal number. The parameter will be ignored for groups other than server groups.

You can also specify \*, which resets the SATTGT parameter to the value specified in the policy database.

This parameter may only be specified for the ADJUST action.

Changes to target values, as set by the AVTGT and SATTGT parameters, apply in the following manner:

- The Availability and Satisfactory Target values in the automation policy are not affected.
- An adjustment value is calculated that, when applied to the corresponding target value in the automation policy, produces the "result" value. (See also the Application Group Resources Policy in IBM System Automation for z/OS Defining Automation Policy).
- The "result" target value is then used by the automation when a target value is required.
- The adjustment value, rather than the "result" value, is preserved when performing an automation manager HOT restart or an INGAMS REFRESH if the target is defined as \*ALL in the automation policy. Alternatively, if the target value is explicitly defined to be numerically equal to the "Number

of selected Resources" in the automation policy, the "result" value is preserved rather than the adjustment.

# **MEMBERS**

Specifies a list of group members that the preference value should be set for. Wildcards may not be used.

This parameter may only be specified on an ADJUST action.

#### **PREF**

Specifies a preference value that is to be used for each specified member. The number of values specified should be the same as the number of members specified. Each preference is an integer value that replaces the member's current preference value. You can also specify \*, which resets the PREF parameter to the value that is specified in the policy database.

Preference values are used to determine which members in the group are selected to make the group active.

This parameter may only be specified on an ADJUST action when a list of members has been specified.

Changes to preference values, as set by the PREF parameter, apply in the following manner:

- The preference value in the automation policy is not affected.
- An adjustment value is calculated that, when applied to the preference value in the automation policy, produces the "result" value.
- The "result" preference value is then used by the automation when a preference value is required.
- The adjustment value, rather than the "result" value, is preserved when performing an automation manager HOT restart or an INGAMS REFRESH, but is lost during WARM and COLD restarts.

If an adjustment was made via the INGGROUP or INGMOVE command and to the base preference via the customization dialogs, the current effective preference and the new base preference will be taken to calculate a new adjusted preference. As a result, the old effective preference will be preserved.

#### WAIT

Specifies whether or not to wait until the request is complete. The default is YES.

nnn is the number of seconds to wait before giving up and reporting that a timeout has occurred. The maximum time interval is 999 seconds.

# **TARGET**

For information on the TARGET parameter, see "TARGET Parameter" on page 14.

# **OUTMODE**

For information on the OUTMODE parameter, see "OUTMODE Parameter" on page 16.

# **Restrictions and Limitations**

None.

# **Security Considerations**

The INGGROUP command supports resource level security. If turned on, the following profiles in class SYSAUTO are checked:

| Profile                                          | Authority | Condition                                                                               |
|--------------------------------------------------|-----------|-----------------------------------------------------------------------------------------|
| AGT.sysplex.xcfgrp .RES.resname.restype[.ressys] | UPDATE    | When action option is RECYCLE,<br>CANCEL, RESET, DEFAULT,<br>EXCLUDE, AVOID, or INCLUDE |
|                                                  | CONTROL   | When action option is ACTIVATE, PACIFY, or ADJUST                                       |

Usage other than listed in the table does not cause a resource level security check. If multiple resources are affected, multiple resources are checked. The request is carried out or rejected as a whole.

For further details, refer to IBM System Automation for z/OS Planning and Installation.

# Usage

The INGGROUP command operates sysplexwide. For an overview, see "Overview of Commands that Operate Sysplexwide" on page 13.

Automation policy overrides that have been entered using the INGGROUP command are preserved when performing an automation manager HOT restart and an INGAMS REFRESH, but are lost during WARM and COLD restarts.

# **Examples**

If you enter inggroup a panel similar to Figure 48 on page 131 is displayed.

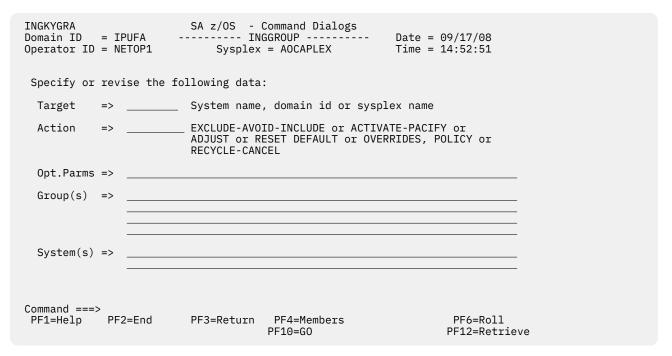

Figure 48. INGGROUP Command Dialog Panel

This panel allows you to change the policy of application groups. You may specify:

- The target sysplex for the command with the **Target** field. If omitted, this defaults to the local system or sysplex. Specify the system name only when viewing or changing the policy of an application group that is not part of the local sysplex.
- The policy change that you want to make with the **Action** field. The policy options are explained below.
- Next, you must specify in the **Group(s)** field either the name of the target group or a set of templates that will match one or more groups. All policy items work with a list of group name templates, and apply to all Move and Server groups that match those names. Although applying a policy to a basic group is not an error, it will not achieve anything either.

**Note:** A group name of xxxx will be automatically expanded into xxxx/APG/\*, except for ADJUST and MEMBERS actions.

• For the Exclude, Avoid, and Include policy items, you can specify a list names of systems that the policy is to be set for. Specify a question mark (?) to see the list of systems within the sysplex.

See the online help for details about the policy items that you can change.

After entering the appropriate information in the fields for the policy item that you want to change, press PF10 or Enter to make your changes active and proceed with the action.

You can press PF4 to display the members detail panel (Figure 50 on page 132), where you can fine-tune the group by changing the preferences of its individual members. If you do not specify a group on the main INGGROUP panel, a selection panel (Figure 49 on page 132) displays all the groups that are currently available, with the message Multiple instances found for \*/APG. Select one application group and press Enter.

```
A0FKSEL4
                          SA z/OS - Command Dialogs
                                                            Line
                                                                   1
                                                                       of 160
                                                            Date = 10/27/09
Domain ID
           = IPUFA
                        ----- INGGROUP -----
Operator ID = NETOP1
                                                            Time = 15:54:24
Multiple instances found for */APG
Select one item to be processed, then press ENTER.
                                  Description
Sel
     Name
                  Type System
                  APG
                                 APG for Automation Managers
     AMAPG
     BASE_APPL
                  APG AOCA
                                  Base z/OS Applications
     BASE_APPL
                  APG AOCB
                                 Base z/OS Applications
     BASE_APPL
BASE_APPL
                  APG AOCC
APG AOCD
                                 Base z/OS Applications
                                 Base z/OS Applications
     BASE_SUPP
BASE_SUPP
                  APG AOCA
                                 Base z/OS Support Functions
                  APG
                       A0CB
                                  Base z/OS Support Functions
     BASE_SUPP
BASE_SUPP
BASE_SYS
                  APG AOCC
                                 Base z/OS Support Functions
                  APG AOCD
                                 Base z/OS Support Functions
                                Base z/OS Components
                  APG AOCA
     BASE_SYS
                  APG
                      AOCB
                                Base z/OS Components
Command ===>
     PF1=Help
                  PF2=End
                                PF3=Return
     PF6=Roll
                                PF8=Forward
                                                              PF12=Retrieve
```

Figure 49. INGGROUP Command Dialog Selection Panel

The members detail panel, as shown in Figure 50 on page 132, allows you to change the preference policy values for the members of Move and Server groups.

```
of 3
INGKYGRB
                            SA z/OS - Command Dialogs
                                                                Line 1
                           ----- INGGROUP -----
                                                                 Date = 09/17/08
Domain ID
            = IPUFA
Operator ID = NETOP1
                                                                Time = 16:06:05
 Group: MOVPLEX1/APG
                                          Nature: Move
                                                                   Passive: NO
 Description: Sysplex move group KEY1/SAT1/TSA1 pref.
 Excluded:
 Avoided
 Mode : Normal Availability Target: 1 Adjust: 0
Move Mode: Parallel Satisfactory Target=> 1 Adjust: 0
                                                      Adjust: 0
                                                                      Result=> 1
 Rolling Recycle: COMPLETE
                                Pref Adj Result Avl
                                                                       Stat Act
               Type System
 MOVPLEX1 APL SATE
MOVPLEX1 APL SATE
MOVPLEX1 APL SATE
SATE
               APL SAT1
                                700 0 <u>700</u>
700 0 <u>700</u>
700 0 <u>700</u>
                                                         Yes
                                                                950
                                                                        Sel
                                                                700
                                                                        Uns
                                                       No
                                                                700
                                                                        Uns
Command ===>
            PF2=End
                                                                           PF6=Roll
                              PF3=Return
 PF1=Help
                                            PF10=G0
                              PF9=Refresh
                                                           PF11=Reset
                                                                         PF12=Retrieve
```

Figure 50. INGGROUP Command Dialog Panel Showing Members' Detail

On this panel you can change the values in the **Result** field to change the availability target for that server group. Also, in the **Result** column you can change the preference value for that member. The effective preference value is shown in the Eff column. (Preference value changes are also possible for Server groups).

Changes to preference values for members, as set with the **Result** field are implemented in the following manner:

- 1. The preference value in the automation policy is not affected.
- 2. An adjustment value is calculated, which produces the Result value, when it was applied to the preference value in the automation policy.
- 3. The Result preference value is used by the automation when a preference value is required.
- 4. The adjustment value, not the Result, is preserved across automation manager HOT restart and across INGAMS REFRESH, but is lost during WARM and COLD restarts.

To make your changes active, press PF10. To reset the initial settings, press PF11.

The action taken after PF10 is pressed may differ from the assumed or proposed action displayed in the action column of panel INGKYGRB. This is because the assumed or proposed action is calculated by processing the group's resources in alphanumeric sequence, while the actual action performed is calculated by the automation manager that processes the group's resources in a random sequence.

For further details about this panel and how to use it, and sample preference scenarios, see the online help.

**Note:** The avoid, exclude, and include parameters are only applied to the members of the group. They are not propagated further when the member is also a group.

To remove subsystems from the list of members that can be used, enter the following:

INGGROUP group1 TSO/APG ACTION=EXCLUDE

# **INGHIST**

# **Purpose**

The INGHIST command shows history information about the work item processed by the automation manager. It also lets you display messages that the manager issues to the system logger.

# **Syntax**

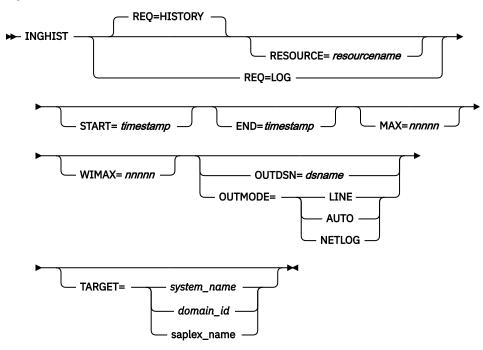

# **Parameters**

#### **REQ**

Specifies the request to be performed. It can have the following keywords:

#### **HISTORY**

Displays the work item history. This is the default.

#### LOG

Retrieves the messages written to the system logger by the automation manager.

#### **RESOURCE**

Specifies the name of the resource to be displayed. The format is name/type[/system]. The RESOURCE parameter can only be specified if REQ=HISTORY.

#### **START**

Is the start date and, optionally, time for the display of the history data. The format is yvvv-mm-dd [hh:mm:ss]. If omitted, the history data from the last hour will be displayed, unless another limiting parameter (resource name) is specified. If you specify more than one value, they must be enclosed with parentheses, or separated by a period (.), for example:

```
inghist resource=stdt000an1x start=(2000-03-10 08:00:00)
```

or

inghist resource=stdt000an1x start=2000-03-10.08:00:00

#### **END**

Is the end date and, optionally, time for the display of the history data. The format is yyyy-mmdd [hh:mm:ss]. If you specify more than one value, they must be enclosed with parentheses, or separated by a period (.).

#### MAX

Specifies the maximum number of work items to be shown. Use this parameter to limit the output if many work items exist within the specified time period.

# **WIMAX**

Specifies the maximum number of work item records to be shown after work item expansion. The value can be \* to indicate unlimited or a value to limit expansion. The default is 10000. If the report becomes truncated then the message "\*\*\*OUTPUT TRUNCATED\*\*\*" will appear.

## **OUTDSN**

For information on the OUTDSN parameter, see "OUTDSN Parameter" on page 17.

#### **TARGET**

For information on the TARGET parameter, see "TARGET Parameter" on page 14.

#### **OUTMODE**

For information on the OUTMODE parameter, see "OUTMODE Parameter" on page 16.

# **Restrictions and Limitations**

To use INGHIST system operations does not have to be initialized.

# **Usage**

The INGHIST command operates sysplexwide. For an overview see "Overview of Commands that Operate Sysplexwide" on page 13.

Depending on the amount of history data, INGHIST can take up to minutes or hours to complete. In this case, you can filter the output by specifying the RESOURCE, START, END, MAX, or WIMAX parameters according to your needs.

Time-interval search criteria are entered in local time. However, because the history data is stored using GMT time stamps, it is necessary for INGHIST to convert the local-time search criteria to GMT before retrieving the data. This may make it necessary for the operator to make a manual adjustment to the

time-interval search criteria after a daylight-saving-time change has been set. The local-time-to-GMT conversion calculation will be one hour different after a daylight-saving-time change. Data written after a daylight-saving-time change will be retrieved as expected but data written before will be offset by one hour.

# **Examples**

If you enter inghist resource=stdt000an1x/ap1/aoc7 a panel similar to Figure 51 on page 135 is displayed.

```
INGKYHI0
                          SA z/OS - Command Dialogs
          = IPUFM
                                                          Line 1
                                                                     of 15
                        ----- INGHIST
                                                          Date = 07/24/00
Domain ID
                         Sysplex = AOC7PLEX
Operator ID = AFRANCK
                                                          Time = 14:20:46
                                        format: yyyy-mm-dd hh:mm:ss
 Start time ==>
                                        Resource ==> <u>STDT000AN1X/APL/A0C7</u>
End time ==>
Cmd: + Expand workitem (e) - Collapse workitem (c)
Cmd Date Time Footprint
   2000-07-24 14:18:32 Termination processing for STDT000AN1X/APL/AOC7
                        completed
    2000-07-24 14:18:30 Agent status for STDT000AN1X/APL/A0C7 = RESTART
    2000-07-24 14:18:29 No PRESTART commands to issue
   2000-07-24 14:18:29 Agent status for STDT000AN1X/APL/A0C7 = AUTODOWN 2000-07-24 14:18:27 Shutdown in progress
   2000-07-24 14:18:25 Startup for STDT000AN1X/APL/A0C7 in progress
    2000-07-24 14:18:24 Agent status for STDT000AN1X/APL/A0C7 = AUTOTERM
    2000-07-24 14:18:23 Agent status for STDT000AN1X/APL/A0C7 = STARTED
  2000-07-24 14:18:20 No SHUTINIT commands to issue
Command ===>
  PF1=Help
              PF2=End
                              PF3=Return
                                                                PF6=Roll
                              PF9=Refresh
                                                               PF12=Retrieve
```

Figure 51. INGHIST Command Dialog Panel

The FIND/RFIND subcommands are supported. See <u>"Varying the Format of the Command Output" on page 17 for information.</u>

# **INGHWSRV**

# Purpose

This service and diagnostic command can help you to recover from SA-BCPii connection problems. It also can help to better handle planned Support Element re-boots, which normally would be disruptive to active SA-BCPii connections. The INGHWSRV command lets you:

- Terminate all BCP internal interface connections and disable the BCP internal interface for this SA agent instance
- Display Processor Operations and BCP internal interface NetView common global variables (CGLOBALs)
- Display specific target hardware or system NetView common global variables (CGLOBALs)
- Free control blocks that are associated with abended hardware system connection and clear hanging software locks
- Force to terminate the BCPii connection to a specified target hardware or establish a BCPii connection to this target hardware
- Permanently suspends the usage of a BCPii connection to the specified target hardware or resume from this connection mode afterwards
- Enforce BCPii session priority for nominated applications

# **Syntax**

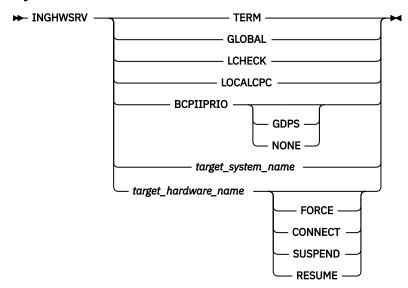

#### **Parameters**

#### **TERM**

Terminates all BCP internal interface connections and disable the BCP internal interface completely. An System Automation agent restart or an ACF COLD start may be required to re-establish the SA-BCPii again.

#### **GLOBAL**

Displays Processor Operations and BCP internal interface common global variables.

Scans NetView CGlobal pool for any available SA-BCPii lock variable and delete it. This command issues no additional message.

# LOCALCPC

Returns the processor name of the local CPC as defined in the active PDB, followed by netid.nau address of the attached support element.

**Note:** This data is returned in a PIPE KEEP, which has the name LOCALCPC.

## **BCPIIPRIO** appl designator

SA-BCPii protocol usage is shared between SA z/OS and applications like GDPS. Currently no serialization mechanism grants exclusive non-disruptive usage of an SA-BCPii session when needed.

The BCPIIPRIO flag allows you to prevent active SA-BCPii sessions from being terminated by SA z/OS.

While this flag is set, the internal SA-BCPii session management will not try to terminate SA-BCPii connections relevant for the application identified by the designator. The setting of this flag is not persistent. It must be set after each System Automation agent start. The scope of the flag is the System Automation agent where it was set. The currently supported appl designators are:

# **GDPS**

If the IBM Service Offering GDPS is installed, configured and running, SA\_BCPii session terminations to processors also defined in the GEOPLEX domain/options of this System Automation agent will NOT be executed by the internal SA-BCPii session management. However, session terminations issued by GDPS or by using a INGHWSRV command function will still work.

### **NONE**

Clears the existing BCPIIPRIO setting, if any. The internal SA-BCPii session management may now terminate active SA-BCPii sessions again.

Note, that specifying BCPIIPRIO without an appl\_designator shows the current flag setting in WTO message ING823I.

# target\_system\_name

Displays NetView common global variables (CGLOBALs) for the specified target system name.

# target hardware name (no parameters)

Displays NetView common global variables (CGLOBALs) for the specified target hardware name.

# target\_hardware\_name\_FORCE

Enforces termination of the BCPii connection to the target hardware.

# target\_hardware\_name\_CONNECT

Establishes the BCPii connection to the target hardware.

# target\_hardware\_name\_SUSPEND

The BCPii connection to the target hardware is put into SUSPENDED mode, a running connection is terminated before it is suspended. The only action possible for a suspended connection is RESUME.

# target hardware name RESUME

A previously suspended BCPii connection is put back into normal mode. In that mode, a CONNECT can be issued again.

# **Restrictions and Limitations**

This command is provided as a diagnostic service and recovery tool for SA-BCPii connections only. Do not use it for normal SA-BCPii operation. Be also aware of this restriction when this command is called from an automation script.

The setting of the BCPIIPRIO flag has side effects for 'INGAMS REFRESH' and 'ACF COLD' processing if processor/system/lpar related ACF data was changed. The internal SA-BCPii session management may trigger the termination and restart for one or multiple processor connections. With the flag set, the termination step is always skipped. The re-initialization of a still active SA-BCPii session will always end successfully, but configuration changes, if any, will not be picked up for this session.

# **Usage**

You should use the FORCE option only after a connection failure to free control blocks that are associated with the target hardware name or as a last option to terminate a SA-BCPii session, if no other application provided method (for example, GDPS) is possible.

The CONNECT tries to start an asynchronous SA-BCPii session to the target hardware, but does not register for specific events. It is expected that applications (for example, GDPS) take care of this.

It is recommended to use SUSPEND as part of an operational procedure before allowing an IBM customer engineer (CE) to perform a repair or a MCL upgrade action which requires an SE reboot or restart. Use RESUME to recover a previously suspended SA-BCPii SE connection, once the IBM CE has ended the repair/upgrade action.

Note, that SA-BCPii application such as GDPS, may provide SUSPEND/RESUME support in their user interfaces or APIs. It is recommended to use the application-provided support in those cases.

A typical use case for BCPIIPRIO with GDPS would be to make sure, that before complex HW operations management actions like IPLs or CPC capacity changes are started, the flag is set and after successful execution set back to NONE again. This reduces the risk that an unwanted automatic SA-BCPii session management action is disruptive for your HW automation. Please note, that technical session problems cannot be avoided with this flag. This also applies to uncoordinated SE maintenance actions, which may require a SE reboot.

# **INGIMS**

# **Purpose**

The INGIMS command lets you:

- Issue both type-1 and type-2 IMS commands, and to issue those commands against an IMSplex and its members.
- Broadcast messages to all or selected IMS users.
- Issue a list of defined transactions or commands and view the output.
- Display the output of IMS transactions in fullscreen or pipeable line mode.

# **Syntax**

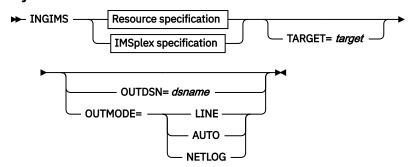

# **Resource specification**

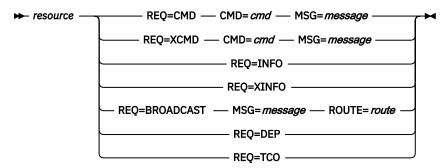

# **IMSplex specification**

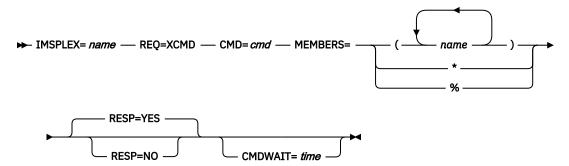

# **Parameters**

# resource

The resource specifies the name of the IMS subsystem that the command is issued to. The format is subsystem[/APL[/system]], where the subsystem is the specific name of the desired IMS subsystem and system is the name of the system that the IMS is running on.

Note: If you specify REQ=XCMD or REQ=XINFO, SA z/OS determines the IMSplex name that the IMS subsystem belongs to and routes the command to that IMS.

# **REO**

Specifies the request to be issued to the IMS subsystem. It can be one of the following:

#### **CMD**

Issues the specified IMS command or transaction and displays the results. The command is forwarded to IMS using its console interface.

Enclose the command in single or double quotation marks if the command and parameters contain spaces.

REQ=CMD is the default.

**Note:** Do not specify the prefix character, forward slash (/), for IMS commands.

#### **XCMD**

This is the same as CMD but the command is forwarded to IMS via the IMS Operations Manager if either the IMSPLEX parameter is specified or an IMSplex name for the given resource is available in the policy. IMS type 2 commands are also supported in that case. Otherwise the console interface is used that supports only type-1 commands. However, the output is formatted in the same way in either case.

**Note:** Do not specify the prefix character, forward slash (/), for IMS commands.

#### **INFO**

Issues a set of predefined commands and displays the results. The list of commands is obtained from the user-defined keyword-data pairs for the IMSINFO message ID in the policy of the subsystem that is specified by the resource name. The individual commands are executed as with CMD.

#### **XINFO**

This is the same as INFO but the individual commands are executed as with XCMD.

#### **BROADCAST**

Issues an IMS broadcast to all or selected users.

#### DEP

Displays the dependent region associated with the control region.

# **TCO**

Displays the details about the IMS Timed Control Operations function.

# **IMSPLEX**

Specifies the IMSplex name.

#### **MEMBERS**

Identifies a list of members where the command should be executed. It can be:

- Asterisk (\*), which causes the command to be forwarded to all registered command processing clients in the IMSplex.
- Percent sign (%), which causes the command to be forwarded to one registered command processing client with MASTER capability.
- A list of member names or type identifiers, or both. The type identifiers are subcategories of the category IMS (that is, DBCTL, DCCTL, DBDC, or FDBR) and must be preceded by an asterisk, for example, \*DCCTL or \*FDBR. \*CTL can be used as shorthand for "\*DBCTL \*DCCTL \*DBDC".

MEMBERS is optional. If omitted the command is forwarded to all registered command processing clients.

# **RESP**

Specifies whether output should be returned to the caller or not. RESP is optional and the default is YES

# **CMDWAIT**

Specifies the maximum wait time for a command to complete. CMDWAIT is optional and the default is the value of CGLOBAL WAITTIME.

# **MSG**

Specifies the message to be sent to all or selected IMS terminals or users for the REQ=BROADCAST request. Enclose the message in single or double quotation marks.

For REQ=CMD the MSG parameter can be used to contain a list of words that will be used to end processing if they are received anywhere in the output results. The words will normally be a required message ID. If no words are entered the CMD will be processed until any result is received.

#### **ROUTE**

Specifies the IMS routing information used to select the IMS terminals or users are to receive the message for a REQ=BROADCAST request. The contents of the ROUTE parameter are the parameters to be supplied to the /BRO transaction to route messages to IMS terminals or users. See the /BRO transaction for the details of the parameters for that transaction.

#### **TARGET**

For information on the TARGET parameter, see "TARGET Parameter" on page 14.

#### **OUTDSN**

For information on the OUTDSN parameter, see "OUTDSN Parameter" on page 17.

# **OUTMODE**

For information on the OUTMODE parameter, see "OUTMODE Parameter" on page 16.

# **Restrictions and Limitations**

To use the INGIMS command, system operations must be initialized. IMS subsystems must be enabled for system console commands using the MCS/E-MCS Console.

# **Usage**

The INGIMS command operates sysplexwide. For an overview see "Overview of Commands that Operate Sysplexwide" on page 13.

# **Examples**

If you enter ingims a panel similar to Figure 52 on page 140 is displayed.

```
EVTKYCMD
                         SA z/OS - Command Dialogs
                                                        Line
Domain ID = IPSFM
                         ----- INGIMS -----
                                                        Date = 06/08/09
Operator ID = NETOP1
                                                       Time = 15:08:38
Resource
             => SREL1
                                         -or- IMSPlex name =>
IMS Members => __
                                    System name, domain ID or sysplex name
Target
             =>
             => XCMD
                                    CMD or XCMD, INFO or XINFO, BROADCAST, DEP, TCO
Request
IMS Command
             =>
   Response \Rightarrow YES
                    Yes/No
                                    Command wait time => 60
IMS Route
             => _
IMS Message
             =>
             =>
Command ===>
               PF2=End
   PF1=Help
                           PF3=Return
                                                            PF6=Roll
                           PF9=Refresh
                                                            PF12=Retrieve
```

Figure 52. INGIMS Command Dialog Panel

- The **Resource** field shows the name of the IMS subsystem to be used for issuing the requests. The format is name/type[/system]. Wildcards are supported.
- The **IMSPlex name** field shows the name of the IMSplex.
- The **IMS Members** field identifies the members where the commands should be processed. The IMS is either named by its subsystem ID or its type identifier. Type identifiers are DB, DC, FDBR, CQS, and so on. You must prefix the type identifier with an asterisk (\*), for example, \*DBDC. You can use \*CTL as shorthand for \*DB \*DC \*DBDC.

- The **Target** field shows the name of the system (system name, domain ID, or sysplex name) that the command should be routed to. Specifying this is only necessary if the resources do not reside in the local sysplex.
- The Request field shows the request to be carried out. It can be CMD, BROADCAST, INFO, XCMD, or XINFO.

**Note:** If you specify XCMD or XINFO, you must use either the **IMSPlex name** or **IMS Members** field, or both, to specify the destination of the request.

- The **IMS Command** field shows the IMS transaction to be executed on the IMS subsystem specified by the resource field.
- The Response field indicates whether the output should be returned to the caller.
- The Command wait time field specifies the maximum wait time for a command to complete. The
  default is the value of WAITTIME common global variable.
- The IMS Route field shows the routing parameters for the /BRO command when the request is BROADCAST.
- The IMS Message field shows the message to be sent to users/terminals for the BROADCAST request.

The output from the IMS transaction appears in the blank area below the IMS Message field.

If you specify, for example, INGIMS EIMSDBRC REQ=BROADCAST a panel similar to Figure 53 on page 141 is displayed.

```
EVIKYCMD
                           SA z/OS - Command Dialogs
                                                             Line
Domain ID
                         ----- INGIMS
                                                             Date = 06/08/09
           = TPSFM
Operator ID = NETOP1
                                                             Time = 15:11:23
              => EIMSDBRC/APL/AOC8
                                             -or- IMSPlex name =>
Resource
IMS Members =>
                                        System name, domain ID or sysplex name CMD or XCMD, INFO or XINFO, BROADCAST, DEP, TCO
Target
             =>
Request
              => BROADCAST
IMS Command => BROADCAST
                                        Command wait time => ____
    Response =>
                         Yes/No
                                                                  (seconds)
IMS Route
              => ACTIVE
              => _
IMS Message
              =>
Command ===>
   PF1=Help
                PF2=End
                              PF3=Return
                                                                  PF6=Roll
                              PF9=Refresh
                                                                  PF12=Retrieve
```

Figure 53. INGIMS REQ=BROADCAST Command Dialog Panel

If you specify, for example, INGIMS REQ=XCMD CMD='DIS ACT' output similar to the following is displayed in a NetView window (which allows you to scroll through the output):

```
OM=IMSAA10M Rc=00000000 Rsn=00000000
Master=MAC1 User=STCUSER Cmd=DIS ACT
MbrName MsgData
        REGID JOBNAME
MAA1
                         TYPE
                             TRAN/STEP PROGRAM STATUS
                                                                   CLASS
MAA1
             4 IMSAA1M1 TP
                                                  WAITING
MAA1
               JMPRGN
                         JMP
                               NONE
              JBPRGN
                         JBP
MAA1
MAA1
                         BMP
              BATCHREG
                               NONE
            1 IMSAA1F1
                         FPM
                               NO MSG.
                                         DFSTVP4
MAA1
MAA1
            3 IMSAA1F3
                         FPM
                               NO MSG.
                                         DBFSAMP3
MAA1
               DBTRGN
                         DBT
                               NONE
              IMSAA1RC
                         DBRC
MAA1
MAA1
              IMSAA1DL DLS
        VTAM ACB OPEN
MAA1
                                -LOGONS ENABLED
MAA1
        IMSLU=N/A.N/A
                                  APPC STATUS=DISABLED TIMEOUT=
MAA1
        OTMA GROUP=N/A
                             STATUS=NOTACTIVE
```

```
APPC/OTMA SHARED QUEUE STATUS - LOCAL=INACTIVE GLOBAL=INACTIVE
MAA1
        APPC/OTMA RRS MAX TCBS - 40 ATTACHED TCBS -
MAA1
                                                    1 QUEUED RRSWKS-
        APPLID=IPXAGIA1 GRSNAME= STA
                                      STATUS=DISABLED
MAA1
MAA1
                                           0
                         0 ACTIV-OUT -
        NODE ACTIVE-IN -
MAA1
                                           0
MAA1
        *09139/155812*
```

If you specify, for example, INGIMS REQ=XINFO output similar to the following is displayed:

```
OUERY COS DATA-----
OM=IMSAA10M Rc=00000000 Rsn=00000000
Master=MAC1 User=STCUSER Cmd=DIS CQS
MbrName MsgData
        DFŠ4444I DISPLAY FROM ID=MAA1
MAA1
              JOBNAME VERS# STATUS
IMSAA1SQ 1.5 CONNECTED
MAA1
MAA1
              *09148/174750*
MAA1
DISPLAY COORDINATOR CONTROLLERS-
OM=IMSAA10M Rc=00000000 Rsn=00000000
Master=MAC1 User=STCUSER Cmd=DIS CCTL
MbrName
        MsgData
         DFŠ4444I DISPLAY FROM ID=MAA1
MAA1
MAA1
              CCTL STATUS IMSAA1SQ 1.5 CONNECTED
              CCTL
                                 STATUS
MAA1
              *09148/174715*
MAA1
```

Note that a separator line is inserted between the individual command outputs.

You can issue a command against members of an IMSplex with the IMSPLEX parameter, for example:

```
INGIMS IMSPLEX=IMXPLEX_1 MEMBERS=*CTL REQ=XCMD CMD='QUERY AREA' OUTMODE=LINE
```

If you wish to view IMS dependent regions, use the INGIMS command dialog with REQ=DEP and the following screen is displayed:

```
SA z/OS - Command Dialogs
---- Dependent Regions -----
EVIKYDP0
                                                                       Line 1 of Date = 08/03/07
              = IPSFP
Domain ID
Operator ID = OPER
                                                                       Time = 12:44:37
Control Reg.= IMSCTL/APL/KEY4
CMD: A Update B Start C Stop D INGRELS E INGVOTE F INGO
H DISPTRG I INGSCHED N /ASSIGN P /PSTOP / scr
CMD Name Type System Reg.Id Type Trans/Step Program IMS Status
                                                                               F INGINFO
                                                                                  / scroll
               APL KEY4
APL KEY4
     IMSDBRC
                                            DBRC
     IMSDLS
                                           DLS
                   APL KEY4 1
APL KEY4 2
                                           FPME NO MSG.
    IMSFP1
                                                                DFSIVP4
                                            ΤP
     TMSMP1
                                                                           WAITING
                                3 BMP IMS941PP EVIRYPPI
    IMSPPI
                    APL KEY4
Command ===>
               PF2=End
 PF1=Help
                                PF3=Return
                                                                                    PF6=Roll
                                PF9=Refresh PF10=Previous PF11=Next
                                                                                   PF12=Retrieve
```

Figure 54. IMS Dependent Regions Panel

# **INGINFO**

# Purpose

INGINFO displays details about a particular group or resource from the automation manager point of view.

# **Syntax**

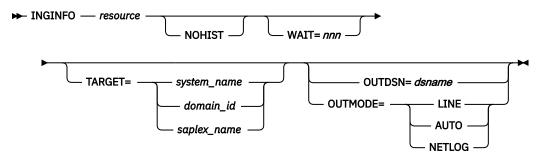

# **Parameters**

#### resource

Specifies the name of the resource to be displayed. The format is *name/type[/system]*.

#### **NOHIST**

Specifies that no history information should be included in the display.

# **WAIT**

Specifies the number of seconds to wait before reporting that a timeout occurred if the automation manager does not provide the requested data. The maximum time interval is 999 seconds.

If omitted, the time interval is 30 seconds.

#### **TARGET**

For information on the TARGET parameter, see "TARGET Parameter" on page 14.

# **OUTDSN**

For information on the OUTDSN parameter, see "OUTDSN Parameter" on page 17.

# **OUTMODE**

For information on the OUTMODE parameter, see "OUTMODE Parameter" on page 16.

# **Restrictions and Limitations**

None.

# **Usage**

The INGINFO command operates sysplexwide. For an overview see "Overview of Commands that Operate Sysplexwide" on page 13.

# **Examples**

If you enter, for example, inginfo TPXA/APL/KEY3 a panel similar to Figure 55 on page 144 is displayed.

```
INGKYIN0
                               SA z/OS - Command Dialogs
                                                                   Line 1
                                                                                of 901
Domain ID = IPSNO ------ INGINFO ----- Date = 05/25/06
Operator ID = NETOP1 Sysplex = KEY1PLEX Time = 11:06:35
 Resource ==> <u>TPXA/APL/KEY3</u>
                                                           format: name/type/system
                                System name, domain ID or sysplex name
 Target ==> _____
 Resource : TPXA/APL/KEY3
Description : Simulated subsystem
 Status...
    Observed Status : AVAILABLE
    Desired Status : AVAILABLE
    Automation Status : IDLE
    Startable Status : YES
Compound Status : SATISFACTORY
Health Status : N/A
                                             Last changed: 2006-05-24 06:19:24
    Health Status
 Dependencies...
    PreStart : Satisfied Start : Satisfied
Command ===>
                PF2=End
                              PF3=Return
 PF1=Help
                                               PF4=DISPINFO
                                                                           PF6=Roll
                PF8=Forward PF9=Refresh
                                                                          PF12=Retrieve
```

Figure 55. INGINFO Command Dialog Panel

This panel shows detailed information about the specified resource that includes:

- Resource statuses and dependencies
- Resource settings
- · Relationships that have been defined for the resource
- · Requests that have been issued against resource
- Votes that are pending for the resource
- History data that has been collected for the resource

There are two input fields, **Resource** and **Target**, where you can specify the name of the resource and the system that is to be queried. You can specify a wildcard for the resource name. Specify the system name only when obtaining details about a resource that is not part of the local sysplex.

If the specified resource name is not unique a selection panel will be displayed where you can select the resource concerned. You can either enter a resource name to get details about the resource, or press the PF9 key to refresh the information about the current resource.

If the resource is of type APL (that is, application), you can use the PF4 key to invoke the DISPINFO command to obtain details about the resource from the automation agent point of view. PF4 invokes DISPMTR when the resource is a monitor resource, DISPAPG when the resource is an application group (that is, type APG), and it invokes DISPSYS when the resource is a system resource (that is, SYS).

If the resource is of type APL (that is, application) and is also associated with a pacing gate, you can use the PF5 key to invoke the INGPAC command to obtain information about this pacing gate. The PF5 key is not shown for applications that are not linked to a pacing gate and also not shown for any other resource type.

You can use the FIND(F) and RFIND(RF) subcommands to search the displayed data for a specific string. The line containing the string is then displayed as top line of the display. For example, to locate the line containing "abc" enter FIND abc. Optionally you may add the direction parameter, which is either P (previous) or N (next). The default is next. When you want to locate the next or previous occurrence of the string, enter RFIND or RF optionally followed by the direction.

# Notes:

1. The history data is stored using GMT time stamps so it is necessary for INGINFO to convert these time stamps to local-time before displaying the data. The GMT-to-local-time conversion calculation will be one hour different after a daylight-saving-time change. Data written after a daylight-saving-time change will be retrieved as expected but data written before will be offset by one hour.

2. For groups, you may see Failed: Yes under the heading Group Details..... This Group Failed flag is set when any member of the group (Basic, Move or Server) enters a HardDown state (CTLDOWN, BROKEN, STOPPED). The flag will not be cleared automatically by a subsequent successful (re)start of the APG's members. It remains set until manually cleared. Its sole purpose is to support the MakeAvailable/passive/WhenGroupHasNotFailed relationship. The usage is for situations where the (re)start of a dependent resource must be prevented until a certain recovery-related action has been performed. There are two ways to clear the flag manually:

via the INGSET command (INGSET SET resource GRPFAILED=NO) via the option 'A Update' from the INGLIST command. On panel INGKYST1, the group failed flag can be manipulated under the option '5. Set Group Failed Flag \_\_\_(Yes or No)'.

# **INGLIST**

# **Purpose**

The INGLIST command displays details about one or more resources.

# **Syntax**

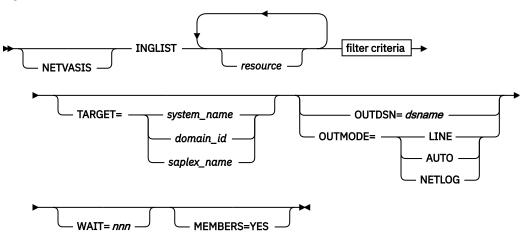

filter criteria

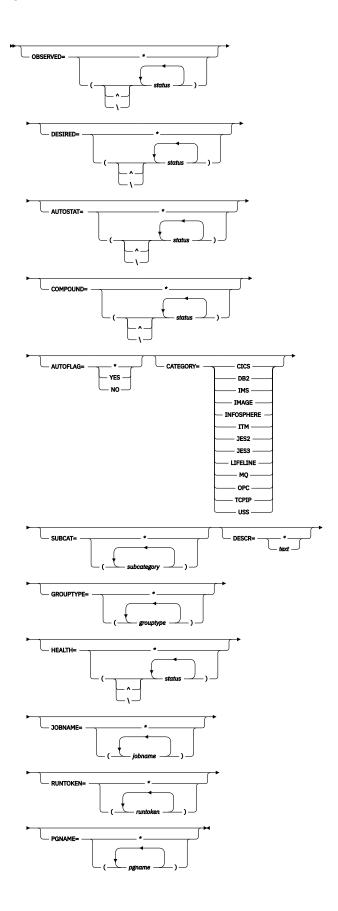

# **Parameters**

#### **NETVASIS**

Prefix the INGLIST command with NETVASIS if you want to pass the description text in lower or mixed case

#### resource

Specifies the name of the resources to be displayed. The format is name/type[/system]. It can be a list of names. The resource names must be separated by a blank. Asterisks (\*) and a percentage sign (%) can be used as wildcard characters.

#### filter criteria

The filter criteria to be applied prior to displaying the data. See also <u>"INGFILT" on page 121</u> for further information. The following values can occur:

#### OBSERVED

Specifies the observed statuses to be displayed. The statuses must be separated by a blank. It can be abbreviated, for example, to AV for available. If '^' or '\' is used, all statuses except the ones you specify are displayed. If an asterisk (\*) is specified, the filter is reset (the filter previously set by the INGFILT command). Here is a list of possible Observed Status values and their shortest possible abbreviations: AVAILABLE (A), UNKNOWN (U), SYSGONE (SY), SOFTDOWN (SO), HARDDOWN (H), STARTING (STAR), DEGRADED (D), STOPPING (STO), PROBLEM (P), WASAVAILABLE (W), and STANDBY (STAN).

#### **DESIRED**

Specifies the desired statuses to be displayed. The statuses must be separated by a blank. It can be abbreviated, for example, to AV for available. If '^' or '\' is used, all statuses except the ones you specify are displayed. If an asterisk (\*) is specified, the filter is reset (the filter previously set by the INGFILT command). Here is a list of possible Desired Status values and their shortest possible abbreviations: AVAILABLE (A), UNAVAILABLE (U), and UNKNOWN (UNK).

#### **AUTOSTAT**

Specifies the automation status to be displayed. The statuses must be separated by a blank. It can be abbreviated, for example, to ID for idle. If '^' or '\' is used, all statuses except the ones you specify are displayed. If an asterisk (\*) is specified, the filter is reset (the filter previously set by the INGFILT command). Here is a list of possible Autostat Status values and their shortest possible abbreviations: UNKNOWN (U), IDLE (ID), ORDERED (O), BUSY (B), DENIED (D), PROBLEM (P), and INTERNAL (IN).

# **COMPOUND**

Specifies the compound status. The statuses must be separated by a blank. It can be abbreviated, for example, to SA for satisfactory. If '^' or '\' is used, all statuses except the ones you specify are displayed. If an asterisk (\*) is specified, the filter is reset (the filter previously set by the INGFILT command). Here is a list of possible Compound Status values and their shortest possible abbreviations: PROBLEM (P), DENIED (DEN), INHIBITED (INH), AWAITING (AW), INAUTO (INA), DEGRADED (DEG), and SATISFACTORY (S).

#### **AUTOFLAG**

Specifies the automation flag to be displayed. It can be either YES or NO and can be abbreviated. If an asterisk (\*) is specified, the filter is reset (the filter previously set by the INGFILT command).

#### **CATEGORY**

Specifies the IBM-defined or user-defined category that the resource belongs to. More than one value can be specified. If an asterisk (\*) is specified, the filter is reset (the filter previously set by the INGFILT command).

# **SUBCAT**

Specifies the IBM-defined or user-defined subcategory of the resource. More than one value can be specified. The subcategory can contain wildcard characters. An asterisk (\*) matches a string of arbitrary length and a percentage sign (%) matches a single character. If an asterisk (\*) is specified, the filter is reset (the filter previously set by the INGFILT command). For compatibility reasons keyword SUBTYPE is still accepted.

#### **DESCR**

Specifies the text string used as a filter. The text can contain wildcards. An asterisk (\*) matches a string of arbitrary length and a percentage sign (%) matches a single character. The DESCR parameter is case-sensitive. The text string must be enclosed in single or double quotation marks or parentheses() to maintain the case-sensitivity of the entry. If an asterisk (\*) is specified, the filter is reset (the filter previously set by the INGFILT command).

#### **GROUPTYPE**

Specifies the type (nature) of the resource group. More than one value can be specified. If an asterisk (\*) is specified, the filter is reset (the filter previously set by the INGFILT command).

#### **HEALTH**

Specifies the desired health statuses to be displayed. The statuses must be separated by a blank. It can be abbreviated, for example, to NO for normal. You can also specify an asterisk (\*) to reset the current filter setting, for example, INGFILT HEALTH=\*. If '^' or '\' is used, all statuses except the ones you specify are displayed. Here is a list of possible Health Status values and their shortest possible abbreviations: SYSGONE (S), UNKNOWN (U), NORMAL (N), WARNING (W), MINOR (M), CRITICAL (C), and FATAL (F).

#### **JOBNAME**

The jobname assigned to the resource. More than one jobname can be specified. Wildcards are supported. If an asterisk (\*) is specified, the filter is reset (the filter previously set by the INGFILT command).

#### **RUNTOKEN**

The runtoken assigned to the resource. More than one runtoken can be specified. Wildcards are supported. If an asterisk (\*) is specified, the filter is reset (the filter previously set by the INGFILT command).

#### **PGNAME**

The pacing gate assigned to the resource. More than one pacing gate can be specified. Wildcards are supported. You can also specify an asterisk (\*) to reset the current filter setting.

For further information about statuses, see IBM System Automation for z/OS User's Guide.

#### **TARGET**

For information on the TARGET parameter, see "TARGET Parameter" on page 14.

#### **OUTDSN**

For information on the OUTDSN parameter, see "OUTDSN Parameter" on page 17. Note, however, that for the INGLIST command the minimum record length of the output data set is 256 bytes.

### **OUTMODE**

For information on the OUTMODE parameter, see "OUTMODE Parameter" on page 16.

Specifies the number of seconds to wait before reporting that a timeout occurred if the automation manager does not provide the requested data. The maximum time interval is 999 seconds.

If omitted, the time interval is 30 seconds.

# **MEMBERS**

Displays the members of resource groups that match the filter criteria. The only valid specification is YES. MEMBERS=NO is accepted but does not have any meaning.

Note: When specifying MEMBERS=YES only one resource name can be specified and it must be fully specified.

# **Restrictions and Limitations**

None.

# **Usage**

The INGLIST command operates sysplexwide. For an overview see "Overview of Commands that Operate Sysplexwide" on page 13.

# **Examples**

If you enter inglist, you will see information about all automated resources, as shown in <u>Figure 56 on</u> page 149.

```
INGKYST0
                                          SA z/OS - Command Dialogs
                                                                                            Line 1
                  = IPXF1
                                         ----- INGLIST
                                                                                           Date = 02/07/17
 Domain ID
Operator ID = NETOP1 Sysplex = KEYABC_X IIme = 17.27.17

A Update B Start C Stop D INGRELS E INGVOTE F INGINFO G Members
H DISPTRG I INGSCHED J INGGROUP K INGCICS L INGIMS M DISPMTR P INGPAC
scroll
                                                                           Desired
 CMD Name
                          Type System Sus Compound
                                                                                                Observed Nature
                                                       SATISFACTORY AVAILABLE
                        APL KEYA SATISFACTORY AVAILABLE
APL KEYB SATISFACTORY AVAILABLE
APL KEYC SATISFACTORY AVAILABLE
APG SATISFACTORY UNAVAILABLE
APL KEYA SATISFACTORY UNAVAILABLE
APL KEYB SATISFACTORY UNAVAILABLE
APL KEYC SATISFACTORY UNAVAILABLE
APG SATISFACTORY AVAILABLE
APL KEYA SATISFACTORY UNAVAILABLE
APL KEYA SATISFACTORY AVAILABLE
APL KEYB SATISFACTORY AVAILABLE
APL KEYB SATISFACTORY AVAILABLE
                                                                                                AVAILABLE BASIC
       RGT#PS1 APG
       RGT#PS1
                                                                                                AVAILABLE
       RGT#PS1
                                                                                                AVATI ABI F
       RGT#PS1
                                                                                                 AVAILABLE
       RGT#PS2
                                                                                                SOFTDOWN
                                                                                                                  BASIC
       RGT#PS2
                                                                                                SOFTDOWN
       RGT#PS2
                                                                                                SOFTDOWN
                                                       SATISFACTORY UNAVAILABLE
       RGT#PS2
                                                                                                SOFTDOWN
                                                       SATISFACTORY AVAILABLE AVAILABLE SATISFACTORY UNAVAILABLE SOFTDOWN
       RGT#PS3
                                                                                                AVAILABLE
                                                                                                                 MOVE
       RGT#PS3
       RGT#PS3
                                                                                                 AVAILABLE
       RGT#PS3
                          APL KEYC
                                                       SATISFACTORY UNAVAILABLE SOFTDOWN
 Command ===>
                                                               PF4=DISPSTAT PF5=Filters
   PF1=Help
                      PF2=End
                                          PF3=Return
                                                                                                           PF6=Roll
                      PF8=Forward PF9=Refresh PF10=Previous PF11=Next
                                                                                                          PF12=Retrieve
```

Figure 56. INGLIST Command Dialog Panel

The amount of data depends on the screen size. Press PF10/11 to scroll horizontally.

Use the PF5 key to restrict the list of resources to be displayed. This causes the INGFILT panel to be displayed, where you specify the filter criteria to be used for the display.

You can use the PF4 key to toggle to the DISPSTAT panel to view the same resources, but now from the automation agent viewpoint. To return to the INGLIST panel press the PF3 key on the DISPSTAT panel. Note that pressing PF4 on the DISPSTAT panel displays the INGLIST panel for all resources shown in the DISPSTAT panel. However, this might not be the same as the original INGLIST display because the DISPSTAT display might be modified due to filtering or suppressing of resources that the automation agent does not handle, such as application groups.

This panel displays the following information:

• The **CMD** field lets you specify command codes. To use one of the command codes shown, type the appropriate letter next to the resource name and press Enter. The following command codes are available:

Α

Resets the status of the resource or application group (observed status, automation status). Sets or resets attributes that are assigned to the resource. The automation agent status can also be updated if you enter this command code. See "Setting the Status or Attribute of a Resource or Application Group" on page 152.

Calls the INGREQ command dialog to make the resource available. See "INGREQ" on page 203 for further information.

Calls the INGREQ command dialog to make the resource unavailable. See "INGREQ" on page 203 for further information.

Т

**D**Displays dependency information and its evaluation for the resource.

E

Invokes the INGVOTE command, showing all requests currently present for the resource. Allows the operator to cancel a request.

Shows details about the resource by invoking the INGINFO command.

**G**Shows all members for the selected application group or processor in a new window.

**H**Invokes the DISPTRG command to show the trigger definitions for the selected resource.

Invokes the INGSCHED command to show the resource overrides for the selected resource.

J
Invokes the INGGROUP ACTION=MEMBERS command to show member details.

**K**Invokes the INGCICS command using the selected resource.

Invokes the INGIMS command using selected resource.

M

Invokes the DISPMTR command to show the monitors that have been defined for the selected resource.

Invokes the INGPAC command using the selected resource.

Calls the INGSUSPD command dialog to resume automation for the resource. See <u>"INGSUSPD" on</u> page 243 for further information.

S Calls the INGSUSPD command dialog to suspend automation for the resource. See "INGSUSPD" on page 243 for further information.

Invokes the INGTWS command using selected resource.

Invokes the AOFEXC04 user exit if it has been installed.

Invokes the INGWHY command. The X character queries the automation manager and various agents for the reasons why a resource is in the displayed status or why it cannot be brought into the desired status. See "INGWHY" on page 265 for further information.

- The Name field shows the name of the resource.
- The **Type** field shows the type of the resource.
- The **System** field shows where the resource is defined.
- The **Sus** field shows whether the resource is suspended or not. No automation is done for the resource if it is suspended.
- The **Compound** field shows the compound status of the resource. This is a summary of all statuses of the resource and provides a single value to check the status of a resource.
- The **Desired** field shows the status that the automation manager is trying to move the resource to. It can either be available or unavailable.
- The **Nature** field applies to group resources only and defines the type of the group. It can have the following values:

# **BASIC**

Indicates that the group contains a number of different resources, all of which perform different roles to constitute a complete application.

#### **MOVE**

Indicates that the group contains alternate instances of the same resource.

#### SERVER

Indicates that the group contains a number of readily interchangeable resources. The group has a target that tells the automation manager how many of them should be made available for the group to be available.

- The Automation field shows the status representing the automation agents' automation for the resource.
- The **Startable** field indicates whether or not it is possible to start the resource if the automation manager is asked to do so at this point in time.
- The **Health** field shows the health status of the resource.
- The **Auto** field shows the automation flag that is maintained by the automation manager. No automation is performed for the resource by the automation manager if the flag is off.
- The **Hold** field shows the hold flag that is maintained by the automation manager.
- The **Description** field shows descriptive information about the resource.
- The **Starttype** field shows the preset start type to be used the next time the resource is made available (started). This value is set by INGSET and will override any TYPE value specified (or defaulted) on the next INGREQ start request.
- The **Stoptype** field shows the preset stop type to be used the next time the resource is made unavailable (shutdown). This value is set by INGSET and will override any TYPE value specified (or defaulted) on the next INGREQ stop request. However, a stop type of FORCE, wherever specified, will always be honored.
- The **Trigger** field shows the trigger that is associated with the resource.
- The **Schedule** field shows the schedule (service period) that the resource is linked to.
- The **Category** field shows the IBM-defined or user-defined category of the resources. For IBM-defined categories, these might be CICS, DB2, or IMS.
- The **Subcategory** field shows the IBM-defined or user-defined subcategories of the resource. For IBM-defined the resource categories might be CICS, DB2, IMS, OPC, INFOSPHERE, LIFELINE, MQ and ITM.
- The **Jobname** field shows the job name assigned to the resource.
- The **Qual** field indicates how a resource qualifies for the current runmode. There are three indicators:
  - G

Resource qualifies because it is in one or more groups that qualify.

R

Resource qualifies because it was explicitly added via the INGRUN command.

T

Resource qualifies because of its runtokens.

- The **Inform List** field shows the list of specified targets (such as SDF) that receive application status changes.
- The **DDS** field shows the default desired status of the resource.
- Resources can be associated with a pacing gate during startup and shutdown phases to control how
  many resources can be started or stopped concurrently. For such resources the following information is
  available:

# **Pacing Gate**

The name of the pacing gate that is associated with this resource.

# **Pacing Status**

The pacing status of the resource. The following status values exist:

#### blank

The resource is not associated with a pacing gate.

#### Inactive

There is no activity in any of the pacing gates associated with the resource.

#### Waiting

The resource is waiting for transition through a pacing gate.

## **Starting**

The resource is currently in transition through the pacing gate to become AVAILABLE.

# **Stopping**

The resource is currently in transition through the pacing gate to become UNAVAILABLE.

Different colors are used to indicate when a particular status is regarded as abnormal:

- A desired status of UNAVAILABLE is shown in blue.
- A compound status of PROBLEM is shown in red, DENIED and INHIBITED are shown in pink, while a compound status of DEGRADED is shown in yellow.
- An observed status of HARDDOWN or PROBLEM is shown in red, while an observed status that is not in line with the desired status is shown in yellow.

Additionally you can use the following command codes:

The slash character (/) to make the selected line the first line of the display.

The SORT, FIND, and RFIND subcommands are supported. See <u>"Varying the Format of the Command"</u> Output" on page 17 for information.

# Setting the Status or Attribute of a Resource or Application Group

If you enter command code A for a resource, a panel similar to Figure 57 on page 152 is displayed.

```
INGKYST1
                            SA z/OS - Command Dialogs
                          ----- INGLIST ------
Sysplex = KEY1PLEX
Domain ID = IPUFP
                                                               Date = 04/08/05
Operator ID = NETOP1
                                                               Time = 17:25:08
Resource . . : AM/APL/KEY4
Description. : Primary Automation Manager
 Action to be performed ==>
                                                                current setting
  1. Set START Type
                Parm
  2. Set STOP Type
                Parm
                                                                YES
  3. Set Automation Flag NO
  4. Set Hold Flag YES
                                                                NO
  5. Set Group failed flag ___ (Yes or No)
  6. Set Observed Status
                                                                AVAILABLE
  7. Set Automation Status
8. Set Agent Status
                                                                IDLE
Command ===>
                               PF3=Return
                                                                    PF6=Roll
                PF2=End
   PF1=Help
                                                                   PF12=Retrieve
```

Figure 57. INGLIST Command Dialog Panel To Update Status

Use this panel to update the observed or automation status of the selected resource, or to modify other resource settings. In detail, you can:

- Set the start or stop type to be used the next time
- Turn the automation manager's Global Automation flag on or off

The automation manager checks the Global Automation flag before it sends any order to the automation agent to start or stop the specific resource. The purpose of this flag is to prevent (if flag is set to NO) or enable (if flag is set to YES) the starting or stopping of resources from the point of view of the automation manager. This can be done for resources that reside on systems that are currently inactive, for example, to prevent the startup of the resource at IPL time of the system.

• Turn the automation manager's Hold flag on or off

The Hold flag specifies whether the resource is to be started. The Hold flag can be set only if the resource is down, that is if its observed status is either HardDown, SoftDown, SysGone, or Unknown. When the Hold flag is set to YES, the specific resource is set in compound status of DENIED unless there is a start request or a vote against it.

For instance, when an APL with default desired status of AVAILABLE is a member of a BASIC group and it has no other vote against it, this APL will be in status DENIED. When an operator issues a start request for it, the APL is started.

• Turn the Group Failed flag on or off

The Group Failed flag is set when any member of the group (BASIC, MOVE, or SERVER) enters a HardDown state (CTLDOWN, BROKEN, or STOPPED). The flag is not cleared automatically by a subsequent successful start or restart of the APG's members. It remains set until manually cleared. Its sole purpose is to support the MakeAvailable/passive/WhenGroupHasNotFailed relationship. The usage is for situations where the start or restart of a dependent resource must be prevented until a certain recovery-related action is performed.

- · Update the observed status
- · Update the automation status
- · Update the agent status

Fill in the following fields:

# **Action**

This identifies what to update. This is a one-digit numeric character ranging from 1 to 8. Depending on the specified action, fill out the appropriate field.

## START type

Specify the new start type if action 1 is entered. Specify a question mark (?) to see a list of defined startup types. To reset the start type to its default, specify NORM.

## STOP type

Specify the new stop type if action 2 is entered. Valid shutdown types are NORM, IMMED, and FORCE. To reset the stop type to its default, specify NORM.

# **Group failed flag**

Specify YES or NO if action 5 is entered.

### **Observed Status**

Specify the new observed status if action 6 is entered. You can abbreviate the observed status, for example, you can enter AV for available. Here is a list of possible observed status values and their shortest possible abbreviations: AVAILABLE (A), UNKNOWN (U), SYSGONE (SY), SOFTDOWN (SO), HARDDOWN (H), STARTING (STAR), DEGRADED (D), STOPPING (STO), PROBLEM (P), WASAVAILABLE (W), and STANDBY (STAN).

# **Automation Status**

Specify the new automation status if action 7 is entered. You can abbreviate the automation status. Here is a list of possible Automation Status values and their shortest possible abbreviations: UNKNOWN (U), IDLE (ID), ORDERED (O), BUSY (B), DENIED (D), PROBLEM (P), and INTERNAL (IN).

# **Agent status**

Specify the automation agent status if action 8 is entered. The agent status can be one of the following: CTLDOWN, RESTART, UP, MOVED, AUTODOWN, or ENDED.

Setting the Hold flag to YES will only be granted if:

• The resource is down, that is, its observed status is either HardDown, SoftDown, SysGone, or Unknown.

• The automation manager is not in the process of starting the resource.

If the resource has a start vote that is propagated from a SERVER group, the resource is started even when the Hold flag is set to YES.

# **INGLKUP**

# **Purpose**

INGLKUP has three purposes:

- 1. The INGLKUP command displays all jobs that are not controlled by SA z/OS. You can either stop, cancel, or force those jobs with the corresponding MVS command.
  - You can list all active jobs, started tasks (STCs), and APPC/MVS transaction programs. You can define an exclude list to tailor the list that is displayed.
- 2. The INGLKUP command can also be used to obtain diagnostic information about a particular resource if you want to perform debugging.
- 3. The INGLKUP command queries the automation manager and the various agents for the reasons why the resource concerned could not be brought into the desired status.

# **Syntax**

# 1. Syntax for JOB display

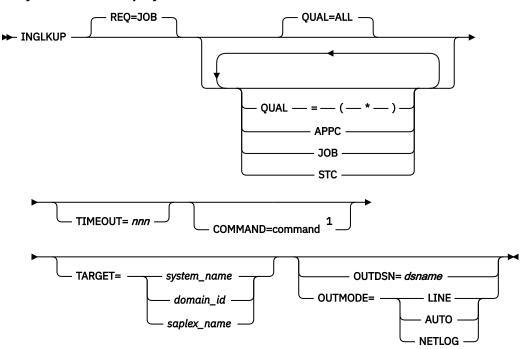

# Notes:

<sup>1</sup> Line Mode only

# 2. Syntax for diagnostic display

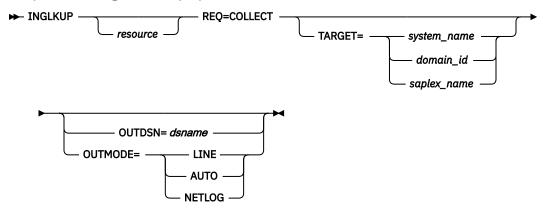

# 3. Syntax for analyse function

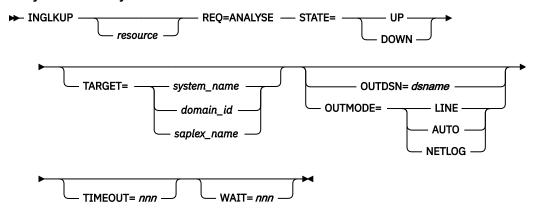

# **Parameters**

# **REQ**

Specifies the type of request to be performed.

# JOB

Displays all jobs, started tasks, and APPC/MVS transaction programs that are not controlled by SA z/OS. Note that the term JOB includes batch jobs, started tasks, and APPC/MVS programs.

#### COLLECT

Causes diagnostic information to be displayed in the netlog if OUTDSN is not specified.

# **ANALYSE** (deprecated)

Reports possible reasons why the resource concerned could not be brought into the desired state.

Use INGWHY command instead.

# resource

Specifies the name of the resource to be processed. The format is name{/type{/system}}. Wildcard is supported. If more than one resource matches the wildcard specification, a selection panel is displayed.

Not all resource types are supported. Message ING178I is issued if no resource matches the specified pattern or if the resource type is not supported.

A resource specification is valid only with REQ=COLLECT or REQ=ANALYSE.

# QUAL

Specifies the type of "job" to be displayed. QUAL can be ALL, JOB, STC, APPC, or \*. The default is ALL. You can specify more than one qualifier by enclosing the qualifiers in parentheses.

#### COMMAND

Specifies the command to be issued in order to terminate the jobs/started tasks (STC). Valid entries are STOP, CANCEL, or FORCE. These commands may be abbreviated. This parameter is used with Line Mode only.

#### **STATE**

Specifies the state the resource should be in:

#### UP

Resource is available.

#### **DOWN**

Resource is in a "DOWN" state.

#### **TIMEOUT**

Specifies the maximum number of seconds the INGLKUP command waits for responses from the remote system that the command was sent to. The maximum is 999 seconds. The default is 30 seconds.

#### **WAIT**

Specifies the number of seconds to wait before reporting that a timeout occurred if the automation manager does not provide the requested data. The maximum time interval is 999 seconds. If omitted, the time interval is 30 seconds.

For information on the TARGET parameter, see "TARGET Parameter" on page 14.

#### **OUTDSN**

For information on the OUTDSN parameter, see "OUTDSN Parameter" on page 17. The record length must be at least 80 bytes if a resource is specified or 256 bytes if no resource is specified.

#### **OUTMODE**

For information on the OUTMODE parameter, see "OUTMODE Parameter" on page 16.

# **Restrictions and Limitations**

INGLKUP issues the MVS D J, L command to get all active jobs. Then the REXX system address spaces are added to this list through the MVS D A, AXR\* command.

With the DISPSTAT command, the list of subsystems managed by System Automation is obtained. For the INGLKUP display, the two lists are compared, also taking the user-defined exclude list into consideration. System address spaces other than AXR\* are not displayed.

INGLKUP may display subsystem address spaces if the subsystems are NON-MVS subsystems but are represented by an MVS address space. This occurs, for example, in the case of the IMS PPI dependent region.

# **Usage**

1. Exclude List for REQ=JOB: An exclude list may be built by using User Entry Type (UET) pairs. The exclude list allows the automation administrator to reduce the list of active jobs that are shown when REO=JOB.

The UET data is specified in the policy database as follows:

#### **Entry**

**INGLKUP** 

#### Type

**EXCLUDE** 

# **Keyword/Data**

JOB

#### Data

Is JOB=jobname (where jobname specifies the JOB or STC to be excluded from the display). Wildcard is supported in jobname. For more information, refer to IBM System Automation for z/OS Defining Automation Policy.

- **2. Output for REQ=COLLECT**: If you specify a resource name with REQ=COLLECT, the output from one or more of the following commands is collected depending on the resource type:
- INGINFO
- INGRELS
- INGSCHED
- DISPAPG
- DISPINFO
- DISPMTR
- DISPTRG

If you do not specify a resource name with REQ=COLLECT, the output from the following commands is collected:

- INGLIST
- INGSESS
- DISPMTR
- DISPSTAT

Whether you specify a resource name or not, output from the following commands is always displayed with REQ=COLLECT:

- INGAMS
- INGHIST
- INGVOTE

# **Examples**

If you specify ing1kup and cancel a job with command code C, a panel similar to Figure 58 on page 157 is displayed.

```
SA z/OS - Command Dialogs
                                                         Line 1 of 24
Date = 04/12/12
INGKYLU0
                                                                    of 24
                         ----- INGLKUP -----
Domain ID
          = IPSFP
Operator ID = NETOP1
                            System = KEY4
                                                         Time = 14:36:17
Cmd: C cancel job
                        F force job
                                          P stop job
Cmd Job
             Step
                       Procedure Type ASID System
    AMST
             AMST
                       AMPROC
                                 S0
                                             KEY4
             AMST2
                       AMPROC
    AMST2
                                 S0
                                             KEY4
   APPC
             APPC
                       APPC
                                             KFY4
    ASCH
             ASCH
                       ASCH
                                             KEY4
                       AAAZSSEM
   BTS0
             BTS0
                                 S
                                             KEY4
                                                      ** CANCELLED **
                                     0049
    CU12
             STEP1
                       CU12
                                 ΑO
                                             KEY4
             STEP1
                                 AO 005A
                                             KEY4
   CU12
                       CU12
             STEP1
                                             KEY4
   CU129
                       CU12
                                 A0
             STEP1
                                 A0
                                             KEY4
    FTPD1
                       FTP0E
                       FTP0E
   FTP0E1
             STEP1
                                 AΩ
                                             KEY4
Command ===>
               PF2=End
                              PF3=Return
                                                              PF6=Roll
   PF1=Help
                                                             PF12=Retrieve
               PF8=Forward
                              PF9=Refresh
```

Figure 58. INGLKUP Command Dialog Panel

This panel displays all active jobs, started tasks (STC) and APPC/MVS transaction programs that are not controlled by SA z/OS. You can either stop or cancel or even force the job (or jobs).

For each job the following information is shown:

• The **Cmd** field lets you specify the command codes shown on the panel. Type the appropriate letter next to the job name and press Enter. The following command codes are available:

C Cancel the job. F Force the job. Р

Stop the job.

- The **Job** field shows the job name.
- The **Step** field the step name.
- The **Procedure** field shows the procedure step name.
- The **Type** field shows the job type.
- The **ASID** field shows the address space ID (this is only present if the job name is not unique).
- The **System** field shows the name of the system that the job is running on.

The SORT, FIND, and RFIND subcommands are supported. See "Varying the Format of the Command Output" on page 17 for information.

If you specify REQ=ANALYSE for the INGLKUP command, the following panel is displayed:

Figure 59. INGLKUP Command Dialog Panel for the ANALYSE Option

```
INGKYLU2
                                     SA z/OS - Command Dialogs
Domain ID = IPUNA
                                       ----- INGLKUP
                                                                                   Date = 12/14/11
Operator ID = OPER1
                                          Sysplex = AOCAPLEX
                                                                                   Time = 14:13:25
 Resource => PMTRB3/MTR/A0C5
                                                                          Examined State ==> UP
                                      System name, domain ID or sysplex name
 Target
               =>
Name
                 Type System
                                     Cat Problem
               MTR AOC5 Pot AM Observed Status is UNKNOWN APL AOC5 Pot AM Automation status is UNKNOWN APL AOC5 Pot AM Observed status is UNKNOWN APL AOC5 Pot AM Automation status is UNKNOWN APL AOC5 Pot AM Automation status is UNKNOWN APL AOC5 Pot AM Automation status is UNKNOWN
PMTRB3
PMTRB3
PAPLMTRA
PAPLMTRA
PAPLMTRB
PAPLMTRB
 Command ===>
    PF1=Help
                      PF2=End
                                            PF3=Return
                                                                                          PF6=Roll
                                                                                         PF12=Retrieve
                                            PF9=Refresh
```

# **INGMDFY**

# **Purpose**

The INGMDFY command displays the currently defined actions for the startup or shutdown of a subsystem and allows you to modify them for the next startup or shutdown.

INGMDFY also allows you to define additional actions or to delete defined actions for the startup or shutdown of a subsystem.

# **Syntax**

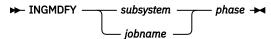

### **Parameters**

### subsystem

The name of the subsystem that the defined actions are to be displayed for.

# jobname

The job name of the subsystem that the defined actions are to be displayed for.

### phase

This parameter is used to specify whether startup or shutdown actions are to be displayed.

### **START**

Startup actions are to be displayed.

### **STOP**

Shutdown actions are to be displayed.

# **Restrictions and Limitations**

- The INGMDFY command can only be used when SA z/OS is initialized.
- The INGMDFY command is provided for fullscreen mode.
- To ensure consistency during the startup or shutdown process of an application, the save and reset functions are not applicable during startup or shutdown processing of the related application.
- · Persistence of modifications:
  - NetView Recycle (or ACF COLD which should only be used in emergency cases)

Both the modified start/stop definitions in storage and the previously loaded ACF data in the KEEP are lost. At restart, SA z/OS initializes with the automation policy data from disk.

- Configuration Refresh

If the configuration data for a subsystem has been changed in the automation policy, both the modified start/stop definitions in storage and the previously loaded ACF data in the KEEP are lost during the configuration refresh. The new ACF data is loaded from disk.

- Temporarily Changing ACF Data with ACF REQ=REPL

When using ACF REQ=REPL, only the currently loaded ACF data is modified. An existing KEEP remains untouched so that previously loaded ACF data is restored after the next start/stop or after INGMDFY expires.

# **Security Considerations**

The INGMDFY command supports resource level security. If turned on, the following profiles in class SYSAUTO are checked:

| Profile                      | Authority | Condition |  |
|------------------------------|-----------|-----------|--|
| AGT.sysplex.xcfgrp.RESCONFIG | UPDATE    | Always    |  |

For further details, refer to IBM System Automation for z/OS Planning and Installation.

# **Usage**

INGMDFY also displays default startup commands if no startup commands are defined for applications with a job type other than NONMVS and they can be modified.

# **Examples**

If you enter INGMDFY followed by a subsystem name and START or STOP, a panel similar to <u>Figure 60 on page 160</u> is displayed.

```
AOFKEDSS
                        SA z/OS - Command Dialogs
                                                         Line
                                                                1
                                                                     of 15
Domain ID = IPSNO
                        ----- INGMDFY -----
                                                         Date = 10/16/13
Operator ID = NETOP1
                        Sysplex = KEY1PLEX
                                                         Time = 20:55:00
                                         Extstop : NEVER
Jobtype : MVS
Subsystem: VTAM
                       Category:
                                                                Modified: No
                    Subcategory:
S/C Define Command S/R Define Reply
Cmd Phase
           AutoFn/* Command re:
Retry CT Reply Text
              AutoFn/* Command Text
   Pass
    SHUTINIT
             _ NETOPER MVS D NET,BFRUSE
    SHUTNORM
                       MVS Z NET, QUICK
    PASS1
   PASS2
                      _ MVS Z NET,CANCEL
    SHUTIMMED
    PASS1
                       MVS Z NET, CANCEL
Command ===>
PF1=Help PF2=End
                  PF3=Return PF4=Reset
                                          PF5=Save Changes
                                                              PF6=Roll
                  PF8=Forward
                                                              PF12=Retrieve
```

Figure 60. INGMDFY Command Dialog Panel

Use the command code S or C to overwrite the command definition of a selected row in another panel or to define a new command for an empty row.

Use the command code S or R to overwrite the reply definition of a selected row in another panel or to define a new reply in an empty row.

Only one command code can be issued at a time.

Additionally you can use the slash character (/) to make the selected line the first line of the display.

When overwriting the displayed data, the changes are at first accumulated in storage, until PF5 is used to save the changes. Thereafter the previously loaded configuration definitions are saved and the changed definitions are loaded into storage. The changed definitions are used for the next startup or shutdown of the application.

After the changed definitions have been used to start up or shut down an application, the changes are discarded and the saved configuration data is restored into storage to be used for further startups or shutdowns of the application.

The Modified flag indicates that changed startup or shutdown definitions have been loaded into storage.

PF7/PF8 lets you scroll forward and backward if more than one screen is needed to display the data.

PF10/PF11 lets you shift right and left if the defined action is longer than the screen width.

For further details about the fields on the panel, see the online help and IBM System Automation for z/OS Defining Automation Policy.

# INGMOVE

### **Purpose**

INGMOVE makes moving sysplex application groups easier. Rather than manipulating the preference value of each member in the sysplex application group, you simply specify where the group should be moved to.

In a sysplex application group of type MOVE only one member is active at a time. By specifying the new location of the move group, the active member is terminated and the member associated with the new location is activated.

INGMOVE supports the moving of a sysplex application group to another system.

# **Syntax**

# To move sysplex application groups

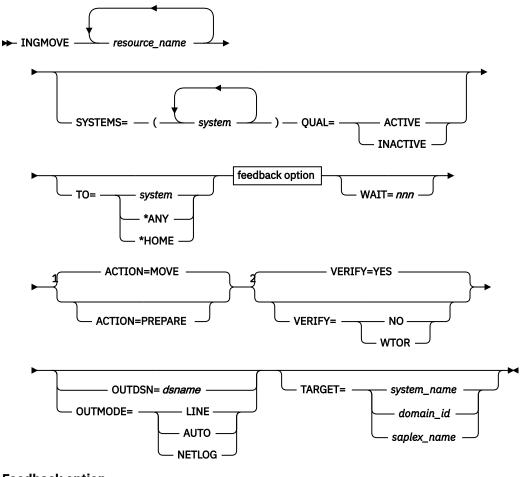

# **Feedback option**

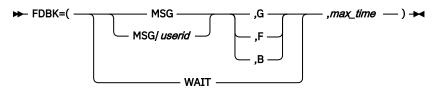

### Notes:

- <sup>1</sup> Can only be used in line mode.
- <sup>2</sup> The default depends on the type of task that the INGMOVE command runs on. If the task that the command runs on, is an autotask associated with a \*ANY\* console, the default is WTOR. The default for an unattended task is NO.

# **Parameters**

### resource name

Specifies the name of the sysplex application group. More than one name can be specified, separated by a blank or a comma. Each name can contain a wildcard.

If no group name is specified, all sysplex application groups of type MOVE are displayed.

#### WAIT

Specifies the number of seconds to wait before reporting that a timeout occurred if the automation manager does not provide the requested data. The maximum time interval is 999 seconds.

If omitted, the time interval is 30 seconds.

#### TO

Specifies the system that the application group should be moved to.

Alternatively, \*ANY can be specified. This causes the application to be moved to any other viable system in the sysplex.

In the background, an INGGROUP ACTION=EXCLUDE is done. The advantage of this, however, is that the INGMOVE command checks for the successful completion of the move operation within the allowed time interval.

#### **FDBK**

Specifies the feedback parameter that causes the final result of the command to be reported back to the designated instance.

### **MSG**

Causes message signaling of the successful or unsuccessful completion of the command to be performed.

The message is sent back to the originator of the command. The originator is determined by the NetView OPID(S) function unless the user ID is specified. Depending on the status, either message ING300I or ING301I is issued. The message text contains the command that was processed successfully or failed.

### userid

Identifies the NetView user ID of the person to be notified if different to the originating user. Use the following values to specify when to issue the message:

G

Issue the message only when the resource has reached its expected status.

F

Issue the message only if the resource did not reach its expected state in the specified time interval.

В

Issue the message in all cases.

### WAIT

To wait for the completion of the command (denoted by the max time parameter). Note that the WAIT option is rejected when the INGMOVE command executes on a work operator.

# max time

The time interval in NetView format (mm:ss, :ss, mm or hh:mm:ss) that SA z/OS will wait. If the specified resource has not reached the expected state, the command is considered to have failed and the operation is posted in error.

# **SYSTEMS**

Specifies a list of systems to be used as a filter. Only groups that can run on one of the specified systems are displayed. If more than one system is specified, they must be separated by a blank character and enclosed in parentheses.

# **QUAL**

Specifies a qualifier for the SYSTEMS filter. It can be one of the following:

Shows only those groups that are running on one of the systems specified with the SYSTEMS parameter.

# **INACTIVE**

Shows only those groups that are not running on one of the systems specified with the SYSTEMS parameter.

### **ACTION**

Specifies when the action is to be done. Valid values are:

#### MOVE

Perform the move immediately. This is the default.

### **PREPARE**

Perform the move at the next recycle.

#### **VERIFY**

Specifies whether the operator is prompted for confirmation prior to carrying out the requested action. The default depends on the type of task that the INGMOVE command runs on. It is NO for Unattended tasks, otherwise YES.

### YES

Asks the operator for confirmation.

### NO

No verification is performed. This setting is always for Unattended tasks.

#### WTOR

The list of affected resources is displayed before the requested action is carried out. The operator is prompted to verify the list via WTOR.

The default depends on the type of task that the INGMOVE command runs on. If the task the command runs on is an autotask associated with a \*ANY\* console, the default is WTOR. The default for an unattended task is NO.

#### **TARGET**

For information on the TARGET parameter, see "TARGET Parameter" on page 14.

### **OUTDSN**

For information on the OUTDSN parameter, see "OUTDSN Parameter" on page 17.

### **OUTMODE**

For information on the OUTMODE parameter, see "OUTMODE Parameter" on page 16.

# **Restrictions and Limitations**

The FDBK parameter will only monitor resources within the local sysplex.

# **Security Considerations**

The INGMOVE command supports resource level security. If turned on, the following profile in class SYSAUTO is checked:

| Profile                                | Authority | Condition |
|----------------------------------------|-----------|-----------|
| AGT.sysplex.xcfgrp.RES.resname.restype | UPDATE    | Always    |

If multiple resources are affected, multiple profiles are checked. The request is carried out or rejected as a whole.

For further details, refer to IBM System Automation for z/OS Planning and Installation

# **Examples**

If you enter ingmove a panel similar to Figure 61 on page 164 is displayed.

| INGKYMV0<br>Domain ID = 1<br>Operator ID = 1    | IPSNO                             | z/OS - Command [<br>INGMOVE<br>Sysplex = KEY1PI                           |                                           | 1 of 7<br>11/23/09<br>13:08:38 |
|-------------------------------------------------|-----------------------------------|---------------------------------------------------------------------------|-------------------------------------------|--------------------------------|
| B Start C S<br>J INGGROUP M I<br>Cmd Group name | Move P Pre                        |                                                                           | F INGINFO G Member<br>( Box Group<br>cems |                                |
| _ ARMGROUP                                      | SOFTDOWN  AVAILABLE               | KEY1 KEY2<br>KEY5 KEY6<br>KEY2 KEY4                                       | KEY3 KEY4<br>KEY7                         | *                              |
| _ MOVDISRY<br>_ MOVPLEXA                        | AVAILABLE<br>AVAILABLE            | KEY2 <u>KEY4</u><br><u>KEY1</u> KEY2<br>KEY5 KEY6                         | KEY3 KEY4                                 | KEY2<br>KEY2                   |
| <pre>_ MOVPLEXB _ MOVPLEXC _ MOVPLEXD</pre>     | SOFTDOWN<br>SOFTDOWN<br>AVAILABLE | KEY1         KEY2           KEY1         KEY2           KEY1         KEY2 | KEY3 KEY4<br>KEY3 KEY4                    | <u>=</u>                       |
| Command ===><br>PF1=Help                        | PF2=End                           | PF3=Return<br>PF9=Refresh                                                 |                                           | PF6=Roll<br>PF12=Retrieve      |

Figure 61. INGMOVE Command Dialog Panel

This panel shows all sysplex application groups of type MOVE (referred to as *move groups*) that match the specified filter criteria. The following information is shown:

- The **Group name** column shows the name of the move group. Because the move groups are unique within a sysplex, only the first part of the resource group name is shown.
- The **Obs Status** column shows the observed status of the move group as seen by the automation manager.
- The **Systems** columns show a list of the systems where a member of the MOVE group exists and could run. Different colors are used to indicate the state of the system or the member of the group that is running on that system, as follows:
  - Red if the system is down
  - Yellow if the member of the group that is running on that system is not startable
  - Green if a member of the group is currently active on that system
  - Pink if the system is excluded
  - White if the system is avoided
  - Turquoise in all other cases

The home system, or systems, which are those that have the highest preference value, are underlined.

The system that has the highest actual preference is shown in reverse video, unless it is a home system. Note that this can be more than one system.

• The **Move to** column is an input field where you can specify the system that the group should be moved to. Moving a sysplex application move group means terminating the member that is currently active and starting the member on the designated system.

Initially, SA z/OS shows the best system to be used for a move operation in this field, based on the state of the group members and their preference points. The proposed system is shown in blue.

You can designate the system by specifying in the Move to field:

- The name of the system.
- An asterisk (\*). This means that the group is moved back to its home system, which is the one with the highest base preference value. If more than one home system exists, it is moved to the first one in the list.
- An equals sign (=). This is a shorthand form that means to take the value from the nearest field above with a value specified in it.

You can enter the following action codes in the **Cmd** field to launch other commands:

Start. Calls the INGREQ command dialog to make the resource available. See "INGREQ" on page 203 for further information.

Stop. Calls the INGREQ command dialog to make the resource unavailable. See "INGREQ" on page 203 for further information.

Invokes the INGRELS command to display dependency information and its evaluation for the resource.

Invokes the INGVOTE command, showing all requests currently present for the resource. Allows the operator to cancel a request.

**F**Shows details about the resource by invoking the INGINFO command.

Invokes the INGLIST MEMBERS=YES command to show all members for the selected application group in a new window.

I Invokes the INGSCHED command to show the resource overrides for the selected resource.

Invokes the INGGROUP ACTION=MEMBERS command to show member details.

**M**Moves the group to the designated system.

D

G

J

R

X

**P**Moves the group to the designated system when the group is next recycled.

Resets the preference values of the group members to the values that are defined in the policy database.

*Boxes* the group. The member that is currently active acquires a preference of 2800 so that if the system is terminated the group will *not* move to another system.

You can use the / character to place the selected line as the first line of the display.

**Note:** This panel does not support the FIND and SORT subcommands.

If you specify one or more systems Figure 62 on page 165 is displayed to ask you for confirmation.

```
INGKYMV1
                       SA z/OS - Command Dialogs
                                                         Line 1
                                                                    of 3
Domain ID = IPSNO
                                                         Date = 09/10/04
                      ----- INGMOVE -----
Operator ID = NETOP1
                                                         Time = 12:23:25
    Verify the Move Group activities
    Group name
                Runs on Move to Action
    MOVDISRN AOCB AOCD
MOVPLEXA AOCA AOCB
MOVPLEXB AOCB
                                    now
                                    now
                                    at recycle
```

Figure 62. INGMOVE Confirmation Panel

For each group that is to be moved the panel shows:

- The name of the group
- The name of the system where the group is currently active
- The name of the system that the group should be moved to
- Descriptive information about the action

Specifying GO at the command line or pressing the PF10 key carries out the move operation. Specifying CANCEL at the command line or pressing the PF11 key returns you to the previous panel.

Note: Pressing PF2 or PF3 has the same behavior as PF11.

# **INGMSGS**

# **Purpose**

The INGMSGS command displays all important (that is, exceptional) messages that currently exist for a given system. The command is also used to delete exceptional messages.

# **Syntax**

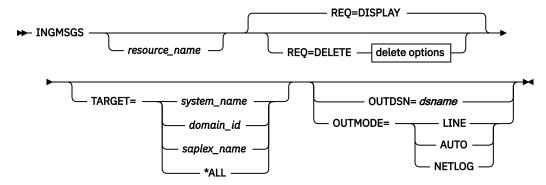

# delete options

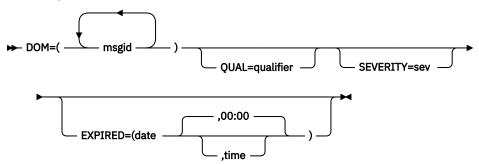

# **Parameters**

### resource name

An optional parameter used as a filter. Only exceptional messages that are associated with the specified resource are shown. The resource name can contain a wildcard. More than 1 resource name can be specified. If no resource name is specified, only messages that are not associated with a resource automated by SA z/OS are taken into account (MVSESA).

# **REQ**

Specifies the type of request to be performed:

Displays all exceptional messages for the resource. This is the default setting.

### **DELETE**

Deletes the message(s) based on the delete settings:

### DOM

Specifies one or more IDs of messages to be deleted. The message IDs must be separated by a blank character and enclosed in parenthesis or quotes if more than one message ID is specified. The message ID can contain wildcards.

### **QUAL**

Specifies a qualifier that is used to identify the message in addition to its message ID.

### **SEVERITY**

Specifies the severity of the message used as Filter Criteria. Valid entries are UNUSUAL, IMPORTANT and CRITICAL.

### **EXPIRED**

Specifies the expiry date and time of the message. Any message that was issued prior to the specified timestamp will be deleted when also the other specified filter criteria match. The date format is yyyy-mm-dd and the time format is hh:mm. The time specification is optional.

### **TARGET**

For information on the TARGET parameter, see "TARGET Parameter" on page 14.

### **OUTDSN**

For information on the OUTDSN parameter, see "OUTDSN Parameter" on page 17.

### **OUTMODE**

For information on the OUTMODE parameter, see "OUTMODE Parameter" on page 16.

# **Restrictions and Limitations**

The INGMSGS command can only be used when SA z/OS has initialized.

A qualifier is not displayed when invoking INGMSGS in line mode.

# **Examples**

If you enter ingmsgs a panel similar to Figure 63 on page 167 is displayed.

```
INGKYMSG
                         SA z/OS - Command Dialogs
                                                        Line 1
Domain ID
          = IPUFA
                        ----- INGMSGS
                          ----- INGMSGS -----
System = AOCA
                                                        Date = 11/23/09
Operator ID = NETOP1
                                                        Time = 17:16:48
CMD: D Delete
                 F INGINFO/DISPSYS
CMD Timestamp
                       S Message
    2009-11-23 09:08:05 C SYSTEM=AOCA RESOURCE=HGSIPLALWY/APL/AOCA
                         AOF571I 09:08:05 : HGSIPLALWY SUBSYSTEM STATUS FOR JO
                         B HGSIPLA IS STOPPED - AT SYS-OPS RELOAD
   2009-11-23 09:08:05 C SYSTEM=AOCA RESOURCE=APLC/APL/AOCA
                         AOF571I 09:08:05 : APLC SUBSYSTEM STATUS FOR JOB APLC
                          IS BROKEN - AT SYS-OPS RELOAD
   2009-11-23 09:08:06 C SYSTEM=AOCA RESOURCE=HGSTRTIPL/APL/AOCA
                         AOF571I 09:08:06 : HGSTRTIPL SUBSYSTEM STATUS FOR JOB
                          HSTRTIPL IS STOPPED - AT SYS-OPS RELOAD
    2009-11-23 09:08:06 U SYSTEM=AOCA RESOURCE=HGDDSEXTC/APL/AOCA
                         AOF571I 09:08:06 : HGDDSEXTC SUBSYSTEM STATUS FOR JOB
                          HGDDSEXC IS CTLDOWN - AT SYS-OPS RELOAD
Command ===>
 PF1=Help
            PF2=End
                         PF3=Return
                                                                  PF6=Roll
            PF8=Forward PF9=Refresh
                                                                 PF12=Retrieve
```

Figure 63. INGMSGS Command Dialog Panel

This panel displays exceptional messages that have been captured by SA z/OS. An exceptional message is a message whose severity is either Unusual, Important or Critical. By default the messages are displayed in chronological order (the oldest message is shown at the top of the panel) but can be rearranged in any other order, for example, by severity with the SORT subcommand. The individual messages are colored depending on their severity. The color attribute is defined via SDF status definitions.

For each message the following information is shown:

- The Timestamp column shows the date and time when the message was captured.
- The S column shows the severity assigned to the message. It can be:

**U** Unusual

Ι

Important

С

Critical

• The **Message** column shows the message text, the system where the message was captured, the qualifier if present that is associated with the message and the name of the resource associated with the message. If no resource name is shown, the message is associated with the system.

You can enter the following action codes in the **Cmd** field to launch other commands:

Delete (DOM) the message. This also removes the message from any target it has been forwarded to (SDF, TEP).

Shows details about the resource that is associated with the message by invoking the INGINFO or DISPSYS command.

# **INGNTFY**

F

# **Purpose**

INGNTFY allows you to add, change, delete, and display notification operator settings.

# **Syntax**

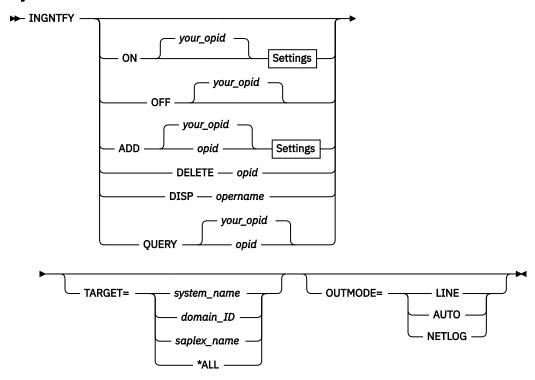

# **Settings**

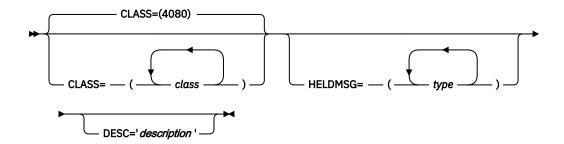

# **Parameters**

#### ON

Allows the operator who issues the command to receive notifications.

### **OFF**

Turns off notifications for the operator who issues the command.

### **ADD**

Adds the operator specified in *opid* to the list of notification operators, or changes the definition of the existing operator specified in *opid*.

**Note:** Use of the ADD function to change the definition of an existing operator completely deletes the old definition. It is necessary to re-specify all message classes and held message types that you want this operator to retain. This allows you to remove unwanted message classes and held message types from an existing operator.

### **DELETE**

Removes the operator specified in *opid* from the list of notification operators.

#### **DISP**

Displays information about the operator that is specified in *opername*, which can also contain a wildcard, such as \*abc, abc\*, or \*abc\*.

# **QUERY**

Displays information about the operator that is specified in opid.

# opid

The ID of the operator to add, change, delete, or query.

## your\_opid

The ID of the operator issuing the command.

## **CLASS**

The classes of messages the operator is to receive. See *IBM System Automation for z/OS Messages* and *Codes* for information about which classes are valid. Up to ten comma-delimited classes, enclosed in parentheses, can be defined for an operator. The default classes are 40 and 80, unless defined otherwise in the automation control file.

### **DESC**

An optional description of the operator. If the description contains blanks, commas, or other punctuation characters it must be enclosed in single quotation marks.

### **HELDMSG**

The type or types of messages to hold on the operator's screen. If more than one type is specified, the types should be separated by commas and enclosed in parentheses. The types are:

# **Type**

# Meaning

Α

**Immediate Action** 

D

**Immediate Decision** 

Ε

**Eventual Action** 

Ι

Information

W

System Wait

### **TARGET**

For information on the TARGET parameter, see "TARGET Parameter" on page 14.

### **OUTMODE**

For information on the OUTMODE parameter, see "OUTMODE Parameter" on page 16.

For further details of message types and message notifications, see *IBM System Automation for z/OS Messages and Codes*.

# **Restrictions and Limitations**

Any changes you make using the INGNTFY command are in effect only until the automation control file is reloaded.

The INGNTFY command can only be used when SA z/OS is initialized.

# **Examples**

To turn your messages off, enter ingntfy off

To add notification operator Jim, assign him all messages in class 43, and hold Immediate Action type messages on his screen, enter:

```
ingntfy add jim class=43 heldmsg=a
```

If no parameter is specified in the INGNTFY command, a panel similar to Figure 64 on page 170 is displayed.

```
AOFKAANT
                         SA z/OS - Command Dialogs
                                                        Line 1
Domain ID = IPUN8
                                                        Date = 06/19/09
                       ----- INGNTFY -----
Operator ID = NETOP1
                                                        Time = 20:12:52
Cmd: A Add
              C Show/Change settings
                                      D Delete
                                                  O Turn OFF msg receiving
Cmd Operator System
                       Log Rcv Description
                                                    Classes
   AUTNOTI1 AOC8
                        Y N MSG AOP
                                                   40 80
             A0C8
A0C8
A0C8
A0C8
                          N DON JONES
Y GISELA STUART
Y MIK SMITH
   DON
                        Υ
                                                    40
                        Υ
   GIS
                                                    80
   MIK
   NOTI1
             A0C8
                                                    40 41 42 43 44
   NOTI2
             AOC8
                                                    80 81 82
Command ===>
   PF1=Help
               PF2=End
                              PF3=Return
                                                             PF6=Roll
                              PF9=Refresh
                                                            PF12=Retrieve
```

Figure 64. INGNTFY Command Dialog Panel

• The **Cmd** field lets you specify the command codes shown on the panel. Type the appropriate letter next to the resource name and press Enter. The following command codes are available:

Α

Add a notification operator using the settings of the selected operator.

- **C**Show or change the settings for the selected operator.
- **D**Delete the notification operator.
- O
  Turn off message receiving for the selected notification operator.
- The **Operator** field shows the operator ID. It is not necessarily defined to NetView.
- The **System** field shows the name of the system where the operator is defined.
- The **Log** field shows a Y if the operator was logged on when the command dialog was started, or an N if the operator was not logged on.
- The **Rcv (Receive)** field shows a Y if the operator was receiving messages when the command dialog was started, or an N if the operator was not receiving messages.
- The **Description** field shows a description of the operator from either the automation control file or the INGNTFY command dialog.
- The **Classes** field shows the classes that are assigned to the notify operators.

# **INGPAC**

# **Purpose**

The INGPAC command displays information about pacing gates, their characteristics and runtime statistics.

It also shows details about pacing gate contention with the resources currently granted access to the gate and those waiting for access to the gate.

The RESOURCE-keyword can be used to have INGPAC list all pacing gate(s) that are associated with the resource denoted by the *resname* variable.

# **Syntax**

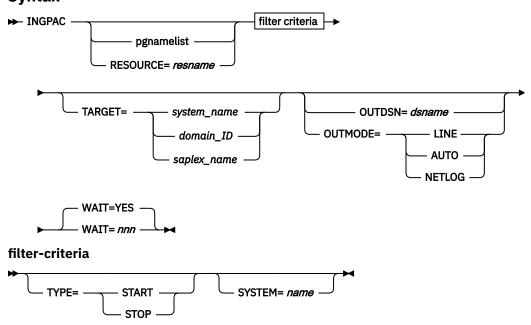

### **Parameters**

# pgnamelist

A list of one or more pacing gate names, separated by blank or comma, enclosed in parentheses. Parentheses can be omitted if the list consists of only one element.

#### resname

The fully qualified name of the application in automation manager notation for which the associated pacing gates are listed.

### filter-criteria

Specifies filter to further reduce the set of pacing gates being displayed. The following filters are displayed:

### **TYPE**

Specify START to only display pacing gates effective for starting of applications.

Specify STOP to only display pacing gates effective for stopping of applications.

# **SYSTEM**

Specify the name of a system to only display pacing gates defined for that system.

### **TARGET**

For information on the TARGET parameter, see "TARGET Parameter" on page 14.

### **OUTDSN**

For information on the OUTDSN parameter, see "OUTDSN Parameter" on page 17.

### **OUTMODE**

For information on the OUTMODE parameter, see "OUTMODE Parameter" on page 16.

### WAIT

Specifies whether or not to wait until the request is complete. The default is YES.

nnn is the number of seconds to wait before giving up and reporting that a timeout has occurred. The maximum time interval is 999 seconds.

# **Restrictions and Limitations**

None.

# **Security Considerations**

The INGPAC command supports resource level security. If turned on, the following profile in class SYSAUTO is checked:

| Profile                              | Authority | Condition                                                                       |
|--------------------------------------|-----------|---------------------------------------------------------------------------------|
| AGT.sysplex.xcfgrp.RESMANAGER.PACING |           | When command code R is issued to release a resource on the INGPAC detail panel. |

Usage other than listed in the table does not cause a resource level security check. For further details, refer to IBM System Automation for z/OS Planning and Installation.

# **Examples**

If you enter INGPAC a panel similar to that shown in Figure 65 on page 173 is displayed:

| INGKYPA0 Domain Id . : IPUFL Operator Id : JMH CMD: D Details L List                    | INGP<br>Sysplex =                                                                                       | AC                                           | <u>-</u> | Date                             | : 07/11/14                         |  |
|-----------------------------------------------------------------------------------------|----------------------------------------------------------------------------------------------------|----------------------------------------------|----------|----------------------------------|------------------------------------|--|
| CMD Pacing Gate                                                                         | Type System                                                                                             | Limit N                                      | Num Res  | Num Wait                         | Avg Wait                           |  |
| AWASGATE AWASGATE WASGATE WASGATE WASGATEA WASGATEA WASGATEB WASGATEB WASGATEB WASGATEB | Start A0C6 Stop A0C6 Start A0C6 Stop A0C6 Start A0C6 Stop A0C6 Stop A0C6 Start A0C6 Stop A0C6 Stop A0C6 | 3<br>2<br>NOLIMIT<br>1<br>NOLIMIT<br>NOLIMIT |          | 0<br>0<br>16<br>0<br>0<br>0<br>0 | 4<br>12<br>491<br>-<br>-<br>-<br>- |  |
| Command ===>                                                                            |                                                                                                    |                                              |          |                                  |                                    |  |
| F1=Help F2=End                                                                          | F3=Return<br>F9=Refresh F1                                                                              | 0=Previous                                   | F11=Nex  |                                  | -6=Roll<br>L2=Retrieve             |  |

Figure 65. INGPAC Pacing Gate(s) Display Panel

The amount of data depends on the screen size. Press PF10/11 to scroll horizontally.

- The CMD field lets you specify command codes. To use one of the command codes shown, type the appropriate letter next to the pacing gate and press Enter. The following command codes are available:
  - D to display a detail panel showing pacing gate statistics and providing a snapshot of resources currently using the pacing gate or waiting for use.
  - L to list all resources that potentially may use this pacing gate for start or stop activities.

The SORT, FIND, and RFIND subcommands are supported. See <u>"Varying the Format of the Command Output"</u> on page 17 or online help for further information.

Refer to the online help on the panel (PF1) for a description of individual fields.

If you enter command code **D** for a pacing gate, a panel similar to <u>Figure 66 on page 174</u> is displayed here:

```
Domain Id .: IPUFL ------- INGPAC ------
Operator Id : JMH Sysplex = AOC6PLEX
                                                                       Date . . : 07/11/14
Time . . : 15:38:14
 Pacing gate: WASGATE
                                          Type: Start
                                                                           System: AOC6
 Description: WebSphere startup pacing gate
                                                                           Limit: 2
                                                      Number Resources
 Wait time(s)
                          Active time (s)
Current: 541 Current: 21 Waiting:
Average: 500 Average: 78 Active:
Maximum: 903 Maximum: 303 Other:
                                                                            2
                                                                            0
 CMD:
          I Resource Info
                                 R Release
                                    Status Wait Actve Total
 CMD Resource Name
                                                                                  Req Date
                                                602 28
     WAS05/APL/A0C6
                                                                              630 07/09/14
                                    Starting
                                                      602 28 636 67/69/14

614 13 627 07/09/14

329 0 329 07/09/14

329 0 329 07/09/14

626 0 626 07/09/14

626 0 626 07/09/14

626 0 626 07/09/14

626 0 626 07/09/14

626 0 626 07/09/14
                                    Starting
     WAS25/APL/AOC6
     WAS21/APL/AOC6
WAS22/APL/AOC6
                                    Waiting
                                   Waiting
     WAS26/APL/A0C6
                                   Waiting
                                    Waiting
     WAS27/APL/AOC6
     WAS28/APL/AOC6
                                   Waiting
     WAS29/APL/AOC6
                                    Waiting
     WAS30/APL/A0C6
                                    Waiting
Command ===>
               F2=End
                             F3=Return
                                                                                F6=Roll
 F1=Help
                             F9=Refresh F10=Previous F11=Next
                                                                               F12=Retrieve
```

Figure 66. INGPAC Pacing Gate Detail Display Panel

The amount of data depends on the screen size. Press PF10/11 to scroll horizontally.

- The CMD field lets you specify command codes. To use one of the command codes shown, type the appropriate letter next to the resource name and press Enter. The following command codes are available:
  - I to display a panel with details about this application
  - R to release the resource to let it start or stop regardless of the pacing gate status at the moment.

The SORT, FIND, and RFIND subcommands are supported. See "Varying the Format of the Command Output" on page 17 or the online help for further information.

Refer to the online help on the panel (PF1) for a description of the individual fields.

# **INGPW**

# **Purpose**

The INGPW command initializes the SA z/OS password protection feature. The INGPW command processor maintains a VSAM file containing passwords for user IDs, called the password data set. These passwords are used when establishing sessions to external products. The records in the password data set are keyed using a combination of the user ID and owner ID. Each record has these fields:

The current-password field

The new-password field

The password mask

The date-password-last-changed field

The password change interval

Passwords are stored in encrypted format

# **Syntax**

► INGPW — user\_ID — owner\_ID →

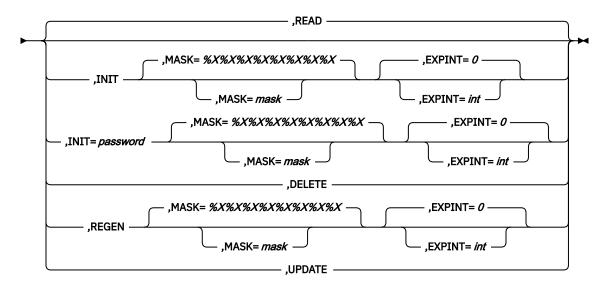

### **Parameters**

### user\_id

user id (4-32 characters). The parameter is case-sensitive.

### owner id

(1-8 characters) the owning entity for which password maintenance services are required (custom value, policy entry, and so on, depends on consumer service). The parameter is case-sensitive.

### **READ**

Specifies that the appropriate password is retrieved from the data set. This is the default if no request is specified.

# INIT

Used to create an entry in the password data set for the specified <code>user\_id</code> and <code>owner\_id</code> values and to specify an initial or new password value for the entry. Using INGPW with the INIT parameter is required as part of installing the password protection feature. An INIT request without a new password can be used to redefine expiration interval and password mask for the existing password record. If a value is specified for the MASK=<code>mask</code> keyword together with the INIT keyword, then the value of the mask becomes the default mask for the REGEN keyword.

### password

Specifies initial/new password for the specified *user\_id* and *owner\_id*. The password value must be between 4 and 32 characters long. The password is case-sensitive.

### **DELETE**

Specifies that the record with the matching user id and owner id should be deleted.

### **REGEN**

Causes a new password to be generated (satisfying the requirements of the mask if it is specified). The current and new passwords are shown in response to INGPW REGEN and any subsequent INGPW READ until there is a INGPW UPDATE.

### **MASK**

!

Describes the format used when generating new passwords for specified *user\_id* and *owner\_id* records. The password generation mask consists of 4 to 32 pairs of characters, each pair defining the attributes of a single password character. The first character of each pair determines how the second character is used.

A password character of the value indicated by the following mask character is required.

%

A password character of the type indicated by the following mask character is required.

?

A password character of the type indicated by the following mask character is optional.

The password mask is processed from left to right, and generates a string of characters with a length equal to or greater than the number required. Passwords of at least 4 characters are required. The password character type codes indicate a set of characters to be used when generating a new password. The valid type codes are case-sensitive and are as follows:

- \$ National only
- A Uppercase alphabetic only
- a Lowercase alphabetic only
- B Uppercase Alphabetic/National
- b Lowercase Alphabetic/National
- C Uppercase Consonant (Alphabetic, no vowels)
- c Lowercase Consonant (Alphabetic, no vowels)
- E Even numerics
- N Numeric only
- O Odd numerics
- V Uppercase vowels only
- v Lowercase vowels only
- W Uppercase alphanumerics (no vowels)
- w Lowercase alphanumerics (no vowels)
- X Uppercase alphanumerics
- x Lowercase alphanumerics
- Y Uppercase alphabetical/National
- y Lowercase alphabetical/National
- Z Uppercase alphanumeric/National (no vowels)
- z Lowercase alphanumeric/National (no vowels)

For example, a password mask of !N!N!T%\$%C?N%N%E would cause passwords to be generated that begin with 'NNT' followed by a national character, a consonant, and a two or three digit even number. If a value is not specified for mask, then the system-defined default is %X%X%X%X%X%X%X%X.

Defines the expiration interval used when defining or generating new passwords.

### int

number of days before current password expiration and next password regeneration. Default is 0 (no password expiration required). The expiration interval can be 0 to 365 days.

### **UPDATE**

Makes the new password generated by REGEN become the current password.

# **Return Codes**

Successful completion.

No storage obtained.

8

Record not found in VSAM data set.

12

Error Processing VSAM data set.

16

Bad Invocation.

20

Not Authorized.

# **Security considerations**

For security reasons, using command-class checking on INGPW is strongly recommended. Refer to *IBM* System Automation for z/OS Planning and Installation for more details about command authorization.

Access to the password records can be protected using the ING.PW.user\_id.owner\_id resource in the SYSAUTO class defined in RACF. The following example shows how to define an INGPW resource in RACF:

RDEFINE SYSAUTO ING.PW.ENSOPERATOR.ZBXENS UACC(NONE)

The user record for *user\_id* ENSOPERATOR and *owner\_id* ZBXENS is defined as a resource in the RACF class SYSAUTO with a universal access attribute of NONE. Note that you use a wildcard character to specify the resource more generically if that is suitable for your environment.

| Level of password access |                                                            |
|--------------------------|------------------------------------------------------------|
| READ:                    | read password record (READ request)                        |
| UPDATE:                  | update existing password (UPDATE request)                  |
| CONTROL:                 | initialize or change existing record (INIT,REGEN requests) |
| ALTER:                   | delete password record (DELETE request)                    |

# **Usage**

Use a blank instead of a comma to separate the *user\_id* and *owner\_id* values.

If parameter values are required in mixed case (for example, mixed case passwords), you must use the 'NetVasis INGPW' form to make sure that the data is passed without uppercase translation. Failure to do so may result in incorrect data returned or generated by the INGPW command.

# **Examples**

NETVASIS INGPW TestUser TESTSRV,INIT=MYp01WDs,MASK=%A%A%a%N%N%A%A%a

The command initializes a new record for used\_id=TestUser and owner\_id=TESTSRV with initial mixed case password MYp01WDs and set MASK to generate passwords in mixed case.

INGPW TestUser TESTSRV,INIT=MYp01WDs,MASK=%A%A%a%N%N%A%A%A

The command initializes a new record for used\_id=TestUser and owner\_id=TESTSRV with initial upper case password MYP01WDS and set MASK to generate passwords in uppercase.

# **INGPLEX**

### Purpose

The INGPLEX command comprises all the sysplex-related functions of SA z/OS. It can be called in full mode and in line mode.

# **Syntax**

**►** INGPLEX → CDS -TYPE= ARM -DETAIL=CHPID CFRM -LOGR -SFM -SYSPLEX -- CF <sup>1</sup> CONsole DUMP IPLRECD - IPL IPLRECD DSN=*dsn* SHOW DISP — IPLREC IPLREC -— WITH — = — IPLREC LIST=sysname SDump - SLIP -ID=slipid SYSTEM= sysname STR\_PARMS **SVCdump** sysname LIST -COMP

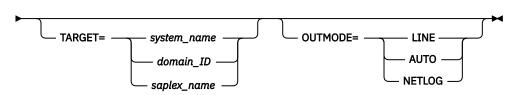

**SYStem** 

DUMP

# **IPLRECD**

**→** sysname | timestamp →

# **IPLREC**

⇒ sysname / timestamp [/member[/suffix]] →

# STR\_PARMS

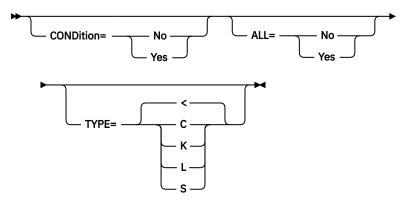

### Notes:

- <sup>1</sup> For details see <u>"INGCF" on page 91.</u>
- <sup>2</sup> Line mode only
- <sup>3</sup> For details, see "INGSTR" on page 237.
- <sup>4</sup> Line mode only

### **Parameters**

### CDS

Displays information about CDSs and supports replacement of the current alternate CDS by a new one as well as making the alternate CDS the new primary. For further information about INGPLEX CDS refer to "INGPLEX CDS" on page 183.

### **TYPE**

The type of CDS that the CDS function is issued for. Possible values are ARM, CFRM, LOGR, SFM, and SYSPLEX.

# **DETAIL**

If you specify this parameter with the CDS function, the channel paths for the respective CDS type are displayed.

# CF

This is the equivalent of the INGCF command.

### **CONsole**

Displays information about consoles.

### **DUMP**

Shows the DUMP submenu.

### IPL

Shows and compares IPL information. It can be issued with the following options:

# **DEL**

Deletes a single IPL record and all its related information. Note that the DEL parameter is supported in line mode only.

### **SHOW**

Shows the details panel of the specified IPL record.

### **DISP**

Shows all, one, or particular PARMLIB members used by the IPL of the specified system and at the specified date and time.

### COMP

Compares all, one, or particular PARMLIB members used by the IPL of the specified system and at the specified date and time with those specified in the WITH parameter.

# LIST

Shows the IPL summary records of the specified system.

#### WITH

The COMP parameter compares all, one, or particular PARMLIB members used by the IPL of the specified system, at the specified date and time with those specified in parameter WITH.

### **DSN (APAR 0A55386)**

Is the name of a VSAM data set that holds IPL records. The default is the data set name associated with the ddname HSAIPL.

## sysname

Is the name of the system in the sysplex.

### timestamp

Is the IPL date and time. The format is YYYYMMDDhhmm.

#### member

Is the name of the PARMLIB member without the suffix.

# suffix

Is the suffix of the PARMLIB member.

For further information about INGPLEX IPL refer to "INGPLEX IPL" on page 193.

### **SDUMP**

Displays and controls the SDUMP options being set on all systems in the sysplex. For further information about INGPLEX SDUMP refer to "INGPLEX SDUMP" on page 194.

### **SLIP**

Displays and controls all SLIP traps of all systems in the sysplex. Controlling is limited to DISABLE, ENABLE, or REMOVE a SLIP trap. The following parameters are supported:

### ID

Limits the line mode output and the initial full screen display to the particular SLIP trap ID.

### slipid

Is the ID of a SLIP trap. It can consist of one to four characters. Wildcards are not supported.

Limits the line mode output and the initial full screen display to the particular system.

For further information about INGPLEX SLIP refer to "INGPLEX SLIP" on page 199.

### **STR**

This parameter is equivalent to the INGSTR command.

# **CONDition**

Defines whether or not the rebuild condition of each structure is to be determined and displayed.

Defines whether allocated and unallocated structures or just allocated structures are displayed.

### **TYPE**

Defines what type of structures are to be displayed:

C

cache

Κ

lock

list

S

serialized list

(Default: all)

### **SVCdump**

Allows you to issue a multisystem dump of up to 15 address spaces including data spaces owned by the address spaces, structures used by the address spaces, and XCF group members on the same or on other systems in the sysplex of those groups the address spaces have joined. The following parameters are supported:

### sysname

Is the name of the system that has joined the XCF group of the NetView that the operator is logged on to.

### **REQ**

Specifies the type of the line-mode request.

#### LIST

Requests the list of all active address spaces. This is the default when the parameter is omitted.

#### COMP

Requests the list of all components of the address spaces that are passed to the command.

### **DUMP**

Requests a dump of the address spaces and their components that are passed to the command.

For further information about INGPLEX SVCDUMP refer to "INGPLEX SVCdump" on page 196.

#### **SYStem**

Displays information about a member system of the sysplex.

### **TARGET**

For information on the TARGET parameter, refer to "TARGET Parameter" on page 14.

### **OUTMODE**

For information on the OUTMODE parameter, refer to "OUTMODE Parameter" on page 16.

# **Example**

If you specify INGPLEX without parameters, the selection panel shown in <u>Figure 67 on page 181</u> is displayed.

```
INGLX000
                            SA z/OS - Command Dialogs
Domain Id . : IPSFP
Operator Id : NETOP1
                                                                 Date . . : 01/26/18
Time . . : 08:58:40
                             ----- INGPLEX -----
                               Sysplex = KEY1PLEX
SAplex . . . . : KEY4PLEX
Select the desired command:
                                                                     INGPLEX ...
                                                                       SYStem
  1 Display systems (including ETR & signalling paths)
  2 Display consoles
3 Control coupling facilities (INGCF)
                                                                        CONsole
  4 Control couple data sets
                                                                       CDS
  6 Display IPL information
                                                                       IPL
  7 Control dumps
                                                                       DUMP
 10 Control all structures (allocated and unallocated) (INGSTR) STR
Command ===>
             F2=End
                                                                       F6=Roll
F1=Help
                            F3=Return
                                                                      F12=Retrieve
```

Figure 67. INGPLEX Selection Panel

Use this panel to launch other command dialogs showing sysplex-related information.

Use one of the following command codes to invoke another command dialog:

### 1 INGPLEX SYStem

Displays the target sysplex name, its GRS mode and its systems. For each system the following details are shown:

- System name
- Status

- SSUM action
- · SSUM interval time
- · SSUM weight
- SFM failure detection interval
- WLM query timestamp
- · Total free SUs
- SUs used
- SU-consuming resources
- Free SUs

See "INGPLEX SYStem" on page 188.

### 2 INGPLEX CONsole

Displays the following details for the target sysplex:

- · Master console name
- · WTO & WTOR buffer utilization
- Number of queued messages of various types
- · Awaiting mounts and operator requests
- List of consoles with more details, such as:
  - Name
  - Status
  - Authority
  - Number of WTOR buffers, etc.

See "INGPLEX CONsole" on page 190.

# **3 INGPLEX CF**

Displays the coupling facilities in the sysplex, their spaces, and CF levels. Each coupling facility can be drained and enabled. The structures of each coupling facility can be displayed, rebuilt, and forced. Duplexing can be started and stopped, when supported. The paths of the coupling facility can be displayed and set online or offline.

See "INGCFL" on page 106.

# **4 INGPLEX CDS**

Displays the couple data sets in the sysplex. For each couple data set, paths and more detailed information can be displayed. The couple data sets can be switched and new alternate data sets can be allocated.

See "INGPLEX CDS" on page 183.

# **6 INGPLEX IPL**

Displays and compares IPL information being used during the IPL of an operating system. The information shown or compared can be varied from all available information to the content of a particular PARMLIB member.

See "INGPLEX IPL" on page 193.

### **7 INGPLEX DUMP**

Displays the default dump options as well as the setting of the slip traps for all systems in the sysplex. It also allows you to change the settings either locally, sysplexwide, or for some systems in the sysplex. In addition, the function allows to take multisystem SVC dumps.

See "INGPLEX SDUMP" on page 194, "INGPLEX SVCdump" on page 196, and "INGPLEX SLIP" on page 199.

#### 10 INGSTR

Displays all allocated and unallocated structures, independent of the coupling facility. The structures can be displayed, rebuilt, forced, and duplexing can be started and stopped, when supported. You can also reallocate all structures from their current location to their preferred location if all systems in the sysplex support the XCF REALLOCATE command.

See "INGSTR" on page 237.

# **INGPLEX CDS**

# **Purpose**

The CDS function displays information about all the couple data sets in the system, including details of the corresponding policies. For every CDS type that is required by the implementation INGPLEX CDS allows the operator to:

- · Switch from the primary to the alternate CDS
- · Define a new alternate CDS
- Change the active policy (if applicable)

Actions are started by specifying an action code for a selected CDS type on the panel.

# **Actions**

The possible action codes are:

### \*A: Allocate alternate CDS

Replaces the current alternate CDS for a selected CDS type with a new one. There are two options how to do this:

• The alternate CDS is allocated automatically by SA z/OS.

This automatic allocation requires that spare volumes have been defined, and that one of these spare volumes is available.

• Specify the data set that is to be used as the new alternate CDS.

If you specify your own data set, observe the following:

- The data set must exist
- It must have been formatted with the XCF formatting tool
- It must be at least as large as the current primary CDS, which means that every value you have passed to the XCF formatting tool (for example, in the case of a sysplex CDS, the maximum number of systems supported) must be equal to or greater than the corresponding value of the primary CDS.

# C: Display CHPIDs

Displays information about the channel paths for the selected CDS type.

# **D: Display CDS information**

Displays detail information about the selected CDS type. This comprises the formatting parameters and the policies that are contained in the CDS, if applicable. When the CDSs of the selected type contain policies, the detail information panel provides further actions:

### D: Display policy

Displays details about the selected policy.

### S: Start policy

Makes the selected policy the active policy.

The policy switch must be confirmed before it is executed.

## \*P: Switch alternate CDS to primary CDS

Makes the alternate CDS the primary one. Because an alternate CDS is no longer available after the switch, SA z/OS shows a confirmation panel before the action is performed. On the panel, you can specify a new alternate CDS. When CDS recovery is switched on and you do not supply your own alternate CDS, SA z/OS tries to allocate a new alternate CDS automatically. The special requirements for manual and automatic creation of the new alternate CDS are the same as those for the replacement of the alternate CDS (action code A).

### **Examples**

The following example illustrates the switch from the primary to the alternate CDS.

The following examples start with issuing INGPLEX CDS and pressing F8 on the CDS command dialog to scroll down the CDS list. The panel shown in Figure 68 on page 184 is displayed.

```
INGKX300
                      SA z/OS - Command Dialogs
                  ----- INGPLEX CDS ------
Sysplex = KEY1PLEX
                                                 Date . . : 01/26/18
Domain Id . : IPSFP
Operator Id : NETOP1
                                                 Time . . : 09:03:52
Retry . . . . . . . . . . . . . . 253
Max CFlevel . . . . . . 20
      . . . . . . . 255
                                 Classlen . . . : 956
Max SMlevel . . : 20
SMREBLD . . . . . : 1
MS Volume Dev Couple Dataset Name
   Type
   LOGR
    PRIMARY..: 32 KEY1XP 483D SYS1.KEY1PLEX.PLOGCDS
    ALTERNATE: 32 KEY1XA 583D SYS1.KEY1PLEX.ALOGCDS
Command ===>
         F2=End
F1=Help
                     F3=Return
                                                      F6=Roll
F7=Backward F8=Forward F9=Refresh
                                                      F12=Retrieve
```

Figure 68. INGPLEX CDS Command Dialog Panel

The panel header contains sysplex-related information about the system that the INGPLEX command was executed on. The details are as follows:

- The System field shows the name of the system.
- The **Interval** field shows the system failure detection interval in seconds. This interval is the amount of time XCF lets elapse without a status update before assuming that the system failed.
- The **OPNotify** field shows the number of seconds that XCF waits before notifying the operator of a potential system problem.
- The Maxmsg field shows the default value for the maximum amount of kilobytes of message buffer space. This default value is used when MAXMSG is not specified on SETXCF START commands.
- The Cleanup field shows the number of seconds that XCF waits for cleanup of members.
- The **Retry** field shows the default value for the retry limit. This value is used when the RETRY keyword is not specified on SETXCF START commands.
- The **Classlen** field shows the default length (in bytes) of messages allowed for a transport class. This value is used when CLASSLEN is not specified on the SETXCF START CLASSDEF command.
- The **Max CFlevel** field shows the maximum CFLEVEL supported by this system. This system can connect to a coupling facility with a higher CFLEVEL than the value of **Max CFlevel** but would not be enabled to use any functions supported by the higher level coupling facility.
- The **COUPLExx** field shows the COUPLExx Parmlib member used for system IPL.

- The **SMRBLD** field shows whether (value 1) or not (value 0) system-managed rebuild has been activated in the CFRM couple data set.
- The Max SMlevel field shows the maximum system-managed process level supported by this system.

The main part of the screen shows information about the primary and alternate CDSs for every CDS type. Press F8 to scroll and display further entries. The **MS** field shows the maximum number of systems that are supported by the CDS.

# **Making an Alternate CDS the Primary CDS**

In this example, the alternate LOGR couple data set is made the new primary CDS. A new alternate CDS is automatically generated.

To switch the LOGR couple data set, enter P before LOGR on the panel displayed in Figure 68 on page 184, and press Enter. INGPLEX CDS displays the confirmation panel shown in Figure 69 on page 185.

| INGKX30A SA z/OS - Command Dialogs Domain Id .: IPSFP INGPLEX CDS Date: 01/26/18 Operator Id : NETOP1 Sysplex = KEY1PLEX Time: 09:04:33                                                                                                    |
|----------------------------------------------------------------------------------------------------|
| SETXCF PSWITCH Confirmation                                                                                                    |
| You are going to remove the LOGR primary couple data set. The alternate couple data set SYS1.KEY1.ALOGCDS becomes the primary as soon as you proceed with the GO function key. Immediately after the switch, automation will try to allocate a new alternate couple data set on one of the spare volumes defined during the customization. If you want the automation to allocate your own alternate couple data set complete the necessary information below. |
| Your alternate couple dataset                                                                                                    |
| Name ==>                                                                                                    |
| Volume ==>                                                                                                    |
| Command ===> F2=End F3=Return F10=Go F11=Cancel F12=Retrieve                                                                                                    |

Figure 69. Confirmation Panel for Switching from the Current Primary CDS to the Alternate CDS

Use this panel to determine how a new alternate CDS is to be created after the switch. You can either specify your own new alternate CDS or let SA z/OS create it for you. When you specify the new alternate CDS yourself, the data set must exist and must have been formatted with the XCF formatting tool. Automatic creation requires that spare volumes have been defined for LOGR couple data sets.

Pressing F10 causes SA z/OS to generate the new alternate CDS. After returning to the CDS command dialog, refreshing the panel, and scrolling down with F8, the panel looks as shown in Figure 70 on page 186.

```
SA z/OS - Command Dialogs
----- INGPLEX CDS ------
Sysplex = KEY1PLEX
                                                                 Line 13 of 21
INGKX300
Domain Id . : IPSFP
                                                                 Date . . : 01/26/18
                                                                 Time . . : 09:04:52
Operator Id : NETOP1
        ....: SOUPLESY OPNOTIFY ....: COUPLESY OPNOTIFY ....: 900
Interval . . . . : 900
Maxmsg . . . . : 99999
                               Cleanup . . . . . 30
Retry . . . . . : 255
Max CFlevel . . . : 20
                                            Classlen . . . . : 956
                                            Max SMlevel . . . : 20
SMREBLD . . . . . : 1
Cmds: A allocate alternate CDS / C display CHPIDs
      D display CDS information / P switch alternate CDS to primary CDS
                 MS Volume Dev Couple Dataset Name
    Type
     PRIMARY..: 32 KEY1XP 483D SYS1.KEY1PLEX.ALOGCDS
ALTERNATE: 32 AUCUSR 262D AOC.CDS.TEST.LOGR.CDS02
Command ===>
             F2=End
F1=Help
                            F3=Return
                                                                        F6=Roll
F7=Backward F8=Forward F9=Refresh
                                                                       F12=Retrieve
```

Figure 70. INGPLEX CDS Command Dialog Panel after the Switch

The previous alternate LOGR CDS has become the primary, and there is a new alternate, which was created by SA z/OS.

# **Switching the CFRM Policy**

In this example, the active CFRM policy is switched.

Enter D before CFRM on the panel displayed in Figure 68 on page 184, and press Enter. The panel shown in Figure 71 on page 186 is displayed.

```
SA z/OS - Command Dialogs
INGKX311
                                                                 Line 1
                                                                              of 3
Domain Id : IPSFP ------- INGPLEX CDS -------
Operator Id : NETOP1 Sysplex = KEY1PLEX
                                                                 Date . . : 01/26/18
                                                                 Time . . : 09:08:40
                        CFRM Couple Data Set Information
Data Set Information
 Volume Device FORMAT TOD
                                      Data Set Name
 KEY1XP 483D 03/09/2005 13:48:08 SYS1.KEY1PLEX.PXESCDS
KEY1XA 583D 03/09/2005 14:54:00 SYS1.KEY1PLEX.AXESCDS
Control Card Information
  MS POLICY CF STR CONNECT SMREBLD SMDUPLEX MSGBASED
                        64 1
           8 16 255
Policy Information
Cmds: D display policy / S start policy
            CF Str Date Time
   HIRPOL ACTIVE 3 72 09/13/2017 12:45:48 HIR SYSPOL1 3 72 07/14/2016 09:50:18 LOGO
 _ SYSPOL1
Command ===>
             F2=End F3=Return
                                                                        F6=Roll
F1=Help
              F8=Forward F9=Refresh
                                                                       F12=Retrieve
```

Figure 71. CFRM Couple Data Set Information Panel before Policy Switch

The panel shows information about the names and locations of the CDSs. The panel also shows the parameters that were used by the formatting tool of XCF for the allocation of the CDS. The POLICY column, for example, displays the maximum number of policies the CDS can contain. Furthermore, the panel shows information about the policies in the CDS, for example, how many coupling facilities and structures are defined in every policy, and which policy is currently active.

To switch to the HIRPOL policy, enter S before this policy and press Enter. INGPLEX CDS displays the confirmation panel shown in Figure 72 on page 187.

```
INGKX30D
                        SA z/OS - Command Dialogs
          = IPSFP
Domain Id
                        ----- INGPLEX CDS -----
                                                             Date = 01/26/18
Operator Id = NETOP1
                               Sysplex = KEY1PLEX
                                                             Time = 10:13:17
                       SETXCF START Confirmation
You are going to start a new CFRM
                                    CDS policy named SYSPOL1 .
The current policy
   HIRPOL
will be stopped as soon as you proceed with the GO function key,
Command ===>
            F2=End
                         F3=Return
                                                               F6=Roll
                                     F10=Go
                                                 F11=Cancel
                                                             F12=Retrieve
```

Figure 72. Confirmation Panel for Policy Switch

# Displaying the Channel Paths for a CDS Type

In this example, the channel paths for the CFRM couple data sets are displayed.

Enter C before CFRM on the panel displayed in Figure 68 on page 184, and press Enter. The panel shown in Figure 73 on page 187 is displayed.

```
INGKX318
                          SA z/OS - Command Dialogs
                                                            Line 1
                                                                       of 8
Domain Id . : IPSFP
Operator Id : NETOP1
                          ----- INGPLEX CDS -----
                                                            Date . . : 01/26/18
                                                            Time . . : 09:50:21
                              Sysplex = KEY1PLEX
                           CFRM Channel Path Information
          T DEVN CHPIDs
                                                             SSID
System
         Ρ
KEY1
            483D
                   30=+ 38=+
                                                             4800
            583D
                   34=+ 3C=+
                                                             5800
            483D
                   30=+ 38=+
                                                             4800
            583D
                   34=+ 3C=+
                                                             5800
                  30=+ 38=+
KFY3
            483D
                                                             4800
          A 583D
                   34=+ 3C=+
                                                             5800
KEY4
          P 483D
                  30=+ 38=+
                                                             4800
          A 583D 34=+ 3C=+
                                                             5800
Command ===>
F1=Help
        F2=End
                          F3=Return
                                                                  F6=Roll
                          F9=Refresh
                                                                 F12=Retrieve
```

Figure 73. Channel Path Information for CFRM Couple Data Sets

- The **System** field shows the name of the sysplex members.
- The **T** field (for 'type') indicates whether the CDS is the primary (value 'P') or alternate (value 'A').
- The **DEVN** field displays the number of the device that the CDS resides on.
- The **CHPIDs** field shows the status of the paths to the devices in the format *chpid=status\_code*. The codes are those of the operating system. They have the following meaning:

### INGPLEX SYSTEM

+ The path is logically and physically available and I/O on the path was successful.

\* The path is physically, but not logically available. The subchannel's logical path indicator is off but I/O to the path is successful. You can use the command VARY PATH (ddd,nn), ONLINE to make

The path is neither logically nor physically available. The subchannel's logical and physical indicators are both off for this channel path. You can use the command CONFIG CHP(nn), ONLINE to make the channel path logically available to all devices connected to the channel.

- The device is reserved to another path. This indicator applies to devices with the dynamic pathing selection feature.
- The path is installed but not physically available. The start subchannel request received a condition code of 3.
- > The device microcode has detected an error and will not allow I/O to complete on the path.
- В The path is unable to communicate. The device indicates that a busy or reserve condition exists on the path.
- C A controller error occurred while accessing the device.

channel path *nn* logically available to device *ddd*.

- D A device error occurred while accessing the device.
- Ι Intervention is required; the device is not ready.
  - The path is available and the device is reserved to this path/group. This only applies to devices with the dynamic pathing feature.
  - A time out has occurred; there is no response from the device. The cause of the time out is undetermined and this condition is transient.
- U A storage control unit or storage director error occurred while accessing the device.
- X Unable to determine the failing unit.
- The **SSID** field displays the storage subsystem that the device belongs to.

# **INGPLEX SYStem**

# **Purpose**

The SYSTEM function displays the target sysplex name, its GRS mode and its member systems.

# **Example**

Figure 74 on page 189 shows an example of the INGPLEX SYSTEM command dialog panel.

```
AOFKX100
                          SA z/OS - Command Dialogs
                                                            Line 1
                                                            Date . . : 01/26/18
Domain Id . : IPSFP
                         ----- INGPLEX SYSTEM -----
                      Sysplex = KEY1PLEX
Operator Id : NETOP1
                                                           Time . . : 09:52:00
GRS Mode . . . . : STAR
Cmds: C CPU / E ETR / I IPL / O IOS / S STOR/ESTOR
      D Device / T Structure (signalling path information)
                       Monitor
                                             ----- SSUM-----
  System Status Timestamp INTERVAL Action TIME
                                                                   WEIGHT
                                  900 ISOLATE 0
900 ISOLATE 0
900 ISOLATE 0
900 ISOLATE 0
  KEY1 ACTIVE 08:52:25
KEY2 ACTIVE 08:52:25
KEY3 ACTIVE 08:52:23
KEY4 ACTIVE 08:52:25
                                                       0
0
                                                                  1
                                                                   1
                                                                   1
                                 900
Command ===>
           F2=End
F1=Help
                          F3=Return
                                                                   F6=Roll
                          F9=Refresh F10=Previous F11=Next
                                                                  F12=Retrieve
```

Figure 74. INGPLEX SYSTEM Command Dialog Panel 1

The following command codes are available:

С

Displays the online or offline status of one or more processors and any vector facilities, or ICRFs attached to those processors.

Ε

Displays the timer synchronization mode and ETR ports.

I

Displays IPL information.

0

Displays IOS-related configuration information.

S

Displays the number of megabytes of central and expanded storage assigned and available to the system.

D

Displays the device number of one or more inbound or outbound signalling paths that XCF can use and information about inbound or outbound XCF signalling paths to this system.

Т

Displays detailed signalling path information for all coupling facility structures.

The following information is displayed:

- The **Sysplex** field shows the name of the sysplex.
- The GRS Mode field shows the GRS mode of the target system. The mode can be either STAR or RING.
- The **Cmd** field allows you to specify command codes. To use one of the command codes shown, type the appropriate letter next to the resource name, and press Enter.
- The System column shows the name of the system.
- The **Status** column shows the status of the system.
- The **Monitor Timestamp** column shows the last time stamp recorded for status monitoring on this system.
- The **INTERVAL** column shows the system failure detection interval in seconds. This interval is the time XCF allows to elapse without a status update before assuming that the system failed.

The last three columns contain configuration data of the SFM policy (if applicable).

• The **SSUM Action** field shows the SSUM action. It can be one of the following:

- ISOLATE
- DEACTIVATE
- RESET
- PROMPT
- N/A
- The **SSUM TIME** field shows the SSUM interval as specified in the current SFM policy.
- The **SSUM WEIGHT** field shows the SSUM weight specified in the current SFM policy. This value is used in sysplex reconfigurations after a signalling connectivity failure.

Use the PF11 key to view WLM-related information to the right, as shown in Figure 75 on page 190.

```
Line 1 of 4
Date . . : 01/26/18
                                SA z/OS - Command Dialogs
Domain Id . : IPSFP
                           ----- INGPLEX SYSTEM -----
                                                                         Time . . : 09:53:00
Operator Id : NETOP1
                                    Sysplex = KEY1PLEX
GRS Mode . . . . : STAR
Cmds: C CPU / E ETR / I IPL / O IOS / S STOR/ESTOR
       D Device / T Structure (signalling path information)
                 ----- WLM Data
               Timestamp SUs Total SUs Used Resources SUs Exp.
   System

        N/A
        N/A
        N/A

        N/A
        N/A
        N/A

        N/A
        N/A
        N/A

        N/A
        N/A
        N/A

        8610
        48473
        89
        16471785

   KEY1
               N/A
   KEY2
               N/A
   KEY3
               N/A
               2018-01-26 09:51 16598610
   KEY4
   Command ===>
   F1=Help F2=End
                                 F3=Return
                                                                                     F6=Roll
                                 F9=Refresh
                                                 F10=Previous F11=Next
                                                                                    F12=Retrieve
```

Figure 75. INGPLEX SYSTEM Command Dialog Panel 2

- The **Timestamp** field shows the last time stamp when capacity data was queried from WLM.
- The SUs Total field shows the number of available SUs.
- The **SUs Used** field shows the number of used SUs in the last 10 minutes.
- The **Resource** field shows the number of SU-consuming resources with a desired state of AVAILABLE.
- The **SUs Exp.** field shows the number of free SUs, taking into account the resources that SA z/OS is about to start or stop.

# **INGPLEX CONsole**

### Purpose

The CONSOLE function displays the following information for the target sysplex:

- · The name of the master console
- WTO & WTOR buffer utilization
- Number of queued messages (replies) of various types
- · Awaiting mounts
- Operator requests and list of consoles (name, status, authority, number of WTOR buffers, UD, device, system, ALTGRP, MSCOPE)

### **Example**

```
Line 1 of 22
Date . . : 01/26/18
INGLX400
                              SA z/OS - Command Dialogs
                              ---- INGPLEX CONSOLE -------
Sysplex = KEY1PLEX
Domain Id . : IPSFP
Operator Id : NETOP1
                                                                    Time . . : 09:55:45
Master Console .
                    . . : n/a
Message Buffer Usage : 0 / 3000
                                              Reply Buffer Usage . : 9 / 300
Awaiting Replies . . : 9
                                              Eventual Action . . : 0
Immediate Action . . : 0
                                              Awaiting Mounts
Critical Action . . : 0
                                              Operator Requests . : 0
Cmds: D Details / R Requests
                                    NBUF UD Device
                           AUTH
                                                                       ALTGRP
                                                                                   MSCOPE.
    Console Status
                                                           System
MASTER1 INACTIVE MASTER 0 -
MASTER1A INACTIVE MASTER 0 -
MASTER1B INACTIVE ALL 0 -
MASTER1C INACTIVE MASTER 0 -
MASTER15 INACTIVE MASTER 0 -
MASTER2 INACTIVE MASTER 0 -
                                                  01C0
                                                           --none--
                                                                         n/a
                                                                                   *ALL
                                                                         n/a
                                                  01E0
                                                           --none--
                                                                                  *ALL
                                                           --none--
                                                  01E4
                                                                         n/a
                                                                                  *ALL
                                                           --none--
--none--
                                                  01E5
                                                                         n/a
                                                                                   *ALL
                                                  01C5
                                                                         n/a
                                                                                   *ALL
                                                  01C0
                                                           --none--
                                                                                   *ALL
                                                                         n/a
Command ===>
              F2=End
F1=Help
                           F3=Return
                                                                            F6=Roll
              F8=Forward F9=Refresh
                                                                            F12=Retrieve
```

Figure 76. INGPLEX CONS Command Dialog Panel

Use one of the following command codes to get more information for the selected console or consoles:

**D**Displays details for the console

R

Displays current requests for the console

The fields on the command dialog panel display the following information:

- The **Sysplex** field shows the name of the sysplex.
- The **Message Buffer Usage** field shows the limit of the number of WTO message buffers allowed outstanding.
- The **Awaiting Replies** field shows a decimal number representing the number of messages awaiting replies.
- The **Immediate Action** field shows a decimal number representing the number of outstanding immediate action messages (with descriptor codes 1 or 2). If the number is greater than 99999, asterisks appear in this field.
- The **Critical Action** field shows a decimal number representing the number of outstanding critical eventual action messages (with descriptor code 11). If the number is greater than 99999, asterisks appear in this field.
- The Master Console field shows the name of the master console.
- The **Reply Buffer Usage** field shows the limit of the number of WTOR message buffers allowed outstanding. The maximum value of yyyy is specified by the RMAX parameter in the CONSOLxx parmlib member.
- The **Eventual Action** field shows a decimal number representing the number of outstanding eventual action messages (with descriptor code 3). If the number is greater than 99999, asterisks appear in this field.
- The **Awaiting Mounts** field shows a decimal number representing the number of outstanding mount requests.
- The **Operator Requests** field shows a decimal number representing the number of outstanding requests for operator intervention.

- The following details are shown for each MCS console that has been defined. If the MSCOPE information does not fit on the primary screen, the PF10 function key is available for you to toggle between the primary panel and the panel showing MSCOPE information.
- The Console field shows the name of the console as specified in the CONSOLxx parmlib member.
- The **Status** field shows the status of the console. The following values can occur:

### **HARDCOPY**

Hardcopy log. This condition is only indicated if the console is active on the system where the command processes.

#### **ACTIVE**

Active console

### **ACTIVE-P**

In the process of becoming an active console. This condition is only indicated if the console is active on the system where the command is processing.

#### **MASTER**

Master console

#### **INACTIVE**

Inactive console

#### **INACT-P**

In the process of becoming a non-active console. This condition is only indicated if the console is active on the system where the command is processing.

#### PROB-DET

The active system console is in the problem determination mode. PD is indicated only for the system console.

### **SUBSYS**

Subsystem-allocatable console

• The **AUTH** field shows which commands may be entered from this console. The following values can occur:

### ALL

Any INFO, SYS, IO, or CONS command may be entered from this console.

### CONS

INFO commands and any commands from the console command group may be entered from this console.

# **INFO**

Any command from the informational command group may be entered from this console.

### 10

INFO commands and any commands from the I/O Control command group may be entered from this console.

### **MASTER**

The specified console is authorized to enter any operator command.

# NONE

This console does not have command authority.

### SYS

INFO commands and any commands from the system control command group may be entered form this console.

- The **NBUF** field shows the number of WTO message buffers currently queued to this console. If nnnn is greater than 9999, asterisks (\*\*\*\*) appear in this field.
- The UD field shows whether this console is receiving messages with the UD attribute.
- The **Device** field shows the device number of the console as specified in the CONSOLxx parmlib member.
- The **System** field shows the system name of the active console.

- The **ALTGRP** field shows the alternate group defined for this console.
- The **MSCOPE** field lists the name of the system or systems that this console is receiving unsolicited messages from. Note that these systems might be different from the system where this console is physically attached.

# **INGPLEX IPL**

# **Purpose**

With the INGPLEX IPL command you can view and compare the IPL information of the operating system. The IPL information is collected by the PROCLIB member (for further information, refer to the installation procedure step "Configure SYS1.PARMLIB Members" in "Configuring SA z/OS on Host Systems" of *IBM System Automation for z/OS Planning and Installation*). If a system does not behave after IPL as expected, the IPL recording function enables you to identify parameters that were changed, for example, since the last IPL. The recording function enables you to compare different IPL scenarios. INGPLEX IPL is a tool that helps to identify and resolve the cause of startup problems. The following information can be displayed:

- The selected system (or blank)
- The name of the sysplex
- The maximum number of IPLs that are stored for each system
- An indicator showing whether comments in PARMLIB members are ignored when collecting information

The parameter DSN on invocation allows you to select a different IPL data set for displaying or comparing IPL information. It might be useful in case of a disaster recovery when you need IPL information of the sysplex that is down.

### **Example**

```
Line 1 of 22
Date . . : 01/26/18
                         SA z/OS - Command Dialogs
TNGI X200
                      Sysplex = KEY1PLEX
Domain Id . : IPSFP
Operator Id : NETOP1
                                                          Time . . : 09:56:43
SAPLEX . . . . . ==> KEY4PLEX Suppression of PARMLIB comments . : Y
                                       Max. number of IPL records/system : 10
Cmds: C compare record / D display details / E erase record
   System IPL Timestamp /local
                                         Dev Volume OpSys Release FMID
            2017-11-08 17:59/11-08 18:58
                                                             SP7.2.2 HBB77A0
  KEYA
                                         5025 22M711
                                                      z/0S
__ KEY1
            2018-01-10 17:44/01-10 18:43
                                         500F 21M801 z/OS
                                                             SP7.2.1 HBB7790
           2017-12-06 17:55/12-06 18:54
2017-11-08 17:54/11-08 18:54
__ KEY1
                                          500B 21M712
                                                      z/0S
                                                             SP7.2.1
                                                                      HBB7790
__ KEY1
                                          502F 21M711
                                                             SP7.2.1
                                                                      HBB7790
                                                      z/0S
__ KEY1
                                                             SP7.2.1
            2017-10-04 17:17/10-04 19:16
                                          500F 21M710
                                                      z/0S
                                                                      HBB7790
__ KEY1
            2017-09-06 16:54/09-06 18:54
                                          500B 21M709
                                                      z/0S
                                                             SP7.2.1
                                                                      HBB7790
__ KEY2
            2018-01-10 17:51/01-10 18:51
                                         500F 21M801 z/0S
                                                             SP7.2.1 HBB7790
  KEY2
            2017-12-06 18:04/12-06 19:04
                                          500B 21M712
                                                      z/0S
                                                              SP7.2.1
                                                                      HBB7790
            2017-11-08 18:02/11-08 19:02
                                                             SP7.2.1
                                         502F 21M711 z/0S
  KEY2
                                                                      HBB7790
Command ===>
F1=Help
                                                                F6=Roll
             F2=End
                         F3=Return
             F8=Forward F9=Refresh F10=Previous F11=Next
                                                                F12=Retrieve
```

Figure 77. INGPLEX IPL Main Panel

Use F10 and F11 to scroll through all available columns. SORT by column numbers is supported as well as the FIND and RFind command to locate information on the panel. You can also limit the display to a particular system by specifying the system name in the appropriate entry field.

The following command codes are available:

C

Compares the complete IPL information with another IPL record. A second panel will be displayed where you can select the second record.

D

Displays detailed information about this IPL record.

Ε

Erases the IPL information records. This action must be confirmed.

- The **Sysplex** field shows the name of the sysplex.
- The **System** field shows the name of the system in the sysplex.
- The IPL Timestamp field shows the date and time of the IPL. The format is YYYY-MM-DD HH:MM
  converted to local timezone.
- The **Dev** field shows the IPL device number.
- The **Volume** field shows the volume serial of the IPL device.
- The OpSys field shows the name of the operating system, for example, z/OS or OS/390°.
- The **Release** field shows the release level of the operationg system.
- The **FMID** field shows the FMID of the operating system.

For further information about the panel fields refer to the online help.

# **INGPLEX SDUMP**

# **Purpose**

The INGPLEX SDUMP command lets you control the default dump options sysplexwide.

# **Example**

The dump functions can be invoked directly by specifying the commands, or from the dump panel of the INGPLEX command selecting the appropriate command. In addition, you can invoke the dump submenu from the main panel of the INGPLEX command selecting command 7. The panel shown in <u>Figure 78 on page 194</u> is displayed.

```
SA z/OS - Command Dialogs
INGLX250
Domain Id . : IPSFP
                                                                   Date . . : 01/26/18
Time . . : 10:03:49
Operator Id : NETOP1
                                 Sysplex = KEY1PLEX
SAplex . . . . : KEY4PLEX
Select the desired command:
                                                                       INGPLEX ...
  1 Control default SDUMP options
                                                                          SDUMP
  2 Issue SVC dumps
3 Control SLIP trap settings
Create a SLIP trap
                                                                          SVCDUMP
                                                                          SLIP
                                                                          SLIPCR
 Command ===>
 F1=Help F2=End
                            F3=Return
                                                                            F6=Rol1
                                                                           F12=Retrieve
```

Figure 78. INGPLEX Dump Options Panel

If you select option 1, the panel shown in <u>Figure 79 on page 195</u> is displayed. Option 4 is only available for screen sizes with more than 42 rows.

| INGLX251<br>Domain Id .<br>Operator Id |      |                  |           | - INGPLEX S            | mand Dialogs Line 1 of 12<br>SDUMP Date : 01/26/18<br>KEY1PLEX Time : 10:23:48      |
|----------------------------------------|------|------------------|-----------|------------------------|-------------------------------------------------------------------------------------|
| SAplex                                 |      | ==> KEY          | 4PLEX<br> |                        | Permission : ALL<br>                                                                |
| System                                 | Dump | options          |           |                        |                                                                                     |
| KEY1                                   | Q=   | Type=            | TRT       | Buffers=<br>CSA        | OK MaxSpace= 2000M MsgTime= 60<br>LPA LSQA NUC PSA RGN SQA                          |
| KEY2                                   | Q=   | Type=            | TRT       | Buffers=<br>CSA        | OK MaxSpace= 2000M MsgTime= 60<br>LPA LSQA NUC PSA RGN SQA                          |
| KEY3                                   | Q=   | Type=            | TDT       | Buffers=<br>CSA<br>CSA | OK MaxSpace= 2000M MsgTime=<br>LPA LSQA NUC PSA RGN SQA<br>LPA LSQA NUC PSA RGN SQA |
| KEY4                                   | Q=   | Type=            | TRT       | Buffers=               | OK MaxSpace= 2000M MsgTime= 60                                                      |
| Command =<br>F1=Help                   | F2   | =End<br>=Forward |           |                        | F6=Roll<br>F12=Retrieve                                                             |

Figure 79. INGPLEX SDUMP Panel

The following command code is available:

# C change

Invokes the modification panel by providing the options of the selected system as input:

- The **Sysplex** field shows the name of the sysplex.
- The **System** field shows the name of the system in the sysplex.
- The **Permission** field shows your authorization level.
- The **Dump options** field shows the default SDUMP options of all systems in the sysplex. For each system the following details are displayed:

### Q=

Shows whether or not SDUMP quiesces the system while dumping the contents of the SQA or CSA.

# TYPE=

Causes SVC dump to dump the cross memory address spaces that the caller has when SVC dump gets control (XMEM) or when the error causing the dump occurs (XMEME).

With z/OS version 2.3, MVS supports the option XMEMT. You can specify it alone, or together with XMEM or XMEME. If specified together, the INGPLEX SDUMP panel will display XMEM\* or XMEME\*.

XMEMT sets the SDUMP system dump options list to cross memory of target ASIDs. Specifying TYPE=XMEMT causes the SVC dump to dump private storage (depending on the SDATA options that are in effect) from the active cross memory address spaces of the originally requested, non-exempt target address spaces specified on the ASID/JOBNAME and TSONAME parameters on the DUMP command. The added XMEMT ASIDs are listed in message IEA047I.

#### **BUFFERS=**

Shows the reserved storage exclusively used by SVC dump. This storage can be used while capturing the contents of the common area storage.

#### MaxSpace

Shows the maximum amount of virtual storage that SVC dump can use to capture volatile virtual storage data, summary dump data, and component-specific data before writing the dump to DASD.

#### **MsgTime**

Shows how long (mm) the message IEA793A is shown at the console. When the system deletes the message, it also deletes the captured dump.

The FIND and RFIND commands are supported. If you specify command code C, the panel shown in Figure 80 on page 196 is displayed.

```
INGLX252
                     SA z/OS - Command Dialogs
System . . . . . : KEY1
                                   Recommended options are underlined.
NODUMP ... ==> N (all other options below are ignored)
COUPLE ... ==>
                                                    <u>CSA</u> ..... ==> Y
<u>NUC</u> ..... ==> Y
Q(uiesce) ==> ___ (YES / NO)
Type .... ==> ___ (XMEM / XMEME)
==> (XMEMT)
Buffers . ==> 0K__ (nnnnK / nnnM)
MaxSpace . ==> 2000 (MB)
McGTime ==> 60 (minutes)
MsgTime .. ==> 60___
                     (minutes)
Command ===>
F1=Help
       F2=End F3=Return
                                  F4=Set SYS F5=Undo all F6=Roll
                                 F10=Set SYSS F11=Set SYSP F12=Retrieve
```

Figure 80. INGPLEX SDUMP Modification Panel

The modification panel allows you to modify all SDUMP options. Furthermore, you can delete SDUMP options. After entering your changes you can set the new options for:

- The selected system
- All systems in the sysplex
- Selected systems in the sysplex

To set the options press the appropriate F-key. If you want to modify selected systems in the sysplex, you are prompted for the systems that the SDUMP options are being changed for. To reset the options to the state when the modification panel was invoked press F5 Undo all.

Note: The user must be authorized to change any SDUMP option. The authorization can be any of those that are used for controlling coupling facilities and couple data sets.

For further information about the panel fields refer to the online help.

# **INGPLEX SVCdump**

# **Purpose**

The INGPLEX SVCDUMP function allows you to issue a multisystem dump of up to 15 address spaces of a single system including their data spaces and structures.

### **Example**

```
Line 1 of 2
Date . . : 01/26/18
INGLX26S
                           SA z/OS - Command Dialogs
                            ---- INGPLEX SVCDUMP -------
Sysplex = KEY1PLEX
Domain Id . : IPSFP
Operator Id : NETOP1
                                                               Time . . : 10:30:23
The following systems of the sysplex are registered to the automation.
Use any non-blank character to select one system and then press ENTER.
    Sel. System
          KEY1
          KEY4
 Command ===>
 F1=Help
             F2=End
                            F3=Return
                                                                     F6=Roll
                                                                    F12=Retrieve
```

Figure 81. INGPLEX SVCDUMP Target System Selection Panel

- The **Sel** field lets you select a system that a multisystem dump is issued from.
- The **System** field shows the name of the system having joined the same XCF group the operator is logged on to.

For further information about the panel fields refer to the online help. After selecting a system and pressing Enter, the panel shown in Figure 82 on page 197 is displayed.

```
INGLX260
                        SA z/OS - Command Dialogs
                                                       Line 1
                                                                  of 86
                    Domain Id . : IPSFP
Operator Id : NETOP1
                                                       Date . . : 01/26/18
                                                       Time . . : 10:29:11
System . . . . ==> KEY4
SAplex . . . . ==> KEY4PLEX
Cmds: D/S de-/select job names for the SVC dump (up to 15 can be specified)
  Jobname ASID WorkUnitID Userid
  TNF
            0024
__ TRACE
            0004
                  STC05983 STCUSER
  TS0
            003B
__ VLF
            0019
  VMCF
            0025
  VTAM
            001E
                  STC05982 STCUSER selected
                  TSU06587 _
__ WATS
            0217
                                        selected
  WLM
            000B
__ XCFAS
            0006
 Command ===>
                        F3=Return
 F1=Help
             F2=End
                                               F5=NextPnl
                                                             F6=Roll
             F8=Forward F9=Refresh
                                                             F12=Retrieve
```

Figure 82. INGPLEX SVCDUMP Address Space Selection Panel

If, for example, you select the VTAM address space and the WATS address space (which is a user), press Enter and then press F5, the panel shown in Figure 83 on page 198 is displayed.

```
SA z/OS - Command Dialogs
----- INGPLEX SVCDUMP -----
Sysplex = KEY1PLEX
                                                                  Line 1 of 20
Domain Id . : IPSFP
                                                                 Date . . : 01/26/18
                                                                 Time . . : 10:36:02
Operator Id : NETOP1
System . . . . . : KEY4
Cmds: D/S de-/select the areas to be dumped (max. 113 structures)
           A selection of the job name includes all related areas. If you make a selection press ENTER to confirm your selection before you proceed.
   Jobname ASID T Data Space/XCF Group Member/Structure
  VTAM
              001E
                     D IST90C95
                     D 00012IXL
                     D 00013IXL
                    L ISTGENERIC selected
                    M ISTCFS01.KEYB.VTAM.IPXVH__DEIBMIPS selected
                                                                          selected
                    M ISTXCF.KEYB.VTAM.IPXVH___DEIBMIPS
__ WATS
              0217
 Command ===>
F1=Help
               F2=End
                              F3=Return
                                           F4=PrevPnl F5=NextPnl
                                                                         F6=Roll
               F8=Forward F9=Refresh
                                                                        F12=Retrieve
```

Figure 83. INGPLEX SVCDUMP Address Space Detail Panel

Address space VTAM has some data spaces (D), one list structure (L) and some XCF group members (M). TSO user WATS has nothing.

The following command codes are supported:

**D**Deselects the previous selection.

S Deserted in the previous selection

Selects a local address space, data space, structure, or XCF group member address space for the SVC dump.

If you press F5, the dump option selection panel is displayed, as shown in Figure 84 on page 198.

```
INGLX262
                                SA z/OS - Command Dialogs
Domain Id = IPSFP ------ INGPLEX SVC ------
Operator Id = NETOP1 Sysplex = KEY1PLEX
                                                                                   Date . . : 01/26/18
                                                                                  Time . . : 10:40:36
System . . . . . : KEY4
Title .... ==>
SDATA Dump Options (recommended options are underlined)

      SDATA Dump Options
      (recommended options are underlined)

      ALLNUC ... ==> _ ALLPSA(*) ==> Y
      COUPLE ... ==> _ LSQA ... ==> _ LSQA ... ==> _ PSA ... ==> _ RGN ... ==> Y

                                                                                    CSA ..... ==> Y
NUC ..... ==> Y
                            RGN \dots ==> \overline{Y}
SUMDUMP(*) ==> Y
XESDATA
                                                                                    SQA(*) ... ==> Y
                           SWA .... ==> \frac{}{} TRT .... ==> \frac{}{} WLM .... (*) = The NOxxx option is used when not selected.
                                                        TRT ..... ==> \overline{Y}
                                                                                    WLM .... ==> _
XESDATA .. ==> _
Structure Dump Options (SUMMARY and ADJUNCT/ENTRYDATA are mutually exclusive)
COCLASS .. ==> _ EMCONTROLS ==> _ LISTNUM .. ==> _ STGCLASS . ==> _ ADJUNCT .. ==> _ ENTRYDATA ==> _ SUMMARY .. ==> _
ADJUNCT .. ==> _
Command ===>
F1=Help F2=End F3=Return
                                                       F4=PrevPnl F5=Dump
                                                                                           F6=Roll
                                                                                          F12=Retrieve
```

Figure 84. INGPLEX SVCDUMP Dump Option Panel

The panel shows the default dump options that are set on invocation. After specifying the dump title, press F5 to issue the dump. When the dump is taken, the function returns to the address space selection panel with all selections cleared. The SORT, FIND and RFIND commands are supported for selection panels only. For further information about the panel fields refer to the online help.

Executing this command in line-mode requires the following 5 steps:

1. Execute the command:

```
INGPLEX SVC sysname [REQ=LIST] OUTMODE=LINE
```

2. Remove the first 5 lines and the last line from the output. Then select the address spaces that you want to dump and save the entries using a PIPE command:

```
PIPE ... | SAFE INGRX260
```

Keep the same format that is returned in the REQ=LIST output.

3. Execute the command:

```
INGPLEX SVC sysname REQ=COMP OUTMODE=LINE
```

4. Again remove the first 5 lines and the last line from the output. Then select the address spaces and the associated components, such as data spaces, XCF group members, and cache and list structures and save these entries using a PIPE command:

```
PIPE ... | LIT \dump title/sdata options/stropt\ |SAFE INGRX260
```

Keep the same format that is returned in the REQ=COMP output. The dump options passed by the LIT stage correspond exactly to the values in Figure 84 on page 198.

5. Execute the command:

INGPLEX SVC sysname REQ=DUMP OUTMODE=LINE

```
"PIPE NETV INGPLEX SVC "sysname" OUTMODE=LINE" ,
   '| SEP"
   "| NOT TAKE 5" ,
"| NOT TAKE LAST" ,
   "| STEM z.
"PIPE STEM z.",
   "| LOCATE 1.6 /RASP /" , /* locate RASP and */
"1.6 /TRACE /" , /* TRACE address space */
"| SAFE INGRX260"
"PIPE NETV INGPLEX SVC "sysname" REQ=COMP OUTMODE=LINE" ,
    I SEP"
   "| NOT TAKE 5"
   "| NOT TAKE LAST" ,
   "| STEM z."
"PIPE STEM z."
   "| NLOC 17.1 /M/"
                            /* don't process XCF group members */
   "| LIT \"dumpopt"\"
   "| SAFE INGRX260"
"PIPE NETV INGPLEX SVC "sysname" REQ=DUMP OUTMODE=LINE" ,
   "| CONS ONLY"
```

Figure 85. INGPLEX SVC Line Mode Sample

# **INGPLEX SLIP**

# **Purpose**

With the INGPLEX SLIP command you can display serviceability level indication processing (SLIP) traps being set at all systems in the sysplex. With INGPLEX SLIP you can view, enable, disable, and delete the SLIP trap defined in the sysplex.

# **Example**

```
Line 1 of 144
Date . . : 01/26/18
Time . . : 10:42:57
INGLX270
                               SA z/OS - Command Dialogs
                           Sysplex = KEY1PLEX
Domain Id . : IPSFP
Operator Id : NETOP1
System . . . . ==> _____ (leave blank for all systems)
Slip Trap Id . ==> ____ (leave blank for all ids)
SAplex . . . ==> KEY4PLEX Permission . . . :
                                               Permission . . . : ALL
Cmds: +/- display/hide settings D disable E enable R remove
    System
               Id
                       Status
                                   Settings
__ KEY1
               SS71 ENABLED
__ KEY1
                S071 ENABLED
__ KEY1
               S3C4 ENABLED
             XB37 ENABLED
XC1A ENABLED
XD1A ENABLED
XD27 ENABLED
__ KEY1
__ KEY1
-- KEY1
__ KEY1
               XD37 ENABLED
__ KEY1
              XEC6 ENABLED
Command ===>
               F2=End
                                                                               F6=Roll
F1=Help
                               F3=Return
                F8=Forward F9=Refresh
                                                                              F12=Retrieve
```

Figure 86. INGPLEX SLIP Main Panel

The following command codes are available:

Shows the settings of the SLIP trap.

Hides the settings of the SLIP trap.

D Disables the SLIP trap.

Ε Enables the SLIP trap.

R Deletes the SLIP trap.

The SORT, FIND and RFIND commands are supported.

Note: The user must be authorized to enable, disable, and delete a SLIP trap. The authorization can be any of those that are used for controlling coupling facilities and couple data sets.

For information about the panel fields refer to the online help.

# **INGRELS**

# **Purpose**

The INGRELS command shows the relationships that are defined for the given resource.

# **Syntax**

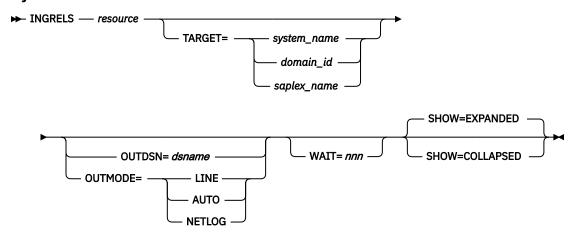

# **Parameters**

#### resource

Specifies the name of the resource to be displayed. The format is name/type[/system].

### **TARGET**

For information on the TARGET parameter, see "TARGET Parameter" on page 14.

#### **OUTDSN**

For information on the OUTDSN parameter, see "OUTDSN Parameter" on page 17.

#### **OUTMODE**

For information on the OUTMODE parameter, see "OUTMODE Parameter" on page 16.

# **WAIT**

Specifies the number of seconds to wait before reporting that a timeout occurred if the automation manager does not provide the requested data. The maximum time interval is 999 seconds.

If omitted, the time interval is 30 seconds.

# **SHOW**

Specifies whether or not to show just the relationships or also the relationship conditions. It can be:

# **EXPANDED**

This shows relationships and their conditions. This is the default.

# **COLLAPSED**

This shows just the relationships.

# **Restrictions and Limitations**

None.

# **Usage**

The INGRELS command operates sysplexwide. For an overview see "Overview of Commands that Operate Sysplexwide" on page 13.

# **Examples**

If you enter ingrels and the name of a resource, a panel similar to that in <u>Figure 87 on page 202</u> is displayed.

```
INGKYRL0
                          SA z/OS - Command Dialogs
                                                          Line 1
                                                                      of 115
                             ---- INGRELS -----
Domain ID = IPUN8
                                                         Date = 01/02/03
Operator ID = NETOP1 Sysplex = AOC8PLEX
                                                         Time = 13:15:00
 Resource
            => <u>NETVIEW/APL/AOC8</u>
            => _
Target
                                System name, domain id or sysplex name
                                          F INGINFO
Cmd: - Collapse + Expand
                             E INGVOTE
                                                      J INGGROUP
                                                                    S Focus
Cmd Name
               Type System
                              Dir Relationship
                             B HasParent - Strong
   ALWAYSUP APL AOC8
                                  Cond: stopDependency - UNSATISFIED Cond: reallyDown - UNSATISFIED
                                  Cond: allExpectedDown
                           B HasMember
   A0C8
               SYG AOC8
                                  Cond: startDependency
                                  Cond: stopDependency
                                  Cond: extStart - UNSATISFIED
Cond: extStop - UNSATISFIED
                                  Cond: extStopDelayed
Cond: prestartDependency
                                  Cond: prestopDependency
                                  Cond: groupTriggerStartupInhibited - YES
                                  Cond: groupTriggerShutdownInhibited - YES
                             Cond: groupAutomationDisabled - UNSATISFIED
B HasParent - Strong
    BZOENEW
               APL AOC8
                                  Cond: stopDependency - UNSATISFIED
Command ===>
                                              PF5=Collapse all
               PF2=End
                              PF3=Return
                                                                   PF6=Roll
  PF1=Help
               PF8=Forward PF9=Refresh
                                             PF11=Expand all
                                                                  PF12=Retrieve
```

Figure 87. INGRELS Command Dialog Panel

- The **Cmd** field lets you specify command codes. To use one of the command codes shown, type the appropriate letter next to the resource name and press Enter. The following command codes are available:
  - Shows the condition details that exist for the selected relationship. This is only applicable if the relationship conditions are collapsed.
  - Collapses the condition details so that only the relationship is shown.
  - **E**Shows the requests and votes of the resource (it displays the INGVOTE panel for the resource).
  - **F**Shows detailed information about the resource (it displays the INGINFO panel for the resource).
  - **J**Displays the INGGROUP panel for the resource.
  - **S**Focuses on the selected resource. This is equivalent to specifying the selected resource name in the Resource field at the top of the panel.
- The **Name** field shows the name of the resource that the specified resource has a relationship with. This is referred to as the relationship partner and is also called the supporting resource.
- The **Type** field shows the type of the resource.
- The **Target** field shows the name of the system where the resource resides.
- The **Dir** field shows the direction of the relationships as seen from the specified resource.
  - **F**Forward. The relationship exists from the specified resource to the partner resource.
  - **B**Backward. The relationship exists from the partner resource to the specified resource.

• The **Relationship** field shows the name of the relationship that exists between the two resources. This defines the dependency that exists between the two resources. The status of all descendants will be considered for a relationship with strong chaining. For weak chaining only the direct descendants are checked. Weak is the default. Strong chaining causes SA z/OS to check all relationships of the involved resources along the dependency graph.

If the relationship name contains 'active', this means that an attempt is made to bring the supporting resource in the required state to satisfy the dependency. Active is the default.

The following PF keys are supported:

- Use the PF5 key to collapse the visible relationship conditions for all relationships.
- Use the PF11 key to see the relationship condition details for all relationships.

If you collapse all condition details, the INGRELS panel looks like Figure 88 on page 203.

```
SA z/OS - Command Dialogs
INGKYRL0
                                                                          Line 1
                                                                                         of 27
Domain ID = IPUN8
                                                                           Date = 01/02/03
                                    Sysplex = AOC8PLEX
Operator ID = NETOP1
                                                                           Time = 13:15:41
 Resource => NETVIEW/APL/A0C8
               => _
                                       System name, domain id or sysplex name
 Target
Cmd: - Collapse + Expand E INGVOTE F INGINFO J INGGROUP S Focus
Cmd Name
                  Type System Dir Relationship
                   SYG AOC8 B HasParent - Strong
APL AOC8 B HasParent - Strong
APL AOC8 B HasParent - Strong
APL AOC8 B HasParent - Strong
APL AOC8 B HasParent - Strong
APL AOC8 B HasParent - Strong
APL AOC8 B HasParent - Strong
APL AOC8 B HasParent - Strong
APL AOC8 B HasParent - Strong
APL AOC8 B HasParent - Strong
APL AOC8 B HasParent
    ALWAYSUP APL AOC8 B HasParent - Strong
     A0C8
    BZOENEW
    ECICAOR
    ECICSTOR
    EDB2IRLM
    EDM2MSTR
    EIMSCTL1
    EIMSDBRC
                                      B HasParent - Strong
B HasParent - Strong
                    APL AOC8
    EOPCCNTL
    EOPCTRK
                                      B HasParent - Strong
    HASPASPR
                    APL AOC8
                    APL AOC8
                                      B HasParent - Strong
B HasParent - Strong
    MOVSYS1
    MOVSYS2
                                     B HasParent - Strong
B HasParent - Strong
B HasParent - Strong
                    APL AOC8
    MOVSYS3
    MULTIEVT
                    APL
                           AOC8
                    APL AOC8
    MULTISTR
Command ===>
                                       PF3=Return
  PF1=Help
                   PF2=Fnd
                                                                                      PF6=Roll
                                                            PF5=Collapse all
                   PF8=Forward
                                       PF9=Refresh
                                                           PF11=Expand all
                                                                                     PF12=Retrieve
```

Figure 88. INGRELS Command Dialog Panel with All Details Collapsed

# **INGREQ**

# **Purpose**

The INGREQ command lets you:

- Initiate the shutdown process for one or more resources
- Initiate the startup process for one or more resources
- · Cancel a request that was previously made for the specified resource

# **Syntax**

To start up or shut down resources:

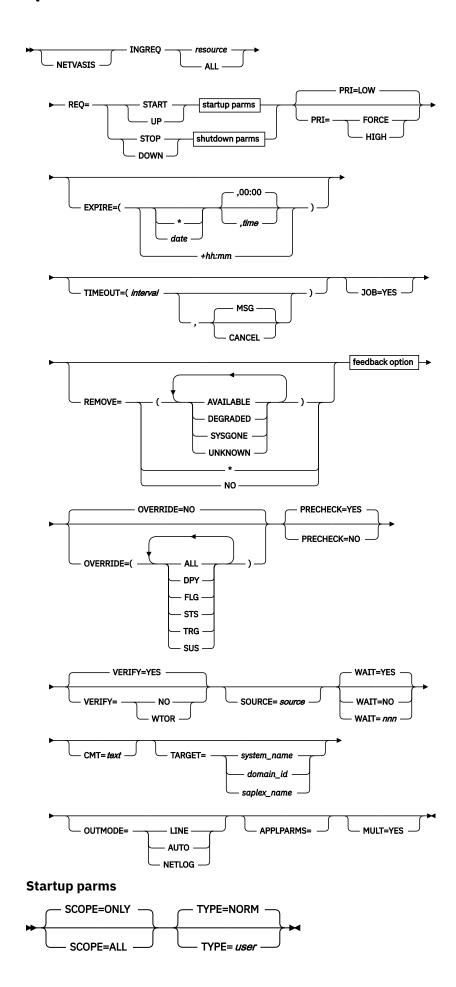

# **Shutdown parms**

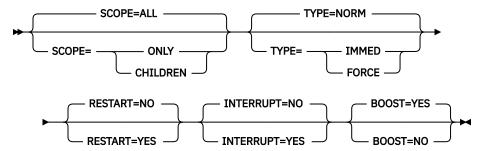

# To cancel a request:

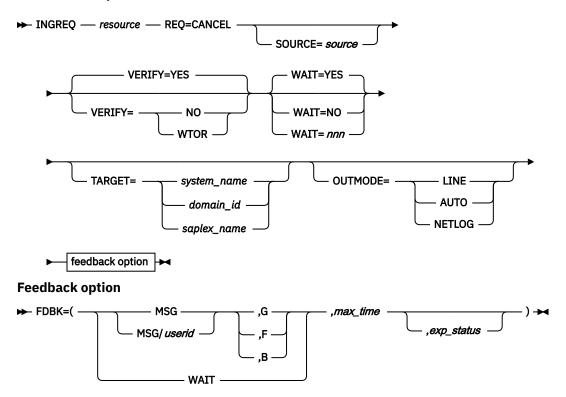

# **Parameters**

# **NETVASIS**

Prefix the INGREQ command with NETVASIS if you want to pass the description text in lower or mixed case.

# resource

Specifies the name of the resource to be processed. The format is name[/type[/system]]. Resources of type DMN are not supported.

Wildcards are supported. In fullscreen mode, if more than one resource matches the wildcard specification, a selection panel is displayed. In line mode, if more than one resource matches the wildcard specification and MULT=YES is specified, all selected resources are processed. Multiple resource specification in line mode without MULT=YES causes an error message to be displayed.

To shut down all resources for a system, specify *name*/SYG/*name*, where *name* is the system name. Alternatively, you can specify ALL.

**Note:** You need not specify the full name of the resource. This applies to the system as well as to the type. If the resource name is unique within the name space of the automation manager, the system name needs not be specified. If the resource name is unique within the appropriate types, the type needs not be specified. A valid resource name could be, for example, CICSPROD.

#### **REO**

Specifies the request to be carried out. It can be either START or STOP. Alternatively you can use UP or DOWN.

Specify CANCEL if you want to cancel a request.

#### **PRI**

Specifies the priority given to the request. It can be:

Takes precedence over requests posted with HIGH priority, for example, INGREQ=START PRI=FORCE overrules an INGREO=STOP PRI=HIGH request.

High priority.

#### LOW

Low priority. This is the default.

# **EXPIRE**

Specifies the expiry date and time of the request. The request is automatically removed when it expires. The date format is yyyy-mm-dd; an asterisk (\*) is used as today's date. The time format is hh:mm.

Alternatively, you can specify a relative time, for example, +04:00. The relative time will be automatically converted into the absolute date/time. The maximum relative time interval is 24:00 hours.

# **TIMEOUT**

Specifies the interval used to check whether the request has been successfully completed. Either a message is issued, or the request is canceled if the request has not been satisfied after that time. The format is mm.

#### **MSG**

Specifies that a message should be issued telling the notify operator that the request was not satisfied within the expected time interval. The default is to issue a message.

#### **CANCEL**

Specifies that the request should be canceled.

# **JOB**

Indicates the specified resource is a job name. The job name can contain a wildcard.

# **REMOVE**

Indicates the condition when the request is automatically removed, regardless of whether the request is satisfied or not. If the specified condition matches the observed status of the resource, the request is deleted.

# **AVAILABLE**

When starting a resource and specifying REMOVE=AVAILABLE, this causes the request to be removed from the system as soon as the resource becomes available.

# **DEGRADED**

As soon as the observed status of the resource becomes DEGRADED, the start request is removed. Thus there will be no requests outstanding for the resource and an INGREO ALL will go through even with low priority.

# **SYSGONE**

If the system where the automation agent runs leaves the sysplex, the observed status of all resources running on that system becomes SYSGONE.

If the automation agent stops, the observed status of all resources controlled by the automation agent becomes UNKNOWN.

Alternatively you can specify an asterisk (\*) or NO to reset the installation-defined default.

#### **OVERRIDE**

Specifies the overrides to be considered for the request. These can be one or more of the following:

#### NO

Specifies that no override is done. For example, a resource will not be started unless its startup flag is set on and its trigger, if used, is satisfied. This is the default.

#### **ALL**

Sets the DPY, FLG, STS, TRG and SUS flags to on. For startup, it means that the resource is made available regardless of the state of the start dependencies defined for the resource, the automation flag settings, its observed status, its trigger setting, or the suspend requests on the resource. For shutdown, it means that the resource is made unavailable regardless of the state of the stop dependencies defined for the resource, its automation flag settings, its observed status, its trigger setting, or the suspend requests on the resource.

#### **DPY**

Causes the status of the relevant START/STOP dependencies that are defined for the resource to be ignored.

**Note:** This parameter should only be used with STOP SCOPE=ONLY.

#### **FLG**

The appropriate automation flags will be ignored for the resource.

#### STS

The current observed status of the resource is ignored by the agent during INGREQ precheck processing. Override STS does not affect automation manager processing. Therefore, the automation manager may still reject the request after the agent has forwarded it to the automation manager.

# **TRG**

The current trigger settings will be ignored when determining whether or not the resource can be started or stopped.

## SUS

If there are any suspend requests on the resource, these requests are ignored and the start or stop process is executed.

#### **PRECHECK**

Specifies whether or not the startup or shutdown process should pre-validate any actions before actually performing them. The value can be:

#### **YES**

Validation is performed for the entry resources. This is the default.

# NO

Validation is not performed before the command is issued.

The following validation is done for each resource that is to be affected by the INGREQ request:

• START or STOP ability, depending on current status

The automation manager will not order the start of a resource that is in a Harddown status. A check is performed to make sure that the resource is not in STOPPED, BROKEN, or CTLDOWN status. The resource is also checked to verify that it is not currently involved in an automated shutdown. For a stop request, a check is performed to verify that the resource is not currently involved in an automated startup.

· Automation flag checks, depending on the request type

If the global automation flag is on, for a start request, the initstart flag is checked when the resource is currently in DOWN status. For any other down state, the restart flag is checked.

For a stop request, the terminate flag is checked.

Existence of start or stop commands

A check is performed to make sure that the definitions for appropriate start or stop commands exist.

These checks are made on each automation agent that hosts a specific resource before any automation manager involvement in the request. Any failure that is detected during the precheck phase results in an INGREQ request failure. This is indicated by a nonzero return code and a relevant error message that is issued and delivered as set by the OUTMODE parameter.

#### **VERIFY**

Specifies whether the startup or shutdown process should be verified. The following specifications are valid:

#### YES

Depending on the NetView task type that the INGREQ command is running on, the verification is either displayed on a fullscreen panel or, in line mode, shown on the console. The latter is also done when OUTMODE=LINE is coded.

#### **WTOR**

The list of affected resources is displayed before the startup or shutdown begins. The operator is prompted to verify the list via WTOR.

# NO

No verification is performed. VERIFY is set to NO for unattended tasks. Otherwise it is set to YES.

The default depends on the type of task that the INGREQ command runs on.

#### SOURCE

Specifies the originator of the request. The default is OPERATOR for an OST and AUTOOPS for an autotask. When REQ=CANCEL, this parameter is used as a filter. Only those requests from the named source are canceled. Wildcards are supported, for example, OP\*. An asterisk (\*) matches a string of arbitrary length and a percentage sign (%) matches a single character.

Specifies whether or not to wait until the request is complete. The default is YES.

The variable nnn is the number of seconds to wait before giving up and reporting that a timeout has occurred. The maximum time interval is 999 seconds.

#### **CMT**

Specifies descriptive information about the request. The maximum length is 120 characters. If the text contains embedded blanks, it must be enclosed in quotation marks or parentheses.

#### **TARGET**

For information on the TARGET parameter, see "TARGET Parameter" on page 14.

#### **OUTMODE**

For information on the OUTMODE parameter, see "OUTMODE Parameter" on page 16.

#### **APPLPARMS**

The content of APPLPARMS is put into the &APPLPARMS variable.

#### MULT

Specifies that more than one resource will be accepted when running in line mode, if the resource wildcard specification results in multiple resources.

#### SCOPE

Specifies whether the startup or shutdown affects a resource or its descendants, or both. Valid options are:

# **ONLY**

Specifies that only the specified resource is started or stopped. This is the default for startup.

Specifies that the resource and its descendants are started or stopped. This is the default for shutdown.

# **CHILDREN** (shutdown only)

Specifies that only the descendants of the resource are stopped.

#### **TYPE**

Specifies the type of the startup or shutdown. Each type must be defined in the policy database. Valid options are:

# NORM (startup or shutdown)

Specifies a normal startup or shutdown. This is the default.

# IMMED (shutdown only)

Specifies an immediate shutdown.

# **FORCE** (shutdown only)

Specifies a forced shutdown.

### user (startup only)

Specifies a user-defined startup type.

**Note:** If no startup commands are defined for the specified start type, the startup commands for start type NORM are issued.

If the specified stop type is not defined in the policy when shutting down the resource, SA z/OS uses the next lower stop type instead.

The value specified here will be overridden by the INGSET STARTTYPE/STOPTYPE value if previously specified. However, a stop type of FORCE, wherever specified, will always be honored.

Use the VERIFY option to view the TYPE value that will be used for this request.

Once a shutdown has got to a PROBLEM or DENIED state, you can submit another shutdown request against the resource, specifying a different shutdown type or override parameters or both.

If you want to escalate the shutdown of a child subsystem, you can issue the INGREQ directly against it, but you must use a higher priority than the shutdown request against the parent was made with.

# **RESTART** (shutdown only)

Specifies whether the resource should be restarted automatically when it has been shut down completely. Valid options are:

#### NΩ

Specifies that no restart is performed. This is the default.

# **YES**

Specifies that a restart is performed.

### **INTERRUPT** (shutdown only)

Specifies whether or not a request to shut down a resource should interrupt the startup phase of the resource:

# NO

If the resource is starting, the automation manager waits for the resource's UP message before proceeding with the shutdown. This is the default.

#### **YES**

The automation manager interrupts the startup process as soon as this stop request is submitted.

#### **BOOST (shutdown only)**

Specifies whether or not the System Recovery Boost should be enabled upon system shutdown automatically. This parameter is used only for system shutdowns and is ignored for shutdown of any other resource.

#### YES

If a system is shut down, System Recovery Boost is enabled automatically. This is the default.

#### NO

If a system is shut down, it explicitly opts out from enabling System Recovery Boost, regardless of the setting of the BOOST system parameter in IEASYSxx.

# **FDBK**

Specifies the feedback parameter that causes the final result of the command to be reported back to the designated instance.

#### **MSG**

Causes message signaling of the successful or unsuccessful completion of the command to be performed.

The message is sent back to the originator of the command. The originator is determined by the NetView OPID(S) function unless the user ID is specified. Depending on the status, either message ING300I or ING301I is issued. The message text contains the command that was processed successfully or failed.

# userid

Identifies the NetView user ID of the person to be notified if different to the originating user. Use the following values to specify when to issue the message:

G

Issue the message only when the resource has reached its expected status.

F

Issue the message only if the resource did not reach its expected state in the specified time interval.

В

Issue the message in all cases.

To wait for the completion of the command (denoted by the max\_time parameter). Note that the WAIT option is rejected when the INGREQ command executes on a work operator.

The time interval in NetView format (mm:ss, :ss, mm or hh:mm:ss) that SA z/OS will wait. If the specified resource has not reached the expected state, the command is considered to have failed and the operation is posted in error.

#### exp status

The observed status that the resource should be in to consider command processing to be complete. The status can be abbreviated, for example, AV for Available. More than one status can be specified and separated by a blank. Here is a list of possible Observed Status values and their shortest possible abbreviations: AVAILABLE (A), UNKNOWN (U), SYSGONE (SY), SOFTDOWN (SO), HARDDOWN (H), STARTING (STAR), DEGRADED (D), STOPPING (STO), PROBLEM (P), WASAVAILABLE (W), and STANDBY (STAN).

# **Restrictions and Limitations**

To use the INGREQ command system operations must be initialized.

The FDBK parameter will only monitor resources within the local sysplex.

# **Security Considerations**

The INGREQ command supports resource level security. If turned on, the following profiles in class SYSAUTO are checked:

| Profile                       | Authority | Condition                                                                                                    |
|-------------------------------|-----------|----------------------------------------------------------------------------------------------------|
| AGT.sysplex.xcfgrp            | UPDATE    | Unless authority is CONTROL                                                                                           |
| .RES.resname.restype[.ressys] | CONTROL   | When SCOPE, OVERRIDE, or INTERRUPT is used with a value other than the default (IBM supplied or installation default) |

If multiple resources are affected, multiple profiles are checked. START and STOP requests are carried out or rejected as a whole. CANCEL requests are processed individually.

For further details, refer to IBM System Automation for z/OS Planning and Installation.

# **Usage**

The INGREQ command operates sysplexwide. For an overview see "Overview of Commands that Operate Sysplexwide" on page 13.

By default, System Recovery Boost is enabled during shutdown of a system when the hardware and software prerequisites are met and the BOOST system parameter is not set to NONE. For further details, refer to *IBM System Automation for z/OS Planning and Installation*.

# **Examples**

If you enter INGREQ a panel similar to Figure 89 on page 211 is displayed.

```
INGKYRU0
                                                                                                           SA z/OS - Command Dialogs
                                                                                                                                                                                                                                                Page
                                                                                                                                                                                                                                                                           1 of 2
                                                                                                            ----- INGREQ
                                                                                                                                                                                                                                                Date = 04/27/06
Domain ID
                                             = TPSFP
Operator ID = NETOP1
                                                                                                                                                                                                                                                Time = 18:52:41
                                                                          CICS/APL/KEY4
                                                                                                                                                                                                                           format: name/type/system
         Resource
                                                          =>
                                                                                                                            System name, domain ID or sysplex name
        Target
                                                          =>
                                                                                                                           Request type (START/UP, STOP/DOWN or CANCEL)
Type of processing (NORM/IMMED/FORCE/user) or ?
Request scope (ONLY/CHILDREN/ALL)
Priority of request (FORCE/HIGH/LOW)

Experimental details and the second state of the second second secon
         Request
                                                                          START
         Type
                                                          =>
                                                                          NORM
        Scope
                                                          =>
        Priority
                                                          =>
                                                                          LOW
                                                                                                                                                                Expiration date(yyyy-mm-dd), time(hh:mm)
        Expire
                                                          =>
         AutoRemove
                                                          =>
                                                                                                                                                                                                                                                     - see help for list
                                                                                                                            Restart resource after shutdown (YES/NO)
         Restart
                                                          =>
                                                                          NO
                                                                                                                                                                                      (ALL/NO/TRG/FLG/DPY/STS/SUS)
        Override
                                                          =>
                                                                          NO
                                                                                                                            Check affected resources (YES/NO/WTOR)
                                                                          YES
         Verify
                                                          =>
        Comment
                                                          =>
        Appl Parms
                                                         =>
                                                                        , CN
Command ===>
            PF1=Help
                                                                  PF2=End
                                                                                                                        PF3=Return
                                                                                                                                                                                                                                                                                PF6=Roll
                                                                                                                                                                                                                       PF11=Next
                                                                                                                                                                                                                                                                             PF12=Retrieve
```

Figure 89. INGREQ Command Dialog Panel 1

- The **Resource** field shows the name of the resource to be processed. The format is *name/type[/system]*. Resources of type DMN are not supported. Wildcard is supported.
- The **Target** field shows the name of the system (system name, domain ID, or sysplex name) that the command should be routed to. Specifying this is only necessary if the resources are not part of the local sysplex.
- The **Request** field shows the request to be carried out. This is either START or STOP. Alternatively you can use UP or DOWN. To remove a previously made request from the same source specify CANCEL.
- The **Type** field shows the type of the startup or shutdown. Valid shutdown types are NORM, IMMED and FORCE as well as any other type defined in the policy database for the resource. Specify a question mark (?) to display the list of defined startup types.
- The **Scope** field shows whether the startup or shutdown affects this resource or its descendants, or both.
- The **Priority** field shows the priority given to the request.
- The **Expire** field shows the expiry date and time when the request will be removed.
- The **AutoRemove** field shows the condition when the request is automatically removed regardless of whether the request is satisfied or not.
- The **Restart** field shows whether the resource should be restarted automatically when it has been shut down completely. This applies only when requesting a shutdown of a resource.
- The **Override** field shows the overrides to be considered for the request. The parameter can be used to bypass the conditions or settings that would otherwise prevent a resource, or resources, from starting or shutting down.

- The Verify field shows whether the startup or shutdown process should be verified. If YES or WTOR is entered, the list of affected resources is displayed before the startup or shutdown begins. You will be prompted to verify the list. If WTOR is specified, you will be prompted via a WTOR. If NO is entered, the startup or shutdown begins immediately. The default is YES.
- The **Comment** field lets you specify descriptive information, for example, why the request was made.
- The Appl Parms field shows modifications or parameters to the START or STOP request.

If you press PF11 a panel similar to Figure 90 on page 212 is displayed.

```
SA z/OS - Command Dialogs
 INGKYRU2
                                                                                2 of 2
                              ----- INGREQ
 Domain ID = IPSFP
                                                                        Date = 04/27/06
 Operator ID = NETOP1
                                                                        Time = 18:53:03
   Resource
                 => <u>CICS/APL/KEY4</u>
                                                                 format: name/type/system
                                     System name, domain ID or sysplex name
   Target
                 => <u>0</u> / <u>MSG</u>
=> <u>YES</u>
                                       Interval in minutes / Option (MSG/CANCEL)
   Timeout
                                    Precheck for flags and passes (YES/NO)
Specify YES to terminate Startup processes
Specify NO to opt out from System Recovery Boost
   Precheck
   Interrupt =>
                      NO
   Boost
                                     during system shutdown
 Command ===>
    PF1=Help
                   PF2=End
                                  PF3=Return
                                                                                 PF6=Roll
                                                   PF10=Previous
PF12=Retrieve
```

Figure 90. INGREQ Command Dialog Panel 2

- The **Timeout** field shows the time period that the request must complete in. After this time interval either a message is issued, or the request is canceled.
- The Precheck field shows whether or not the startup or shutdown process should perform up-front validation.
- The **Interrupt** field shows whether or not a request to shut down a resource should interrupt the startup phase of a resource:

#### YES

The automation manager interrupts the startup process as soon as this stop request is submitted.

### NO

If the resource is starting, the automation manager waits for the resource's UP message before proceeding with the shutdown. This is the default.

• The Boost field shows whether or not the System Recovery Boost should be enabled upon system shutdown automatically. This parameter is used only for system shutdowns and is ignored for shutdown of any other resource.

### YES

If a system is shut down, System Recovery Boost is enabled automatically. This is the default.

# NO

If a system is shut down, it explicitly opts out from enabling System Recovery Boost, regardless of the setting of the BOOST system parameter in IEASYSxx.

# **INGRPT**

# **Purpose**

The INGRPT command displays statistical information about the automation agent and some basic information about the automation manager. Two types of reports are produced:

- · Summary report.
- · Detail report.

# **Syntax**

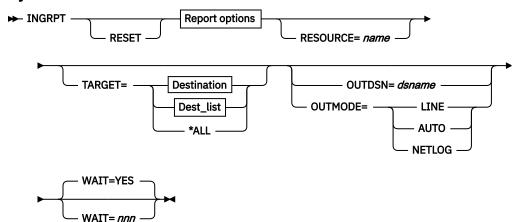

# Report options

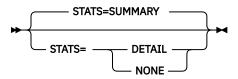

# **Destination**

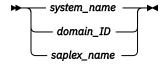

# Dest\_list

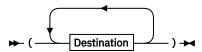

# **Parameters**

The following parameters are supported:

# **RESET**

Resets the counters to 0. This option can be specified with the STATS parameter to get the statistics information and subsequently reset the counters.

# **RESOURCE**

Is the name of the subsystem that you want to collect the statistics for, for example, TSO. Wildcard is supported, for example, INGRPT STATS=D RESOURCE=abc\*. The wildcard can be leading or trailing, for example \*abc\*.

#### **TARGET**

For information on the TARGET parameter, see "TARGET Parameter" on page 14.

### **OUTDSN**

For information on the OUTDSN parameter, see "OUTDSN Parameter" on page 17.

### **OUTMODE**

For information on the OUTMODE parameter, see "OUTMODE Parameter" on page 16.

# **WAIT**

Specifies whether or not to wait until the request is complete. The default is YES.

nnn is the number of seconds to wait before giving up and reporting that a timeout has occurred. The maximum time interval is 999 seconds.

# **STATS**

Specifies whether to generate a summary report or a detail report. Detail statistics include information about each resource or subsystem that is automated by the agent. The following options are valid:

#### **SUMMARY**

This is the default.

#### **DETAIL**

Specifies to show detailed information for each resource (subsystem in the automation agent terminology).

#### NONE

No report is produced. The NONE option is only useful if the reset option is specified.

# **Restrictions and Limitations**

None.

# **Usage**

Issuing ACF COLD resets the statistic counters.

The statistic counters for a subsystem removed with INGAMS REFRESH are not erased. However, the statistic counters for a subsystem are cleared if ACF COLD or INGRPT RESET is issued.

# **Examples**

If you enter INGRPT you will see the start of a summary report for your system that is similar to Figure 91 on page 215.

Figure 91. INGRPT Command Dialog Panel

This panel shows statistical information about the automation agent and some basic information about the automation manager. The report shows information that has been gathered during the SA z/OS session. The SA z/OS session begins with either SysOps initialization or the last INGRPT RESET command (whichever comes last) until the INGRPT STATS=SUMMARY/DETAIL command is issued. The counters are not retained across SysOps sessions.

The summary report for a particular subsystem shows:

- The total number of messages automated for the resource.
- The average number of messages automation per hour.
- The total number of resulting commands.
- The total number of Start commands issued.
- The total number of Stop commands issued.
- The total number of critical threshold reached hits.

# **INGRUN**

# **Purpose**

The INGRUN command lets you:

- Set a runmode for a system
- Add the qualification of one or more resources for any runmode
- Delete runmode qualification for one or more resources

# **Syntax**

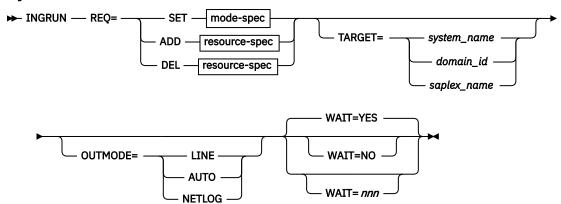

# mode-spec

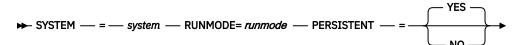

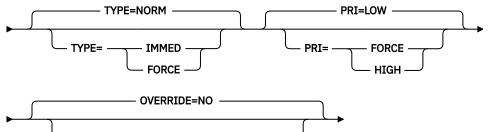

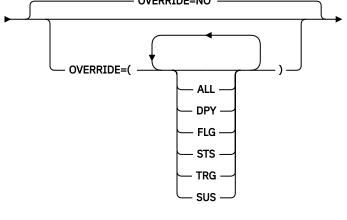

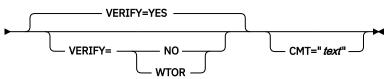

# resource-spec

# Notes:

<sup>1</sup> Line-mode only

# **Parameters**

# **REQ**

The request to be carried out.

#### SET

Specifies a new runmode is set

#### **ADD**

Qualifies one or more individual resources for a runmode

#### **DEL**

Deletes the runmode qualification for the given resource

#### **RUNMODE**

Specifies the runmode to be activated. The runmode must be specified in the policy database. In full-screen mode, a question mark(?) can be specified to display a selection list. Use \*ALL to disable runmode consideration.

#### **PERSISTENT**

Specifies whether the request should be kept across system IPL. Valid options are:

#### YES

The runmode request is kept in the takeover file. This is the default setting.

#### NO

The runmode request is removed as soon as the system leaves the sysplex. For more information, see REMOVE=SYSGONE of the "INGREQ" on page 203 command.

#### **RUNRES**

Specifies the resource to be considered qualified for any runmode. The format is name/type[/system]. In full-screen mode, if more than one resource matches the specification, a selection panel is displayed. In full-screen mode, for a DEL request a question mark(?) can be specified to display a selection list of all resources previously specified on an ADD request.

#### MULT

Specifies that more than one resource will be accepted when running in line mode, if the resource wildcard specification results in multiple resources. This command is available in line mode only.

#### NO

The resource specification must resolve to a single resource.

#### YES

Multiple resources can be processed with a single invocation of the INGRUN command.

### **SYSTEM**

Specifies the system for which the runmode is set.

#### TYPE

Specifies the type of shutdown to be used for resources that do not qualify for the new runmode. For more information, see the "INGREQ" on page 203 command.

# **PRI / PRIORITY**

Specifies the priority for the shutdown of the resources that do not qualify for the new runmode. For more information, see the <u>"INGREQ" on page 203</u> command.

#### **OVERRIDE**

Specifies the overrides that are to be considered when shutting down resources that do not qualify for the new runmode. For more information, see the "INGREQ" on page 203 command.

#### **VERIFY**

Specifies if the shutdown process of resources that do not qualify for the new runmode should be verified.

# **CMT / COMMENT**

Specifies descriptive information, for example, why the request was made.

#### **TARGET**

For information on the TARGET parameter, see "TARGET Parameter" on page 14

### **OUTMODE**

For information on the OUTMODE parameter, see "OUTMODE Parameter" on page 16.

### **WAIT**

Specifies whether to wait or not for the request to complete. The default is YES.

nnn is the number of seconds to wait before giving up and reporting that a timeout has occurred. The maximum time interval is 999 seconds.

For more information, see the "INGREQ" on page 203 command.

# **Restrictions and Limitations**

To use the INGRUN command, system operations must be initialized.

# **Security Considerations**

The INGRUN command supports resource level security. If turned on, the following profiles in class SYSAUTO are checked:

| Profile                                          | Authority | Condition |
|--------------------------------------------------|-----------|-----------|
| AGT.sysplex.xcfgrp .RES.resname.restype[.ressys] | UPDATE    | Always    |

If multiple resources are affected, multiple profiles are checked. For SET requests, this is the SYG resource corresponding to the selected system (system/SYG/system). The request is carried out or rejected as a whole.

For further details, refer to IBM System Automation for z/OS Planning and Installation.

# Usage

The INGRUN command operates sysplexwide.

# **Examples**

If you enter ingrun a panel similar to Figure 92 on page 218 is displayed.

```
INGKYRM0
                            SA z/OS - Command Dialogs
Domain ID = IPUFJ
                            ----- INGRUN -----
                                                                   Date = 08/11/11
Operator ID = NETOPER1
                                                                   Time = 12:10:38
                => _____ Request type (SET, ADD or DEL)
=> _____ System name, domain ID or sysplex name
  --- Parameters for SET request ------
  System => _____ System name Runmode => _____
                                                Runmode name (mode or ?)
  Persistent => Keep request across IPL (YES/NO)
Type => Type of processing (NORM/IMMED/FORCE)
Priority => Priority of request (FORCE/HIGH/LOW)
Override => (ALL/NO/TRG/FLG/DPY/STS/SUS)
  Priority
Override
Verify
  Verify
                                       Check affected resources (YES/NO/WTOR)
  Comment
  --- Parameters for ADD or DEL requests -----
                                                   format: name/type/system
  Resource
A0F710A VERIFY/REVISE INPUT AND THEN PRESS ENTER

Command ===>
PF1=Help PF2=End PF3=Return
                                                                             PF6=Roll
                                                                            PF12=Retrieve
```

Figure 92. INGRUN Command Dialog Panel

### Request

Valid request types are SET, ADD, and DEL.

### **Target**

Specifies the name of the system (system name, domain ID or sysplex name) that the command should be routed to. This is only necessary when you want to operate outside of the local sysplex.

The following parameters are valid for SET only:

### **System**

Specifies the name of the system that you want to set a runmode for.

#### Runmode

Specifies the name of the runmode that you want to set. You can specify a question mark (?) to select a from a list of all available resources.

#### **Persistent**

Specifies whether the request should be kept across system IPL. For more information, see REMOVE=SYSGONE of "INGREQ" on page 203 command.

### **Type**

Specifies the type of shutdown to be used for resources that do not qualify for the new runmode. For more information, see the "INGREQ" on page 203 command for further details.

# **Priority**

Specifies the priority for the shutdown of the resources that do not qualify for the new runmode. For more information, see the "INGREQ" on page 203 command for further details.

# **Override**

Specifies the overrides that are to be considered when shutting down resources that do not qualify for the new runmode. For more information, see "INGREQ" on page 203 for further details.

# Verify

Specifies whether the shutdown process of resources that do not qualify for the new runmode should be verified. For more information, see "INGREQ" on page 203 for further details.

#### Comment

Specifies descriptive information, for example, why the request was made.

The following parameter is set for ADD and DEL requests:

# Resource

Specifies the name of the resource for which you want to add or delete the qualification. The format is name/type/system or name/type for sysplex resources. Wildcards and incomplete specifications are supported. For DEL requests a question mark (?) can be specified which lets you choose from a list of resources previously specified on an ADD request.

# **INGSCHED**

# **Purpose**

INGSCHED displays a list of all defined schedules (service periods). It lets you:

- Update the time slots (this is referred to as a schedule override).
- Display the list of resources that are associated with the schedule.
- Delete schedule or resource overrides.

# **Syntax**

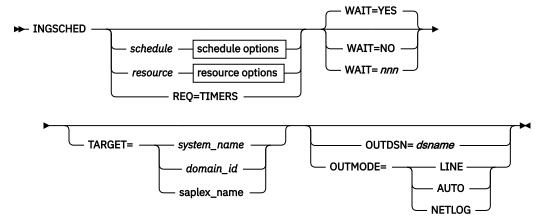

# schedule options

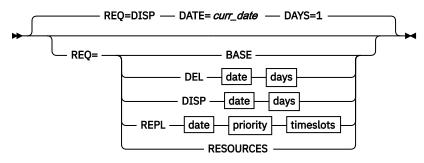

# resource options

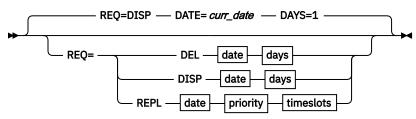

# date

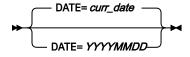

# days

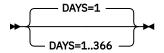

# priority

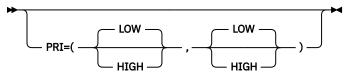

# timeslots

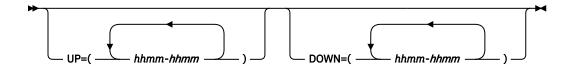

#### **Parameters**

#### schedule

Is the name of the schedule to be displayed.

#### resource

Specifies the resource that the schedule overrides are to be displayed for. The format is *name/type[/system]*.

#### **REQ**

Specifies the request. The request can be:

#### **BASE**

Displays the base schedule information.

#### DEL

Deletes the overrides for the specified date.

#### **DISP**

Displays the base schedule, schedule override or resource overrides starting with the specified date.

#### **REPL**

Replaces the schedule or resource override with a new one.

#### **RESOURCES**

Displays the resources that use the specified schedule (service period).

#### **TIMERS**

Displays the list of timers that are currently scheduled.

### DATE

Specifies the date in yyyymmdd format that the delete or replace of the override should be done for.

#### curr date

The current date.

#### DAYS

Specifies the number of days for which the overrides should be displayed or deleted.

# **PRIORITY**

Specifies the priority to be assigned to the override. The first value is the UP priority and the second value is the DOWN priority. Valid values are:

### HIGH

High priority.

#### LOW

Low priority.

Both priorities are optional. The default is LOW. The priority values can be abbreviated.

#### UP

Specifies the UP start and stop times in the format *hhmm-hhmm*. Up to five time slots can be specified separated by a comma. The UP time slots define the time windows where the resource must or should be available. A priority of HIGH means that the resource must be available, while a priority of LOW means that the resource should be available.

#### DOWN

Specifies the DOWN start and stop times. The format is *hhmm-hhmm*. Up to five time slots can be specified separated by a comma. The DOWN time slots define the time window where the resource must or should be *not* available (that is, unavailable). A priority of HIGH means that the resource must

be unavailable, while a priority of LOW means that the resource should be unavailable. If you specify DOWN, specifying the UP priority becomes mandatory.

# **WAIT**

Specifies whether or not to wait until the request is complete. The default is YES.

nnn is the number of seconds to wait before giving up and reporting that a timeout has occurred. The maximum time interval is 999 seconds.

#### **TARGET**

For information on the TARGET parameter, see "TARGET Parameter" on page 14.

#### **OUTDSN**

For information on the OUTDSN parameter, see "OUTDSN Parameter" on page 17.

#### **OUTMODE**

For information on the OUTMODE parameter, see "OUTMODE Parameter" on page 16.

# **Restrictions and Limitations**

The INGSCHED command can only be used when system operations is initialized.

Service period overrides cannot be modified immediately after a system time change where the system clock was set back, for example, in case of daylight savings. Overrides cannot be modified until the new local time passes the original pre-adjustment local time.

# **Usage**

The INGSCHED command operates sysplexwide. For an overview see "Overview of Commands that Operate Sysplexwide" on page 13.

The automation agent as well as the automation manager verify each time slot being modified. Due to the delay between these verifications, a time slot of the current day that is still valid when the agent checks it could already be invalid when the automation manager checks it. For example, the agent passes an override request to the manager at 10:59:59. The automation manager scheduler receives the request at 11:00:01 and rejects it because the start time has already elapsed. This is indicated by return code 8 and reason code X'10C4' in message INGY1004. If this error occurs, you can fix it by correcting the time slot in error and reissuing the override.

# **Examples**

If you enter ingsched a panel similar to Figure 93 on page 222 is displayed.

```
SA z/OS - Command Dialogs
INGKYSP0
                                                                    Line 1
                                                                    Date = 08/25/03
Domain ID = IPSNM
Operator ID = NETOP1
                                                                    Time = 13:56:24
                          B Show Overrides C Show Resources
Cmd: A Show Details
Cmd Schedule Description
   STD_SERV Standard Service Period
TSOPLUS Special service period for TSOPLUS
ONLINE Schedule for CICS applications
Command ===>
                  PF2=End
                                    PF3=Return
                                                                          PF6=Roll
   PF1=Help
                                    PF9=Refresh
                                                                         PF12=Retrieve
```

Figure 93. INGSCHED Initial Command Dialog Panel

• The **Cmd** field allows you to specify command codes. To use one of the command codes shown, type the appropriate letter next to the resource name and press Enter. The following command codes are available:

Α

Show Details. Displays the service periods for the selected schedule without any override.

В

Show Overrides. Displays the overrides for the selected schedule starting with the current day for the next n days filling one panel.

C

Show Resources. Displays the list of resources or application groups that make use of the schedule. This can then be used to modify the service periods for the resource.

- The **Schedule** field shows the schedule (service period) defined in the sysplex.
- The **Description** field shows the description specified for the resource.

# **Showing Schedule Details**

Overrides are shown in white.

The base time slots for a selected schedule are displayed when specifying command code A in front of the schedule. The panel in <u>Figure 94 on page 223</u> is displayed (note that INGSCHED REQUEST=BASE shows a similar panel).

```
SA z/OS - Command Dialogs
INGKYSP1
                                                          Line 1 of 1^2
Date = 08/25/03
                                                                      of 14
                         ----- INGSCHED -----
Domain ID
          = IPSF0
                            Sysplex = KEY1PLEX
Operator ID = NETOP1
                                                          Time = 14:36:07
Schedule. . : SHIFT1
                             Weekday A.M. (06:00 - 11:59)
  Day
           Pri Strt/Stop Strt/Stop Strt/Stop Strt/Stop
  MON
      UP
                <u>0600</u>-<u>1159</u>
                0000 - 0559
                           1200 - 2400
       DN
  TUE
      UP
                0600-1159
           Н
                0000-0559
                           1200-2400
       DN
  WED
       UP
               0600-1159
       DN
                0000-0559
                           1200-2400
  THU
               0600-1159
       UP
       DN
            Н
               0000-0559
                           1200 - 2400
  FRI
                0600-1159
       UP
            Н
                0000-0559 1200-2400
       DN
  SAT
       UP
       DN
                0000-2400
            Н
  SUN
       UP
                0000-2400
       DN
Command ===>
   PF1=Help
                PF2=End
                               PF3=Return
                                                                PF6=Roll
                               PF9=Refresh
                                                               PF12=Retrieve
```

Figure 94. INGSCHED Command Dialog Panel Showing Schedule Details

- The **Schedule** field shows the name of the schedule as defined in the sysplex.
- The **Day** field shows the day of the week.
- The **Pri** field shows the priority associated with the day of the week. It can have the following values:

Н

High priority. The resource must be down or up.

L

Low priority. The resource should be down or up.

• The **Strt/Stop** field shows the begin and end times of the service window.

# **Showing Schedule Overrides**

To display detailed information for a particular schedule, specify command code B in front of the schedule. The panel displayed, as shown in Figure 95 on page 224, shows the start and stop times

starting from the requested date. The default starts from the current day. For each day, two rows are displayed:

- The first row (UP) shows the time slots when the associated resources should be up (available).
- The second row (DN) shows the time slots when the associated resources should be down (unavailable).

To modify the start and stop times for the various days, overtype them. Start and stop times that have been overwritten are shown in yellow. The overrides for a particular day can be removed with command code D, except for time slots that are affected by the current time. The time slots will then be restored to the original values.

```
SA z/OS - Command Dialogs ----- INGSCHED -----
TNGKYSP2
              = IPSF0
                                                                         Date = 08/25/03
Domain ID
Operator ID = AFRANCK
                                      Sysplex = KEY1PLEX
                                                                         Time = 14:53:15
Schedule. . : SHIFT1
                                    Weekday A.M. (06:00 - 11:59)
 Starting date \Rightarrow <u>08</u> / <u>25</u> / <u>2003</u>
                                                (mm/dd/yyyy)
                            Strt/Stop
                                          Strt/Stop
                                                        Strt/Stop Strt/Stop
C Date
                      Pri
                                                                                    Strt/Stop
  08/25/03 Mon UP
                             0600 1159
                   DN
                        <u>H_</u>
                             0000 0559
                                           <u>1200</u> <u>2400</u>
  08/26/03 Tue UP
                             0600
                                   1159
                   DN
                             0000 0559
                                           1200 2400
                        Н
  08/27/03 Wed UP
                             <u>0600</u>
                                   <u>1159</u>
                   DN
                                   <u>0559</u>
                                           <u>1200</u>
                                                 <u>2400</u>
                             <u>0000</u>
  08/28/03 Thu UP
                        <u>H_</u>
                             <u>0600</u>
                                   1159
                   DN
                             0000
                                   0559
                                           1200
                                                 2400
  08/29/03 Fri UP
                        H
                                   1159
                             0600
                                           1200 2400
                   DN
                        <u>H_</u>
                             <u>0000</u> <u>0559</u>
  08/30/03 Sat UP
                             0000 2400
  08/31/03 Sun UP
                   DN
                             0000
                                   2400
  09/01/03 Mon UP
                                   1159
0559
                             <u>0600</u>
                   DN
                                           1200 2400
                        Н
                             <u>0000</u>
  09/02/03 Tue UP
                             <u>0600</u>
                   DN
                             0000
                                   0559
                                           1200
                                                 2400
Command ===>
 PF1=Help
                   PF2=End
                                     PF3=Return
                                                                                  PF6=Roll
 PF7=Backward PF8=Forward
                                    PF9=Refresh
                                                                                 PF12=Retrieve
```

Figure 95. INGSCHED Command Dialog Panel Showing Schedule Overrides

To delete individual overrides, blank out the appropriate time slot.

# **Showing Resources Related to a Schedule**

A list of resources that use the selected schedule is displayed when specifying command code C in front of the schedule. A panel similar to Figure 96 on page 225 is displayed.

```
SA z/OS - Command Dialogs
----- INGSCHED -----
Sysplex = KEY1PLEX
INGKYSP3
                                                                                             Line 1
Domain ID = IPSF0
                                                                                             Date = 08/25/03
Operator ID = NETOP1
                                                                                            Time = 14:57:29
Schedule. . : SHIFT1
                                             Weekday A.M. (06:00 - 11:59)
Cmd: S Show Overrides
Cmd Resource
                          Type System
                                                    Description
    MSCSUBSYS APL KEY3 test application
MSCSUBSYS APL KEY4 test application
STDT001AA00 APL KEY1 A. M. shift (6:00 - 11:59)
STDT001AA00 APL KEY2 A. M. shift (6:00 - 11:59)
STDT001AA00 APL KEY3 A. M. shift (6:00 - 11:59)
STDT001AA00 APL KEY4 A. M. shift (6:00 - 11:59)
Command ===>
                        PF2=Fnd
                                                 PF3=Return
                                                                                                     PF6=Roll
    PF1=Help
                                                 PF9=Refresh
                                                                                                   PF12=Retrieve
```

Figure 96. INGSCHED Command Dialog Panel Showing Resources Related to a Schedule

• The **Cmd** field allows you to display specific information for each system. The following command code is available:

S

Shows overrides. Changes service periods for the resource group.

- The **Resource** field shows the name of the resource that uses the specified schedule.
- The **Type** field shows the type of the resource.
- The **System** field shows the name of the system that the resource resides on.
- The **Description** field shows the description specified for the resource.

The FIND/RFIND subcommands are supported. See <u>"Varying the Format of the Command Output" on page 17 for information.</u>

# **Showing Resource Overrides**

A panel similar to Figure 97 on page 225 shows schedule overrides for the selected resource.

```
INGKYSP2
                          SA z/OS - Command Dialogs
                          ----- INGSCHED -----
Domain ID = IPUFA
                                                            Date = 08/26/03
                              Sysplex = AOCPLEX
Operator ID = NETOP1
                                                           Time = 14:56:08
 Resource . . . : STDT005AA00/APL/A0CA
                                                 Schedule . . : SHIFT5
                                    (mm/dd/yyyy)
Starting date => 07 / 04 / 2000
                  Pri Strt/Stop Strt/Stop Strt/Stop Strt/Stop
C Date
  08/26/03 Tue UP
                   H 0000 1900
L 1600 1800
               DN
  08/27/03 Wed UP
               DN <u>H</u> <u>1800</u> <u>1900</u>
  08/28/03 Thu UP
                        <u>0000</u> <u>1900</u>
  08/29/03 Fri UP
               DN
                  <u>H_</u>
                       <u>0000</u> <u>1900</u>
  08/30/03 Sat UP
               DN
                       0000 1900
  08/31/03 Sun UP
               DN <u>H</u>
                       0000 1900
Command ===>
 PF1=Help
               PF2=End
                              PF3=Return
                                                                    PF6=Roll
 PF7=Backward PF8=Forward PF9=Refresh
                                                                  PF12=Retrieve
```

Figure 97. INGSCHED Command Dialog Panel Showing Resource Overrides

The panel shows the service windows currently defined for the resource. The service windows are determined as follows:

- Base service periods from the associated schedule, if any are defined.
- Override service periods from the associated schedule, if any are defined.
- Override service periods associated with the resource.
- The **Day** field shows the day of the week.
- The **Pri** field shows the priority associated with the day of the week. It can have the following values:
  - **H** High priority.
  - **L** Low priority.
- The **Strt/Stop** fields show the beginning and end times of the service window. For each day, two rows are displayed.
  - The first row (UP) shows the time slots when the associated resources must be up (available).
  - The second row (DN) shows the time slots where the associated resources must be down (unavailable).

Time slots that are overrides for the resource are shown in pink. Time slots defined for the base schedule are shown in green, while its overrides are shown in yellow. Time slots that are already passed cannot be deleted or overridden. To set an override, type over the appropriate time field.

# **INGSEND**

# **Purpose**

INGSEND routes commands to other domains using NetView RMTCMD.

You should use the TARGET parameter with system operations commands if possible.

# **Syntax**

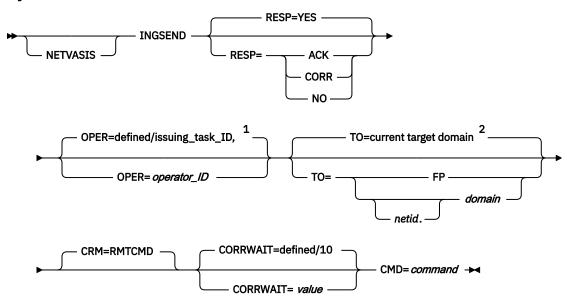

# Notes:

<sup>&</sup>lt;sup>1</sup> The default value can be defined using the SA z/OS customization dialog. If it has not been defined, SA z/OS provides the default.

<sup>2</sup> This value is set by the command routing process. That is, the last target domain that you sent a command to is remembered and used as the default.

# **Parameters**

# **NETVASIS**

Prefix the INGSEND command with NETVASIS if you want to pass the command text in lower or mixed case.

#### **RESP**

Specifies whether you want to receive an asynchronous response or acknowledgement when you issue the command. Valid options are:

#### **ACK**

If you use this option:

- A message is displayed on the operator's NCCF console stating whether or not the command executed successfully.
- If the command executed successfully, message AOF672I will be displayed.
- If the command executed but failed, message AOF671I will be displayed.
- If the command could not be delivered to the target domain or RMTCMD autotask, or was delivered and failed to begin execution, the appropriate NetView RMTCMD message will be displayed to explain the failure.

#### NO

Specifies that you do not want to receive any output from the command.

#### YES

Specifies that you want the output from the command displayed on your NCCF console.

#### CORR

Specifies that you want the output from the command to be displayed by the NetView WINDOW command. See "Restrictions and Limitations" on page 228 on correlating command output.

#### **OPER**

Specifies the operator to use to issue the command.

operator\_ID can be defined using the customization dialog for each domain. If not defined, it will default to the issuing task ID.

# Notes:

- 1. If the operator alias GATOPER or BASEOPER is specified, the operator ID will default to the issuing task ID.
- 2. If orig.operid = target.operid in the OPER keyword, the command will be issued.

### TO

Specifies the domain that the command is being issued to.

## [netid].domain

Specifies the domain that the command is being issued to. It can be defined using the customization dialog. Netid is optional.

## FP

Specifies that the command is to be routed to the current focal point.

### **Notes:**

- 1. When INGSEND is issued on the current focal point, and TO=FP is specified, the command *will* be issued.
- 2. If this parameter (TO=) is omitted, the current target domain (that is, the last domain you sent a command to) is used, if one is set. If none is set, error message AOF102I will be issued.

#### **CRM**

Specifies that the command routing mechanism to be used is the NetView RMTCMD command. Only CRM=RMTCMD is valid. The parameter is for compatibility only.

## **CORRWAIT**

Specifies the CORRWAIT value (in seconds) to be used when INGSEND uses NetView PIPES. The Corrwait PIPE stage is necessary to trap asynchronous command output. A default for this value can be predefined for each target system, using the customization dialog. If not predefined, the default is 10 seconds. For more information on the use of this value, see the discussion of the PIPE command in NetView Operation.

#### **CMD**

Specifies the command to be executed. The length of the command can be up to 280 characters.

# **Restrictions and Limitations**

- The INGSEND command will not execute under the primary POI task (PPT).
- INGSEND uses the NetView PIPE command to trap the message output from the routed command. Not all commands are PIPE-enabled, which means that the command may not be treated as requested in the RESP keyword. Some examples of commands that are not PIPE-enabled are:
  - MVS commands on a NetView not exploiting EMCS.
  - Commands that produce fullscreen output.
  - A NetView command that is not PIPE-enabled.

For more information on RMTCMD and PIPE commands, see Tivoli NetView for z/OS User's Guide.

# **Usage**

If the command you are issuing contains either a space, a comma, or a delimiter, you should delimit the command.

You can delimit the command you are sending with either single quotation marks, double quotation marks, or '/'. If you want to include an occurrence of the delimiter character within the delimited string, the character must be preceded by another delimiter character. The delimiter character must appear as the first character of the string after the 'CMD='. INGSEND sends the command defined by the start and end delimiter. Examples of INGSEND with commands that use delimiters are shown in "Examples" on page 228.

#### **Examples**

The following examples show how INGSEND is used and correctly delimited:

1. Consider the following example:

"INGSEND RESP=ACK, TO=CNM01, CMD=START TASK=DSILOG"

Command START TASK=DSILOG will be routed with the following:

| Keyword | Value  | Reason     |  |
|---------|--------|------------|--|
| ТО      | CNM01  | Specified  |  |
| RESP    | ACK    | Specified  |  |
| OPER    | OPER4  | Predefined |  |
| CRM     | RMTCMD | Default    |  |

The following message will be issued to OPER2's NCCF console:

"AOF672I COMMAND (START TASK=DSILOG) WAS EXECUTED IN DOMAIN CNM01 BY A RMTCMD COMMAND FROM OPERATOR OPER2"

OPER4 is defined using the customization dialog. The above example does not use delimiters.

2. The following example does not use delimiters as far as INGSEND is concerned even though there are delimiter characters in it:

```
INGSEND RESP=ACK,TO=CNM01,CMD=MVS $D'RMF'
```

3. The following is correctly delimited:

```
INGSEND RESP=ACK,T0=CNM01,CMD='ACT CHP123'
```

4. The following example is also correctly delimited and contains the delimiter character within the delimiters. This command is equivalent to the second example:

```
INGSEND RESP=ACK,TO=CNM01,CMD='MVS $D'RMF'
```

5. The following example is also correctly delimited and is an alternative way to type the previous example:

```
INGSEND RESP=ACK,TO=CNM01,CMD=/MVS $D'RMF'/
```

6. The following example will be passed as correctly delimited but only 'MVS \$D will be sent because the end delimiter follows the D thus defining the command:

```
INGSEND RESP=ACK,TO=CNM01,CMD='MVS $D'RMF' "
```

If you enter INGSEND without specifying any parameters, a panel similar to Figure 98 on page 229 will be displayed.

```
INGKYSND
                         SA z/OS - Command Dialogs
Domain ID = IPUN8
                          ----- INGSEND --
                                                         Date = 11/04/03
Operator ID = NETOPER
                                                         Time = 16:58:22
 Specify or revise the following parameters:
     Response
                       YES
                                        Enter ACK, YES, NO or CORR
                                        Leave blank for default
    Operator id
                   =>
     Target (T0) =>
                                        format: [netid.]domain
     Corrwait
                   => _
     Command ...
Command ===>
    PF1=Help
                PF2=End
                           PF3=Return
                                         PF6=Roll
                                                               PF12=Retrieve
```

Figure 98. INGSEND Command Dialog Panel

The available fields correspond to the parameters of the INGSEND command (see <u>"Parameters" on page 227</u> for details).

# **INGSESS**

# **Purpose**

INGSESS displays OMEGAMON® session definitions, the session status and statistical information about the session.

# **Syntax**

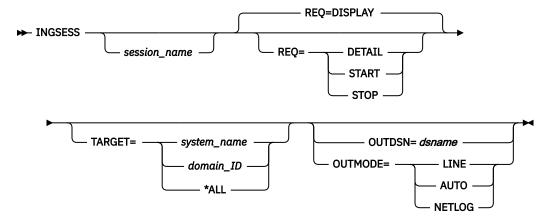

# **Parameters**

# session\_name

The name of the OMEGAMON session that an action is requested for. This parameter is only useful in line mode.

More than one name can be specified for the REQ=DISPLAY function. Wildcards are supported. The session name is mandatory for the Start, Stop, and Detail request.

# REQ=action

The action that you want to perform for session\_name. It can be one of the following:

Returns the list of sessions that match the specified filter criteria. This is the default.

# **DETAIL**

Returns details for the named session.

# **START**

Creates a new session using the session attributes for session\_name.

# **STOP**

Destroys the named session.

This parameter is only useful in line mode.

#### **TARGET**

For information on the TARGET parameter, see "TARGET Parameter" on page 14.

#### **OUTDSN**

For information on the OUTDSN parameter, see "OUTDSN Parameter" on page 17.

# **OUTMODE**

For information on the OUTMODE parameter, see "OUTMODE Parameter" on page 16.

# **Examples**

Figure 99 on page 231 is displayed when you enter the INGSESS command at the NetView command line.

| INGKYSSO Domain ID = I Operator ID = N                                                                     |                                                              |                                          | - Command<br>INGSESS<br>cem = KEYA    | ·                                                                                       | Date         | 1 of<br>= 04/22/05<br>= 14:18:55                                                             | 8   |
|----------------------------------------------------------------------------------------------------|--------------------------------------------------------------|------------------------------------------|---------------------------------------|-----------------------------------------------------------------------------------------|--------------|----------------------------------------------------------------------------------------------|-----|
| CMD: B Start s                                                                                             | ession                                                       | C Stop ses                               | ssion D De                            | etails                                                                                  |              |                                                                                              |     |
| CMD Session                                                                                                | System                                                       | Туре                                     | Status                                | Appl-id                                                                                 | User id      | SessOper                                                                                     |     |
| _ CICSKY41<br>_ DB2SGG4<br>_ DB2SG14<br>_ IMS742CR<br>_ IMS743CR<br>_ JHSY4MVS<br>_ JHSY4MV2<br>_ OMSY4MVS | KEYA<br>KEYA<br>KEYA<br>KEYA<br>KEYA<br>KEYA<br>KEYA<br>KEYA | OMIIIMS<br>OMIIIMS<br>OMIIMVS<br>OMIIMVS | ACTIVE<br>SESSFAIL<br>ACTIVE<br>MAINT | IPSPOCO<br>IPSPD2C<br>IPSPD2C<br>IPSPOIO<br>IPSPOIO<br>IPSPM2RC<br>IPSPM2RC<br>IPSPM2RC | SAOM<br>SAOM | A0FSES01<br>A0FSES02<br>A0FSES01<br>A0FSES02<br>A0FSES01<br>A0FSES02<br>A0FSES01<br>A0FSES01 |     |
| Command ===><br>PF1=Help                                                                                   | PF2=End                                                      |                                          | 3=Return<br>9=Refresh                 |                                                                                         |              | PF6=Roll<br>PF12=Retrie                                                                      | eve |

Figure 99. INGSESS Command Dialog Panel

• The **Cmd** field allows you to display specific information for each system. The following command code is available:

В

Creates a new session with the appropriate OMEGAMON, if it does not already exist, that is, the session status is INACTIVE or MAINT. After successful session creation, the session status is ACTIVE. The session remains active until it is stopped, either explicitly (using command code C), or implicitly by NetView on behalf of OMEGAMON or session task termination.

- C
  Destroys the session with the appropriate OMEGAMON. The session status will be changed to MAINT. The session is disabled so as to prevent it from being created implicitly again.
- Displays details for the selected session, such as the session attributes from the session definition, the current status, and statistical information.
- The **Session** column shows the name of the session that represents an OMEGAMON monitor.
- The **System** column shows the system that established the connection to OMEGAMON.
- The **Type** column shows the type of session, that is, the OS or middleware that the OMEGAMON monitor is monitoring.
- The Status column shows the status of the session. It can be ACTIVE, INACTIVE, MAINT, SESSFAIL, or AUTHFAIL.
- The **Appl-id** column shows the name of the OMEGAMON VTAM application as defined by the installation during customization of the OMEGAMON product.
- The **User id** column shows the user that is defined to log on to the OMEGAMON application. The user ID is needed to control access to the OMEGAMON application. It may be blank if product level security is not implemented for this OMEGAMON application.
- The **SessOper** column shows the automated function name that was assigned to the session by SA z/OS during initialization.

If command code D is selected, the detail screen as shown in Figure 100 on page 232 is displayed.

```
INGKYSS1
                         SA z/OS - Command Dialogs
                                                         Line 1
                                                                     of 22
Domain ID = IPXNG
                            ----- INGSESS -----
                                                         Date = 04/22/05
                       System = KEYA
Operator ID = NETOP1
                                                         Time = 14:43:23
Session
System
               : OMSY4MVS
                : KEYA
                                  in Sysplex : KEYAPLEX
                : OMIIMVS
Description
                : OMEGAMON for MVS on KEY4
 Status
                 : ACTIVE
 Session Operator : AOFSES01
Logical Unit : TFNG#000
Logical Unit
 Application id : IPSPM2RC
 User id : SAOM
Password : SAFPW
                 : 29
 Timeout
 Logon data
 Users...
                   NETOP1
Statistics...
    Total # Commands
    Total # exception analysis : _
   Total # exceptions tripped : _
Command ===>
PF1=Help PF2=End
                         PF3=Return
                                                                  PF6=Roll
                         PF9=Refresh
                                                                 PF12=Retrieve
```

Figure 100. INGSESS Command Dialog Detail Panel

- The Session field shows the name of the session that represents an OMEGAMON monitor
- The **System** field shows the system that established the connection to OMEGAMON.
- The **Description** field shows descriptive information for this session as specified in the automation policy.
- The Status field shows the status of the session. It can be ACTIVE, INACTIVE, MAINT, SESSFAIL, or AUTHFAIL.
- The **Session Operator** field shows the automated function name that was assigned to the session by SA z/OS during initialization.
- The **Logical Unit** field shows the name of the source LU that was assigned by NetView upon establishing a Terminal Access Facility (TAF) fullscreen session.
- The **Application id** field shows the name of the OMEGAMON VTAM application as defined by the installation during customization of the OMEGAMON product.
- The **User id** field shows the user that is defined to log on to the OMEGAMON application. The user ID is needed to control access to the OMEGAMON application. It may be blank if product level security is not implemented for this OMEGAMON application.
- The **Password** field shows the password in the form of a string of asterisks or 'SAFPW'. This is the password used to logon to the OMEGAMON application.
- The **Timeout** field shows the maximum time to wait for a response from OMEGAMON before the request is terminated.
- The Logon data field shows the data that is sent to the OMEGAMON session during logon.
- The **Users** field shows a list of operators or \*AUTO that have interacted with the session since it became ACTIVE.
- The Statistics section shows:
  - The **Total # Commands** field shows the number of commands that have been issued on this session since the session became ACTIVE. The counter is reset each time the session becomes ACTIVE.

- The **Total # exception analysis** field shows the number of exception trap analysis commands that have been issued since the session became ACTIVE. The counter is reset each time the session becomes ACTIVE.
- The **Total # exceptions tripped** field shows the number of exceptions that actually tripped as reported by the session since it became ACTIVE. The counter is reset each time the session becomes ACTIVE.

# **INGSET**

# **Purpose**

INGSET is a line-mode command that is primarily used in automation REXX scripts. With the INGSET command you can:

- Remove an operator's request
- Set a status attribute or automation flag for a resource or application group
- Clear or set the hold flag for a resource or application group
- · Set the start or stop type for a resource

# **Syntax**

Command\_Parm

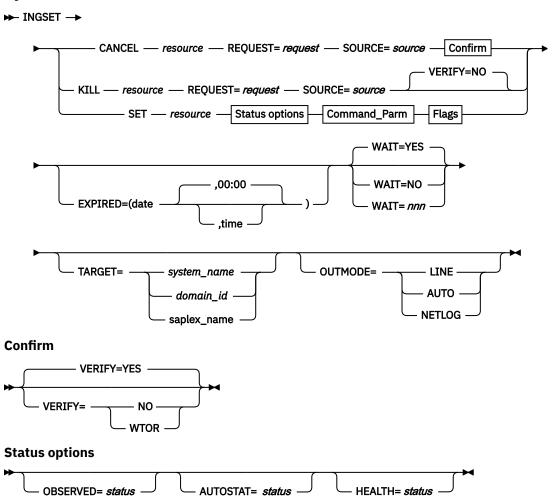

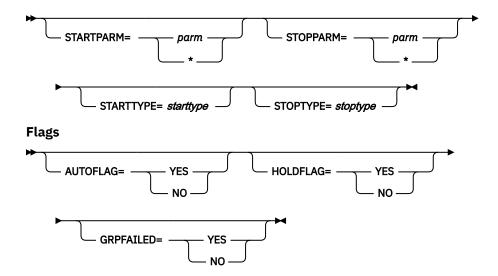

# **Parameters**

# **CANCEL**

Removes a request.

#### resource

Specifies the resource that the request is to be canceled for. The format is name/type/system. Wildcard is supported.

# **KILL**

Removes a request without verifying. To perform verification, specify the VERIFY parameter.

## resource

Specifies the resource that the request is to be killed for. The format is name/type/system. Wildcard is supported.

# SET

Sets one or more resource attributes. The following settings can be made:

- · Observed status
- · The health status
- · Automation status
- · Automation flags
- · Hold flag
- · Start type for next startup
- · Stop type for next shutdown

Wildcard is supported for the SET parameter.

## resource

Specifies the resource that an attribute is to be set for. The format is name/type/system. Wildcard is supported.

# **REQUEST**

Causes the request to be canceled. You can specify one of the following:

- MAKEAVAILABLE/MakeAvailable
- MAKEAVAILABLESO/MakeAvailable\_Only
- MAKEUNAVAILABLE/MakeUnAvailable
- MAKEUNAVAILABLESC/MakeUnAvailable\_Children
- MAKEUNAVAILABLESO/MakeUnAvailable\_Only

- SUSPENDSO/Suspend\_Only
- SUSPENDSA/Suspend All

Wildcard is supported, for example, REQUEST=MAKEUN\*

A MAKEAVAILABLE/MakeAvailable vote on a resource reflects an INGREQ resource, REQ=UP, SCOPE=ALL. That is, the vote is inherited from the resource that it was issued against by all of its dependent resources.

A MAKEAVAILABLESO/MakeAvailable\_Only vote on a resource reflects an INGREQ resource, REQ=UP, SCOPE=ONLY. That is, the vote is not inherited from the resource that it was issued against by all of its dependent resources, but only by that resource.

A MAKEUNAVAILABLE/MakeUnAvailable vote on a resource reflects an INGREQ resource, REQ=DOWN, SCOPE=ALL. That is, the vote is inherited from the resource that it was issued against by the resource and all of its dependent resources.

A MAKEUNAVAILABLESC/MakeUnAvailable\_Children vote on a resource reflects an INGREQ resource, REQ=DOWN, SCOPE=CHILDREN. That is, the vote is inherited from the resource that it was issued against by all of its dependent resources, but it does not affect the resource itself.

A MAKEUNAVAILABLESO/MakeUnAvailable\_Only vote on a resource reflects an INGREQ resource, REQ=DOWN, SCOPE=ONLY. That is, the vote is not inherited from the resource that it was issued against by all of its dependent resources, but affects only that resource.

A SUSPENDSO/Suspend\_Only vote on a resource reflects an INGSUSPD resource,REQ=SUSPEND,SCOPE=ONLY. That is, the vote is not inherited from the resource that it was issued against by all of its dependent resources, but affects only that resource.

A SUSPENDSA/Suspend\_All vote on a resource reflects an INGSUSPD resource, REQ=SUSPEND, SCOPE=ALL. That is, the vote is inherited from the resource that it was issued against by the resource and all of its dependent resources.

#### SOURCE

Specifies the source of the request, for example OPERATOR, or AUTOOPS. Wildcard is supported, for example, SOURCE=\*

# **OBSERVED**

Specifies the observed status to be assigned to the resource. The status can be abbreviated, for example, to AV for available. Here is a list of possible Observed Status values and their shortest possible abbreviations: AVAILABLE (A), UNKNOWN (U), SYSGONE (SY), SOFTDOWN (SO), HARDDOWN (H), STARTING (STAR), DEGRADED (D), STOPPING (STO), PROBLEM (P), WASAVAILABLE (W), and STANDBY (STAN).

#### **AUTOSTAT**

Specifies the automation status to be assigned to the resource. The status can be abbreviated, for example, to ID for idle. Here is a list of possible Autostat Status values and their shortest possible abbreviations: UNKNOWN (U), IDLE (ID), ORDERED (O), BUSY (B), DENIED (D), PROBLEM (P), and INTERNAL (IN).

### **HEALTH**

Specifies the health status to be assigned to the resource. The status can be abbreviated, for example, to NO for normal. Here is a list of possible Health Status values and their shortest possible abbreviations: SYSGONE (S), UNKNOWN (U), NORMAL (N), WARNING (W), MINOR (M), CRITICAL (C), and FATAL (F).

# **EXPIRED**

Specifies the expiry date and time of the request. Any request older than or equal to the specified timestamp is deleted when the other filter criteria are matched. The date format is yyyy-mm-dd and the time format is hh:mm. The time specification is optional.

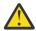

**CAUTION:** Care must be taken when using the EXPIRED parameter for a remote sysplex that runs in a different time zone. The local time of the system where INGSET CANCEL/KILL command is issued determines whether or not the request is expired.

#### WAIT

Specifies whether or not to wait until the request is complete. The default is YES.

nnn is the number of seconds to wait before giving up and reporting that a timeout has occurred. The maximum time interval is 999 seconds.

#### **VERIFY**

Specifies whether canceling the request is to be verified. The following specifications are valid:

Depending on the NetView task type that the INGREQ or INGSUSPD command is running on, the verification is either displayed on a fullscreen panel or, in line mode, shown on the console. The latter is also done when OUTMODE=LINE is coded.

# NO

No verification is performed. VERIFY is set to NO for AUTOTASKs. Otherwise, it is set to YES.

The list of affected resources is displayed before the request is removed. The operator is prompted to verify the list via WTOR.

The default depends on the type of task that the INGREQ or INGSUSPD command runs on.

### **TARGET**

For information on the TARGET parameter, see "TARGET Parameter" on page 14.

#### **OUTMODE**

For information on the OUTMODE parameter, see "OUTMODE Parameter" on page 16.

#### **STARTPARM**

Is the START parameter that is passed to the next START command. The value that is specified here is used only once and takes precedence over the PARM value that is specified on the next INGREQ (REQ=START) command. Use \* to reset its value.

# **STOPPARM**

Is the STOP parameter that is passed to the next STOP command. The value that is specified here is used only once and takes precedence over the PARM value that is specified on the next INGREQ (REQ=STOP) command. Use \* to reset its value.

## **STARTTYPE**

Specifies the type of command to be issued for the resource's next startup. The value specified here is used only once and takes precedence over the TYPE value specified on the next INGREQ (REQ=START) command.

# **STOPTYPE**

Specifies the type of command to be issued for the resource's next shutdown. The value specified here is used only once and takes precedence over the TYPE value specified on the next INGREQ (REO=STOP) command. However, a stop type of FORCE, wherever specified, will always be honored.

## **AUTOFLAG**

Specifies the automation flag. It can be either YES or NO. It can be abbreviated.

## **HOLDFLAG**

Specifies whether the resource is to be started. It can be either YES or NO. The HOLD flag can only be set if the resource is down, that is if its observed status is either HardDown, SoftDown, SysGone, or Unknown.

### **GRPFAILED**

Specifies the group failed flag. It can be either YES or NO.

# **Security Considerations**

The INGSET command supports resource level security. If turned on, the following profiles in SYSAUTO are checked:

| Profile                                          | Authority | Condition                          |
|--------------------------------------------------|-----------|------------------------------------|
| AGT.sysplex.xcfgrp .RES.resname.restype[.ressys] | UPDATE    | When function is<br>CANCEL or KILL |
|                                                  | CONTROL   | When function option is SET        |

If multiple resources are affected, multiple profiles are checked. For SET requests, the request is carried out or rejected as a whole. CANCEL and KILL requests are processed for each profile.

For further details, refer to IBM System Automation for z/OS Planning and Installation.

# **Return Codes**

The following return codes can occur:

0

The request was processed successfully.

1

An error occurred while processing the request or exit requested.

# **Usage**

Note that if you cancel the verification process of a list of affected resources, SA z/OS may issue a slightly misleading message. Although the verification has been canceled, message A0F099I FUNCTION COMPLETED may be returned.

# **Examples**

To cancel a previously issued request to make a resource available, enter the following:

INGSET CANCEL TSO/APL/KEY1 REQUEST=MAKEAVAILABLE SOURCE=OPERATOR

To set the start type for the next startup of a JES2 resource to COLD, enter the following:

INGSET SET JES2/APL/KEY1 STARTTYPE=COLD

# **INGSTR**

# Purpose

The INGSTR command allows you to display and manipulate all the structures that are defined in your active policy and all allocated structures in the sysplex. You can rebuild or delete a selected structure or start and stop the duplexing of a structure, if applicable.

The command supports full mode and line mode but in line mode only the display function is available. Therefore, you cannot start an action when you issue INGSTR from an NCCF console.

# **Authorizations**

The actions that you can initiate with INGSTR depend on your authorizations. You can see your authorization type on the panel. Note that the authorization types see the current function, and that your authorization type can be different for different functions.

The following authorization types exist:

# **DISPLAY**

You cannot initiate any action that affects the sysplex configuration.

#### ALL

You can initiate all actions from the corresponding panel.

Note: The codes or PF keys that you can initiate one of these actions with are only displayed if you are authorized to perform the action.

# **Syntax**

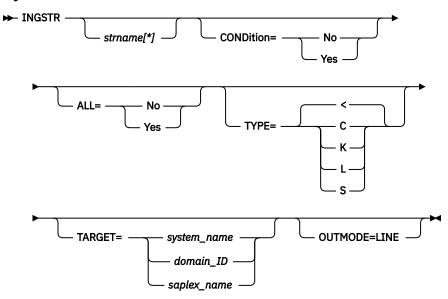

# **Parameters**

# strname[\*]

Specifies a name pattern that limits the display. The default is to show all structures that match the 'ALL' condition.

# **CONDition**

Defines whether or not the rebuild condition of each structure is to be determined and displayed.

#### ALL

Defines whether allocated and unallocated structures or just allocated structures are displayed.

# **TYPE**

Defines what type of structures are to be displayed:

C

cache

Κ

lock

list

S

serialized list

(Default: all)

# **TARGET**

For information on the TARGET parameter, see "TARGET Parameter" on page 14.

### **OUTMODE**

For information on the OUTMODE parameter, see "OUTMODE Parameter" on page 16.

# **Structure Conditions**

The condition of an allocated structure can be:

# Rebuild is not supported.

The structure can neither be rebuilt, nor can its deletion be forced.

The structure has at least one active connector that does not support user-managed rebuild, and at least one active connector that does not support system-managed rebuild.

# System-managed processes not supported.

The structure cannot be rebuilt, nor can its deletion be forced.

System-managed rebuild, which is a system-managed process, is not possible for the following reason:

• The CFRM couple data sets have not been formatted to support system-managed processes (ITEM NAME(SMREBLD) NUMBER(1) was not specified).

**Note:** In certain rare cases system-managed processes are not supported although the condition that is displayed on the DRAIN panel seems to indicate the contrary. Then, the rebuild will be initiated, but will fail with message IXC367I indicating that system-managed processes are not supported for the structure.

# No alternate coupling facility defined or available.

The structure can neither be rebuilt, nor can its deletion be forced.

The structure has an active connector and supports rebuild but does not have an alternate coupling facility defined in its preference list, or the alternate coupling facilities that are defined in the preference list are currently unavailable.

# Insufficient space detected for rebuild.

The structure cannot or could not be rebuilt. Its deletion cannot be forced.

No alternate coupling facility has enough space to rebuild the structure.

# Preference list is empty.

The structure cannot be rebuilt because its preference list is currently empty. A possible reason for this is a pending policy change; for pending policy changes, see P column.

# Structure is pending deallocation.

XES accepted a forced deletion of the structure but does the real deallocation later.

Note: This status can only occur when MVS APAR OW39404 has not been installed.

### Structure is being rebuilt.

The structure is being rebuilt to another coupling facility.

# **Duplex rebuild is being stopped.**

Two instances of the structure were maintained on different coupling facilities. The application is being disconnected from that instance that is allocated on the target coupling facility. After disconnecting, the instance is deleted.

# No connection exists.

The structure cannot be rebuilt, but you can force its deletion.

The structure does not have any connections and cannot be rebuilt with system-managed rebuild.

# No alternate coupling facility for structure with no connections.

The structure cannot be rebuilt, but you can force its deletion.

The structure does not have any connections. It could be rebuilt with system-managed rebuild, but no alternate coupling facility is defined in its preference list or available.

# No alternate coupling facility for structure with no active connections.

The structure cannot be rebuilt, but you can force its deletion.

The structure has only DISCONNECTING, FAILED, or FAILED-PERSISTENT connections. It could be rebuilt with system-managed rebuild, but no alternate coupling facility is defined in its preference list or available.

### The structure's initial size is less than its actual size.

The SIZE value is greater than twice the INITSIZE value. The structure can be rebuilt, but a SIZE value that is greater than twice the INITSIZE might cause the following:

- It might be impossible to allocate a structure at a size of INITSIZE, because the amount of control storage that is required to support the SIZE value might actually be larger than INITSIZE.
- If the allocation succeeds, it might result in a structure with a proportionally large amount of its storage allotted to structure controls, leaving too few structure objects to be exploited usefully by the associated application.

For example, if you have requested a maximum size that is very much larger than the initial size, the system will attempt to use a proportionally large amount of the allocated storage for its controls. The result could be that the allocated storage contains control structures for the future maximum size of the structure and insufficient storage might remain for the application's initial use.

#### No active connection exists.

The structure cannot be rebuilt, but you can force its deletion.

The structure has only DISCONNECTING, FAILED, or FAILED-PERSISTENT connections and cannot be rebuilt with system-managed rebuild.

**Note:** INGCF STRUCTURE accepts a rebuild request for structures with this condition, but deallocates

# No connections. System-managed rebuild supported.

The structure can be rebuilt.

The structure does not have any connections, but can be rebuilt with system-managed rebuild.

# No active connections. System-managed rebuild supported.

The structure can be rebuilt with system-managed rebuild.

User-managed rebuild is not possible for the structure because it has only DISCONNECTING, FAILED, or FAILED-PERSISTENT connections.

# System-managed rebuild is supported

The structure can be rebuilt.

The structure has active connectors. At least one active connector does not support user-managed rebuild, but all active connectors support system-managed rebuild.

## **Duplex rebuild is active.**

The application is connected to two instances of the same structure on different coupling facilities.

## [No condition]

When no condition is displayed, the structure can be rebuilt.

The structure has at least one active connection, and all its active connectors support user-managed rebuild.

# Structure is awaiting rebuild.

The structure has been selected for rebuild but has not been processed yet.

# Structure is currently allocated on cf\_name.

The structure can be rebuilt on the target coupling facility with the POPULATE action of the ENABLE function. It is currently allocated on the cf\_name coupling facility, but the target coupling facility precedes *cf\_name* in the structure's preference list. This condition is displayed only in the ENABLE command dialog.

# Structure allocated in cf name cannot be rebuilt to this CF.

The structure can probably not be rebuilt on the target CF with the POPULATE action of the ENABLE function. It is currently allocated in the cf. name CF, but the target CF precedes cf. name in the

structure's preference list. And, the actual size of the structure is greater than the free space of the target CF. This condition is displayed only in the ENABLE command dialog.

# **Examples**

If you enter ingstr without any parameters, a panel with all coupling facilities of the sysplex is displayed, as shown in Figure 101 on page 241.

```
INGLX906
                      SA z/OS - Command Dialogs
                                                  Line 6
                                                           of 52
                      ----- INGSTR -----
                                                  Date = 11/23/04
Domain ID
         = IPXFI
Operator ID = NETOPER1
                                                  Time = 11:17:27
Structure names . . ==>
                                   Status . . . . : NORMAL
Cmds: D display details / F force / P stop duplex / R rebuild / S start duplex
                 P D Old
                                      Pref. Location(s)
 Structure
                             New
_ DSNA_GBP0
                   U
                     CFA
 DSNA GBP1
                                     CFA
                                              CFB
                 U CFA
 DSNA_GBP2
                                              CFB
 DSNA_GBP32K
                                     CFA
DSNA_LOCK1 S CFA
DSNA_SCA S CFB
GRPXCSQ_ADMIN CFB
                             CFA
                                     CFA
                                              CFB
                                     CFB
Command ===>
         F2=End
                      F3=Return
                                                        F6=Roll
F1=Help
           F8=Forward F9=Refresh
                                  F10=ReAlloc
                                                        F12=Retrieve
```

Figure 101. The INGSTR Panel without Structure Conditions.

The structure display shows all structures regardless of their allocation status or the coupling facility. You can limit the display by specifying a structure name pattern.

- The **P** column indicates whether a policy change is pending for the structure. Rebuilding the structure, if possible, will remove the pending status.
- The **D** column shows what type of duplexing is supported:

U

Indicates that user-managed duplexing is supported.

S

System-managed duplexing.

В

Both, where user-managed is preferred when possible.

Note that, for performance reasons, this status does not include a check of the SMDUPLEX flag in the CFRM couple data set. However, this flag is checked when you use command code S.

- The **Old** column shows where the structure is allocated or where it was first allocated when it is being duplexed.
- The **New** column shows where the duplexed structure is allocated.
- The **Pref. Location(s)** column shows the locations where the structure should preferably be allocated. When the structure is allocated to the preferred coupling facility this column is blank. A '\*' in front of the coupling facility name (or names) indicates that the structure does not allow XCF to perform a reallocation.
- The following command codes are available:

D

Display details of the selected structure.

F

Force the deletion of the selected structure.

- Р Stop duplexing of the selected structure.
- R Rebuild the selected structure.
- S Start duplexing of the selected structure.

When the **Include unallocated** option is set to YES, all structures that are defined in the policy are shown. When the **Include condition** option is set to YES, the structure's current condition is also shown. Specifying this option increases the response time required to build the display. A panel similar to that shown in Figure 102 on page 242 is displayed.

```
Line 11
INGLX906
                           SA z/OS - Command Dialogs
                                                                        of 104
                          ----- INGSTR -----
                                                             Date = 11/23/04
Domain ID
           = IPXFI
                                                             Time = 11:18:28
Operator ID = NETOPER1
                                                    . . . . . : NORMAL
Structure names . . ==>
                                           Status .
Sysplex . . . . . ==> <u>KEYAPLEX</u> Permission . . . : ALL Include condition . ==> <u>YES</u> (Yes/No - Condition retrieval takes longer)
Include unallocated ==> YES (Yes/No)
Cmds: D display details / F force / P stop duplex / R rebuild / S start duplex
                     P D Old
  Structure
                                   New
                                              Pref. Location(s)
                      U CFA CFB
 DSNA GBP0
    Condition ...: Duplex rebuild is active.

SNA GRP1 S CFA
  DSNA_GBP1
                                                       CFB
    Condition ...: *Structure is not allocated.
  DSNA_GBP2
    Condition ...:
  DSNA GBP32K
    Condition ...: *Structure is not allocated.
_ DSNA_LOCK1
                      S CFB CFA
                                              CFA
                                                       CFB
    Condition ...: Duplex rebuild is active.
NA_SCA S CFA C
                                              CFB
  DSNA SCA
    Condition ...: System-managed rebuild is supported.
                         CFB
 GRPXCSQ_ADMIN
    Condition ...: System-managed rebuild is supported.
  GRPXHSAQUEUE
                         CFB
    Condition ...: System-managed rebuild is supported.
 HSA LOG
                          CFB
                                              CFA
    Condition ...:
 IEFAUTOS
    Condition ...: *Structure is not allocated.
 IMSOSAMCACHE
    Condition ...: *Structure is not allocated.
 IMSVSAMCACHE
    Condition ...: *Structure is not allocated.
 ING HEALTHCHKLOG
                       CFA
    Condition ...:
Command ===>
                           F3=Return
                                                                    F6=Roll
F1=Help
             F2=End
             F8=Forward
                           F9=Refresh
                                         F10=ReAlloc
                                                                   F12=Retrieve
```

Figure 102. The INGSTR Panel with Structure Conditions

Depending on the status of the CFs and the systems in the sysplex you can use the PF10 key to perform the XCF REALLOCATE command to move the allocated structures to their preferred location. When you press PF10 to move the structures, a panel asking you to confirm the action is displayed, as shown in Figure 103 on page 243. Press PF10 to confirm the action, or PF11 to cancel the reallocation.

Note: You must be authorized to perform the FORCE, REBUILD, START, STOP, or REALLOC action.

```
INGLX92X
                                SA z/OS - Command Dialogs
Domain Id = IPXFI
                                    ---- INGSTR --
                                                                             Date = 11/23/04
Operator Id = NETOP1
                                                                             Time = 12:32:58
Sysplex . . . . : KEYAPLEX
                         REALLOCATE Confirmation
The XCF REALLOCATE process runs asynchronously on the next system in the
sysplex that has access to the CFRM couple data set. XCF processes all structures in sequence. Once started use the refresh PF key for getting the
current status of the process. When the process has completed but not all structures have been moved to their preferred location look for IXC544I
messages in the netlog. This message provides an explanation of the reason why
a structure wasn't adjusted.
Command ===>
                F2=End
                                F3=Return
                                                                               F6=Roll
                                               F10=Go
                                                              F11=Cancel
                                                                              F12=Retrieve
```

Figure 103. REALLOCATE Confirmation Panel

If you enter, for example, the command INGSTR D\* COND=Y ALL=Y OUTMODE=LINE, this produces line command output, as shown in Figure 104 on page 243.

| Structures: D* Sysplex: KEYAPLEX |     |       |           |                              |
|----------------------------------|-----|-------|-----------|------------------------------|
| Structure P D Old                | New | Pref. | Location( | (s) Condition                |
| DSNA GBPO U CFA                  | CFB |       |           | Duplex rebuild is active.    |
| DSNA_GBP1 S                      |     | CFA   | CFB       | *Structure is not allocated. |
| DSNA GBP2 U CFA                  |     |       | CFB       |                              |
| DSNA_GBP32K                      |     | CFA   |           | *Structure is not allocated. |
| DSNA LOCK1 S CFB                 | CFA | CFA   | CFB       | Duplex rebuild is active.    |
| DSNA_SCA S CFA                   | CFB | CFB   | CFA       | Duplex rebuild is active.    |
| *** End of Display ***           |     |       |           |                              |

Figure 104. INGSTR Line Command Output

# **INGSUSPD**

# **Purpose**

The INGSUSPD command suspends and resumes automation for one or more resources. With RESUME, a previously made SUSPEND request from the same source can be canceled.

**Note:** The source of a SUSPEND request is always INGSUSPD. Therefore, it is possible to RESUME every SUSPEND request that has been injected for a resource.

# **Syntax**

To suspend automation for resources:

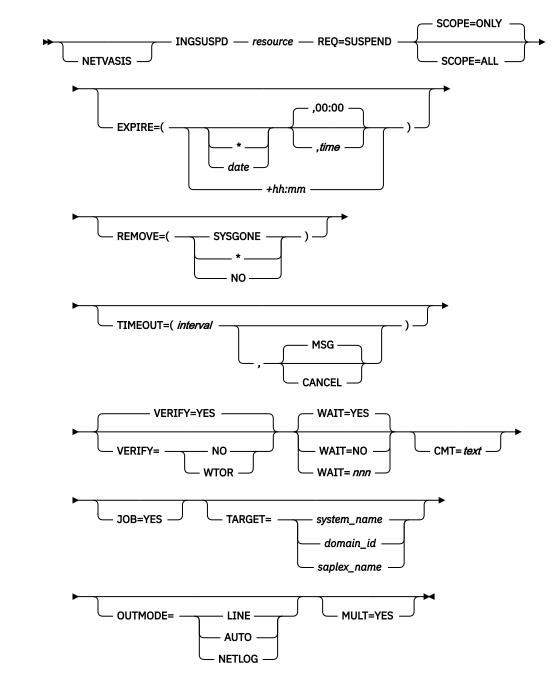

To resume automation for resources:

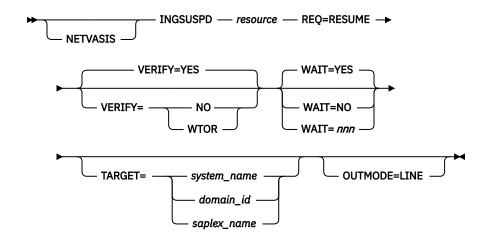

# **Parameters**

### **NETVASIS**

Prefix the INGSUSPD command with NETVASIS if you want to pass the description text in lower or mixed case.

#### resource

Specifies the name of the resource to be processed. The format is *name[/type[/system]]*. Only resources of type APL, APG, and MTR are supported.

Wildcards are supported as well. In full-screen mode, if more than one resource matches the wildcard specification, a selection panel is displayed. In line mode, if more than one resource matches the wildcard specification and MULT=YES is specified, all selected resources are processed. Multiple resource specification in line mode without MULT=YES causes an error message to be displayed.

**Note:** You need not specify the full name of the resource. This applies to the system as well as to the type. If the resource name is unique within the name space of the automation manager, the system name need not be specified. If the resource name is unique within the appropriate types, the type need not be specified. A valid resource name could be, for example, CICSPROD.

### **REQ**

Specifies the request to be carried out. It can be either SUSPEND or RESUME. With RESUME, a previously made SUSPEND request can be removed from the same resource.

# **EXPIRE**

Specifies the expiry date and time of the request. The request is automatically removed when it expires. The date format is yyyy-mm-dd; an asterisk (\*) is used as today's date. The time format is hh:mm.

Alternatively, you can specify a relative time, for example, +04:00. The relative time is automatically converted into the absolute date and time. The maximum relative time interval is 24:00 hours.

### **REMOVE**

Indicates the condition when the request is automatically removed, regardless of whether the request is satisfied or not. If the specified condition matches the observed status of the resource, the request is deleted.

# **SYSGONE**

If the system, where the automation agent runs, leaves the sysplex, the observed statuses of all resources running on that system become SYSGONE.

# \*INO

Alternatively, you can specify an asterisk (\*) or NO to reset the installation-defined default.

#### **TIMEOUT**

Specifies the interval that is used to check whether the request completes successfully. Either a message is issued or the request is canceled, if the request is not satisfied after that time. The format is mm.

#### MSG

Specifies that a message should be issued telling the notify operator that the request was not satisfied within the expected time interval. The default is to issue a message.

#### CANCEL

Specifies that the request should be canceled.

#### **VERIFY**

Specifies whether the SUSPEND or RESUME process should be verified. The following specifications are valid:

# YES

Depending on the NetView task type that the INGSUSPD command is running on, the verification is either displayed on a full-screen panel, or shown on the console in line mode. The latter is also done when OUTMODE=LINE is coded.

The list of affected resources is displayed before the SUSPEND or RESUME begins. The operator is prompted to verify the list via WTOR.

### NO

No verification is performed. VERIFY is set to NO for unattended tasks. Otherwise, it is set to YES.

The default depends on the type of task that the INGSUSPD command runs on.

#### WAIT

Specifies whether or not to wait until the request is complete. The default is YES.

The variable nnn is the number of seconds to wait before giving up and reporting that a timeout occurs. The maximum time interval is 999 seconds.

#### **CMT**

Specifies descriptive information about the request. The maximum length is 120 characters. If the text contains embedded blanks, it must be enclosed in quotation marks or parentheses.

### **JOB**

Indicates that the specified resource is a job name. The job name can contain a wildcard.

For information on the TARGET parameter, see "TARGET Parameter" on page 14.

# **OUTMODE**

For information on the OUTMODE parameter, see "OUTMODE Parameter" on page 16.

# MULT

Specifies that more than one resource will be accepted when running in line mode, if the resource wildcard specification results in multiple resources.

Specifies whether the SUSPEND affects only the resource or both the resource and its descendants. Valid options are:

# ONLY

Specifies that only the specified resource is suspended. This is the default.

Specifies that the resource and its descendants are suspended.

# **Restrictions and Limitations**

To use the INGSUSPD command, system operations must be initialized.

# **Security Considerations**

The INGSUSPD command supports resource level security. If turned on, the following profiles in class SYSAUTO are checked:

| Profile                       | Authority | Condition                                                                                     |
|-------------------------------|-----------|-----------------------------------------------------------------------------------------------|
| AGT.sysplex.xcfgrp            | UPDATE    | Unless authority is CONTROL                                                                   |
| .RES.resname.restype[.ressys] | CONTROL   | When SCOPE is used with a value other than the default (IBM supplied or installation default) |

If multiple resources are affected, multiple profiles are checked. SUSPEND requests are carried out or rejected as a whole. RESUME requests are processed individually.

For more information, refer to IBM System Automation for z/OS Planning and Installation.

# Usage

The INGSUSPD command operates sysplexwide. For an overview, see "Overview of Commands that Operate Sysplexwide" on page 13.

# **Examples**

If you enter INGSUSPD, a panel similar to Figure 105 on page 247 is displayed.

```
INGKYPS0
                         SA z/OS - Command Dialogs
                                                          Page 1 of 1
Domain ID = IPXFI
                        ----- INGSUSPD
                                                            Date = 10/25/16
Operator ID = NETOP1
                                                            Time = 18:52:41
  Resource
             => <u>CICS/APL/KEYC</u>
                                                     format: name/type/system
                              System name, domain ID or sysplex name
  Target
             => SUSPEND
                                Requested action (SUSPEND or RESUME)
  Request
             => <u>ONLY</u>
                                Request scope (ONLY/ALL)
  Scope
             => ____
                                Expiration date(yyyy-mm-dd), time(hh:mm)
Remove condition (SYSGONE/NO/*)
  Expire
  AutoRemove =>
              => YES
                                List affected resources(YES/NO/WTOR)
  Verify
  Comment
             =>
             => 0 / MSG Interval in minutes / Option (MSG/CANCEL)
  Timeout
Command ===>
  PF1=Help
                PF2=End
                                                                  PF6=Roll
                             PF3=Return
                                                                 PF12=Retrieve
                PF8=NextPnl
```

Figure 105. INGSUSPD Command Dialog Panel

- The **Resource** field shows the name of the resource to be processed. The format is *name/type[/system]*. Only resources of type APL, APG, and MTR are supported. Wildcard is supported as well.
- The **Target** field shows the name of the system (system name, domain ID, or sysplex name) that the command should be routed to. Specifying this field is only necessary if the resources are not part of the local sysplex.
- The **Request** field shows the request to be carried out. This field is either SUSPEND or RESUME. With RESUME, a previously made SUSPEND request can be removed from the same resource.
- The **Scope** field shows whether the SUSPEND or RESUME affects only this resource or both this resource and its descendants.
- The **Expire** field shows the expiry date and time when the request is removed.

- The AutoRemove shows the condition when the request is automatically removed, regardless of whether the request is satisfied or not. If the specified condition matches the observed status of the resource, the request is deleted.
- The Verify field shows whether the SUSPEND or RESUME process should be verified. If YES or WTOR is entered, the list of affected resources is displayed before the request begins. You are prompted to verify the list. If WTOR is specified, you are prompted via a WTOR. If NO is entered, the request processing begins immediately. The default is YES.
- The **Comment** field specifies descriptive information, for example, why the request was made.
- The **Timeout** field shows the time period that the request must complete in. After this time interval, either a message is issued or the request is canceled.

# **INGTHRES**

# **Purpose**

The INGTHRES command displays all thresholds that are defined for a resource. INGTHRES lists the thresholds that were set using the INGTHRES command or that are defined in your automation control file. INGTHRES also lets you set, change or delete the threshold settings for a particular resource. INGTHRES also sets the defaults for all MVS subcomponents, for all subsystems, or for MVSESA components.

# **Syntax**

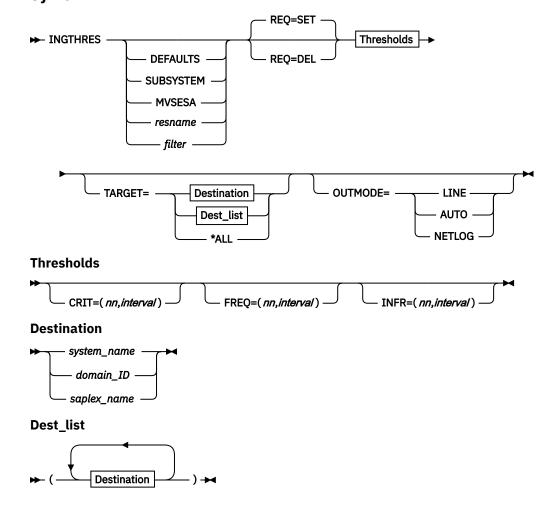

# **Parameters**

If you do not specify a subsystem, the INGTHRES panel is displayed.

### **DEFAULTS**

Sets the default settings for all automated resources that: do not have their own threshold settings OR do not belong to a group that has its own threshold settings.

### **SUBSYSTEM**

Sets defaults for all subsystems.

## **MVSESA**

Sets defaults for all MVS subcomponents.

#### resname

Specifies a particular resource, for example, WTOBUF. You can specify any automated resource.

# filter

Is the filter used for the output. Only resource names that match the filter criteria are displayed. Wildcard is supported. The filter consists of the major resource name and, optionally, of a minor resource name separated by a period, for example, CICS $\star$ . TRANS $\star$ , or . $\star$ CEMT. To view major resources specify  $\star$ . To view minor resources specify xyz. $\star$ .

## **REQ**

Specifies the request type which can be:

#### SET

Adds or updates the thresholds for the given resource. This is the default setting.

### **DEL**

Deletes the thresholds for the given resource.

### **CRIT**

Specifies values for the critical threshold.

#### **FREO**

Specifies values for the frequent threshold.

#### **INFR**

Specifies values for the infrequent threshold.

## nn

Specifies the number of errors before the threshold is reached. You can specify a maximum of 50.

#### interval

Specifies the time period before the threshold is reached in the form hh:mm[:ss], where:

# hh

Hours

#### mm

Minutes

SS

Seconds

## **TARGET**

For information on the TARGET parameter, see "TARGET Parameter" on page 14.

### **OUTMODE**

For information on the OUTMODE parameter, see "OUTMODE Parameter" on page 16.

# **Restrictions and Limitations**

The changes you make are active only until the next time the automation control file is loaded.

The INGTHRES command can only be used when SA z/OS is initialized.

# **Usage**

SA z/OS uses threshold settings to determine when to stop trying to recover a component or restart a subsystem. The primary use of thresholds is to track subsystem abends and to make sure that the abend-and-recovery cycle does not become a loop.

When a threshold is crossed, SA z/OS performs the action specified for that threshold in the automation control file. For components, this action is customer-defined: contact your SA z/OS administrator for more information. For subsystems, SA z/OS performs the following actions:

| Threshold exceeded | Action                                                       |
|--------------------|--------------------------------------------------------------|
| Infrequent         | Issues warning message                                       |
| Frequent           | Issues warning message                                       |
| Critical           | Stops Restart automation and issues a message to that effect |

All three threshold values (CRIT, FREQ, and INFR) can be set with one invocation of the command.

The Critical threshold should specify more errors or a shorter time period than the Frequent and Infrequent thresholds.

# **Examples**

To set defaults for all automated resources, enter:

```
ingthres defaults crit=(2,00:14) freq=(2,01:00) infr=(4,04:00)
```

To add or replace the critical threshold for the resource JES2, enter:

```
ingthres jes2 crit=(2,02:00)
```

If you enter ingthres jes2, you will see the command dialog shown in Figure 106 on page 250.

```
INGKYTH0
                                SA z/OS - Command Dialogs
                                                                        Line 1
                                                                                     of 4
Domain ID
             = IPSFM
                              ----- INGTHRES -----
                                                                        Date = 11/23/09
Operator ID = NETOP1
                                                                        Time = 12:52:57
Cmd: A Add thresholds C Change thresholds D Delete thresholds
Cmd System
                                                                   Frequent
                                                                                    Infrequent
                 Resource
                                              Critical
                DEFAULTS 4 in 01:00:00 4 in 02:00:00 6 in 12:00:00 MVSESA 1 in 01:00:00 1 in 02:00:00 1 in 04:00:00 SUBSYSTEM 1 in 00:05:00 1 in 00:30:00 1 in 01:00:00 JES2 1 in 01:00:00 1 in 04:00:00 1 in 08:00:00
      KEY1
KEY1
KEY1
      KFY1
Command ===>
                PF2=End
                                     PF3=Return
                                                                              PF6=Roll
   PF1=Help
                                      PF9=Refresh
                                                                             PF12=Retrieve
```

Figure 106. Display of Threshold Settings for JES (INGTHRES JES)

If JES reaches the Critical threshold, Restart automation does not continue. If JES exceeds the Frequent or Infrequent threshold, a message is sent to notification operators to inform them.

• The **Cmd** field lets you modify the thresholds of a resource. The following command codes are supported:

Α

Add new thresholds for a resource with the same values as the one selected.

С

Change existing thresholds for a selected resource.

D

Delete threshold settings for a selected resource.

To define thresholds for a resource you can either type the ADD command at the command line or specify command code A in front of the resource whose thresholds should be used as the default. You can then modify the settings as needed.

- The **System** field shows the name of the system where the resource resides.
- The **Resource** field shows the name of the resource that the thresholds are defined for. The entries are sorted alphabetically.
- The Critical field shows the critical threshold defined for the resource.
- The **Frequent** field shows the frequent threshold defined for the resource.
- The **Infrequent** field shows the infrequent threshold defined for the resource.

If you specify command code A, a panel similar to Figure 107 on page 251 is displayed.

```
AOFKAASR
                     SA z/OS - Command Dialogs
Domain ID = IPSFM
                    ----- INGTHRES -----
                                                Date = 12/07/01
Operator ID = NETOP1
                                                Time = 16:30:54
Specify thresholds and resource changes:
 Resource
                          resource name, MVSESA, SUBSYSTEM or DEFAULTS
Minor name =>
                                         minor resource name
                         System name, domain ID, sysplex name or *all
Target => KEY4
Pressing ENTER will set the THRESHOLD values
Command ===>
             PF2=End
                        PF3=Return
                                                     PF6=Roll
  PF1=Help
                                                    PF12=Retrieve
```

Figure 107. INGTHRES Command Dialog Panel to Add Thresholds

# **INGTRIG**

# **Purpose**

INGTRIG shows all triggers that are defined and used by resources within the sysplex.

# **Syntax**

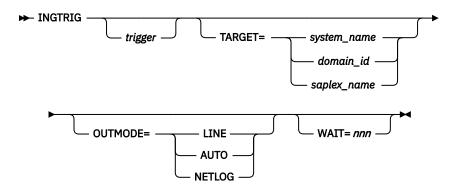

# **Parameters**

# trigger

Specifies the name of a trigger so that all the resources that use the trigger are displayed.

### **TARGET**

For information on the TARGET parameter, see "TARGET Parameter" on page 14.

### **OUTMODE**

For information on the OUTMODE parameter, see "OUTMODE Parameter" on page 16.

# **WAIT**

Specifies the number of seconds to wait before reporting that a timeout occurred if the automation manager does not provide the requested data. The maximum time interval is 999 seconds.

If omitted, the time interval is 30 seconds.

# **Restrictions and Limitations**

Triggers for previous releases of SA z/OS cannot be shown.

# **Usage**

The INGTRIG command operates sysplexwide. For an overview see "Overview of Commands that Operate Sysplexwide" on page 13.

# **Examples**

If you enter ingtrig a panel similar to Figure 108 on page 253 is displayed.

```
SA z/OS - Command Dialogs
----- INGTRIG ------
Sysplex = KEY1PLEX
INGKYTR0
                                                                                 Line 1
                                                                                                of 10
                                                                             Date = 10/26/99
Domain ID = IPSFP
                                                                                Time = 10:55:16
Operator ID = NETOP1
Cmd: S show associated resources
Cmd Trigger Description
     BATCHSTP Batch jobs B000P100,P200,P300
    BATCHSTR Batch jobs B000S100,S200,S300
MDOTRGI3 Trigger3
MDOTRIG1 Trigger1
MDOTRIG1 Irigger1
MDOTRIG2 Trigger2
MSCTRG1 scheduling test trigger 1
MSCTRG2 scheduling test trigger 2
TRIGGER6 Hourly window + batch controlled events
TRIGGER7 Command controlled events, No UNSET
    TRIGGER8 Command controlled events, diff. unsets
Command ===>
    PF1=Help PF2=End
                                                                                        PF6=Roll
                                           PF3=Return
                                           PF9=Refresh
                                                                                      PF12=Retrieve
```

Figure 108. INGTRIG Initial Command Dialog Panel

This panel shows all triggers that are defined within the scope of the automation manager.

• The **Cmd** field allows you to display specific information for each system. The following command code is available:

S

Show associated resources. Displays all resources that use the trigger.

- The Trigger field shows the name of the trigger.
- The **Description** field shows the description of the trigger.

The FIND/RFIND and SORT subcommands are supported. See "Varying the Format of the Command Output" on page 17 for information.

# **Showing Resources**

Specify command code S in front of a trigger, or ingtrig triggername to display all resources that are associated with that selected trigger, as shown in Figure 109 on page 253.

```
INGKYTR1
Domain ID = IPSFP
Operator ID = AFRANCK
Trigger . . : TRIGGER6
                           Hourly window + batch controlled events
Cmd: S show trigger details
Cmd Resource Type System Description
    TRGG006AA10 APL KEY1
  TRGG006AA10 APL KEY2
TRGG006AA10 APL KEY3
TRGG006AA10 APL KEY4
Command ===>
               PF2=End
                              PF3=Return
                                                              PF6=Roll
   PF1=Help
                              PF9=Refresh
                                                             PF12=Retrieve
```

Figure 109. INGTRIG Command Dialog Panel Showing Resources Associated with a Trigger

• The **Cmd** field allows you to specify command codes to display specific information for the trigger. The following command code is available:

S

Show trigger details. Initiates the DISPTRG command dialog for the selected resource.

- The **Resource** field shows the name of the resource.
- The **Type** field shows the type of the resource.
- The **System** field shows the name of the system where the resource resides.
- The **Description** field shows the description specified for the resource.

The FIND/RFIND and SORT subcommands are supported. See "Varying the Format of the Command Output" on page 17 for information.

# **INGTWS**

# **Purpose**

The INGTWS command lets you:

- · Display Application, Operation, Special Resource, Work Station and Calendar information from the Current Plan.
- Modify Application, Operation, Special Resource, Work Station information in the Current Plan.
- Issue a request against any controller defined to SA z/OS in a sysplex.
- Issue a request against a foreign controller where the local tracker is defined to SA z/OS.
- The output of the INGTWS command is either full screen or in pipeable line mode.

Note: INGOPC is a synonym for INGTWS.

# **Syntax**

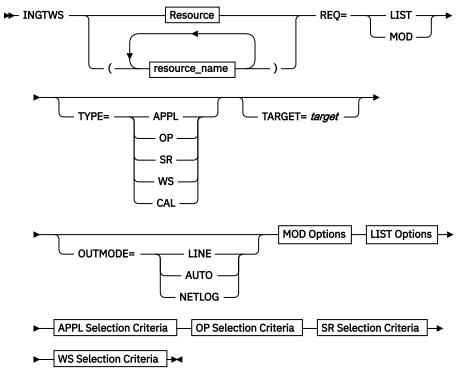

**MOD** options

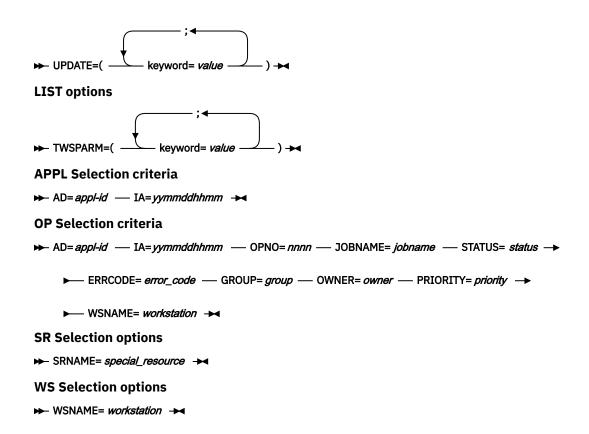

# **Parameters**

#### resource

The resource specifies the TWS controller that is to be queried or modified. Multiple specifications are allowed as well as system and sysplex application groups. Wildcards % and \* are supported.

The command attempts to resolve the specification to a single appropriate target resource. In all cases the groups are resolved to their members and wildcards are resolved to specific sets of resources.

The resulting list of resources is scanned to check whether there is a single active controller. If a single active controller is found then it is used. If no active controller is found then the list is scanned to check whether there is a single active tracker (only active trackers with LUNAME policy entries are checked because only these trackers can be used to communicate with TWS via the PIF interface). If a single active tracker is found then it is used.

If no viable resources are found an error message is displayed. If multiple viable resources are found, and INGTWS is running in full screen mode, a selection panel is displayed; when OUTMODE=LINE is specified an error message is displayed.

If an active controller could be found, a command is dispatched to the appropriate system in the sysplex to execute the TWS API on the same system as the active controller. If a tracker was found, the LUNAME parameter of the trackers OPCCNTL entry may be used to specify a remote controller. In this case the command is dispatched to the system where the tracker is running and the APPC API is used to connect to the remote controller from that system.

### **REQ**

Specifies the request to be issued to the TWS subsystem. It can be one of the following:

#### LIST

Lists TWS Current Plan resources.

#### MOD

Modifies TWS Current Plan resources.

#### **TYPE**

Specifies the type of Current Plan resource to be listed or modified. It can be one of the following:

Specifies the Current Plan Application Description resource.

## **OP**

Specifies the Current Plan Operation resource.

## SR

Specifies the Current Plan Special resource.

#### WS

Specifies the Current Plan Workstation resource.

## CAL

Specifies the Current Plan Calendar resource.

### **UPDATE**

Specifies the fields that are to be updated and the new contents of the field. Multiple fields can be specified separated by a semi-colon ";". The names of the fields are the same names as specified in the MODIFY command arguments in TWS for z/OS Programming Interfaces.

An alternative to specifying all the fields to be updated using the UPDATE= parameter is to specify the fields and their contents in the default SAFE. Specify one field per message with the format of <fieldname><blank>=<blank><contents>. The blanks between the fieldname and the = symbol and the = symbol and the contents are required.

# **TWSPARM**

Specifies additional fields to be used to locate a resource during LIST processing. Multiple fields may be specified separated by a semi-colon ";". The names of the fields are the same names as specified in the LIST command arguments described in the TWS for z/OS Programming Interfaces manual. The field names must match the TWS segment being searched. For example, CPOC fields are valid for TYPE=APPL and CPOP fields are valid for TYPE=OP, and so on. A TWS EQQ\* message will be issued if the field specification is incorrect.

An alternative to specifying additional LIST fields using the TWSPARM= parameter is to specify the fields and their values in the default SAFE. Specify one field per message using the format <fieldname><blanks>=<blanks><contents>. The blanks are optional.

If the same field names are specified in both the TWSPARM and the default SAFE, the TWSPARM values will be used.

Additional LIST fields can only be specified with OUTMODE=LINE.

# AD

Specifies the Application Description selection criteria. For LIST requests, this may contain the trailing "\*" wildcard character. For MOD requests, this must be the exact name of the application description to be updated.

## IA

Specifies the input arrival date/time of the application. The format is as specified by the system programmer when installing and customizing TWS. The default format is YYYYMMDDHHMM.

Specifies the operation number selection criteria. This is the operation number of an operation in an application description.

# **JOBNAME**

Specifies the TWS jobname. This field is used to qualify requests of type OP and is optional for all requests.

# **STATUS**

Specifies the TWS status. This field is used to qualify requests of type OP and is optional for all requests.

#### **ERRCODE**

Specifies the TWS error code. This field is used to qualify requests of type OP and is optional for all requests.

### **GROUP**

Specifies the TWS group. This field is used to qualify requests of type OP and is optional for all requests.

# **OWNER**

Specifies the TWS owner. This field is used to qualify requests of type OP and is optional for all requests.

#### **PRIORITY**

Specifies the TWS priority. This field is used to qualify requests of type OP and is optional for all requests.

### **SRNAME**

Specifies the Special Resource selection criteria.

For LIST requests, this may contain the trailing "\*" wildcard character. For MOD requests, this must be the exact name of the special resource.

If the special resource name contains special characters then it must be enclosed in single quotation marks.

# **WSNAME**

Specifies the workstation name selection criteria. Specifies the workstation name selection criteria but may also be used to qualify TYPE=OP requests.

For LIST requests, this may contain the trailing "\*" wildcard character. For MOD requests, this must be the exact name of the workstation.

### **TARGET**

Specifies the name of the system (system, domain, or sysplex) that the command should be routed to. The TWS controller specified in the resource field must be active on this system or the command will return no data. This is only necessary when the resource is not part of the local sysplex.

For information on the TARGET parameter, see "TARGET Parameter" on page 14.

## **OUTMODE**

For information on the OUTMODE parameter, see "OUTMODE Parameter" on page 16.

# **Restrictions and Limitations**

To use the INGTWS command system operations must be initialized.

# **Usage**

The INGTWS command operates sysplexwide. For an overview see "Overview of Commands that Operate Sysplexwide" on page 13.

# **Examples**

If you type INGTWS a panel similar to Figure 110 on page 258 is displayed.

| EVJKYRQ0<br>Domain ID = IPSFM<br>Operator ID = NETOP1                                              | SA z/OS - Command Dialogs<br>INGTWS Date = 05/08/03<br>Time = 04:28:39 |
|----------------------------------------------------------------------------------------------------|------------------------------------------------------------------------|
| Resource =><br>Target =>                                                                           | format: name/type/system System name, domain ID or sysplex name        |
| Request =><br>Type =>                                                                              | Request type (LIST/MODIFY) Type of resource (APPL/OP/SR/WS/CAL)        |
| Application =><br>IA Date/Time=>                                                                   | (YYMMDDHHMM)                                                           |
| <pre>Operation # =&gt;   Jobname =&gt;   Status =&gt;   Error Code =&gt;   Workstation =&gt;</pre> | Group =><br>Owner =><br>Priority =>                                    |
| SR Name =>                                                                                         |                                                                        |
| Command ===><br>PF1=Help PF2=End                                                                   | PF3=Return PF6=Roll PF12=Retrieve                                      |

Figure 110. INGTWS Command Dialog Panel

- The **Resource** field shows the name of the TWS active controller subsystem to be used for issuing the requests. The format is *name/type[/system]*. Wildcards are supported.
- The **Target** field shows the name of the system (system name, domain, or sysplex name) that the command should be routed to. Specifying this is only necessary if the resources do not reside on the local sysplex.
- The Request field shows the request to be carried out. It can be LIST or MODIFY.
- The **Type** field shows the type of TWS Current Plan resource to be specified.
- The **Application** field specifies the TWS application ID, This field is used to qualify requests of type APPL or OP and is optional for LIST requests but is required for MODIFY requests.
- The IA®(R) Date/Time field specifies the TWS input arrival time. This field is used to qualify requests of type APPL or OP and is optional for LIST requests but is required for MODIFY requests.
- The **Operation** # field specifies the TWS operation number. This field is used to qualify requests of type APPL or OP and is optional for LIST requests but is required for MODIFY requests.
- The **Jobname** field specifies the TWS jobname associated with an operation. This field is used to qualify requests of type OP and is optional for all requests.
- The **Status** field specifies the TWS status associated with an operation. This field is used to qualify requests of type OP and is optional for all requests.
- The **Error Code** field specifies the TWS error code associated with an operation. This field is used to qualify requests of type OP and is optional for all requests.
- The **Group** field specifies the TWS group associated with an operation. This field is used to qualify requests of type OP and is optional for all requests.
- The **Owner** field specifies the TWS owner associated with an operation. This field is used to qualify requests of type OP and is optional for all requests.
- The **Priority** field specifies the TWS priority associated with an operation. This field is used to qualify requests of type OP and is optional for all requests.
- The **Workstation** field specifies the TWS workstation for the operation. This field is used to qualify requests of type OP and type WS and is optional for all LIST requests but is required for type WS MODIFY requests.
- The **SR Name** field specifies the TWS special resource name. This field is used to qualify requests of type SR and is optional for LIST requests but is required for MODIFY requests.

To set the status of the special resource 'testnnnn' to available, enter the following command:

ingtws req=mod type=sr srname=testnnnn outmode=line Update=(resavail=y)

If you specify INGTWS \* REQ=LIST TYPE=APPL a panel similar to Figure 111 on page 259 is displayed.

```
INGKYSTO
                          SA z/OS - Command Dialogs Line 1
                                                                  of 65
                             ---- INGTWS
                                                           Date = 04/10/02
Domain ID
           = IPSFM
                              Sysplex = KEY1PLEX
Operator ID = AFRANCK
                                                           Time = 16:19:30
CMD: A Update
                 B Operations
                          Application Occurrence List
                      Input Arrival
                                                 Error
CMD Application Id
                                Time Status
                                                Code Description
                      Date
     JKOPCTST1
                      02/01/23 00:01 Completed
                                                       Test Batch Iface
     JKTEST1
                      02/01/23 00:08 Completed
                                                       This is a test
     JK0PCTST1
                      02/01/24 00:01 Completed
                                                       Test Batch Iface
                      02/01/24 00:08 Completed
     JKTFST1
                                                       This is a test
                      02/01/24 08:01 Completed
     IEFBR14
                                                      This is a test
                      02/01/25 00:01 Starting 02/01/25 00:08 Completed
     JK0PCTST1
                                                       Test Batch Iface
     JKTEST1
                                                       This is a test
                      02/01/25 08:01 Completed 02/01/26 00:01 Error
     TFFBR14
                                                       This is a test
                                                       Test Batch Iface
     JK0PCTST1
     JKTEST1
                      02/01/26 00:08 Completed
                                                       This is a test
                      02/01/26 08:01 Completed
                                                       This is a test
     IEFBR14
                      02/01/27 00:01 Error
     JKOPCTST1
                                                       Test Batch Iface
                      02/01/27 00:08 Completed
     JKTEST1
                                                       This is a test
Command ===>
 PF1=Help
             PF2=End
                           PF3=Return
                                                       PF5=Filters
                                                                     PF6=Roll
```

Figure 111. INGTWS REQ=LIST TYPE=APPL Command Dialog Panel

If you specify INGTWS \* REQ=LIST TYPE=0P a panel similar to Figure 112 on page 259 is displayed.

```
INGKYSTO
                         SA z/OS - Command Dialogs Line 1
Domain ID
           = IPSFM
                              ---- INGTWS
                                                           Date = 04/10/02
Operator ID = NETOP1
                               Sysplex = KEY1PLEX
                                                           Time = 16:23:08
CMD: A Update
                                                                   / scroll
                                 Operations List
     Op. -----JES-----
                                                                       Err. Work
     Num. Name Number Status
                                                                       Code Stn.
                                       Reason
        1 EVJSJ001
                                                                             NV01
                             Completed
        1 JKTST1 JOB06429 Completed
                                                                            N001
        1 IEFBR14 JOB00325 Completed
                                                                             CPU1
        1 EVJSJ001 J0B07522 Completed
                                                                            N001
                   JOB07521 Completed
        1 JKTST1
                                                                            N001
        1 IEFBR14 JOB07523 Completed
1 EVJSJ001 JOB00787 Interrupt
                                                                             CPU1
                                                                            N001
        1 JKTST1
                   JOB07524 Completed
                                                                            N001
                   JOB07526 Completed
                                                                             CPU1
        1 IEFBR14
        1 EVJSJ001 J0B07528 Error
                                                                       JCL
                                                                            N001
        1 JKTST1
                   JOB07527 Completed
                                                                            N001
        1 IEFBR14
                   JOB07529 Completed
                                                                            CPU1
        1 EVJSJ001 J0B07533 Error
                                                                       JCL
                                                                            N001
Command ===>
             PF2=End
                          PF3=Return
                                                                     PF6=Roll
 PF1=Help
                                                       PF5=Filters
```

Figure 112. INGTWS REQ=LIST TYPE=OP Command Dialog Panel

If you specify INGTWS \* REQ=LIST TYPE=SR a panel similar to Figure 113 on page 260 is displayed.

```
SA z/OS - Command Dialogs Line 1 of 26
INGKYSTO
                       ----- INGTWS ----- Date = 04/10/02
Sysplex = KEY1PLEX Time = 16:27:11
Domain ID = IPSFM
Operator ID = NETOP1
CMD: A Update
                                                              / scroll
                           Special Resources List
                                                --Actual-- -Default--
CMD Name
                                                Av. Quant. Av. Quant.
    ING.KEY1.APL.CICSK1G.DOWN
                                                       1 Yes
                                                Nο
    ING.KEY1.APL.CICSK1G.UP
                                                No
                                                        1 Yes
    ING.KEY1.APL.RMF.DOWN
                                                        1 Yes
                                                No
    ING.KEY1.APL.RMF.UP
                                                        1 Yes
                                               Yes
    ING.KEY1.APL.RMFIII.DOWN
                                                No
Yes
                                                        1 Yes
    ING.KEY1.APL.RMFIII.UP
                                                        1 Yes
    ING.KEY2.APL.CICSK1G.DOWN
                                               Yes
                                                        1 Yes
                                               No
No
    ING.KEY2.APL.CICSK1G.UP
                                                        1 Yes
                                                        1 Yes
    ING.KEY2.APL.RMF.DOWN
    ING.KEY2.APL.RMF.UP
                                                        1 Yes
                                               Yes
                                               No
    ING.KEY2.APL.RMFIII.DOWN
                                                        1 Yes
    ING.KEY2.APL.RMFIII.UP
                                                        1 Yes
                                                Yes
    ING.KEY3.APL.CICSK1G.DOWN
                                                Yes
                                                        1 Yes
Command ===>
 PF1=Help PF2=End
                        PF3=Return
                                                   PF5=Filters
                                                                PF6=Roll
```

Figure 113. INGTWS REQ=LIST TYPE=SR Command Dialog Panel

If you specify INGTWS \* REQ=LIST TYPE=WS a panel similar to Figure 114 on page 260 is displayed.

```
SA z/OS - Command Dialogs Line 1 of 7
----- INGTWS ----- Date = 04/10/02
Sysplex = KEY1PLEX Time = 16:29:02
INGKYSTO
Domain ID = IPSFM
Operator ID = NETOP1
CMD: A Update
                                                                                  / scroll
                                     Work Stations List
      Reporting JCL Alt. Para.

Name Status Type Attribute Prep STC WTO ReRoute WS Server
CMD
      NV02 Unknown General Automatic No
NV03 Unknown General Automatic No
OPR1 Unknown General Completion No
WT01 Active General Automatic No
NV01 Unknown General Automatic No
                                                         No No No
                                                                                    Nο
                                                         No No No
No Yes No
No No No
                                                                                  No
                                                                                    No
                                                                                  No
      No
                                                                                     Nο
Command ===>
 PF1=Help PF2=End
                                 PF3=Return
                                                                    PF5=Filters PF6=Roll
```

Figure 114. INGTWS REQ=LIST TYPE=WS Command Dialog Panel

If you specify INGTWS \* REQ=LIST TYPE=CAL a panel similar to Figure 115 on page 261 is displayed.

```
INGKYSTO
                         SA z/OS - Command Dialogs Line 1 of 2
                         ----- INGTWS ----- Date = 04/10/02
Sysplex = KEY1PLEX Time = 16:31:46
Domain ID = IPSFM
Operator ID = NETOP1
                                                                 / scroll
                                 Calendar List
CMD Name
                      Days Shift Description
     ΔPC
                         7 0000 general APC calendar
     DEFAULT
                       8 0000 general APC calendar
Command ===>
PF1=Help PF2=End
                          PF3=Return
                                                     PF5=Filters
                                                                   PF6=Roll
```

Figure 115. INGTWS REQ=LIST TYPE=CAL Command Dialog Panel

Press PF10 and PF11 to display more information for each resource type. Issuing the command code A Update command against a resource in the CMD field displays a panel that lets you modify the resource. The Application Description list supports the B Operations command code. Issuing this command code against an application resource displays a list of operations for that resource. SORT/FIND/RFIND commands are supported. See "Varying the Format of the Command Output" on page 17 for further information.

Pressing PF5 displays a filter selection panel similar to Figure 116 on page 261 is displayed.

```
SA z/OS - Command Dialogs
EVJKFLT
Domain ID = IPSFM
                        ----- EVJFILT -----
                                                        Date = 04/10/02
Operator ID = NETOP1
                                                        Time = 16:36:48
Specify or revise the filter criteria:
 Active Controller ==> OPCF/APL/KEY1
                                      APPL, OP, SR, WS or CAL
 OPC/TWS resource ==> <u>CAL</u>
 Generic Filter strings in the format NAME = value
                                      ==>
 ==>
                                    _ ==>
                                    _ ==>
 ==>
 ==>
 ==>
                                     ==>
 ==>
                                     ==>
 ==>
                                    _ ==>
 ==>
                                     ==>
                                     ==>
Command ===>
 PF1=Help PF2=End
                       PF3=Return
                                     PF4=Clear
                                                  PF5=Reset
                                                                  PF6=Roll
```

Figure 116. INGTWS Filter Command Dialog Panel

Specify filter strings in the format *field-name op contents* where:

- field-name is a valid field name as specified by the MODIFY command arguments in TWS for z/OS Programming Interfaces.
- op can have the following values:

```
-
^=
<
```

# **INGVOTE**

<=

>

• contents are the desired values to be matched by the op. The trailing wildcard character '\*' may be used for op.

The operands must be separated by a blank.

# **INGVOTE**

# **Purpose**

The INGVOTE command displays:

- All pending requests that were entered from the automation manager.
- All pending votes of a specified resource.

# **Syntax**

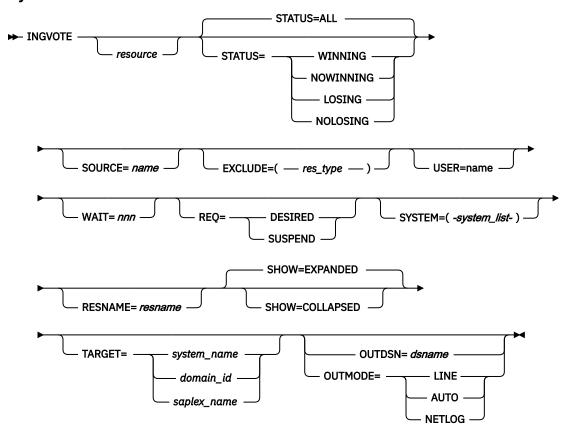

# **Parameters**

# resource

Specifies the resource to be displayed. The format is name/type[/system]. Wildcard is supported.

Specifies whether to display the winning or losing requests or votes only. The default is ALL. The STATUS parameter can have the following values:

# **WINNING**

Displays the winning requests or votes.

#### **NOWINNING**

Displays the losing requests or votes.

### LOSING

Displays the losing requests or votes.

# **NOLOSING**

Displays the winning requests or votes only.

### **ALL**

Displays all winning and losing requests or votes. This is the default.

The values can be abbreviated. Note that if you specify a resource name the vote status is examined, otherwise the request status is examined.

# **SOURCE**

This is used as a filter. Only those requests that originate from the named source are shown. Wildcards are supported, for example, OP\*. An asterisk (\*) matches a string of arbitrary length and a percentage sign (%) matches a single character.

### **TARGET**

For information on the TARGET parameter, see "TARGET Parameter" on page 14.

#### **OUTDSN**

For information on the OUTDSN parameter, see "OUTDSN Parameter" on page 17.

### **OUTMODE**

For information on the OUTMODE parameter, see "OUTMODE Parameter" on page 16.

### **EXCLUDE**

Specifies the resource type to be excluded from the display. More than one value can be specified. For example, INGVOTE EXCLUDE=SVP causes all service period resources to be filtered out from the display. Specify NO or \* to reset the installation-provided default.

# **USER**

This is used as a filter. Only those requests that originate from the specified user id are shown. Wildcard is supported. An asterisk (\*) matches a string of arbitrary length and a percentage sign (%) matches a single character.

### **WAIT**

Specifies the number of seconds to wait before reporting that a timeout occurred if the automation manager does not provide the requested data. The maximum time interval is 999 seconds.

If omitted, the time interval is 30 seconds.

# REQ

This is used as a filter. Only those requests that have the specified request type are shown. The default is that all type of requests are displayed. It can be:

#### DESTRED

This shows just the desired status requests, which can be issued via INGREQ.

# **SUSPEND**

This shows just the suspend requests, which can be issued via INGSUSPD.

#### **SYSTEM**

This is used as a filter. Only resources are shown that reside on one of the given systems. You can use system names or domain ids to identify those systems. An asterisk (\*) also includes sysplexwide resources. The parentheses can be omitted when only one system is specified. Note that this parameter is ignored when a resource name is specified.

# **RESNAME**

This is used as a filter for resource names in the format name/type[/system]. Only resources that match the specified resource name are shown. Wildcards are supported. An asterisk (\*) matches a string of arbitrary length and a percentage sign (%) matches a single character. Note that this parameter is ignored when a resource name is specified.

#### **SHOW**

Specifies whether or not to show just the request types or also the request details. It can be:

This shows request types and the request details. This is the default.

### **COLLAPSED**

This shows just the request types.

# **Restrictions and Limitations**

None.

# **Security Considerations**

The INGVOTE command supports resource level security. If turned on, the following profiles in SYSAUTO are checked:

| Profile                                             | Authority | Condition                                                     |
|-----------------------------------------------------|-----------|---------------------------------------------------------------|
| AGT.sysplex.xcfgrp<br>.RES.resname.restype[.ressys] | UPDATE    | When issuing CANCEL or KILL against requests from full screen |

Usage other than listed in the table does not cause a resource level security check. Multiple requests entered on the panel are processed individually.

For further details, refer to IBM System Automation for z/OS Planning and Installation.

# Usage

The INGVOTE command operates sysplexwide. For an overview see "Overview of Commands that Operate Sysplexwide" on page 13.

# **Examples**

If you enter ingvote a panel similar to Figure 117 on page 264 is displayed.

```
SA z/OS - Command Dialogs
INGKYRQ2
                                                               Line 1
                                                                           of 25
Domain ID
                          ----- INGVOTE -----
           = TPUFA
                                                               Date = 09/08/08
Operator ID = NETOP1
                              Sysplex = AOCPLEX
                                                               Time = 19:05:50
Cmd: C Cancel request K Kill request
                                               S Show details V Show votes
                Type System Request Data
Cmd Name
   BNKNACHT
                 SVP
                                 Req : MakeUnAvailable
                                 At : 2008-09-08 09:39:58
                                Org : SCHEDULE
Pri : 01120000 Should Be Down - Schedule
Stat: Winning/Unsatisfied
                                 Req : MakeAvailable_Only
At : 2008-09-08 09:39:58
    BZOMSCMV
                 SVP
                                 Org : SCHEDULE
Pri : 02140000 Must Be Up - Schedule
                                 Stat: Winning/Unsatisfied
                                 Req : MakeAvailable_Only
At : 2008-09-08 10:00:01
    HOURLY
                 SVP
                                 Org : SCHEDULE
Command ===>
                                 PF3=Return
                                                                      PF6=Roll
  PF1=Help
                PF2=End
                PF8=Forward
                                 PF9=Refresh
                                                                     PF12=Retrieve
```

Figure 117. INGVOTE Command Dialog Panel

• The **Cmd** field allows you to specify command codes. To use one of the command codes shown, type the appropriate letter next to the resource name and press Enter. The following command codes are available:

C

Cancels the request.

K

Cancels the request without showing the verification panel.

S

Shows details about the request.

V

Shows all the votes or requests that have been entered for that resource.

- The **Type** field shows the type of the resource.
- The Name field shows the name of the resource that the request was made against.
- The **Request Data** field shows details about the request. See the online help for further information.

The subcommands FIND/RFIND are supported. See <u>"Varying the Format of the Command Output" on page 17 for more information.</u>

# **Line-mode Output**

The line-mode output of the INGVOTE command shows additional information about the request:

- Timeout option
- Application parameters
- Request options (command type, Restart option, Override option, Autoremove option)

Figure 118 on page 265 shows an example.

Figure 118. INGVOTE Command Output

# **INGWHY**

#### Purpose

The INGWHY command queries the automation manager and the various agents for the reasons why a resource is in the displayed status or why it cannot be brought into the desired status.

# **Syntax**

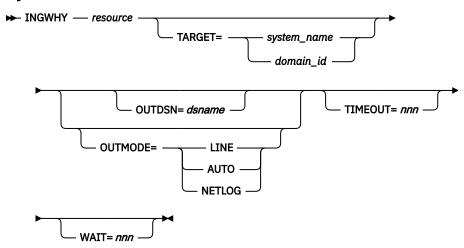

### **Parameters**

### resource

Specifies the name of the resource to be analyzed. The format is name/type[/system]. Supported resource types are APL, APG, MTR, and REF.

For information on the TARGET parameter, see "TARGET Parameter" on page 14.

### **OUTDSN**

For information on the OUTDSN parameter, see "OUTDSN Parameter" on page 17. The record length must be at least 80 bytes.

## **TIMEOUT**

Specifies the maximum number of seconds the INGWHY command waits for responses from the remote system that the command was sent to. The maximum value is 999 seconds. The default is 30 seconds.

## **WAIT**

Specifies the number of seconds to wait before reporting that a timeout occurred if the automation manager does not provide the requested data. The maximum time interval is 999 seconds. If omitted, the time interval is 30 seconds.

### **OUTMODE**

For information on the OUTMODE parameter, see "OUTMODE Parameter" on page 16.

# **Restrictions and Limitations**

INGWHY is an analysis support function. There are situations where no reason can be found. If that situation appears, it is recommended to use the existing product commands to analyze manually.

Example cases when no reason is found:

- Transient situations that change during the analysis process.
- Status changes manually done by a user.

#### **Examples**

```
SA z/OS - Command Dialogs
                                                                    Line 1
  INGKYAN2
                                                                               of 16
                                                                             : 02/07/17
  Domain Id
              : IPXXG
                                                                    Date
                                   Sysplex = PROD03_X
  Operator Id : OPER1
                                                                   Time
                                                                              : 19:05:50
  Analyzed Resource: IMS1DBRC/APL/SYSA Status Compound: AWAITING Des
                                                                 Job Name: IMSCA1RC
                                      Desired: AVAILABLE
                                                                 Observed:
SOFTDOWN
                                                                         More: F10/F11
   SITUATION:
  IMS1DBRC/APL/SYSA is waiting to be started.
   REASON 2 OF 2:
  IMS1DBRC/APL/SYSA has a dependency on IMSRS/APL/SYSA. IMSRS/APL/SYSA got a SUSPEND request
  The SUSPEND request was issued by OPERID=OPER1.
  Request Comment: IMSRS is being serviced till 2pm
   ACTION 2 OF 2:
                                                                    INGWHYSA (A0100150)
  Refer to your company's rules in order to take the appropriate
  action.
  Consider the following commands to investigate IMSRS/APL/SYSA:
   INGVOTE
  - INGSUSPD
  Command
===>
                                                                           F6=Roll
  F1=Help
               F2=End
                            F3=Return
                                           F10=Previous F11=Next
                            F9=Refresh
                                                                          F12=Retrieve
```

Figure 119. INGWHY Command Dialog Panel

For each situation, there might be more than one reason with a corresponding action. If this is the case, you can press F10 or F11 to roll through the reasons and actions.

## MONITOR

## **Purpose**

The MONITOR command causes the SA z/OS monitoring routine to be run.

#### **Syntax**

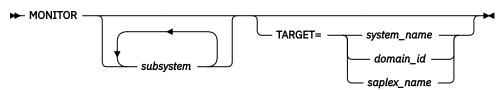

## **Parameters**

## subsystem

Is the name of the subsystem you want monitored. It can be a list of subsystems. The default is that all subsystems will be monitored.

You can also specify wildcards. This applies a filter for monitoring. Only resource names that match the filter criteria are monitored. Wildcard is supported. Valid specifications are, for example, \*abc, abc\*, or \*abc\*.

#### **TARGET**

For information on the TARGET parameter, see "TARGET Parameter" on page 14.

## **Restrictions and Limitations**

The MONITOR command can only be used when SA z/OS is initialized.

The output of the MONITOR command is always in line mode.

## **Usage**

MONITOR can be used whenever you want to validate your current automation agent status information.

#### **Examples**

To monitor TSO, VTAM and all subsystems that start with CICS, enter the following:

monitor TSO VTAM CICS\*

# **OPCAORY**

## **Purpose**

The OPCAQRY command displays the status of TWS Automation operations, including all commands that are received via the request interface. It displays all command requests processed within the defined time limit.

## **Syntax**

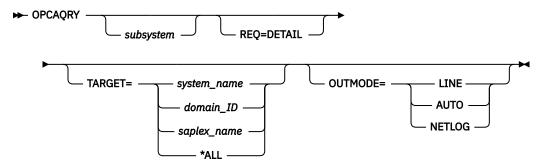

#### **Parameters**

#### subsystem

The name of the subsystem. Unless you specify REQ=DETAIL, more than one subsystem name as well as a wildcard can be specified. The wildcard can be, for example, SAP\*, \*SAP or \*SAP\*

**Note:** This parameter has no effect for requests with a type of 'COMMAND'.

## **REQ=DETAIL**

Displays TWS-related information for the specified subsystem. The resource name is mandatory when REO=DETAIL is specified.

**Note:** This parameter is not applicable for requests with a type of 'COMMAND'.

#### **TARGET**

For information on the TARGET parameter, see "TARGET Parameter" on page 14.

For information on the OUTMODE parameter, see "OUTMODE Parameter" on page 16.

## **Restrictions and Limitations**

The OPCAQRY command can only be used when SA z/OS is initialized.

#### **Examples**

If you enter the OPCAQRY command without the REQ=DETAIL parameter, a panel similar to <u>Figure 120</u> on page 269 is displayed. The panel shows information about TWS-controlled subsystems that match the filter criteria.

```
Line 1 of
Date = 04/29/06
EVJKYQRY
                          SA z/OS - Command Dialogs
                             ---- OPCAQRY -----
System = KEY4
                             ---- OPCAQRY
          = IPSFP
Domain ID
Operator ID = NETOP1
                                                         Time = 18:08:27
CMD: D Details
                   R Reset
                                          Request Date
CMD Subsystem System Application
                                                            Time Status
                KEY4
                         OPCAO#TESTAD
                                          ST0P
                                                   04/28/06 17:00 Complete
    OPCA01
    OPCA02
                KEY4
                         OPCAO#TESTAD
                                          RECYCLE 04/28/06 17:14 Complete
   RMF
                KEY4
                         OPCAO#TESTAD
                                          ST0P
                                                  04/29/06 18:05 In progress
                                          COMMAND 04/29/06 18:07 In progress
                         OPCAO#TESTAD
                KEY4
Command ===>
 PF1=Help PF2=End
                          PF3=Return
                                                                   PF6=Roll
                          PF9=Refresh
                                                                  PF12=Retrieve
```

Figure 120. OPCAQRY Command Dialog Panel

- The **Cmd** field allows you to specify command codes to invoke another command dialog. The following command codes are available:
  - **D**Shows the TWS operation details for the subsystem.

Resets the timer and completion flags to a null value, and unlocks a specific subsystem after a user error has been detected and corrected. By resetting the timer and completion flags, SA z/OS again accepts requests from TWS.

• The **Status** field shows the status of the request or command in SA z/OS.

For a request this is either complete, incomplete, timeout, in progress, or no request.

A status of timeout indicates that the operation is marked in error because it did not complete within the time limit set by the system programmer in the OPCA code entry.

A status of incomplete indicates that the operation did not achieve the expected status set by the system programmer in the OPCA code entry.

Complete and no request are considered normal statuses.

For a command, the statuses are:

## In progress

The command has been received

## In error

R

The command completed but failed

## Complete

The command completed successfully

#### **Timeout**

The command did not finish in time

## Waiting

The command finished processing but is now waiting for completion

The FIND/RFIND and SORT subcommands are supported. See "Varying the Format of the Command Output" on page 17 for information.

If you enter command code D for a subsystem or specify the REQ=DETAIL option, a panel similar to <u>Figure</u> 121 on page 270 is displayed.

```
SA z/OS - Command Dialogs
----- OPCAQRY ------
System = KEY4
EVJKYQR1
                                                           Line 1
                                                           Date = 04/29/06
Domain ID = IPSFP
Operator ID = NETOP1
                                                           Time = 18:10:48
                       : OPCAO#TESTAD
Application
                       : NV04
 Workstation
 Operation number
                       : 10
                       : 04/28/06 17:00
IA Time
 Job Name
                       : OPCA01
Owner
                       : NETOP1
Arrived in SA z/OS : 04/28/06 17:00
Command
                       : INGREQ CICS2/AP1/SYS1 REQ=START OUTMODE=LINE VERIFY=NO
Status
                       : In progress
                      : CMD1
Task
Checking Routine : CMD1$CHCK
Maximum wait time : 00:30
Maximum return code : 0
Command ===>
PF1=Help PF2=End
                            PF3=Return
                                                                   PF6=Roll
                            PF9=Refresh
                                                                  PF12=Retrieve
```

Figure 121. OPCAQRY Command Dialog Panel Showing Details for a Command

If the command is in an error condition, the details that are displayed are similar to those in Figure 122 on page 270.

```
EVJKYQR1 SA z/OS - Command Dialogs Line 1 of :
Domain ID = IPSFP ------- OPCAQRY ------ Date = 04/29/06
Operator ID = NETOP1 System = KEY4 Time = 18:10:48
                                                                                   of 17
                           : OPCAO#TESTAD
 Application
 Workstation
                            : NV04
 Operation number
                           : 10
 IA Time
                           : 04/28/06 17:00
 Job Name
                           : OPCA01
                           : NETOP1
 Owner
 Arrived in SA z/OS : 04/28/06 17:00
 Command
                           : INGLIST * OUTMODE=LINE
 Status
                           : In error
 Task
                           : Task
 Error code : U007
Error message : A0F227I UNABLE TO PROCESS INGLIST - COMMAND NOT PERFORMED DUE TO USER EXIT
 Checking Routine : CMD1$CHCK
Maximum wait time : 00:30
 Maximum return code : 0
Command ===>
 PF1=Help PF2=End
                                PF3=Return
                                                                               PF6=Roll
                                PF9=Refresh
                                                                              PF12=Retrieve
```

Figure 122. OPCAQRY Command Dialog Panel Showing Details for a Command in Error

## RESTART

## **Purpose**

The RESTART command checks a specified subsystem or all subsystems that are defined to SA z/OS on a particular system, and sets the HOLD flag to No.

## **Syntax**

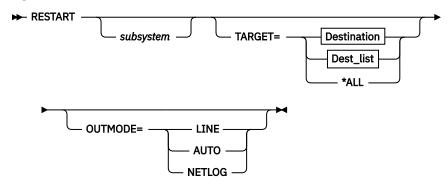

## **Destination**

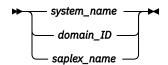

#### Dest\_list

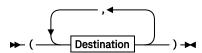

## **Parameters**

## subsystem

Specifies the name of the subsystem to be allowed to start. If you do not specify a subsystem name, SA z/OS attempts to restart all subsystems.

#### **TARGET**

For information on the TARGET parameter, see "TARGET Parameter" on page 14.

#### **OUTMODE**

For information on the OUTMODE parameter, see "OUTMODE Parameter" on page 16.

## **Restrictions and Limitations**

You can only use the RESTART command when SA z/OS is initialized.

## RESYNC

## **Purpose**

This command causes SA z/OS to rerun selected parts of its initial status determination routines or to reinitialize parts of its environment setup.

## **Syntax**

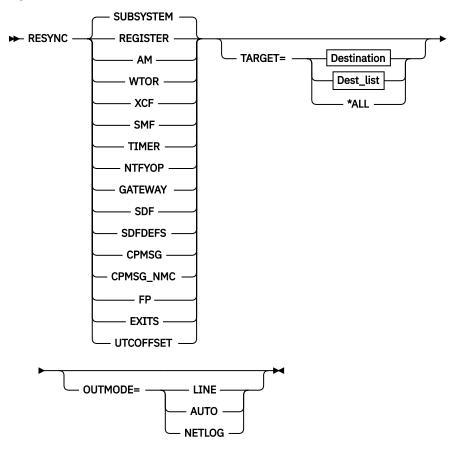

#### **Destination**

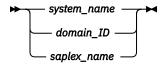

## Dest\_list

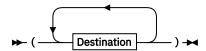

## **Parameters**

#### **SUBSYSTEM**

Reinitializes the status of all subsystems on the local agent and clears the status file from deleted subsystems.

#### **REGISTER**

Registers all subsystem resources and monitor resources on the local agent and cross system to all agents in the sysplex.

#### AM

Status synchronization of all subsystem resources and monitor resources with the automation manager.

Retrieves the list of outstanding WTORs from the system, and updates the stored WTOR data in SA z/OS to refresh their display in SDF.

#### **XCF**

Retrieves information from MVS and updates the stored data in SA z/OS about:

- The status of the sysplex timer and the IDs of each active side
- The coupling facilities that are known to MVS
- The status of the couple data sets that are in use by the sysplex

#### **SMF**

Checks the SMF data sets and, if any of the SMF data sets are found in the DUMP status, issues the commands that are defined to SMFDUMP in the MESSAGES/USER DATA automation policy for the MVSESA entry.

#### **TIMER**

The timers for the general subsystem monitor and the gateway monitor are reset.

#### **NTFYOP**

Resets the hold settings at all notify operators via SETHOLD AUTO and subscribes the receivers of class 8x and 9x messages to the automation manager.

#### **GATEWAY**

The gateway connections to remote systems that are controlled by SA z/OS are restarted.

#### **SDF**

Reinitializes the status information for the local SDF and forwards it to the SDF focal point.

#### **SDFDEFS**

Generates the SDF panels using the advanced automation option (AAO) AOF\_AAO\_SDFROOT.*n* for the SDF root names that are to be applied.

#### **CPMSG**

Forwards the captured exceptional messages to SDF. An exceptional message is a message with a severity of Unusual, Important or Critical.

## CPMSG\_NMC (deprecated)

Forwards the captured exceptional messages to NMC. An exceptional message is a message with a severity of Unusual, Important or Critical.

## FΡ

Resends the status information for the local SDF to the SDF focal point.

#### **EXITS**

Reregisters SA z/OS exit routines if applicable. This includes dropping or loading the SA z/OS USS process exit and the SA z/OS ARM exit. In addition, the existence of user exits AOFEXSTA, AOFEXXO2, AOFEXXO3, and AOFEXXO4 are verified and the exits are enabled or disabled as appropriate.

#### **UTCOFFSET**

Reevaluates the time zone offset relating to the Coordinated Universal Time (UTC), formerly known as Greenwich Mean Time (GMT).

#### **TARGET**

For information on the TARGET parameter, see "TARGET Parameter" on page 14.

## **OUTMODE**

For information on the OUTMODE parameter, see "OUTMODE Parameter" on page 16.

## **Restrictions and Limitations**

The RESYNC command can only be used when SA z/OS is initialized.

## **Usage**

This command should only be used when your statuses have gone out of synchronization with actual statuses. Possible causes of this are SSI task failure, problems with your NetView automation table, or communication problems with the automation manager.

## SETHOLD

## **Purpose**

SETHOLD lets you select which AOF messages are held for your operator ID. This command is used by the INGNTFY command but can be invoked separately.

#### **Syntax**

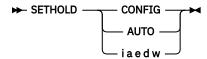

#### **Parameters**

#### **CONFIG**

Specifying this option changes your hold settings to match the settings specified for your operator ID in the automation control file. If your operator ID is not defined as a notification operator, no messages will be held.

#### **AUTO**

Specifying this option changes your hold settings to match the settings INGNTFY has currently defined for your operator ID. If your operator ID is not a notification operator, or its definition as a notification operator has been deleted, no messages will be held.

#### iaedw

Each character specifies the hold setting for the corresponding type of message. If a Y is specified, messages of that type will be held, if any other character is specified, messages of that type will not be held. A character must be specified for each type.

## **Restrictions and Limitations**

The SETHOLD command is only useful on an OST task. If issued on an NNT or RMT task, the messageholding flags in the remote domain will be ignored, because the automation table on the OST task will override whatever message attributes may have been specified in the remote domain.

SETHOLD does not update the INGNTFY globals, so if you use it with anything other than the AUTO parameter, the hold settings shown by INGNTFY QUERY may not reflect reality.

## Usage

SA z/OS issues SETHOLD at SA z/OS initialization, when you log on to NetView interface, and when INGNTFY is used.

When you log on, an entry in the sample automation table (in member AOFMSGMS) will invoke SETHOLD AUTO for your operator ID. When INGNTFY is used to change an operator's HOLD settings, SETHOLD AUTO will be issued on the appropriate OST task after the global information has been updated.

A more efficient usage would be to modify your initial REXX scripts to issue SETHOLD with specific settings and to not have any hold settings specified in the automation control file or through INGNTFY. If you choose to do this, you will need to remove the automation table entry for the OST (in member AOFMSGMS) and set the AOFLOCALHOLD advanced automation option to 1. Doing this will stop INGNTFY from using EXCMD to issue SETHOLD AUTO, which can disrupt the hold settings specified from your profiles.

Note that the attributes for held messages are defined as automation table synonyms in the AOFMSGSY member.

It is recommended that you do not hold information messages because SA z/OS can generate quite a few of them. If you do hold them, use the CLRHELD command to remove them. You may want to modify the

attributes for held information messages (held in the AOFMSGSY ACF member) so that held information messages will not actually be held.

## **Examples**

To hold the messages that INGNTFY says you should have held, enter SETHOLD AUTO. Messages will be held according to the task INGNTFY setting.

To hold all but information messages, enter SETHOLD N Y Y Y. All AOF messages, except informational ones, will be held.

## **SETSTATE**

## **Purpose**

SETSTATE changes the agent automation status of a given subsystem.

## **Syntax**

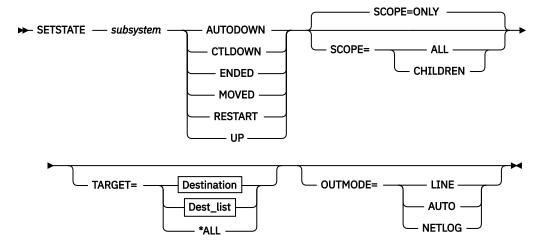

#### **Destination**

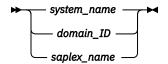

#### Dest\_list

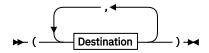

#### **Parameters**

#### subsystem

Specifies the subsystem whose status (or whose dependent resource's status) you want to change. You can also specify the subsystem's job name.

#### AUTODOWN

Changes the status from CTLDOWN, STOPPED, BROKEN, MOVED or FALLBACK to AUTODOWN. It is primarily used to return the resource to automation control after the operator has fixed the problem.

#### CTI DOWN

Changes the status to CTLDOWN so that the subsystem cannot be started by automation.

#### **ENDED**

Changes the status to ENDED.

#### **MOVED**

The effect of this parameter depends on how the subsystem is defined:

- If the subsystem does not have any secondary system associations, the effect of the MOVED operand is the same as the effect of the CTLDOWN operand: the status of the subsystem is changed to CTLDOWN.
- If the subsystem does have secondary system associations:
  - If the command is issued on one of the subsystem's primary systems, the subsystem's status is changed to MOVED
  - If the command is issued on one of the subsystem's secondary systems, the subsystem's status is changed to FALLBACK.

#### RESTART

Changes the status to RESTART so that the subsystem can be restarted. Specify this if your Initstart flag is set to No. This can only be used when:

- SCOPE=ONLY or SCOPE=ALL
- The application monitor status of the subsystem is INACTIVE

#### UP

Changes the status to UP/RUNNING if the subsystem's UPMSG has been missed. This can only be used when:

- SCOPE=ONLY
- The application monitor status of the subsystem is ACTIVE
- If the subsystem is enabled for automatic restart management, its automatic restart management status must be AVAILABLE or AVAILABLE-TO.

Note: For transient subsystems, UP becomes RUNNING.

#### **SCOPE**

Specifies what is affected by this command:

#### ONLY

Changes the status of this resource only. This is the default.

#### **ALL**

Changes the status of this resource and its dependent resources.

## **CHILDREN**

Changes the status of the dependent resources only.

#### **TARGET**

For information on the TARGET parameter, see "TARGET Parameter" on page 14.

#### **OUTMODE**

For information on the OUTMODE parameter, see "OUTMODE Parameter" on page 16.

#### **Restrictions and Limitations**

The SETSTATE command will not execute under the primary POI task (PPT).

The SETSTATE command can only be used when SA z/OS is initialized.

When the SETSTATE command is used to change the status of a subsystem to UP or AUTODOWN, then this will trigger a call to ACTIVMSG or TERMMSG. When using AUTHCHK=SOURCEID as part of your SAF product authorization checking profile, the operator/task issuing the SETSTATE command will require the authority to issue commands and replies that may subsequently be triggered by ACTIVMSG or TERMMSG. This is due to the fact that the status change process did not originate on the work operator assigned to the subsystem as usual but on the operator/task who issued the SETSTATE command.

## **Security Considerations**

The SETSTATE command supports resource level security. If turned on, the following profiles in SYSAUTO are checked:

| Profile                                             | Authority | Condition |
|-----------------------------------------------------|-----------|-----------|
| AGT.sysplex.xcfgrp.<br>RES.resname.restype[.ressys] | UPDATE    | Always    |

For further details, refer to IBM System Automation for z/OS Planning and Installation.

## **Usage**

Use SETSTATE to:

- Resume handling an application after a manual operator shutdown or after any other event that causes an application to get into a non-automatable status (for example STOPPED, CTLDOWN, BROKEN, ACTIVE)
- Prevent automation from restarting an application if you specify CTLDOWN.
- Alert the automation that an application that was shut down will be moved to another system.
- The SETSTATE command issues an automation manager request with a priority of HIGH (unless overridden by the advanced automation global INGREQ\_PRI). Because requests entered by the operator are persistent, it may be necessary to manually remove the associated vote before subsequent requests are activated.

#### **Examples**

If you enter setstate TSO a panel similar to Figure 123 on page 277 is displayed.

```
AOFKSAST
                           SA z/OS - Command Dialogs
                         ----- SETSTATE -----
Domain ID
           = TPSNO
                                                             Date = 07/19/00
Operator ID = NETOP1
                                                             Time = 18:53:29
Specify subsystem and new state:
                                Subsystem to be processed
  Subsystem
  Target
              =>
                                System name, domain ID, sysplex name or *ALL
                                Put subsystem in the following state:
  State
                                 (RESTART / AUTODOWN / CTLDOWN / UP / ENDED /
                                 MOVED)
  Scope
                    ONLY
                                Change state for:
                                 ONLY - only this subsystem
CHILDREN - only dependant subsystems
                                 ALL
                                           - resource and dependants
Command ===>
    PF1=Help
                 PF2=End
                               PF3=Return
                                                                   PF6=Roll
                                                                  PF12=Retrieve
```

Figure 123. SETSTATE Command Dialog Panel

## SETTIMER

#### **Purpose**

SETTIMER displays all scheduled timers. You can add, change, delete, suspend, and reactivate timers.

## **Syntax**

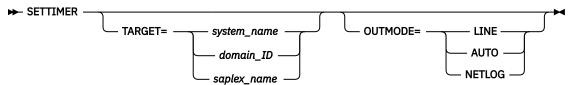

#### **Parameters**

#### **TARGET**

For information on the TARGET parameter, see "TARGET Parameter" on page 14.

For information on the OUTMODE parameter, see "OUTMODE Parameter" on page 16.

#### **Restrictions and Limitations**

The SETTIMER command can only be used when SA z/OS is initialized.

## Usage

For instructions on how to add, change, or delete timers, see "Setting Timers" in IBM System Automation for z/OS User's Guide.

## **Examples**

If you enter settimer a panel similar to Figure 124 on page 278 is displayed.

```
AOFKATI
                           SA z/OS - Command Dialogs
                                                            Line 1
Domain ID
           = IPSFP
                              ---- SETTIMER -----
                                                            Date = 09/09/08
Operator ID = NETOP1
                             System = KEY4
                                                            Time = 09:21:21
Enter ADD on the COMMAND line to create a new timer entry
or use CMD selections A add, C change, or D delete to delete existing timers.
                       U Suspend timer, or R Resume to re-activate timer
TIME TYPE TASK INTERVAL CLOCK SAVE C
CMD TIMER-ID SCHEDULED TIME
                                                             CLOCK SAVE CTUP
    MEMSTORE 09/09/08 15:42:03 EVERY AUT02
                                                000 00:02:00 GMT
                                                                    NO
        Cmd: MEMSTORE 5% 5
    RGTAMCPU ** SUSPENDED ** CHRON AUTRGTA 000 00:05:00 GMT
        Cmd: CHRON EVERY=(INTERVAL=(00.05.00)) ROUTE=AUTRGTA ID=RGTAMCPU COMMA
             ND='RGTAMCPU'
    AOFI000F 09/09/08 15:45:52 AFTER PPT
                                                             GMT
        Cmd: AOFRASCD AOFWRK10 AOFRSMTR MONITOR, HGDDSMTR/MTR/KEY4
    A0FI0010 09/09/08 15:45:52 AFTER PPT
                                                             GMT
        Cmd: AOFRASCD AOFWRK13 AOFRSMTR MONITOR, HGMTRINFORM/MTR/KEY4
Command ===>
   PF1=Help
                PF2=End
                                PF3=Return
                                                                 PF6=Roll
                                PF9=Refresh
                PF8=Forward
                                                                 PF12=Retrieve
```

Figure 124. SETTIMER Command Dialog Panel: Display of Scheduled Timers

- The **CMD** field allows you to add, change, or delete a timer. Valid values are:
  - Α Add a new timer with the same values as the one selected.
  - C Change an existing timer.
  - D Delete a timer.

U

Suspend a timer. The timer is deleted from NetView but all its relevant data is kept in common global variables. Only CHRON timers can be suspended.

R

Resume (or reactivate) a suspended timer. Timers that are associated with a subsystem have a new timer ID (ITMRxxxx) assigned to them.

- The **TIMER-ID** field shows the name assigned to the timer. It cannot be ALL or begin with a number or the words SYS, RST, AOF, or ING. Valid characters are A–Z, 0–9, #, @, \$, ,!, \_ and ?.
- The **SCHEDULED TIME** field shows the next scheduled day and time that this timer is set to expire.
- The **TYPE** field shows the type of timer. There are three types:

#### **After**

Set to occur only after the elapsed time that was specified when the timer was scheduled. For example, if at 12:00 am, you specify 2 hours, the timer will expire at 02:00 pm.

#### Αt

Set to occur at the specified date and time. Occurs only once.

#### **Every**

Set to occur at the time intervals indicated in the Interval field, or at a specific time each day or week.

• The **TASK** field shows the operator where the timer runs. This can be a primary programmed operator interface task (PPT), an automation operator, or a human operator. This task must be logged on when the timer is set and when it expires.

It can also specify a group name. Group names must begin with a plus (+) sign. If a group name is specified, the command runs on the first task in the group that is active when the timer expires.

Note: Not all commands can run under the PPT.

- The **INTERVAL** field is only valid for Every type timers. It indicates the time intervals that the timer is set to occur at. For example, a value of 00:30:00 means that the timer will issue the command specified every 30 minutes.
- The **CLOCK** field specifies the time format. It can be GMT, which means that a local time change does not affect the command processing, or LOCAL, so that the time is to be adjusted automatically when daylight saving time changes, or when the z/OS time is adjusted by an operator for other reasons.
- The **SAVE** field specifies whether the timer is to be saved to an external file. This allows the timer to be restored after a NetView outage. This applies to timers created using either the customization dialog or the operator interface. Valid values are YES or NO. The default is YES.
- The **CTUP** field specifies whether to activate the timer if it occurs at a time when NetView is down. Valid values are Yes or No. If CTUP is set to YES, the command specified in the timer definition is issued when NetView is restarted, if the timer expired while NetView was down.

The field can only be set to YES if:

- This is an At type timer (it occurs once at a specific time and date).
- The timer was created using the customization dialog.
- The Save field is set to YES.
- The **Cmd** field below the timer ID specifies the command to be issued when the timer expires.

Adding a new timer or changing an existing one leads to the Add/Change Timer panel, similar to Figure 125 on page 280.

```
SA z/OS - Command Dialogs
Domain ID = IPSFP ------ SETTIMER ------
Operator ID = NETOP1 Add/Change Timer
                                                                Date = 11/27/06
                                                                Time = 12:38:41
               => MEMSTORE on System : SAT1
=> <u>EVERY</u> AFTER, AT or EVERY
Timer ID
Type
When?
                  => ___ days 0-365
                                              and <u>00:02:00</u> hh:mm:ss (AFTER EVERY)
To _____ hh:mm:ss (EVERY)
- Interval
                             ___ hh:mm:ss To
           From => ___
- Day of Week
                  =>
                                                                (AT or EVERY)
                                              at
                                  mm/dd/yy at
- Specific date =>
                                    Operator ID, PPT or Group name No, Yes Timer clock => \frac{GMT}{} GMT, LOCAL
Task
                  =>
                       AUT02
                       NO
                  =>
Notify
                  =>
Remark
                  =>
CHRON parameters =>
Timer command => MEMSTORE 5% 5
Command ===>
                 PF2=End
   PF1=Help
                                PF3=Return
                                                                      PF6=Roll
                                PF9=Refresh
                 PF8=Forward
                                                                     PF12=Retrieve
```

Figure 125. SETTIMER Command Dialog Panel: Adding or Changing Timers

To set the timer, fill in the fields (note that if you are changing a timer the **Timer ID** field cannot be altered).

Use the following fields on this panel to define when the different types of timers are to expire:

| Timer Type | Fields                                                                                                    |  |
|------------|----------------------------------------------------------------------------------------------------|--|
| AFTER      | Interval: The number of days (0–365) to elapse before the timer is run.                                                                                                    |  |
| AT         | <b>Day of Week</b> : Specify the day of the week (Monday through Sunday). Only the first three characters are required (for example, FRI for FRIDAY).                                                                                                    |  |
|            | <b>Specific date</b> : Specify the date (in mm/dd/yy notation) and time (in hh:mm:ss notation). Hours and seconds default to zero if not entered. If the time begins with an X or multiple Xs instead of a number, the command is set to begin at the next increment of time. |  |
| EVERY      | Interval: The number of days (0–365) to elapse before the timer is run.                                                                                                    |  |
|            | <b>From/To</b> : You can also specify the date and time that the interval is to start and to end. If omitted, the timer runs from midnight to midnight.                                                                                                    |  |
|            | <b>Day of Week</b> : Specify the day of the week (Monday through Sunday). Only the first three characters are required (for example, FRI for FRIDAY). You can also specify DAILY for every day of the week, WEEKDAY, or WEEKEND.                                              |  |

Use the **Notify** field to specify the value for CHRON parameter NOTIFY which defines to whom a BNH549I message is sent a notification when certain events occur in the processing of the CHRON command. It supports four event types IGNORE, PURGE, REMOVE and RUN. This field is automatically enclosed in parentheses.

Use the **Remark** field to specify the value for the CHRON parameter REM which can be any string specifying informational data. The field is automatically enclosed in quotes.

Use the **CHRON Parameters** field to specify additional CHRON parameters, such as REFRESH or RECOVERY.

You can also specify suboptions of the EVERY parameter such as REMOVE, REMAFTER, DAYSMON, CALENDAR, MXREPEAT, OFF, or FOR.

Enter the command that is to be run when the timer expires in the **Timer command** field. The command can span the three input fields, which are protected if the timer command does not fit in the fields. You can use the PF4 key to clear the command fields.

## SETTIMER

# **Part 3. SA z/OS Processor Operations Commands**

This part describes SA z/OS processor operations commands in detail — their purpose, their format, and specifics of how to use them.

For general information about the SA z/OS commands, see *IBM System Automation for z/OS User's Guide*.

# **Chapter 5. Using Processor Operations Commands**

The following Processor Operations commands are available:

## **General Information**

Processor operations commands consist of the following basic types:

- · Host-based commands
- · Common commands

You generally issue processor operations commands at a NetView console from the focal-point system.

Commands that start with ISQ are issued as shown in the syntax diagrams, starting with the command name.

Except for the common commands, processor operations commands whose names do not start with ISQ are preceded by the ISQSEND command.

## **Host-based Commands**

The ISQSEND command sends the command to a target operating system for processing, using the processor operations connection to the processor hardware. Processor operations connections from the focal-point to the target hardware use either the support element of the addressed target hardware or can be customized to use an HMC, connected to the target hardware or can be customized to use an HMC, connected to the target hardware LAN for communication. Because the connection to a target hardware and the operating systems running on that hardware is available at target system initialization time or system shutdown time, the ISQSEND command can be used to respond to IPL prompt messages or to answer outstanding replies at system shutdown time.

The ISQSEND command addresses the operating system running on a processor hardware. The command ISQCCMD addresses the processor hardware or a processor hardware (logical partition). The processor hardware that can be monitored and controlled by processor operations provide the OCF (operations command facility). This system management interface is called by ISQCCMD to perform hardware commands, for example, ACTIVATE or SYSRESET.

Other host-based processor operations commands control the start and the stop of the processor operations component of SA z/OS, invoke the status display system, control the monitoring of messages from the target systems, and allow the display and modification of processor operations configuration information.

# **Common Commands**

Common commands are preceded by the ISQCCMD command (described in detail on page <u>"ISQCCMD" on page 287</u>). Use common commands in APIs whenever possible because they provide a single product image across various hardware and software implementations. Regardless of the processor type or the operating system running at your target system, the common command is the same. This can potentially minimize the need for future modifications to your automation routines should you modify or upgrade your processor hardware or operating system type.

# **Ensemble Commands**

Ensemble commands are preceded by the ISQECMD command (described in detail in Chapter 8, "Ensemble Commands," on page 447). They provide a single operator interface and API for the zEnterprise BladeCenter Extension (zBX) and its resources, like blades or virtual servers.

In a zEnterprise mainframe environment, up to 8 zEnterprise CPCs, with or without a zBX attachment can be defined as zEnterprise ensemble nodes. You can use the ISQECMD to monitor, control, and automate the zBX resources in this environment.

For the zEnterprise CPC itself, its logical partitions, and the operating systems running in the LPARs, use the ISQCCMD common command and ISQSEND commands for monitoring, control and automation.

## **PSM Commands**

A special VM service machine, the ProcOps Service Machine (PSM) is required to monitor and control VM guest systems, which are defined as ProcOps target systems. For problem determination and maintenance purposes a set of PSM commands is provided.

If a VM user is logged on as PSM, these commands can be entered from the PSM's terminal. Because a PSM normally runs in VM disconnected mode, a subset of the PSM commands can be routed from a ProcOps focal point NetView to the PSM, using command ISQXPSM. See "ISQXPSM" on page 358 for more information about the ISQXPSM command.

# **Chapter 6. Host-based Commands**

# **ISQCCMD**

## **Purpose**

The ISQCCMD command issues a processor operations common command (connection types 'SNMP' and 'TCPIP') or an SA z/OS LPAR management command (connection type 'INTERNAL').

## **Syntax**

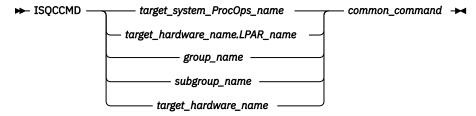

## Requirements

ProcOps command environment

- Processor operations must be active.
- The addressed target system must be initialized unless the specified common command is ACTIVATE (see "ACTIVATE" on page 447).

LPAR management environment

- SA z/OS must be fully initialized.
- The processor hardware of the addressed target system or target hardware LPAR must be configured for connection type INTERNAL in the SA z/OS customization dialogs.

#### **Parameters**

#### target\_system\_ProcOps\_name

Is the name of a target system in the ProcOps or LPAR management environment.

## target\_hardware\_name.LPAR\_name

Is the identifier of the target system using its LPAR location on the specified target hardware. The period is used to separate the hardware from the LPAR name.

#### group name

Is the name of a valid group for ProcOps. The group must contain subgroup names or target system names or both.

#### subgroup\_name

Is the name of a valid subgroup for ProcOps. The subgroup must contain target system names.

#### target hardware name

Is the name of the target hardware definition that is associated with the target system.

#### common\_command

Represents the common command and any associated parameters to be processed. Multiple parameters are separated from each other by a blank space.

#### **Defaults**

None.

## Usage

Use the ISQCCMD command to issue a HW common command to the specified target object of a ProcOps or LPAR management environment.

#### **Restrictions and Limitations**

ProcOps environment

- Target\_hardware\_name is valid for the common commands CBU, CCNTL, CONDATA, CPCDATA, CTRLCONS, DEACTIVATE, GETCLUSTER, GETSDGR, GETSINFO, GETSSTAT, OOCOD, PROFILE, TCDATA, TCM, STPDATA, STP, and POWERMOD.
- Group\_name or subgroup\_name must be processor operations-enabled as defined in the SA z/OS customization dialogs to be a valid parameter.

LPAR management environment

• Target\_hardware\_name is valid for the common commands CCNTL, CONDATA, CPCDATA, CTRLCONS, GETCLUSTER, GETSDGR, GETSINFO, GETSSTAT, PROFILE, TCDATA and STPDATA.

If a ISOCCMD common command parameter value is defined in mixed case on the target environment. you must use the 'NetVasis ISQCCMD' form to make sure that the data is passed without uppercase translation. Failure to do so may result in ISQCCMD command errors.

ISOCCMD cannot be called from Command Revision Table (CRT).

## **Return Codes**

0

Command completed execution.

8

Command processing has been rejected.

12

Command processing has failed.

32

The required environment for processor operations or LPAR Management does not exist. The ISOCCMD command was not processed.

# Using LPAR management and ProcOps for processors defined with multiple connection protocols

With the SA configuration dialogs you can specify ProcOps SNMP and INTERNAL(BCPii) connections in a single processor entry. If both connections are configured as active, you can no longer use the ISQCCMD target\_system\_name form for LPAR Management commands; instead you must use the ISQCCMD target\_hardware\_name.LPAR\_name form.

Failure to do so will result in always executing the LPAR Management request over the SNMP connection. If the system name is not defined to SA, message ISQ400I will be issued, informing you that the target system name is not known.

The dual protocol selection allows only using the target hardware names that have to be specified for each protocol, as the differentiator between the protocols, but not the target system name.

If you still want to use the target system name to differentiate between the LPAR management and ProcOps common commands for a single processor, you must define separate processor entries and associate system entries to them through the SA dialogs. Define one processor-system set for the ProcOps SNMP connection, and the other set for the INTERNAL connection protocol.

# **Specifying an SNMP Timeout Value**

The default timeout value can be modified by setting the NetView task global variable ISQ.SNMP.WAIT to another value. The timeout format is hh:mm:ss, where 'hh' represents the hours of the timeout, 'mm' the minutes and 'ss' of the period to wait for hardware command completion before terminating ISQCCMD. The value of the variable is checked each time before a ISQCCMD request is performed. If the timeout variable is not set, or it has an invalid format, the default value of the corresponding command is used.

In the following REXX example a timeout value of 8 minutes and 30 seconds is set prior calling ISQCCMD to perform an EXTERNAL interrupt hardware command:

```
tme = 'ISQ.SNMP.WAIT'
                                                // SNMP timout varname /
                                                // our TGT system name //
mytgt = 'KEY6'
Interpret tme"= '00:08:30'"
                                                // Set timeout to use
'GLOBALV PUTT 'tme
                                                // Update task variable//
                                                // Send info msg
Say 'SNMP Timeout value set to 'Tglobal(tme)
'IŚQCCMD 'mytgt' EXTINT'
                                                // External irpt to Sys//
                                                // Error occured
If RC > 0 Then Do
End
                                                // ...more to add
Else Do
                                                // All went well
                                                // ...more to add
End
```

# **Using Immediate ISQCCMD Common Command Responses**

The immediate command responses cannot be captured with TRAP and WAIT in programs that issue the ISQCCMD command. You can retrieve the immediate HW responses by using a PIPE KEEP stage in your programs. Use 'ISQ.SNMP' as the KEEP name. Note that this command set is also the LPAR management command set and that the KEEP ISQ.SNMP is valid for the LPAR management commands:

- "CCNTL" on page 368
- "CONDATA" on page 451
- "CPCDATA" on page 374
- "ICNTL" on page 395

ı

- "GETCLUSTER" on page 380
- "GETIBOOST" on page 381
- "GETIINFO" on page 383
- "GETIPSW" on page 385
- "GETITKN" on page 387
- "GETILDI" on page 384
- "GETISTAT" on page 386
- "GETSDGR" on page 391
- "GETSINFO" on page 393
- "GETSSTAT" on page 394
- "PROFILE" on page 412
- "STPDATA" on page 439
- "TCDATA" on page 443

In the following REXX example, the maximum weight that is allowed for a system's LPAR is retrieved and the HW response report containing this information is displayed:

```
mytgt = 'KEY4'

'ISQCCMD 'mytgt' ICNTL CMD(READ) VAR(PWMX)'

If RC > 0 Then Do

End

Else Do

// our TGT system name //
// Max weight
// Error occurred
// ...more to add
// All went well
// All went well
```

```
// ...display HW report//
'PIPE KEEP ISQ.SNMP | CONS ONLY'
                                              // ...more to add
```

# **ISQCHK**

## Purpose

The ISQCHK command checks whether processor operations is active.

## **Syntax**

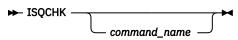

## Requirements

None.

#### **Parameters**

## command\_name

Is the name of an automation procedure.

## **Defaults**

None.

## **Usage**

This command is intended for use in automation procedures to determine whether processor operations is active. It provides a method of exiting from the automation procedure cleanly when processor operations is not active. If you issue ISQCHK from an operator station and processor operations is running, you will receive no response.

The optional command\_name parameter is placed in the text of the error message generated when processor operations is not active. This identifies the automation procedure that cannot run because processor operations is not active.

For example, place the following statements near the beginning of a processor operations automation procedure that is written in REXX:

```
'ISQCHK STARTALL'
If RC<>0 then; Exit;
```

If you issue the STARTALL command when processor operations is not active, the error message will inform you that "the STARTALL command" cannot be run until processor operations is active, rather than simply informing you "the command" cannot be run until processor operations is active.

You can issue ISQCHK from an operator station task (OST) or from automation.

## **Restrictions and Limitations**

None.

#### **Return Codes**

Processor operations is active.

32

Processor operations is not active.

# **ISQCMON**

## **Purpose**

The ISQCMON command causes the current NetView task to be added to or removed from the list of tasks to receive processor operations communications management messages.

## **Syntax**

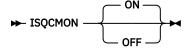

## Requirements

None.

#### **Parameters**

ON

Adds the current NetView task to the list of tasks to receive processor operations communications management messages. This is the default.

#### **OFF**

Removes the current NetView task from the list of tasks to receive processor operations communications management messages.

## **Defaults**

ISQCMON defaults to ON, adding you to the list.

## **Usage**

You can issue ISQCMON when processor operations is not running to add or delete yourself from the interested operators list for messages relating to the control of processor operations-managed resources. These messages are not associated with a specific target system.

Messages not associated with a specific target system are sent only to operators who used ISQCMON to place themselves on the interested operators list for such messages. These messages are not sent to the ISQXMON interested operator list. You are automatically added to the ISQCMON interested operator list when you issue the ISQSTART command (see "ISQSTART" on page 305).

See *IBM System Automation for z/OS User's Guide* for further information about these two types of messages and interested operator lists.

## **Restrictions and Limitations**

Do not issue this command with ISQEXEC.

## **Return Codes**

O

The ISQCMON command completed successfully.

8

You used incorrect command syntax.

# **ISQECMD**

## **Purpose**

The ISQECMD command shell issues a Processor operations ensemble command to manage zEnterprise Ensemble and zBX (zEnterprise BladeCenter Extension) resources.

## **Syntax**

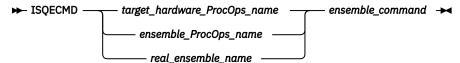

## Requirements

- · Processor operations must be active.
- Processor operations must be in session with the ensemble HMC that has the targeted resource in its scope. Session initialization to a ensemble HMC can be configured to happen at ISQSTART time automatically, or can be done when processor operations is already active, using the ISQXIII command.

#### **Parameters**

## target hardware ProcOps name

Is the name of a defined target hardware. It must be selected as member in an ensemble definition. For a target hardware only membership to a single ensemble is supported.

#### ensemble ProcOps name

Is the entry name of an ensemble definition in the SA z/OS policy data base. The configuration dialogs enforce that the name is unique and in uppercase.

#### real\_ensemble\_name

Ensemble name as defined using an ensemble HMC. See "Restrictions and Limitations" on page 293 for additional information.

#### ensemble command

Represents the actual ensemble command and any associated parameter to be processed. Multiple parameters are separated from each other by a blank space.

#### **Defaults**

None.

#### **Usage**

Use the ISQECMD command to issue an ensemble command to the specified target ensemble. The individual ensemble command may address additional zBX resources that can be managed over the ensemble HMC connection used.

Ensemble commands can be grouped in the following categories:

- zBX resource notification subscription
- zBX resource discovery
- zBX resource guery and list and
- zBX resource management

For Online Help information about the available ensemble commands you can use the ISQHELP interface and select: **E Access Help panels for ProcOps Ensemble Commands** 

## **Restrictions and Limitations**

- If a ISQECMD command target or ensemble command parameter value is defined in mixed case on the ensemble zBX environment, you must use the 'NetVasis ISQECMD' form to make sure that the data is passed without uppercase translation to the case-sensitive ensemble zBX environment. Failure to do so may result in ISQECMD command or ensemble command errors.
- In the ensemble definitions of the System Automation policy, you must define the real ensemble name exactly as it is defined on the HMC. You cannot use the real ensemble name as ISQECMD target parameter if this name contains any blanks.
- If you have multiple sessions to different ensemble HMCs active on a processor operations FP domain and these HMCs are located in different HW LAN environments, duplicate real ensemble names may be present. The ISQECMD does not recognize this. Always the first occurrence of the real ensemble name satisfies the internal name search.

## **Return Codes**

0

Command completed execution successfully.

8

The command syntax is not correct.

12

Command failed.

32

The processor operations environment does not exist. The ISQECMD command was not processed.

# **Specifying a Timeout Value**

The default timeout value can be modified by setting the NetView task global variable ISQ.ZBX.WAIT to another value. The timeout format is hh:mm:ss, where 'hh' represents the hours of the timeout, 'mm' the minutes and 'ss' the seconds of the period to wait for hardware command completion before terminating ISQECMD. The value of the variable is checked each time before a ISQECMD command request is performed. If the timeout variable is not set, or it has an invalid format, the default value of the corresponding command is used.

In the following REXX example a timeout value of 4 minutes and 30 seconds is set prior calling ISQECMD to perform a DISCOVERY of all virtual servers in this ensemble domain.

```
tme = 'ISQ.ZBX.WAIT'
                                                   // zBX timout varname //
myens = 'R35ZBX'
                                                   // our ENS name
'PIPE LIT /00:04:30/ | VAR (TASK) 'tme
                                                      Our Tgbl timeout
Say 'zBX Timeout value set to 'Tglobal(tme) 
'ISQECMD 'myens' DISCOVERY VS'
                                                  // Send info msg
                                                   // Do the discovery
If RC > 0 Then Do
                                                   // Error occured
Fnd
                                                     ...more to add
Else Do
                                                      All went well
End
                                                      ...more to add
```

# **Using ISQECMD Ensemble Command Responses**

Immediate command responses cannot be captured with TRAP and WAIT in programs that issue the ISQECMD. You can retrieve the immediate responses by using a PIPE KEEP stage in your programs. Use 'ISQ.ZBX' as the KEEP name. All ensemble commands support this PIPE KEEP. In the following REXX example, a zBX summary is requested from the addressed ensemble. If the information is available, it is displayed using the 'ISQ.ZBX' data KEEP.

```
If RC > 0 Then Do
                                               / Error occurred
                                              // ..more to add
Else Do
                                              // All went well
                                                 ..display ZBX report//
  'PIPE KEEP ISQ.ZBX | CONS ONLY'
                                              // ..more to add
```

If you issue a ISQECMD from the NetView console, the immediate command responses are returned as ISO800I messages in the netlog. If you used the ISOXMON command to add yourself to the interested operator list for messages and notifications from the targeted ensemble, you will receive copies of these messages as ISQ801I messages on the screen.

Asynchronous ensemble command responses (for example, ACTIVATE) will not provide the complete response in the 'ISQ.ZBX' PIPE KEEP. In order to see the asynchronous parts of an ensemble command response you must have subscribed your operator/task to receive at least JOB and STATUS notifications from the ensemble object (for example, VS, BL). At ensemble connection initialization time, the processor operations ISQXIII command subscribes the ensemble target control task (ISQET\*) assigned to the targeted ensemble to receive JOB and STATUS notifications automatically. Use the SUBSCRIBE/ UNSUBSCRIBE ensemble commands to modify the processor operations standard subscriptions for the ensemble notifications.

You can find notifications as ISQ800I messages in the netlog. If you want to see copies of the notification messages on your NetView screen, use the ISQXMON command to add your operator/task as an interested operator for messages and notifications from the ensemble.

The following ensemble commands are implemented as asynchronous commands: ACTIVATE, DEACTIVATE.

Note, that the ISQECMD command shell issues message ISQ856I as its final message. There may be notification messages outstanding, related to a just executed asynchronous command, arriving after the ISQECMD command completed.

# **ISQEXEC**

## **Purpose**

The ISQEXEC command sends a command to a target control task to be processed. Commands sent by ISQEXEC are processed by the target control task in the order in which they are presented.

## **Syntax**

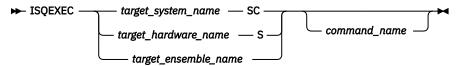

#### Requirements

The requirements for this command to complete successfully are:

- Processor operations must be active.
- The target entity specified with target\_system\_name or target\_ensemble\_name must be initialized. If target\_ensemble\_name was specified, at least one target system running on that hardware must be initialized.

## **Parameters**

#### target\_system\_name

Specifies the name of the target system.

SC

Specifies the active system console connection.

## target\_hardware\_name

Specifies the name of the target hardware (processor).

s

Specifies the active system console connection.

#### target\_ensemble\_name

Specifies the name of the target ensemble. (zEnterprise ensemble for zBX management)

#### command

Is the name of the user automation command to be processed.

## **Defaults**

None.

## **Usage**

The main advantage of the ISQEXEC command is that it frees the operator station task (OST) for other work because commands issued by ISQEXEC are processed by a target control task rather than in the OST.

You may require that a set of commands to a target connection are processed in the order in which the commands are presented (that is, serially). ISQEXEC is processed by a target control task, which ensures that the commands are processed in the correct order. A set of commands to be processed serially can be packaged in an automation procedure and be called by the ISQEXEC command, for example:

```
ISQEXEC target_system_name console_connection exec_name exec_operands
```

You can write automation procedures that issue ISQSEND commands. ISQSEND sends commands to a target system. You can enter the ISQEXEC command in the NCCF command line to cause an automation procedure to be processed.

#### **Restrictions and Limitations**

The following restrictions or limitations apply to this command:

- Do not issue ISQXDST, ISQHELP, or ISQXOPT with ISQEXEC.
- Do not issue any user automation with ISOEXEC that results in a full-screen panel.
- ISQEXEC does not lock a target console connection; the serialized commands can be interrupted by commands from other tasks. See "Usage" on page 295.

#### **Return Codes**

0

The ISQEXEC command completed successfully and it caused the command to be queued to a target control task.

8

The command syntax is not correct.

10

The specified target system was not initialized.

12

An internal error occurred.

32

The processor operations environment does not exist. The ISQEXEC command was not processed.

# **ISOHELP**

## **Purpose**

The ISQHELP command provides help on using processor operations commands.

## **Syntax**

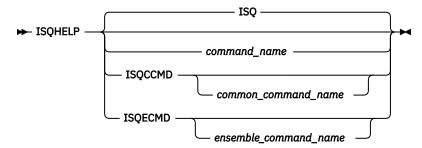

## Requirements

The NetView program must be running for this command to complete successfully.

#### **Parameters**

#### **ISO**

Indicates the processor operations Main Help Panel is being requested. Not specifying any parameters with the ISQHELP command also presents the processor operations Main Help Panel.

#### command\_name

Is the name of any parameter with which you need help. This can be a processor operations hostbased or any parameter valid to the NetView help processor.

#### **ISQCCMD**

Indicates that the variable following it is the name of a common command.

#### common\_command\_name

Is the name of the common command for which you want help; only the first 3 characters of the common command need to be specified.

#### **ISQECMD**

Indicates that the variable following it is the name of an ensemble command.

#### ensemble command name

Is the name of the ensemble command for which you want help.

#### **Defaults**

The processor operations Main Help Panel.

## **Usage**

The ISQHELP command does not require the processor operations environment.

Issue the ISQHELP command to obtain high-level information about processor operations, to obtain help about the syntax of a processor operations command, to obtain help with the output generated by the command, or to see examples of using the command.

See IBM System Automation for z/OS User's Guide for further information on the ISQHELP command and for a description of other help functions.

## **Restrictions and Limitations**

The ISQHELP command cannot be issued from a program.

#### **Return Codes**

Return codes are not applicable because the ISQHELP command cannot be issued from a program.

# **ISQIPSWT**

## **Purpose**

The ISQIPSWT command is used to switch IP addresses stored in the processor operations variables:

#### **SEADDR**

The IP address or host name of the SE (or HMC) that the target hardware is connected to. This value is used by processor operations as the primary information to connect to the target hardware.

#### **HMCADDR**

The IP address or host name that is used by processor operations as alternate information to connect to the target hardware.

This command can be used, for example, to switch to the secondary SE network adapter card if the connection to the primary adapter card of the SE fails.

## **Syntax**

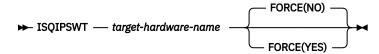

## Requirements

Processor operations must be active.

For the target hardware, both variables SEADDR and HMCADDR must be set (that is, not be blank).

## **Parameters**

#### target-hardware-name

Is the name of the target hardware.

#### **FORCE**

## FORCE(NO)

Check the connection to SEADDR; switch IP addresses only if the connection to SEADDR fails.

#### FORCE(YES)

Switch IP addresses even if the current SEADDR can still be connected.

#### **Defaults**

If no FORCE parameter is specified, FORCE(NO) is assumed by the command.

#### Usage

It is assumed that the processor operations variable HMCADDR contains the IP address or host name of the secondary network adapter card of the SE.

Use the ISQIPSWT command to switch the connection address that is used to connect to the target hardware. By default, processor operations will use the value that is stored in the variable SEADDR to connect to the target hardware. Upon execution, the command will:

- 1. Close active systems running on the target hardware.
- 2. If the target hardware was using a connection to a HMC: check if other target hardware entities use the same connection (that is, the same IP address); close all active systems for these target hardware entities, as well.
- 3. Check that the target hardware has a connection status of 'NOT\_CONNECTED'.
- 4. Switch values between processor operations variables SEADDR and HMCADDR.
- 5. Re-start the previously closed systems using the alternate IP address.
- 6. If the target hardware was using a connection to a HMC: for all target hardware entities that used the same IP address, switch values between processor operations variables SEADDR and HMCADDR for each target hardware entity and try to restart all previously closed target systems.

In order to restore the original settings, simply execute ISQIPSWT command again.

## **Restrictions and Limitations**

The command can be executed only for target hardware connected using SNMP.

The specified target hardware name must be defined for processor operations.

If HMCADDR contains the IP address of a HMC, ISQIPSWT will be executed only if no active connection to that IP address exists for another target hardware using the same IP address.

If the ICMP PING is disabled (by setting the common global variable AOF\_AAO\_ISQ\_DISABLE\_ICMP\_PING to Y), the connections to the SEADDR and HMCADDR IP addresses are not checked. To switch IP addresses in this case, use the FORCE(YES) parameter. The switch is done, even if the alternate IP address cannot be reached.

## **Return Codes**

0

Command executed successfully.

4

Target hardware name blank or invalid.

5

Invalid FORCE option specified.

6

Processor operations variable SEADDR or HMCADDR is (or both are) blank.

7

Alternate IP address cannot use an already active HMC connection of one or more Target Hardware using the same HMC IP address.

8

Error occurred retrieving a processor operations variable.

9

Connection to SEADDR still active and FORCE(YES) not specified.

10

Connection test to alternate address (HMCADDR) failed.

11

IP address mismatch: this happens if after a connection start, the value of processor operations variable SEADDR was changed using ISQVARS common command.

12

Target hardware name is not SNMP connected.

13

Target hardware still has the status 'CONNECTED' after closure of all active target systems.

14

Reactivate of systems failed.

16

Initialize pending for some target systems of the target hardware.

32

Processor operations not started or active.

# **ISOOVRD**

## **Purpose**

The ISQOVRD command unconditionally removes an entity lock. Entities can be either target system names together with a console designator or ensemble names.

## **Syntax**

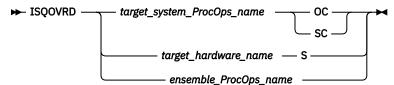

## Requirements

The requirements for this command to complete successfully are:

- The use of this command usually requires special authorization.
- · Processor operations must be active.
- The target\_system\_ProcOps\_name syntax requires that the addressed target system be initialized.

## **Parameters**

## target\_system\_ProcOps\_name

Is the name of the target system.

OC.

Specifies the active operator console (not valid for the coupling facility).

SC

Specifies the active system console

## target\_hardware\_name

Is the name of the target hardware.

S

Specifies the active system console.

#### ensemble ProcOps name

Is the ProcOps name of a zBX ensemble.

## **Defaults**

None.

## **Usage**

The ISQOVRD command removes the entity lock established by any command or automation procedure.

This command is intended to be used for emergencies only. Overriding a reserve can cause processing to fail, with unpredictable results.

## **Restrictions and Limitations**

The following restrictions or limitations apply to this command:

- This command does not establish an entity lock for the issuing operator, it simply removes the lock on the entity.
- This command does not interrupt or cancel any command or automation procedure currently running.

## **Return Codes**

0

The ISQOVRD command completed successfully; the lock has been removed.

4

You used syntax that is not valid, specified an entity name that is not valid, or specified a target system that is not initialized.

A NetView CNMLOCK service problem occurred.

32

The processor operations environment does not exist; the ISQOVRD command was not processed.

# **ISOROUTE**

## **Purpose**

The ISQROUTE command sends a command to a control task to be processed. Commands sent by ISQROUTE are processed by the control task in the order in which they are presented.

## **Syntax**

```
► ISQROUTE — entity_name — command_name →
```

## System environment

The requirements for this command to complete successfully are:

· Processor operations must be active.

#### **Parameters**

## entity\_name

## Target hardware name:

Specifies the name of the target hardware.

## Target system name:

Specifies the name of the target system.

## **Ensemble name:**

Specifies the name of the ensemble.

#### command

Is the name of the user automation command to be processed.

#### **Defaults**

None.

## Usage

The main advantage of the ISQROUTE command is that it frees the operator station task (OST) for other work because commands issued by ISQROUTE are processed by a processor operations control task rather than in the OST.

This is similar to the ISQEXEC command, however ISQROUTE accepts target system, target hardware, or ensemble names for control task selection. In addition, the entity needs not to be in a required status as this is the case for ISQEXEC, where target systems must have a status of INITIALIZED.

You can require that a set of commands to a target entity are processed in the order in which the commands are presented (that is, serially). ISQROUTE is processed by a control task, which ensures that the commands are processed in the correct order. A set of commands to be processed serially can be packaged in an automation procedure and be called by the ISQROUTE command, for example:

```
ISQROUTE target_system_name exec_name exec_operands
```

You can write automation procedures that issue ISQSEND commands. ISQSEND sends commands to a target system. You can enter the ISQROUTE command in the NCCF command line to cause an automation procedure to be processed.

If the *entity\_name* of the ISQROUTE command is a target system name, the command assigned to ISQROUTE is executed using the processor operations control task assigned to the target hardware. The target system is running on to ensure command serialization.

#### **Restrictions and Limitations**

The following restrictions or limitations apply to this command:

- Do not issue ISQXDST, ISQHELP, or ISQXOPT with ISQROUTE
- Do not issue any user automation with ISQROUTE that results in a full-screen panel.
- ISQROUTE does not lock a target console connection; the serialized commands can be interrupted by commands from other tasks. See "Usage" on page 301.

#### **Return Codes**

0

The ISQROUTE command completed successfully and it caused the command to be queued to a control task.

8

The command syntax is not correct or entity name is not defined.

12

An internal error occurred.

32

The processor operations environment does not exist. The ISQROUTE command was not processed.

# **ISQSEND**

## **Purpose**

The ISQSEND command sends a command to a target system for execution, using the processor operations target hardware connection and the console integration facility.

**Note:** This is an Application Programming Interface.

## **Syntax**

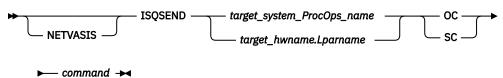

## Requirements

The requirements for this command to complete successfully are:

- · Processor operations must be active.
- The addressed target system connection must have been initialized.

## **Parameters**

#### **NETVASIS**

Prefix the ISQSEND command with NETVASIS if you want to pass the command text in lower or mixed case.

## target\_system\_ProcOps\_name

The name of the target system.

## target\_hwname.Lparname

The target hardware name and logical partition name, separated by a period. This is an alternative to the target system name notation, for all operating systems running on a target hardware activated in LPAR mode.

OC

Specifies the active operator console function as the target for an operating system command.

SC

Specifies the active system console function as the target for an operating management command.

#### command

The command that is to be processed and any parameters that are associated with that command. Use the ISQSEND command to send operating system commands or operations management commands. If you want to pass the command text in lower or mixed case, prefix the ISQSEND command with NETVASIS.

Note that if you omit the command parameter, a nullstring is sent to the hardware, which is received and may be acknowledged by the target operating system or hardware. See your hardware or operating system documentation for more information.

## **Operating System Commands**

This ISQSEND command type is valid for all ProcOps connections. The following operating systems are supported: MVS (z/OS), VM (z/VM), VSE (z/VSE®), LINUX (Linux® on System z), KVMIBM (a special Linux on z Systems distribution from IBM), ZAPP (System z appliances, like zAware), and CF (Coupling Facility Control Code). In addition, Standalone Utility programs running on System z hardware, such as SADump (Standalone Dump).

## **Operations Management Commands**

This type of ISQSEND commands is valid only for ProcOps TCPIP connections. For ProcOps SNMP connections, ISQCCMD must be used to perform Operations Management functions.

Operations management commands using TCPIP means that VM/CP commands can be sent to the virtual machine of a ProcOps target system, which is running as a VM guest. Only CP Query commands are supported. For all other operations management functions, use the ISQCCMD command.

#### **Defaults**

None.

## **Usage**

For target systems running on processors supported by processor operations, operating system commands can be entered through ISQSEND. The commands are transmitted to the operating system through console integration, an interface provided by the operating system and the processor hardware support element (SE) or hardware management console (HMC).

## **Restrictions and Limitations**

The following restrictions or limitations apply to this command:

- With SA z/OS, the ISQSEND command is the only way to send data to the operating system of a target through the console integration connection. The information that is passed to the target system is not interpreted by SA z/OS.
- Successful ISQSEND completion does not indicate successful completion of the command itself. It only
  indicates that the command was successfully delivered to the receiver. Your automation routines should
  interpret the asynchronous message responses of the command to determine the command execution
  results.
- Note that the operating systems supporting console integration may have commands to activate or
  deactivate this function, or may provide facilities and commands to prevent response messages from
  being routed to console integration. For MVS operating systems, the VARY CN(\*), DEACTIVATE and
  VARY CN(\*), ACTIVATE commands are available for the deactivation and reactivation of console
  integration.

### **Return Codes**

0

The ISQSEND command completed successfully and the message was sent.

8

Either the message was not sent, the message was sent with errors, or the specified target system was not initialized.

32

The processor operations environment does not exist. The ISQSEND command was not processed.

# **Specifying an SNMP Timeout Value**

For target hardware connections of type SNMP, the default timeout value of one minute can be modified by setting the NetView task global variable ISQ.SNMP.WAIT to another value. The timeout format is hh:mm:ss, where 'hh' represents the hours of the timeout, 'mm' the minutes and 'ss' the seconds of the period to wait for HW command completion before terminating ISQSEND. The value of the variable is checked each time a ISQSEND request for an SNMP connected target system is performed. If the timeout variable is not set, or it has an invalid format, the default value of one minute is used.

In the following REXX example a timeout value of 8 minutes and 30 seconds is set prior calling ISQSEND:

```
tme = 'ISQ.SNMP.WAIT'
                                               // SNMP timout varname //
mytgt = 'KEY6'
                                               // our TGT system name //
Interpret tme"= '00:08:30'"
                                               // Set timeout to use //
'GLOBALV PUTT 'tme
                                               // Update task variable//
Say 'SNMP Timeout value set to 'Tglobal(tme)
                                               // Send msg
'ISQSEND 'mytgt' D T
                                               // External irpt to Sys//
If RC > 0 Then Do
                                               // Error occured
End
                                               // ...more to add
Else Do
                                               // All went well
                                               // ...more to add
Fnd
```

# **ISQSNDH**

## **Purpose**

The ISQSNDH command sends a high priority command to a target system for execution, using the processor operations target hardware connection and console integration facility.

**Note:** This is an Application Programming Interface.

## **Syntax**

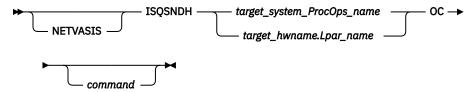

## Requirements

The requirements for this command to complete successfully are:

- · Processor operations must be active.
- The addressed target system connection must have been initialized.

## **Parameters**

## **NETVASIS**

Prefix the ISQSEND command with NETVASIS if you want to pass the command text in lower or mixed case.

## target system ProcOps name

The name of the target system.

## target\_hwname.Lpar\_name

The target hardware name and logical partition name, separated by a period. This is an alternative to the target system name notation, for all operating systems running on a target hardware activated in LPAR mode.

#### OC

Specifies the active operator console as the target for an operating system command.

### command

Is the command to be processed and any parameters that are associated with that command. Use the ISQSNDH command to send operating system commands or operations management commands with priority flag set.

If you want to pass the command text in lower or mixed case, prefix the ISQSNDH command with NETVASIS.

Note that if you omit the command parameter, a nullstring is sent to the hardware, which is received and may be acknowledged by the target operating system or hardware. See your hardware or operating system documentation for more information.

## **Defaults**

None.

## **Usage**

For target systems running on processors supported by processor operations, operating system commands can be entered through ISQSNDH. The commands are transmitted to the operating system through console integration, an interface provided by the operating system and the processor hardware support element (SE) or hardware management console (HMC).

**Note:** This command is supposed to be used to reply to critical Operating System messages (reply ID of Zero). In order to help to detect such messages, the corresponding ISQ900I message contains console identifier 'OCP' instead of 'OC', for example,

ISQ900I CPC1.LPAR1 OCP \*00 IEAxxxx <message text>

## **Specifying an SNMP Timeout Value:**

The default timeout value of one minute can be modified by setting the NetView global task variable ISQ.SNMP.WAIT to another value. The timeout format is hh:mm:ss, where 'hh' represents the hours of the timeout, 'mm' the minutes and 'ss' the seconds of the period to wait for HW command completion before terminating ISQSNDH. The value of the variable is checked each time a ISQSNDH request for an SNMP connected target system is performed. If the timeout variable is not set, or it has an invalid format, the default value of one minute is used.

## **Restrictions and Limitations**

The following restrictions or limitations apply to this command:

- The ISQSNDH command is supported for connection type SNMP only.
- Successful ISQSNDH completion does not indicate successful completion of the command itself. It only
  indicates that the command was successfully delivered to the receiver. Your automation routines should
  interpret the asynchronous message responses of the command to determine the command execution
  results.
- Note that the operating systems supporting console integration may have commands to activate or deactivate this function, or may provide facilities and commands to prevent response messages from being routed to console integration. For MVS operating systems, the "VARY CN(\*),DEACTIVATE" and "VARY CN(\*),ACTIVATE" commands are available for the deactivation and reactivation of console integration.

## **Return Codes**

0

The ISQSNDH command completed successfully and the message was sent.

8

Either the message was not sent, the message was sent with errors, or the specified target system was not initialized or has a THW connection path status of SUSPENDED.

32

The processor operations environment does not exist. The ISQSNDH command was not processed.

# **ISQSTART**

## **Purpose**

The ISQSTART command starts processor operations. It establishes the processor operations environment with the NetView program and permits the control of target resources with processor operations commands. Such resources are: Target systems or virtual systems, mainframe processors or virtual machines, and zEnterprise BladeCenter Extensions. This command can be issued from an automation routine.

## **Syntax**

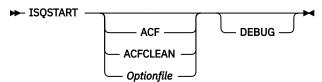

## Requirements

If you specify:

- With parameter ACF or ACFCLEAN, SA z/OS initialization must be complete before ISQSTART can be
- With the Optionfile parameter, the NetView program must have at least read authority to the dataset You may need special authorization to use this command.

## **Parameters**

#### **ACF**

If specified, processor operations is started, taking the required configuration information from the current active automation control file (ACF).

## **ACFCLEAN**

If specified, the INGCLEAN command is called to perform a clean up of the in-storage data model on the processor operations focal point NetView domain, before the ISQSTART ACF processing starts.

The processor operations configuration information is stored in ACF entry types like: PROCESSOR, SYSTEM, AOF?ENS, and GROUP. Since none of these entry types is associated with type SUBSYSTEM, a delete or rename of a processor operations related ACF entry will not result in an automatic cleanup of the no longer valid associated global variables during a System Automation refresh.

This can cause problems or ISQSTART time for processor operations runtime, especially when no longer available HW resources are still present in the processor operations data model.

Using the INGCLEAN before starting processor operations is one way to avoid such problems.

## **Optionfile**

An additional debug or configuration source. This parameter is for IBM Service support only.

Provides additional diagnostics that are written to the NetView log.

## **Defaults**

There are no defaults for this command when processor operations is first started: you must specify the ACF, ACFCLEAN or Optionfile parameter. When restarting, the command defaults to the parameter used for the previous initial start.

## **Usage**

To perform an initial start, use the ACF or ACFCLEAN parameter. For a restart (warmstart), this parameter is not needed.

An initial start loads the processor operations configuration data from the active ACF and starts all processor operations tasks to establish the processor operations task environment. The configuration data also indicates which, if any, target system or ensemble connection should be initialized (not the IPL process).

The initial start with the ACF parameter takes the available configuration data for processor operations from the loaded ACF to build the processor operations runtime environment. In case processor

operations configuration data was changed using the configuration dialogs and a new ACF file was built, you first refresh the ACF on the processor operations FP system with the new user configuration, before this new configuration data is available for processor operations. Use the ISQSTOP command to processor operations before issuing the ISQSTART ACF or ISQSTART ACFCLEAN command to activate the changes in the ProcOps runtime environment.

You usually perform a restart after a processor operations task has failed to restart all processor operations tasks to reestablish the processor operations tasking environment. If the processor operations environment has not already been established by a previous ISQSTART command that specified ACF/ACFCLEAN or Optionfile, the restart will fail.

When you issue ISQSTART, it adds you to the interested operators list that is accessed by the ISQCMON command. This list is for messages that are not associated with a specific target system. The messages relate to the control of processor operations-managed resources.

## **Restrictions and Limitations**

The following restrictions or limitations apply to this command:

- If the ACF or ACFCLEAN start parameters are used, SA z/OS on the processor operations focal point system must be fully initialized, otherwise ISQSTART processing will fail.
  - Note that this restriction also applies if ISQSTART is issued while an ACF REFRESH is in progress on the processor operations focal point system.
- A restart re-establishes the previous configuration. The processor operations environment must exist (an initial start must have already been performed) before a restart can be performed.
- Processor operations must be stopped before an initial start can be performed.
- The XML\_config\_file name cannot be DEBUG.
- The specified XML\_config\_file must be a sequential data set.

## **Return Codes**

0

Command accepted.

4

You used incorrect syntax.

8

An internal command error occurred.

# **ISQSTOP**

## **Purpose**

The ISQSTOP command stops processor operations. It can be issued in an automation routine.

## **Syntax**

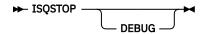

## Requirements

You may require special authorization to use this command.

Processor operations must be active.

## **Parameters**

#### **DEBUG**

Provides additional diagnostics, which are written to the NetView log.

## **Defaults**

None.

## Usage

The ISQSTOP command immediately stops the processor operations environment and all processor operations tasks. If you do not have the shutdown of processor operations automated via SA z/OS, issue ISQSTOP and ISQSTART as part of normal shutdown procedures to restart failed processor operations tasks or to establish a new operating environment (see the "ISQSTART" on page 305 command).

## **Restrictions and Limitations**

The ISQSTOP command does not shut down target systems.

All current processor operations status information is lost when you issue ISQSTOP. You should exit any displays presented by the ISQXDST, or ISQXOPT commands or ProcOps SDF Interface panels showing LPARs, before stopping processor operations.

## **Return Codes**

0

The ISQSTOP command completed successfully.

4

You used incorrect syntax.

8

An internal command error occurred.

32

The processor operations environment does not exist; the ISQSTOP command was not processed.

# **ISQVARS**

## **Purpose**

The ISQVARS command lets you view and change certain SA z/OS values. Table 3 on page 316 identifies the keywords for the values you can view or change with the ISQVARS command.

## **Syntax**

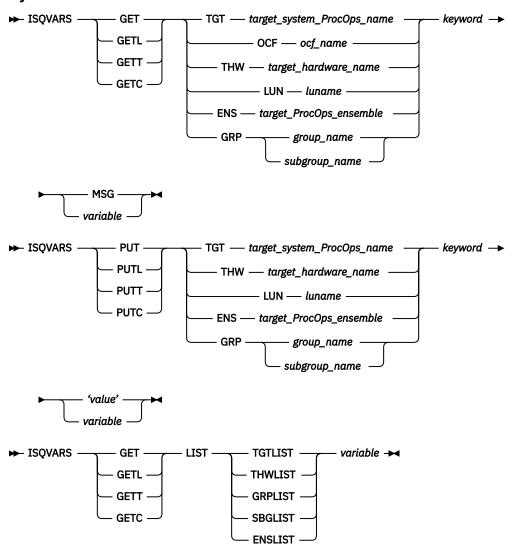

## Requirements

Processor operations must be active.

## **Parameters**

#### **GET**

Specifies that you want to retrieve the value of a SA z/OS keyword to be displayed or to be placed into a specified NetView local variable.

#### **GETL**

Specifies that you want to retrieve the value of a SA z/OS keyword to be displayed or to be placed into a specified NetView local variable. This keyword is the same as the GET keyword. This is the default if you specify GET.

## **GETT**

Specifies that you want to retrieve the value of a SA z/OS keyword to be displayed or to be placed into a specified NetView task variable.

## **GETC**

Specifies that you want to retrieve the value of a SA z/OS keyword to be displayed or to be placed into a specified NetView common variable.

#### **TGT**

Indicates that the variable following it is the name of the target system.

## target\_system\_ProcOps\_name

Is the name of the target system.

#### **OCF**

Indicates that the variable following it is the name of the target system's secondary operations command facility (OCF). A secondary OCF is used on an OCF-based processor in LPAR mode to represent a logical partition and to process commands for that CPC image (logical partition). The name of the secondary OCF is specified on the "Target System Description" panel for OCF-based processors in the configuration dialogs. On a System/390° microprocessor cluster, the name of the secondary OCF is the same as the name of the logical partition and of the Image profile used to activate the partition.

## ocf\_name

Is the name of the target system's secondary OCF.

#### THW

Indicates that the variable following it is the name of the target hardware.

## target hardware name

Is the name of the target hardware.

#### LUN

Indicates that the variable following it is the logical unit name.

#### luname

Is the logical unit name.

#### **GRP**

Indicates that the variable following is a group or subgroup name.

### group\_name

Is the name of the group of which the subgroup is a member.

### subgroup name

Is the name of the subgroup of which the target system is a member.

#### **ENS**

Indicates that the variable following it is the name of an ensemble.

## target\_ProcOps\_ensemble

Is the name of the ensemble.

#### keyword

Is the name of the SA z/OS value to be retrieved or set. Table 3 on page 316 identifies the SA z/OS values that can be read or changed by the ISQVARS command.

Indicates the SA z/OS value is to be displayed on the console as line-mode output.

## variable

Is the name of the NetView variable whose value is to be set to that of the specified SA z/OS keyword. Local variable names are most commonly used when values are being read and written from within automation procedures. The names of the SA z/OS values are defined in Table 3 on page 316.

## PUT

Specifies that you want to set the value of a SA z/OS keyword to either the current value of a specified NetView local variable or to a value specified in the command string.

## **PUTL**

Specifies that you want to set the value of a SA z/OS keyword to either the current value of a specified NetView local variable or to a value specified in the command string. This keyword is the same as the PUT keyword. This is the default if you specify PUT.

#### **PUTT**

Specifies that you want to set the value of a SA z/OS keyword to either the current value of a specified NetView task variable or to a value specified in the command string.

#### **PUTC**

Specifies that you want to set the value of a SA z/OS keyword to either the current value of a specified NetView common variable or to a value specified in the command string.

#### **TGT**

Indicates that the variable following it is the name of the target system.

## target\_system\_ProcOps\_name

Is the name of the target system.

#### **THW**

Indicates that the variable following it is the name of the target hardware.

### target\_hardware\_name

Is the name of the target hardware.

#### LUN

Indicates that the variable following it is the logical unit name.

#### luname

Is the logical unit name.

## **GRP**

Indicates that the variable following is a group or subgroup name.

### group name

Is the name of the group of which the subgroup is a member.

### subgroup\_name

Is the name of the subgroup of which the target system is a member.

## **ENS**

Indicates that the variable following it is the name of an ensemble.

## target\_ProcOps\_ensemble

Is the name of the ensemble.

#### keyword

Is the name of the SA z/OS keyword whose value is to be retrieved or set. <u>Table 3 on page 316</u> identifies the values that can be read or changed by the ISQVARS command.

#### 'value'

Is the value to be assigned to the SA z/OS keyword. The straight single quotation marks are required.

### variable

Is the name of the NetView variable which contains the value to which the SA z/OS keyword is to be set (PUT). Local variable names are most commonly used when SA z/OS values are being read and written from within automation procedures. The keywords used for SA z/OS values are defined in Table 3 on page 316.

#### LIST

Indicates the keyword following it identifies which list is being referenced. This keyword is valid from automation programming only.

## **TGTLIST**

Refers to the list of defined target system names.

## **THWLIST**

Refers to the list of defined target hardware names.

## **GRPLIST**

Refers to the list of defined target group names.

## **SBGLIST**

Refers to the list of defined target subgroup names.

#### **ENSLIST**

Refers to the list of defined target ensemble names.

#### variable

Is the name of the NetView variable whose value is to be set to that of the specified SA z/OS keyword. Local variable names are most commonly used when values are being read and written from within automation procedures. The names of the SA z/OS values are defined in Table 3 on page 316.

### **Defaults**

None.

## Usage

There are several ways to specify the desired information:

```
Target system name
```

```
get|put TGT target_system_ProcOps_name keyword...
```

## **Target hardware name**

```
get|put THW target hardware name keyword...
```

## **Group name**

```
get|put GRP group_name keyword...
```

## **Subgroup name**

```
get|put GRP subgroup_name keyword...
```

### LU name

```
get|put LUN luname keyword...
```

### Ensemble name

```
get|put ENS ensemble name keyword...
```

## **OCF** name

```
get OCF ocf_name keyword...
```

## Return a list

```
get LIST keyword...
```

You can display (on the NetView console) the value of a NetView variable by using the MSG keyword.

The ISQVARS command allows access to SA z/OS values. Values relating to target systems or ports require the name of the component (target system processor operations name or port name). The keyword is a processor operations-defined character string identifying the name of the processor operations value.

If issued from a program, a NetView variable is specified to contain the SA z/OS value.

- In the GET case, the specified NetView variable (variable) is set to the specified SA z/OS value (keyword).
- In the PUT case, the specified SA z/OS value is set to the current value of the specified NetView variable, or to the value specified within straight single quotation marks.

For example, assume target system names system1, system2, and system3 have been defined. The following command:

```
ISQVARS GET LIST TGTLIST TARGETS
```

will place the following character string into the NetView local variable targets:

```
system1 system2 system3
```

## **Restrictions and Limitations**

The following restrictions or limitations apply to this command:

- SA z/OS values are defined through the use of configuration panels during installation. Not all of these values can be changed by the ISQVARS command. <u>Table 3 on page 316</u> identifies the SA z/OS values that can be changed by the ISQVARS command.
- Any changes you make to a SA z/OS value with the ISQVARS command remain in effect only for the current session of SA z/OS. Stopping and then starting SA z/OS resets the variables.
- GET LIST is valid only from within automation programming. You cannot issue GET LIST from an OST.
- GET LIST has the following length restrictions:
  - The NetView variable is restricted to 32767 bytes when a REXX command processor calls the ISQVARS command using the NetView *local* variable form (GET|GETL LIST). The ISQVARS command truncates the data to this length if necessary.
  - The NetView variable is restricted to 255 bytes when a REXX command processor, high-level language, or NetView command list calls the ISQVARS command using the NetView task variable form or NetView common variable form (GETT|GETC LIST). The ISQVARS command truncates the data to this length if necessary.
- Updates for 'Path Poll Frequency' (pollfreq) or 'Path Poll Retries' (pollrtry) have no impact on the polling task itself; to effectively change these values, the update must be performed in the SA z/OS Customization Dialog Processor Information panel (AOFGCPD0); afterwards, rebuild and reload the automation control file and restart processor operations.

**Caution:** Use ISQVARS with care. Value changes are made immediately and may seriously affect the running of SA z/OS.

## **Return Codes**

0

Processed without errors.

30

The processor operations environment does not exist; the ISQVARS command was not processed.

32

The processor operations environment does not exist; the ISQVARS command was not processed.

131

You did not enter enough parameters.

132

The second argument you specified is unknown.

133

You specified a form of the command that is not valid with the *list* option.

134

msg and list options are mutually exclusive.

**135** 

Neither get nor put were specified.

136

You used an uneven number of single straight quotation marks.

**137** 

You used single straight quotation marks other than for the last argument.

138

Unable to write to the specified variable.

139

Unable to read the specified variable.

141

msg is a keyword and cannot be used as a variable name.

142

Variable answer could not contain all of the data, variable truncated to 255 bytes.

#### 143

Variable answer could not contain all of the data, variable truncated to 32767 bytes.

#### 144

Addressed port not initialized to a target system.

#### 145

System console not defined for addressed target system.

You specified a target hardware name that is not valid.

#### 162

You specified an unknown keyword.

#### 163

You specified a target system name that is not valid.

### 166

You specified a keyword restricted to LPAR systems.

## 167

The specified port is not connected to an operator console.

#### 168

The specified port is not connected to a system console.

#### 169

IOCDS cannot be located, system is in LPAR mode.

The port definition and the target hardware definition in the SA z/OS configuration panels conflict with one another — the system console cannot be found.

The port definition and the target hardware definition in the SA z/OS configuration panels conflict with one another — the operator console cannot be found.

## 172

You specified a keyword that is not valid for the PUT function.

## **173**

NetView CNMLOCK failure.

## 174

Internal locking sequence error.

## 175

Unable to obtain lock for PUT function.

## 176

You specified a PUT function with non-hexadecimal characters for a keyword field that can contain only hexadecimal characters; the command is ignored.

You specified a PUT function with non-integer characters for a keyword field that can contain only integer characters; the command is ignored.

### 178

Unknown operating system type for specified target system.

## 179

The specified keyword only valid if the addressed target system is running the MVS or VM operating systems.

You tried to write (PUT) values to a keyword field that are not valid values for that field.

## 183

You tried to write (PUT) a value that is too large for the keyword field to which it is being written.

#### 184

You tried to write (PUT) a time offset value that is not valid.

#### 185

You specified a parameter that cannot be used with the keyword you specified (the parameter values that can be specified are *list*, *tgt*, *ens* or *thw*).

#### 186

It is not valid to change the internal variable you specified from its current status value to the status value you specified.

#### 188

It indicates that the status of the target system or logical partition cannot be identified.

#### 189

You specified a logical partition name that is not valid.

#### 191

You specified a variable that requires a qualified name (such as *target.lpar*), but the qualified name you provided is not valid.

#### 192

Logical partition name missing. You specified a target hardware name, but it was not followed by a logical partition name (such as *target.lpar*).

#### 193

The memory requested is larger than the maximum that can be installed.

#### 194

The system name entered is not a valid target system name, but it is a valid target hardware name.

## 195

You specified a target ensemble name that is not valid.

## **ISQVARS** Keywords

SA z/OS provides keywords you can use to define your configuration and to determine the status of the elements in your configuration.

When you develop automation routines, you need to read these keyword values and perhaps write to them as well. For example, a routine may change the primary IPL address used by automation. Assuming the old address was 03FE, the following command changes the address to 0123:

```
ISQVARS PUT TGT SILVER pipla '0123'
```

This section explains the keywords and the valid values each keyword accepts. It also identifies the SA z/OS messages that trigger SA z/OS automation to update the keyword values. You may want to use these status messages to begin your own automation routines.

**Variable Value Lengths:** In addition to using the correct form of ISQVARS for the variable type, you must be aware of the length limits of variables for your particular programming environment. This is a particular concern when you are retrieving long data strings such as lists of defined target systems. If you are programming in REXX, the variable value length limit is 32 KB. For other programming environments supported by NetView, the variable value length limit is 256 bytes.

**Keyword Valid Values:** This column shows the values of SA z/OS keywords. You can retrieve or change these values with the ISQVARS command if they are valid values.

In <u>Table 3 on page 316</u>, the SA z/OS values are sorted according to the contents of the Name column, which identifies the keyword name of the value. The Access column indicates the type of access allowed for the keyword through the ISQVARS command. A keyword may have either read-only access, designated by *read* (GET), or read/write access, designated by *write* (PUT).

The ISQVARS column indicates which command keyword you should use after the GET or PUT keyword of the ISQVARS command to access the SA z/OS value.

**SA z/OS Keywords and Status Messages:** Table 3 on page 316 lists the ISQVARS keywords sorted by keyword name.

| Table 3. ISQV | ARS Keywords Sorted by Keyw                                                               | ord Name |            |                                                                                                    |
|---------------|-------------------------------------------------------------------------------------------|----------|------------|----------------------------------------------------------------------------------------------------|
| Keyword       | Keyword Description                                                                       | Access   | ISQVARS    | Valid Values and Comments                                                                                                    |
| ACTHW         | Last activated THWNAME                                                                    | write    | LUN        | Allows the obtaining or setting of the last target hardware (THWNAME) to be activated for a specified LUNAME corresponding to a NetView Connection Path. The setting of the THWNAME needs to be done before the THWNAME can be obtained. If PUT specified, input must be equal to a valid THWNAME.                                                                                                   |
| ATSNAME       | THW: active target system name                                                            | read     | OCF or THW | When OCF, the name of the active target system that is associated with OCF. When THW, the name of the active target system that initialized on the specified target hardware; one name for XA, ESA, and 370, multiple names for LPARmode target hardware.                                                                                                    |
| BACKFP        | Backup focal point                                                                        | read     | THW        | Backup focal point NetView domain ID.                                                                                                    |
| CMDRETRY      | Number of retry steps<br>for calling the Hardware<br>Interface                            | write    | THW        | Processor Operations commands will call the Hardware Interface; this call may fail at first, and, for some return codes Processor Operations tries to re-execute the call. This variable defines how often a retry should be executed. The value is set to 10 at Processor Operations start time (ISQSTART). Valid number range is 00 to 99.  Note: This variable is only used for SNMP connections. |
| CMDRETRY      | Number of retry steps<br>when calling the<br>Ensemble to execute a<br>command or function | write    | ENS        | Processor Operations commands will call the Ensemble Interface; this call may fail in the first place, and for some return codes Processor Operations tries to re-execute the call. This variable defines how often a retry should be executed. Valid number range is 00 to 99.                                                                                                    |

| _       | ARS Keywords Sorted by Keyw                                                                     | ı      |         | Valid Values and Comments                                                                                                    |
|---------|-------------------------------------------------------------------------------------------------|--------|---------|----------------------------------------------------------------------------------------------------|
| Keyword | Keyword Description                                                                             | Access | ISQVARS | Valid Values and Comments                                                                                                    |
| CMDWAIT | Wait time between retry<br>steps for the Hardware<br>Interface                                  | write  | THW     | Processor Operations commands will call the Hardware Interface; this call may fail at first, and, for some return codes Processor Operations tries to re-execute the call. This variable defines the wait time in seconds between 2 retries. The value is set to 01 at Processor Operations start time (ISQSTART). Valid number range is 00 to 99. |
|         |                                                                                                 |        |         | <b>Note:</b> This variable is only used for SNMP connections.                                                                                                    |
| CMDWAIT | Wait time between<br>retry steps for calling<br>the Ensemble Interface<br>function              | write  | ENS     | Processor Operations commands will call the Ensemble Interface; this call may fail in the first place, and for some return codes Processor Operations tries to re-execute the call. This variable defines the wait time in seconds between 2 retries. Valid number range is 1 to 600.                                                              |
| CTYPE   | Target hardware connection type                                                                 | read   | THW     | Type of processor operations SNMP to focal-point NetView.                                                                                                    |
| DVOL    | IPL message: response<br>to duplicate volume<br>IEA213A, IEA214A IPL<br>operator action message | write  | TGT     | A list of zero to 12 four-digit hexadecimal control unit addresses, separated from each other by one or more blanks. These addresses identify the devices to be left online (MVS only).                                                                                                    |
| DVOLAR  | Controls DVOL automation                                                                        | write  | TGT     | A value of Y causes DVOL automation to continue. N or any other value prevents DVOL automation from being executed.                                                                                                    |
| ENSADDR | Alternate Ensemble<br>Hardware Management<br>Console Address                                    | read   | ENS     | IP address or hostname of the Ensemble HMC, defined as the alternate one.                                                                                                    |
| ENSANCH | Ensemble anchor address information                                                             | read   | ENS     | Returns the address of shared memory used to store internal data model and connection information in hexadecimal characters.                                                                                                    |

| Keyword  | ARS Keywords Sorted by Key  Keyword Description | Access | ISQVARS  | Valid Values and Comments                                                                                                    |
|----------|-------------------------------------------------|--------|----------|----------------------------------------------------------------------------------------------------|
| ENSBCL   | Blade center list                               | read   | THW      | For target THW, a list of the discovered zBX blade centers is returned in the form: bcname/serial. Multiple bcname/serial pairs are separated by one or more blanks. This list is filled at ISQXIII time for the ensemble where the target member is a member. If the Ensemble Management Flag for the THW is set to NO or blank, or no Blade Center information could be discovered, a blank is returned.                                                                                                    |
| ENSCS    | Target ensemble connection status               | write  | ENS      | Connection status to the ensemble HMC, used as the SPOC for the targeted ensemble. Valid values are: ACTIVE, ENS SESSION PROBLEM or blank. For read, you may also get the following values in addition to the values you can write: CLOSED, DORMANT, SUSPENDED, CONNECTING.                                                                                                    |
| ENSEMSG  | Status panel error message                      | write  | ENS      | Status panel error message line.                                                                                                    |
| ENSLIST  | Ensemble list                                   | read   | GET LIST | List of the defined ensemble entry names in the current ProcOps configuration. The names are separated by one or more blanks.                                                                                                    |
| ENSLOCKN | Ensemble lock                                   | read   | ENS      | Name of operator who issued the lock; blank if not set.                                                                                                    |
| ENSMFLAG | Ensemble management flag                        | write  | THW      | This flag controls the management of the Ensemble zEnterprise BladeCenter Extension (zBX) for the specified THW. Allowed values are 'YES', 'NO' or blank. If the value is 'YES', ProcOps will try to discover zBX resources like Blade Centers and Blades of the specified THW and allow commands to manage the discovered resources. If the value is 'NO' or blank, no resource discovery is done for the zBX resources of the specified THW at ISQXIII time and subsequent ProcOps cmds to manage the zBX resources for this THW will fail. |
| ENSNAME  | Ensemble entry name                             | read   | THW      | Returns the ensemble entry name if<br>the specified THW is defined as a<br>member node of an ensemble. If no<br>ensemble membership is defined, a<br>blank value is returned.                                                                                                    |

| Table 3. ISQV | ARS Keywords Sorted by Keyv                           | vord Name (c | ontinued) |                                                                                                    |
|---------------|-------------------------------------------------------|--------------|-----------|----------------------------------------------------------------------------------------------------|
| Keyword       | Keyword Description                                   | Access       | ISQVARS   | Valid Values and Comments                                                                                                    |
| ENSNODES      | List ensemble node information                        | read         | ENS       | Returns a list of all Processors (THW) that are part of the ensemble. List entries that are separated by one or more blanks.                                                                                                    |
| ENSPADDR      | Primary ensemble hardware management console address  | read         | ENS       | IP address or hostname of the Ensemble HMC, defined as the primary one.                                                                                                    |
| ENSPW         | Password to be used for automatic logon               | read         | ENS       | Password for Ensemble HMC user id to be used for automatic logon. Note that the ISQVARS response message may not contain a password in readable format. If the ISQVARS calling application specifies a target variable for the PW query result, it is this application's responsibility to ensure that the security guidelines that may be in place, are met. |
| ENSRNAME      | Real ensemble name                                    | write        | ENS       | Name of the zEnterprise Ensemble as defined in the zManager environment. This name may contain mixed case characters and can be up to 16 characters long. This variable is filled if the ISQXIII processing was successful.                                                                                                    |
| ENSUSER       | Userid used for<br>automatic logon to<br>Ensemble HMC | read         | ENS       | This userid automatically logs on at the Ensemble HMC at ISQXIII time and logs off again when an ISQXCLS is performed for the ensemble.                                                                                                    |
| GRPLIST       | Group name list                                       | read         | GET LIST  | A list of group names. The names are separated by one or more blanks.                                                                                                    |

| Table 3. ISQV | ARS Keywords Sorted by Keyw                                              | ord Name (c | ontinued)                                                                                                    |                                                                                                    |
|---------------|--------------------------------------------------------------------------|-------------|----------------------------------------------------------------------------------------------------|----------------------------------------------------------------------------------------------------|
| Keyword       | <b>Keyword Description</b>                                               | Access      | ISQVARS                                                                                                    | Valid Values and Comments                                                                                                    |
| HMCADDR       | MCADDR Hardware Management Console (HMC) address write                   | write       | THW                                                                                                    | IP address or hostname of an HMC where the THW is defined.                                                                                                    |
|               |                                                                          |             |                                                                                                    | Before changing the value of this variable, make sure that all target systems that share this address as their target hardware connection have been closed using the ISQXCLS command. The modified address value will be used only if no more connections are active from the ProcOps focal point to the HMC. Issue ISQXIII command to restart the connections with the changed address. |
|               |                                                                          |             |                                                                                                    | Hostname ISQET32 will change the connection type from TCP/IP to BCPii.                                                                                                    |
|               |                                                                          |             |                                                                                                    |                                                                                                    |
|               |                                                                          |             | Note that at runtime ISQET32 cannot be set as HMCADDR and SEADDR at the same time. Otherwise, message ISQ186I will be displayed and the second setting will not be done. |                                                                                                    |
| HTYPE         | Target hardware processor type                                           | read        | TGT or THW                                                                                                    | IBM Z system machine type number.                                                                                                    |
| ILPARS        | LPAR: partition initial state                                            | read        | TGT                                                                                                    | ACTIVE or INACTIVE (LPAR target systems only).                                                                                                    |
| IPLMSGMC      | IPL message: response<br>to master catalog action<br>IEA347A IPL message | write       | TGT                                                                                                    | 75 characters (MVS only).                                                                                                    |
| IPLMSGSP      | IPL message: response to IEA101A IPL message                             | write       | TGT                                                                                                    | 75 characters (MVS only).                                                                                                    |
| IPLMSGVM      | IPL message: VM IPL start message                                        | write       | TGT                                                                                                    | 75 characters (VM only).                                                                                                    |

| Keyword  | Keyword Description                              | Access | ISQVARS | Valid Values and Comments                                                                                                    |
|----------|--------------------------------------------------|--------|---------|----------------------------------------------------------------------------------------------------|
| IPSTACK  | Name of the IP stack for the SNMP connection     | write  | THW     | The name of the IP stack on the ProcOps FP system that is to be used for this SNMP connection. If defined, the ProcOps FP TCP/IP must be configured for multiple IP stacks. If blank, the default IP stack is used, regardless of the TCP/IP stack configuration.                                                                                |
|          |                                                  |        |         | Note that with SNMP connect over a HMC, the IPSTACK definition of the first CPC that is connected is used for all other CPCs of this HMC connection, regardless of the other IPSTACK definitions that may exist for the other CPCs.                                                                                                    |
|          |                                                  |        |         | The ipstack value used must be a valid z/OS jobname, representing the alternate IP stack. Only length checking is performed in ISQVARS.                                                                                                    |
| IPSTACK  | Name of the IP stack for the ensemble connection | write  | ENS     | The name of the IP stack on the ProcOps FP system to be used for this ensemble connection. If defined, the ProcOps FP TCP/IP must be configured for multiple IP stacks. If blank, the default IP stack is used, regardless of the TCP/IP stack configuration.                                                                                    |
|          |                                                  |        |         | The ipstack value used must be a valid z/OS jobname, representing the alternate IP stack. Only length checking is performed in ISQVARS.                                                                                                    |
| LPARACT  | LPAR: partition name in use?                     | read   | THW     | Null (not logically partitioned) or name of the initialized target system that has the specified LPAR name, in the form target_hardware_name.LPAR_name. The variable contains the name of the initialized target system that has LPAR name or a null value if none of the target systems initialized to the target hardware have that LPAR name. |
| LPARSCOP | LPAR scope                                       | read   | THW     | ALL (default) or DEFONLY  ALL: sessions will discover all detectable partitions on that target hardware.                                                                                                    |
|          |                                                  |        |         | DEFONLY: sessions will discover only partitions defined as target systems for that target hardware.                                                                                                    |

| Keyword  | Keyword Description                                        | Access | ISQVARS | Valid Values and Comments                                                                                                    |
|----------|------------------------------------------------------------|--------|---------|----------------------------------------------------------------------------------------------------|
| POLLFREQ | Path poll frequency for the ensemble connection            | write  | ENS     | Defines how often (in minutes) SA z/OS Processor Operations should poll the ensemble HMC connection. Valid values are 0 to 359 minutes. Specify 0 to deactivate polling.                                       |
|          |                                                            |        |         | Note: Changing the value has no impact on the polling frequency of the polling task itself, see "Restrictions and Limitations" on page 312 for details.                                                        |
| POLLOPT  | Path poll option                                           | write  | THW     | CPC (default) or CONN                                                                                                    |
|          |                                                            |        |         | CPC: Issue CPCDATA request to validate the console application for a target hardware connection.                                                                                                    |
|          |                                                            |        |         | CONN: Issue ISQXCON and GETSSTAT to verify only target hardware connection.                                                                                                    |
| POLLRTRY | Path poll retries for<br>the target hardware<br>connection | write  | THW     | Defines the number of attempts SA z/OS Processor Operations should make to poll the support element for its status before notifying the operator that the connection failed. Valid values are 0 to 99 retries. |
|          |                                                            |        |         | Note: Changing the value has no impact on the polling retries of the polling task itself - see "Restrictions and Limitations" on page 312 for details.                                                         |
| POLLRTRY | Path poll retries for the ensemble connection              | write  | ENS     | Defines the number of attempts SA z/OS Processor Operations should try and poll the HMC connection for status before notifying the operator that the connection failed. Valid values are 0 to 99 retries.      |
|          |                                                            |        |         | Note: Changing the value has no impact on the polling retries of the polling task itself - see "Restrictions and Limitations" on page 312 for details.                                                         |
| PRIMFP   | Primary focal point                                        | read   | THW     | Primary focal-point NetView domainid.                                                                                                    |

| Keyword | <b>Keyword Description</b>                | Access | ISQVARS  | Valid Values and Comments                                                                                                    |
|---------|-------------------------------------------|--------|----------|----------------------------------------------------------------------------------------------------|
| PSMIPV4 | Force an IPv4 connection<br>to PSM server | write  | THW      | Allowed values are 'Y' or 'N'. If set to 'Y', a IPv4 connection will be used although IPv6 could be tried. This is useful in environments where the IPv6 support is not fully enabled or IPv6 related connection problems may exist. In IPv4 only environments the setting of the flag is ignored.                                                                             |
|         |                                           |        |          | <b>Note:</b> This flag is only tested if the PSM server is defined using the Hostname address form.                                                                                                    |
| SBGLIST | Subgroup name list                        | read   | GET LIST | A list of subgroup names. The names are separated by one or more blanks.                                                                                                    |
| SCLOCKN | System console lock                       | read   | TGT      | The name of operator who issued the lock. Blank if it has not been set.                                                                                                    |
| SCSTAT  | System console status                     | read   | TGT      | SNMP SESSION PROBLEM,<br>ACTIVE, CLOSED, DORMANT, and<br>blank.                                                                                                    |
| SEADDR  | Support Element (SE) address              | write  | THW      | IP address or hostname of THW's<br>Support Element                                                                                                    |
|         |                                           |        |          | Before changing the value of this variable, make sure that all target systems that share this address as their target hardware connection have been closed using the ISQXCLS command. The modified address value will be used only if no more connections are active from the ProcOps FP to the SE. Issue ISQXIII command to restart the connections with the changed address. |
|         |                                           |        |          | Hostname ISQET32 will change the connection from TCP/IP to BCPii.                                                                                                    |
|         |                                           |        |          | If message ISQ186I is displayed, the current connection status does not allow to change SEADDR because it is still in use. The connection must be closed first.                                                                                                    |
|         |                                           |        |          | Note that at runtime ISQET32 cannot be set as SEADDR and HMCADDR at the same time. Otherwise, message ISQ186I will be displayed and the second setting will not be done.                                                                                                    |

| Keyword | <b>Keyword Description</b>    | Access | ISQVARS    | Valid Values and Comments                                                                                                    |
|---------|-------------------------------|--------|------------|----------------------------------------------------------------------------------------------------|
| SITE    | Target hardware site info     | write  | THW        | Location information, if provided with the processor for the target hardware.                                                |
| SNMPV3  | Use SNMPv3 protocol           | read   | THW        | YES: indicates that the THW requires SNMPv3 authentication.                                                                  |
|         |                               |        |            | NO (or empty): indicates default<br>SNMPv2c authentication using<br>SNMP community.                                          |
| TATTN   | Target system attention       | write  | TGT        | Blank, DCCF, EXCEPTIONS,<br>DISABLED WAIT, SERIOUS ALERT,<br>ALERT, and ENV ALERT.                                           |
| TAUTH   | Authorization token           | read   | TGT or THW | Authorization token or SNMP community name of the processor support element or HMC.                                          |
| TDESC   | Target system description     | read   | TGT        | Target system description which corresponds to the System Short Description in System Automation's Customization Dialog.     |
| TDIPF   | Desired Image profile         | write  | TGT        | Desired Image profile name for the specified target system name.                                                             |
| TDLPF   | Desired Load profile          | write  | TGT        | Desired Load profile name for the specified target system name.                                                              |
| TDRPF   | Desired Reset profile         | write  | TGT        | Desired Reset profile name for the specified target hardware name.                                                           |
| TEMSG   | Status Panel Error<br>Message | write  | TGT or THW | Status panel error message line.                                                                                             |
| TGRP    | Target System Group<br>name   | read   | TGT or GRP | Target system names within a group<br>and subgroups associated with this<br>group or the group names for a<br>target system. |
| TGTLIST | Target system name list       | read   | GET LIST   | A list of target system names. The names are separated by one or more blanks.                                                |
| THWLIST | Target hardware name<br>list  | read   | GET LIST   | A list of target hardware names.<br>The names are separated by one or<br>more blanks.                                        |
| THWNAME | Target hardware name          | read   | TGT        | Name of target hardware definition associated with the specified target system.                                              |

| Keyword | <b>Keyword Description</b>           | Access | ISQVARS    | Valid Values and Comments                                                                                                    |
|---------|--------------------------------------|--------|------------|----------------------------------------------------------------------------------------------------|
| THWSTAT | Target hardware status               | write  | TGT        | Blank, LPAR DEFINITION PROBLEM, TARGET HARDWARE PROBLEM, POWERED OFF, POWER-ON RESET REQUIRED, SERVICE, POWERSAVE SERVICE REQUIRED, DEGRADED, UNKNOWN or OK.                                                                                              |
| TIMEOFF | Target time offset                   | write  | TGT        | A number in the range of -23 through +23 the TGT time deviates from FP.                                                                                                    |
| TIMSG   | Status Panel Info<br>Message         | write  | TGT or THW | Status panel informational messag                                                                                                    |
| TINIT   | Target system initialized?           | read   | TGT        | "YES" or "NO" is returned as the actual status of a target system connection, which must have beer initialized before.                                                                                                    |
|         |                                      |        |            | If the TINIT read ends with return code 188 and message ISQ188I, this means that the connection to the target system has not been initialized since ProcOps was started. Use ISQXIII to start the connection and repeat the request                       |
| TLPAR   | LPAR: partition name                 | read   | TGT        | Null or LPAR name for the specific target system if the target system not in an LPAR. Use the TGT form the command.                                                                                                    |
| TMODE   | Target system mode                   | read   | TGT        | ESA, LINUX, ZACI, SSC, or CF.                                                                                                    |
| TOCA    | Target system console status summary | read   | TGT        | Blank.                                                                                                    |
| ТОСВ    | Target system console status summary | read   | TGT        | Blank.                                                                                                    |
| TSCA    | Target system console status summary | read   | TGT        | Blank. SNMP SESSION PROBLEM and ACTIVE                                                                                                    |
| TSCB    | Target system console status summary | read   | TGT        | Blank.                                                                                                    |
| TSNAME  | Target system name                   | read   | THW or OCF | When THW, names of all defined target systems on specified target hardware name, whether initialize or not (one name for XA, ESA*, and 370, multiple names for LPAR-mo target hardware).  When OCF, the target system nam associated with a secondary OCF |

| Table 3. ISQV/ | ARS Keywords Sorted by Keyw                     | ord Name (c | ontinued)  |                                                                                                    |
|----------------|-------------------------------------------------|-------------|------------|----------------------------------------------------------------------------------------------------|
| Keyword        | <b>Keyword Description</b>                      | Access      | ISQVARS    | Valid Values and Comments                                                                                                    |
| TSTAT          | Target system status                            | write       | TGT        | UNDECIDABLE, UNKNOWN, INITIALIZED, IPL COMPLETE, LOAD FAILED, IPL FAILED, CLOSED, WAITING FOR IEA101A MESSAGE , WAITING FOR IEA347A MESSAGE , WAITING FOR VM START MESSAGE E, STAGE-1 ACTIVATE COMPLETE, NOT OPERATING, and NOT ACTIVE. |
| TSUBGRP        | Target System SubGroup name                     | read        | TGT or GRP | Target system names within a subgroup or the subgroup names for a target system.                                                                                                    |
| VGRP           | Group processor operations-enabled indicator    | read        | GET        | Y or N.                                                                                                    |
| VSUBGRP        | Subgroup processor operations-enabled indicator | read        | GET        | Y or N.                                                                                                    |
| V3PWD          | SNMPv3 Password                                 | read        | THW        | Password for SNMPv3 authentication.                                                                                                    |
| V3USER         | SNMPv3 Username                                 | read        | THW        | Username for SNMPv3 authentication.                                                                                                    |

**ISQVARS Resource Type:** The ISQVARS command syntax also includes a resource type. Use the correct resource type (TGT, THW, ENS, LIST, PUT LUN, or PUT GRP) for the requested keyword.

**Automation from Status Messages:** When SA z/OS processor operations detects a status change for any element of your SA z/OS configuration, it updates the appropriate status table variables and may generate a message or an alert. You can create a routine and a NetView automation table entry to automate the operator response to these status change messages. For the recommended operator response to each of these messages, see *IBM System Automation for z/OS Messages and Codes*.

# **ISOXCLS**

## **Purpose**

End communication with a target system (console) or ensemble HMC and set the target system or ensemble connection status to CLOSED. For a target system, the communication with the SE/HMC of the target system's processor is also terminated if this was the last INITIALIZED target system on that processor.

When closing target hardware, ISQXCLS closes the console connections to all target systems defined, running on the specified hardware. This implicitly terminates the communication with the target hardware processor's SE/HMC.

## **Syntax**

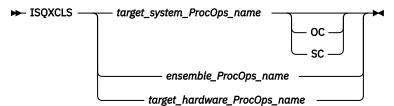

## Requirements

The requirements for this command to complete successfully are:

- Processor operations must be active.
- The target\_system\_ProcOps\_name syntax requires the addressed target system to be initialized.
- No console connection to be closed can be locked by another task.
- No ensemble connection to be closed can be locked by another task.

## **Parameters**

## target\_system\_ProcOps\_name

Is the name of the target system to be closed.

Specifies the active operator console connection.

SC

Specifies the active path for an SNMP connection.

## ensemble\_ProcOps\_name

Is the name of ensemble to be closed.

## target\_hardware\_ProcOps\_name

Is the name of the target hardware. This is a required parameter, and must be a valid target hardware name.

## **Defaults**

None.

## **Usage**

You can close a target system, target ensemble, or target hardware to end the communication between the target entity and focal point over the processor operations path.

Closing communication for a Target System: Issue the following to close a target system:

```
ISQXCLS target_system_ProcOps_name
```

Closing a target system sets its status to CLOSED.

**Closing communication for an ensemble HMC:** Issue the following to close an ensemble:

```
ISQXCLS ensemble_ProcOps_name
```

Closing an ensemble connection sets its status to CLOSED.

**Closing communication for a Target Hardware:** Issue the following to close console communication to all target systems on a target hardware and finally end communication between the target hardware processor's SE/HMC and ProcOps:

```
ISQXCLS target_hardware_ProcOps_name
```

Using this command form allows you to close ProcOps console communication with all target systems running on a defined target hardware in one step. The individual ISQXCLS commands for the target systems are scheduled to run on the ProcOps control task of the target hardware.

## **Restrictions and Limitations**

The following restrictions or limitations apply to this command:

- The close of a target system does not end the processing of that target system. Use the common command DEACTIVATE to perform this task.
- Do not close a system console on a logically partitioned system if any logical partition on that target hardware is active.

## **Return Codes**

0

The ISQXCLS command completed successfully, no errors occurred.

8

You used syntax that was not valid.

12

A NetView or processor operations service problem occurred or the THW connection path status is SUSPENDED.

16

A severe error occurred.

**32** 

The processor operations environment does not exist; the ISQXCLS command was not processed.

# **ISQXCON**

## **Purpose**

This command is used to manage Processor Operations connections during events such as the planned maintenance of processor Support Elements (SEs) or Hardware Management Consoles (HMCs) (that are used by Processor Operations). In order to prevent error retries and recovery actions by Processor Operations, the SUSPENDED status for a target hardware connection and its associated target systems can be set while the SEs/HMCs are not available. After maintenance, a RESUME function allows normal Processor Operations connection processing to continue.

In addition, the STATUS function provides a consolidated summary of important connection-related information in the multi-line message ISQ350I. This is an alternative to the ISQXDST status dialog panels, which provide similar information, available in different panel views.

## **Syntax**

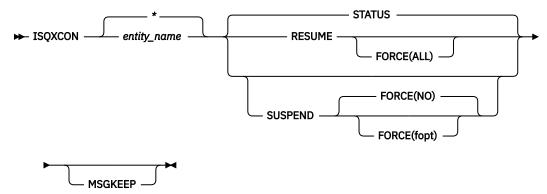

## Requirements

The requirements for this command to complete successfully are:

- Processor Operations must be active.
- The SUSPEND/RESUME functions of this command make use of the NetView DSISVRT VSAM DB to save status variables. If your NetView is not customized to use this facility, the ISQXCON SUSPEND/RESUME functions cannot be used, only the STATUS function will work.

## **Parameters**

## entity\_name

Is the name of a configured target hardware (processor) in your active Processor Operations policy.

Is the name of a configured zEnterprise ensemble (zBX) in your active Processor Operations policy.

You can use the '\*' wildcard as the last character in your thwname specification to let ISOXCON select all target hardware names, which match the partial string preceding the '\*' for processing.

Using only the 1\*1 wildcard character as entity\_name selects all configured target hardware and ensemble names.

## **STATUS**

Generates an ISQ350I multi-line message status report for the selected target entity name(s).

## **RESUME**

For the selected entity name(s), the connection path status is first checked to see if it is currently SUSPENDED. If so, it is set to DORMANT. For target hardware connections the configured target system status is set to CLOSED. This enables normal Processor Operations for them. In order to re-establish communication to an entity name, use the ISQXIII command.

#### **SUSPEND**

For the selected entity name(s), the active connections are first CLOSED to end communication. Then the connection path status is changed to SUSPENDED. This status is saved in the DSISVRT to keep it available across NetView recycles. For target hardware, each configured target system of that target hardware is also set to SUSPENDED. In a SUSPENDED state, Processor Operations commands that use this connection will not work. Use the ISQXCON RESUME function to re-enable the entity name connection again for normal Processor Operations.

## **FORCE** (fopt)

Required parameter of the SUSPEND request and optional parameter of the RESUME request. The parameter controls the processing of the request according to the parameter's specification or fopt. Valid values are:

#### ALL

For SUSPEND, it causes that in case of an HMC connection, other target hardware connections over this HMC (same IP address) will also be suspended, if not already in SUSPENDED state.

For RESUME, it causes that all previously suspended target hardware connections over the same HMC connection will be resumed.

#### YES

For SUSPEND, it causes the existing target systems sessions to be closed before the connection path is suspended.

For RESUME, this option is not valid.

#### NO

For SUSPEND, it causes the request to be executed only if no active target system sessions exist to the target hardware over the connection path to be suspended. FORCE (NO) is the SUSPEND default.

For RESUME, this option is not valid.

#### **MSGKEEP**

The Message Output option. If specified, the message output of the command is written to a PIPE KEEP with the name ISQXCON. For compatibility reasons with other Processor Operations commands, the successful completion response ISQ017I is not written to the message KEEP. Use a PIPE with KEEP ISQXCON as its first stage to analyse the message output. Each time the command ISQXCON is executed with the MSGKEEP option, the PIPE KEEP is re-initialized. If the MSGKEEP option is not specified, all ISQXCON messages are written to the NetView console.

## **Defaults**

If no parameters are specified for ISQXCON, this will result in a STATUS request for all configured entity name connections. The resulting messages are written to the NetView console.

If the SUSPEND function is used, the FORCE(NO) option is in effect to prevent an unintended close of active target system or ensemble sessions.

For the SUSPEND function, if the target hardware entity is connected to an HMC, active target system connections of other target hardware entities with the same HMC IP address are closed as well.

If the connection is SUSPENDED, no Processor Operations session polling is limited.

## **Usage**

When using ISQXCON to manage a single or multiple entity name connections, it is recommended to use the ISQXCON STATUS function first, before suspending or resuming a connection.

Please note that for SUSPENDED connections, no Processor Operations session polling is done.

## **Restrictions and Limitations**

The SUSPEND and the RESUME functions of ISQXCON currently accept only the SNMP connection protocol for target hardware names and the HTTP connection protocol for ensemble names. TCP/IP connections to PSMs are not supported.

If multiple target hardware connections are processed in a request, the ISQXCON return code is always 0.

## **Return Codes**

0

The command completed successfully. If multiple entity name connections are processed, but one or more connections have set return codes 6,8,10 and 16, use the responded messages ISQ357I - ISQ359I to determine which of the connections failed and the reason.

2 Function/option parameter invalid or missing. The ISQXCON command is not executed.

4

The entity name parameter is not specified or could not be resolved. The ISQXCON command is not executed.

- 6 Session is active, FORCE (YES) option is required.
- 8 Connection protocol is not supported.
- 10 Status is not SUSPENDED.
- 16 Suspend/Resume HW command failed.
  - The Processor Operations environment does not exist; the ISQXCON command was not processed.

# **ISQXDRL**

32

## **Purpose**

The ISQXDRL command displays the outstanding MVS requests from a target system; the command is rejected for operating systems other than MVS. ISOXDRL issues the following MVS command to the active operator console port of the target system, and sends the response to the requesting NetView operator:

```
D R,L,CN=(ALL)
```

## **Syntax**

```
→ ISQXDRL — target_system_ProcOps_name →
```

## Requirements

The requirements for this command to complete successfully are:

- Processor operations must be active.
- The addressed target system must have a status of INITIALIZED.
- The addressed target system must be running MVS.
- The operator console must not be locked by another task.
- You must be on the interested operators list for the operator console to see the reply messages.

#### **Parameters**

## target\_system\_ProcOps\_name

Is the name of the target system. It is a required parameter, and must be a valid target system name.

## **Defaults**

None.

## **Usage**

The ISQXDRL command provides a convenient alternative to using the passthrough facility to issue the MVS D R, L command.

Each line of the MVS response to the **D R**, **L** command is displayed as a single-line message. Processor operations does not trap the responses. There is no prefix to the message lines and the last line is followed by a line of dashes. Other messages to the operator may be interspersed with these messages, especially for the last line of dashes. The line of dashes may be issued some time after the last real line of output from the MVS command.

### **Restrictions and Limitations**

The ISQXDRL command works only when issued to systems running MVS.

## **Return Codes**

0

The ISQXDRL command completed successfully.

4

You used syntax that is not valid, specified a target system that is not running MVS, or specified a target system that is not initialized.

8

A problem occurred during the processing of the <u>"ISQSEND" on page 301</u> command or the console is locked by another task.

32

The processor operations environment does not exist; the ISQXDRL command was not processed.

# **ISQXDST**

## **Purpose**

The ISQXDST command displays status panels, which provide the following information:

- Status summary (all target systems)
- Status summary (all blades of a zBX)
- Individual ensemble connection status
- Individual target hardware status
- Individual target hardware connection status
- · Individual target system status
- · Interested operator list

## **Syntax**

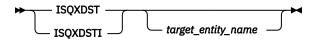

## Requirements

Processor operations must be active.

## **Parameters**

## target\_entity\_name

This can be:

## target\_system\_name

Is the name of a valid target system for which you want to see individual target system status. If omitted, the summary status of all target systems is displayed.

## target\_hardware\_name

Is the name of a valid target hardware for which you want to see individual hardware information in ProcOps. If the hardware has a zBX attached, you can enter the zBX blade view from here.

## ensemble\_name

Is the name of a valid zEnterprise ensemble for which you want to see individual information and connection status.

### **Defaults**

If your ProcOps configuration has target systems and the associated target hardware (processors) defined, issuing the ISQXDST command without a target entity parameter will show the overall status of all target systems.

If your ProcOps configuration has only ensemble definitions, but no target systems and no associated target hardware definitions, issuing the ISQXDST command without a target entity will show the ensemble selection panel.

While in the ISQXDST status sytem, the NetView® OVERRIDE=NO option is in effect, which suppresses immediate messages sent to your NCCF screen, so the panel navigation is not interrupted. Note, that if you perform the NetView ROLL function, the DISPLAY=NO option is temporarily changed to DISPLAY=DEFAULT.

If you invoke the ProcOps status system using the ISQXDSTI command, the display option currently in effect for you, is not changed. As a result messages directed to your operator ID may interrupt the panel navigation flow.

## **Usage**

Issue the ISQXDST command from an operator console to access the processor operations status facility. If you issue the command to access the status summary panel, you will be able to use the status facility to view multiple panels for multiple ProcOps entities without exiting the status facility. Refer to IBM System Automation for z/OS Defining Automation Policy and IBM System Automation for z/OS User's Guide for more information about how to set up and use the status facility.

To display the Status Summary, issue:

**ISQXDST** 

This will invoke the target system summary.

To display the status of a specific target entity, issue:

ISQXDST target\_entity\_name

If you enter the status facility by issuing the ISQXDST command with no other parameters, all of the status panels give you access to the other status panels that are supported by the status facility, including the zBX blade and ensemble views. Some of these status panels cannot be directly accessed by command. Refer to IBM System Automation for z/OS User's Guide for further information about how to use the status panels.

To display the status of a specific target entity, issue:

ISQXDST ensemble\_name

From the displayed ensemble status screen, you can navigate to the views of the other ensembles you may have configured.

## **Restrictions and Limitations**

The following restrictions or limitations apply to this command:

• Do not issue this command with ISQEXEC, ISQROUTE or from an automation procedure.

• You can issue the ISQXDST command only from an operator console.

## **Return Codes**

Return codes are not applicable because the ISQXDST command cannot be issued from a program.

### **Examples**

<u>Figure 126 on page 335</u> shows an example of the ProcOps Ensemble view panel ISQEENS that is displayed when you enter the command ISQXCMD and you have ensembles defined in your ProcOps configuration, but no target systems.

"How to Monitor and Control Ensemble connections and zBX resources" on page 342 shows an example of the ProcOps Ensemble view panel ISQEENS that is displayed when you enter the command ISQXDST and you have ensembles defined in your ProcOps configuration, but no target systems.

```
ISQESUM
                      SA z/OS Proc-Ops Target Status Summary
                                                                  Updates: Dynamic
   Control file in use: ACF
I isqxiii C isqxcls O isqxopt A,B view netlogs E events
                                                                  Debug Mode: OFF
S Force a THW path suspend
Cmd Target System State
                                 R Resume a suspended THW path
                                 Focal Points - Primary: IPSNO Backup: IPSFL
                        Status
        BOFVMSPA
                         CLOSED
        BOEVMTSA (*)
                         INITIALIZED
        BOEVMT1
                         CLOSED
                (*)
        BOEVM9
                         CLOSED
                         CLOSED
        KEY1
        KEY2
                         CLOSED
        KEY3
                         LOAD FAILED
                         CLOSED
        KEY4
        KEY6CFF
                         CLOSED
        KEY6CF1
                         CLOSED
                        IPL COMPLETE
        KEY7
        LNXT0
                         INITIALIZED
        LNXT1
                        NOT ACTIVE
                        SUSPENDED
        TRX1
Enter=Static PF1=Help PF3=Exit PF4=Tgt Sys Summary PF5=Debug On/Off
                        PF8=Down PF9=Tgt HW Summary PF11=PATH Details PF12=Quit
```

Figure 126. ISQXDST Status Summary Panel

The following values can be displayed on the ISQXDST panel to describe the status of target systems:

## **CLOSED**

(Green) The target system has been closed.

## **DCCF**

(Red) A target system attention status indicating that a DCCF message has been detected.

## **DISABLED WAIT**

(Red) A target system attention status indicating that a disabled wait condition has been detected.

#### INITIALIZED

(Green) The target system has been successfully initialized.

#### **IPL COMPLETE**

(Green, yellow, or red) The meaning of this status depends on the operating system:

- For a TPF or VSE system, the Load or Load Clear process started.
- For a z/OS system, processor operations automation responded to the IEA347A message.
- For a VM system, processor operations automation responded to the VM start message.

If this condition is displayed in red, it means that something is wrong (such as processor operations having lost its communication link with the target system) rather than that the IPL process failed. This condition reverts to green when the problem is corrected.

#### **IPL FAILED**

(Red) z/OS only. Error messages were generated during the initial program load process.

### **LOAD FAILED**

(Red) The Load or Load Clear operation did not complete successfully.

## **NOT ACTIVE**

(Yellow) Activate response was received from the target and did not indicate that stage 1 activation was completed. If the target is running in an LPAR, the logical partition found is not activated.

## **NOT OPERATING**

(Red) Target hardware indicates a not operating condition for the image. No CP status is available for problem determination.

## **POWER-ON RESET REQUIRED**

(Red) A POWER-ON RESET of the target system hardware is required before a BCP load.

#### **POWERED OFF**

(Red) The target hardware is physically powered off.

#### **POWERSAVE**

(Red) SNMP Path Only: Power® utility for the target hardware failed. Target hardware put in power save state.

#### **SERIOUS ALERT**

(Red) SNMP Path Only: Target system attention status indicating a serious alert has been detected.

## **SERVICE**

(Red) SNMP Path Only: Service status enabled for the target hardware.

#### **SNMP SESSION PROBLEM**

(Red) SNMP Path Only: An attempt to use the SNMP Connection returned an error.

## **STAGE-1 ACTIVATE COMPLETE**

(Yellow) The support element power-on reset has occurred but the load is not yet complete.

## **SUSPENDED**

(Yellow) The connection path to the target hardware of the target system has been suspended. All defined target systems using the suspended connection path cannot be operated with Proc-Ops until the connection path is resumed again. For suspend/resume operation you can use the command characters of the ISQXDST panel ISQESUM or the ISQXCON command.

## **UNDECIDABLE**

(Yellow) SNMP Path Only: The target hardware is not communicating with the support element or the support element is not communicating with the HMC.

(Green) No attempt has been made to initialize or activate this target system. This status can be set only by a cold start of processor operations.

## **WAITING FOR IEA101A START MESSAGE**

(Yellow or red) MVS only: ACTIVATE, ISQXIPL, or ISQXLOD command processing has completed for an MVS system and processor operations is waiting for the IEA101A message on the operator console. If this condition is displayed in red, it means that something is wrong (such as processor operations having lost its communication link with the target system) rather than that processor operations has been waiting for the message too long.

## **WAITING FOR IEA347A MESSAGE**

(Yellow or red) MVS only: processor operations has replied to the IEA101A message and is waiting for the IEA347A message on the operator console.

If this condition is displayed in red, it means that something is wrong (such as processor operations lost its communication link with the target system) rather than that processor operations has been waiting for the message too long.

## **WAITING FOR VM START MESSAGE**

(Yellow or red) VM only: processor operations is waiting for the first VM IPL message on the operator console. ISQXLOD, ISQXIPL, or ACTIVATE command processing has completed for a VM system and processor operations is waiting for the first VM IPL message on the operator console.

If this condition is displayed in red, it means that something is wrong (such as processor operations having lost its communication link with the target system) rather than that processor operations has been waiting for the message too long.

If you issue ISQXDST with the name of a target system, the Target System Summary panel is displayed (Figure 127 on page 337).

```
ISQETARG
                 SA z/OS Proc-Ops Target System Summary
                                                          Updates:
Dynamic
Target System
  Name
               : KEY3
  Description :
               : MVS
  0.S.
  Load Profile :
  Status : UNKNOWN
Attention :
Target Hardware
  Name : FREEWAY Attention :
                              Mode: LPAR
  Path Status : DORMANT
Target Hardware LPAR
                              Mode: ESA
  Name : KEY3
  Image Profile: KEY3
Last Significant Message:
Enter=Static PF1=Help PF3=Exit PF6=Roll PF7=Oper List
PF9=Target Hardware PF11=Path Detail
                                          PF12=Quit
```

Figure 127. Target System Summary Panel

This panel has the following PF keys:

- The PF7 key displays the Processor Operations Interested Operator List panel (the one accessed with the ISQXMON command).
- The PF9 key displays the Target Hardware Summary panel ("Displaying Processor Resource Information (SNMP Connections)" on page 340). This panel provides detailed status information about the target hardware that the target system is defined on.
- The PF11 key displays the connection Path Detail panel. This panel provides detailed status information about a specific connection path.

The Target System Summary panel shows the following specific information:

#### **Target System Name**

The name assigned in the customization dialog to this target system.

#### **Target System Description**

Short textual description of this target system, defined in the customization dialog.

#### **Status**

(Updated dynamically) The current value of the processor operations internal variable tstat.

You can change this status from INITIALIZED, LOADFAILED, or IPLFAILED to IPLCOMPLETE by issuing the ISQVARS command to change the internal variable *tstat*. (For more information about specifying *tstat* as a keyword on the ISQVARS command, see the description of the ISQVARS command in *IBM System Automation for z/OS Operator's Commands*). You would want to do this when you perform a cold start of processor operations while a target system is already running.

After the cold start, you issue the ISQXIII command to the target system that is already running so that its status becomes INITIALIZED, then you change the value of *tstat* to IPLCOMPLETE.

You may also want to change the status manually if the cause of the LOADFAILED status was corrected by using the pass-through facility of processor operations, or if it was corrected locally at the site of the target system.

You can also issue the ISOVARS command to change the internal variable tstat from IPLCOMPLETE to IPLFAILED. Processor operations sets a status of IPLCOMPLETE when it initiates a load of a target system and receives an operating system specific message that indicates that the operating system received a level where it is ready to work. However, neither of these operating systems provide a sufficient indication that the load process failed, preventing processor operations from changing the target system status appropriately.

Valid values for this status field are as follows:

#### **CLOSED**

(Green) The target system has been closed.

### **INITIALIZED**

(Green) The target system has been successfully initialized.

## **IPL COMPLETE**

(Green, yellow, or red) For a TPF or VSE system, the Load or Load Clear process started. For an z/OS system, processor operations automation responded to the IEA347A message. For a VM system, processor operations automation responded to the VM start message. If this condition is displayed in red, this is done to get your attention to inform you that something is wrong (such as processor operations lost its communication link with the target system) rather than that the IPL process failed. This condition will revert to being displayed in green when the problem is corrected.

#### **IPL FAILED**

(Red) z/OS only: Error messages were generated during the initial program load process.

(Red) The Load or Load Clear operation did not complete successfully.

## **NOT ACTIVE**

(Yellow) Activate response was received from the target and did not indicate that stage-1 activation was complete. If the target is running in an LPAR, the logical partition is found not activated.

## **NOT OPERATING**

(Red) Target hardware indicates a not operating condition for the image. No CP status is available for problem determination.

## **STAGE-1 ACTIVATE COMPLETE**

(Yellow) The Support Element power-on reset has occurred but the load is not yet complete.

(Yellow) SNMP Path Only: The target hardware is not communicating with the support element or the support element is not communicating with the HMC.

(Green) No attempt has been made to initialize or activate this target system. This status can be set only by a cold start of processor operations.

## **WAITING FOR IEA101A START MESSAGE**

(Yellow or red) z/OS only: ACTIVATE, ISQXIPL, or ISQXLOD command processing has completed for an z/OS system and processor operations is waiting for the IEA101A message on the operator console. If this condition is displayed in red, it is to get your attention to inform you that something is wrong (such as processor operations lost its communication link with the target system) rather than that processor operations has been waiting for the message too long.

#### **WAITING FOR IEA347A MESSAGE**

(Yellow or red) z/OS only: processor operations has replied to the IEA101A message and is waiting for the IEA347A message on the operator console. If this condition is displayed in red, this is done to get your attention to inform you that something is wrong (such as processor operations

lost its communication link with the target system) rather than that processor operations has been waiting for the message too long.

# WAITING FOR VM START MESSAGE

(Yellow or red) VM only: processor operations is waiting for the first VM IPL message on the Support Element CI. The ACTIVATE or LOAD command processing has completed for a VM system and processor operations is waiting for the first VM IPL message. If this condition is displayed in red, it is to get your attention to inform you that something is wrong (such as processor operations lost its communication link with the target system) rather than that processor operations has been waiting for the message too long.

### **Target Hardware**

(Updated dynamically) The current value of the processor operations internal variable *thwstat*. Valid values are as follows:

#### blank

(Not highlighted) No problem has been reported for the target hardware. You can also use the ISQVARS command to change *thwstat* to blanks after correcting an error condition reflected in this field.

#### **DEGRADED**

(Yellow) SNMP Path Only: Target hardware runs with degraded performance (specific hardware types only).

#### **POWERED OFF**

(Red) The CPC is physically powered off.

#### **POWERSAVE**

(Red) SNMP Path Only: Power utility for the target hardware failed. Target hardware put in power save state.

#### SERVICE

(Red) SNMP Path Only: Service status enabled for the target hardware.

### **SERVICE REQUIRED**

(Yellow) SNMP Path Only: The next disruption in the target hardware will result in degraded capacity or will fail.

#### **TARGET HARDWARE PROBLEM**

(Red) The Support Element of the processor (CPC) reported a target hardware problem.

### **Attention**

(Updated dynamically) The current value of the processor operations internal variable *tattn*. Valid values are as follows:

### blank

(Not highlighted) The target system has not encountered any of the following conditions. You can also use the ISQVARS command to change *tattn* to blanks after correcting an error condition reflected in this field.

# **ALERT**

(Yellow) SNMP Path Only: Target system attention status indicating an alert has been detected.

# **DCCF**

(Red) z/OS only: Processor operations has detected a DCCF message.

# **DISABLED WAIT**

(Red) Processor operations has detected a Disabled Wait condition.

#### **ENV ALERT**

(Yellow) SNMP Path Only: Target system attention status indicating an environment alert has been detected.

# **SERIOUS ALERT**

(Red) SNMP Path Only: Target system attention status indicating a serious alert has been detected.

## **Target Hardware**

The name of the target hardware that this target system is running on.

#### **0.S.**

MVS, VM, VSE, LINUX, ZAPP, or CF

#### Mode

LPAR, ESA

#### **LPAR** name

The name of the logical partition that this target system is running in.

### **Connection Path Information**

Identifies the connection type and current status of the connection between the processor operations focal point and the CPC support element or HMC.

SNMP (IP-based Simple Network Management Protocol connection)

#### Status

(Updated dynamically) The current value of the processor operations internal variable scstat.

#### blank

(Not highlighted) Either the target system has not encountered any of the following conditions, or the condition has been resolved.

### **PATH PROBLEM**

(Red) The focal point system cannot communicate with the Support Element on the NetView connection. View the Path Detail panel for more information (see "Display Path Details" on page 348).

#### **ACTIVE**

(Green) The path is ready for communications.

#### **SNMP SESSION BUSY**

(Red) Processor operations cannot presently communicate with the target Support Element, the problem appears to be recoverable.

### **SNMP SESSION PROBLEM**

(Red) Processor operations cannot communicate with the target Support Element.

### **SUSPENDED**

(Red) The connection path to the target hardware has been suspended. No ISQXIII command that is using this connection path will work until it is resumed again. For suspend/resume operation you can use the command characters of ISQXDST panel ISQESUM or the ISQXCON command. Note that this status is propagated to all affected target systems.

#### **Lock Holder**

(Updated dynamically) The current NetView operator that owns the lock for the target system and the connection path. Locks can be set using the ISQXLOC and ISQXUNL commands. Locks grant the exclusive use of the connection path of a target hardware and its associated target systems.

### **Last Significant Message**

(Updated dynamically) The text of the last command response or report received from the target system. The date and time of the message is also displayed. The text of the message is truncated to 79 characters, including the message identifier but not including the time stamp. The message is not removed from the panel when the condition that generated the message is resolved.

# **Displaying Processor Resource Information (SNMP Connections)**

To view target hardware summary of a processor, select PF9 from the Target System Summary panel (Figure 127 on page 337) or from the Status Summary panel (Figure 126 on page 335) on a NetView console.

```
ISOEHARP
                 SA z/OS Proc-Ops THW Summary
                                                            Updates: Dynamic
                                 Type: 9672
Target Hardware Name: R35
                                                       Mode: LPAR
                                 Model: M49
zBX Extensions:
                       YES
                                                       Serial Number: 02-0089F25
Ensemble Membership:
                       R35ZBX
                                 zBX Management:
THW Description:
                       Development/Test Mainframe
THW Site Information: LAB-BB, Block_19
                       ----Initialized Target Systems--
              TRX2
                                           TRX4
                                                         TRX5
                                                                      TRX6
TRX1
                             TRX3
              SYSB
                                                         SYSE
                                                                      SYSF
SYSA
                             SYSC
                                           SYSD
 KEY1
              KEY2
                             KEY3
                                           KEY4
                                                         KEY5
                                                                      KEY6
                             KEYC
                                           KEYD
 KEYA
              KEYB
                                                         KEYE
                                                                      KEYF
AOC1
                                                         AOC5
              AOC2
                             AOC3
                                           AOC4
                                                                      AOC6
              A0C8
 AOC7
                             AOC9
                                           A0C10
                                                         A0C11
                                                                      A0C12
 TSCF1
              TSCF2
                             TSCF3
                                           TSCF4
                                                         TSCF5
                                                                      TSCF6
                                                         TSCF11
 TSCF7
              TSCF8
                             TSCF9
                                           TSCF10
                                                                      TSCF12
                             YDRAG
BUMU
              LAND
                                           THBR
                                                         FMTT
                                                                      HIRE09
                                           HWRE34
                                                         SANDBX1
WAS65
              GFG11
                             GUNN10
                                                                      ALEXIRL
Communication Path Error Status:
Last Significant Message:
Enter=Static PF1=Help PF2=zBXcntl PF3=Exit PF6=Roll PF7=Oper List PF11=PATH Dtls
PF12=Quit
```

Figure 128. Target Hardware SummaryPanel for OCF-Based Processors

This panel has the following PF keys:

- PF2 displays the zBX Base Operation Blade View panel ISQEZBX (see <u>"ISQEZBX Panel Example" on page 346</u>). This function is only available if the target hardware has a zEnterprise BladeCenter Extension attached and if an ensemble definition exists, with this target hardware selected as a member.
- PF7 displays the Processor Operations Interested Operator List panel (accessed with the ISQXMON command).
- PF11 displays the Path Detail panel ("Display Path Details" on page 348). This panel provides detailed status information about a specific NetView path. First place the cursor on the line with the name of the path that you want more information about, and then press PF11.

The Target Hardware Summary panels show the following specific information:

## **Ensemble Membership**

Ensemble entry name or n/a. Shows the name of the ensemble, this target hardware is assigned as a member.

### **Target Hardware Name**

The name assigned to this definition of target hardware in the customization dialog.

### **Target Hardware Type**

Indicates the machine type of a System z or 390-CMOS processor.

### Target Hardware Mode

LPAR, ESA

### **Target Hardware Description**

Short textual description of this definition of target hardware, defined in the customization dialog.

#### **Initialized Target Systems**

(updated dynamically) List of target systems currently initialized to this target hardware. For non-LPAR-mode target hardware, this field lists one or none. For LPAR-mode target hardware, this field can list multiple target systems. This field is blank if no target systems are initialized to this target hardware.

# **Communication Path Error Status**

(updated dynamically) Status information in case of a communication problem between the NetView focal point and the target hardware.

Valid values for the status of the NetView connection path are:

#### **SNMP SESSION BUSY**

(red) Processor operations cannot presently communicate with the target support element, the problem appears recoverable.

### **SNMP SESSION PROBLEM**

(red) Processor operations cannot communicate with the target support element.

### **Last Significant Message**

The last significant message or alert associated with this target hardware.

#### **THW Site Information**

THW location information for this target hardware as defined in the Policy Database.

#### **zBX Extensions**

YES or NO. Indicates if the target hardware has a zBX unit attached.

### **zBX** Management

YES, NO, n/a. If the target hardware has a zBX attached and is also defined as an ensemble member, the value is YES. If the target hardware has no zBX attached, the value is n/a. If a zBX is attached, but no ensemble membership is defined, the value is NO.

# How to Monitor and Control Ensemble connections and zBX resources

If you have defined ensemble connections together with target hardware that has a zBX unit attached, you can use the ProcOps ISQXDST status system to monitor and control the following zEnterprise BladeCenter Extension resources: blade centers, blades, the zBX unit, and the connection to the ensemble HMC, which is the communication end point for the ProcOps.

For a standard ProcOps configuration, with target systems and a ensemble connection to a target hardware with a zBX attachment, use the command form: ISQXDST <ensemble\_name> to display the ensemble main selection panel ISQEENS.

For a ProcOps configuration with no target system definitions, the ISQXDST command entered without a parameter is sufficient to display the ensemble main selection panel ISQEENS.

Figure 129. Ensemble Main View

```
ISOEENS
                     SA z/OS - Proc-Ops <u>Ensemb</u>le View
                                                                Updates: Dynamic
Ensemble(s) 001 to 003 of 003: GRY2ZBX HYDRA
                                                      R35ZBX .....
Description : Remote test Ensemble Real EnsName : Hydra
                                                Connection Type : HTTP IP Stack : TCPIP7
Conn Status
               : ACTIVE
                                                IP Stack : TC
Lock Holder :
Cmd Retries : 3
Cmd Wait : 15
HMC Login User : TADDM03
Poll Frequency: 30
Poll Retries
(P)rimary, (A)lternate HMC:
P: ensemble.hmc.ibm.com
A: ensemble.hmca.ibm.com
THW Nodes:
                  R91:IBM390PS.R91
                                                R93:IBM390PS.R93
                   Last Significant Message:
Enter=Static
                 PF1=Help PF2=zBXCntl PF3=Exit PF4=ISQXIII PF5=ISQXCLS
               PF10=Previous PF11=Next
PF6=Roll
                                                                     PF12=Quit
```

The panel has the following PF keys:

- The PF1 key displays the ISQEENS panel help.
- The PF2 key (zBXCntl) invokes the zBX Base Operation Blade View panel to manage zBX resources of the selected THW Node. Place the cursor on one of the 8 ensemble THW Node fields and press PF2. Note, that this function works only for THW node names shown in the format:

<thwname>:<netid>.<nau>. For empty fields (....) or node members without a configured HTTP
protocol, the zBXcntl function has no effect.

- The PF3 key returns from the ISQEENS panel to the previous panel view.
- The PF4 key schedules the ISQXIII command to initialize the current ensemble connection for execution on the associated ensemble control task. When the ISQXIII command is complete, the Conn Status field will be updated with the latest status.
- The PF5 key schedules the ISQXCLS command to close the current ensemble connection for execution on the associated ensemble control task. When the ISQXCLS command is complete, the Conn Status field will be updated with the latest status.
- The PF6 key invokes the NetView ROLL function.
- The PF10 key selects the ensemble previous to the currently selected one and refreshes the ISQEENS panel with the new selected ensemble. If the ensemble selected is the first one, pressing PF10 selects the last ensemble.
- The PF11 key selects the ensemble next to the currently selected one and refreshes the ISQEENS panel with the new selected ensemble. If the ensemble selected is the last one, pressing PF11 selects the first ensemble.
- The PF12 key terminates the ISQXDST dialog and returns to the NCCF screen.

The Ensemble View panel shows the following specific information:

# **Connection configuration and status fields**

## Description

Shows the text you entered in the SA customization dialog as a short description of this ensemble.

#### **Real EnsName**

Is the ensemble name defined on the HMC for this ensemble. This name can be different to the ensemble entry name used in ProcOps. SA ProcOps requires the entry names for its operation. Real ensemble names can be longer than 8 character and can contain mixed case characters or blanks. Note, that the real ensemble name is required when you define an ensemble with the SA customization dialog. The real ensemble name is also a supported target parameter of the ISQECMD ensemble command interface.

#### **Conn Status**

Current® status of the ensemble connection. Valid status values are:

| Table 4. Ensemble Connection Status |        |                                                                                                    |  |
|-------------------------------------|--------|----------------------------------------------------------------------------------------------------|--|
| Status Value                        | Color  | Meaning                                                                                                    |  |
| ACTIVE                              | green  | Ensemble connection was successfully established and is currently active.                                        |  |
| CLOSED                              | green  | Ensemble connection is currently closed.                                                                         |  |
| CONNECTING                          | yellow | Ensemble connection initialization failed. It will be retried after the specified polling frequency time period. |  |
| DORMANT                             | green  | Ensemble connection not initialized since the last ProcOps start.                                                |  |

| Table 4. Ensemble Connection Status (continued) |       |                                                                                                    |  |
|-------------------------------------------------|-------|----------------------------------------------------------------------------------------------------|--|
| Status Value                                    | Color | Meaning                                                                                                    |  |
| SUSPENDED                                       | red   | The ensemble connection has been suspended and cannot be used until it is resumed again, using the ISQXCON command. No polling is performed while an ensemble connection is suspended.                                 |  |
| ENS SESSION PROBLEM                             | red   | The ensemble connection experienced a PROBLEM problem after a successful initialization. If a polling frequency was defined for the connection, ProcOps will try to re-establish the connection at every polling time. |  |

## **HMC Login User**

This is the userid defined on the zEnterprise ensemble HMC, ProcOps uses for its HMC communication. Depending on the userid's task level and resource scope, which is set on the HMC when the userid is defined, zBX resources are accessible to be managed by ProcOps.

# Poll frequency, poll retries (for the ensemble HMC connection)

The frequency is defined in minutes and represents the time period between two ensemble connection pollings. A polling frequency value of 0 means that no polling is performed. The frequency value for an ensemble can be set using the SA customization dialog, or at ProcOps runtime with the ISQVARS command. The polling retry value is used by the polling routine to determine if and how often a failing ensemble communication command should be retried before giving up the polling.

# **Cmd retries, cmd wait (the ensemble HMC connection)**

These are general ensemble command control values to define how often a failing ensemble command should be retried before reporting it as failed and how long to wait for a command response from the HMC before reporting a timeout condition. The command retry and command wait values for ensemble commands can be set using the SA customization dialog, or at ProcOps runtime with the ISQVARS command.

# **Connection Type**

Always set to HTTP. ProcOps exploits the System z HMC Web Services API which is a HTTP based IP Stack (alternate to the default stack). If you want to use a different IP stack on the ProcOps FP system for the HTTP communication with the zEnterprise ensemble HMC, you can define this using the SA customization dialog, or at ProcOps runtime with the ISQVARS command. Note, that after you have specified an alternate IP stack at ProcOps runtime, you must recycle the HMC connection to activate this change.

# **Lock Holder**

With ProcOps you can use the ISQXLOC/ISQXUNL commands to lock an ensemble connection, so that only your operator tasks can use it. Other operators or autotasks cannot use the ensemble connection while it is locked. The Lock Holder field shows the name of the operator or autotask, currently holding the lock. Note, that normally locks are set only for a short time period, to gain exclusive control for important ensemble work.

#### **HMC Addresses**

In a zEnterprise ensemble environment a primary and an alternate HMC must be configured. The primary HMC's IP address or hostname is required when you define an ensemble in the SA customization dialog. If an alternate HMC address is specified, the ProcOps ensemble connection polling will PING both HMC addresses and report bad results. Note, that in case of an HMC switch (primary becomes alternate) the IP address of the 'old' primary HMC will remain the IP address of the 'new' HMC.

#### **THW Node information**

In a zEnterprise ensemble, up to 8 nodes can be defined as members. A node is a IBM zEnterprise (TM) System, with or without a zEnterprise BladeCenter Extension (zBX) attached. In ProcOps, a node is a target hardware (processor) with a membership to an ensemble. The processor and the ensemble membership can be defined using the SA customization dialog.

Panel ISQEENS lists the THW ensemble member nodes in two columns each with four fields. Unused member fields are marked: '.......'. If a node is listed in the format <thw>:<netid>..<netid>..<netid>..<netid>..<netid>..<netid>..<netid>..<netid>..<netid>..<netid>..<netid>..<netid>..<netid>..<netid>..<netid>..<netid>..<netid>..<netid>..<netid>..<netid>..<netid>..<netid>..<netid>..<netid>..<netid>..<netid>..<netid>..<netid>..<netid ..<netid ..<n

# **How to Monitor and Control zBX resources**

The ISQEZBX panel can be used to query information of the following zBX objects:

- · The zBX unit,
- The associated ensemble,
- The rack mounted blade centers,
- The blades mounted in the blade centers

For the mounted blades, the ACTIVATE and DEACTIVATE operations commands are available to manage them. The ISQEZBX panel has no data entry fields. It uses the cursor position on the displayed zBX screen objects to select them for the PF-key assigned functions. Especially the panel operation with a 3270 screen emulator is supported, where you can position the cursor using a pointing device. If your 3270 emulator provides a customizable on-screen keypad function, you can even have the ISQEZBX panel function keys on the keypad, which allows you to control your zBX resources just with a pointing device.

**Note:** The layout of the view for racks, blade centers, and blades in panel ISQEZBX does not represent the exact physical layout of a zBX and its components, only a schematic view of a zBX is displayed. The blades are not shown in a view that represents their exact physical location in a blade center.

# Cursor sensitive panel areas ( A ... F )

Figure 130. ISQEZBX cursor sensitive areas

### **A** Ensemble

Field shows the ensemble name. When cursor selected, an Ensemble report will be displayed in the report window when the PF2 function is performed.

#### 3 Racks

The line lists the configurable racks of the zBX in the range rack B to rack D. Available, accessible rack IDs are displayed highlighted. When this line is cursor selected, a PF2 Report function will generate a zBX Unit report and display the results in the report window area.

### **C** Blade Centers

The line lists all blade centers detected, when the ISQEZBX panel was invoked. Unavailable blade centers are shown with a name of 'n/a'. Blade centers available are shown with their names. Only the first 6 characters of their names are displayed in this line. If the cursor is positioned on a blade center name field, a PF2 report function will display the report for this blade center in the report window area.

## **D** Blades

In this screen area, the mounted blades of a zBX are listed in columns. For each possible rack of a zBX and its two possible blade centers, two blade columns are shown as the display location for the individual blades. If the cursor position is on a mounted blade on one of the columns, the blade center of that column and the rack of the blade center are used to locate the correct zBX blade. The PF2 report function displays the result in the report window area.

# **E** zBX Report Output Window

This screen section is used as the output area for the zBX reports. They start all with a AOFBxxxx report id. The remaining report data is shown in a condensed form to make best use of the limited area size. If you wish to see the original zBX report, just position the cursor in the window area and perform PF2. A WINDOW panel is displayed showing the original AOFBxxxx report. If you need help information for a AOFBxxxx report id, use PF1 in the report window area.

# Any other screen area

With the cursor on any other area than A to E, performing the PF2 report function has no effects. When you use the PF1 Help function, this panel help will be displayed. Independent from the cursor location you can always perform the PF9 Show/Refresh function.

# **ISQEZBX Panel Example**

| TOOFTDY OA (OO D. O. DV D. O. L'. DJ L V'.                                                                                                    |  |  |  |  |  |
|----------------------------------------------------------------------------------------------------|--|--|--|--|--|
| ISQEZBX SA z/OS Proc-Ops zBX Base Operation Blade View                                                                                                    |  |  |  |  |  |
| Ensemble / THW Node Member: HYDRA / R93                                                                                                    |  |  |  |  |  |
| Rack B Rack C Rack D Rack E                                                                                                    |  |  |  |  |  |
| B.1 B.2 C.1 C.2 D.1 D.2 E.1 n/a                                                                                                    |  |  |  |  |  |
| =p= =p= =o= =x= =x=P                                                                                                    |  |  |  |  |  |
| =p= =p= =p= =x=p                                                                                                    |  |  |  |  |  |
| =x= =x= =x= =p= =p=                                                                                                    |  |  |  |  |  |
| =x= =p= =0= =p= =p=0                                                                                                    |  |  |  |  |  |
| =p= =x= =0= =p= =p= =0= =p= =p= =p= =p= =p= =0= =p= =p= |  |  |  |  |  |
| =x= =p= =o= =x= =p=X                                                                                                    |  |  |  |  |  |
| =x= =x= =0= =x= =p=x                                                                                                    |  |  |  |  |  |
| =p= =p= =x= =x= =x=                                                                                                    |  |  |  |  |  |
| =p= =x= =x= =x=                                                                                                    |  |  |  |  |  |
| =x= =p= =x= =x=                                                                                                    |  |  |  |  |  |
| =x= =p= =x= =x=                                                                                                    |  |  |  |  |  |
| =p= =x= =x=                                                                                                    |  |  |  |  |  |
| -x= =p= =x=                                                                                                    |  |  |  |  |  |
|                                                                                                    |  |  |  |  |  |
| AOFB0011 ZBXDATA HYDRA STATUS(SUCCESS) TSTIME(120303085035) HYDRA CPC(R93)                                                                                                    |  |  |  |  |  |
| ZBX NAME(2458-001-000000033333) MTYPE(2458) MMODEL(001)                                                                                                    |  |  |  |  |  |
| MSERIAL(000000033333) DESC(Represents one zBX) CDPXI50E(6) CISAOPTE(3)                                                                                                    |  |  |  |  |  |
| CPOWERE(29) CXE(35) MAXDPXI50E(112) MAXISAOPTE(112) MAXPOWERE(112) MAXXE(112)                                                                                                    |  |  |  |  |  |
|                                                                                                    |  |  |  |  |  |
| PF1=Hlp PF2=Report PF3=Exit PF4=Act PF5=Deact PF6=Roll PF9=Show/Refr PF12=Quit                                                                                                    |  |  |  |  |  |

Figure 131. zBX Base Operation Blade View

In the above ISQEZBX panel snapshot the cursor was positioned on the Rack header line and PF2 key was pressed. As a result a zEnterprise BladeCenter Extension unit report was returned in the ISQEZBX message window area.

Panel ISQEZBX provides the following PF key functions:

- The PF1 key invokes the AOFBxxxx report message specific help function, depending on the cursor position, either the general panel help, or if the cursor position is on the report window.
- The PF2 key executes the specific query command function for this object, if the cursor is positioned on a zBX object line or column. The result is displayed in a special report window at the lower part of the panel. The following ensemble commands are used: ZBXDATA, ENSDATA, BCDATA, and BLDATA.

The reports are presented in a condensed form, however you can use the PF2 function again with the cursor positioned in the report window area to display a new panel with the original report messages. With BCDATA and BLDATA processing, the panel status of the selected blade or blade center object will automatically change to the new status shown in the report if there was a status change. Note, that when you place the cursor on an empty (...) blade column position, an empty report window is shown.

- The PF3 key returns from this panel to the next higher level in the ISQXDST panel hierarchy.
- The PF4 key ACTIVATEs a blade, before the function starts, you must confirm it (PF10) to proceed or cancel (PF11) the request. This function activates the selected blade unit which is located in a Blade Center Chassis of a zBX rack. After a successful activation, the blade status of a BLDATA report (PF2) shows 'operating'. Note, that the zBX VH (virtual host) related to this blade will be automatically activated. The VS (virtual server) objects related to the VH must be extra configured for automatic activation. VSs not configured for automatic activation have a status of 'not-operating' after a successful blade activation. Activating a blade while the blade is still active and work is still running on the virtual servers of that blade, will interrupt this work because the blade is deactivated before it is activated again. The PF4 blade activation calls the ISQROUTE ProcOps function to schedule a ISQECMD with the blade activate ensemble command. This allows the user to perform other ISQEZBX functions immediately after the blade activation has been scheduled. You must use either PF9 or PF2 with the cursor on the blade position to get any blade status change information displayed on the panel.
- The PF5 key DEACTIVATEs a blade, before the function starts, you must confirm it (PF10) to proceed or cancel (PF11) the request. This function deactivates the selected blade unit which is located in a Blade Center Chassis of a zBX rack. After a successful deactivation, the blade status of a BLDATA report (PF2) shows 'no-power'. Note, that the zBX VH (virtual host) related to this blade will be automatically deactivated. The VS (virtual server) objects related to the VH will automatically be deactivated and any work running is disrupted. After successful deactivation of a blade, the related VS objects have a status of 'not-operating'. The PF5 blade deactivation calls the ISQROUTE ProcOps function to schedule a ISQECMD with the blade deactivate ensemble command. This allows the user to perform other ISQEZBX functions immediately after the blade activation has been scheduled. You must use either PF9 or PF2 with the cursor on the blade position to get any blade status change information displayed on the panel.
- The PF6 key invokes the NetView ROLL function
- The PF9 key invokes the zBX Show/Refresh function. When panel ISQEZBX is initially displayed in a
  panel session, the list of the mounted blades on the zBX is empty. The initial panel display shows the
  available racks highlighted with their available blade center names displayed. The PF9 function must
  be performed first to fill the blades columns with the available mounted blade information. The PF9
  function can also be used to refresh all blade columns.
- The PF12 key (Quit) returns from ISQEZBX panel and exit ISQXDST. This returns you to the NCCF screen.

# **Acceptable status properties for blades**

With the exception of racks and workloads, the possible status values of other zBX objects can be configured to be an 'ACCEPTED' status. zBX objects with this status attribute set can be considered as not requiring special attention, regardless of their actual status. In fact, the HMC user interface marks all zBX objects in an acceptable status with a green status indicator. You can use the HMC Ensemble Management task and set/unset the accepted status marker for a status value using the zBX object's Details view. Press the apply button to activate the changes.

The ISQEZBX panel displays all blades with the accepted status property set in green. The accepted status properties for blades are also shown in the AOFB0016 BLDATA reports. Acceptable status properties for other zBX objects than blades are currently ignored by the ISQEZBX panel display, but can be determined in the reports.

# Blade type and status indicators

The following blade status indicators are shown in the rows/columns reserved for the zBX blades:

- Indicates an empty place, no blade is mounted:
  - ... (color blue)
- Indicators for a mounted blade of type 'system-x':
  - =x= (color green, status is accepted)
  - -x- (color yellow reverse, status is transient)
  - \_X\_ (color red reverse, status is unaccepted)
- Indicators for a mounted blade of type 'power':
  - =p= (color green, status is accepted)
  - -p- (color yellow reverse, status is transient)
  - \_P\_ (color red reverse, status is unaccepted)
- Indicators for a mounted optimizer hardware component of type 'isaopt' or 'dpxi50z':
  - =o= (color green, status is accepted)
  - -o- (color yellow reverse, status is transient)
  - \_O\_ (color red reverse, status is unaccepted)

# **How to Monitor Communications Path Status**

The communications paths from the processor operations focal point system to target systems are of two types: NVC and SNMP. You can display details of the connection for these types of path.

# **Display Path Details**

Press PF11 on the Target System Summary panel or Target Hardware Summary panel to display the Path Detail Panel, as shown in Figure 132 on page 348.

```
ISQEPNVC
                     SA z/OS PATH Detail
                                                Updates: Dynamic
Target Hardware Name: RAP2
                                      Connection Type: SNMP
               : IBM390PS
Network ID
                                     LU Name
                                                      : TEST99
Stack
Support Element IP Address or Hostname:
196.168.11.9
Hardware Management Console IP Address or Hostname:
196.168.11.11
                                    Lock Holder :
Connection Authorization: PROCOPS
SNMPv3 Security : Y
SNMPv3 User : SNMPUSER1
PATH Status : DORMANT
Poll Frequency: 30
                                       Poll Retries :
Last Significant Message:
Enter=Static PF1=Help
PF7=Oper List PF12=Quit
                                                              PF6=Roll
                                          PF3=Fxit
                        PF12=Quit
```

Figure 132. Path Detail Panel

The Path Detail panel shows the following information:

### **Target Hardware Name**

The name assigned in the customization dialog for the processor that this connection path details belong to.

### **Connection Type**

Type of path assigned in the customization dialog to be used for communication between the processor operations focal point and the target hardware. Connection types can be the following:

#### **SNMP**

IP-based communications protocol that requires that the address information for either SE or HMC are defined. If both addresses are customized in the customization dialog, the SE address has priority.

#### **NVC**

SNA-based communications protocol that requires the CPC SNA address.

#### **LU Name**

The NAU part of the CPC SNA address, which is also the logical unit name assigned to the NetView connection path.

#### **Network ID**

The NETID part of the CPC SNA address, which is also the name of the SNA network ID for the NetView connection.

# **Support Element IP Address or Hostname**

The name or IP address assigned in the customization dialog to the SE of this target hardware.

# **Hardware Management Console IP Address or Hostname**

The name or IP address assigned in the customization dialog to the HMC of this target hardware.

### **Connection Authorization**

In case of an NVC connection, the authorization token is displayed. For SNMP connections the community value is shown. The authorization values are defined in the customization dialog for a selected target hardware.

#### **Lock Holder**

(Updated dynamically) The current NetView operator owning the lock for the connection path. Locks can be set and unset using the ISQXLOC and ISQXUNL command. Locks grant the exclusive use of a connection path.

# **SNMPv3 Security**

SNMPv3 security status.

Υ

The connection is SNMPv3 and authenticated by SNMPv3 User and Password.

Ν

The connection is SNMPv2 and authenticated by the community name (**Connection Authorization**).

# **SNMPv3** User

SNMPv3 User specified for the connection.

#### Path Status

(Updated dynamically) The status of the NetView path. Valid values are:

#### **UNKNOWN**

(Green) No command was ever issued to this path name.

### **ACTIVE**

(Green) The path is ready for communications.

#### **PATH PROBLEM**

(Red) The focal point system cannot communicate with the Support Element on the NetView connection. This status is accompanied by a Last Significant Message.

# **Poll Frequency**

The time (in minutes) that processor operations should poll the Support Element for status.

### **Poll Retries**

(Updated dynamically) The number of attempts to retry that should occur before processor operations notifies the operator that the connection failed.

**Note:** Updates for 'Path Poll Frequency' (pollfreq) or 'Path Poll Retries' (pollrtry) have no impact on the polling task; to effectively change these values, the update must be performed in the SA z/OS customization dialog Processor Information panel (AOFGCPD0); afterwards, rebuild and reload the Automation Control File (ACF) and restart processor operations.

# **Last Significant Message**

(Updated dynamically) The text of the last command response or report received from the target system. The text of the message is truncated to 79 characters, including the message identifier but not including the time stamp. The message is not removed from the panel when the condition that generated the message is resolved.

# **ISQXIII**

# **Purpose**

The ISQXIII command initializes (or re-initializes) a target system, or a target system connection. When initializing a target system, ISQXIII establishes a connection to the target processor and enables its console connections.

When initializing a target hardware, ISQXIII establishes a connection to the target processor and enables the console connection for all target systems defined that run on the specified target hardware.

In addition, this command can be used to establish a session to an Ensemble HMC, which is required to manage zBX Blade resources with ProcOps.

# **Syntax**

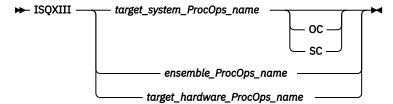

# Requirements

The requirements for this command to complete successfully are:

- · Processor operations must be active.
- The addressed target system must have a status of UNKNOWN or CLOSED.
- The addressed target system must be initialized if you use the target\_system\_ProcOps\_nameconsole\_designator syntax.
- No associated console or ensemble connection can be locked by another task.

# **Parameters**

### target system ProcOps name

Is the name of the target system. This is a required parameter, and must be a valid target system name.

0C

Specifies the active operator console (not valid for the coupling facility).

SC

Specifies the system console connection.

# ensemble\_ProcOps\_name

Is the ProcOps name of a zBX Ensemble.

## target hardware ProcOps name

Is the name of the target hardware. This is a required parameter, and must be a valid target hardware name.

### **Defaults**

None.

# Usage

Issue the ISQXIII command to a target system to prepare it for processor operations monitoring and control.

Issue the ISQXIII command to a zBX ensemble HMC to prepare it for processor operations monitoring and control.

Issue the ISQXIII command to a target hardware to prepare it and all defined target systems for processor operations monitoring and control.

# **Restrictions and Limitations**

The following restrictions or limitations apply:

- To re-initialize a target system, you must first close it with the ISQXCLS command (see "ISQXCLS" on page 327).
- To initialize a console connection, the target system must have been initialized previously.
- To re-initialize an ensemble session, you must first close it with the ISQXCLS command.

## **Return Codes**

n

The ISQXIII command processed successfully and the processor operations environment for the specified target system or ensemble has been initialized or re-initialized.

4

During initialization of a target system or ensemble one or more of the following problems occurred:

- No system consoles could be contacted.
- No operator consoles could be contacted.
- · No ensemble HMC could be contacted.

8

You used syntax that is not valid, specified a target system that is not initialized, or specified an invalid ensemble name.

12

An internal error occurred or connection path status is SUSPENDED to either the processor hardware (SE/HMC) or ensemble HMC.

16

A severe error occurred.

32

The processor operations environment does not exist; the ISQXIII command was not processed.

# **Initializing a Target System**

Initializing a target system starts communication with the target hardware and enables the console connections. It also updates the interested operator lists for consoles at the target system. The interested operator lists are updated because an operator can join an interested operator list by issuing the ISQXMON command after processor operations has been started but before the target system has been initialized.

# **Initializing an Ensemble HMC Connection**

Initializing this connection starts by logging in at the addressed Ensemble HMC. It then starts to discover the zBX base resources such as blades, available for monitoring and control, using this ensemble connection. The defined userid for this ensemble remains connected to the HMC, until an ISQXCLS is performed or processor operations is eliminated.

Operators can use the ISQXMON command to join/leave the interested operator group of an ensemble to get notifications and reports from the ensemble and its resources.

# **Initializing a Target Hardware**

Using this command form allows you to initialize target systems of a target hardware defined to ProcOps in one step. The individual ISQXIII commands for target systems are scheduled to run on the ProcOps control task of the target hardware. When a target system is already INITIALIZED while ISQXIII for a target hardware is running, it is ignored.

# **ISOXLOC**

# **Purpose**

The ISQXLOC command locks access to a ProcOps entity to serialize operations to that console with other operator tasks. Entities can be either target system names together with a console designator or ensemble names.

# **Syntax**

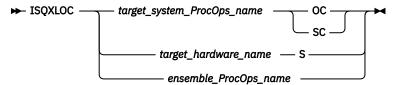

# Requirements

The requirements for this command to complete successfully are:

- Processor operations must be active.
- The entity must not be locked by another task.
- The target\_system\_ProcOps\_name syntax requires that the addressed target system be initialized.

## **Parameters**

### target system ProcOps name

Is the name of the target system.

Specifies the active operator console (not valid for the coupling facility).

SC

Specifies the active system console (not valid for the OCF-based processors).

# target\_hardware\_name

Is the name of the target hardware.

S

Specifies the active system console.

### ensemble ProcOps name

Is the ProcOps name of a zBX ensemble.

### **Defaults**

None.

# **Usage**

All processor operations commands that require serialization automatically lock the entity when they start and unlock the entity when they complete.

The lock prevents processor operations from sending requests to an entity—they are rejected unless issued by the same task that issued the ISQXLOC command—until the lock is removed by the ISQXUNL command (see "ISQXUNL" on page 360).

If you are going to issue several commands to an entity, you can issue the ISQXLOC command to lock access to the entity to ensure the commands are processed without interruption by commands from other tasks. When you are finished with this sequence of commands, issue the ISQXUNL command to unlock access to the entity.

If the ISQXLOC command is issued within an automation procedure, or within a set of called automation procedures, the locked entity should be unlocked (using the ISQXUNL command) after all processing of the automation procedure is completed. It is not normally necessary to lock an entity for the processing of an automation procedure because of the serialization of the ISQEXEC command.

Any change in lock status is reflected in the status facility.

# **Restrictions and Limitations**

The following restrictions or limitations apply to this command:

- · The parameters are not checked for validity.
- Once obtained by a task, another task cannot obtain the lock until it is released by the owning task.
- An ISQXLOC command issued from within a locked sequence of commands is rejected.

# **Return Codes**

0

The ISQXLOC command completed successfully.

4

The entity was already locked by the current task.

8

You used syntax that is not valid, specified an entity that is not valid, or in the case that the entity is a target system, it is not initialized.

12

The entity is locked by another task.

32

The processor operations environment does not exist; the ISQXLOC command was not processed.

Any return codes greater than 8 that are not listed above indicate that an error occurred in the NetView CNMLOCK service.

# ISQXMON

# **Purpose**

The ISQXMON command adds you to or deletes you from the interested operator list for a target system console or an ensemble. When added, you can monitor a console and receive all message traffic from the target system or ensemble.

The following messages are sent to the interested operator's NetView screen:

- Operating system messages from target systems (target systems only)
- Processor hardware messages (target hardware only)
- Hardware status or Ensemble object status changes
- Command completion messages from the processor hardware or ensemble
- Query command responses from the processor hardware or ensemble

For target system and target hardware entities, messages for interested operators are all prefixed with the message ID ISQ901I and are copies of the original ISQ900I messages that ProcOps provides for its internal processing and automation.

For ensembles, messages for interested operators are prefixed with the message ID ISQ801I and are copies of the original ISQ800I messages that ProcOps provide for its internal processing and automation.

# **Syntax**

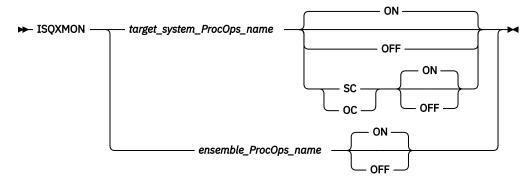

# Requirements

Processor operations must be active.

### **Parameters**

### target\_system\_ProcOps\_name

Is the name of the target system you want to monitor. The name must be a valid target system name.

If the specified target system is a logical partition, you will receive messages from other LPARs running on the same target hardware if they are defined in your active ProcOps control file. The target system must be operational and its ProcOps status must not be UNKNOWN or CLOSED.

ON

Indicates that you are to be added to the list of interested operators.

**OFF** 

Indicates that you are to be deleted from the list of interested operators.

SC

Specifies the hardware connection that includes the operating system console and the hardware system console functions.

OC.

Specific operator console connection (no longer supported, message ISQ042I will be issued when specified).

# ensemble ProcOps name

Is the name of the ensemble you want to monitor. The name must be a valid ensemble name.

Indicates that you are to be added to the list of interested operators.

**OFF** 

Indicates that you are to be deleted from the list of interested operators.

## **Defaults**

ON.

# **Usage**

The ISQXMON command may be issued at any time after processor operations has been started.

For target systems: Interested operator lists are maintained per console connection. There is one list for each target system. System console and operator console functions are supported. The maximum number of interested operators is 12 per connection (but only 10 can be specified through the configuration dialogs).

As an alternative to ISQXMON, clist script ISQGMSRT is available as a sample application. Member INGEI002 in your SINGSAMP library contains the REXX source code, together with the instructions to install and use the application. ISQGMSRT allows you to maintain interested operator lists for single target systems and to colorize the ISQ901I messages.

For ensembles: Interested operator lists for ensembles cannot be pre-defined using the configuration dialogs. If you are interested in messages from ensemble objects to be displayed on your screen, you must first use ISQXMON to receive them, after ProcOps is started.

# **Restrictions and Limitations**

The following restrictions or limitations apply:

- Issuing ISQXMON ON for a target system running on a target hardware in LPAR mode has the effect that you will receive messages from other target systems that are running on the same target hardware.
- Issuing ISOXMON OFF for a target system running on a target hardware in LPAR mode has the effect that, as long as other target systems on that hardware still have set ISQXMON ON, you will receive messages from all target systems that share the connection.
- There is a maximum of 12 interested operators per console.
- A NetView group name cannot be added or removed from a list with the ISQXMON command.
- There can be no more than 256 unique operator names in all interested operator lists.
- ISQ901I messages sent to the interested operators are suppressed in the NetView log by ProcOps.
- ISQ801I messages sent to the interested operators are suppressed in the NetView log by ProcOps

### **Return Codes**

0

The ISQXMON command processed successfully. The operator who issued the ISQXMON command has been added to or deleted from the interested operators list of the specified console, as requested.

4

You specified incorrect command syntax.

6

The interested operator list is full.

8

You specified a NetView group name for the list to which you want to be added as an interested operator.

16

An internal error occurred.

32

The processor operations environment does not exist; the ISQXMON command was not processed.

# **ISQXOPT**

# **Purpose**

The ISQXOPT command displays target system information. Some information can be changed at this

# **Syntax**

► ISQXOPT — target\_system\_ProcOps\_name →

# Requirements

Processor operations must be active.

### **Parameters**

# target\_system\_ProcOps\_name

Is the name of the target system. It must be a valid target system name of 8 characters or less.

### **Defaults**

None.

# **Usage**

Issue ISQXOPT target\_system\_ProcOps\_name to display a full-screen panel that shows the values of the variables that define the operation of a specific target system, such as initial program load parameters and the responses to IPL messages. The following fields cannot be modified:

- · Hardware mode
- Partition
- Target mode
- · Operating system
- Hardware type
- · Automatic response selection

Examples of this panel are shown in the following:

- Figure 133 on page 357 in basic-mode using an OCF-based processor
- Figure 134 on page 357 in LPAR mode using an OCF-based processor

```
ISOHOPT
               SA z/OS - Target System Options
   Modifiable options specified for target system
                                                       KFY6B
                   Basic Mode Target Mode: ÉSA ...
Time Offset: +00
Hardware Mode:
Operating System: MVS Hardware Type: eServer
Target description: KEY6 on Basic Mode HW
Image Profile Name
                       KFY6
Load Profile Name
                       KEY6BSC
Reset Profile Name
Auto resp sel
Response to IEA101A:
Response to IEA347A:
Required addresses:
PF1= Help PF3= End PF6= Roll Enter= Process changes
```

Figure 133. Sample System Options Panel for an OCF-Based Processor in a Basic-Mode MVS Target System

```
ISQHOPT1
               SA z/OS - Target System Options
 Modifiable options specified for target system
                                                   KFY6
                 LPAR Partition:
Hardware Mode:
                                      KEY6 Target Mode: ESA
Operating System: MVS Hardware Type: 9672 Time Offset: +00
Target description:
Image Profile Name
                       KFY6
Load Profile Name
Reset Profile Name
                       KEY6
Secondary OCF Name
Auto resp sel
                   ... (Only valid for Operating System MVS)
Response to IEA101A:
Response to IEA347A:
Required addresses:
PF1= Help PF3= End PF6= Roll Enter= Process changes
```

Figure 134. Sample System Options Panel for an OCF-Based Processor in LPAR-Mode MVS Target System

Issuing this command for a non-existent target system results in a panel for a Basic-mode system with a message that the specified target system does not exist. You can recover from this condition by simply typing in the name of the desired target system in the first field of the panel and pressing the Enter key. You can also type over the name of a valid target system on a valid panel and press the Enter key to change the display to that for a different target system.

Some variables can be changed by typing a new value over the old value and pressing Enter. When the variable is updated, the ISQXOPT panel is displayed again and another variable can be updated.

The information contained in the panel is retrieved, and the NetView View command presents the panel. The information you enter is checked and error messages are generated if the information is not valid. These error messages, which identify the field with the problem, are displayed on a separate panel that shows all error messages for all fields.

### **Restrictions and Limitations**

- You cannot issue the ISQXOPT command from within a program.
- You must issue the ISQXOPT command from an NCCF command line.

### **Return Codes**

Return codes are not applicable because you cannot issue this command from within a program.

# **ISOXPSM**

# **Purpose**

The ISQXPSM command starts and stops the ProcOps Service Machine (PSM) or returns its VM CP status from the system where it is running. In addition, PSM commands can be forwarded to the PSM for execution with this command.

# **Syntax**

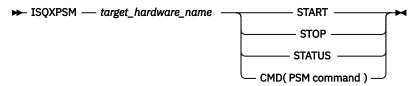

#### **PSM** command

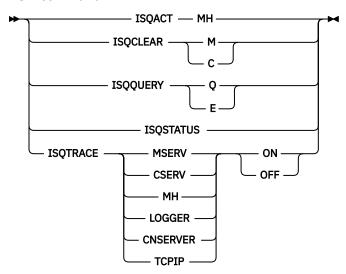

# Requirements

The requirements for this command to complete successfully are:

- · Processor operations must be active.
- To issue a START, STOP, or STATUS command:
  - 1. The hosting VM system and the PSM name must be defined in ProcOps.
  - 2. The VM host system of the PSM, associated with the specified target\_hardware\_name, must have been initialized with the ProcOps ISQXIII command.
  - 3. A VM user, having the authority to issue XAUTOLOG, FORCE, and QUERY commands, must be logged on to the console via SE/HMC.
- To issue a CMD command, the PSM must be active.

# **Parameters**

# target\_hardware\_name

The name of a processor of type PSM.

#### **START**

Starts the PSM virtual machine that is specified in target\_hardware\_name.

#### **STOP**

Stops the PSM virtual machine that is specified in *target\_hardware\_name*.

### **STATUS**

Returns the VM CP status for the PSM virtual machine that is specified in target\_hardware\_name.

#### **CMD**

Forwards a PSM command to the ProcOps Service Machine of the specified target hardware for execution and returns the result.

#### **PSM** command

One of the PSM diagnosis and service commands that is listed in the syntax fragment, see <u>Chapter 9</u>, "PSM Commands - Special Requests," on page 479 for more details.

## **Defaults**

None.

# **Usage**

See <u>Chapter 9</u>, "PSM Commands - Special Requests," on page 479 for information about the PSM commands that are available.

# **Restrictions and Limitations**

Only a subset of the available PSM commands can be used with the CMD option of ISQXPSM. To use the full set of commands, a VM user must be logged on as PSM and enter the commands at the PSM console.

The following commands can only be entered from the PSM console directly:

- ISOMSG
- ISQPSM
- STOPALL

# **Return Codes**

n

The ISQXPSM command completed successfully.

4

One of the following occurred:

- No VM host system has been defined for this PSM.
- The PSM's VM host target system has not initialized.
- The PSM has not been defined for the specified target hardware.
- The specified target hardware type is not PSM.
- There is an error in the parameter list.

6

Authorization error. Either the user ID that was checked to access the specified target hardware has not been authorized, or the allowed access level is not sufficient.

8

One of the following occurred:

- ISQSEND returned an error while processing a START, STOP, or STATUS request.
- An error occurred while waiting for the response of a START, STOP, or STATUS request.

32

The ProcOps environment does not exist; the ISQXPSM command was not processed.

# **ISOXUNL**

# **Purpose**

The ISQXUNL command cancels a ProcOps entity lock instituted by the ISQXLOC command. Entities can be either target system names together with a console designator or ensemble names.

# **Syntax**

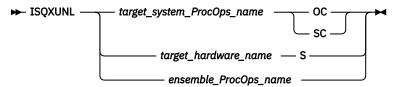

# Requirements

The requirements for this command to complete successfully are:

- · Processor operations must be active.
- The addressed entity must not be locked by another task.
- The target\_system\_ProcOps\_name entity requires that the addressed target system be initialized.

### **Parameters**

# target\_system\_ProcOps\_name

Is the name of the target system for the specified console.

00

Specifies the active operator console (not valid for the coupling facility).

SC

Specifies the active system console (not valid for OCF-based processors).

### target\_hardware\_name

Is the name of the target hardware.

S

Specifies the active system console.

# ensemble\_ProcOps\_name

Is the name of the ProcOps name of a zBX Ensemble.

# **Defaults**

None.

# **Usage**

The ISQXUNL command removes a entity lock established by the ISQXLOC command (see "ISQXLOC" on page 352). Any change in lock status is reflected in the status facility.

## **Restrictions and Limitations**

The ISQXUNL command is effective only when issued from the same task that issued ISQXLOC to establish the entity lock.

# **Return Codes**

0

The ISQXUNL command completed successfully.

4

The specified entity was not locked.

8

One of the following was specified:

- Invalid syntax
- Invalid entity name
- Target system entity that is not initialized

12

The console is locked by another task.

**32** 

The processor operations environment does not exist; the ISQXUNL command was not processed.

For return codes greater than 12 that are not listed, a NetView CNMLOCK service problem occurred.

# **ISQXUNL**

# **Chapter 7. Common Commands**

Common commands are preceded by the ISQCCMD command (described in detail on page <u>"ISQCCMD" on page 287</u>). Use common commands in APIs whenever possible because they provide a single product image across various hardware and software implementations. Regardless of the processor type or the operating system running at your target system, the common command is the same. This can potentially minimize the need for future modifications to your automation routines should you modify or upgrade your processor hardware or operating system type.

# **ACTIVATE**

# **Purpose**

The ACTIVATE command causes the target system to perform a complete initialization. This initialization extends from a power-on reset to performing the initial program load process.

# **Syntax**

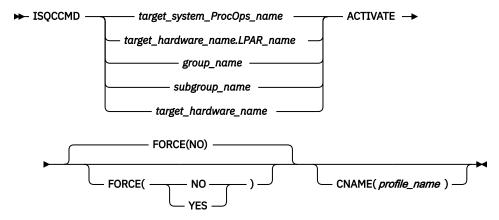

# Requirements

The requirements for the ACTIVATE command to complete successfully are:

- · Processor operations must be active.
- The addressed target system must have a status of UNKNOWN, CLOSED, or INITIALIZED for the default setting of FORCE(NO) to work. See Examples for a list of status settings.

### **Parameters**

For a definition of target\_system\_ProcOps\_name, target\_hardware\_name.LPAR\_name, group\_name, subgroup\_name, and target\_hardware\_name see "ISQCCMD" on page 287.

#### **FORCE**

Requests conditional processing of commands that are disruptive to the operating system control program and application work that is in progress. Use of this operand is based on the operating state of the target processor.

### NO

Specifies that processing of the command is to continue *only* if the target CPU control program is not in the operating state. Specify FORCE(NO) in a situation where you would *not* want to disrupt the control program work-in-progress.

#### YES

Specifies that processing of the command is to continue even if the target CPU control program is in the operating state. Specify FORCE(YES) in a situation where disruption of the control program work-in-progress is not important, such as in recovery situations.

FORCE(NO) requires that the associated command fails when useful work is taking place. For ACTIVATE, fail states occur if an operating mode is detected and FORCE(NO) is specified, or when FORCE defaults to NO. The command fails whenever the processor is in those states.

### **CNAME**

Specifies the name of an image or reset profile to be sent to the processor's support element.

For image activation, it is recommended to let processor operations select the profile name automatically rather than overriding processor operations's selection with the profile\_name parameter. If specified, the operand must match the target\_hardware\_name.LPAR\_name.

For CPC activation, as indicated by target hardware name, SA z/OS uses the reset profile in the ACTIVATE operations management command that is sent to the support element. If this keyword is not used, SA z/OS selects the activation reset profile that is specified in the configuration dialog for target\_hardware\_name. If an activation reset profile was not specified in the configuration dialog, SA z/OS selects the default activation reset profile that is specified with the CCNTL common command or on the support element directly.

# profile\_name

Indicates the name of the image or reset profile. It is recommended that you let processor operations select the profile name automatically rather than overriding processor operations' selection with the profile\_name parameter.

# **Usage**

Caution: The ACTIVATE command can be very disruptive when you specify FORCE(YES), so use this command carefully. The SA z/OS processor operations status facility only knows about status changes that are performed from within SA z/OS. If you load and start a target system's operating system outside of SA z/OS (such as from the SA z/OS processor operations passthru facility or from the console at the remote target system) rather than by using the SA z/OS commands, SA z/OS does not know that the status of the target system has changed.

The effect of the ACTIVATE FORCE keyword applies only to target systems that are defined to SA z/OS. Because SA z/OS does not know that the target system was activated from outside of SA z/OS, it considers the target system status to be UNKNOWN. The functions performed by the ACTIVATE common command will disrupt the operating system even if you specify the FORCE (NO) option, because the SA z/OS status facility does not indicate that the target system is already initialized and running.

If you do not specify FORCE(YES):

- The ACTIVATE command checks whether the same logical partition name is in use by another target system. If so, the ACTIVATE command is rejected; if not, processing continues.
- The ACTIVATE command also checks target hardware that is not logically partitioned to see if the target hardware is in use by another target system. If so, the ACTIVATE command is rejected; if not, processing continues.

ACTIVATE processing can also produce the result that more target systems are affected than the one explicitly specified in the command or those included in a target group or subgroup specified in the command. The additional target systems are CPC images on a processor in LPAR mode. These additional target systems are activated when a Reset or Image profile specifies additional profile names in the AUTOACT operand. To avoid unintended activations, operators should be kept aware of the linkages between profiles.

Using either scheduled requests or auto-activated logical partitions causes SA z/OS to receive "unsolicited" responses from one or more target systems. SA z/OS uses these responses to update its status information and to attempt to initialize the corresponding target systems.

When you specify FORCE(YES):

- The ACTIVATE command overrules the requirement that a target system must have a status of UNKNOWN, CLOSED, or INITIALIZED.
- Processing of the ACTIVATE command is performed even if the target system has a status condition of IPL COMPLETE, IPL FAILED, LOAD FAILED, or one of the WAITING FOR...MESSAGE conditions.

The ACTIVATE command performs only the processing that is required. For example, it performs a power-on reset only when required, and it does not initialize a target system that is already initialized correctly.

**Remember:** A real THW can only do one ACTIVATE at any time. On a VM system, no such restriction applies and no serialization is done.

# **Restrictions and Limitations**

The ACTIVATE command does not perform resource requirement checks.

The default form of the ACTIVATE command is rejected if the addressed target system has a status other than UNKNOWN, CLOSED, or INITIALIZED.

## **Return Codes**

The ISQCCMD command (see "ISQCCMD" on page 287) generates the return codes for common command processing.

# **ACTIVATE of VM Guest Systems**

# **Purpose**

If a target system running on a guest machine is part of an ACTIVATE request, this results in an XAUTOLOG command being issued to the VM system. This starts the guest machine using the profile defined for it in VM. This profile usually causes a guest operating system (MVS, LINUX, VSE, VM) to be loaded, but it is possible that no IPL command is executed. This corresponds to the use of a hardware profile where no automatic IPL is done. For an MVS target system the RUN state of the VM guest machine is set to ON.

# **Parameters**

# FORCE(YES)

A CP FORCE command is issued to the VM system to stop the guest, if the guest is currently active. Then CP XAUTOLOG is issued to start the guest again.

## FORCE(NO)

Guest status is checked. If the guest is known to be NOT OPERATING then a CP FORCE command is issued to stop the guest.

CP XAUTOLOG is issued. This means if the guest is already started (logged on) and known to be processing normally, the ACTIVATE command is rejected.

# **Restrictions and Limitations**

The CNAME parameter is not supported.

# **CBU**

# **Purpose**

The CBU command causes the target hardware processor to perform the specified capacity backup (CBU) function if available.

With the CBU command you can temporarily increase the central processor (CP) capacity of your central processor complex (CPC). In case of an outage, which may have reduced your overall processor capacity, additional workload can be processed on that CPC.

# **Syntax**

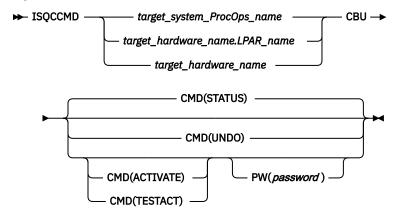

# Requirements

The requirements for the CBU command to complete successfully are:

- Processor operations must be active.
- The addressed target system must be initialized, or, if the target hardware is addressed, at least one target system on that hardware must be initialized.
- For UNDO, ACTIVATE, and TESTACT, the SE of the target hardware must have Capacity backup set to 'Enabled' in the Customize Console Services window (Console Workplace 2.10 and later versions). This applies to ACTIVATE and TESTACT regardless of whether the CBU activation password is provided or not.

With Console Workplace 2.10 and later versions, for ACTIVATE and TESTACT, the CBU records must be loaded on the SE of the target hardware. Multiple CBU records are supported.

• With Console Workplace 2.10 and later versions, for ACTIVATE, TESTACT and UNDO, the flag 'Allow capacity change API requests' must be set in 'Customize API Settings' on the SE.

### **Parameters**

For a definition of target\_system\_ProcOps\_name, target\_hardware\_name.LPAR\_name, and target\_hardware\_name, see "ISQCCMD" on page 287.

# **CBU**

Indicates the CBU command function to be executed.

#### **CMD**

The command to be executed

Returns the current status of the CBU facility of the addressed CPC. The possible status values returned are:

### **AVAILABLE**

CBU is installed on the CPC.

### **ACTIVATED**

CBU is started through ACTIVATE command.

## **NOT ACTIVATED**

CBU is installed but not activated.

### NOT\_ENABLED

CBU is installed but not enabled.

### **NOT INSTALLED**

CBU is not installed on the CPC.

#### **UNAVAILABLE**

CBU is installed but no longer available.

In addition, if the CBU Status is ACTIVATED, the activation and expiration dates are returned. The expiration date corresponds to the capacity record expiration date.

The ISQCCMD response message ISQ464I contains the status report.

#### **ACTIVATE**

Activates the previously installed and enabled CBU.

**For Console Workplace 2.10 and later versions:** Multiple CBU records can exist on the SE. In this case, the decision logic is as follows:

- If one of the CBU records is marked as Default, CBU Activate works with this record.
- If none of the CBU records is marked as Default, CBU Activate works with the 'oldest' CBU record.

This Logic applies for TESTACT as well. Note that with the CBU common command, it is NOT possible to select a specific CBU record.

#### **TESTACT**

Activates the previously installed and enabled CBU in test mode.

#### **UNDO**

Deactivates a previously activated CBU to the regular configuration. Note that this function is not available on all CPCs supporting CBU. If the UNDO command fails, the regular CPC configuration must be restored by performing a POWERON-RESET of the CPC.

**For Console Workplace 2.10 and later versions:** Multiple CBU records can exist on the SE. In this case, the decision logic for the UNDO command is as follows:

- If one of the CBU records is marked as Default, CBU Undo works with this record.
- If none of the CBU records is marked as Default, CBU Undo works with the 'oldest' CBU record.

## PW

The CBU activation password for ACTIVATE or TESTACT. If provided, this password is used for CBU activation instead of calling the Remote Service Facility (RSF).

**For Console Workplace 2.10 and later versions:** The CBU activation password is no longer supported. If provided, it is ignored.

### **Defaults**

The default of the CBU command is CMD(STATUS).

# Usage

Issue the CBU command to temporarily increase the central processor (CP) capacity of your central processor complex (CPC). The increased capacity may require to update your CPC's activation profiles, so that the additional processor resources can be used in your processor configuration.

Note that the term *Console Workplace* refers to the title line, that is displayed in the Main Application Window of each CPC Support Element. The following lists the SE Workplace Version numbers and their related IBM System names:

- 2.14: IBM z14
- 2.13: IBM z13
- 2.12: IBM zEC12
- 2.11: IBM z196

#### 2.10: IBM z10

For more information about CBU, see *System z Capacity on Demand User's Guide* or *Capacity Backup User's Guide*, available for the particular System z on IBM Resource Link®.

# **Restrictions and Limitations**

The CBU common command is only supported for SNMP connections. When issuing a CBU request for another ProcOps connection type, it will be rejected.

# **Return Codes**

The ISQCCMD command (see  $\underline{\text{"ISQCCMD"}}$  on page 287) generates the return codes for common command processing.

# CCNTL

# **Purpose**

The CCNTL commands let you modify function assignments or settings related to the central processor complex (CPC), or list the current values of CPC attribute variables:

- List or set: APNAME, ENDTSL, PPRT, and PRT
- List: LASTAPRF

# **Syntax**

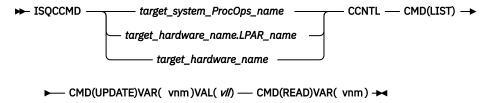

#### vnm:

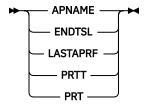

# Requirements

The requirements for the CCNTL command to complete successfully are:

Processor operations environment

- · Processor operations must be active.
- The addressed target system or target hardware.lpar must have been initialized using the ISQXIII command.

LPAR Management environment

- SA z/OS must be fully initialized.
- The processor hardware of the addressed target system or target hardware LPAR must be configured for connection type INTERNAL in the SA z/OS customization dialogs.

### **Parameters**

For a definition of target\_system\_ProcOps\_name, and target\_hardware\_name.LPAR\_name, see "ISQCCMD" on page 287.

#### **CMD**

The CPC control command that is to be executed.

#### LIST

Returns a list of the current CPC control variable settings in a AOFA0006 response report from the target hardware.

Only variables supported by the target processor type are shown in the response report. Other read errors are marked as 'ReadErr:xxx' in the variable's value field.

### **UPDATE**

Changes the value of the specified image control variable and returns a AOFA0006 response report.

Only variables supported by the target processor type can be updated. An update error is marked as 'WriteErr:xxx' in the variable's value field.

### **READ**

Returns the current setting of the specified CPC control variable in a AOFA0006 response report. A read error is marked as 'ReadErr:xxx' in the variable's value field.

#### VAR

CPC control variable name vnm.

#### **APNAME**

Name of the reset activation profile to be used for the next CPC activation.

vll

Profile name can have a maximum length of 19 alpha-numeric characters.

### **ENDTSL**

Flag to indicate it for the shared logical processors on the addressed CPC the processor runtime timeslice (PRT) should end in case a processor enters a wait state.

vll

NO - Processor timeslice is not ended.

YES - Processor timeslice is ended.

### **LASTAPRF**

Name of the last profile used to ACTIVATE the CPC from the console (SE/HMC). This can only be the name of a RESET type activation profile. This is a READONLY variable.

vll

Profile name can have a maximum length of 19 alpha-numeric characters.

### **PRTT**

Processor runtime type. Available types are 'System controlled' or 'User controlled'.

vll

- 0 System controlled processor runtime.
- 1 User controlled processor runtime.

### **PRT**

Processor runtime value. Denotes the constant amount of time in milliseconds, a shared logical processor gets time to perform work before being redispatched.

vll

1-100 is the allowed numeric value range.

# **Defaults**

Command LIST.

# **Usage**

Use this command to control the set of z System API variables for the addressed CPC. Any change goes into effect immediately. Note, that only in 'User controlled' processor runtime mode, ENDTSL and PRT settings go actually into effect.

Use APNAME to control the default activation profile assignments of a CPC. You can prepare CPC configuration changes, such as changes in the IOCDS, in a separate RESET activation profile, then use this profile for the next CPC activation, and if successful use CCNTL to set it as new default activation profile.

Note, that in the processor policy of SA z/OS customization dialog, you can define a RESET activation profile to be used for a target hardware (CPC) activation. This is ProcOps specific and overrides the profile assignment made with CCNTL.

The RESET activation profile name that can be changed using CCNTL is the default name that is provided by the processor hardware. This default applies for activation from the Support Element or the HMC operator interfaces.

Use PRTT to change the processor runtime type from system- to user-controlled, or vice-versa. Only in user-controlled mode can the duration of a shared logical processor timeslice end behaviour be adjusted and timeslice end behavior can be changed. Use these adjustments carefully, as they may have an effect on the overall performance of the addressed CPC. Before changing the PRTT, PRT, or ENDTSL settings it is highly recommended to use the 'Processor Resource/Systems Manager Planning Guide' information in 'Operating logical partitions' as a reference.

The CCNTL response is returned in a AOFA0006 multi-line report. For more information about this report format see the appendix "Response Messages, Error Strings, Condition Codes" in IBM System Automation for z/OS Messages and Codes.

In case of data access errors, please refer to the appendix section "Data Exchange Services 0B100xxx" in IBM System Automation for z/OS Messages and Codes. Access errors are 'ReadErr:xxx' or 'WriteErr:xxx' strings, returned in the AOFA0006 data lines.

The command response reports from the processor hardware are available as ProcOps ISQ900I messages with a console indicator of SC. Note, that the message originator following the message identifier is either a ProcOps target system name, or a target hardware name together with an LPAR name. In order to get a copy of such hardware messages on your screen as ISO901I messages, use the ISQXMON command.

# **Additional Programming Information**

On command completion, the immediate HW response report messages are also available in a PIPE KEEP with the name 'ISQ.SNMP'. You can directly access this HW data when using this KEEP as your first Pipe stage. See "Using Immediate ISQCCMD Common Command Responses" on page 289.

# **Restrictions and Limitations**

The CCNTL common command is only supported for SNMP connections and BCP internal interface connections configured for LPAR management. When issuing a CCNTL request for another ProcOps connection type, it is rejected.

Only the length of the specified APNAME name string is verified. No other activation profile validations are performed.

# **Return Codes**

The ISQCCMD command (see "ISQCCMD" on page 287) generates the return codes for common command processing.

# **CLRHWMSG**

# **Purpose**

The CLRHWMSG command deletes one message from the list of messages shown in the Hardware Messages window of the Support Element or Hardware Management console, sent to ProcOps FP system as an AOFA0400 HW message event report. The message selector is the timestamp, preceding the message text. This allows you to perform automated/manual housekeeping of the hardware messages sent to ProcOps.

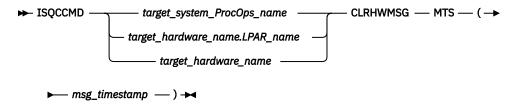

# Requirements

The requirements for the CLRHWMSG command to complete successfully are:

Processor operations environment

- · Processor operations must be active.
- The addressed target system or target hardware.lpar must have been initialized using the ISQXIII command.

# **Parameters**

For a definition of target\_hardware\_ProcOps\_name, target\_hardware\_name.LPAR\_name, and target\_hardware\_name, see "ISQCCMD" on page 287.

#### **MTS**

# msg\_timestamp

```
Date and Time when the message occurred. The timestamp format is as follows:
```

```
mm-dd-yyyy hh:mn:ss:mis
```

```
Date
```

```
mm
month of the year 01-12

dd
day of the month 01-31

yyyy
four digit year

Time
hh
hour of day 00-23
mn
minute of the hour 00-59

ss
second of the minute 00-59
mis
millisecond 000-999
```

Note: Depending on the processor type a two digit hundredths of seconds value may also be specified.

Date and Time information must be separated by a blank character.

# Hardware message example:

07-21-2015 12:37:59:581 A logically partitioned mode event occurred.

# **Defaults**

None.

# **Usage**

Use this command to delete a hardware message from either the HMC or SE of the addressed CPC, depending on its ProcOps SNMP connection address. After successful deletion, the hardware message is no longer visible in the console hardware message window. On completion, a AOFA0028 report is issued.

# **Additional Programming Information**

On command completion, the immediate HW response report messages are also available in a PIPE KEEP with the name 'ISQ.SNMP'. You can directly access this HW data when using this KEEP as your first Pipe stage. See "ISQCCMD" on page 287.

# **Restrictions and Limitations**

The CLRHWMSG common command is only supported for SNMP connections. You cannot use CLRHWMSG to perform housekeeping of multiple messages at once. In order to delete a message you must specify the complete timestamp, including the millisecond value.

# **Return Codes**

The ISQCCMD command generates the return codes for common command processing.

# CONDATA

# **Purpose**

The CONDATA command collects basic information about the console of the addressed target hardware and presents this information in a multi-line report.

The term console designates either a Support Element (SE) or Hardware Management Console (HMC), whatever console type is in use for the connection.

# **Syntax**

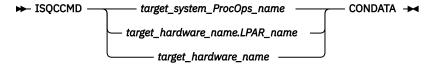

# Requirements

The requirements for the CONDATA command to complete successfully are:

#### **Processor Operations environment**

Processor operations must be active.

• The addressed target system must be initialized, or, if the target hardware is addressed, at least one target system on that hardware must be initialized.

## **LPAR Management environment**

- SA z/OS must be fully initialized.
- The processor hardware of the addressed target system or target hardware LPAR must be configured for connection type INTERNAL in the SA z/OS customization dialogs.

# **Parameters**

For a definition of target\_system\_ProcOps\_name, target\_hardware\_name.LPAR\_name, and target\_hardware\_name, see "ISQCCMD" on page 287.

## **Defaults**

None.

# Usage

Use this command to get basic information about a console, such as console name and type, console application version number, or the configured IP addresses of this console. In addition, the HW EC Level of the console is shown and if an alternate console will take over automatically in case the primary fails.

The data is returned in an AOFA0022 multi-line report. For more information about this report format see the appendix "Response Messages, Error Strings, Condition Codes" in *IBM System Automation for z/OS Messages and Codes*.

The command response reports from the processor hardware are available as ProcOps ISQ900I messages with a console indicator of SC. Note that the message originator following the message identifier is either a ProcOps target system name, or a target hardware name together with an LPAR name. In order to get a copy of such hardware messages on your screen as ISQ901I messages, use the ISQXMON command.

This common command can also be used for processors or systems that you have configured with a BCP Internal Interface connection in your SA z/OS policy. If ProcOps is active, and your common command targets a processor or system that has the same name in your ProcOps and BCP Internal Interface configuration, ProcOps is always preferred. To avoid this, you must either stop ProcOps or use names that are uniquely assigned to either ProcOps or the BCP Internal Interface.

# **Additional Programming Information**

On command completion, the immediate HW response report messages are also available in a PIPE KEEP with the name 'ISQ.SNMP'. You can directly access this HW data when using this KEEP as your first Pipe stage. See "Using Immediate ISQCCMD Common Command Responses" on page 289.

# **Restrictions and Limitations**

The CONDATA common command is only supported for SNMP connections and BCP Internal Interface connections configured for LPAR Management. When issuing a CONDATA request for another ProcOps connection type, it will be rejected.

Depending on the console version, not all basic console information is available such as EC Level, console IP address or autoswitch setting. The autoswitch setting applies only to Support Element consoles.

# **Return Codes**

The ISQCCMD command (see <u>"ISQCCMD" on page 287</u>) generates the return codes for common command processing.

# **CPCDATA**

# **Purpose**

The CPCDATA command collects configuration and status information about the addressed target hardware and presents this information in a multi-line report.

The report includes CPC and IMAGE (logical partition) information if the processor is running in LPAR mode.

# **Syntax**

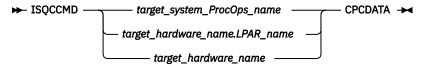

# Requirements

The requirements for the CPCDATA command to complete successfully are:

### **Processor Operations environment**

- · Processor operations must be active.
- The addressed target system or target hardware.lpar must have been initialized using the ISQXIII command.

# **LPAR Management environment**

- SA z/OS must be fully initialized.
- The processor hardware of the addressed target system or target hardware LPAR must be configured for connection type INTERNAL in the SA z/OS customization dialogs.

### **Parameters**

For a definition of target\_system\_ProcOps\_name, target\_hardware\_name.LPAR\_name, and target\_hardware\_name, see "ISQCCMD" on page 287.

# **Defaults**

None.

### Usage

Use this command to get a snapshot of the current CPC and LPAR configuration. The data is returned in a AOFA0016 multiline report. For more information about this report format see the appendix "Response Messages, Error Strings, Condition Codes" in IBM System Automation for z/OS Messages and Codes.

The command response reports from the processor hardware are available as ProcOps ISQ900I messages with a console indicator of SC. Note that the message originator following the message identifier is either a ProcOps target system name, or a target hardware name together with an LPAR name. In order to get a copy of such hardware messages on your screen as ISQ901I messages, use the ISQXMON command.

This common command can also be used for processors or systems that you have configured with a BCP Internal Interface connection in your SA z/OS policy. If ProcOps is active, and your common command targets a processor or system that has the same name in your ProcOps and BCP Internal Interface configuration, ProcOps is always preferred. To avoid this, you must either stop ProcOps or use names that are uniquely assigned to either ProcOps or the BCP Internal Interface.

# **Additional Programming Information**

On command completion, the immediate HW response report messages are also available in a PIPE KEEP with the name 'ISQ.SNMP'. You can directly access this HW data when using this KEEP as your first Pipe stage. See "Using Immediate ISQCCMD Common Command Responses" on page 289.

# **Restrictions and Limitations**

The CPCDATA common command is only supported for SNMP connections and BCP Internal Interface connections configured for LPAR Management. When issuing a CPCDATA request for another ProcOps connection type, it will be rejected.

# **Return Codes**

The ISQCCMD command (see "ISQCCMD" on page 287) generates the return codes for common command processing.

# **CTRLCONS**

# **Purpose**

The CTRLCONS common command allows you to:

- RESTART the console application of the addressed HMC or SE (for an SE, either the primary or the alternate application can be restarted)
- RESTART or SHUTDOWN the addressed HMC or SE console (for an SE, either the primary or the alternate console can be restarted or shut down)

# **Syntax**

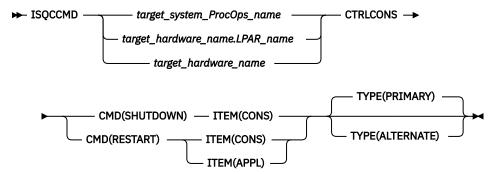

# Requirements

The requirement for the CTRLCONS command to complete successfully is:

· Processor operations must be active.

### **Parameters**

For a definition of target\_system\_ProcOps\_name, target\_hardware\_name.LPAR\_name, and target\_hardware\_name, see "ISQCCMD" on page 287.

### CMD

The command to be executed. Can be either RESTART or SHUTDOWN.

**Note:** SHUTDOWN is only allowed with ITEM(CONS). If it used with ITEM(APPL), the CTRLCONS command will be rejected.

#### **ITEM**

The target of the command. Specify either:

- CONS for the SE or HMC console
- · APPL for the SE or HMC console application

### **TYPE**

The type of console or console application.

#### **PRIMARY**

Refers to the primary SE or HMC console or console application.

#### **ALTERNATE**

Refers to the secondary SE console or console application.

Note: ALTERNATE can only be used for SE connections; if it is used for an HMC connection, the CTRLCONS command will fail.

### **Defaults**

The CTRLCONS command defaults to TYPE(PRIMARY).

# **Usage**

Use this command to shut down or restart the HMC or SE Console or to restart the HMC or SE console application. On command execution, all ProcOps connections to that console or console application that are still active will be closed before executing the Shutdown or Restart itself in order to avoid uncontrolled connection loss as a consequence of the Shutdown or Restart command.

Note: If a console SHUTDOWN is performed, the console must be restarted manually.

## **Restrictions and Limitations**

The CTRLCONS common command is only supported for SNMP connections. When issuing a CTRLCONS request for another ProcOps connection type, it will be rejected.

All required command parameters are checked if provided with the CTRLCONS command. All command parameters are checked for valid content.

Due to technical limitations on the SE console side, an SE Application Restart will actually be executed as a SE Console Restart.

# **Condition Codes**

The following condition code is returned in the form 00B000xx, where xx is the condition code:

82

Invalid Session Type of ASYNC encountered. It must be SYNC.

### **Return Codes**

The ISQCCMD command (see "ISQCCMD" on page 287) generates the return codes for common command processing.

# DEACTIVATE

### **Purpose**

The DEACTIVATE command causes the target system to end normal operation. It also closes the system console and operator console ports.

# **Syntax**

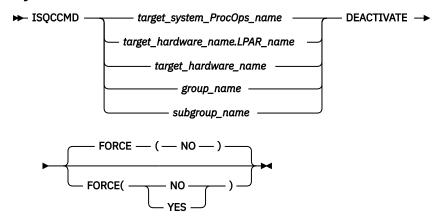

# Requirements

Processor operations must be active for this command to complete successfully.

The addressed target system must be initialized.

### **Parameters**

For a definition of target\_system\_ProcOps\_name, target\_hardware\_name, target\_hardware\_name.LPAR\_name, group\_name, and subgroup\_name, see "ISQCCMD" on page 287.

#### **FORCE**

Requests conditional processing of commands that are disruptive to the operating system control program and application work that is in progress. Use of this operand is based on the operating state of the target processor.

#### NO

Specifies that processing of the command is to continue *only* if the target CPU control program is not in the operating state. Specify FORCE(NO) in a situation where you would *not* want to upset the control program work-in-progress.

#### YES

Specifies that processing of the command is to continue *even* if the target CPU control program is in the operating state. Specify FORCE(YES) in a situation where disruption of the control program work-in-progress is not important, such as in recovery situations.

The default, if FORCE is not explicitly stated, is FORCE(NO).

FORCE(NO) requires that the associated command *fail* when useful work is taking place. The DEACTIVATE command's formal fail criteria when FORCE(NO) is specified or when FORCE defaults to NO is *operating*.

# **Defaults**

The DEACTIVATE command defaults to FORCE(NO).

### Usage

Use this common command to close a target system. Closing a target system does the following:

- Ends any active sessions with the target system
- Disables the target system
- · Performs any required end-of-day activities
- · Quiesces the target system

If this command is directed to a target hardware name rather than to a target system ProcOps name, the entire processor complex is brought to a power-off state.

If you do not specify FORCE(YES), the DEACTIVATE command checks to make sure it will not be disruptive by performing the following processing:

- If the target system runs in a logical partition and the same logical partition name is initialized to another target system in the same target hardware, the DEACTIVATE command is rejected and processing of the command halts.
- On a non-partitioned target system, if the target hardware has another target system initialized to it, the DEACTIVATE command is rejected and processing of the command halts.

### **Restrictions and Limitations**

- When closing a target system, the DEACTIVATE common command issues an MVS QUIESCE (or equivalent) command and hardware system reset at the system console port if appropriate. This processor command may be processed in the NNT-driven part of shutdown procedures, if necessary.
- The DEACTIVATE common command also performs a system reset of the target system, and disables and releases the focal-point ports.
- To reinitialize a target system that was shut down with the DEACTIVATE common command, you must issue the ACTIVATE common command(see "ACTIVATE" on page 363).

### **Return Codes**

The ISQCCMD command (see "ISQCCMD" on page 287) generates the return codes for common command processing.

# **DEACTIVATE of VM Guest Systems**

# **Purpose**

If a target system running in a guest machine is part of a DEACTIVATE request, a CP FORCE command is issued by the PSM for that guest machine. The VM host system is not affected.

# **Parameters**

#### FORCE(NO)

If FORCE(NO) is specified for a guest machine, the guest status is checked. If it is NOT OPERATING then a CP FORCE command is issued to stop the guest. If the status is any other value, the CP FORCE command is not issued and the DEACTIVATE request is rejected.

### FORCE(YES)

If FORCE(YES) is specified for a guest machine, a CP FORCE command is issued for the guest. If there is an active operating system running in the guest machine, it is first stopped using the appropriate QUIESCE processing for the operating system.

For LINUX systems, the use of CP FORCE command means that a shutdown signal is sent to the operating system. This, in turn, allows the LINUX system to initiate its own controlled shutdown process.

### **Restrictions and Limitations**

DEACTIVATE is not supported for target\_hardware\_names. (The PSM cannot be powered off.)

# **EXTINT**

# **Purpose**

The EXTINT command causes the target system to perform the external interrupt function on a central processor that exists on a target hardware processor.

# **Syntax**

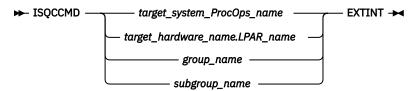

# Requirements

Processor operations must be active for this command to complete successfully.

The addressed target system must be initialized for this command to complete successfully.

### **Parameters**

For a definition of target\_system\_ProcOps\_name, target\_hardware\_name.LPAR\_name, group\_name, and subgroup\_name, see "ISQCCMD" on page 287.

# **Defaults**

None.

# **Usage**

Issue the EXTINT command to generate an interrupt request to the processor which will be processed at the end of the current unit of work (unless other interrupt requests are pending), causing the program status word (PSW) to be swapped with a new PSW, and initiating processing from an address in the new PSW.

# **Restrictions and Limitations**

• This command is not supported for coupling facility target systems.

# **Return Codes**

The ISQCCMD command (see <u>ISQCCMD Return Codes</u>) generates the return codes for common command processing.

# **EXTINT for a VM Guest System**

# **Purpose**

This causes a CP EXTERNAL KEY command to be issued for the guest machine.

# **GETCLUSTER**

# **Purpose**

The command returns a list of the CPC addresses that are in the scope of control in the current CPC environment. If the ProcOps SNMP connection is to a Support Element, the list represents the defined CPCs of the so called Master HMC, which has the LIC Change function enabled. If the ProcOps SNMP is to a HMC, the GETCLUSTER command returns the CPC addresses of the Defined CPCs Group of this HMC.

Use the GETCLUSTER command to get basic information about all CPCs in the neighborhood of your CPC, regardless if the processors are defined to System Automation, or not.

# **Syntax**

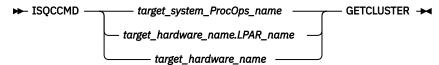

# Requirements

The requirements for the GETCLUSTER command to complete successfully are:

### **Processor Operations environment**

- Processor operations must be active.
- The addressed target system or target hardware.lpar must have been initialized using the ISQXIII command.

## **LPAR Management environment**

- SA z/OS must be fully initialized.
- The processor hardware of the addressed target system or target hardware LPAR must be configured for connection type INTERNAL in the SA z/OS customization dialogs.

### **Parameters**

For a definition of target\_system\_ProcOps\_name, target\_hardware\_name.LPAR\_name, and target\_hardware\_name, see "ISQCCMD" on page 287.

### **Defaults**

None.

# Usage

This common command can also be used for processors or systems that you have configured with a BCP Internal Interface connection in your SA z/OS policy. If ProcOps is active, and your common command targets a processor or system that has the same name in your ProcOps and BCP Internal Interface configuration, ProcOps is always preferred. To avoid this, you must either stop ProcOps or use names that are uniquely assigned to either ProcOps or the BCP Internal Interface.

# **Additional Programming Information**

On command completion, the immediate HW response report messages are also available in a Pipe KEEP with the name 'ISO.SNMP'. When using this KEEP as your first Pipe stage, you can directly access this HW data.

# **Restrictions and Limitations**

The GETCLUSTER common command is only supported for SNMP connections and BCP Internal Interface connections configured for LPAR Management. When issuing this request for another ProcOps connection type, it will be rejected.

# **Return Codes**

The ISQCCMD command (see <u>ISQCCMD Return Codes</u>) generates the return codes for common command processing.

# **GETIBOOST**

# **Purpose**

The GETIBOOST command returns information about the system recovery boost mode of the targeted system or logical partition. Operating systems can utilize this mode to minimize the impacts of shutdown and restart situations.

Use the GETIBOOST command if you know the LPAR name or system name and you need to verify if the hardware provides this functionality. In case the hardware supports boost, the current boost mode status information for the system or LPAR is returned.

# **Syntax**

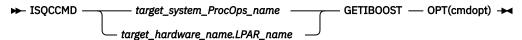

# Requirements

The requirements for the GETIBOOST command to complete successfully are:

**Processor Operations environment** 

- · Processor operations must be active.
- The addressed target system or target hardware LPAR must have been initialized using the ISQXIII command.

LPAR Management environment

- SA z/OS must be fully initialized.
- The processor hardware of the addressed target system or target hardware LPAR must be configured for connection type INTERNAL in the SA z/OS customization dialogs.

# **Parameters**

For a definition of target\_system\_ProcOps\_name, target\_hardware\_name.LPAR\_name, and target\_hardware\_name, see "ISQCCMD" on page 287.

### OPT

The command option to be executed. The parameter *cmdopt* can be:

### **STATUS**

Returns basic recovery boost mode information of the specified target system or LPAR.

#### **Defaults**

None.

# **Usage**

This common command can also be used for processors or systems that you have configured with a BCP Internal Interface connection in your SA z/OS policy. If ProcOps is active, and your common command targets a processor or system that has the same name in your ProcOps and BCP Internal Interface configuration, ProcOps is always preferred. To avoid this situation, you must either stop ProcOps or use names that are uniquely assigned to either ProcOps or the BCP Internal Interface.

# **Command response**

GETIBOOST obtains the information from the hardware. The binary response data is converted into a standard ProcOps target system console message:

ISQ900I target\_hardware\_name.LPAR\_name SC BOOST(boost\_status)

The boost\_status parameter can have the following values:

### **NOT SUPPORTED**

The target hardware of this system or LPAR does not support system recovery boost mode.

# **NOT ACTIVE**

The target hardware of this system or LPAR supports system recovery boost mode and is currently running in normal mode.

#### **SPEED**

The target hardware of this system or LPAR supports system recovery boost mode and is currently running in SPEED BOOST mode.

#### ZIIP

The target hardware of this system or LPAR supports system recovery boost mode and is currently running in ZIIP BOOST mode.

### **ZIIP, SPEED**

The target hardware of this system or LPAR supports system recovery boost mode and has currently ZIIP plus SPEED boost modes active.

### **UNDEFINED**

The target hardware of this system or LPAR supports system recovery boost mode. However, the information returned from the hardware does not allow to determine the current boost mode status.

# **Additional Programming Information**

On command completion, the immediate HW response report messages are also available in a Pipe KEEP with the name 'ISQ.SNMP'. When using this KEEP as your first Pipe stage, you can directly access this HW data.

### **Restrictions and Limitations**

The GETIBOOST common command is supported only for SNMP connections and BCP Internal Interface connections configured for LPAR Management. When this request is issued for another ProcOps connection type, it will be rejected.

# **Return Codes**

The ISQCCMD command generates the return codes for common command processing.

# **GETIINFO**

# **Purpose**

The GETIINFO command returns a subset of the CPCDATA command response. It allows you to retrieve the status and mode of the specified target system LPAR together with the defined LPAR number. If available, OS-related information such as operating system name or version data is returned.

Use the GETIINFO command if you know the LPAR name or system name and you are interested only in HW information for this LPAR or system. For performance reasons you are not recommended to use CPCDATA in such cases.

# **Syntax**

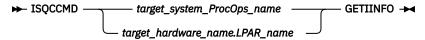

# Requirements

The requirements for the GETIINFO command to complete successfully are:

# **Processor Operations environment**

- · Processor operations must be active.
- The addressed target system or target hardware.lpar must have been initialized using the ISQXIII command.

# **LPAR Management environment**

- SA z/OS must be fully initialized.
- The processor hardware of the addressed target system or target hardware LPAR must be configured for connection type INTERNAL in the SA z/OS customization dialogs.

### **Parameters**

None.

# **Defaults**

None.

# **Usage**

This common command can also be used for processors or systems that you have configured with a BCP Internal Interface connection in your SA z/OS policy. If ProcOps is active, and your common command targets a processor or system that has the same name in your ProcOps and BCP Internal Interface configuration, ProcOps is always preferred. To avoid this, you must either stop ProcOps or use names that are uniquely assigned to either ProcOps or the BCP Internal Interface.

# **Additional Programming Information**

On command completion, the immediate HW response report messages are also available in a Pipe KEEP with the name 'ISQ.SNMP'. When using this KEEP as your first Pipe stage, you can directly access this HW data.

# **Restrictions and Limitations**

The GETIINFO common command is only supported for SNMP connections and BCP Internal Interface connections configured for LPAR Management. When issuing this request for another ProcOps connection type, it will be rejected.

### **Return Codes**

The ISQCCMD command (see ISQCCMD Return Codes) generates the return codes for common command processing.

# GETILDI

# **Purpose**

The GETILDI query command returns the load parameter information used with the last executed LOAD of the specified target system or LPAR.

Use the GETILDI command if you know the LPAR name or system name and you are interested in getting the IPL address and load parameters used for the last IPL.

# **Syntax**

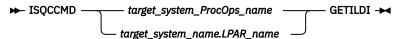

# Requirements

The requirements for the GETILDI command to complete successfully are:

Processor operations environment

- Processor operations must be active.
- The addressed target system or target hardware.lpar must have been initialized using the ISQXIII command.

LPAR Management environment

- SA z/OS must be fully initialized.
- The processor hardware of the addressed target system or target hardware LPAR must be configured for connection type INTERNAL in the SA z/OS customization dialogs.

#### **Parameters**

None.

### **Defaults**

None.

### Usage

GETILDI can be used to implement re-IPL automation without the need to preconfigure this in the operating system. Prior to the re-IPL, simply query the last used load address and loadparm data and use this information with the new load command when re-IPLing the specified target system or LPAR.

Note, that specifying LOAD without a load address or loadparm uses the ProcOps prepared defaults from the ProcOps Policy or the runtime overwrite dialog ISQXOPT. If no such default information is available, ProcOps passes the load command to the console (SE/HMC). The console tries to supplement the missing LOAD parameters with data found from the last LOAD for the LPAR using the console GUI. This information may however be no longer valid. It is therefore recommended to use GETILDI to determine the accurate last used load information prior to performing automated re-IPLs with SA z/OS.

# **Additional Programming Information**

On command completion, the immediate HW response report messages are also available in a Pipe KEEP with the name 'ISQ.SNMP'. When using this KEEP as your first PIPE stage, you can directly access this HW data.

# **Restrictions and Limitations**

The GETILDI common command is only supported for SNMP connections and BCP internal interface connections configured for LPAR management. When issuing this request for another ProcOps connection type, it is rejected.

# **Return Codes**

The ISQCCMD command generates the return codes for common command processing.

# **GETIPSW**

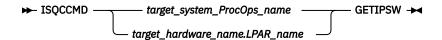

# **Purpose**

The GETIPSW command returns the content of the Program Status Word of a logical partition for each active central processor.

# Requirements

The requirements for the GETIPSW command to complete successfully are:

### **Processor Operations environment**

- · Processor operations must be active.
- The addressed target system or target.lpar must have been initialized using the ISQXIII command.

### **LPAR Management environment**

- SA z/OS must be fully initialized.
- The processor hardware of the addressed target system or target hardware LPAR must be configured for connection type INTERNAL in the SA z/OS customization dialogs.

# **Parameters**

For a definition of target\_system\_ProcOps\_name and target\_hardware\_name.LPAR\_name, see "ISQCCMD" on page 287.

### **Defaults**

None.

# **Usage**

You can use GETIPSW to determine Disabled Wait State Condition details. If the command is entered when all CPs are operational and the status of the image (LPAR) is OPERATING, then the returned PSW information is undetermined.

# **Additional Programming Information**

On command completion, the immediate HW response report messages are also available in a Pipe KEEP with the name 'ISQ.SNMP'. When using this KEEP as your first Pipe stage, you can directly access this HW data.

## **Restrictions and Limitations**

The GETIPSW common command is only supported for SNMP connections and BCP Internal Interface connections configured for LPAR management. When issuing this request for another ProcOps connection type, it is rejected.

# **Return Codes**

The ISQCCMD command generates the return codes for common command processing.

# **GETISTAT**

# **Purpose**

The GETISTAT command returns a subset of the CPCDATA command response. It allows you to retrieve the current HW status of a target system LPAR.

Use the GETISTAT command if you know the LPAR name or system name and you are interested only in HW information for this LPAR or system. For performance reasons you are not recommended to use CPCDATA in such cases.

# **Syntax**

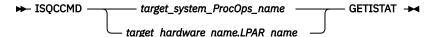

# Requirements

The requirements for the GETISTAT command to complete successfully are:

# **Processor Operations environment**

- · Processor operations must be active.
- The addressed target system or target hardware.lpar must have been initialized using the ISQXIII command.

### **LPAR Management environment**

- SA z/OS must be fully initialized.
- The processor hardware of the addressed target system or target hardware LPAR must be configured for connection type INTERNAL in the SA z/OS customization dialogs.

#### **Parameters**

None.

#### **Defaults**

None.

# Usage

This common command can also be used for processors or systems that you have configured with a BCP Internal Interface connection in your SA z/OS policy. If ProcOps is active, and your common command targets a processor or system that has the same name in your ProcOps and BCP Internal Interface configuration, ProcOps is always preferred. To avoid this, you must either stop ProcOps or use names that are uniquely assigned to either ProcOps or the BCP Internal Interface.

# **Additional Programming Information**

On command completion, the immediate HW response report messages are also available in a Pipe KEEP with the name 'ISQ.SNMP'. When using this KEEP as your first Pipe stage, you can directly access this HW data.

### **Restrictions and Limitations**

The GETISTAT common command is only supported for SNMP connections and BCP Internal Interface connections configured for LPAR Management. When issuing this request for another ProcOps connection type, it will be rejected.

### **Return Codes**

The ISQCCMD command (see <u>ISQCCMD Return Codes</u>) generates the return codes for common command processing.

# GETITKN

# **Purpose**

The GETITKN command returns the current IPL TOKEN value of the addressed target system LPAR.

Use the GETITKN command if you know the LPAR name or system name and you are interested in the token value to find out if there has been a value change since the last time it was set.

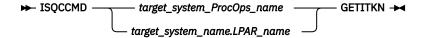

# Requirements

The requirements for the GETITKN command to complete successfully are:

Processor operations environment

- Processor operations must be active.
- The addressed target system or target hardware.lpar must have been initialized using the ISQXIII command.

LPAR Management environment

- SA z/OS must be fully initialized.
- The processor hardware of the addressed target system or target hardware LPAR must be configured for connection type INTERNAL in the SA z/OS customization dialogs.

# **Parameters**

None.

## **Defaults**

None.

# **Usage**

LOAD, SYSTEM RESET, and entering a DISABLED WAIT, all change the value of the IPL TOKEN associated with the LPAR. The token is known to both, the hardware and the operating system. Given that you query the token value directly after a successful LOAD(IPL) and days later the token query returns a different value, you have determined that the lifetime of your initiated IPL ended, maybe earlier than expected by a SYSTEM RESET, DISABLED WAIT or another LOAD (IPL).

# **Additional Programming Information**

On command completion, the immediate HW response report messages are also available in a Pipe KEEP with the name 'ISQ.SNMP'. When using this KEEP as your first Pipe stage, you can directly access this HW

### **Restrictions and Limitations**

Note, that the IPL TOKEN support is available with console version 2.10.1 or later. With older hardware you may receive an 'object not defined' error.

The GETITKN common command is only supported for SNMP connections and BCP internal interface connections configured for LPAR management. When issuing this request for another ProcOps connection type, it is rejected.

## **Return Codes**

The ISQCCMD command generates the return codes for common command processing.

# **GETRAW**

GETRAW command is a fast low-level API to retrieve CPCs or CPC images related SNMP MIB data, which is stored in IBM Z Support Elements or Hardware Management Consoles. The query response is returned in an AOFA0030 report.

The GETRAW API works for the ProcOps SNMP protocol. With this interface, SA z/OS passes the query requests to the SNMP API and returns the responses to the caller in printed hex notation. Output conversion and formatting must be done by the caller. This is similar to the native SNMP commands that are provided in NetView or z/OS USS.

The IBM Z SNMP Application Programming Interfaces, (SB10-7171) contains all the information about the various SNMP MIB object attributes to set up a query for a single or multiple MIB variables. It lists the supported data types that are needed to decode or convert the returned hexadecimal response. It also documents the API services return codes that are passed back to the GETRAW caller. See "Tips to find SNMP MIB attributes for GETRAW queries" in IBM System Automation for z/OS Customizing and Programming.

# **Syntax**

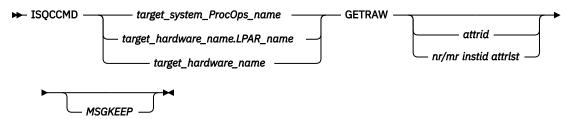

# Requirements

The communication to the IBM Z console of the addressed hardware must be established, according to your SA z/OS policy definitions or runtime setting for ProcOps SNMP.

If you route the ISQCCMD GETRAW request to run on another task, the timeout TGLOBAL variable *ISQ.SNMP.WAIT* must be set with this task, in case you do not want to use the default.

# **Parameters**

target\_system\_ProcOps\_name, target\_hardware\_name.LPAR\_name, target\_hardware\_name For these parameters, see "ISQCCMD" on page 287 command.

A GETRAW call without additional parameters simply returns the object ID and instance information for the target processor or LPAR.

### attrid

A single SNMP MIB variable attribute for the addressed SNMP object types. The *attrib* format is 'x.y', where x can be 1-999 and y can be 0-99. x and y values must be separated by a dot. No blanks are allowed.

The availability of certain attributes depends on the mainframe console version. The GETRAW caller is responsible to make sure that the specified *attrid* is valid for the target. For reference about the valid attributes for the CPC or CPC image object types and the availability of the supported object attributes, see *IBM Z SNMP Application Programming Interfaces*, (SB10-7171). Note that in the attribute descriptions, a '\*' may be padded to indicate that for a full qualified MIB object variable, instance information must be added after the *x.y* attribute part. Ignore the '\*' and do NOT use it in your *attrid* specification.

For a GETRAW request with a single attribute parameter, the API's SNMP GET service is used. Object type and instance information for CPC and CPC image objects is discovered at session initialization time and stored internally during the session.

# nr/mr

The *nr* value specifies the number of attributes from your GETRAW call to return just one response for each attribute, without additionally added query responses from any next object attribute variable found in the logical sequence of the object attribute variables of the SNMP MIB DB. The *mr* value defines the maximum amount of GETRAW response you allow for the GETRAW call to be returned. This includes the *nr* responses. The value of *nr* and *mr* parameters can be 0-*nnn*, where *nnn* has to be a positive integer. At least one value must be larger than zero. 0/0 is not supported.

To retrieve multiple attributes from an object type, GETRAW internally uses the SNMP GetBulk service of the z System API. SNMP GetBulk requires to specify a non-repeater (nr) and a max-repeater (mr) value to control and limit the access and search for object variables in the SNMP MIB DB. If a GETRAW - GetBulk request has processed all *nr* attributes, and the *mr* count is not yet reached, the query is repeated or continued. The base is the last specified attribute.

If you want to retrieve the responses only for the specified attributes, without any additional logical-related attribute responses, specify a dimension of x/0, where x is the number of attributes in your request.

If you want to retrieve multiple occurrences (instances) of the same object attribute, specify a GETRAW call with one attribute and a dimension of 0/x. 0 stands for no non-repeaters for the attribute. x is the maximum limit of the attribute responses that are returned from the repeated queries for additional occurrences of the attribute or logical-related attributes.

#### instid

The **instid** is a unique numeric value and part of a fully qualified SNMP MIB object specification.

In an SNMP MIB DB, there can be multiple instances of object type variable attributes. Example: Each CPC image (LPAR) has its own name, so each LPAR (image object) represents one instance of the image object type, with the same set of attribute variables. The name attribute is one of them. The content of the name attribute may differ from instance to instance. It is this instance identification that makes the object attribute variable unique within the MIB DB.

Note: GETRAW calls with an instance ID and attribute dimension specifications always use SNMP GetBulk, which is internally processed by the API using SNMP GETNEXT. The GETNEXT design and implementation requires that the instance ID specified with the request, addresses the instance that is logically preceding the actually targeted instance. As a consequence, in such a GETRAW call, you must always use the direct predecessor in the logical instid order to retrieve its next object's instance MIB variable content to get the data you actually want.

### attrlst

Name of a NetView task global variable valid for the task or operator issuing the GETRAW call. This variable is supposed to contain 1 to n attribute definitions related to the object type and instance information of the GETRAW call. You can store as many blank separated attributes as fit into the maximum data bytes of a TGLOBAL. Note that GETRAW does not validate the content of the specified attrlst variable.

For a guery of multiple attributes with one GETRAW call, the API's SNMP GetBulk service is used. All requested attributes must be stored in the NetView task global variable attribt. In addition, a nr/mr dimension parameter must be defined in the request, together with the instid parameter.

Internally, the API code splits off GetBulk requests into one or multiple GETNEXT requests that run under API control, before returning the collected query results in a single GetBulk/GETRAW response.

#### **MSGKEEP**

The Message Output option.

If MSGKEEP is specified, the message output of the command is written only to PIPE KEEP ISQ.SNMP. For compatibility reasons with other ProcOps commands, the successful completion response ISO017I is not written to the message KEEP. Use a PIPE with KEEP ISO.SNMP as first stage to analyze the message output. Each time the GETRAW command is executed with the MSGKEEP option, the previous PIPE KEEP is cleared.

If MSGKEEP is not specified, all GETRAW messages are written to the NetView console.

# **Defaults**

If ISQCCMD timeout information is not specified in task global variable ISQ.SNMP.WAIT for the GETRAW request, a 5-minute wait time is used as the default. You cannot change this default timeout value. If you need a different wait time for your GETRAW request, specify a global ISQ.SNMP.WAIT time.

# **GETSCONN**

# **Purpose**

The **GETSCONN** command checks if a connection to the target hardware can be established. It returns the serial number of the target hardware CPC.

# **Syntax**

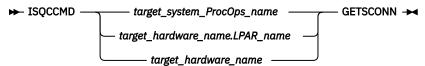

# Requirements

The requirements for the **GETSCONN** command to complete successfully are:

### **Processor Operations environment**

The addressed target system or target hardware.lpar must have been initialized using the ISQXIII
command.

# **LPAR Management environment**

- SA z/OS must be fully initialized.
- The processor hardware of the addressed target system or target hardware LPAR must be configured for connection type INTERNAL in the SA z/OS customization dialogs.

# **Parameters**

For a definition of target\_system\_ProcOps\_name, target\_hardware\_name.LPAR\_name, and target\_hardware\_name, see "ISQCCMD" on page 287.

# **Defaults**

None.

# **Additional Programming Information**

On command completion, the immediate HW response report messages are also available in a Pipe KEEP with the name 'ISQ.SNMP'. When using this KEEP as your first Pipe stage, you can directly access this HW data.

# **Restrictions and Limitations**

The **GETSCONN** common command is only supported for SNMP connections and BCP internal interface connections configured for LPAR management.

When issuing this request for another ProcOps connection type, it will be rejected.

The **GETSCONN** command does not necessarily require an active connection.

If no active connection exists, you cannot use Host-based command **ISQXMON** to add you to or delete you from the interested operators for a target system console.

#### **Return Codes**

The ISQCCMD command (see <u>ISQCCMD Return Codes</u>) generates the return codes for common command processing.

# **GETSDGR**

### **Purpose**

The command returns the reason details available from target hardware processors that operate in DEGRADED state.

Use the GETSDGR command if you need information about the reason of the DEGRADED status.

# **Syntax**

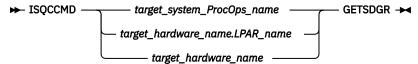

# Requirements

The requirements for the GETSDGR command to complete successfully are:

# **Processor Operations environment**

- · Processor operations must be active.
- The addressed target system or target hardware.lpar must have been initialized using the ISQXIII command.

# **LPAR Management environment**

- SA z/OS must be fully initialized.
- The processor hardware of the addressed target system or target hardware LPAR must be configured for connection type INTERNAL in the SA z/OS customization dialogs.

### **Parameters**

For a definition of target\_system\_ProcOps\_name, target\_hardware\_name.LPAR\_name, and target\_hardware\_name, see "ISQCCMD" on page 287.

### **Defaults**

None.

# **ISQVARS** Keywords

# NOT\_DEGRADED

System is not in DEGRADED mode

## **MEM REDUCED**

Loss of memory

# **MEM BUS FAILURE**

Loss of channels due to CPC hardware failure

# NODE\_NOT\_RUNNING

One or more books are no longer functioning

# **RING OPEN**

The ring connecting the books is open

# **CBU EXPIRATION**

Capacity backup resources have expired

## **MRU FAILURE**

Modular Refrigeration Unit (cooling) problem

# **TEMPERATURE PROBLEM**

Processor frequency reduced due to temperature problem

# IML\_WAS\_IN\_DEGRADED\_MODE

CPC was IMLed during temperature problem

# **Usage**

This common command can also be used for processors or systems that you have configured with a BCP Internal Interface connection in your SA z/OS policy. If ProcOps is active, and your common command targets a processor or system that has the same name in your ProcOps and BCP Internal Interface configuration, ProcOps is always preferred. To avoid this, you must either stop ProcOps or use names that are uniquely assigned to either ProcOps or the BCP Internal Interface.

# **Additional Programming Information**

On command completion, the immediate HW response report messages are also available in a Pipe KEEP with the name 'ISQ.SNMP'. When using this KEEP as your first Pipe stage, you can directly access this HW data.

# **Restrictions and Limitations**

The GETSDGR common command is only supported for SNMP connections and BCP internal interface connections configured for LPAR management. When issuing this request for another ProcOps connection type, it will be rejected.

Not all processor types provide DEGRADED support. If you issue GETSDGR for such target hardware, the GETSDGR command will fail with a condition code of 0B100001, object not defined, which means that the HW does not provide this function.

# **Return Codes**

The ISQCCMD command (see <u>ISQCCMD Return Codes</u>) generates the return codes for common command processing.

# **GETSINFO**

# **Purpose**

The GETSINFO command returns a subset of the CPCDATA command response. It allows you to retrieve the status and mode of the specified target hardware together with information about the machine type model or serial number.

Use the GETSINFO command if you know the target hardware or a target system name running on that hardware. For performance reasons you are not recommended to use CPCDATA in such cases.

# **Syntax**

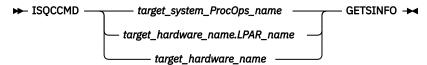

# Requirements

The requirements for the GETSINFO command to complete successfully are:

# **Processor Operations environment**

- Processor operations must be active.
- The addressed target system or target hardware.lpar must have been initialized using the ISQXIII command.

### **LPAR Management environment**

• SA z/OS must be fully initialized.

• The processor hardware of the addressed target system or target hardware LPAR must be configured for connection type INTERNAL in the SA z/OS customization dialogs.

# **Parameters**

For a definition of target system ProcOps name, target hardware name.LPAR name, and target\_hardware\_name, see "ISQCCMD" on page 287.

# **Defaults**

None.

# **Usage**

This common command can also be used for processors or systems that you have configured with a BCP Internal Interface connection in your SA z/OS policy. If ProcOps is active, and your common command targets a processor or system that has the same name in your ProcOps and BCP Internal Interface configuration, ProcOps is always preferred. To avoid this, you must either stop ProcOps or use names that are uniquely assigned to either ProcOps or the BCP Internal Interface.

# Additional Programming Information

On command completion, the immediate HW response report messages are also available in a Pipe KEEP with the name 'ISQ.SNMP'. When using this KEEP as your first Pipe stage, you can directly access this HW data.

# **Restrictions and Limitations**

The GETSINFO common command is only supported for SNMP connections and BCP Internal Interface connections configured for LPAR Management. When issuing this request for another ProcOps connection type, it will be rejected.

### **Return Codes**

The ISQCCMD command (see ISQCCMD Return Codes) generates the return codes for common command processing.

# **GETSSTAT**

# **Purpose**

The GETSSTAT command returns a subset of the CPCDATA command response. It allows you to retrieve the current HW status of target hardware.

Use the GETSSTAT command if you know the target hardware or a target system name running on that hardware. For performance reasons you are not recommended to use CPCDATA in such cases.

# **Syntax**

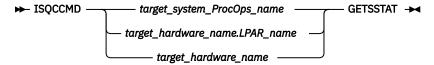

# Requirements

The requirements for the GETSSTAT command to complete successfully are:

# **Processor Operations environment**

- · Processor operations must be active.
- The addressed target system or target hardware.lpar must have been initialized using the ISQXIII command.

# **LPAR Management environment**

- SA z/OS must be fully initialized.
- The processor hardware of the addressed target system or target hardware LPAR must be configured for connection type INTERNAL in the SA z/OS customization dialogs.

### **Parameters**

For a definition of target\_system\_ProcOps\_name, target\_hardware\_name.LPAR\_name, and target\_hardware\_name, see "ISQCCMD" on page 287.

### **Defaults**

None.

# **Additional Programming Information**

On command completion, the immediate HW response report messages are also available in a Pipe KEEP with the name 'ISQ.SNMP'. When using this KEEP as your first Pipe stage, you can directly access this HW data.

# **Restrictions and Limitations**

The GETSSTAT common command is only supported for SNMP connections and BCP Internal Interface connections configured for LPAR Management. When issuing this request for another ProcOps connection type, it will be rejected.

# **Return Codes**

The ISQCCMD command (see <u>ISQCCMD Return Codes</u>) generates the return codes for common command processing.

# **ICNTL**

# **Purpose**

The ICNTL common command allows you to query and change LPAR-specific values and settings. The PR/SM hardware component or WLM use this information to manage partition performance and to distribute shared processor resources among the images of a CPC. Changing the image control values and settings with ICNTL allows you to influence LPAR performance and LPAR resource capacities at runtime.

# **Syntax**

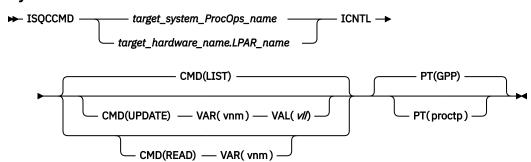

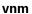

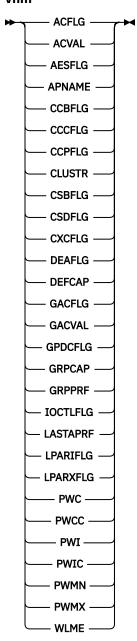

proctp

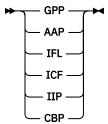

# Requirements

The requirements for the ICNTL command to complete successfully are:

# **Processor Operations environment**

- · Processor operations must be active.
- The addressed target system or target hardware.lpar must have been initialized using the ISQXIII command.

# **LPAR Management environment**

- SA z/OS must be fully initialized.
- The processor hardware of the addressed target system or target hardware LPAR must be configured for connection type INTERNAL in the SA z/OS customization dialogs.

# **Parameters**

For a definition of *target\_system\_ProcOps\_name* and *target\_hardware\_name.LPAR\_name*, see "ISQCCMD" on page 287.

### **CMD**

The image control command that is to be executed.

# LIST

Returns a list of the current image control variable settings in a AOFA0007 response report from the target hardware image.

Only variables supported by the target processor type are shown in the response report. Other read errors are marked as 'ReadErr:xxx' in the variable value field.

Refer to the appendix section "Data Exchange Services "0B100xxx" in *IBM System Automation for z/OS Messages and Codes*, if you receive 'ReadErr:xxx' responses for additional information.

# **UPDATE**

Changes the value of the specified image control variable and returns an AOFA0007 response report.

#### RFAD

Returns the current setting of the specified image control variable in an AOFA0007 response report.

### **VAR**

Image control variable name *vnm*.

#### **ACFLAG**

Flag that indicates whether LPAR absolute capping capability is active and processor value settings are permitted.

### Value information:

### YES

Absolute shared processor capping is enabled. The processor ACVAL setting is used and can be changed for the selected processor type. This processor value is the upper limit. Available

shared processor values that exceed the capping limit are not assigned to the LPARs in the group.

#### NO

Absolute shared processor capping is disabled. The processor ACVAL value is not used and cannot be changed. The assignment of shared processor values for the LPAR is dynamically determined and adjusted according to the available resources for that processor type.

**Note:** Absolute capping is supported on console version 2.12.1 or later.

#### **ACVAL**

Shared processor value. Defines the upper limit of shared processor values a LPAR can get when the ACFLAG is set to YES.

#### Value Information:

The allowed absolute capping processor value range is: 0.01 - 255.0

Note: Absolute capping is supported on console version 2.12.1 or later. If the ACFLG is set to 'NO', an undetermined value (for example, '-1') may be returned by the hardware when querying ACVAL. Ignore this value, do not interpret it for any reason.

The logical partition allows to import AES encryption keys.

### **Value Information:**

#### YES

The flag is enabled.

#### NO

The flag is disabled.

Note: A LIST request does not reference this variable, and only explicit queries are supported.

### **APNAME**

Name of the activation profile to be used for the next image activation.

#### Value Information:

### alpha-num

Profile name can have a maximum length of 19 alpha-numeric characters.

**Note:** Assigning a profile name different from the image's name is tolerated, but has no effect on the image ACTIVATE command when specified without an activation profile name. In this case, the image activation profile having the name of the LPAR is always used.

#### **CCBFLG**

Basic CPU counter control. If the flag is enabled, the function can be used.

### Value information:

The flag is enabled.

# NO

The flag is disabled.

**Note:** A LIST request does not reference this variable, and only explicit queries are supported.

#### **CCCFLG**

Crypto activity CPU counter control. If the flag is enabled, the function can be used.

# Value information:

## YES

The flag is enabled.

### NO

The flag is disabled.

Note: A LIST request does not reference this variable, and only explicit queries are supported.

### **CCPFLG**

Problem state CPU counter control. If the flag is enabled, the function can be used.

#### Value information:

#### YES

The flag is enabled.

### NO

The flag is disabled.

**Note:** A LIST request does not reference this variable, and only explicit queries are supported.

#### **CLUSTR**

Name of the CPC LPAR cluster that the LPAR belongs to.

This is a READONLY variable.

**Value information:** Cluster of one or more LPARs, running on one zSeries 900 or later CPC, that are in the same sysplex and are running z/OS 1.1 or later in z/Architecture® mode. The scope of an LPAR Cluster is currently the same as the scope of an I/O Cluster, however the term LPAR Cluster is also used in relation to WLM LPAR CPU Management and Channel Subsystem I/O Priority Queuing. LPAR clusters are used for z/OS Intelligent Resource Director (IRD) capabilities. Cluster names can be defined using HCD.

#### **CSBFLG**

Basic CPU sampling control. If the flag is enabled, the function can be used.

### Value information:

### YES

The flag is enabled.

### NO

The flag is disabled.

**Note:** A LIST request does not reference this variable, and only explicit queries are supported.

# **CSDFLG**

Diagnostic sampling authorization control. This function applies only if the CSBFLG is set to YES. The CSDFLG controls whether it is allowed to control or collect sampling data, such as instruction addresses and CPU information.

#### Value information:

### YES

The flag is enabled.

#### NO

The flag is disabled.

**Note:** A LIST request does not reference this variable, and only explicit queries are supported.

# **CXCFLG**

Extended CPU counter control. If the flag is enabled, the function can be used.

### Value information:

#### YES

The flag is enabled.

#### NO

The flag is disabled.

**Note:** A LIST request does not reference this variable, and only explicit queries are supported.

### **DEAFLG**

The logical partition allows to import DEA encryption keys.

#### Value information:

The flag is enabled.

#### NO

The flag is disabled.

**Note:** A LIST request does not reference this variable, and only explicit queries are supported.

#### **DEFCAP**

Defined capacity.

### Value information:

No defined capacity for the LPAR.

#### 1-2147483647

Amount of defined LPAR capacity.

Note that the maximum value represents the highest value accepted by the SE/HMC, which may not represent the correct capacity limit in your environment.

The defined capacity expressed in terms of Millions of Service Units (MSUs) per hour. MSUs is a measure of processor resource consumption. The amount of MSUs that a logical partition consumes is dependent on the model, the number of logical processors that are available to the partition, and the amount of time that the logical partition is dispatched. The defined capacity value specifies how much of the logical partition capacity is to be managed by Workload Manager (WLM) for the purpose of software pricing.

#### **GACFLG**

Flag that indicates whether LPAR absolute group capping capability is active and processor value settings are permitted.

### Value information:

Absolute shared processor group capping is enabled. The processor GACVAL setting is used and can be changed for the group assigned to selected LPAR. This processor value is the upper limit. Available shared processor values that exceed the capping limit are not assigned to the LPARs in the group.

### NO

Absolute shared processor group capping is disabled. The processor GACVAL value is not used and cannot be changed. The assignment of shared processor values for the LPAR is dynamically determined and adjusted according to the available resources for that processor type, or if the ACFLG is set to YES and a valid ACVAL is set for the LPAR, this capping value goes into effect.

**Note:** Absolute group capping is supported on console version 2.13.1 or later.

### **GACVAL**

Shared processor group value. Defines the upper limit of the processor value that is shared among the LPARs assigned to the group.

### Value information:

The allowed absolute capping processor value range is: 0.01 - 255.0

Note: Absolute capping is supported on console version 2.13.1 or later. In case the GACFLG is set to 'NO', an undetermined value (for example, '-1') may be returned by the hardware when querying GACVAL. Ignore this value, and do not interpret it by any means.

# **GPDCFLG**

Global performance data control flag. If the flag is enabled, the partition can view CP utilization and IO busy data for all partitions in the configuration. If the flag is disabled, only the data of the own partition can be viewed.

#### Value information:

#### VES

The flag is enabled.

#### NO

The flag is disabled.

**Note:** A LIST request does not reference this variable, and only explicit queries are supported.

#### **GRPCAP**

Defined group capacity.

### Value information:

0

No defined group capacity for the LPAR.

#### 1-2147483647

Amount of defined group capacity the LPAR belongs to.

Note that the maximum value represents the highest value accepted by the SE/HMC, which may not represent the correct capacity limit in your environment.

The defined capacity expressed in terms of Millions of Service Units (MSUs) per hour. MSUs is a measure of processor resource consumption.

#### **GRPPRF**

Capacity Group Profile name where the addressed target system or logical partition is a member. Members of capacity groups share a common MSU value. This is an alternative to the DEFCAP specification, where the MSU value is partition-specific. You can change the MSU CAPACITY value of a group profile using the PROFILE common command.

**Note:** With console version 2.13.1 or later, groups additionally allow absolute capping of shared processor values, applicable to all LPARs assigned to that group. Group assignments can be made at LPAR runtime, or preconfigured in the image activation profile. Only one group assignment at a time is possible for an LPAR.

#### Value information:

#### nnnnnnn

The name of the group profile. The name must be alphanumeric and a maximum of 8 characters. If you specify a name that does not exist as an activation profile of type GROUP, the ICNTL command fails with a condition code of 0B100005.

**Note:** GRPPRF is available on System z processors or later. Reading GRPPRF on older processors will return GRPPRF without a value. Updating GRPPRF on older processors fails with a condition code of 0B100001.

. (dot) specifying a dot as value, clears GRPPRF.

#### IOCTLFLG

Input/Output configuration control flag. If the flag is enabled, the partition is authorized to read and write any non-write protected IOCDS in the configuration and can change the configuration dynamically.

# Value information:

#### YES

The flag is enabled.

#### NO

The flag is disabled.

Note: A LIST request does not reference this variable, and only explicit queries are supported.

#### **LASTAPRF**

Name of the last profile used to activate the image with the console (SE/HMC). This can be either an image activation profile, which implicitly has the name of the partition, or is the name of a load activation profile. This is a READONLY variable.

#### Value information:

# alpha-num

Profile name can have a maximum length of 19 alpha-numeric characters.

### **LPARIFLG**

Logical partition isolation flag. If the flag is enabled, unshared but reconfigurable channel paths remain in exclusive use for that partition.

#### Value informations:

#### YES

The flag is enabled.

#### NO

The flag is disabled.

**Note:** A LIST request does not reference this variable, and only explicit queries are supported.

Cross partition flag. Operation management commands to other LPARs can be sent over the BCPii only when this flag is enabled. This is a READONLY variable.

#### Value informations:

#### YES

The flag is enabled.

#### NO

The flag is disabled.

**Note:** A LIST request does not reference this variable, and only explicit queries are supported.

### **PWC**

Current processing weight.

This is a READONLY variable.

#### Value information:

0

The CPC image does not represent a logical partition, or the LPAR has only dedicated processors assigned to it.

Represents the relative amount of shared processor resources that is currently allocated to the LPAR.

#### **PWCC**

Current processing weight capped indicator.

This is a READONLY variable.

# Value information:

### YES

The current processing weight for the LPAR is capped. It represents the maximum share of processor resources regardless of the availability of excess processor resources.

#### NO

The current processing weight for the LPAR is not capped. It represents the share of resources that is guaranteed to the LPAR when all CP resources are in use. When excess processor resources are available, the LPAR can use them if necessary.

#### **PWI**

Initial processing weight.

#### Value information:

0

The CPC image does not represent a logical partition, or the LPAR has only dedicated processors assigned to it. This value is not valid for UPDATE.

#### 1\_999

Represents the relative amount of shared processor resources that is initially allocated to the LPAR.

**Note:** If the WLME flag has a value of YES, the PWI value must be in the range from PWMN to PWMX.

### **PWIC**

Initial processing weight capped indicator.

### Value information:

#### YES

The initial processing weight for the LPAR is capped. It represents the maximum share of processor resources regardless of the availability of excess processor resources.

#### NO

The initial processing weight for the LPAR is not capped. It represents the share of resources that is guaranteed to the LPAR when all CP resources are in use. When excess processor resources are available, the LPAR can use them if necessary.

#### **PWMN**

Minimum processing weight.

The guaranteed minimum share of non-dedicated processor weight, when all processing resources are in use.

### Value information:

O

The CPC image does not represent a logical partition, or the LPAR has only dedicated processors assigned to it. This value is not valid for UPDATE.

### 1-999

A value that is less than or equal to the initial processing weight that is used to define the minimum relative amount of shared processor resources that is allocated to the LPAR.

**Note:** This value is only applied if the WLME flag has a value of YES.

#### **PWMX**

Maximum processing weight.

Maximum relative amount of shared processor resources for this LPAR.

# Value information:

0

The CPC image does not represent a logical partition, or the LPAR has only dedicated processors assigned to it. This value is not valid for UPDATE.

### 1-999

A value that is greater than or equal to the initial processing weight that is used to define the maximum relative amount of shared processor resources that is allocated to the LPAR.

**Note:** This value is only applied if the WLME flag has a value of YES.

# **WLME**

Workload Manager Enabled flag.

#### Value information:

#### YES

z/OS Workload Manager is used to manage shared processor resources for a logical partition, according to the settings of the minimum and maximum weight specifications.

NO

PR/SM is managing the processing weight. The PWMN and PWMX values do not apply.

#### VAL

Value specification for variable UPDATE operation.

vll

See the value information for the VAR parameter.

PT

The Processor Type parameter allows you to specify which processor type the corresponding Image Control information should be read or updated for.

### proctp

The processor type:

**GPP** 

General Purpose Processor

AAP

**Application Assist Processor** 

IFL

Integrated Facility for LINUX processor

**ICF** 

Internal Coupling Facility processor

IIP

**Integrated Information Processor** 

**CBP** 

Container Based Processor

# Notes:

- 1. The IFA processor type (Integrated Facility for Application processor) has been replaced by AAP.
- 2. You cannot specify special purpose processors (AAP, IFL, ICF, IIP, CBP) for the CLUSTR, DEFCAP, GRPCAP, GRPPRF or WLME command parameters.

# **Defaults**

If no ICNTL parameters are specified, a CMD(LIST) is executed.

If no processor type is specified with the PT parameter, the default value of GPP (general purpose processor) is used.

# Usage

The ICNTL common command can be used to set LPAR performance related parameters, such as an LPAR's initial processing weight, PWI, or the Defined Capacity, DEFCAP.

For example, DEFCAP can be used to automate the lowering and raising of the MSU value (defined capacity, soft-cap). This LPAR value is important when Sub-Capacity License charging for software is in place. An optimized setting of the DEFCAP value can help to control software cost.

The equivalent to the ICNTL common command can be performed on the HMC using the CPC Operational Customization tasks: Change LPAR Controls and Change LPAR Group Controls.

The command response reports from the processor hardware are available as ProcOps ISQ900I messages with a console indicator of SC. Note that the message originator following the message identifier is either a ProcOps target system name, or a target hardware name together with an LPAR name. In order to get a copy of such hardware messages on your screen as ISQ901I messages, use the ISQXMON command.

This common command can also be used for processors or systems that you have configured with a BCP Internal Interface connection in your SA z/OS policy. If ProcOps is active, and your common command targets a processor or system that has the same name in your ProcOps and BCP Internal Interface configuration, ProcOps is always preferred. To avoid this, you must either stop ProcOps or use names that are uniquely assigned to either ProcOps or the BCP Internal Interface.

# **Additional Programming Information**

On command completion, the immediate HW response report messages are also available in a PIPE KEEP with the name 'ISQ.SNMP'. You can directly access this HW data when using this KEEP as your first Pipe stage. See "Using Immediate ISQCCMD Common Command Responses" on page 289.

# **Restrictions and Limitations**

The ICNTL common command is only supported for SNMP connections and BCP Internal Interface connections configured for LPAR Management. If you issue an ICNTL request for another ProcOps connection type, it will be rejected.

The ICNTL common command works only for processors running in LPAR mode. Depending on the processor machine type, the number of ICNTL variables may vary. Use ICNTL CMD(LIST) to determine the set of the available ICNTL variables for a processor.

You cannot specify special purpose processors (AAP, IFL, ICF, IIP, CBP) for the CLUSTR, DEFCAP, or WLME command parameters.

For special purpose processor types (AAP, IFL, ICF, IIP, CBP), variables 'CLUSTR', 'DEFCAP' and 'WLME' are not supported.

For an ICF-type (Internal Coupling Facility processor) special purpose processor, ensure that LPAR that you specify corresponds to a Coupling Facility LPAR in order to read or update meaningful values.

# **Condition Codes**

The following are condition codes that ICNTL might encounter. They are returned in the form 00B000xx, where xx is the condition code.

- 62
- No (valid) ICNTL command (LIST, UPDATE, READ) is specified in the request or the command is incomplete. The request is rejected.
- 63

The variable name that is specified in the request is not supported. The request is rejected.

- 65
- The value operand of the request was not recognized by ICNTL. The request is rejected. Contact IBM Support.
- 6G

The processor type value of the request is invalid. The request is rejected.

#### **Return Codes**

The ISQCCMD command (see "ISQCCMD" on page 287) generates the return codes for common command processing.

# LOAD

# **Purpose**

The LOAD command performs the initial program load process for a target system processor. This command is not supported for coupling facility target systems.

# **Syntax**

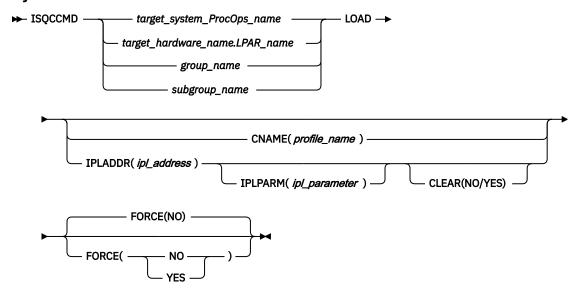

# Requirements

The requirements for this command to complete successfully are:

- · Processor operations must be active.
- The addressed target system must be initialized.
- The addressed target system must have a status of at least INITIALIZED.
- The addressed target system cannot have a status of UNKNOWN, CLOSED, or IPLCOMPLETE for the default setting of FORCE(NO) to work.

# **Parameters**

For a definition of target system ProcOps name, target hardware name, LPAR name, group name, and subgroup\_name, see "ISQCCMD" on page 287.

### **CNAME**

Specifies the name of a Load profile to be sent to the processor's support element. If this keyword is not used, the LOAD operations management command that SA z/OS sends to the support element has a CNAME operand with the Load profile name that was specified in the configuration dialogs.

If this keyword is not used and no Load profile name was specified in the configuration dialogs, SA z/OS omits the CNAME operand from the LOAD command sent to the support element. In this latter case, the support element uses the load parameters that were saved from the last LOAD command for the corresponding target image.

# profile name

Indicates the name of the Load profile. IBM recommends that you let SA z/OS select the profile name automatically rather than overriding the SA z/OS selection with the profile\_name parameter.

# **IPLADDR**

Indicates that the variable following it in parenthesis is the IPL address parameter.

### ipl\_address

Specifies the IPL address as four hexadecimal digits. No space is allowed between the keyword IPLADDR and the left parenthesis.

### **IPLPARM**

Indicates that the variable following it in parenthesis is an IPL parameter.

### ipl\_parameter

Specifies an IPL parameter to be issued with the Load command. This parameter can be 1 through 8 characters long. Lowercase letters are translated to uppercase letters. No space is allowed between the keyword IPLPARM and the left parenthesis.

# CLEAR(NO)

Indicates the function of clearing storage is not to be performed; the LOAD common command issues a normal LOAD command. No space is allowed between the keyword CLEAR and the left parenthesis. This is the default.

#### CLEAR(YES)

Indicates the function of clearing storage is to be performed; the LOAD common command issues a LOADCLEAR command. No space is allowed between the keyword CLEAR and the left parenthesis.

#### **FORCE**

Requests conditional processing of commands that are disruptive to the operating system control program and application work that is in progress. Use of this operand is based on the operating state of the target processor.

#### NO

Specifies that processing of the command is to continue *only* if the target CPU control program is not in the operating state. Specify FORCE(NO) in a situation where you would *not* want to upset the control program work-in-progress.

#### YES

Specifies that processing of the command is to continue *even* if the target CPU control program is in the operating state. Specify FORCE(YES) in a situation where disruption of the control program work-in-progress is not important, such as in recovery situations.

The default, if FORCE is not explicitly stated, is FORCE(NO).

FORCE(NO) requires that the associated command *fails* when useful work is taking place. For this command the formal fail criteria when FORCE(NO) is specified or when FORCE defaults to NO is the *operating* state.

# **Defaults**

The LOAD command defaults to CLEAR(NO) and to FORCE(NO).

The *ipl\_address* and *ipl\_parameter* parameter default to the values defined in the configuration dialogs, unless they have been changed with the ISQVARS or ISQXOPT command, see <u>"ISQXOPT" on page 356</u>, in which case the values defined by the ISQVARS or ISQXOPT command are used.

For OCF-based processors, the *ipl\_address* and *ipl\_parameter* parameters default to the values specified in the Load profile.

# **Usage**

This common command assumes that the processor operations environment has been established and that the system console function has been assigned. For a target system operating on an LPAR-mode processor, it also assumes that the logical partition is active and that any required channels are online to the partition. If these assumptions are not correct, other initialization commands should be run first. These functions of the LOAD common command are all performed by the ACTIVATE common command.

If you do not specify FORCE (YES), the LOAD common command checks to make sure it will not be disruptive by performing the following processing:

- If the target system runs in a logical partition and the same logical partition name is initialized to another target system in the same target hardware, the LOAD command is rejected and processing of the command halts.
- On a non-partitioned target system, if the target hardware has another target system initialized to it, the LOAD command is rejected and processing of the command halts.

### **Restrictions and Limitations**

This command is not supported for coupling facility target systems.

If you do not specify FORCE(YES), the LOAD common command is rejected if the addressed target system has a status of UNKNOWN, CLOSED, or IPL COMPLETE. To perform the load process for a target system that is in a status condition of UNKNOWN or CLOSED, issue the ACTIVATE common command (see "ACTIVATE" on page 447). If the addressed target system has a status of IPLCOMPLETE, you can specify FORCE(YES) to perform the IPL process without deactivating the target system first.

For SNMP connections, if a CNAME keyword is specified with the LOAD command, any other load keyword operands are ignored. Note that this does not apply to the FORCE(YES) or FORCE(NO) parameter.

### **Return Codes**

The ISQCCMD command (see "ISQCCMD" on page 287) generates the return codes for common command processing.

# LOAD for a VM Guest System

# **Purpose**

The CP IPL command is issued for the guest machine. (This assumes that the guest machine is already active.)

### **Parameters**

#### **IPLADDR**

This parameter must be present.

#### **IPLPARM**

This parameter is translated into a LOADPARM operand.

# **Restrictions and Limitations**

The CNAME parameter is not supported.

# OOCOD

### **Purpose**

The OOCOD common command allows you to:

- Query the status of the On/Off Capacity on Demand feature for a specific CPC
- Activate the On/Off Capacity on Demand feature
- · Undo a previously performed Activate

# **Syntax**

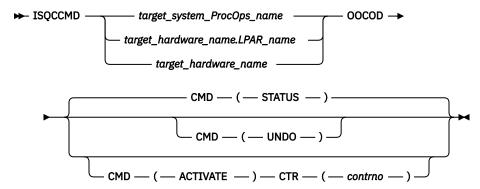

# Requirements

The requirements for the OOCOD command to complete successfully are:

- Processor operations must be active.
- The addressed target system must be initialized, or, if the target hardware is addressed, at least one target system on that hardware must be initialized.
- For the STATUS command: No further requirements.
- For the ACTIVATE command: The On/Off Capacity on Demand feature must be enabled and installed and be in a status of not activated.
- For UNDO: This is only applicable after a successful ACTIVATE.
- With Console Workplace 2.10 and later versions, for ACTIVATE and UNDO, the flag 'Allow capacity change API requests' must be set in 'Customize API Settings' on the SE.

### **Parameters**

For a definition of target\_system\_ProcOps\_name, target\_hardware\_name.LPAR\_name, and target\_hardware\_name, see "ISQCCMD" on page 287.

#### CMD

The OOCOD command that is to be executed. This can be:

# **STATUS**

Query the status of the On/Off Capacity on Demand feature and issue a report. If activated, the activation date is also provided.

**Note:** The INSTALLED status is set when an On/Off Capacity on Demand contract is activated. If no contract is active, the status is NOT INSTALLED.

#### **ACTIVATE**

Put the On/Off Capacity on Demand feature in an active state. This command requires a valid contract number for successful execution.

### **UNDO**

Put the On/Off Capacity on Demand feature in an inactive state.

# **CTR**

Only required for the ACTIVATE command. The order number (*contrno*) must correspond to a valid contract number for the hardware that has the On/Off Capacity on Demand feature implemented.

**Note:** For SE Console Workplace 2.10 and later versions, *contrno* corresponds to the record ID of one of the On/Off Capacity on Demand records that have already been loaded on the processor hardware.

### **Defaults**

The OOCOD command defaults to STATUS.

# **Usage**

Use the OOCOD command to activate and deactivate the On/Off Capacity on Demand feature. You can retrieve the current On/Off Capacity on Demand feature settings with the STATUS command.

Note that the term Console Workplace refers to the title line that is displayed in the Main Application Window of each CPC Support Element. The following lists the SE Workplace Version numbers and their related IBM System names:

- 2.14: IBM z14
- 2.13: IBM z13
- 2.12: IBM zEC12
- 2.11: IBM z196
- 2.10: IBM z10

For more information about OOCOD, see System z Capacity on Demand User's Guide, available for the particular System z on IBM Resource Link.

### **Restrictions and Limitations**

The OOCOD command is only supported for SNMP connections. If you issue an OOCOD request for another ProcOps connection type, it will be rejected.

The OOCOD command applies only to hardware that supports the On/Off Capacity on Demand feature. For other hardware, the OOCOD command will fail.

# **Condition Codes**

The following lists the condition codes that are returned in the form 00B000xx, where xx is the condition code:

83

Invalid OOCOD command provided (it must be STATUS, ACTIVATE or UNDO).

84

No Order Number (CTR) provided for the OOCOD ACTIVATE command.

85

The current ooCoD status of the target does not allow the action (for example, an UNDO without a previous ACTIVATE).

### **Return Codes**

The ISQCCMD command (see "ISQCCMD" on page 287) generates the return codes for common command processing.

# POWERMOD

# **Purpose**

The POWERMOD common command allows you to:

- · Query the power mode status of a specific CPC
- Change the power mode of a specific CPC (Static power save mode)

Static power save mode is designed to reduce power consumption on z196 when full performance is not required. It can be switched on and off during runtime with no disruption to currently running workloads, aside from the change in performance.

# **Syntax**

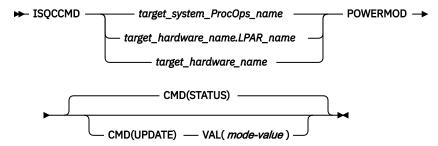

# Requirements

The requirements for the POWERMOD command to complete successfully are:

- · Processor operations must be active.
- The addressed target system must be initialized or, if the target hardware is addressed, at least one target system on that hardware must be initialized.
- Hardware Console Workplace must be version 2.11 or higher.
- For the STATUS command: No further requirements.
- For the UPDATE command: The CPC must be allowed or entitled to perform a power mode change.

## **Parameters**

For a definition of target\_system\_ProcOps\_name, target\_hardware\_name.LPAR\_name, and target\_hardware\_name, see "ISQCCMD" on page 287.

#### **CMD**

The POWERMOD command that is to be executed. This can be:

## **STATUS**

Query the power mode status of the CPC. The report issued by the command contains the following information:

- Current power mode setting
- Supported power mode values
- Power mode change allowed (Y/N)

**Note:** A Current Mode value '**STATIC**' indicates that the CPC does not support Power Mode changes.

## **UPDATE**

Change the CPC's power mode, for example, from 100 (High Performance) to one of the supported Power Save values.

## VAL

Only required for the UPDATE command. Contains the power mode the CPC should be changed to.

## **Defaults**

The POWERMOD command defaults to STATUS.

## **Usage**

Use the POWERMOD command to query and change the CPC's power mode.

Note that the term 'Console Workplace' refers to the title line, displayed on the Main Application Window of each CPC Support Element (SE) or on the Hardware Management Console (HMC).

The following lists the SE/HMC Workplace Versions numbers and their related IBM System names:

- 2.14: IBM z14
- 2.13: IBM z13
- 2.12: IBM zEC12
- 2.11: IBM z196
- 2.10: IBM z10

## Restrictions and Limitations

The POWERMOD command applies only to hardware that supports the Power Management feature. For other hardware, the POWERMOD command will fail.

The POWERMOD command is only supported for SNMP connections. If you issue a POWERMOD request for another Processor operations connection type, it will be rejected.

On air-cooled models, Static power save mode can be entered only once in a calendar day.

# **Condition Codes**

The following lists the condition codes that are returned in the form 00B00xxx, where xx is the condition code:

### 097

Unable to retrieve CPC's current power mode status.

### 098

Unable to retrieve CPC's supported power modes list.

## 099

Unable to retrieve power mode change allowed information.

# 100

Unsupported POWERMOD command.

### 101

Invalid POWERMOD 'UPDATE' parameter.

### **Return Codes**

The ISQCCMD command (see "ISQCCMD" on page 287) generates the return codes for common command processing.

# **PROFILE**

## **Purpose**

The PROFILE common command allows you to access the activation profiles of a CPC. Activation profiles contain configuration information about the CPC itself and its images (LPARs), as well as load information for the operating systems to be initialized on the CPC or its LPARs.

With PROFILE, the names of the activation profiles can be listed and the content of a profile can be queried. The profile content can be changed.

The activation profiles are stored in the Support Element of a CPC. They are used for CPC or image activation and for processor load operations that are executed using load profile information.

# **Syntax**

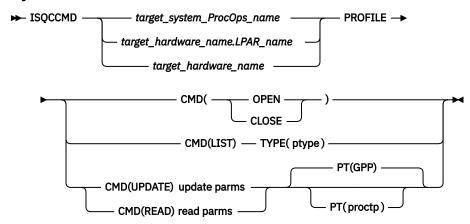

# ptype

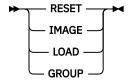

# update parms

 $\longrightarrow$  TYPE( ptype) — NAME( pname) — VAR( pvar) — VAL( pval)  $\longrightarrow$ 

# read parms

# proctp

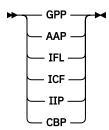

pvar

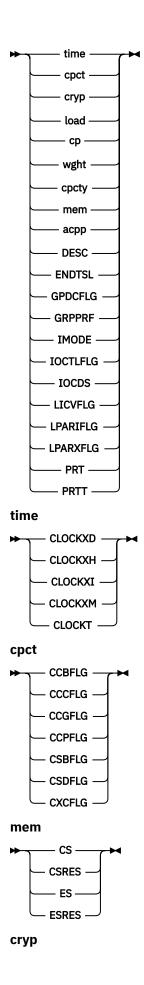

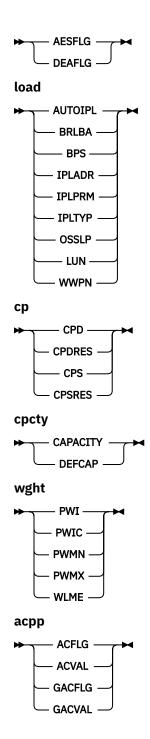

# Requirements

The requirements for the PROFILE command to complete successfully are:

# **Processor Operations environment**

- Processor operations must be active.
- The addressed target system or target hardware.lpar must have been initialized using the ISQXIII command.

# **LPAR Management environment**

• SA z/OS must be fully initialized.

• The processor hardware of the addressed target system or target hardware LPAR must be configured for connection type INTERNAL in the SA z/OS customization dialogs.

## **Parameters**

For a definition of target system ProcOps name, target hardware name.LPAR name, and target\_hardware\_name, see "ISQCCMD" on page 287.

The profile command that is to be executed. This can be:

## **OPEN**

This command must be executed as the first profile access command. It builds an internal list of the available profiles names for faster profile access. On successful completion an AOFA0020 report is returned, with the number of the available activation profiles for each of the profile types.

### **CLOSE**

This command should be executed when your profile access is complete. It clears the internal profile name list. If the CLOSE is omitted, you can re-access the profiles without performing an OPEN command, however the internal profile list may no longer be current. On completion, an AOFA0020 report is returned.

#### LIST

Returns a list of the profile names for the specified profile TYPE in an AOFA0020 response report.

### **UPDATE**

The content of the specified profile variable is changed to the value defined with the VAL parameter. The update response is returned in an AOFA0020 report. The update fails or is rejected if the hardware detects an invalid value.

#### **READ**

Returns the contents of the specified profile NAME and TYPE in an AOFA0020 response report. If a VAR parameter is added, only the content of the specified profile variable is returned.

Note that if the profile content is retrieved, variable names without a value may be listed. If this is the case, either the CPC does not support this profile variable, or a supported variable is not initialized.

You can use the HMC's CPC Operational Customization Task: Customize/Delete Activation Profiles to determine which profile variables are supported by a CPC's machine type.

## **TYPE**

The activation profile type, ptype, which can be one of the following:

## **RESET**

This profile type is used to activate a CPC. The following profile variables are supported: IOCDS, ENDTSL, PRT, PRTT.

## **IMAGE**

This profile type is used to activate images (LPARs). The following profile variables are supported: AUTOIPL, BRLBA, BPS, CS, CSRES, CPD, CPDRES, DEFCAP, ES, ESRES, GRPPRF, IPLADR, IPLPRM, IPLTYP, LUN, OSSLP, PWI, PWIC, PWMN, PWMX, WLME, WWPN.

## LOAD

This profile type is used to load a CPC or an image. The following profile variables are supported: BRLBA, BPS, IPLADR, IPLPRM, IPLTYP, LUN, OSSLP, WWPN.

## **GROUP**

This profile type is used to define capacity limits for a group of logical partitions. The CAPACITY profile variable is supported.

## NAME

The activation profile name.

Name, 1-16 alphanumeric characters, without blanks. The named profile must be available on the Support Element.

#### **VAR**

The activation profile variable name *pvar*. The following is a list of variable names and their associated values.

## **ACFLAG**

Flag that indicates whether LPAR absolute capping capability is active and processor value settings are permitted.

## Value information:

### YES

Absolute shared processor capping is enabled. The processor ACVAL setting is used and can be changed for the selected processor type. This processor value is the upper limit. Available shared processor values that exceed the capping limit are not assigned to the LPARs in the group.

## NO

Absolute shared processor capping is disabled. The processor ACVAL value is not used and cannot be changed. The assignment of shared processor values for the LPAR is dynamically determined and adjusted according to the available resources for that processor type.

Note that absolute capping is supported on console version 2.12.1 or later.

#### ACVAL

Shared processor value. Defines the upper limit of shared processor values a LPAR can get when the ACFLAG is set to YES.

### Value Information:

The allowed absolute capping processor value range is: 0.01 - 255.0

Note that absolute capping is supported on console version 2.12.1 or later.

## **AESFLG**

The logical partition allows you to import AES encryption keys.

## Value information:

## YES

The flag is enabled.

### NO

The flag is disabled.

## **AUTOIPL**

This flag indicates if a automatic LOAD should be performed as part of the LPAR activation. The variable is valid for IMAGE profile only.

## Value information:

## YES

Perform an automatic LOAD after LPAR activation is complete, using the IPLTYP, IPLADR, and IPLPRM information that is stored in the IMAGE profile.

#### NO

Do not perform a LOAD after LPAR activation.

#### **BRLBA**

The boot record logical block address that is used for IPLs from a SCSI device. Valid for profile types IMAGE and LOAD.

## Value information:

## pval

The eight-byte (16 hexadecimal digit) boot record logical block address specifies the logical block address (LBA) of the boot record. (A boot record is used to locate an OS loader on an IPL disk. Normally, this boot record is located at LBA 0. The SCSI IPL function allows the boot record to be located at a different LBA.)

\*

When an asterisk (\*) is specified as the UPDATE value, the actual data value is copied from the NetView Task Global variable BRLBA.

### **BPS**

The boot partition specification that is used for IPLs from a SCSI device. Valid for profile types IMAGE and LOAD.

### Value information:

## pval

The boot program selector, a decimal value between 0 and 30, is used to select the section of the IPL disk on which the desired OS resides. (The SCSI IPL function allows up to 31 different operating systems to reside on one IPL disk.)

When an asterisk (\*) is specified as the UPDATE value, the actual data value is copied from the NetView Task Global variable BPS.

## **CAPACITY**

The defined capacity limit not only for a single LPAR (see The DEFCAP parameter), but for a group of LPARs running on the same CPC, known as a capacity group. It represents the number of workload units (WLUs) a capacity group has assigned as its limit. Valid for profile type GROUP only.

### Value information:

No group capacity limit defined.

## 1-2147483647

Note that the maximum value represents the highest value accepted by the SE/HMC, which may not represent the correct capacity limit in your environment.

For more information about Group Capacity settings and how workload management and workload license charges are related, see z/OS MVS Planning: Workload Management, SA22-7602.

#### **CCBFLG**

Basic CPU counter control. If the flag is enabled, the function can be used.

## Value information:

## YES

The flag is enabled.

## NO

The flag is disabled.

#### **CCCFLG**

Crypto activity CPU counter control. If the flag is enabled, the function can be used.

## Value information:

## YES

The flag is enabled.

## NO

The flag is disabled.

#### **CCGFLG**

Coprocessor group CPU counter control. If the flag is enabled, the function can be used.

## Value information:

## YES

The flag is enabled.

## NO

The flag is disabled.

#### **CCPFLG**

Problem state CPU counter control. If the flag is enabled, the function can be used.

# Value information:

YES

The flag is enabled.

NO

The flag is disabled.

### **CLOCKXI**

Clock time offset direction, increase/decrease.

### Value information:

**EAST** 

Increase - The local time zone is East of GMT.

**WEST** 

Decrease - the local time zone is West of GMT.

## **CLOCKXM**

Clock time offset minutes.

### **Value information:**

mm

One of the following values: 0, 15, 30, 45

## **CLOCKXH**

Clock time offset hours.

### Value information:

hh

Range 0 - 23

## **CLOCKXD**

Clock time offset days.

## Value information:

bbb

Range 0 - 999

## **CLOCKT**

Clock type assignment of the partition.

## Value information:

STD

Standard time of day. Select this option to set the logical partition's clock to the same time set for the CPC's time source (either the CPC TOD clock or an external time reference, such as the STP).

## **LPAR**

Logical partition time of day. Select this option to set the logical partitions clock using an offset from the time of day supplied by its time source. Use the following variables to define an offset: CLOCKXI, CLOCKXM, CLOCKXH, and CLOCKXD.

## **CPD**

The number of logical central processors assigned to the partition for its dedicated use. The assignment occurs at partition activation time.

## Value information:

n

The number of logical processors. For processor type GPP, 1 is the allowed minimum. For other processor types 0 is allowed. The maximum number of logical processors possible depends on your physical processor configuration.

#### **CPDRES**

The number of logical central processors assigned to the partition for its dedicated use. The logical processors are reserved to be used after partition activation, when needed.

## Value information:

The number of logical processors. For processor type GPP, 1 is the allowed minimum. For other processor types 0 is allowed. The maximum number of logical processors possible depends on your physical processor configuration.

#### **CPS**

The number of logical central processors assigned to the partition, but shared with other partitions. The assignment occurs at partition activation time.

#### Value information:

n

The number of logical processors. For processor type GPP, 1 is the allowed minimum. For other processor types 0 is allowed. The maximum number of logical processors possible depends on your physical processor configuration.

#### **CPSRES**

The number of logical central processors assigned to the partition, but shared with other partitions. The logical processors are reserved to be used after partition activation, if needed.

### Value information:

n

The number of logical processors. For processor type GPP, 1 is the allowed minimum. For other processor types 0 is allowed. The maximum number of logical processors possible depends on your physical processor configuration.

CS

The amount of Central Storage, in megabytes, allocated at partition activation time for its exclusive use.

## Value information:

n

Enter a value that is compatible with the storage granularity supported by your CPC.

For storage granularity information, see the Processor Resource/Systems Manager Planning Guide, available for your CPC on IBM Resource Link.

Basic CPU sampling control. If the flag is enabled, the function can be used.

## Value information:

#### YES

The flag is enabled.

#### NO

The flag is disabled.

Diagnostic sampling authorization control. This function applies only if the CSBFLG is set to YES. The CSDFLG controls whether it is allowed to control or collect the sampling data, such as instruction addresses and CPU information.

#### Value information:

#### YES

The flag is enabled.

#### NO

The flag is disabled.

## **CSRES**

The amount of Central Storage, in megabytes, that can be allocated dynamically to the partition after activation.

Reserved storage provides the logical partition with an additional amount of storage that can be used only if it is not already being used by another active logical partition.

There is no minimum for reserved storage. Zero megabytes (0 MB) is a valid amount of reserved storage.

#### Value information:

#### 0-n

Enter a value that is compatible with the storage granularity supported by your CPC.

For storage granularity information, see the *Processor Resource/Systems Manager Planning Guide*, available for your CPC on IBM Resource Link.

#### CXCFLG

Extended CPU counter control. If the flag is enabled, the function can be used.

## Value information:

#### YES

The flag is enabled.

#### NO

The flag is disabled.

### **DEAFLG**

The logical partition allows to import DEA encryption.

## Value information:

#### YES

The flag is enabled.

#### NO

The flag is disabled.

## **DEFCAP**

The logical partition's defined capacity. Valid for profile type IMAGE.

## Value information:

0

No defined capacity for the LPAR.

### 1-2147483647

Amount of defined LPAR capacity.

Note that the maximum value represents the highest value accepted by the SE/HMC, which may not represent the correct capacity limit in your environment.

The defined capacity expressed in terms of Millions of Service Units (MSUs) per hour. MSUs is a measure of processor resource consumption. The amount of MSUs that a logical partition consumes is dependent on the model, the number of logical processors that are available to the partition, and the amount of time that the logical partition is allocated. The defined capacity value specifies how much of the logical partition capacity is to be managed by Workload Manager (WLM) for the purpose of software pricing.

## **DESC**

Activation profile description text string. Valid for profile types: RESET, LOAD, IMAGE, and GROUP.

Value information: A maximum length of 50 characters is allowed. Pass a null string to clear the current DESC content.

#### **ENDTSL**

The end time slice if the CPC image enters a wait state. Valid for the RESET profile type.

#### **Value information:**

#### YES

Indicates that a CPC Image should lose its share of running time when it enters a wait state.

#### NO

Indicates that a CPC Image should not lose its share of running time when it enters a wait state.

**Note:** This value can only be set if the processor running time type is set to 1, that is, set to a constant value (see The PRTT Parameter).

#### ES

The amount of Central Storage, in megabytes, allocated at partition activation time for use as expanded storage.

There is no minimum for expanded storage. Zero megabytes (0 MB) is a valid amount of expanded storage.

## Value information:

### 0-n

Enter a value that is compatible with the storage granularity supported by your CPC.

For storage granularity information, see the Processor Resource/Systems Manager Planning Guide, available for your CPC on IBM Resource Link.

### **ESRES**

The amount of Expanded Storage, in megabytes, that can be allocated dynamically to the partition after activation. This variable applies only if the partition mode is ESA/390 or ESA/390 TPF.

Reserved storage provides the logical partition with an additional amount of storage that can be used only if it is not already being used by another active logical partition.

There is no minimum for reserved storage. Zero megabytes (0 MB) is a valid amount of reserved storage.

## Value information:

Enter a value that is compatible with the storage granularity supported by your CPC.

For storage granularity information, see the Processor Resource/Systems Manager Planning Guide, available for your CPC on IBM Resource Link.

### **GACFLG**

Flag that indicates whether LPAR absolute group capping capability is active and processor value settings are permitted.

### Value information:

## YES

Absolute shared processor group capping is enabled. The processor GACVAL setting is used and can be changed for the group assigned to selected LPAR. This processor value is the upper limit. Available shared processor values that exceed the capping limit are not assigned to the LPARs in the group.

### NO

Absolute shared processor group capping is disabled. The processor GACVAL value is not used and cannot be changed. The assignment of shared processor values for the LPAR is dynamically determined and adjusted according to the available resources for that processor type, or if the ACFLG is set to YES and a valid ACVAL is set for the LPAR, this capping value goes into effect.

**Note:** Absolute group capping is supported on console version 2.13.1 or later.

#### GACVAL

Shared processor group value. Defines the upper limit of the processor value that is shared among the LPARs assigned to the group.

## Value information:

The allowed absolute capping processor value range is: 0.01 - 255.0.

**Note:** Absolute capping is supported on console version 2.13.1 or later. In case the GACFLG is set to 'NO', an undetermined value (for example, '-1') may be returned by the hardware when querying GACVAL. Ignore this value, and do not interpret it by any means.

ICNTL common command updates of GACVAL are only possible while the addressed LPAR is a member of the GROUP activation profile, shown in variable GRPPRF at the time GACVAL is updated. The GACVAL in this profile must have been initialized.

## **GPDCFLG**

Global performance data control flag. If the flag is enabled, the partition can view CP utilization and IO busy data for all partitions in the configuration. If the flag is disabled, only the data of the own partition can be viewed.

#### Value information:

#### YES

The flag is enabled.

#### NO

The flag is disabled.

## **GRPPRF**

The name of the LPAR capacity group that the LPAR is a member of. This variable is valid for IMAGE profiles only.

## Value information:

### pval

An alphanumeric name with a maximum length of 8 characters.

\*

If you specify an asterisk as the UPDATE value, the actual data value is copied from the NetView task global variable GRPPRF.

## **IMODE**

Operating mode of the partition. Depending on the mode, the LPAR capabilities are different. Use the mode that is required by the operating system or the appliance running in the partition.

## Value information:

- 1 (ESA390)
- 2 (ESA390TPF)
- 3 (CF)
- 4 (LINUX)
- 5 (FMEX)
- 6 (HMEX)
- 7 (HMAS)
- 8 (ZVM)
- 9 (ZACI or ZAWARE)

#### **IOCTLFLG**

Input/Output configuration control flag. If the flag is enabled, the partition is authorized to read and write any non-write protected IOCDS in the configuration and can change the configuration dynamically.

### Value information:

#### YES

The flag is enabled.

The flag is disabled.

### **IPLADR**

The IPL address (load address) for IPLs from a channel attached device. (IPLTYP NORMAL) Valid for profile types IMAGE and LOAD.

## Value information:

### pval

Hexadecimal device number of a channel attached load device.

### **NEXT**

Indicates that the IPLPRM value that is supplied by HCD through its hardware interface is to be used.

When an asterisk (\*) is specified as the UPDATE value, the actual data value is copied from the NetView Task Global variable IPLADR.

Note: Depending on the CPC hardware type, a device number of '0000' is accepted as IPLADR by the hardware. Do not use this value, either with SA z/OS ProcOps, or when using the HMC to specify a LOAD address. Unpredictable results may occur.

#### **IPLPRM**

The IPL parameter (load parm) for IPLs from a channel attached device. (IPLTYP NORMAL) Valid for profile types IMAGE and LOAD.

## Value information:

### pval

OS-supported, 8-character load parameter field of CMOS S/390° and zSeries hardware. See the OS documentation for information about the IPL parameters that it supports.

## **NEXT**

Indicates that the IPLPRM value that is supplied by HCD through its hardware interface is to be used.

When an asterisk (\*) is specified as the UPDATE value, the actual data value is copied from the NetView Task Global variable IPLPRM.

## **IPLTYP**

The type of IPL.

## Value information:

#### NORMAL

Use a channel attached device address to load a basic control program (OS). When this IPL type is used, IPLADR must be specified. IPLPRM is optional.

#### **SCSILOAD**

Uses the address of a SAN-attached SCSI device to load a BCP (OS).

When this IPL type is used, the following profile variables must be specified: BRLBA, BPS, LUN, WWPN. OSSLP is optional.

#### **SCSIDUMP**

Uses the address of a SAN-attached SCSI device to load a Standalone Dump Utility. The utility uses a dump area on the same SCSI device to store the main storage content.

When this IPL type is used, the following profile variables must be specified: BRLBA, BPS, LUN, WWPN. OSSLP is optional.

\*

When an asterisk (\*) is specified as the UPDATE value, the actual data value is copied from the NetView Task Global variable IPLTYP.

### **IOCDS**

The input/output configuration data set identifier. Valid for profile type RESET.

### Value information:

## pval

Two-character identifier of the IOCDS that is to be used for CPC activation with this profile.

\*

When an asterisk (\*) is specified as the UPDATE value, the actual data value is copied from the NetView Task Global variable IOCDS.

## **LICVFLG**

License Internal Code validation. When enabled, the activation profile data must conform to the current LICCC configuration.

## Value information:

#### YES

The flag is enabled.

## NO

The flag is disabled.

## **LPARIFLG**

Logical partition isolation flag. When enabled, unshared but reconfigurable channel paths remain in exclusive use for that partition.

## Value information:

## YES

The flag is enabled.

#### NO

The flag is disabled.

### **LPARXFLG**

Cross partition flag. Only when this flag is enabled, can operations management commands to other LPARs be sent over the BCP internal interface.

## Value information:

# YES

The flag is enabled.

## NO

The flag is disabled.

## LUN

The logical unit number of the SCSI IPL boot device. Valid for profile types: IMAGE, LOAD.

## Value information:

## pval

Eight-byte identifier (16 hexadecimal digits) of the logical unit representing the SCSI IPL device.

\*

When an asterisk (\*) is specified as the UPDATE value, the actual data value is copied from the NetView Task Global variable LUN.

## **OSSLP**

The operating-system-specific load parameter for IPL from SCSI device. Valid for profile types: IMAGE, LOAD.

For a READ operation, the data that is returned in the AOFA0020 response report is split into 8 lines. If OSSLP is not set, a string of 256 blanks is returned from the hardware. If not all OSSLP bytes are used, the string returned is always padded with blanks.

### Value information:

## pval

The operating system specific load parameters to be used for the SCSILOAD or SCSIDUMP. The character string can be up to 256 bytes long.

The OS-specific load parameter is optionally used to pass a string of characters to the program that is being loaded. Neither the system nor the machine loader interprets or uses these parameters. For example, the OS-specific load parameter can be used to identify additional I/O devices and related storage addresses that are required by the OS being loaded.

\*

When an asterisk (\*) is specified as the UPDATE value, the actual data value is copied from the NetView Task Global variable OSSLP.

Use this method if you want to copy a mixed case character string, or if the string contains multiple blank separated words.

### **PRT**

Processor Running Time. Valid for the RESET profile type.

## Value information:

## 1-100

User-defined processor running time.

Defines the amount of continuous time allowed for logical processors to perform jobs on shared processors for the Defined CPC object.

## Note:

- 1. This value can only be set if the processor running time type is set to 1, that is, set to a constant value (see The PRTT Parameter).
- 2. If the processor running time type is set to 0, the value for processor running time displayed with the READ command will always be 0.

#### PRTT

Processor Running Time Type. Valid for the RESET profile type.

## Value information:

0

The processor running time is dynamically determined by the system.

1

The processor running time is set to a constant value.

Defines whether the processor running time is dynamically determined by the system or set to a constant value for the Defined CPC object.

## **PWI**

The initial processing weight. Valid for profile type IMAGE.

## Value information:

0

The CPC image does not represent a logical partition, or the LPAR has only dedicated processors assigned to it. This value is not valid for UPDATE.

## 1-999

Represents the relative amount of shared processor resources that is initially allocated to the LPAR.

\*

When an asterisk (\*) is specified as the UPDATE value, the actual data value is copied from the NetView Task Global variable PWI.

**Note:** If the WLME flag has a value of YES, the PWI value must be in the range from PWMN to PWMX.

#### **PWIC**

The initial processing weight capped indicator. Valid for profile type IMAGE.

#### Value information:

#### YES

The initial processing weight for the LPAR is capped. It represents the maximum share of processor resources regardless of the availability of excess processor resources.

### NO

The initial processing weight for the LPAR is not capped. It represents the share of resources that is guaranteed to the LPAR when all CP resources are in use. When excess processor resources are available, the LPAR can use them if necessary.

\*

When an asterisk (\*) is specified as the UPDATE value, the actual data value is copied from the NetView Task Global variable PWIC.

### **PWMN**

The minimum processing weight. Valid for profile type IMAGE.

The guaranteed minimum share of non-dedicated processor weight, when all processing resources are in use.

### Value information:

0

The CPC image does not represent a logical partition, or the LPAR has only dedicated processors assigned to it. This value is not valid for UPDATE.

#### 1-999

A value that is less than or equal to the initial processing weight that is used to define the minimum relative amount of shared processor resources that is allocated to the LPAR.

\*

When an asterisk (\*) is specified as the UPDATE value, the actual data value is copied from the NetView Task Global variable PWMN.

Note: This value is only applied if the WLME flag has a value of YES.

#### **PWMX**

The maximum processing weight. Valid for profile type IMAGE.

Maximum relative amount of shared processor resources for this LPAR.

## Value information:

0

The CPC image does not represent a logical partition, or the LPAR has only dedicated processors assigned to it. This value is not valid for UPDATE.

## 1-999

A value that is greater than or equal to the initial processing weight that is used to define the maximum relative amount of shared processor resources that is allocated to the LPAR.

\*

When an asterisk (\*) is specified as the UPDATE value, the actual data value is copied from the NetView Task Global variable PWMX.

**Note:** This value is only applied if the WLME flag has a value of YES.

#### **WLME**

The Workload Manager enabled flag. Valid for profile type IMAGE.

### Value information:

#### YES

z/OS Workload Manager is used to manage shared processor resources for a logical partition, according to the settings of the minimum and maximum weight specifications.

#### NO

PR/SM is managing the processing weight. The PWMN and PWMX values do not apply.

\*

When an asterisk (\*) is specified as the UPDATE value, the actual data value is copied from the NetView Task Global variable WLME.

The worldwide port name of the disk controller for the SCSI IPL. Valid for profile type IMAGE.

#### Value information:

## pval

The worldwide port name is the eight-byte permanent name (16 hexadecimal digits) that is assigned to the FC (fibre channel) adapter port of the SCSI target device containing the logical unit serving as the IPL device. The FC fabric must be configured in such a way that the FCP channel that is used for the IPL operation has access to this port.

When an asterisk (\*) is specified as the UPDATE value, the actual data value is copied from the NetView Task Global variable WWPN.

## VAL

The value specification for an UPDATE operation.

### pval

See the value information for the VAR parameter.

## PT

The Processor Type parameter allows you to specify which processor type the corresponding activation profile information should be read or updated for.

The processor type:

## **GPP**

General Purpose Processor

### **AAP**

**Application Assist Processor** 

Integrated Facility for LINUX processor

## **ICF**

Internal Coupling Facility processor

#### IIP

**Integrated Information Processor** 

# **CBP**

Container Based Processor

#### Notes:

- 1. The IFA processor type (Integrated Facility for Application processor) has been replaced by AAP.
- 2. Processor types other than GPP are only applicable for the IMAGE profile type and the activation profile variables PWI, PWIC, PWMN or PWMX.

## **Defaults**

For UPDATE and READ actions, if a processor type is not specified with the PT parameter, the default value of GPP (general purpose processor) is used.

# **Usage**

The PROFILE common command for SNMP connected processors can be used to manage important CPC and LPAR activation and operating system load information.

The supported set of profile variables can be queried and modified using the ISQCCMD PROFILE common command with automation procedures.

Automation of IPLs from SCSI devices can be performed using LOAD or IMAGE activation profiles.

The command response reports from the processor hardware are available as ProcOps ISQ900I messages with a console indicator of SC. Note that the message originator following the message identifier is either a ProcOps target system name, or a target hardware name together with an LPAR name. In order to get a copy of such hardware messages on your screen as ISQ901I messages, use the ISQXMON command.

This common command can also be used for processors or systems that you have configured with a BCP Internal Interface connection in your SA z/OS policy. If ProcOps is active, and your common command targets a processor or system that has the same name in your ProcOps and BCP Internal Interface configuration, ProcOps is always preferred. To avoid this, you must either stop ProcOps or use names that are uniquely assigned to either ProcOps or the BCP Internal Interface.

# **Additional Programming Information**

On command completion, the immediate HW response report messages are also available in a PIPE KEEP with the name 'ISQ.SNMP'. You can directly access this HW data when using this KEEP as your first Pipe stage. See "Using Immediate ISQCCMD Common Command Responses" on page 289.

## **Restrictions and Limitations**

The PROFILE common command is only supported for SNMP connections and BCP Internal Interface connections configured for LPAR Management. If you issue a PROFILE request for another ProcOps connection type, it will be rejected.

The PROFILE common command cannot be used to create or delete activation profiles; use the HMC to perform these tasks. The PROFILE command supports a subset of the available activation profile variables.

Processor types other than GPP are only applicable for the IMAGE profile type and the activation profile variables PWI, PWIC, PWMN or PWMX.

## **Condition Codes**

The PROFILE common command uses the internal APROF service to process the requests. The following lists the condition codes that are returned in the form 00B000xx, where xx is the condition code:

62

The variable name that is specified in the request is not supported. The request is rejected.

63

The variable name that is specified in the request is not supported. The request is rejected.

64

The request was not recognized by the APROF service. The request is rejected. Contact IBM Support.

65

The value operand of the request was not recognized by APROF. The request is rejected. Contact IBM Support.

66

OPEN error. APROF could not allocate the profile list storage. The request is rejected. Contact IBM Support.

67

OPEN error. Profile was already opened. The request is rejected. Issue a CLOSE request first.

68

Profile TYPE error. Allowed types are RESET, IMAGE, and LOAD. The request is rejected.

69

Profile is not open. Issue an OPEN request first. The request is rejected.

6A

Profile not found error. If the named profile was created since the last OPEN, issue a CLOSE and reopen the profiles to access the new list of profiles. The request is rejected.

**6B** 

Profile UPDATE error. Error in APROF parameter list. The request is rejected. Contact IBM Support.

6C

Profile UPDATE error. Internal variable name list error. The request is rejected. Contact IBM Support.

6D

Profile UPDATE error. The specified variable name is not valid. Re-specify the variable name and repeat the request. The request is rejected.

6E

Profile UPDATE error. The specified update value was not accepted. Re-specify the value and repeat the request. The request is rejected.

6F

Profile UPDATE error for OSSLP. A NetView Cglobal could not be accessed. The request is rejected. Contact IBM Support.

## **Return Codes**

The ISQCCMD command (see "ISQCCMD" on page 287) generates the return codes for common command processing.

# RESERVE

## **Purpose**

The RESERVE common command allows you to gain exclusive control over a CPC and lock the execution of disruptive commands. While a CPC is reserved, no application, including the one holding the reserve, can issue hardware commands to the CPC itself or one of its logical partitions until the lock is released again. The lock also applies for manual CPC and LPAR operation using the CPC's Support Element or an HMC.

## **Syntax**

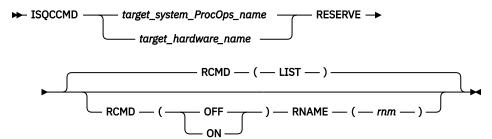

# Requirements

The requirements for the RESERVE command to complete successfully are:

- Processor operations must be active.
- The addressed target system must be initialized for this command to complete successfully. If the target hardware is addressed, at least one target system on that hardware must have the ProcOps status INITIALIZED.

## **Parameters**

For a definition of target\_system\_ProcOps\_name and target\_hardware\_name, see <u>"ISQCCMD" on page 287</u>.

### **RCMD**

Reserve command to be executed.

### LIST

Returns the current reserve ID, if one is set in the field APPLNAME of the AOFA0001 response report from the target hardware. If the APPLNAME field that is returned is empty, no reserve condition exists for the CPC. The format 'majorname.minorname' is used if the APPLNAME field indicates a reserve condition. The majorname '0AUTOOPS' is used if a reserve is set by ProcOps or other applications using the z Systems API. The minorname returned is the reserve ID that is specified by an application.

#### ON

Sets a CPC reserve using the name that is specified with the RNAME parameter keyword.

### **OFF**

Releases a previously set CPC reserve condition using the name that is specified with the RNAME parameter keyword.

### RNAME

Reserve identification minor name.

## rnm

Reserve ID minor name. The maximum length that is allowed is eight characters.

## **Defaults**

If no RESERVE parameters are specified, an RCMD(LIST) is executed.

# **Usage**

Locking a CPC with the RESERVE command for disruptive command execution should only be performed in recovery situations, where access to the CPC or its LPARs has to be controlled. The operator or recovery application can issue the ISQCCMD RESERVE to isolate and release a CPC.

Note that the hardware commands issue a reserve internally to indicate a busy condition to the HMC operator or to other applications for the duration of a command. This internal reserve is object specific (CPC, image) and is different from the ISQCCMD RESERVE in ProcOps.

The RESERVE command can be used to determine whether a Support Element has exclusive control enabled. Usually hardware service sets this control to make sure no hardware command can disrupt SE service activity. After service, exclusive control is usually reset to disable.

Issue a RESERVE RCMD(LIST) common command to determine whether exclusive control has been set from the CPC's Support Element. The AOFA0001 report that is returned shows an application name in the format APPLNAME(netid.nau), where netid is the CPC's netid, and nau is the CPC's nau.

The command response reports from the processor hardware are available as ProcOps ISO900I messages with a console indicator of SC. Note that the message originator following the message identifier is either a ProcOps target system name, or a target hardware name together with an LPAR name. In order to get a copy of such hardware messages on your screen as ISQ901I messages, use the ISOXMON command.

## **Restrictions and Limitations**

The RESERVE common command is only supported for SNMP connections. When issuing a RESERVE for other ProcOps connection types, it will be rejected.

The RESERVE hardware command works only for ProcOps sessions to the Support Element of the addressed CPC. ProcOps sessions to an HMC are not supported and the RESERVE command will fail.

The RESERVE hardware command is available for machine types from 2064 onwards.

## **Return Codes**

The ISQCCMD command (see "ISQCCMD" on page 287) generates the return codes for common command processing.

# RESTART

## **Purpose**

The RESTART command causes the target system processor to perform the restart function. This function consists of loading the restart program status word (PSW).

## **Syntax**

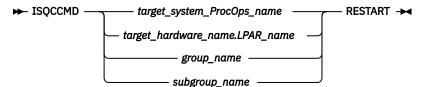

# Requirements

Processor operations must be active for this command to complete successfully.

The addressed target system must be initialized for this command to complete successfully.

## **Parameters**

For a definition of target system ProcOps name, target hardware name, LPAR name, group name, and subgroup\_name, see "ISQCCMD" on page 287.

## **Defaults**

None.

## **Usage**

The RESTART command is normally used to return the processor to an active processing state from a QUIESCE or SHUTDOWN condition.

The RESTART command can also be used to recover from various system problems.

## **Restrictions and Limitations**

None.

## **Return Codes**

The ISQCCMD command (see "ISQCCMD" on page 287) generates the return codes for common command processing.

# **RESTART of a VM Guest System**

# **Purpose**

For a guest machine a CP SYSTEM RESTART command is sent.

# **SECLOG**

# **Purpose**

The SECLOG command provides routing for security records as they are written in the Support Element (SE) or Hardware Management Console (HMC) logs of Processor operations for automation. The routing can be turned ON or OFF and the current routing STATUS can be determined. Depending on the session endpoint, the Security Log of an SE or HMC can be monitored.

# **Syntax**

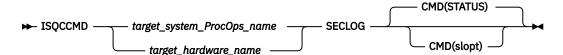

## Requirements

The requirements for the SECLOG command to complete successfully are:

- Processor operations must be active
- The addressed target system must be initialized, or, if the target hardware is addressed, at least one target system on that hardware must be initialized.

## **Parameters**

For a definition of target\_system\_ProcOps\_name and target\_hardware\_name, see "ISQCCMD" on page 287.

## **CMD**

Prefix for sub-command/Options.

## slopt

The following sub-commands/Options are supported:

Returns the current SECLOG setting.

ON

Turns ON the routing of SECLOG messages to Processor operations.

**OFF** 

Turns OFF the routing of SECLOG messages to Processor operations.

## **Defaults**

The default of SECLOG is Sub-command CMD(STATUS).

# **Usage**

The monitoring of Security Log messages in Processor operations exists for console events, such as User Access, Software Updates, Data Mirroring, Configuration Changes and additional information about operational commands. Use the task 'View Security Logs' available on the console Graphical User Interface (GUI) to view additional information. A typical scenario for SECLOG is to start it, before issuing an Operations Management or Configuration command, such as TCM or CBU. For further issues, the SECLOG messages in the Netlog of the Processor operations focal point, may be useful. It is recommended to turn SECLOG OFF again, once the management or configuration command is complete.

## **Restrictions and Limitations**

The SECLOG command is only supported with SNMP connections.

## **Return Codes**

The ISQCCMD command generates the return codes for common command processing.

## START

# **Purpose**

The START command causes the target system processor to perform the start function. This function consists of returning the operating system to the operating state from the stopped state initiated by the STOP command.

## **Syntax**

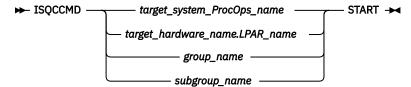

## Requirements

Processor operations must be active for this command to complete successfully.

The addressed target system must be initialized for this command to complete successfully.

## **Parameters**

For a definition of target\_system\_ProcOps\_name, target\_hardware\_name.LPAR\_name, group\_name, and subgroup\_name, see "ISQCCMD" on page 287.

## **Defaults**

None.

# **Usage**

The START command is equivalent to pressing the START key at a target system.

Use the START command to cancel the effects of the STOP command and allow the operating system to run again.

## **Restrictions and Limitations**

• This command is not supported for coupling facility target systems.

## **Return Codes**

The ISQCCMD command (see "ISQCCMD" on page 287) generates the return codes for common command processing.

# **START of a VM Guest System**

# **Purpose**

For a guest machine the CP BEGIN command is entered.

# **STOP**

# **Purpose**

The STOP command causes the target system processor to perform the stop function. This function consists of placing the processor in the stopped state at the end of the current unit of operation.

# **Syntax**

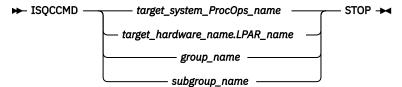

# Requirements

Processor operations must be active for this command to complete successfully.

The addressed target system must be initialized for this command to complete successfully.

## **Parameters**

For a definition of target\_system\_ProcOps\_name, target\_hardware\_name.LPAR\_name, group\_name, and subgroup\_name, see "ISQCCMD" on page 287.

## **Defaults**

None.

# **Usage**

Use the STOP command to temporarily halt normal operations. You can use this command to interrupt processing to perform various hardware maintenance functions (such as cleaning the heads of a tape drive) and then continue processing from the point at which it stopped.

**Note:** The STOP command triggers a hardware status change event from the SE or HMC which sets the target hardware status to 'TARGET HARDWARE PROBLEM'. If you execute the ISQXDST command to display the target status, the compound status is displayed in the main panel. For more details about the target hardware status, refer to ISQVARS variable 'thwstat'.

# **Restrictions and Limitations**

This command is not supported for coupling facility target systems.

## **Return Codes**

The ISQCCMD command (see "ISQCCMD" on page 287) generates the return codes for common command processing.

# STOP of a VM Guest System

# **Purpose**

For a guest machine the CP STOP command is entered. (This will place the guest machine in a CP READ state, and a message is issued to this effect.)

# STP

## **Purpose**

The STP command allows you to manipulate server time protocol (STP) settings in an STP network. You can:

- Join, leave, or change an STP-only Coordinated Timing Network (CTN)
- Swap a Current Time Server (CTS) from Preferred to Backup, or vice versa
- Set Preferred, Backup, Arbiter, and CTS server roles
- Enable or disable the Daylight Saving Time setting in an STP-only CTN

# **Syntax**

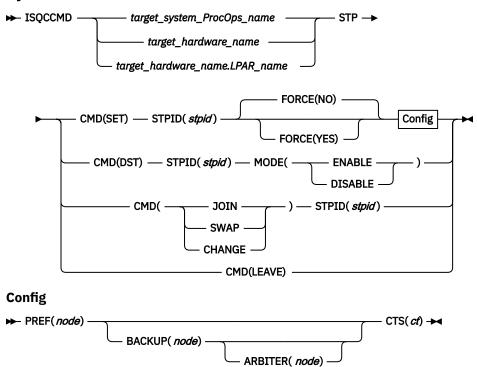

# Requirements

The requirements for the STP command to complete successfully are:

- · Processor operations must be active.
- The addressed target system must be initialized, or, if the target hardware is addressed, at least one target system on that hardware must be initialized.
- The target hardware must be an STP-capable server supported by SA z/OS, with STP configured and enabled.
- The target hardware mainframe must be configured and enabled in the Coordinated Timer Network identified by the STPID.

# **Parameters**

For a definition of target\_system\_ProcOps\_name, target\_hardware\_name.LPAR\_name, and target\_hardware\_name, see "ISQCCMD" on page 287.

#### CMD

Indicates the type of STP command to be performed. It can be one of the following:

## **JOIN**

This command allows a CPC to join an STP-only CTN.

If the CPC is already participating in an STP-only CTN, it is removed from that CTN and joins the specified one.

If the CPC has an external time reference (ETR) ID, it is removed.

The target system cannot be the CTS.

## **LEAVE**

This command removes a central processor complex (CPC) from an STP-only CTN. The target system cannot be the CTS.

#### **CHANGE**

This command is sent to the Defined CPC with the role of CTS in an STP-only CTN and changes the STP ID portion of the CTN ID for the entire STP-only CTN. The target system must be the CTS.

#### **SET**

This command sets the configuration for an STP-only Coordinated Timing Network (CTN). The target system must be the system that will become the Current Time Server (CTS).

## **SWAP**

In a configured STP-only CTN, one CPC has the role of CTS. If the CTN has both a Preferred Time Server and a Backup Time Server configured, either one can be the CTS. This command swaps the role of CTS from Preferred Time Server to Backup Time Server or vice versa.

The target system must be the system that will become the CTS.

#### **DST**

In an STP-only CTN, the configured Daylight Saving Time setting can be enabled or disabled with this command. Note that the active DST settings cannot be queried. This is a z System API limitation.

## **STPID**

An alphanumeric string that represents the current STP identifier for the Defined CPC object. The string must not exceed 8 characters. It is applicable for the CMD options JOIN, CHANGE, SWAP, and SET. It is applicable for the CMD options JOIN, CHANGE, SWAP, SET, and DST.

This parameter is only applicable for CMD (SET). It bypasses a number of validity checks on server connectivity, and it allows the configuration of servers that may not be in POR-complete state or do not yet have coupling link connectivity to the selected CTS.

### NO

Specifies that various verifications will be made before allowing the configuration to be set. For example, connections between the Preferred Time Server (CPC), Backup Time Server (CPC), and Arbiter will be verified. If the connections are not there, the configuration will fail.

#### YES

Specifies that the configuration will be applied without verifications.

#### MODE

This parameter is only applicable for CMD (DST). It defines the CTN time to run with the daylight saving time either enabled or disabled.

MODE value of the STP sub-command DST. Specifying ENABLE sets a configured daylight time saving offset in the current CTN time and the normal time setting is inactive in the CTN, identified by the STPID.

## **DISABLE**

MODE value of the STP sub-command DST. Specifying DISABLE removes a configured daylight time saving offset from the current CTN time and the normal time setting becomes active in the CTN, identified by the STPID.

## Config

Specifies the type of server that a configuration is being set for. It is only applicable for CMD(SET). It can be one of the following:

Assigns the Preferred Time Server role (the server that is assigned to be the Preferred Stratum f 1server) in an STP-only CTN. The PREF parameter is mandatory for the CMD(SET) command.

This is usually also the Current Time Server (CTS).

## **BACKUP**

Assigns the Backup Time Server role in an STP-only CTN. This is the server that is assigned to take over as the CTS, either because of a planned or unplanned reconfiguration. This is usually a Stratum 2 server that should be attached to the Preferred Time Server as well as all the servers that are attached to the Preferred Time Server.

If you do not specify BACKUP for the SET command, the BTS role will be unset (that is, not configured).

## **ARBITER**

Assigns the Arbiter role in an STP-only CTN. This is the server that is assigned to provide additional means for the Backup Time Server to determine whether it should take over as the Current Time Server.

If you do not specify ARBITER for the SET command, the Arbiter role will be unset (that is, not configured). You must configure the Backup Time Server (that is, specify the BACKUP parameter) if you configure an Arbiter.

## **CTS**

Assigns the Current Time Server role in an STP-only CTN. This is the server that is currently the Stratum 1 server for an STP-only CTN. The only values that are allowed are Preferred or Backup. The CTS parameter is mandatory for the CMD(SET) command.

#### node

An alphanumeric string that represents the name of the CPC and must not exceed eight characters.

## **Defaults**

The STP command defaults to FORCE (NO).

# **Usage**

Use this command to modify the STP configuration in an STP-only CTN.

## **Restrictions and Limitations**

The STP common command is only supported for SNMP connections. If an STP request is issued for another processor operations connection type, it will be rejected.

**Note:** To perform an STP CMD(SET) command, all nodes that are referenced in the command should be defined in main HMC console.

## **Return Codes**

The ISQCCMD command (see "ISQCCMD" on page 287) generates the return codes for common command processing.

# **STPDATA**

## **Purpose**

The STPDATA command allows you to query the Server Time Protocol (STP) configuration for the defined CPC object.

## **Syntax**

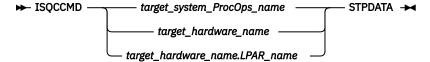

# Requirements

The requirements for the STPDATA command to complete successfully are:

• The target hardware must be an STP-capable server supported by SA z/OS, with STP configured and enabled.

# **Processor Operations environment**

- Processor operations must be active.
- The addressed target system must be initialized, or, if the target hardware is addressed, at least one target system on that hardware must be initialized.

## **LPAR Management environment**

- SA z/OS must be fully initialized.
- The processor hardware of the addressed target system or target hardware LPAR must be configured for connection type INTERNAL in the SA z/OS customization dialogs.

## **Parameters**

For a definition of target system ProcOps name, target hardware name, LPAR name, and target\_hardware\_name, see "ISQCCMD" on page 287.

# **Defaults**

None.

# **Usage**

Use this command to query the Server Time Protocol (STP) configuration for a specific CPC object. The data is returned in an AOFA0024 multiline report. For more information about this report format see the appendix "Response Messages, Error Strings, Condition Codes" in IBM System Automation for z/OS Messages and Codes.

The command response reports from the processor hardware are available as processor operations ISQ900I messages with a console indicator of SC. Note that the message originator following the message identifier is either a processor operations target system name or a target hardware name together with an LPAR name. To have a copy of these hardware messages on your screen as ISQ9011 messages, use the ISQXMON command.

This common command can also be used for processors or systems that you have configured with a BCP Internal Interface connection in your SA z/OS policy. If processor operations is active, and your common command targets a processor or system that has the same name in both your processor operations and BCP Internal Interface configuration, processor operations is always preferred. To avoid this, you must either stop processor operations or use names that are uniquely assigned to either processor operations or the BCP Internal Interface.

# **Additional Programming Information**

On command completion, the immediate HW response report messages are also available in a PIPE KEEP with the name ISO.SNMP. You can access this HW data directly when using this KEEP as your first Pipe stage. See "Using Immediate ISQCCMD Common Command Responses" on page 289.

## **Restrictions and Limitations**

The STPDATA common command is only supported for SNMP connections and BCP Internal Interface connections that are configured for LPAR Management. When issuing a STPDATA request for another processor operations connection type, it will be rejected.

## **Condition Codes**

The following condition codes are returned in the form 00B000xx, where xx is the condition code:

96

No STP configuration was found.

## **Return Codes**

The ISQCCMD command (see "ISQCCMD" on page 287) generates the return codes for common command processing.

# SYSRESET

# **Purpose**

The SYSRESET command causes the target system processor to perform the system reset function. This function consists of resetting and initializing the processor.

# **Syntax**

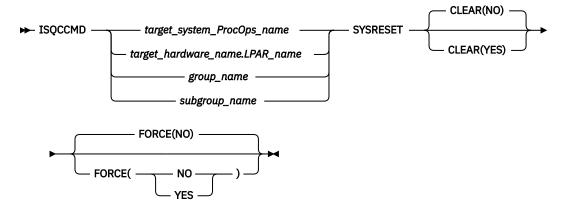

## Requirements

Processor operations must be active for this command to complete successfully.

The addressed target system must be initialized for this command to complete successfully.

## **Parameters**

For a definition of target\_system\_ProcOps\_name, target\_hardware\_name.LPAR\_name, group\_name, and subgroup\_name, see "ISQCCMD" on page 287.

### CLEAR(NO)

Indicates that the option of clearing storage is not being specified. This is the default value. No space is allowed between the keyword CLEAR and the left parenthesis.

### CLEAR(YES)

Indicates that the option of clearing storage is being specified. No space is allowed between the keyword CLEAR and the left parenthesis.

#### **FORCE**

Requests conditional processing of commands that are disruptive to the operating system control program and application work that is in progress. Use of this operand is based on the operating state of the target processor.

#### NO

Specifies that processing of the command is to continue only if the target CPU control program is not in the operating state. Specify FORCE(NO) in a situation where you would not want to upset the control program work-in-progress.

## YES

Specifies that processing of the command is to continue even if the target CPU control program is in the operating state. Specify FORCE(YES) in a situation where disruption of the control program work-in-progress is not important, such as in recovery situations.

The default, if FORCE is not explicitly stated, is FORCE(NO).

FORCE(NO) requires that the associated command fail when useful work is taking place. For SYSRESET the formal fail criteria is operating when FORCE(NO) is specified or when FORCE defaults to NO. The command will fail whenever the processor is in this state.

## **Defaults**

The SYSRESET command defaults to FORCE(NO) and to CLEAR(NO).

# **Usage**

Issue SYSRESET to recover a processor from a machine stop condition. This command places the processor into the operating state from the check-stop state.

If you do not specify FORCE(YES), the SYSRESET command checks to make sure it will not be disruptive by performing the following processing:

- If the target system runs in a logical partition and the same logical partition name is initialized to another target system in the same target hardware, the SYSRESET command is rejected and processing of the command halts.
- On a non-partitioned target system, if the target hardware has another target system initialized to it, the SYSRESET command is rejected and processing of the command halts.

## **Restrictions and Limitations**

This command is not supported for coupling facility target systems.

For SNMP-connected target hardware, the CLEAR parameter is supported by the IBM Z hardware family...

## **Return Codes**

The ISQCCMD command (see "ISQCCMD" on page 287) generates the return codes for common command processing.

# **SYSRESET of a VM Guest System**

## **Purpose**

For a guest machine the CP SYSTEM RESET command is entered.

## **Parameters**

If CLEAR(YES) is specified for a guest machine, a CP SYSTEM CLEAR is issued.

## FORCE(NO)

Guest status is checked. If NOT OPERATING then a CP SYSTEM RESET command is issued.

# **TCDATA**

# **Purpose**

The TCDATA common command allows you to query the status and settings for a specific temporary capacity record.

# **Syntax**

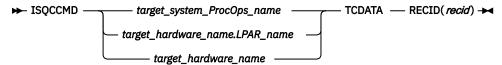

# Requirements

The requirements for the TCDATA command to complete successfully are:

- On/Off Capacity on Demand (ooCoD) or Capacity Backup Unit (CBU) records, or both, must be installed on the addressed target hardware.
- The required temporary capacity record must be available on the addressed target hardware.

## **Processor Operations environment**

- · Processor operations must be active.
- The addressed target system must be initialized, or, if the target hardware is addressed, at least one target system on that hardware must be initialized.

## **LPAR Management environment**

- SA z/OS must be fully initialized.
- The processor hardware of the addressed target system or target hardware LPAR must be configured for connection type INTERNAL in the SA z/OS customization dialogs.

## **Parameters**

For a definition of target\_system\_ProcOps\_name, target\_hardware\_name.LPAR\_name, and target\_hardware\_name, see "ISQCCMD" on page 287.

## **RECID**

Defines the ooCoD or CBU record that TCDATA query should be executed for. If you specify a record ID of 'LIST', the TCDATA command will display a list of the installed capacity record IDs.

## **Defaults**

None.

# **Usage**

Use this command to query the status and settings for a specific temporary capacity record.

The data is returned in an AOFA0023 multiline report. For more information about this report format, see the appendix, "Response Messages, Error Strings, Condition Codes" in *IBM System Automation for z/OS Messages and Codes*.

The command response reports from the processor hardware are available as ProcOps ISQ900I messages with a console indicator of SC. Note that the message originator following the message identifier is either a ProcOps target system name, or a target hardware name together with an LPAR

name. To get a copy of such hardware messages on your screen as ISQ901I messages, use the ISQXMON command.

This common command can also be used for processors or systems that you have configured with a BCP Internal Interface connection in your SA z/OS policy. If ProcOps is active, and your common command targets a processor or system that has the same name in your ProcOps and BCP Internal Interface configuration, ProcOps is always preferred. To avoid this, you must either stop ProcOps or use names that are uniquely assigned to either ProcOps or the BCP Internal Interface.

# **Additional Programming Information**

On command completion, the immediate HW response report messages are also available in a PIPE KEEP with the name 'ISQ.SNMP'. You can directly access this HW data when using this KEEP as your first Pipe stage. See "Using Immediate ISQCCMD Common Command Responses" on page 289.

## **Restrictions and Limitations**

The TCDATA common command applies only to Series z10 hardware and later. The command fails for older hardware.

The TCDATA common command is only supported for SNMP connections and BCP Internal Interface connections configured for LPAR Management. When issuing a TCDATA request for another ProcOps connection type, it is rejected.

If parameter RECID should be passed in mixed case, you must use the 'NetVasis ISQQCMD' form to make sure that the data is passed without uppercase translation. Failure to do so may result in TCDATA command errors (invalid record id).

# **Condition Codes**

The following condition codes are returned in the form 00B000xx, where xx is the condition code:

90

No temporary capacity record list was found.

91

Object not found. In this case, the temporary capacity record object was not found.

92

No matching record found for provided record ID.

93

Error found while parsing temporary capacity record XML data.

## **Return Codes**

The ISQCCMD command (see "ISQCCMD" on page 287) generates the return codes for common command processing.

# **TCM**

# **Purpose**

The TCM common command allows you to add or remove temporary capacity resources (processors) for specific target hardware.

# **Syntax**

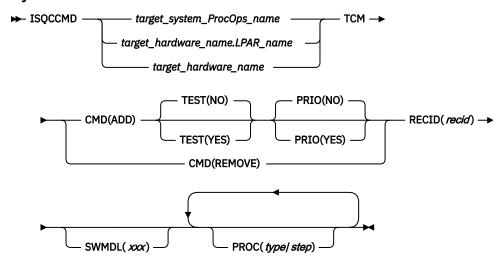

# Requirements

The requirements for the TCM command to complete successfully are:

- · Processor operations must be active.
- The addressed target system must be initialized, or, if the target hardware is addressed, at least one target system on that hardware must be initialized.
- On/Off Capacity on Demand (ooCoD) or Capacity Backup Unit (CBU) records, or both, must be installed on the addressed target hardware.
- The required resources (processors) must be available on the addressed target hardware.
- With Console Workplace 2.10 and later versions, for ADD and REMOVE, the flag 'Allow capacity change API requests' must be set in 'Customize API Settings' on the SE.

## **Parameters**

For a definition of target\_system\_ProcOps\_name, target\_hardware\_name.LPAR\_name, and target\_hardware\_name, see "ISQCCMD" on page 287.

## **CMD**

Possible commands are:

#### **ADD**

Add processor resources to the addressed target hardware.

### **REMOVE**

Remove processor resources from the addressed target hardware.

## **TEST**

Only applicable for CMD(ADD). It is used to indicate whether the activation of additional processors should be done on a test basis. The default is NO, that is, real activation.

**Note:** TEST(YES) is only supported for CBU records.

## **PRIO**

Only applicable for CMD(ADD). It is used to indicate whether the activation of additional processors should be handled with priority. The default is NO, that is, no priority activation.

## **RECID**

Defines the ooCoD or CBU record that the add or remove command should be executed for. The value consists of 8 alphanumeric characters.

#### **SWMDL**

Defines the Software Model that the add or remove command should result in. It is used to add or remove General Purpose Processors. The value consists of three alphanumeric characters.

#### **PROC**

Used to define up to six Special Purpose Processors, using the following variables:

Defines the processor type. The following values are allowed:

## **AAP**

**Application Assist Processor** 

### IFL

Integrated Facility for Linux processor

#### **ICF**

Internal Coupling Facility processor

## IIP

Integrated Information Processor

## SAP

System Assist Processor

## **CBP**

Container Based Processor

#### step

Defines the number of processors that should be added or removed. The valid value range for step is 0-9999.

**Note:** The two values must be separated with the / character.

## **Defaults**

The PRIO and TEST parameters for CMD(ADD) default to NO.

## **Restrictions and Limitations**

The TCM common command applies only to Series z10 hardware and later. The command fails for older hardware. The number of PROC parameters must not exceed five.

The TCM common command is only supported for SNMP connections. If a TCM request is issued for another processor operations connection type, it is rejected.

If parameter RECID should be passed in mixed case, you must use the 'NetVasis ISQQCMD' form to make sure that the data is passed without uppercase translation. Failure to do so may result in TCM command errors (invalid record id).

## **Condition Codes**

The following condition code is returned in the form 00B000xx, where xx is the condition code:

## 94

Error found while composing temporary capacity add or remove XML data.

## **Return Codes**

The ISQCCMD command (see "ISQCCMD" on page 287) generates the return codes for common command processing.

# **Chapter 8. Ensemble Commands**

This information describes the ensemble commands provided by SA z/OS processor operations. Ensemble commands provide a single operator interface and API to monitor and control the resources of a zEnterprise Blade Extension HW.

## **ACTIVATE**

## **Purpose**

The ACTIVATE command accepts a request to perform asynchronously a complete initialization of the identified resource (virtual server or blade).

## **Syntax**

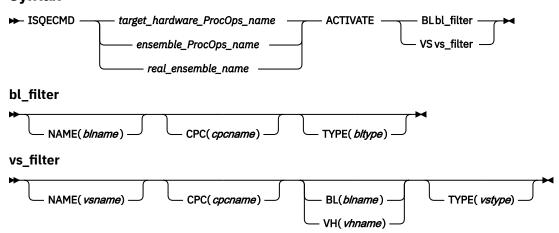

## Requirements

The requirements for the ACTIVATE command to complete successfully are:

- · Processor operations must be active.
- Processor operations must be in session with the ensemble that has the targeted resource in its scope.
- ACTIVATE VS command, virtual servers must be discovered to the Processor operations data model for the session using DISCOVERY VS ensemble command.

#### **Parameters**

For a definition of target\_hardware\_ProcOps\_name, ensemble\_ProcOps\_name and real\_ensemble\_name refer to "ISQECMD" on page 292.

## \*\_filter

Is a set of parameters allowing unambiguous identification of a target resource. Only full specification of all \*\_filter parameters ensures selection of a single object. Depending on the complexity of your ensemble, you may not need all the parameters; in most cases it is enough to specify NAME and CPC parameters to identify a target resource. If more than one resource corresponds to the selected filter, the command is rejected with condition code "00B6001B". For more information about the condition codes refer to the appendix "Response Messages, Error Strings, Condition Codes" in *IBM System Automation for z/OS Messages and Codes*.

### **NAME**

The name of the resource to ACTIVATE. The name is case-sensitive.

#### **CPC**

Defines the name (NAU) of a single zEnterprise Central Processor Complex (CPC) controlling appropriate IBM zEnterprise BladeCenter Extension (zBX).

#### BL

Defines the Unified Resource Manager-assigned name of the blade.

#### VH

Defines the Unified Resource Manager-assigned name of the virtualization host. The name is equal to the blade name.

#### **TYPE**

Defines the type of the objects to be activated. Values are:

For ACTIVATE BL command:

the System z Power blade

#### system-x

the System x blade

#### isaopt

the IBM Smart Analytics Optimizer blade

#### dpxi50z

the DataPower® XI50 blade

For ACTIVATE VS command:

#### power-vm

a virtual server running on a Power blade

#### x-hyp

a virtual server running on a System x blade

#### **Defaults**

None.

## **Restrictions and Limitations**

Virtualization hosts and virtual servers of the types "zvm" and "prsm" supported by the IBM zEnterprise Unified Resource Manager are not supported by the ISQECMD command.

The ACTIVATE command can be very disruptive and FORCE(NO) is not yet supported for the command so use this command carefully.

## **Usage**

Use ACTIVATE BL command to activate a blade. This command also activates a virtualization host, hosted on the blade as a consequence of activating the hosting environment. If "auto-start-virtual-servers" is true, the virtualization host activation will also activate all virtual servers on the virtualization host whose auto-start property is true.

Use ACTIVATE VS command to activate a virtual server.

Once the activation request is accepted, the command returns with an AOFB0001 report showing activation job initiation status and adds the "activate vs" request to internal list of submitted asynchronous commands. You may use LIST JOB command to see all successfully submitted asynchronous commands.

Once the activation job has completed on the target ensemble HMC, a job-completion notification is sent with the activation completion report as an AOFB0300 report and removes the activation request from the list of submitted asynchronous commands. The session should have a subscription for type JOB for appropriated resource classes (BL or VS) in order to receive job completion notifications and correctly

manage the list of submitted asynchronous commands. For more information about AOFB\* reports refer to the appendix "Response Messages, Error Strings, Condition Codes" in *IBM System Automation for z/OS Messages and Codes*.

The command response reports and notifications from the ensemble HMC are available as ProcOps ISQ800I messages with a console indicator of SC. In order to get a copy of such hardware messages on your screen as ISQ801I messages, use the ISQXMON command.

#### **Return Codes**

The ISQECMD command generates the return codes for common command processing.

## **BCDATA**

## **Purpose**

The BCDATA ensemble command collects configuration and status information about addressed blade center and presents this information in a multi-line report.

## **Syntax**

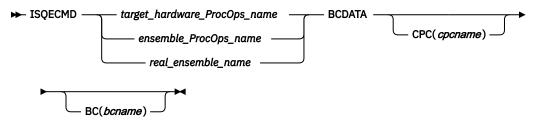

## Requirements

The requirements for the BCDATA command to complete successfully are:

- · Processor operations must be active.
- Processor operations must be in session with the ensemble that has the targeted resource in its scope.

## **Parameters**

For a definition of target\_hardware\_ProcOps\_name, ensemble\_ProcOps\_name and real\_ensemble\_name refer to "ISQECMD" on page 292.

#### CPC

Defines the name (NAU) of a single zEnterprise Central Processor Complex (CPC) controlling appropriate IBM zEnterprise BladeCenter Extension (zBX).

#### BC

Defines the Unified Resource Manager-assigned name of the single zBX blade center.

#### **Defaults**

None.

## **Restrictions and Limitations**

None.

## **Usage**

Use this command to get a snapshot of a single BC object properties. The data is returned as an AOFB0012 multiline report. For more information about this report format refer to the appendix "Response Messages, Error Strings, Condition Codes" in IBM System Automation for z/OS Messages and Codes.

If you have more than one blade center in your ensemble, use BC and CPC parameters to limit the query to the single BC object. You may use the LIST BC ensemble command to see names and managing CPCs of all blade centers objects discovered for the target ensemble. Only a full specification of command parameters ensures selection of a single object. If more than one resource corresponds to the selected parameters, the command is rejected with condition code "00B6001B". For more information about the condition codes refer to the appendix "Response Messages, Error Strings, Condition Codes" in IBM System Automation for z/OS Messages and Codes.

The command response reports from the ensemble HMC are available as ProcOps ISQ800I messages with a console indicator of SC. In order to get a copy of such hardware messages on your screen as ISQ801I messages, use the ISQXMON command.

## **Return Codes**

The ISQECMD command generates the return codes for common command processing.

## BLDATA

## **Purpose**

The BLDATA ensemble command collects configuration and status information about addressed zBX blade and presents this information in a multi-line report.

## **Syntax**

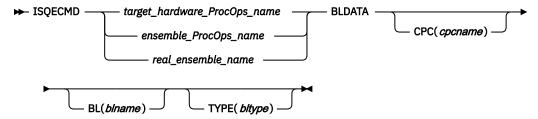

#### Requirements

The requirements for the BLDATA command to complete successfully are:

- Processor operations must be active.
- Processor operations must be in session with the ensemble that has the targeted resource in its scope.

## **Parameters**

For a definition of target\_hardware\_ProcOps\_name, ensemble\_ProcOps\_name and real\_ensemble\_name refer to "ISQECMD" on page 292.

### CPC

Defines the name (NAU) of a single zEnterprise Central Processor Complex (CPC) controlling appropriate IBM zEnterprise BladeCenter Extension (zBX).

#### BL

Defines the Unified Resource Manager-assigned name of the blade.

#### **TYPE**

Defines the type of a blade. Values are:

#### power

the System z Power blade

#### system-x

the System x blade

#### isaopt

the IBM Smart Analytics Optimizer blade

#### dpxi50z

the DataPower XI50 blade

#### **Defaults**

None.

## **Restrictions and Limitations**

None.

## **Usage**

Use this command to get a snapshot of the blade properties. The data is returned as an AOFB0016 multiline report. For more information about this report format refer to the appendix "Response Messages, Error Strings, Condition Codes" in *IBM System Automation for z/OS Messages and Codes*.

If you have more than one blade in your ensemble, use BL, TYPE and CPC parameters to limit the query to the single blade object. You may use the LIST BL ensemble command to see names, types and managing CPCs of all blade objects discovered for the target ensemble. Only a full specification of command parameters ensures selection of a single object. If more than one resource corresponds to the selected parameters, the command is rejected with condition code "00B6001B". For more information about the condition codes refer to the appendix "Response Messages, Error Strings, Condition Codes" in IBM System Automation for z/OS Messages and Codes.

The command response reports from the ensemble HMC are available as ProcOps ISQ800I messages with a console indicator of SC. In order to get a copy of such hardware messages on your screen as ISQ801I messages, use the ISQXMON command.

#### **Return Codes**

The ISQECMD command generates the return codes for common command processing.

## CONDATA

#### **Purpose**

The CONDATA ensemble command collects basic information about the zEnterprise Hardware Management Console (HMC) managing the target ensemble and presents this information in a multi-line report.

## **Syntax**

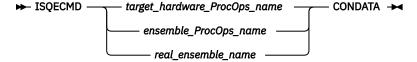

## Requirements

The requirements for the CONDATA command to complete successfully are:

- Processor operations must be active.
- Processor operations must be in session with the ensemble that has the targeted resource in its scope.

## **Parameters**

For a definition of target hardware ProcOps name, ensemble ProcOps name and real ensemble name refer to "ISQECMD" on page 292.

#### **Defaults**

None.

## **Restrictions and Limitations**

None.

## Usage

Use this command to get basic information about a console. The data is returned in an AOFB0022 multiline report. For more information about this report format refer to the appendix "Response Messages, Error Strings, Condition Codes" in IBM System Automation for z/OS Messages and Codes.

The command response reports from the ensemble HMC are available as ProcOps ISQ800I messages with a console indicator of SC. In order to get a copy of such hardware messages on your screen as ISQ801I messages, use the ISQXMON command.

#### **Return Codes**

The ISQECMD command generates the return codes for common command processing.

# **DEACTIVATE**

## **Purpose**

The DEACTIVATE command accepts a request to deactivate asynchronously the identified resource (virtual server or blade).

## **Syntax**

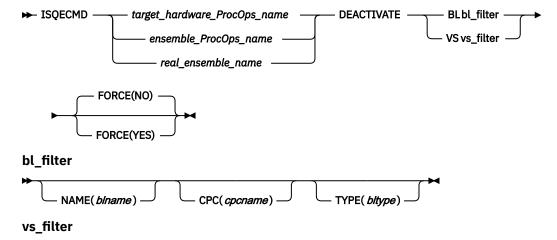

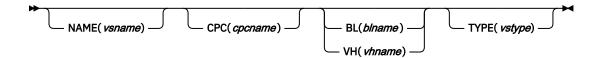

## Requirements

The requirements for the DEACTIVATE to complete successfully are:

- · Processor operations must be active.
- Processor operations must be in session with the ensemble that has the targeted resource in its scope.
- For DEACTIVATE VS command, virtual servers must be discovered to the Processor operations data model for the session using DISCOVERY VS ensemble command.

## **Parameters**

For a definition of target\_hardware\_ProcOps\_name, ensemble\_ProcOps\_name and real\_ensemble\_name refer to "ISQECMD" on page 292.

## \*\_filter

Is a set of parameters allowing unambiguous identification of a target resource. Only full specification of all \*\_filter parameters ensures selection of a single object. Depending on the complexity of your ensemble, you may not need all the parameters; in most cases it is enough to specify NAME and CPC parameters to identify a target resource. If more than one resource corresponds to the selected filter, the command is rejected with condition code "00B6001B". For more information about the condition codes refer to the appendix "Response Messages, Error Strings, Condition Codes" in *IBM System Automation for z/OS Messages and Codes*.

#### NAME

The name of the resource to DEACTIVATE. The name is case-sensitive.

#### CPC

Defines the name (NAU) of a single zEnterprise Central Processor Complex (CPC) controlling appropriate IBM zEnterprise BladeCenter Extension (zBX).

### BL

Defines the Unified Resource Manager-assigned name of the blade.

#### VΗ

Defines the Unified Resource Manager-assigned name of the virtualization host. The name is equal to the blade name.

#### **TYPE**

Defines the type of the objects to be activated. Values are:

For DEACTIVATE BL command:

#### power

the System z Power blade

#### system-x

the System x blade

#### isaopt

the IBM Smart Analytics Optimizer blade

#### dpxi50z

the DataPower XI50 blade

For DEACTIVATE VS command:

#### power-vm

a virtual server running on a Power blade

## x-hyp

a virtual server running on a System x blade

#### **FORCE**

Requests conditional processing of commands that are disruptive to the operating system and application work that is in progress. Use of this operand is based on the operating state of the target resource.

#### NO

Specifies that processing of the command is to continue only if the target resource (blade or virtual server) is not in the operating state. Specify FORCE(NO) in a situation where you would not want to disrupt the operating environment.

#### YES

Specifies that processing of the command is to continue even if the target resource (blade or virtual server) is in the operating state. Specify FORCE(YES) in a situation where disruption of the operating environment is not important, such as in recovery situations.

#### **Defaults**

The DEACTIVATE command defaults to FORCE(NO).

## **Restrictions and Limitations**

Virtualization hosts and virtual servers of the types "zvm" and "prsm" supported by the IBM zEnterprise Unified Resource Manager are not supported by the ISQECMD command.

## **Usage**

Use DEACTIVATE BL command to deactivate a blade. This command also deactivates a virtualization host, hosted on the blade as a side effect of deactivating the hosting environment. The virtualization host deactivation will also deactivate all virtual servers on the virtualization host.

Use DEACTIVATE VS command to deactivate a virtual server.

If you do not specify FORCE(YES), the DEACTIVATE command checks to make sure it will not be disruptive by querying and validating the resource status.

Once the deactivation request is accepted, the command returns with an AOFB0001 report showing deactivation job initiation status and adds the "de-activate bl/vs" request to internal list of submitted asynchronous commands. You may use LIST JOB command to see all successfully submitted asynchronous commands.

Once the activation job has completed on the target ensemble HMC, a job-completion notification is sent with the deactivation completion report as an AOFB0300 report and removes the deactivation request from the list of submitted asynchronous commands.

The session should have a subscription for type JOB for appropriated resource classes (BL or VS) in order to receive job completion notifications and correctly manage the list of submitted asynchronous commands. For more information about AOFB\* reports refer to the appendix "Response Messages, Error Strings, Condition Codes" in IBM System Automation for z/OS Messages and Codes.

The command response reports and notifications from the ensemble HMC are available as ProcOps ISQ800I messages with a console indicator of SC. In order to get a copy of such hardware messages on your screen as ISO801I messages, use the ISOXMON command.

### **Return Codes**

The ISQECMD command generates the return codes for common command processing.

## **DISCOVERY**

## **Purpose**

Use this command to get a snapshot of basic properties of the virtual servers managed by the ensemble or the workload resource groups within the target ensemble and add the discovered data to the ProcOps data model.

## **Syntax**

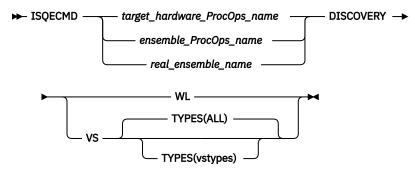

## Requirements

The requirements for the DISCOVERY command to complete successfully are:

- Processor operations must be active.
- Processor operations must be in session with the ensemble that has the targeted resource in its scope.

#### **Parameters**

For a definition of target\_hardware\_ProcOps\_name, ensemble\_ProcOps\_name and real\_ensemble\_name refer to "ISQECMD" on page 292.

#### **TYPES**

A comma-separated list of the VS types to be discovered. Supported values are:

#### **POWER-VM**

Virtual servers of type "power-vm"

#### X-HYP

Virtual servers of type "x-hyp"

## ALL

All Virtual Servers of the types "power-vm" and "x-hyp" should be discovered.

## **Defaults**

TYPES(ALL)

## **Restrictions and Limitations**

Virtual servers of the types "zvm" and "prsm" supported by the IBM zEnterprise Unified Resource Manager are not supported by the ISQECMD command.

## **Usage**

ProcOps session to an ensemble manages internal data model allowing identification of ensemble objects based on their names, types, logical parents and managing CPCs. The data model can be extended for dynamic resources using DISCOVERY VS and DISCOVERY WL ensemble commands.

Only objects discovered and available in the data model can be managed using ensemble commands and monitored for notifications.

- Use DISCOVERY VS command to add the virtual servers managed by the target ensemble to the data model. Only virtual servers physically residing on the zBX blade centers managed by the CPCs selected for the ensemble in the customization dialogs of SA z/OS are added to the data model.
- Use DISCOVERY WL command to add the workloads defined within the target ensemble to the data model.

The objects discovered using the command can be removed later from the data model using DROP ensemble command. You may use LIST command to show objects available in the data model and identify criteria for DISCOVERY/DROP commands.

DISCOVERY command just adds new objects and replaces existing objects with new data. The command does not delete any objects from the data model. It is recommended to use DROP and DISCOVERY commands in a sequence in case of inventory changes related to the VS and WL.

The number of discovered objects is returned in an AOFB0030 report. For more information about this report format refer to the appendix "Response Messages, Error Strings, Condition Codes" in IBM System Automation for z/OS Messages and Codes.

The command response reports from the ensemble HMC are available as ProcOps ISQ800I messages with a console indicator of SC. In order to get a copy of such hardware messages on your screen as ISQ801I messages, use the ISQXMON command.

### **Return Codes**

The ISQECMD command generates the return codes for common command processing.

## DROP

## **Purpose**

Use this command to delete specified objects from the ProcOps data model.

#### **Syntax**

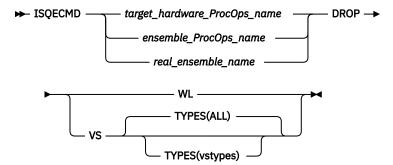

## Requirements

The requirements for the DROP command to complete successfully are:

- Processor operations must be active.
- Processor operations must be in session with the ensemble that has the targeted resource in its scope.

#### **Parameters**

For a definition of target\_hardware\_ProcOps\_name, ensemble\_ProcOps\_name and real\_ensemble\_name refer to "ISQECMD" on page 292.

#### **TYPES**

A comma-separated list of the VS types to be deleted from data model. Supported values are:

#### POWER-VM

Virtual servers of type "power-vm".

#### X-HYP

Virtual servers of type "x-hyp".

#### ALL

All Virtual Servers of the types "power-vm" and "x-hyp" should be deleted.

#### **Defaults**

TYPES(ALL)

## **Restrictions and Limitations**

Virtual servers of the types "zvm" and "prsm" supported by the IBM zEnterprise Unified Resource Manager are not supported by the ISQECMD command.

## **Usage**

ProcOps session to an ensemble manages internal data model allowing identification of ensemble objects based on their names, types, logical parents and managing CPCs.

Only objects discovered and available in the data model can be managed using ensemble commands and monitored for notifications.

- Use the DROP VS command to delete the virtual servers from the data model. The servers deleted from the data model are not available for further ensemble commands and the session will not receive any further notification related to the deleted objects.
- Use the DROP WL command to delete the workload resource groups from the data model. The workloads deleted from the data model are not available for further ensemble commands and the session will not receive any further notification related to the deleted objects.

The objects deleted with the command can be discovered later again using the DISCOVERY command. You may use the LIST command to show objects available in the data model and identify criteria for DISCOVERY/DROP commands.

It is recommended to use the DROP and DISCOVERY commands in a sequence in case of inventory changes related to the VS and WL to rediscover the data and keep the data model in sync with the ensemble definitions on the HMC.

The number of deleted objects is returned in an AOFB0030 report. For more information about this report format refer to the appendix "Response Messages, Error Strings, Condition Codes" in *IBM System Automation for z/OS Messages and Codes*.

The command response reports from the ensemble HMC are available as ProcOps ISQ800I messages with a console indicator of SC. In order to get a copy of such hardware messages on your screen as ISQ801I messages, use the ISQXMON command.

#### **Return Codes**

The ISQECMD command generates the return codes for common command processing.

## **ENSDATA**

## **Purpose**

The ENSDATA ensemble command collects basic information about the target ensemble and presents this information in a multi-line report.

## **Syntax**

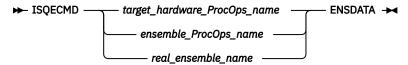

## Requirements

The requirements for the ENSDATA command to complete successfully are:

- · Processor operations must be active.
- Processor operations must be in session with the ensemble that has the targeted resource in its scope.

#### **Parameters**

For a definition of target\_hardware\_ProcOps\_name, ensemble\_ProcOps\_name and real\_ensemble\_name refer to "ISQECMD" on page 292.

## **Defaults**

None.

## **Restrictions and Limitations**

None.

## **Usage**

Use this command to get basic information about the ensemble. The data is returned in an AOFB0017 multiline report. For more information about this report format refer to the appendix "Response Messages, Error Strings, Condition Codes" in IBM System Automation for z/OS Messages and Codes.

The command response reports from the ensemble HMC are available as ProcOps ISQ800I messages with a console indicator of SC. In order to get a copy of such hardware messages on your screen as ISQ801I messages, use the ISQXMON command.

#### **Return Codes**

The ISQECMD command generates the return codes for common command processing.

## **GETBCSTAT**

## **Purpose**

The GETBCSTAT ensemble command retrieves the current status of target blade centers and presents this information in a multi-line report.

## **Syntax**

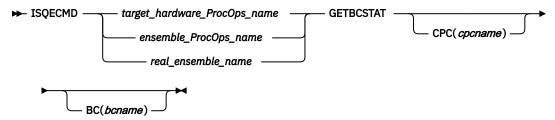

## Requirements

The requirements for the GETBCSTAT command to complete successfully are:

- Processor operations must be active.
- Processor operations must be in session with the ensemble that has the targeted resource in its scope.

#### **Parameters**

For a definition of target\_hardware\_ProcOps\_name, ensemble\_ProcOps\_name and real\_ensemble\_name refer to "ISQECMD" on page 292.

#### CPC

Defines the name (NAU) of a single zEnterprise Central Processor Complex (CPC) controlling appropriate IBM zEnterprise BladeCenter Extension (zBX).

#### BC

Defines the Unified Resource Manager-assigned name of the single zBX blade center.

## **Defaults**

None.

## **Restrictions and Limitations**

None.

## **Usage**

Use this command to retrieve status of one ore more blade centers. The data is returned in an AOFB0020 report. For more information about this report format refer to the appendix "Response Messages, Error Strings, Condition Codes" in *IBM System Automation for z/OS Messages and Codes*.

If you have multiple blade centers in your ensemble, use BC and CPC parameters to limit the query to specific blade centers. You may use the LIST BC ensemble command to see names and managing CPCs of all blade center objects discovered for the target ensemble.

The command response reports from the ensemble HMC are available as ProcOps ISQ800I messages with a console indicator of SC. In order to get a copy of such hardware messages on your screen as ISQ801I messages, use the ISQXMON command.

#### **Return Codes**

The ISQECMD command generates the return codes for common command processing.

## **GETBLSTAT**

## **Purpose**

The GETBLSTAT ensemble command retrieves the current status of target blades and presents this information in a multi-line report.

## **Syntax**

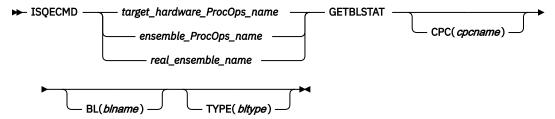

## Requirements

The requirements for the GETBLSTAT command to complete successfully are:

- · Processor operations must be active.
- Processor operations must be in session with the ensemble that has the targeted resource in its scope.

## **Parameters**

For a definition of target\_hardware\_ProcOps\_name, ensemble\_ProcOps\_name and real\_ensemble\_name refer to "ISQECMD" on page 292.

#### **CPC**

Defines the name (NAU) of a single zEnterprise Central Processor Complex (CPC) controlling appropriate IBM zEnterprise BladeCenter Extension (zBX).

#### BL

Defines the Unified Resource Manager-assigned name of the blade.

#### **TYPE**

Defines the type of a blade. Values are:

#### power

the System z Power blade

#### system-x

the System x blade

#### isaopt

the IBM Smart Analytics Optimizer blade

## dpxi50z

the DataPower XI50 blade

#### **Defaults**

None

## **Restrictions and Limitations**

None

## **Usage**

Use this command to retrieve the status of one or more blades. The data is returned in an AOFB0020 report. For more information about this report format refer to the appendix "Response Messages, Error Strings, Condition Codes" in IBM System Automation for z/OS Messages and Codes.

If you have multiple blades in your ensemble, use BL, TYPE and CPC parameters to limit the query to specific blades. You may use the LIST BL ensemble command to see names, types and managing CPCs of all blades discovered for the target ensemble.

The command response reports from the ensemble HMC are available as ProcOps ISQ800I messages with a console indicator of SC. In order to get a copy of such hardware messages on your screen as ISQ801I messages, use the ISQXMON command.

## **Return Codes**

The ISQECMD command generates the return codes for common command processing.

## **GETESTAT**

## **Purpose**

The GETESTAT ensemble command retrieves the current ensemble communication status and presents this information in a single-line report.

## **Syntax**

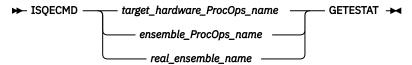

## Requirements

The requirements for the GETESTAT command to complete successfully are:

- Processor operations must be active.
- Processor operations must be in session with the ensemble that has the targeted resource in its scope.

#### **Parameters**

For a definition of target\_hardware\_ProcOps\_name, ensemble\_ProcOps\_name and real\_ensemble\_name refer to "ISQECMD" on page 292.

## **Defaults**

None.

## **Restrictions and Limitations**

None.

## Usage

Use this command to retrieve an ensemble communication status representing the current communication status between the primary and alternate HMC. The data is returned in an AOFB0020 report. For more information about this report format refer to the appendix "Response Messages, Error Strings, Condition Codes" in *IBM System Automation for z/OS Messages and Codes*.

The command response reports from the ensemble HMC are available as ProcOps ISQ800I messages with a console indicator of SC. In order to get a copy of such hardware messages on your screen as ISQ801I messages, use the ISQXMON command.

## **Return Codes**

The ISQECMD command generates the return codes for common command processing.

## **GETVHSTAT**

## **Purpose**

The GETVHSTAT ensemble command retrieves the current status of target virtualization hosts (hypervisors) and presents this information in a multi-line report.

## **Syntax**

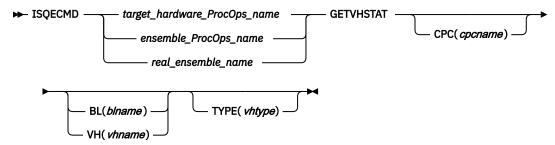

## Requirements

The requirements for the GETVHSTAT command to complete successfully are:

- Processor operations must be active.
- Processor operations must be in session with the ensemble that has the targeted resource in its scope.

#### **Parameters**

For a definition of target\_hardware\_ProcOps\_name, ensemble\_ProcOps\_name and real\_ensemble\_name refer to "ISQECMD" on page 292.

## **Parameters**

#### CPC

Defines the name (NAU) of a single zEnterprise Central Processor Complex (CPC) controlling appropriate IBM zEnterprise BladeCenter Extension (zBX).

#### BL

Defines the Unified Resource Manager-assigned name of the blade.

Defines the Unified Resource Manager-assigned name of the virtualization host. The name is equal to the blade name.

#### **TYPE**

Defines the type of a hypervisor. Values are:

#### power-vm

a virtualization host running on a Power blade

a virtualization host running on a System x blade

#### **Defaults**

None.

## **Restrictions and Limitations**

Virtualization Hosts of types "zvm" and "prsm" supported by the IBM zEnterprise Unified Resource Manager are not supported by the ISQECMD command.

## **Usage**

Use this command to retrieve status of one or more virtualization hosts. The data is returned in an AOFB0020 report. For more information about this report format refer to the appendix "Response Messages, Error Strings, Condition Codes" in *IBM System Automation for z/OS Messages and Codes*.

If you have multiple hypervisors in your ensemble, use VH, BL, TYPE and CPC parameters to limit the query to specific virtualization hosts. You may use the LIST VH ensemble command to see names, types and managing CPCs of all virtualization hosts discovered for the target ensemble.

The command response reports from the ensemble HMC are available as ProcOps ISQ800I messages with a console indicator of SC. In order to get a copy of such hardware messages on your screen as ISQ801I messages, use the ISQXMON command.

#### **Return Codes**

The ISQECMD command generates the return codes for common command processing.

## **GETVSSTAT**

## **Purpose**

The GETVSSTAT ensemble command retrieves the current status of target virtual servers and presents this information in a multi-line report.

## **Syntax**

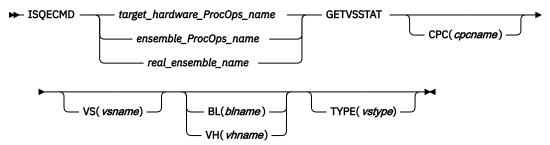

## Requirements

The requirements for the GETVSSTAT command to complete successfully are:

- Processor operations must be active.
- Processor operations must be in session with the ensemble that has the targeted resource in its scope.
- Virtual Servers must be discovered to the Processor operations data model for the ensemble session using DISCOVERY VS ensemble command.

## **Parameters**

For a definition of target\_hardware\_ProcOps\_name, ensemble\_ProcOps\_name and real\_ensemble\_name refer to "ISQECMD" on page 292.

#### CPC

Defines the name (NAU) of a single zEnterprise Central Processor Complex (CPC) controlling appropriate IBM zEnterprise BladeCenter Extension (zBX).

#### VS

Defines the name of the virtual server. The name is unique to other existing virtual servers on the virtualization host/blade. The name is case-sensitive.

#### BL

Defines the Unified Resource Manager-assigned name of the blade.

#### VH

Defines the Unified Resource Manager-assigned name of the virtualization host. The name is equal to the blade name.

Defines the type of the server. Values are:

#### power-vm

a virtual server running on a Power blade

#### x-hyp

a virtual server running on a System x blade

#### **Defaults**

None.

## **Restrictions and Limitations**

Virtual servers of types "zvm" and "prsm" supported by the IBM zEnterprise Unified Resource Manager are not supported by the ISQECMD command.

## **Usage**

Use this command to retrieve the status of one or more discovered virtual servers. The data is returned in an AOFB0020 report. For more information about this report format refer to the appendix "Response Messages, Error Strings, Condition Codes" in IBM System Automation for z/OS Messages and Codes.

If you have multiple hypervisors in your ensemble, use VS, VH/BL, TYPE and CPC parameters to limit the query to specific virtual server objects. You may use the LIST VS ensemble command to see names, types and managing CPCs of all virtual servers discovered for the target ensemble. Only servers discovered using the DISCOVERY VS ensemble command and available in the ProcOps data model can be queried.

The command response reports from the ensemble HMC are available as ProcOps ISQ800I messages with a console indicator of SC. In order to get a copy of such hardware messages on your screen as ISQ801I messages, use the ISQXMON command.

#### **Return Codes**

The ISQECMD command generates the return codes for common command processing.

## **HMCSWITCH**

## **Purpose**

The HMCSWITCH ensemble command initiates a primary/alternative Hardware Management Console (HMC) role switch. The command is directed at a HMC that is currently operating in an alternative role and defined as the alternative HMC in the automation policy. As this command causes both consoles to be rebooted, any active sessions (GUI-based or ProcOps-based) are terminated. Processor operations session recovery recovers the session after a successful HMC switch in environments supporting IP address swapping for the HMCs.

## **Syntax**

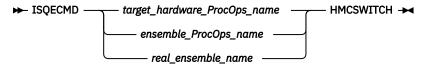

## Requirements

The requirements for the HMCSWITCH command to complete successfully are:

- · Processor operations must be active.
- Processor operations must be in session with the ensemble that has the targeted resource in its scope.
- TCP/IP Address or Hostname of alternative HMC should be defined in the policy for the ensemble.
- Both primary and the alternative HMC should use the same userid and password as defined in the policy for the ensemble.
- TCP/IP Address of the alternative HMC should be defined in the AT-TLS policy and loaded by the Policy Agent (PAGENT) in your z/OS environment.

#### **Parameters**

For a definition of target\_hardware\_ProcOps\_name,ensemble\_ProcOps\_name, andreal\_ensemble\_name, refer to ISQECMD in IBM System Automation for z/OS Operator's Commands.

## **Defaults**

None.

## **Restrictions and Limitations**

HMCSWITCH command requires IP address swapping configured for the ensemble HMCs. In this case the current primary HMC IP addresses is moved when making the alternative HMC the new primary. Otherwise, ProcOps does not recover the current ensemble session. You may verify your configuration using the ISQECMD CONDATA ensemble command. AOFB0022 multi-line report provides you with a property IPSWP showing IP swapping support.

When configured as recommended by IBM, the process of recovering from the failure of the primary HMC by a takeover of the alternative HMC includes the movement of the IP address from the former primary HMC to the new primary HMC. When this occurs, explicit redirection of API requests to the newly HMC Web Services API designated primary HMC is not needed.

However, if the IP address swapping is not possible in your network configuration, do not use the HMCSWITCH command.

#### **Usage**

Use this command to initiate a primary/alternative HMC role switch for the ensemble.

#### **Return Codes**

The ISQECMD command generates the return codes for common command processing.

## **LIST**

## **Purpose**

The LIST ensemble command allows you to query the ProcOps internal data discovered for target ensemble session. The list of discovered objects is presented as a multi-line report. The command does not interact with the HMC.

## **Syntax**

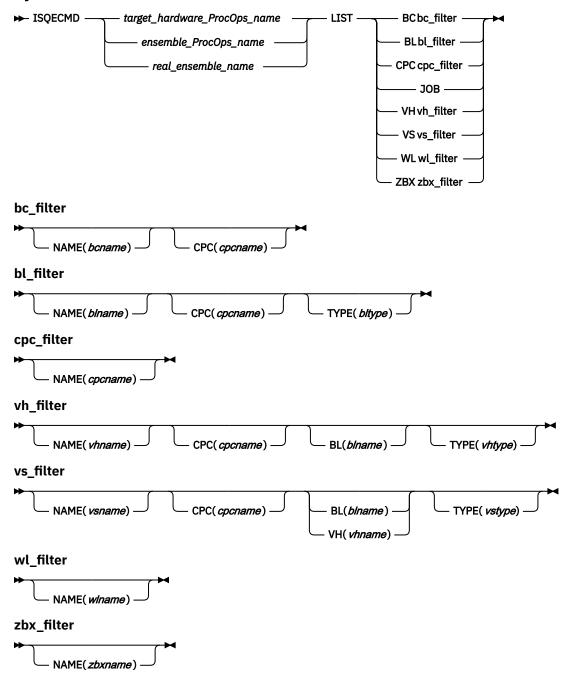

## Requirements

The requirements for the LIST command to complete successfully are:

- · Processor operations must be active.
- Processor operations must be in session with the ensemble that has the targeted resource in its scope.
- For LIST VS and LIST WL commands, Virtual Servers and Workloads must be discovered to the Processor operations data model for the ensemble session using DISCOVERY VS and DISCOVERY WL ensemble commands.

#### **Parameters**

For a definition of target\_hardware\_ProcOps\_name, ensemble\_ProcOps\_name and real\_ensemble\_name refer to "ISQECMD" on page 292.

#### \* filter

Is a set of parameters limiting the command to a subset of objects of the required object type. Only full specification of all \*\_filter parameters ensures selection of a single object.

#### NAME

The name of the object(s) to be selected for LIST report. The name is case-sensitive.

#### CPC

Defines the name (NAU) of a single zEnterprise Central Processor Complex (CPC) controlling appropriate IBM zEnterprise BladeCenter Extension (zBX).

#### BL

Defines the Unified Resource Manager-assigned name of the blade.

#### VH

Defines the Unified Resource Manager-assigned name of the virtualization host. The name is equal to the blade name.

#### **TYPE**

Defines the type of the objects(s) to be selected for LIST report. Values are:

For LIST BL command:

#### power

the System z Power blade

#### system-x

the System x blade

#### isaopt

the IBM Smart Analytics Optimizer blade

#### dpxi50z

the DataPower XI50 blade

For LIST VH and LIST VS commands:

#### power-vm

a virtual server running on a Power blade

## x-hyp

a virtual server running on a System x blade

## **Defaults**

None.

#### **Restrictions and Limitations**

Virtualization hosts and virtual servers of the types "zvm" and "prsm" supported by the IBM zEnterprise Unified Resource Manager are not supported by the ISQECMD command.

## **Usage**

ProcOps session to an ensemble manages internal data model allowing identification of ensemble objects based on their names, types, logical parents and managing CPCs. The data model is filled in during initialization of the session using ISQXIII command and extended using DISCOVERY VS and DISCOVERY WL ensemble commands.

The following objects are discovered during initialization of the session:

- Ensemble nodes (CPCs). Only CPCs selected for the ensemble in the customization dialogs of SA z/OS are added to the data model.
- IBM zEnterprise BladeCenter Extension (zBX) managed by the selected CPCs.
- zBX blade centers (BC), blades (BL) and virtualization hosts (VH)

Only objects discovered and available in the data model can be managed using ensemble commands and monitored for notifications. The LIST commands allow you to query the data model and identify objects for any other ensemble commands. LIST does not require communication to the ensemble HMC and generates no external IP traffic.

- Use LIST BC command to see one or more discovered blade centers.
- Use LIST BL command to see one or more discovered blades.
- Use LIST CPC command to see one or more discovered CPCs.
- Use LIST JOB command to see all the active asynchronous commands executed for the ensemble session using ACTIVATE and DEACTIVATE ensemble commands which are not yet completed.
- Use LIST VH command to see one or more discovered virtualization hosts (hypervisors).
- Use LIST VS command to see one or more discovered virtual servers discovered using DISCOVERY VS commands.
- Use LIST WL command to see one or more discovered workload resource groups discovered using DISCOVERY WL commands.
- Use LIST ZBX command to see one or more discovered zBXs.

The data is returned in an AOFB0020 multiline report. If no objects are available in the data model for specified \*\_filter, the commands return empty report. For more information about this report format refer to the appendix "Response Messages, Error Strings, Condition Codes" in IBM System Automation for z/OS Messages and Codes.

The command response reports from the ensemble HMC are available as ProcOps ISQ800I messages with a console indicator of SC. In order to get a copy of such hardware messages on your screen as ISQ801I messages, use the ISQXMON command.

## **Return Codes**

The ISQECMD command generates the return codes for common command processing.

## **SUBSCRIBE**

## **Purpose**

The SUBSCRIBE/UNSUBSCRIBE ensemble commands provide a filtering mechanism for event notifications received from the ensemble HMC for a session. The SUBSCRIBE command permits registration of a session to an ensemble for specific notification types and object classes.

## **Syntax**

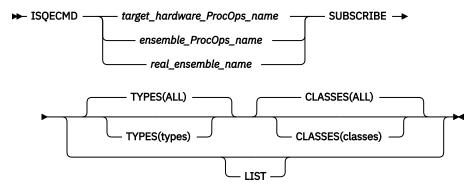

## Requirements

The requirements for the SUBSCRIBE command to complete successfully are:

- Processor operations must be active.
- Processor operations must be in session with the ensemble that has the targeted resource in its scope.

## **Parameters**

For a definition of target\_hardware\_ProcOps\_name, ensemble\_ProcOps\_name and real\_ensemble\_name refer to "ISQECMD" on page 292.

#### **TYPES**

A comma-separated list of the notification types. Supported values are:

#### **STATUS**

the status change notifications

#### **PROPERTY**

the property change notifications

#### **INVENTORY**

the inventory change notifications

#### **JOB**

the asynchronous commands completion notifications

#### ALL

all of the above

#### **NONE**

leaves the list of notification lists unchanged

## **CLASSES**

A comma-separated list of the object classes requiring notifications. Supported values are:

#### **ENS**

the notifications for the ensemble

#### **CPC**

the notifications for the CPCs

#### **ZBX**

the notifications for the zBXs

#### **RACK**

the notifications for the racks

#### BC

the notifications for the blade centers

BL

the notifications for the blades

VH

the notifications for the virtualization hosts (hypervisors)

VS

the notifications for the virtual servers

WL

the notifications for the workload resource groups

ALL

all of the above

NONE

leaves the list of object classes unchanged

#### LIST

When specified, report AOFB0019, containing the current subscription information for the selected ensemble session is returned. The parameter cannot be combined with TYPES and CLASSES.

#### **Defaults**

TYPES(ALL)

CLASSES(ALL)

#### **Restrictions and Limitations**

The TYPES and CLASSES are treated independently, just adding/removing subscriptions to internal types and classes lists. For example:

```
SUBSCRIBE TYPES(PROPERTY) CLASSES(BC) SUBSCRIBE TYPES(STATUS) CLASSES(BL)
```

results in a subscription for PROPERTY and STATUS for both BC and BL managed objects.

## **Usage**

The IBM zEnterprise Unified Resource Manager includes an asynchronous notification facility by which client applications may subscribe to and receive notification messages regarding a set of predefined management events. These events include:

- Addition and removal of managed objects to/from the inventory of resources that are managed by the HMC (INVENTORY change notification).
- Changes to specified properties of managed object instances (PROPERTY change notification).
- Changes to the operational status of managed objects (STATUS change notification).
- Completion of asynchronously processed jobs (JOB completion notification).

The SUBSCRIBE command allows the ProcOps ensemble session to subscribe to these notifications for specific managed objects. The command is session-wide and affects all interested operators registered using ISQXMON command for a target ensemble, so use this command carefully. A session initialization using ISQXIII command performs initial subscription for the STATUS and JOB notifications for ALL classes. You may use SUBSCRIBE command to subscribe to additional notifications required for your automation procedures.

You may use SUBSCRIBE LIST command to query your current subscription for an ensemble session.

The notifications are delivered in a set of AOFB\* reports:

- AOFB0100 for STATUS change
- AOFB0200 for PROPERTY change

- AOFB0300 for COMPLETION
- AOFB0400 for INVENTORY

For more information about these reports refer to the appendix "Response Messages, Error Strings, Condition Codes" in *IBM System Automation for z/OS Messages and Codes*.

The notification reports from the ensemble HMC are available as ProcOps ISQ800I messages with a console indicator of SC. In order to get a copy of such notifications on your screen as ISQ801I messages, use the ISQXMON command.

#### **Return Codes**

The ISQECMD command generates the return codes for common command processing.

## **UNSUBSCRIBE**

## **Purpose**

The SUBSCRIBE/UNSUBSCRIBE ensemble commands provide a filtering mechanism for event notifications received from the ensemble HMC for a session. The UNSUBSCRIBE command permits the de-registering of the session to an ensemble for specific notification types and object classes.

## **Syntax**

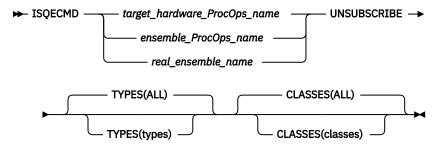

## Requirements

The requirements for the UNSUBSCRIBE command to complete successfully are:

- Processor operations must be active.
- Processor operations must be in session with the ensemble that has the targeted resource in its scope.

## **Parameters**

For a definition of target\_hardware\_ProcOps\_name, ensemble\_ProcOps\_name and real\_ensemble\_name refer to "ISQECMD" on page 292.

## **TYPES**

A comma-separated list of the notification types. Supported values are:

#### **STATUS**

the status change notifications

#### **PROPERTY**

the property change notifications

#### **INVENTORY**

the inventory change notifications

#### **JOB**

the asynchronous commands completion notifications

#### ALL

all of the above

#### NONE

leaves the list of notification lists unchanged

#### **CLASSES**

A comma-separated list of the object classes requiring notifications. Supported values are:

#### **ENS**

the notifications for the ensemble

#### **CPC**

the notifications for the CPCs

#### **ZBX**

the notifications for the zBXs

#### **RACK**

the notifications for the racks

BC

the notifications for the blade centers

BL

the notifications for the blades

VH

the notifications for the virtualization hosts (hypervisors)

VS

the notifications for the virtual servers

WL

the notifications for the workload resource groups

#### ALL

all of the above

#### NONE

leaves the list of object classes unchanged

## **Defaults**

TYPES(ALL)

CLASSES(ALL)

### **Restrictions and Limitations**

The TYPES and CLASSES are treated independently, just adding/removing subscriptions to internal types and classes lists. For example:

```
UNSUBSCRIBE TYPES(PROPERTY) CLASSES(BC)
```

removes subscription to PROPERTY change notifications for ALL managed objects and removes subscription to ALL notification types for the blade centers.

## Usage

The IBM zEnterprise Unified Resource Manager includes an asynchronous notification facility by which client applications may subscribe to and receive notification messages regarding a set of predefined management events. These events include:

- Addition and removal of managed objects to/from the inventory of resources that are managed by the HMC (INVENTORY change notification).
- Changes to specified properties of managed object instances (PROPERTY change notification).

- Changes to the operational status of managed objects (STATUS change notification).
- Completion of asynchronously processed jobs (JOB completion notification).

The UNSUBSCRIBE command allows the ProcOps ensemble session to remove a subscription for particular notification types and managed objects. The command is session wide and affects all interested operators for a target ensemble, so use this command carefully.

#### **Return Codes**

The ISQECMD command generates the return codes for common command processing.

## **VHDATA**

## **Purpose**

The VHDATA ensemble command collects configuration and status information about addressed zBX virtualization host (hypervisor) and presents this information in a multi-line report.

## **Syntax**

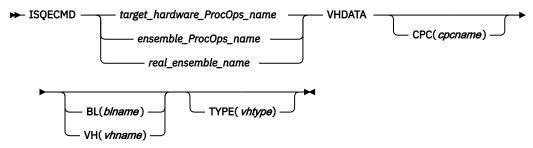

## Requirements

The requirements for the VHDATA command to complete successfully are:

- Processor operations must be active.
- Processor operations must be in session with the ensemble that has the targeted resource in its scope.

#### **Parameters**

For a definition of target\_hardware\_ProcOps\_name, ensemble\_ProcOps\_name and real\_ensemble\_name refer to "ISQECMD" on page 292.

#### **CPC**

Defines the name (NAU) of a single zEnterprise Central Processor Complex (CPC) controlling appropriate IBM zEnterprise BladeCenter Extension (zBX).

## BL

Defines the Unified Resource Manager-assigned name of the blade.

## VΗ

Defines the Unified Resource Manager-assigned name of the virtualization host. The name is equal to the blade name.

## **TYPE**

Defines the type of a hypervisor. Values are:

#### power-vm

a virtualization host running on a Power blade

#### x-hyp

a virtualization host running on a System x blade

## **Defaults**

None.

#### **Restrictions and Limitations**

Virtualization Hosts of types "zvm" and "prsm" supported by the IBM zEnterprise Unified Resource Manager are not supported by the ISQECMD command.

## **Usage**

Use this command to get a snapshot of the virtualization host properties. The data is returned as an AOFB0013 multiline report. For more information about this report format refer to the appendix "Response Messages, Error Strings, Condition Codes" in *IBM System Automation for z/OS Messages and Codes*. If you have more than one blade/virtualization host in your ensemble, use BL, VH, TYPE and CPC parameters to limit the query to the single hypervisor object. You may use the LIST VH ensemble command to see names, types and managing CPCs of all virtualization hosts discovered for the target ensemble. Only full specification of command parameters ensures selection of a single object. If more than one resource corresponds to the selected parameters, the command is rejected with condition code "00B6001B". For more information about the condition codes refer to the appendix "Response Messages, Error Strings, Condition Codes" in *IBM System Automation for z/OS Messages and Codes*.

The command response reports from the ensemble HMC are available as ProcOps ISQ800I messages with a console indicator of SC. In order to get a copy of such hardware messages on your screen as ISQ801I messages, use the ISQXMON command.

#### **Return Codes**

The ISQECMD command generates the return codes for common command processing.

## **VSDATA**

## **Purpose**

The VSDATA ensemble command collects configuration and status information about addressed zBX virtual server and presents this information in a multi-line report.

#### **Syntax**

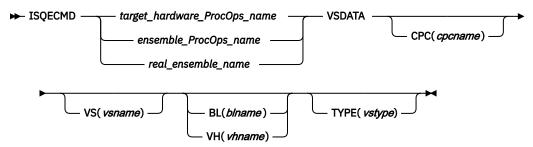

## Requirements

The requirements for the VSDATA command to complete successfully are:

- · Processor operations must be active.
- Processor operations must be in session with the ensemble that has the targeted resource in its scope.
- Virtual Servers must be discovered to the Processor operations data model for the ensemble session using the DISCOVERY VS ensemble command.

#### **Parameters**

For a definition of target\_hardware\_ProcOps\_name, ensemble\_ProcOps\_name and real\_ensemble\_name refer to "ISQECMD" on page 292.

#### CPC

Defines the name (NAU) of a single zEnterprise Central Processor Complex (CPC) controlling appropriate IBM zEnterprise BladeCenter Extension (zBX).

#### VS

Defines the name of the virtual server. The name is unique to other existing virtual servers on the virtualization host/blade. The name is case-sensitive.

#### BL

Defines the Unified Resource Manager-assigned name of the blade.

#### VH

Defines the Unified Resource Manager-assigned name of the virtualization host. The name is equal to the blade name.

#### **TYPE**

Defines the type of the server. Values are:

#### power-vm

a virtual server running on a Power blade

#### x-hyp

a virtual server running on a System x blade

#### **Defaults**

None.

## **Restrictions and Limitations**

Virtual servers of types "zvm" and "prsm" supported by the IBM zEnterprise Unified Resource Manager are not supported by the ISQECMD command.

## **Usage**

Use this command to get a snapshot of the virtual server properties. The data is returned as an AOFB0014 multiline report. For more information about this report format refer to the appendix "Response Messages, Error Strings, Condition Codes" in *IBM System Automation for z/OS Messages and Codes*.

If you have more than one virtual server in your ensemble, use VS, BL, VH, TYPE and CPC parameters to limit the query to the single server object. You may use the LIST VS ensemble command to see names, types, hosting blades and managing CPCs of all virtual servers discovered for the target ensemble. Only a full specification of command parameters ensures selection of a single object. If more than one resource corresponds to the selected parameters, the command is rejected with condition code "00B6001B". For more information about the condition codes refer to the appendix "Response Messages, Error Strings, Condition Codes" in *IBM System Automation for z/OS Messages and Codes*.

Only servers discovered using DISCOVERY VS ensemble command and available in the ProcOps data model can be queried.

The command response reports from the ensemble HMC are available as ProcOps ISQ800I messages with a console indicator of SC. In order to get a copy of such hardware messages on your screen as ISQ801I messages, use the ISQXMON command.

## **Return Codes**

The ISQECMD command generates the return codes for common command processing.

## WLDATA

## **Purpose**

The WLDATA ensemble command collects basic configuration about a workload resource group object and presents this information in a multi-line report.

## **Syntax**

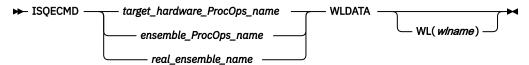

## Requirements

The requirements for the WLDATA command to complete successfully are:

- Processor operations must be active.
- Processor operations must be in session with the ensemble that has the targeted resource in its scope.
- Workloads must be discovered to the Processor operations data model for the ensemble session using DISCOVERY WL ensemble command.

#### **Parameters**

For a definition of target\_hardware\_ProcOps\_name, ensemble\_ProcOps\_name and real\_ensemble\_name refer to "ISQECMD" on page 292.

## WL

Defines the display name specified for the workload resource group. The name is case-sensitive.

## **Defaults**

None.

## **Restrictions and Limitations**

None.

## **Usage**

Use this command to get basic information about workload resource group and list of virtual servers assigned to the workload. The data is returned as an AOFB0015 multiline report. For more information about this report format refer to the appendix "Response Messages, Error Strings, Condition Codes" in IBM System Automation for z/OS Messages and Codes.

If you have more than one workload defined in your ensemble, use WL parameter to limit the query to the single workload object. You may use the LIST WL ensemble command to see names of all workloads discovered for the target ensemble.

Only workloads discovered using the DISCOVERY WL ensemble command and available in the ProcOps data model can be gueried.

The command response reports from the ensemble HMC are available as ProcOps ISQ800I messages with a console indicator of SC. In order to get a copy of such hardware messages on your screen as ISQ801I messages, use the ISQXMON command.

### **Return Codes**

The ISQECMD command generates the return codes for common command processing.

## **ZBXDATA**

## **Purpose**

The ZBXDATA ensemble command collects configuration information about addressed IBM zEnterprise BladeCenter Extension (zBX) and presents this information in a multi-line report.

## **Syntax**

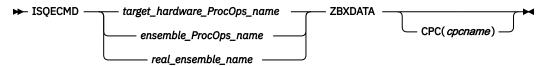

## Requirements

The requirements for the ZBXDATA command to complete successfully are:

- Processor operations must be active.
- Processor operations must be in session with the ensemble that has the targeted resource in its scope.

#### **Parameters**

For a definition of target\_hardware\_ProcOps\_name, ensemble\_ProcOps\_name and real\_ensemble\_name refer to "ISQECMD" on page 292.

#### **CPC**

Defines the name (NAU) of a single zEnterprise Central Processor Complex (CPC) controlling appropriate IBM zEnterprise BladeCenter Extension (zBX).

### **Defaults**

None.

## **Restrictions and Limitations**

None.

## Usage

Use this command to get a snapshot of a single zBX object. The data is returned as an AOFB0011 multiline report. For more information about this report format refer to the appendix "Response Messages, Error Strings, Condition Codes" in *IBM System Automation for z/OS Messages and Codes*.

If you have more than one zBX in your ensemble, use CPC parameter to limit the query to a single ZBX object. You may use the LIST zBX ensemble command to see all zBX objects with their managing CPCs for the target ensemble.

The command response reports from the ensemble HMC are available as ProcOps ISQ800I messages with a console indicator of SC. In order to get a copy of such hardware messages on your screen as ISQ801I messages, use the ISQXMON command.

## **Return Codes**

The ISQECMD command generates the return codes for common command processing.

## **ZBXDATA**

# Chapter 9. PSM Commands - Special Requests

The following special requests can be executed by the ProcOps Service Machine (PSM) Command Server. To issue these requests you must be logged on to the PSM.

Requests can either only be entered directly from the PSM console or be used with the ISQXPSM command as well as being entered from the PSM console:

- PSM commands that operate with ISQXPSM are:
  - "ISQACT" on page 479
  - "ISQCLEAR" on page 479
  - "ISQQUERY" on page 480
  - "ISQSTATUS" on page 480
  - "ISQTRACE" on page 480
- PSM console commands that can only be entered from the console are:
  - "ISQMSG" on page 479
  - "ISQPSM" on page 480
  - "STOPALL" on page 481

# **ISQACT**

ISQACT is used to activate a thread after it has stopped.

MH indicates that the Message Handler thread is to be reactivated. This is useful in cases where the MH thread fails or terminates itself.

# **ISQCLEAR**

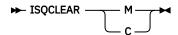

ISQCLEAR empties the Messages Queue or Commands Queue. All entries are emptied. The queue itself is not deleted.

# **ISQMSG**

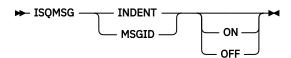

ISQMSG is used to change the way that messages are displayed to the console user that is logged on the PSM. If these messages are also routed to NetView it also alters the form of the messages.

If INDENT ON is specified this alters the indentation of each message. Messages that are issued by different threads are indented by different amounts. This makes it easier to see the flow of a thread because all its messages are indented by the same amount. Trace messages (activated by an ISQTRACE request) are also indented. Messages from the Main Thread are not indented. Messages that are issued as responses to PSM requests are not indented. If an indented message continues on further lines, the continuation lines are not indented.

INDENT OFF causes all non-trace messages to be displayed without indentation. The initial setting for the PSM is INDENT OFF. This initial setting is set each time the PSM Control Program is started.

If MSGID OFF is specified, this causes each non-trace message to be displayed without its message ID. This may be useful when INDENT ON is in effect, because it reduces the length of each message and reduces the continuation of message text on subsequent lines.

MSGID ON causes all non-trace messages to be displayed with their message IDs. The initial setting for the PSM is ON. Trace messages do not have message IDs.

## **Restrictions and Limitations**

The ISQMSG command can only be entered directly from the console of the PSM.

# **ISQPSM**

```
▶ ISQPSM →
```

The ISQPSM command starts the PSM server. This command should only be entered after the PSM server has been stopped successfully with a STOPALL command and the PSM virtual machine is in CMS mode.

## **Restrictions and Limitations**

The ISQPSM command can only be entered directly from the console of the PSM.

# **ISQQUERY**

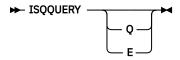

ISQQUERY displays:

0

How many entries are in the Message Queue.

Ε

A list of current events and event monitors.

Listing the current events and event monitors is useful in problem determination.

# **ISQSTATUS**

► ISQSTATUS →

ISQSTATUS gives the status of important components of the PSM operation.

# **ISQTRACE**

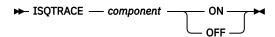

ISQTRACE is used to start or stop PSM tracing of a component of the PSM. Trace messages are always written to the VM console.

The value of *component* can be one of:

#### **MSERV**

Message server thread.

#### **CSERV**

Command server thread.

#### MH

Message handler thread.

#### **LOGGER**

Logger thread.

## **CNSERVER**

Console server thread.

#### **TCPIP**

Selected TCPIP requests within the Message Server and Command Server threads.

If any trace is set on, regular messages issued to the VM console as part of the VMCONIO stream are sent to the VM console and are no longer routed back to ProcOps NetView.

Trace settings are maintained when a PSM is stopped. If the PSM is then restarted (without a re-logon of the CMS machine) the previous trace settings are retained.

When a PSM virtual machine is started all traces are set off.

## **STOPALL**

#### **>>→** STOPALL **>>→**

STOPALL stops all threads and terminates the PSM control program. The PSM virtual machine remains active.

## **Restrictions and Limitations**

The STOPALL command can only be entered directly from the console of the PSM.

# **Appendix A. Notices**

This information was developed for products and services offered in the US. This material might be available from IBM in other languages. However, you may be required to own a copy of the product or product version in that language in order to access it.

IBM may not offer the products, services, or features discussed in this document in other countries. Consult your local IBM representative for information on the products and services currently available in your area. Any reference to an IBM product, program, or service is not intended to state or imply that only that IBM product, program, or service may be used. Any functionally equivalent product, program, or service that does not infringe any IBM intellectual property right may be used instead. However, it is the user's responsibility to evaluate and verify the operation of any non-IBM product, program, or service.

IBM may have patents or pending patent applications covering subject matter described in this document. The furnishing of this document does not grant you any license to these patents. You can send license inquiries, in writing, to:

IBM Director of Licensing IBM Corporation North Castle Drive, MD-NC119 Armonk, NY 10504-1785 US

For license inquiries regarding double-byte character set (DBCS) information, contact the IBM Intellectual Property Department in your country or send inquiries, in writing, to:

Intellectual Property Licensing Legal and Intellectual Property Law IBM Japan Ltd. 19-21, Nihonbashi-Hakozakicho, Chuo-ku Tokyo 103-8510, Japan

INTERNATIONAL BUSINESS MACHINES CORPORATION PROVIDES THIS PUBLICATION "AS IS" WITHOUT WARRANTY OF ANY KIND, EITHER EXPRESS OR IMPLIED, INCLUDING, BUT NOT LIMITED TO, THE IMPLIED WARRANTIES OF NON-INFRINGEMENT, MERCHANTABILITY OR FITNESS FOR A PARTICULAR PURPOSE. Some jurisdictions do not allow disclaimer of express or implied warranties in certain transactions, therefore, this statement may not apply to you.

This information could include technical inaccuracies or typographical errors. Changes are periodically made to the information herein; these changes will be incorporated in new editions of the publication. IBM may make improvements and/or changes in the product(s) and/or the program(s) described in this publication at any time without notice.

Any references in this information to non-IBM websites are provided for convenience only and do not in any manner serve as an endorsement of those websites. The materials at those websites are not part of the materials for this IBM product and use of those websites is at your own risk.

IBM may use or distribute any of the information you provide in any way it believes appropriate without incurring any obligation to you.

Licensees of this program who wish to have information about it for the purpose of enabling: (i) the exchange of information between independently created programs and other programs (including this one) and (ii) the mutual use of the information which has been exchanged, should contact:

IBM Director of Licensing IBM Corporation North Castle Drive, MD-NC119 Armonk, NY 10504-1785 US Such information may be available, subject to appropriate terms and conditions, including in some cases, payment of a fee.

The licensed program described in this document and all licensed material available for it are provided by IBM under terms of the IBM Customer Agreement, IBM International Program License Agreement or any equivalent agreement between us.

The performance data and client examples cited are presented for illustrative purposes only. Actual performance results may vary depending on specific configurations and operating conditions.

Information concerning non-IBM products was obtained from the suppliers of those products, their published announcements or other publicly available sources. IBM has not tested those products and cannot confirm the accuracy of performance, compatibility or any other claims related to non-IBM products. Questions on the capabilities of non-IBM products should be addressed to the suppliers of those products.

Statements regarding IBM's future direction or intent are subject to change or withdrawal without notice, and represent goals and objectives only.

All IBM prices shown are IBM's suggested retail prices, are current and are subject to change without notice. Dealer prices may vary.

This information is for planning purposes only. The information herein is subject to change before the products described become available.

This information contains examples of data and reports used in daily business operations. To illustrate them as completely as possible, the examples include the names of individuals, companies, brands, and products. All of these names are fictitious and any similarity to actual people or business enterprises is entirely coincidental.

#### COPYRIGHT LICENSE:

This information contains sample application programs in source language, which illustrate programming techniques on various operating platforms. You may copy, modify, and distribute these sample programs in any form without payment to IBM, for the purposes of developing, using, marketing or distributing application programs conforming to the application programming interface for the operating platform for which the sample programs are written. These examples have not been thoroughly tested under all conditions. IBM, therefore, cannot guarantee or imply reliability, serviceability, or function of these programs. The sample programs are provided "AS IS", without warranty of any kind. IBM shall not be liable for any damages arising out of your use of the sample programs.

Each copy or any portion of these sample programs or any derivative work must include a copyright notice as follows:

© (your company name) (year).

Portions of this code are derived from IBM Corp. Sample Programs.

© Copyright IBM Corp. \_enter the year or years\_.

# **Trademarks**

IBM, the IBM logo, and ibm.com are trademarks or registered trademarks of International Business Machines Corp., registered in many jurisdictions worldwide. Other product and service names might be trademarks of IBM or other companies. A current list of IBM trademarks is available on the web at "Copyright and trademark information" at www.ibm.com/legal/copytrade.shtml.

# Terms and conditions for product documentation

Permissions for the use of these publications are granted subject to the following terms and conditions.

# **Applicability**

These terms and conditions are in addition to any terms of use for the IBM website.

## Personal use

You may reproduce these publications for your personal, noncommercial use provided that all proprietary notices are preserved. You may not distribute, display or make derivative work of these publications, or any portion thereof, without the express consent of IBM.

## **Commercial use**

You may reproduce, distribute and display these publications solely within your enterprise provided that all proprietary notices are preserved. You may not make derivative works of these publications, or reproduce, distribute or display these publications or any portion thereof outside your enterprise, without the express consent of IBM.

## **Rights**

Except as expressly granted in this permission, no other permissions, licenses or rights are granted, either express or implied, to the publications or any information, data, software or other intellectual property contained therein.

IBM reserves the right to withdraw the permissions granted herein whenever, in its discretion, the use of the publications is detrimental to its interest or, as determined by IBM, the above instructions are not being properly followed.

You may not download, export or re-export this information except in full compliance with all applicable laws and regulations, including all United States export laws and regulations.

IBM MAKES NO GUARANTEE ABOUT THE CONTENT OF THESE PUBLICATIONS. THE PUBLICATIONS ARE PROVIDED "AS-IS" AND WITHOUT WARRANTY OF ANY KIND, EITHER EXPRESSED OR IMPLIED, INCLUDING BUT NOT LIMITED TO IMPLIED WARRANTIES OF MERCHANTABILITY, NON-INFRINGEMENT, AND FITNESS FOR A PARTICULAR PURPOSE.

# **Glossary**

This glossary includes terms and definitions from:

- The IBM Dictionary of Computing New York: McGraw-Hill, 1994.
- The American National Standard Dictionary for Information Systems, ANSI X3.172-1990, copyright 1990 by the American National Standards Institute (ANSI). Copies can be purchased from the American National Standards Institute, 1430 Broadway, New York, New York 10018. Definitions are identified by the symbol (A) after the definition.
- The Information Technology Vocabulary developed by Subcommittee 1, Joint Technical Committee 1, of the International Organization for Standardization and the International Electrotechnical Commission (ISO/IEC JTC1/SC1). Definitions of published parts of this vocabulary are identified by the symbol (I) after the definition; definitions taken from draft international standards, committee drafts, and working papers being developed by ISO/IEC JTC1/SC1 are identified by the symbol (T) after the definition, indicating that final agreement has not yet been reached among the participating National Bodies of SC1.

The following cross-references are used in this glossary:

**Contrast with.** This refers to a term that has an opposed or substantively different meaning. **Deprecated term for.** This indicates that the term should not be used. It refers to a preferred term, which is defined in its proper place in the glossary.

**See.** This refers the reader to multiple-word terms in which this term appears.

See also. This refers the reader to terms that have a related, but not synonymous, meaning.

**Synonym for.** This indicates that the term has the same meaning as a preferred term, which is defined in the glossary.

**Synonymous with.** This is a backward reference from a defined term to all other terms that have the same meaning.

## Α

## **ACF**

See automation configuration file.

## ACF/NCP

Advanced Communications Function for the Network Control Program. See <u>Advanced</u> Communications Function and Network Control Program.

## **ACF/VTAM**

Advanced Communications Function for the Virtual Telecommunications Access Method. Synonym for VTAM. See Advanced Communications Function and Virtual Telecommunications Access Method.

## active monitoring

In SA z/OSautomation control file, the acquiring of resource status information by soliciting such information at regular, user-defined intervals. See also passive monitoring.

## adapter

Hardware card that enables a device, such as a workstation, to communicate with another device, such as a monitor, a printer, or some other I/O device.

#### adjacent hosts

Systems connected in a peer relationship using adjacent NetView sessions for purposes of monitoring and control.

## adjacent NetView

In SA z/OS, the system defined as the communication path between two SA z/OS systems that do not have a direct link. An adjacent NetView is used for message forwarding and as a communication link between two SA z/OS systems. For example, the adjacent NetView is used when sending responses from a focal point to a remote system.

#### **Advanced Communications Function (ACF)**

A group of IBM licensed programs (principally VTAM, TCAM, NCP, and SSP) that use the concepts of Systems Network Architecture (SNA), including distribution of function and resource sharing.

## advanced program-to-program communication (APPC)

A set of inter-program communication services that support cooperative transaction processing in a Systems Network Architecture (SNA) network. APPC is the implementation, on a given system, of SNA's logical unit type 6.2.

## **Advanced Workload Analysis Reporter (zAware)**

IBM analytics appliance running in a z Systems® partition, activated in zACI mode. Customers can use the appliance to monitor the console message streams of other LPARs running in the same System z cluster and create trend reports. Exploiting zAware and these trend reports can help to better predict OS outages or performance degradations and initiate proactive clusters.

#### alert

In SNA, a record sent to a system problem management focal point or to a collection point to communicate the existence of an alert condition.

In NetView, a high-priority event that warrants immediate attention. A database record is generated for certain event types that are defined by user-constructed filters.

#### alert condition

A problem or impending problem for which some or all of the process of problem determination, diagnosis, and resolution is expected to require action at a control point.

#### alert threshold

An application or volume service value that determines the level at which SA z/OS changes the associated icon in the graphical interface to the alert color. SA z/OS may also issue an alert. See warning threshold.

#### **AMC**

See Automation Manager Configuration.

## American Standard Code for Information Interchange (ASCII)

A standard code used for information exchange among data processing systems, data communication systems, and associated equipment. ASCII uses a coded character set consisting of 7-bit coded characters (8-bit including parity check). The ASCII set consists of control characters and graphic characters. See also Extended Binary Coded Decimal Interchange Code.

## **APF**

See authorized program facility.

#### API

See application programming interface.

## **APPC**

See advanced program-to-program communication.

## application

In SA z/OS, applications refer to z/OS subsystems, started tasks, or jobs that are automated and monitored by SA z/OS. On SNMP-capable processors, application can be used to refer to a subsystem or process.

## **Application entry**

A construct, created with the customization dialogs, used to represent and contain policy for an application.

## application group

A named set of applications. An application group is part of an SA z/OS enterprise definition and is used for monitoring purposes.

## application program

A program written for or by a user that applies to the user's work, such as a program that does inventory or payroll.

A program used to connect and communicate with stations in a network, enabling users to perform application-oriented activities.

## application programming interface (API)

An interface that allows an application program that is written in a high-level language to use specific data or functions of the operating system or another program.

## **ApplicationGroup entry**

A construct, created with the customization dialogs, used to represent and contain policy for an application group.

#### **ARM**

See automatic restart management.

#### **ASCB**

Address space control block.

#### **ASCB** status

An application status derived by SA z/OS running a routine (the ASCB checker) that searches the z/OS address space control blocks (ASCBs) for address spaces with a particular job name. The job name used by the ASCB checker is the job name defined in the customization dialog for the application.

## **ASCII**

See American Standard Code for Information Interchange.

#### **ASF**

See automation status file.

## authorized program facility (APF)

A facility that permits identification of programs that are authorized to use restricted functions.

## automated console operations (ACO)

The use of an automated procedure to replace or simplify the action that an operator takes from a console in response to system or network events.

#### automated function

SA z/OS automated functions are automation operators, NetView autotasks that are assigned to perform specific automation functions. However, SA z/OS defines its own synonyms, or *automated function names*, for the NetView autotasks, and these function names are referred to in the sample policy databases provided by SA z/OS. For example, the automation operator AUTBASE corresponds to the SA z/OS automated function BASEOPER.

## automatic restart management (ARM)

A z/OS recovery function that improves the availability of specified subsystems and applications by automatically restarting them under certain circumstances. Automatic restart management is a function of the Cross-System Coupling Facility (XCF) component of z/OS.

## automatic restart management element name

In MVS 5.2 or later, z/OS automatic restart management requires the specification of a unique sixteen character name for each address space that registers with it. All automatic restart management policy is defined in terms of the element name, including the SA z/OS interface with it.

#### automation

The automatic initiation of actions in response to detected conditions or events. SA z/OS provides automation for z/OS applications, z/OS components, and remote systems that run z/OS. SA z/OS also provides tools that can be used to develop additional automation.

## automation agent

In SA z/OS, the automation function is split up between the automation manager and the automation agents. The observing, reacting and doing parts are located within the NetView address space, and are known as the *automation agents*. The automation agents are responsible for:

- · Recovery processing
- Message processing
- Active monitoring: they propagate status changes to the automation manager

## automation configuration file

The SA z/OS customization dialogs must be used to build the automation configuration file. It consists of:

- The automation manager configuration file (AMC)
- The NetView automation table (AT)
- The NetView message revision table (MRT)
- The MPFLSTxx member

## automation control file (ACF)

In SA z/OS, a file that contains system-level automation policy information. There is one master automation control file for each NetView system that SA z/OS is installed on. Additional policy information and all resource status information is contained in the policy database (PDB). The SA z/OS customization dialogs must be used to build the automation control files. They must not be edited manually.

## automation flags

In SA z/OS, the automation policy settings that determine the operator functions that are automated for a resource and the times during which automation is active. When SA z/OS is running, automation is controlled by automation flag policy settings and override settings (if any) entered by the operator. Automation flags are set using the customization dialogs.

## automation manager

In SA z/OS, the automation function is split up between the automation manager and the automation agents. The coordination, decision making and controlling functions are processed by each sysplex's automation manager.

The automation manager contains a model of all of the automated resources within the sysplex. The automation agents feed the automation manager with status information and perform the actions that the automation manager tells them to.

The automation manager provides **sysplex-wide** automation.

## **Automation Manager Configuration**

The Automation Manager Configuration file (AMC) contains an image of the automated systems in a sysplex or of a standalone system. See also automation configuration file.

## **Automation NetView**

In SA z/OS the NetView that performs routine operator tasks with command procedures or uses other ways of automating system and network management, issuing automatic responses to messages and management services units.

## automation operator

NetView automation operators are NetView autotasks that are assigned to perform specific automation functions. See also automated function. NetView automation operators may receive messages and process automation procedures. There are no logged-on users associated with automation operators. Each automation operator is an operating system task and runs concurrently with other NetView tasks. An automation operator could be set up to handle JES2 messages that schedule automation procedures, and an automation statement could route such messages to the automation operator. Similar to operator station task. SA z/OS message monitor tasks and target control tasks are automation operators.

## automation policy

The policy information governing automation for individual systems. This includes automation for applications, z/OS subsystems, z/OS data sets, and z/OS components.

## automation policy settings

The automation policy information contained in the automation control file. This information is entered using the customization dialogs. You can display or modify these settings using the customization dialogs.

## automation procedure

A sequence of commands, packaged as a NetView command list or a command processor written in a high-level language. An automation procedure performs automation functions and runs under NetView.

#### automation routines

In SA z/OS, a set of self-contained automation routines that can be called from the NetView automation table, or from user-written automation procedures.

## automation status file (ASF)

In SA z/OS, a file containing status information for each automated subsystem, component or data set. This information is used by SA z/OS automation when taking action or when determining what action to take. In Release 2 and above of AOC/MVS, status information is also maintained in the operational information base.

## automation table (AT)

See NetView automation table.

#### autotask

A NetView automation task that receives messages and processes automation procedures. There are no logged-on users associated with autotasks. Each autotask is an operating system task and runs concurrently with other NetView tasks. An autotask could be set up to handle JES2 messages that schedule automation procedures, and an automation statement could route such messages to the autotasks. Similar to *operator station task*. SA z/OS message monitor tasks and target control tasks are autotasks. Also called *automation operator*.

#### available

In VTAM programs, pertaining to a logical unit that is active, connected, enabled, and not at its session limit.

В

## **Base Control Program (BCP)**

A program that provides essential services for the MVS and z/OS operating systems. The program includes functions that manage system resources. These functions include input/output, dispatch units of work, and the z/OS UNIX System Services kernel. See also Multiple Virtual Storage and z/OS.

#### basic mode

A central processor mode that does not use logical partitioning. Contrast with <u>logically partitioned</u> mode.

#### **BCP**

See Base Control Program.

#### **BCP Internal Interface**

Processor function of System z processor families. It allows for communication between basic control programs such as z/OS and the processor support element in order to exchange information or to perform processor control functions. Programs using this function can perform hardware operations such as ACTIVATE or SYSTEM RESET.

## beaconing

The repeated transmission of a frame or messages (beacon) by a console or workstation upon detection of a line break or outage.

## blade

A hardware unit that provides application-specific services and components. The consistent size and shape (or form factor) of each blade allows it to fit in a BladeCenter chassis.

## **BladeCenter chassis**

A modular chassis that can contain multiple blades, allowing the individual blades to share resources such as management, switch, power, and blower modules.

## **BookManager®**

An IBM product that lets users view softcopy documents on their workstations.

C

## central processor (CP)

The part of the computer that contains the sequencing and processing facilities for instruction execution, initial program load (IPL), and other machine operations.

#### central processor complex (CPC)

A physical collection of hardware that consists of central storage, (one or more) central processors, (one or more) timers, and (one or more) channels.

#### central site

In a distributed data processing network, the central site is usually defined as the focal point for alerts, application design, and remote system management tasks such as problem management.

#### channel

A path along which signals can be sent; for example, data channel, output channel. See also link.

## channel path identifier

A system-unique value assigned to each channel path.

#### channel-attached

Attached directly by I/O channels to a host processor (for example, a channel-attached device).

Attached to a controlling unit by cables, rather than by telecommunication lines. Contrast with linkattached. Synonymous with local.

#### **CHPID**

In SA z/OS, channel path ID; the address of a channel.

## **CHPID** port

A label that describes the system name, logical partitions, and channel paths.

#### CI

See console integration.

## CICS/VS

Customer Information Control System for Virtual Storage. See Customer Information Control System.

## **CLIST**

See command list.

#### clone

A set of definitions for application instances that are derived from a basic application definition by substituting a number of different system-specific values into the basic definition.

### clone ID

A generic means of handling system-specific values such as the MVS SYSCLONE or the VTAM subarea number. Clone IDs can be substituted into application definitions and commands to customize a basic application definition for the system that it is to be instantiated on.

#### command

A request for the performance of an operation or the execution of a particular program.

## command facility

The component of NetView that is a base for command processors that can monitor, control, automate, and improve the operation of a network. The successor to NCCF.

## command list (CLIST)

A list of commands and statements, written in the NetView command list language or the REXX language, designed to perform a specific function for the user. In its simplest form, a command list is a list of commands. More complex command lists incorporate variable substitution and conditional logic, making the command list more like a conventional program. Command lists are typically interpreted rather than being compiled.

In SA z/OS, REXX command lists that can be used for automation procedures.

## command procedure

In NetView, either a command list or a command processor.

### command processor

A module designed to perform a specific function. Command processors, which can be written in assembler or a high-level language (HLL), are issued as commands.

## **Command Tree/2**

An OS/2-based program that helps you build commands on an OS/2 window, then routes the commands to the destination you specify (such as a 3270 session, a file, a command line, or an application program). It provides the capability for operators to build commands and route them to a specified destination.

## common commands

The SA z/OS subset of the CPC operations management commands.

## **Common User Access (CUA) architecture**

Guidelines for the dialog between a human and a workstation or terminal.

#### communication controller

A type of communication control unit whose operations are controlled by one or more programs stored and executed in the unit or by a program executed in a processor to which the controller is connected. It manages the details of line control and the routing of data through a network.

#### communication line

Deprecated term for telecommunication line.

## connectivity view

In SA z/OS, a display that uses graphic images for I/O devices and lines to show how they are connected.

#### console automation

The process of having NetView facilities provide the console input usually handled by the operator.

## console connection

In SA z/OS, the 3270 or ASCII (serial) connection between a PS/2 computer and a target system. Through this connection, the workstation appears (to the target system) to be a console.

## console integration (CI)

A hardware facility that if supported by an operating system, allows operating system messages to be transferred through an internal hardware interface for display on a system console. Conversely, it allows operating system commands entered at a system console to be transferred through an internal hardware interface to the operating system for processing.

#### consoles

Workstations and 3270-type devices that manage your enterprise.

## couple data set

A data set that is created through the XCF couple data set format utility and, depending on its designated type, is shared by some or all of the z/OS systems in a sysplex. See also sysplex couple data setand XCF couple data set.

## coupling facility

The hardware element that provides high-speed caching, list processing, and locking functions in a sysplex.

#### CP

See central processor.

#### CPC

See central processor complex.

## **CPC** operations management commands

A set of commands and responses for controlling the operation of System/390 CPCs.

## **CPC** subset

All or part of a CPC. It contains the minimum resource to support a single control program.

## CPU

Central processing unit. Deprecated term for processor.

## cross-system coupling facility (XCF)

A component of z/OS that provides functions to support cooperation between authorized programs running within a sysplex.

## **Customer Information Control System (CICS)**

A general-purpose transactional program that controls online communication between terminal users and a database for a large number of end users on a real-time basis.

## customization dialogs

The customization dialogs are an ISPF application. They are used to customize the enterprise policy, like, for example, the enterprise resources and the relationships between resources, or the automation policy for systems in the enterprise. How to use these dialogs is described in IBM System Automation for z/OS Customizing and Programming.

## D

## **DataPower X150z**

See IBM Websphere DataPower Integration Appliance X150 for zEnterprise (DataPower X150z).

See direct access storage device.

## data services task (DST)

The NetView subtask that gathers, records, and manages data in a VSAM file or a network device that contains network management information.

#### data set

The major unit of data storage and retrieval, consisting of a collection of data in one of several prescribed arrangements and described by control information to which the system has access.

#### data set members

Members of partitioned data sets that are individually named elements of a larger file that can be retrieved by name.

See double-byte character set.

#### **DCCF**

See disabled console communication facility.

#### **DCF**

See Document Composition Facility.

#### **DELAY Report**

An RMF report that shows the activity of each job in the system and the hardware and software resources that are delaying each job.

#### device

A piece of equipment. Devices can be workstations, printers, disk drives, tape units, remote systems or communications controllers. You can see information about all devices attached to a particular switch, and control paths and jobs to devices.

## **DEVR Report**

An RMF report that presents information about the activity of I/O devices that are delaying jobs.

## dialog

Interactive 3270 panels.

### direct access storage device (DASD)

A device that allows storage to be directly accessed, such as a disk drive.

## disabled console communication facility (DCCF)

A z/OS component that provides limited-function console communication during system recovery situations.

## disk operating system (DOS)

An operating system for computer systems that use disks and diskettes for auxiliary storage of programs and data.

Software for a personal computer that controls the processing of programs. For the IBM Personal Computer, the full name is Personal Computer Disk Operating System (PCDOS).

## display

To present information for viewing, usually on the screen of a workstation or on a hardcopy device. Deprecated term for panel.

## distribution manager

The component of the NetView program that enables the host system to use, send, and delete files and programs in a network of computers.

## **Document Composition Facility (DCF)**

An IBM licensed program used to format input to a printer.

#### domain

An access method and its application programs, communication controllers, connecting lines, modems, and attached workstations.

In SNA, a system services control point (SSCP) and the physical units (PUs), logical units (LUs), links, link stations, and associated resources that the SSCP can control with activation requests and deactivation requests.

## double-byte character set (DBCS)

A character set, such as Kanji, in which each character is represented by a 2-byte code.

## DP enterprise

Data processing enterprise.

#### **DSIPARM**

This file is a collection of members for NetView customization.

#### **DST**

Data Services Task.

## Ε

## **EBCDIC**

See Extended Binary Coded Decimal Interchange Code.

#### **ECB**

See event control block.

#### **EMCS**

Extended multiple console support. See also multiple console support.

## ensemble

A collection of one or more zEnterprise nodes (including any attached zBX) that are managed as a single logical virtualized system by the Unified Resource Manager, through the Hardware Management Console.

#### ensemble member

A zEnterprise node that has been added to an ensemble.

## enterprise

The composite of all operational entities, functions, and resources that form the total business concern and that require an information system.

## **Enterprise Systems Architecture (ESA)**

A hardware architecture that reduces the effort required for managing data sets and extends addressability for system, subsystem, and application functions.

#### entries

Resources, such as processors, entered on panels.

## entry type

Resources, such as processors or applications, used for automation and monitoring.

#### environment

Data processing enterprise.

#### error threshold

An automation policy setting that specifies when SA z/OS should stop trying to restart or recover an application, subsystem or component, or offload a data set.

#### **ESA**

See Enterprise Systems Architecture.

#### event

In NetView, a record indicating irregularities of operation in physical elements of a network.

An occurrence of significance to a task; for example, the completion of an asynchronous operation, such as an input/output operation.

Events are part of a trigger condition, such that if all events of a trigger condition have occurred, a startup or shutdown of an application is performed.

## event control block (ECB)

A control block used to represent the status of an event.

## exception condition

An occurrence on a system that is a deviation from normal operation. SA z/OS monitoring highlights exception conditions and allows an SA z/OS enterprise to be managed by exception.

## **Extended Binary Coded Decimal Interchange Code (EBCDIC)**

A coded character set of 256 8-bit characters developed for the representation of textual data. See also American Standard Code for Information Interchange.

## extended recovery facility (XRF)

A facility that minimizes the effect of failures in z/OS, VTAM, the host processor, or high availability applications during sessions between high availability applications and designated terminals. This facility provides an alternate subsystem to take over sessions from the failing subsystem.

F

## fallback system

See secondary system.

#### field

A collection of bytes within a record that are logically related and are processed as a unit.

## file manager commands

A set of SA z/OS commands that read data from or write data to the automation control file or the operational information base. These commands are useful in the development of automation that uses SA z/OS facilities.

#### focal point

In NetView, the focal-point domain is the central host domain. It is the central control point for any management services element containing control of the network management data.

#### focal point system

A system that can administer, manage, or control one or more target systems. There are a number of different focal point system associated with IBM automation products.

**SA z/OS Processor Operations focal point system.** This is a NetView system that has SA z/OS host code installed. The SA z/OS Processor Operations focal point system receives messages from the systems and operator consoles of the machines that it controls. It provides full systems and operations console function for its target systems. It can be used to IPL these systems. Note that some restrictions apply to the Hardware Management Console for an S/390 microprocessor cluster.

**SA z/OS SDF focal point system.** The SA z/OS SDF focal point system is an SA z/OS NetView system that collects status information from other SA z/OS NetViews within your enterprise.

**Status focal point system.** In NetView, the system to which STATMON, VTAM and NLDM send status information on network resources.

**Hardware Management Console.** Although not listed as a focal point, the Hardware Management Console acts as a focal point for the console functions of an S/390 microprocessor cluster. Unlike all the other focal points in this definition, the Hardware Management Console runs on a LAN-connected workstation,

## frame

For a System/390 microprocessor cluster, a frame contains one or two central processor complexes (CPCs), support elements, and AC power distribution.

## full-screen mode

In NetView, a form of panel presentation that makes it possible to display the contents of an entire workstation screen at once. Full-screen mode can be used for fill-in-the-blanks prompting. Contrast with line mode.

G

## gateway session

An NetView-NetView Task session with another system in which the SA z/OS outbound gateway operator logs onto the other NetView session without human operator intervention. Each end of a gateway session has both an inbound and outbound gateway operator.

## generic alert

Encoded alert information that uses code points (defined by IBM and possibly customized by users or application programs) stored at an alert receiver, such as NetView.

#### group

A collection of target systems defined through configuration dialogs. An installation might set up a group to refer to a physical site or an organizational or application entity.

## group entry

A construct, created with the customization dialogs, used to represent and contain policy for a group.

## group entry type

A collection of target systems defined through the customization dialog. An installation might set up a group to refer to a physical site or an organizational entity. Groups can, for example, be of type STANDARD or SYSPLEX.

## Н

## **Hardware Management Console (HMC)**

A user interface through which data center personnel configure, control, monitor, and manage System z hardware and software resources. The HMC communicates with each central processor complex (CPC) through the Support Element. On an IBM zEnterprise 196 (z196), using the Unified Resource Manager on the HMCs or Support Elements, personnel can also create and manage an ensemble.

## **Hardware Management Console Application (HWMCA)**

A direct-manipulation object-oriented graphical user interface that provides a single point of control and single system image for hardware elements. The HWMCA provides grouping support, aggregated and real-time system status using colors, consolidated hardware messages support, consolidated operating system messages support, consolidated service support, and hardware commands targeted at a single system, multiple systems, or a group of systems.

#### help panel

An online panel that tells you how to use a command or another aspect of a product.

#### hierarchy

In the NetView program, the resource types, display types, and data types that make up the organization, or levels, in a network.

## high-level language (HLL)

A programming language that provides some level of abstraction from assembler language and independence from a particular type of machine. For the NetView program, the high-level languages are PL/I and C.

### HLL

See high-level language.

#### host (primary processor)

The processor that you enter a command at (also known as the issuing processor).

#### host system

In a coupled system or distributed system environment, the system on which the facilities for centralized automation run. SA z/OS publications refer to target systems or focal-point systems instead of hosts.

#### **HWMCA**

See Hardware Management Console Application.

## **Hypervisor**

A program that allows multiple instances of operating systems or virtual servers to run simultaneously on the same hardware device. A hypervisor can run directly on the hardware, can run within an operating system, or can be imbedded in platform firmware. Examples of hypervisors include PR/SM, z/VM, and PowerVM® Enterprise Edition.

#### IBM blade

A customer-acquired, customer-installed select blade to be managed by IBM zEnterprise Unified Resource Manager. One example of an IBM blade is a POWER7® blade.

## **IBM Secure Service Container (SSC)**

IBM Z partitions, activated to run in SSC operating mode, provide the basic infrastructure runtime and deployment support for firmware or software based appliances, such as zAware or z/VSE VNA.

## IBM Smart Analyzer for DB2 for z/OS

An optimizer that processes certain types of data warehouse queries for DB2 for z/OS.

## IBM System z Application Assist Processor (zAAP)

A specialized processor that provides a Java™ execution environment, which enables Java-based web applications to be integrated with core z/OS business applications and backend database systems.

## IBM System z Integrated Information Processor (zIIP)

See Integrated Information Processor (IIP).

## IBM Websphere DataPower Integration Appliance X150 for zEnterprise (DataPower X150z)

A purpose-built appliance that simplifies, helps secure, and optimizes XML and Web services processing.

## IBM Workload Scheduler (IWS)

A family of IBM licensed products (formerly known as Tivoli Workload Scheduler or OPC/A) that plan, execute, and track jobs on several platforms and environments.

## IBM zEnterprise 196 (z196)

The newest generation of System z family of servers built on a new processor chip, with enhanced memory function and capacity, security, and on demand enhancements to support existing mainframe workloads and large scale consolidation.

## IBM zEnterprise BladeCenter Extension (zBX)

A heterogeneous hardware infrastructure that consists of a BladeCenter chassis attached to an IBM zEnterprise 196 (z196). A BladeCenter chassis can contain IBM blades or optimizers.

## IBM zEnterprise BladeCenter Extension (zBX) blade

Generic name for all blade types supported in an IBM zEnterprise BladeCenter Extension (zBX). This term includes IBM blades and optimizers.

## IBM zEnterprise System (zEnterprise)

A heterogeneous hardware infrastructure that can consist of an IBM zEnterprise 196 (z196) and an attached IBM zEnterprise BladeCenter Extension (zBX) Model 002, managed as a single logical virtualized system by the Unified Resource Manager.

## **IBM zEnterprise Unified Resource Manager**

Licensed Internal Code (LIC), also known as firmware, that is part of the Hardware Management Console. The Unified Resource Manager provides energy monitoring and management, goal-oriented policy management, increased security, virtual networking, and data management for the physical and logical resources of a given ensemble.

## I/O resource number

Combination of channel path identifier (CHPID), device number, etc. See internal token.

#### images

A grouping of processors and I/O devices that you define. You can define a single-image mode that allows a multiprocessor system to function as one central processor image.

#### **IMS**

See Information Management System.

#### IMS/VS

See Information Management System/Virtual Storage.

#### inbound

In SA z/OS, messages sent to the focal-point system from the PC or target system.

#### inbound gateway operator

The automation operator that receives incoming messages, commands, and responses from the outbound gateway operator at the sending system. The inbound gateway operator handles communications with other systems using a gateway session.

## **Information Management System (IMS)**

Any of several system environments available with a database manager and transaction processing that are capable of managing complex databases and terminal networks.

## Information Management System/Virtual Storage (IMS/VS)

A database/data communication (DB/DC) system that can manage complex databases and networks. Synonymous with Information Management System.

## initial microprogram load

The action of loading microprograms into computer storage.

## initial program load (IPL)

The initialization procedure that causes an operating system to commence operation.

The process by which a configuration image is loaded into storage at the beginning of a workday or after a system malfunction.

The process of loading system programs and preparing a system to run jobs.

## initialize automation

SA z/OS-provided automation that issues the correct z/OS start command for each subsystem when SA z/OS is initialized. The automation ensures that subsystems are started in the order specified in the automation control files and that prerequisite applications are functional.

## input/output configuration data set (IOCDS)

A configuration definition built by the I/O configuration program (IOCP) and stored on disk files associated with the processor controller.

## input/output support processor (IOSP)

The hardware unit that provides I/O support functions for the primary support processor and maintenance support functions for the processor controller.

## **Integrated Information Processor (IIP)**

A specialized processor that provides computing capacity for selected data and transaction processing workloads and for selected network encryption workloads.

## **Interactive System Productivity Facility (ISPF)**

An IBM licensed program that serves as a full-screen editor and dialog manager. Used for writing application programs, it provides a means of generating standard screen panels and interactive dialogs between the application programmer and the terminal user. See also Time Sharing Option.

## interested operator list

The list of operators who are to receive messages from a specific target system.

## internal token

A logical token (LTOK); name by which the I/O resource or object is known; stored in IODF.

#### IOCDS

See input/output configuration data set.

## **IOSP**

See input/output support processor..

## **IPL**

See initial program load.

## **ISPF**

See Interactive System Productivity Facility.

## **ISPF** console

You log on to ISPF from this 3270-type console to use the runtime panels for SA z/OS customization panels.

## issuing host

The base program that you enter a command for processing with. See primary host.

#### J

#### **JCL**

See job control language.

#### **JES**

See job entry subsystem.

#### JES2

An MVS subsystem that receives jobs into the system, converts them to internal format, selects them for execution, processes their output, and purges them from the system. In an installation with more than one processor, each JES2 processor independently controls its job input, scheduling, and output processing. See also job entry subsystem and JES3

#### JES3

An MVS subsystem that receives jobs into the system, converts them to internal format, selects them for execution, processes their output, and purges them from the system. In complexes that have several loosely coupled processing units, the JES3 program manages processors so that the global processor exercises centralized control over the local processors and distributes jobs to them using a common job queue. See also job entry subsystem and JES2.

#### iob

A set of data that completely defines a unit of work for a computer. A job usually includes all necessary computer programs, linkages, files, and instructions to the operating system.

An address space.

## job control language (JCL)

A problem-oriented language designed to express statements in a job that are used to identify the job or describe its requirements to an operating system.

## iob entry subsystem (JES)

An IBM licensed program that receives jobs into the system and processes all output data that is produced by jobs. In SA z/OS publications, JES refers to JES2 or JES3, unless otherwise stated. See also JES2 and JES3.

## K

## Kanji

An ideographic character set used in Japanese. See also double-byte character set.

## L

## LAN

See local area network.

## line mode

A form of screen presentation in which the information is presented a line at a time in the message area of the terminal screen. Contrast with full-screen mode.

In SNA, the combination of the link connection and the link stations joining network nodes; for example, a System/370 channel and its associated protocols, a serial-by-bit connection under the control of synchronous data link control (SDLC). See synchronous data link control.

In SA z/OS, link connection is the physical medium of transmission.

## link-attached

Describes devices that are physically connected by a telecommunication line. Contrast with channelattached.

## **Linux on z Systems**

UNIX-like open source operating system conceived by Linus Torvalds and developed across the internet.

## local

Pertaining to a device accessed directly without use of a telecommunication line. Synonymous with channel-attached.

#### local area network (LAN)

A network in which a set of devices is connected for communication. They can be connected to a larger network. See also token ring.

A network that connects several devices in a limited area (such as a single building or campus) and that can be connected to a larger network.

## logical partition (LP)

A subset of the processor hardware that is defined to support an operating system. See also <u>logically</u> partitioned mode.

## logical token (LTOK)

Resource number of an object in the IODF.

## logical unit (LU)

In SNA, a port through which an end user accesses the SNA network and the functions provided by system services control points (SSCPs). An LU can support at least two sessions, one with an SSCP and one with another LU, and may be capable of supporting many sessions with other LUs. See also physical unit and system services control point.

## logical unit 6.2 (LU 6.2)

A type of logical unit that supports general communications between programs in a distributed processing environment. LU 6.2 is characterized by:

- · A peer relationship between session partners
- Efficient use of a session for multiple transactions
- A comprehensive end-to-end error processing
- A generic application program interface (API) consisting of structured verbs that are mapped to a product implementation

Synonym for advanced program-to-program communication.

## logically partitioned (LPAR) mode

A central processor mode that enables an operator to allocate system processor hardware resources among several logical partitions. Contrast with basic mode.

## **LOGR**

The sysplex logger.

## LP

See logical partition.

## **LPAR**

See logically partitioned mode.

## LU

See logical unit.

## LU 6.2

See logical unit 6.2.

## LU 6.2 session

A session initiated by VTAM on behalf of an LU 6.2 application program, or a session initiated by a remote LU in which the application program specifies that VTAM is to control the session by using the APPCCMD macro. See logical unit 6.2.

## **LU-LU** session

In SNA, a session between two logical units (LUs) in an SNA network. It provides communication between two end users, or between an end user and an LU services component.

## М

## MAT

Deprecated term for NetView automation table.

## **MCA**

See Micro Channel architecture.

#### MCS

See multiple console support.

#### member

A specific function (one or more modules or routines) of a multisystem application that is defined to XCF and assigned to a group by the multisystem application. A member resides on one system in the sysplex and can use XCF services to communicate (send and receive data) with other members of the same group.

## message automation table (MAT)

Deprecated term for NetView automation table.

#### message class

A number that SA z/OS associates with a message to control routing of the message. During automated operations, the classes associated with each message issued by SA z/OS are compared to the classes assigned to each notification operator. Any operator with a class matching one of the message's classes receives the message.

## message forwarding

The SA z/OS process of sending messages generated at an SA z/OS target system to the SA z/OS focal-point system.

## message group

Several messages that are displayed together as a unit.

## message monitor task

A task that starts and is associated with a number of communications tasks. Message monitor tasks receive inbound messages from a communications task, determine the originating target system, and route the messages to the appropriate target control tasks.

## message processing facility (MPF)

A z/OS table that screens all messages sent to the z/OS console. The MPF compares these messages with a customer-defined list of messages (based on this message list, messages are automated and/or suppressed from z/OS console display), and marks messages to automate or suppress. Messages are then broadcast on the subsystem interface (SSI).

## message suppression

The ability to restrict the amount of message traffic displayed on the z/OS console.

#### Micro Channel architecture

The rules that define how subsystems and adapters use the Micro Channel bus in a computer. The architecture defines the services that each subsystem can or must provide.

## microprocessor

A processor implemented on one or a small number of chips.

#### migration

Installation of a new version or release of a program to replace an earlier version or release.

## MP

Multiprocessor.

#### **MPF**

See message processing facility.

#### **MPFLSTxx**

The MPFLST member that is built by SA z/OS.

#### multi-MVS environment

physical processing system that is capable of operating more than one MVS image. See also MVS image.

## multiple console support (MCS)

A feature of MVS that permits selective message routing to multiple consoles.

## **Multiple Virtual Storage (MVS)**

An IBM operating system that accesses multiple address spaces in virtual storage. The predecessor of z/OS.

## multiprocessor (MP)

A CPC that can be physically partitioned to form two operating processor complexes.

## multisystem application

An application program that has various functions distributed across z/OS images in a multisystem environment.

## multisystem environment

An environment in which two or more systems reside on one or more processors. Or one or more processors can communicate with programs on the other systems.

#### **MVS**

See Multiple Virtual Storage.

## **MVS** image

A single occurrence of the MVS operating system that has the ability to process work. See also multi-MVS environment and single-MVS environment.

## MVS/ESA

Multiple Virtual Storage/Enterprise Systems Architecture. See z/OS.

## MVS/JES2

Multiple Virtual Storage/Job Entry System 2. A z/OS subsystem that receives jobs into the system, converts them to an internal format, selects them for execution, processes their output, and purges them from the system. In an installation with more than one processor, each JES2 processor independently controls its job input, scheduling, and output processing.

## Ν

#### NAU

See network addressable unit.

See network accessible unit.

#### **NCCF**

See Network Communications Control Facility...

#### **NCP**

See network control program (general term).

See <u>Network Control Program</u> (an IBM licensed program). Its full name is Advanced Communications Function for the Network Control Program. Synonymous with ACF/NCP.

## NCP/token ring interconnection

A function used by ACF/NCP to support token ring-attached SNA devices. NTRI also provides translation from token ring-attached SNA devices (PUs) to switched (dial-up) devices.

#### **NetView**

An IBM licensed program used to monitor a network, manage it, and diagnose network problems. NetView consists of a command facility that includes a presentation service, command processors, automation based on command lists, and a transaction processing structure on which the session monitor, hardware monitor, and terminal access facility (TAF) network management applications are built.

## **NetView (NCCF) console**

A 3270-type console for NetView commands and runtime panels for system operations and processor operations.

## **NetView automation procedures**

A sequence of commands, packaged as a NetView command list or a command processor written in a high-level language. An automation procedure performs automation functions and runs under the NetView program.

## **NetView automation table (AT)**

A table against which the NetView program compares incoming messages. A match with an entry triggers the specified response. SA z/OS entries in the NetView automation table trigger an SA z/OS response to target system conditions. Formerly known as the message automation table (MAT).

## NetView command list language

An interpretive language unique to NetView that is used to write command lists.

#### **NetView hardware monitor**

The component of NetView that helps identify network problems, such as hardware, software, and microcode, from a central control point using interactive display techniques. Formerly called *network* problem determination application.

## **NetView log**

The log that NetView records events relating to NetView and SA z/OS activities in.

## NetView message table

See NetView automation table.

## NetView paths via logical unit (LU 6.2)

A type of network-accessible port (VTAM connection) that enables end users to gain access to SNA network resources and communicate with each other. LU 6.2 permits communication between processor operations and the workstation. See logical unit 6.2.

## NetView-NetView task (NNT)

The task that a cross-domain NetView operator session runs under. Each NetView program must have a NetView-NetView task to establish one NNT session. See also operator station task.

#### **NetView-NetView task session**

A session between two NetView programs that runs under a NetView-NetView task. In SA z/OS, NetView-NetView task sessions are used for communication between focal point and remote systems.

#### network

An interconnected group of nodes.

In data processing, a user application network. See SNA network.

## network accessible unit (NAU)

In SNA networking, any device on the network that has a network address, including a logical unit (LU), physical unit (PU), control point (CP), or system services control point (SSCP). It is the origin or the destination of information transmitted by the path control network. Synonymous with network addressable unit.

## network addressable unit (NAU)

Synonym for network accessible unit.

## **Network Communications Control Facility (NCCF)**

The operations control facility for the network, NCCF consists of a presentation service, command processors, automation based on command lists, and a transaction processing structure on which the network management applications NLDM are built. NCCF is a precursor to the NetView command facility.

## **Network Control Program (NCP)**

An IBM licensed program that provides communication controller support for single-domain, multiple-domain, and interconnected network capability. Its full name is Advanced Communications Function for the Network Control Program.

## network control program (NCP)

A program that controls the operation of a communication controller.

A program used for requests and responses exchanged between physical units in a network for data flow control.

#### **Networking NetView**

In SA z/OS the NetView that performs network management functions, such as managing the configuration of a network. In SA z/OS it is common to also route alerts to the Networking NetView.

#### NIP

See nucleus initialization program.

#### NNT

See NetView-NetView task.

## notification message

An SA z/OS message sent to a human notification operator to provide information about significant automation actions. Notification messages are defined using the customization dialogs.

#### notification operator

A NetView console operator who is authorized to receive SA z/OS notification messages. Authorization is made through the customization dialogs.

#### **NTRI**

See NCP/token ring interconnection.

## nucleus initialization program (NIP)

The program that initializes the resident control program; it allows the operator to request last-minute changes to certain options specified during system generation.

0

## objective value

An average Workflow or Using value that SA z/OS can calculate for applications from past service data. SA z/OS uses the objective value to calculate warning and alert thresholds when none are explicitly defined.

#### OCA

In SA z/OS, operator console A, the active operator console for a target system. Contrast with OCB.

#### **OCB**

In SA z/OS, operator console B, the backup operator console for a target system. Contrast with OCA.

#### OPC/A

See Operations Planning and Control/Advanced.

## OPC/ESA

See Operations Planning and Control/Enterprise Systems Architecture.

## operating system (OS)

Software that controls the execution of programs and that may provide services such as resource allocation, scheduling, input/output control, and data management. Although operating systems are predominantly software, partial hardware implementations are possible. (T)

#### operations

The real-time control of a hardware device or software function.

## Operations Planning and Control/Advanced (OPC/A)

A set of IBM licensed programs that automate, plan, and control batch workload. OPC/A analyzes system and workload status and submits jobs accordingly.

## Operations Planning and Control/Enterprise Systems Architecture (OPC/ESA)

A set of IBM licensed programs that automate, plan, and control batch workload. OPC/ESA analyzes system and workload status and submits jobs accordingly. The successor to OPC/A.

#### operator

A person who keeps a system running.

A person or program responsible for managing activities controlled by a given piece of software such as z/OS, the NetView program, or IMS.

A person who operates a device.

In a language statement, the lexical entity that indicates the action to be performed on operands.

## operator console

A functional unit containing devices that are used for communications between a computer operator and a computer. (T)

A display console used for communication between the operator and the system, used primarily to specify information concerning application programs and to monitor system operation.

In SA z/OS, a console that displays output from and sends input to the operating system (z/OS, LINUX, VM, VSE). Also called *operating system console*. In the SA z/OS operator commands and configuration dialogs, OC is used to designate a target system operator console.

## operator station task (OST)

The NetView task that establishes and maintains the online session with the network operator. There is one operator station task for each network operator who logs on to the NetView program.

#### operator view

A set of group, system, and resource definitions that are associated together for monitoring purposes. An operator view appears as a graphic display in the graphical interface showing the status of the defined groups, systems, and resources.

#### **OperatorView entry**

A construct, created with the customization dialogs, used to represent and contain policy for an operator view.

## optimizer

A special-purpose hardware component or appliance that can perform a limited set of specific functions with optimized performance when compared to a general-purpose processor. Because of its limited set of functions, an optimizer is an integrated part of a processing environment, rather than a stand-alone unit. One example of an optimizer is the IBM Smart Analytics Optimizer for DB2 for z/OS.

## os

See operating system.

#### OST

See operator station task.

#### outbound

In SA z/OS, messages or commands from the focal-point system to the target system.

## outbound gateway operator

The automation operator that establishes connections to other systems. The outbound gateway operator handles communications with other systems through a gateway session. The automation operator sends messages, commands, and responses to the inbound gateway operator at the receiving system.

#### Р

## page

The portion of a panel that is shown on a display surface at one time.

To transfer instructions, data, or both between real storage and external page or auxiliary storage.

## panel

A formatted display of information that appears on a terminal screen. Panels are full-screen 3270type displays with a monospaced font, limited color and graphics.

By using SA z/OS panels you can see status, type commands on a command line using a keyboard, configure your system, and passthru to other consoles. See also help panel.

In computer graphics, a display image that defines the locations and characteristics of display fields on a display surface. Contrast with screen.

## parameter

A variable that is given a constant value for a specified application and that may represent an application, for example.

An item in a menu for which the user specifies a value or for which the system provides a value when the menu is interpreted.

Data passed to a program or procedure by a user or another program, specifically as an operand in a language statement, as an item in a menu, or as a shared data structure.

## partition

A fixed-size division of storage.

In VSE, a division of the virtual address area that is available for program processing.

On an IBM Personal Computer fixed disk, one of four possible storage areas of variable size; one can be accessed by DOS, and each of the others may be assigned to another operating system.

#### partitionable CPC

A CPC that can be divided into 2 independent CPCs. See also physical partition, single-image mode, MP, and side.

## partitioned data set (PDS)

A data set in direct access storage that is divided into partitions, called *members*, each of which can contain a program, part of a program, or data.

## passive monitoring

In SA z/OS, the receiving of unsolicited messages from z/OS systems and their resources. These messages can prompt updates to resource status displays. See also active monitoring

## **PCE**

A processor controller. Also known as the support processor or service processor in some processor families.

#### **PDB**

See policy database.

#### **PDS**

See partitioned data set.

## physical partition

Part of a CPC that operates as a CPC in its own right, with its own copy of the operating system.

## physical unit (PU)

In SNA, the component that manages and monitors the resources (such as attached links and adjacent link stations) of a node, as requested by a system services control point (SSCP) through an SSCP-PU session. An SSCP activates a session with the physical unit to indirectly manage, through the PU, resources of the node such as attached links.

## physically partitioned (PP) configuration

A mode of operation that allows a multiprocessor (MP) system to function as two or more independent CPCs having separate power, utilities, and maintenance boundaries. Contrast with single-image mode.

## **PLEXID** group

PLEXID group or "extended XCF communication group" is a term used in conjunction with a sysplex. The PLEXID group includes System Automation Agents for a subset of a sysplex or for the entire sysplex. It is used to provide XCF communication beyond the SAplex boundaries. For a detailed description, refer to "Defining the Extended XCF Communication Group" in *IBM System Automation for z/OS Planning and Installation*.

#### POI

See program operator interface.

## policy

The automation and monitoring specifications for an SA z/OS enterprise. See *IBM System Automation* for z/OS Defining Automation Policy.

## policy database

The automation definitions (automation policy) that the automation administrator specifies using the customization dialog is stored in the policy database. Also known as the PDB. See also <u>automation</u> policy.

#### **POR**

See power-on reset.

#### port

System hardware that the I/O devices are attached to.

An access point (for example, a logical unit) for data entry or exit.

A functional unit of a node that data can enter or leave a data network through.

In data communication, that part of a data processor that is dedicated to a single data channel for the purpose of receiving data from or transmitting data to one or more external, remote devices.

## power-on reset (POR)

A function that re-initializes all the hardware in a CPC and loads the internal code that enables the CPC to load and run an operating system. See initial microprogram load.

## PP

See physical partition.

#### PPI

See program to program interface.

#### **PPT**

See primary POI task.

#### PR/SM

See Processor Resource/Systems Manager.

## primary host

The base program that you enter a command for processing at.

## primary POI task (PPT)

The NetView subtask that processes all unsolicited messages received from the VTAM program operator interface (POI) and delivers them to the controlling operator or to the command processor. The PPT also processes the initial command specified to execute when NetView is initialized and timer request commands scheduled to execute under the PPT.

A system is a primary system for an application if the application is normally meant to be running there. SA z/OS starts the application on all the primary systems defined for it.

## problem determination

The process of determining the source of a problem; for example, a program component, machine failure, telecommunication facilities, user or contractor-installed programs or equipment. environment failure such as a power loss, or user error.

#### processor

A device for processing data from programmed instructions. It may be part of another unit.

In a computer, the part that interprets and executes instructions. Two typical components of a processor are a control unit and an arithmetic logic unit.

Hardware that provides support and diagnostic functions for the central processors.

#### processor operations

The part of SA z/OS that monitors and controls processor (hardware) operations. Processor operations provides a connection from a focal-point system to a target system. Through NetView on the focalpoint system, processor operations automates operator and system consoles for monitoring and recovering target systems. Also known as ProcOps.

## Processor Resource/Systems Manager (PR/SM)

The feature that allows the processor to use several operating system images simultaneously and provides logical partitioning capability. See also logically partitioned mode.

## **ProcOps**

See processor operations.

## **ProcOps Service Machine (PSM)**

The PSM is a CMS user on a VM host system. It runs a CMS multitasking application that serves as "virtual hardware" for ProcOps. ProOps communicates via the PSM with the VM guest systems that are defined as target systems within ProcOps.

## product automation

Automation integrated into the base of SA z/OS for the products CICS, DB2, IMS, IBM Workload Scheduler (formerly called features).

## program operator interface (POI)

A NetView facility for receiving VTAM messages.

## program to program interface (PPI)

A NetView function that allows user programs to send or receive data buffers from other user programs and to send alerts to the NetView hardware monitor from system and application programs.

## protocol

In SNA, the meanings of, and the sequencing rules for, requests and responses used for managing the network, transferring data, and synchronizing the states of network components.

#### proxy resource

A resource defined like an entry type APL representing a processor operations target system.

#### **PSM**

See ProcOps Service Machine.

### PU

See physical unit.

R

#### **RACF®**

See Resource Access Control Facility.

## remote system

A system that receives resource status information from an SA z/OS focal-point system. An SA z/OS remote system is defined as part of the same SA z/OS enterprise as the SA z/OS focal-point system to which it is related.

## requester

A workstation from that user can log on to a domain from, that is, to the servers belonging to the domain, and use network resources. Users can access the shared resources and use the processing capability of the servers, thus reducing hardware investment.

#### resource

Any facility of the computing system or operating system required by a job or task, and including main storage, input/output devices, the processing unit, data sets, and control or processing programs.

In NetView, any hardware or software that provides function to the network.

In SA z/OS, any z/OS application, z/OS component, job, device, or target system capable of being monitored or automated through SA z/OS.

## **Resource Access Control Facility (RACF)**

A program that can provide data security for all your resources. RACF protects data from accidental or deliberate unauthorized disclosure, modification, or destruction.

## resource group

A physically partitionable portion of a processor. Also known as a side.

#### **Resource Measurement Facility (RMF)**

A feature of z/OS that measures selected areas of system activity and presents the data collected in the format of printed reports, System Management Facility (SMF) records, or display reports.

#### restart automation

Automation provided by SA z/OS that monitors subsystems to ensure that they are running. If a subsystem fails, SA z/OS attempts to restart it according to the policy in the automation configuration file.

## Restructured Extended Executor (REXX)

A general-purpose, high-level, programming language, particularly suitable for EXEC procedures or programs for personal computing, used to write command lists.

#### return code

A code returned from a program used to influence the issuing of subsequent instructions.

#### REXX

See Restructured Extended Executor.

#### **REXX** procedure

A command list written with the Restructured Extended Executor (REXX), which is an interpretive language.

## RMF

See Resource Measurement Facility.

S

## **SAF**

See Security Authorization Facility.

#### **SA IOM**

See System Automation for Integrated Operations Management.

SAplex or "SA z/OS Subplex" is a term used in conjuction with a sysplex. In fact, a SAplex is a subset of a sysplex. However, it can also be a sysplex. For a detailed description, refer to "Using SA z/OS Subplexes" in IBM System Automation for z/OS Planning and Installation.

## SA z/OS

See System Automation for z/OS.

## SA z/OS customization dialogs

An ISPF application through which the SA z/OS policy administrator defines policy for individual z/OS systems and builds automation control data.

## SA z/OS customization focal point system

See focal point system.

## SA z/OS data model

The set of objects, classes and entity relationships necessary to support the function of SA z/OS and the NetView automation platform.

## SA z/OS enterprise

The group of systems and resources defined in the customization dialogs under one enterprise name. An SA z/OS enterprise consists of connected z/OS systems running SA z/OS.

## SA z/OS focal point system

See focal point system.

## SA z/OS policy

The description of the systems and resources that make up an SA z/OS enterprise, together with their monitoring and automation definitions.

## SA z/OS policy administrator

The member of the operations staff who is responsible for defining SA z/OS policy.

#### SA z/OS SDF focal point system

See focal point system.

#### **SCA**

In SA z/OS, system console A, the active system console for a target hardware. Contrast with SCB.

#### **SCB**

In SA z/OS, system console B, the backup system console for a target hardware. Contrast with SCA.

#### screen

Deprecated term for panel.

#### screen handler

In SA z/OS, software that interprets all data to and from a full-screen image of a target system. The interpretation depends on the format of the data on the full-screen image. Every processor and operating system has its own format for the full-screen image. A screen handler controls one PS/2 connection to a target system.

## **SDF**

See status display facility.

## **SDLC**

See synchronous data link control.

#### **SDSF**

See System Display and Search Facility.

### secondary system

A system is a secondary system for an application if it is defined to automation on that system, but the application is not normally meant to be running there. Secondary systems are systems to which an application can be moved in the event that one or more of its primary systems are unavailable. SA z/OS does not start the application on its secondary systems.

## **Security Authorization Facility (SAF)**

An MVS interface with which programs can communicate with an external security manager, such as RACF.

#### server

A server is a workstation that shares resources, which include directories, printers, serial devices, and computing powers.

## service language command (SLC)

The line-oriented command language of processor controllers or service processors.

## service period

Service periods allow the users to schedule the availability of applications. A service period is a set of time intervals (service windows), during which an application should be active.

#### service processor (SVP)

The name given to a processor controller on smaller System/370 processors.

#### service threshold

An SA z/OS policy setting that determines when to notify the operator of deteriorating service for a resource. See also alert threshold and warning threshold.

#### session

In SNA, a logical connection between two network addressable units (NAUs) that can be activated, tailored to provide various protocols, and deactivated, as requested. Each session is uniquely identified in a transmission header by a pair of network addresses identifying the origin and destination NAUs of any transmissions exchanged during the session.

#### session monitor

The component of the NetView program that collects and correlates session-related data and provides online access to this information. The successor to NLDM.

## shutdown automation

SA z/OS-provided automation that manages the shutdown process for subsystems by issuing shutdown commands and responding to prompts for additional information.

#### side

A part of a partitionable CPC that can run as a physical partition and is typically referred to as the A-side or the B-side.

## Simple Network Management Protocol (SNMP)

A set of protocols for monitoring systems and devices in complex networks. Information about managed devices is defined and stored in a Management Information Base (MIB).

## single image

A processor system capable of being physically partitioned that has not been physically partitioned. Single-image systems can be target hardware processors.

## single-MVS environment

An environment that supports one MVS image. See also MVS image.

## single-image (SI) mode

A mode of operation for a multiprocessor (MP) system that allows it to function as one CPC. By definition, a uniprocessor (UP) operates in single-image mode. Contrast with <u>physically partitioned</u> (PP) configuration.

#### SLC

See service language command.

#### SMP/E

See System Modification Program/Extended.

#### SNA

See Systems Network Architecture.

### **SNA** network

In SNA, the part of a user-application network that conforms to the formats and protocols of systems network architecture. It enables reliable transfer of data among end users and provides protocols

for controlling the resources of various network configurations. The SNA network consists of network addressable units (NAUs), boundary function components, and the path control network.

#### **SNMP**

See Simple Network Management Protocol.

## solicited message

An SA z/OS message that directly responds to a command. Contrast with unsolicited message.

#### **SSCP**

See system services control point.

#### SSI

See subsystem interface.

#### start automation

Automation provided by SA z/OS that manages and completes the startup process for subsystems. During this process, SA z/OS replies to prompts for additional information, ensures that the startup process completes within specified time limits, notifies the operator of problems, if necessary, and brings subsystems to an UP (or ready) state.

## startup

The point in time that a subsystem or application is started.

The measure of the condition or availability of the resource.

## status display facility (SDF)

The system operations part of SA z/OS that displays status of resources such as applications, gateways, and write-to-operator messages (WTORs) on dynamic color-coded panels. SDF shows spool usage problems and resource data from multiple systems.

## steady state automation

The routine monitoring, both for presence and performance, of subsystems, applications, volumes and systems. Steady state automation may respond to messages, performance exceptions and discrepancies between its model of the system and reality.

## structure

A construct used by z/OS to map and manage storage on a coupling facility.

## subgroup

A named set of systems. A subgroup is part of an SA z/OS enterprise definition and is used for monitoring purposes.

## SubGroup entry

A construct, created with the customization dialogs, used to represent and contain policy for a subgroup.

## subplex

See SAplex.

## subsystem

A secondary or subordinate system, usually capable of operating independent of, or asynchronously with, a controlling system.

In SA z/OS, an z/OS application or subsystem defined to SA z/OS.

## subsystem interface (SSI)

The z/OS interface over which all messages sent to the z/OS console are broadcast.

## support element

A hardware unit that provides communications, monitoring, and diagnostic functions to a central processor complex (CPC).

## support processor

Another name given to a processor controller on smaller System/370 processors. See service processor.

## **SVP**

See service processor.

## symbolic destination name (SDN)

Used locally at the workstation to relate to the VTAM application name.

## synchronous data link control (SDLC)

A discipline for managing synchronous, code-transparent, serial-by-bit information transfer over a link connection. Transmission exchanges may be duplex or half-duplex over switched or nonswitched links. The configuration of the link connection may be point-to-point, multipoint, or loop. SDLC conforms to subsets of the Advanced Data Communication Control Procedures (ADCCP) of the American National Standards Institute and High-Level Data Link Control (HDLC) of the International Standards Organization.

## **SYSINFO Report**

An RMF report that presents an overview of the system, its workload, and the total number of jobs using resources or delayed for resources.

## SysOps

See system operations.

## sysplex

A set of z/OS systems communicating and cooperating with each other through certain multisystem hardware components (coupling devices and timers) and software services (couple data sets).

In a sysplex, z/OS provides the coupling services that handle the messages, data, and status for the parts of a multisystem application that has its workload spread across two or more of the connected processors, sysplex timers, coupling facilities, and couple data sets (which contains policy and states for automation).

A Parallel Sysplex® is a sysplex that includes a coupling facility.

## sysplex application group

A sysplex application group is a grouping of applications that can run on any system in a sysplex.

## sysplex couple data set

A couple data set that contains sysplex-wide data about systems, groups, and members that use XCF services. All z/OS systems in a sysplex must have connectivity to the sysplex couple data set. See also couple data set.

## **Sysplex Timer**

An IBM unit that synchronizes the time-of-day (TOD) clocks in multiple processors or processor sides. External Time Reference (ETR) is the z/OS generic name for the IBM Sysplex Timer (9037).

## system

In SA z/OS, system means a focal point system (z/OS) or a target system (MVS, VM, VSE, LINUX, or CF).

## **System Automation for Integrated Operations Management**

An outboard automation solution for secure remote access to mainframe/distributed systems. Tivoli System Automation for Integrated Operations Management, previously Tivoli AF/REMOTE, allows users to manage mainframe and distributed systems from any location.

The full name for SA IOM.

## System Automation for z/OS

The full name for SA z/OS.

## system console

A console, usually having a keyboard and a display screen, that is used by an operator to control and communicate with a system.

A logical device used for the operation and control of hardware functions (for example, IPL, alter/display, and reconfiguration). The system console can be assigned to any of the physical displays attached to a processor controller or support processor.

In SA z/OS, the hardware system console for processor controllers or service processors of processors connected using SA z/OS. In the SA z/OS operator commands and configuration dialogs, SC is used to designate the system console for a target hardware processor.

## System Display and Search Facility (SDSF)

An IBM licensed program that provides information about jobs, queues, and printers running under JES2 on a series of panels. Under SA z/OS you can select SDSF from a pull-down menu to see the resources' status, view the z/OS system log, see WTOR messages, and see active jobs on the system.

## System entry

A construct, created with the customization dialogs, used to represent and contain policy for a system.

## System Modification Program/Extended (SMP/E)

An IBM licensed program that facilitates the process of installing and servicing an z/OS system.

## system operations

The part of SA z/OS that monitors and controls system operations applications and subsystems such as NetView, SDSF, JES, RMF, TSO, ACF/VTAM, CICS, IMS, and OPC. Also known as SysOps.

## system services control point (SSCP)

In SNA, the focal point within an SNA network for managing the configuration, coordinating network operator and problem determination requests, and providing directory support and other session services for end users of the network. Multiple SSCPs, cooperating as peers, can divide the network into domains of control, with each SSCP having a hierarchical control relationship to the physical units and logical units within its domain.

## System/390 microprocessor cluster

A configuration that consists of central processor complexes (CPCs) and may have one or more integrated coupling facilities.

## **Systems Network Architecture (SNA)**

The description of the logical structure, formats, protocols, and operational sequences for transmitting information units through, and controlling the configuration and operation of, networks.

## Т

## **TAF**

See terminal access facility.

## target

A processor or system monitored and controlled by a focal-point system.

## target control task

In SA z/OS, target control tasks process commands and send data to target systems and workstations through communications tasks. A target control task (a NetView autotask) is assigned to a target system when the target system is initialized.

## target hardware

In SA z/OS, the physical hardware on which a target system runs. It can be a single-image or physically partitioned processor. Contrast with target system.

## target system

In a distributed system environment, a system that is monitored and controlled by the focal-point system. Multiple target systems can be controlled by a single focal-point system.

In SA z/OS, a computer system attached to the focal-point system for monitoring and control. The definition of a target system includes how remote sessions are established, what hardware is used, and what operating system is used.

#### task

A basic unit of work to be accomplished by a computer.

In the NetView environment, an operator station task (logged-on operator), automation operator (autotask), application task, or user task. A NetView task performs work in the NetView environment. All SA z/OS tasks are NetView tasks. See also message monitor task, and target control task.

#### telecommunication line

Any physical medium, such as a wire or microwave beam, that is used to transmit data.

## terminal access facility (TAF)

A NetView function that allows you to log onto multiple applications either on your system or other systems. You can define TAF sessions in the SA z/OS customization panels so you don't have to set them up each time you want to use them.

In NetView, a facility that allows a network operator to control a number of subsystems. In a full-screen or operator control session, operators can control any combination of subsystems simultaneously.

#### terminal emulation

The capability of a microcomputer or personal computer to operate as if it were a particular type of terminal linked to a processing unit to access data.

#### threshold

A value that determines the point at which SA z/OS automation performs a predefined action. See alert threshold, warning threshold, and error threshold.

## time of day (TOD)

Typically refers to the time-of-day clock.

## Time Sharing Option (TSO)

An optional configuration of the operating system that provides conversational time sharing from remote stations. It is an interactive service on z/OS, MVS/ESA, and MVS/XA.

## Time-Sharing Option/Extended (TSO/E)

An option of z/OS that provides conversational timesharing from remote terminals. TSO/E allows a wide variety of users to perform many different kinds of tasks. It can handle short-running applications that use fewer sources as well as long-running applications that require large amounts of resources.

### timers

A NetView instruction that issues a command or command processor (list of commands) at a specified time or time interval.

#### TOD

Time of day.

## token ring

A network with a ring topology that passes tokens from one attaching device to another; for example, the IBM Token-Ring Network product.

#### TP

See transaction program.

## transaction program

In the VTAM program, a program that performs services related to the processing of a transaction. One or more transaction programs may operate within a VTAM application program that is using the VTAM application program interface (API). In that situation, the transaction program would request services from the applications program using protocols defined by that application program. The application program, in turn, could request services from the VTAM program by issuing the APPCCMD macro instruction.

## transitional automation

The actions involved in starting and stopping subsystems and applications that have been defined to SA z/OS. This can include issuing commands and responding to messages.

## translating host

Role played by a host that turns a resource number into a token during a unification process.

#### trigger

Triggers, in combination with events and service periods, are used to control the starting and stopping of applications in a single system or a parallel sysplex.

#### TS0

See Time Sharing Option.

#### TSO console

From this 3270-type console you are logged onto TSO or ISPF to use the runtime panels for SA z/OS customization panels.

#### TSO/E

See Time-Sharing Option/Extended.

See IBM Workload Scheduler (IWS).

## U

## unsolicited message

An SA z/OS message that is not a direct response to a command.

## uniform resource identifier (URI)

A uniform resource identifier is a string of characters used to identify a name of a web resource. Such identification enables interaction with representations of the web resource over the internet, using specific protocols.

#### user task

An application of the NetView program defined in a NetView TASK definition statement.

## Using

An RMF Monitor III definition. Jobs getting service from hardware resources (processors or devices) are using these resources. The use of a resource by an address space can vary from 0% to 100% where 0% indicates no use during a Range period, and 100% indicates that the address space was found using the resource in every sample during that period.

## ٧

## view

In the NetView Graphic Monitor Facility, a graphical picture of a network or part of a network. A view consists of nodes connected by links and may also include text and background lines. A view can be displayed, edited, and monitored for status information about network resources.

#### **Virtual Server**

A logical construct that appears to comprise processor, memory, and I/O resources conforming to a particular architecture. A virtual server can support an operating system, associated middleware, and applications. A hypervisor creates and manages virtual servers.

## **Virtual Server Collection**

A set of virtual servers that supports a workload. This set is not necessarily static. The constituents of the collection at any given point are determined by virtual servers involved in supporting the workload at that time.

## virtual Server Image

A package containing metadata that describes the system requirements, virtual storage drives, and any goals and constraints for the virtual machine (for example, isolation and availability). The Open Virtual Machine Format (OVF) is a Distributed Management Task Force (DMTF) standard that describes a packaging format for virtual server images.

## **Virtual Server Image Capture**

The ability to store metadata and disk images of an existing virtual server. The metadata describes the virtual server storage, network needs, goals and constraints. The captured information is stored as a virtual server image that can be referenced and used to create and deploy other similar images.

#### **Virtual Server Image Clone**

The ability to create an identical copy (clone) of a virtual server image that can be used to create a new similar virtual server.

## Virtual Storage Extended (VSE)

A system that consists of a basic operating system (VSE/Advanced Functions), and any IBM supplied and user-written programs required to meet the data processing needs of a user. VSE and the hardware that it controls form a complete computing system. Its current version is called VSE/ESA.

## **Virtual Telecommunications Access Method (VTAM)**

An IBM licensed program that controls communication and the flow of data in an SNA network. It provides single-domain, multiple-domain, and interconnected network capability. Its full name is Advanced Communications Function for the Virtual Telecommunications Access Method. Synonymous with ACF/VTAM.

## **VM Second Level Systems Support**

With this function, Processor Operations is able to control VM second level systems (VM guest systems) in the same way that it controls systems running on real hardware.

#### VM/ESA

Virtual Machine/Enterprise Systems Architecture. Its current version is called z/VM.

#### volume

A direct access storage device (DASD) volume or a tape volume that serves a system in an SA z/OS enterprise.

#### **VSE**

See Virtual Storage Extended.

#### **VTAM**

See Virtual Telecommunications Access Method.

## W

## warning threshold

An application or volume service value that determines the level at which SA z/OS changes the associated icon in the graphical interface to the warning color. See alert threshold.

#### workstation

In SA z/OS workstation means the *graphic workstation* that an operator uses for day-to-day operations.

## write-to-operator (WTO)

A request to send a message to an operator at the z/OS operator console. This request is made by an application and is handled by the WTO processor, which is part of the z/OS supervisor program.

## write-to-operator-with-reply (WTOR)

A request to send a message to an operator at the z/OS operator console that requires a response from the operator. This request is made by an application and is handled by the WTO processor, which is part of the z/OS supervisor program.

## **WTO**

See write-to-operator.

## **WTOR**

See write-to-operator-with-reply.

## wwv

The US National Institute of Standards and Technology (NIST) radio station that provides standard time information. A second station, known as WWVB, provides standard time information at a different frequency.

## X

## XCF

See cross-system coupling facility.

## XCF couple data set

The name for the sysplex couple data set prior to MVS/ESA System Product Version 5 Release 1. See also sysplex couple data set.

## **XCF** group

A set of related members that a multisystem application defines to XCF. A member is a specific function, or instance, of the application. A member resides on one system and can communicate with other members of the same group across the sysplex.

## XRF

See extended recovery facility.

#### Z

#### z/OS

An IBM mainframe operating system that uses 64-bit real storage. See also Base Control Program.

## z/OS component

A part of z/OS that performs a specific z/OS function. In SA z/OS, component refers to entities that are managed by SA z/OS automation.

## z/OS subsystem

Software products that augment the z/OS operating system. JES and TSO/E are examples of z/OS subsystems. SA z/OS includes automation for some z/OS subsystems.

## z/OS system

A z/OS image together with its associated hardware, which collectively are often referred to simply as a system, or z/OS system.

#### z196

See IBM zEnterprise 196 (z196).

#### **ZAAP**

See IBM System z Application Assist Processor (zAAP).

#### zBX

See IBM zEnterprise BladeCenter Extension (zBX).

#### zBX blade

See IBM zEnterprise BladeCenter Extension (zBX) blade.

## **zCPC**

The physical collection of main storage, central processors, timers, and channels within a zEnterprise mainframe. Although this collection of hardware resources is part of the larger zEnterprise central processor complex, you can apply energy management policies to zCPC that are different from those that you apply to any attached IBM zEnterprise BladeCenter Extension (zBX) or blades. See also central processor complex.

## **z**Enterprise

See IBM zEnterprise System (zEnterprise).

## Index

| A                                                              | С                                                         |
|----------------------------------------------------------------|-----------------------------------------------------------|
| accessibility xvii                                             | canceling a console lock                                  |
| ACF command dialog 18                                          | with ISQXUNL 360                                          |
| ACF file manager command 18                                    | canceling a console lock with ISQXUNL 358                 |
| ACTIVATE command                                               | CBU command 365                                           |
| description 363                                                | CCNTL command 368                                         |
| of a VM guest system <u>365</u>                                | CFRM policy                                               |
| status checks <u>406</u>                                       | pending changes <u>105</u> , <u>183</u>                   |
| adding your user ID to the interested operator list <u>353</u> | policy switch 100                                         |
| additional parameters for system operations commands <u>14</u> | changing values with ISQVARS 308                          |
| allocating alternate couple data set (CDS) 183                 | closing a target system with ISQXCLS 327                  |
| alternate couple data set (CDS)                                | command routing mechanism 226                             |
| allocating 183                                                 | commands                                                  |
| spare volumes 183                                              | ACTIVATE 262                                              |
| turn into primary CDS <u>184</u>                               | ACTIVATE <u>363</u><br>ACTIVATE, of a VM guest system 365 |
| AOCHELP command dialog 25 AOCTRACE command dialog 26           | ACTIVATE, of a VM guest system 305 AOCHELP 25             |
| application                                                    | AOCTRACE 26                                               |
| related events 44, 46                                          | ASF 31                                                    |
| application group, setting status or attribute of 152          | ASFUSER 33                                                |
| application move, resource aware 190                           | CBU 365                                                   |
| ASF file manager command 31                                    | CCNTL 368                                                 |
| ASFUSER file manager command 33                                | common 285, 363                                           |
| attribute of a resource or application group, setting 152      | CONDATA 372                                               |
| automation                                                     | CPCDATA 374                                               |
| from status message 308                                        | CTRLCONS 375                                              |
| keywords <u>308</u>                                            | DEACTIVATE 376                                            |
| turning flags on or off <u>87</u>                              | DEACTIVATE, of a VM guest system 378                      |
| automation control file WARM start <u>18</u>                   | DISPACF <u>35</u>                                         |
| automation manager                                             | DISPAOPS 36                                               |
| diagnostic functions <u>85</u>                                 | DISPAPG 38                                                |
| initiating diagnostic functions <u>85</u>                      | DISPASE 40                                                |
| showing details about 82                                       | DISPAUTO 41                                               |
| work item statistics 85                                        | DISPERRS <u>42</u><br>DISPEVT 44                          |
| automation manager commands<br>INGAMS 74                       | DISPEVT 44<br>DISPEVTS 46                                 |
| INGEVENT 117                                                   | DISPFLGS 48                                               |
| INGELETY 117 INGFILT 121                                       | DISPGW 51                                                 |
| INGINFO 142                                                    | DISPINFO 53                                               |
| INGLIST 145                                                    | DISPMSGS 55                                               |
| INGMOVE 160                                                    | DISPMTR 56                                                |
| INGRELS 200                                                    | DISPSCHD 60                                               |
| INGREQ 203                                                     | DISPSFLT 61                                               |
| INGRPT 213                                                     | DISPSTAT 64                                               |
| INGSESS 229                                                    | DISPSYS 68                                                |
| INGSET 233                                                     | DISPTREE <u>69</u>                                        |
| INGSTR <u>237</u>                                              | DISPTRG <u>71</u>                                         |
| INGSUSPD 243                                                   | DRAINJES 72                                               |
| INGTRIG 251                                                    | ensemble 285                                              |
| INGVOTE 262                                                    | EXPLAIN 73                                                |
| INGWHY 265                                                     | EXTINT 379 EXTINE for a VM quest system 370               |
| Automation manager commands INGSCHED 219                       | EXTINT, for a VM guest system 379                         |
| automation operators, determining active 36                    | GETCLUSTER <u>380</u><br>GETIINFO 383                     |
| automation operators, determining active 30                    | GETINFO 363<br>GETILDI 384                                |
|                                                                | GETIPSW 385                                               |
|                                                                |                                                           |

| commands (continued)                | commands (continued)                |
|-------------------------------------|-------------------------------------|
| GETISTAT 386                        | ISQEXEC 294                         |
| GETITKN 387                         | ISQHELP 296                         |
| GETSCONN 390                        | ISQIPSWT <u>297</u>                 |
| GETSDGR 391                         | ISQMSG <u>479</u>                   |
| GETSINFO 393                        | ISQOVRD <u>299</u>                  |
| GETSSTAT <u>394</u>                 | ISQPSM <u>480</u>                   |
| ICNTL <u>395</u>                    | ISQQUERY <u>480</u>                 |
| IDQECMD 292                         | ISQROUTE <u>300</u>                 |
| INGAMS <u>74</u>                    | ISQSEND 301                         |
| INGAUTO <u>87</u>                   | ISQSNDH <u>304</u>                  |
| INGCF <u>91</u>                     | ISQSTART <u>305</u>                 |
| INGCF DRAIN <u>96</u>               | ISQSTATUS <u>480</u>                |
| INGCF ENABLE <u>99</u> , <u>102</u> | ISQSTOP <u>307</u>                  |
| INGCF MAINT <u>102</u>              | ISQTRACE 480                        |
| INGCF PATH 103                      | ISQVARS <u>308</u> , <u>333</u>     |
| INGCF STRUCTURE <u>104</u>          | ISQXCLS 327                         |
| INGCFG 106                          | ISQXCON <u>329</u>                  |
| INGCFL 106                          | ISQXDRL <u>332</u>                  |
| INGCICS 108                         | ISQXDST <u>333</u>                  |
| INGDLA 114                          | ISQXIII <u>350</u>                  |
| INGEVENT 117                        | ISQXLOC 352                         |
| INGFILT 121                         | ISQXMON <u>353</u>                  |
| INGGROUP 126                        | ISQXOPT <u>356</u>                  |
| INGHIST 133                         | ISQXPSM <u>358</u>                  |
| INGHWSRV 135                        | ISQXUNL <u>360</u>                  |
| INGIMS 137                          | LOAD <u>406</u>                     |
| INGINFO 142                         | LOAD, for a VM guest system 408     |
| INGLIST <u>145</u>                  | MONITOR <u>267</u>                  |
| INGLKUP 154                         | 00COD <u>408</u>                    |
| INGMDFY 158                         | OPCAQRY <u>268</u>                  |
| INGMOVE <u>160</u>                  | POWERMOD <u>410</u>                 |
| INGMSGS <u>166</u>                  | PROFILE 412                         |
| INGNTFY 168                         | PSM <u>286</u>                      |
| INGPAC <u>171</u>                   | RESERVE 430                         |
| INGPLEX <u>177</u>                  | RESTART 271                         |
| INGPLEX CDS <u>183</u>              | RESTART, of a VM guest system 433   |
| INGPLEX CONSOLE <u>190</u>          | RESYNC <u>271</u>                   |
| INGPLEX IPL 193                     | SECLOG 433                          |
| INGPLEX SDUMP 194                   | SETHOLD 274                         |
| INGPLEX SLIP 199                    | SETSTATE 275                        |
| INGPLEX SVCDUMP 196                 | SETTIMER 277                        |
| INGPLEX SYTEM <u>188</u>            | START <u>434</u>                    |
| INGPLEX SYTEM, WLM-related data 190 | START, of a VM guest system 435     |
| INGPW 174                           | STOP 435                            |
| INGRELS 200                         | STOP, of a VM guest system 436      |
| INGREQ 203                          | STOPALL 481                         |
| INGRPT 213                          | STP 436                             |
| INGRUN 215                          | STPDATA 439                         |
| INGSCHED 219                        | SYSRESET 441                        |
| INGSEND 226                         | SYSRESET, of a VM guest system 442  |
| INGSESS 229                         | TCDATA <u>443</u>                   |
| INGSET 233                          | TCM <u>444</u>                      |
| INGSTR 237                          | types <u>285</u>                    |
| INGSUSPD 243                        | common commands                     |
| INGTHRES 248                        | ACTIVATE of a VM guest system 365   |
| INGTRIG 251                         | CTRLCONS 375                        |
| INGTWS 254                          | DEACTIVATE 376                      |
| INGVOTE 262                         | DEACTIVATE of a VM guest system 378 |
| INGWHY <u>265</u>                   | EXTINT 379                          |
| ISQACT 479                          | EXTINT, for a VM guest system 379   |
| ISQCCMD 287                         | GETCLUSTER 380                      |
| ISQCLEAR 479                        | GETIINFO 383                        |
| ISQCMON 291                         | GETILDI <u>384</u>                  |

| common commands (continued)                                  | DISPEVTS command <u>46</u>                                |
|--------------------------------------------------------------|-----------------------------------------------------------|
| GETIPSW 385                                                  | DISPFLGS command 48                                       |
| GETISTAT 386                                                 | DISPGW command 51                                         |
| GETITKN 387                                                  | DISPINFO command 53                                       |
| GETSCONN 390                                                 | displaying                                                |
| GETSDGR 391                                                  | NetView connection path status 348                        |
| GETSINFO 393                                                 | outstanding MVS requests 332                              |
| GETSSTAT 394                                                 | status panels with ISQXDST 333                            |
| ISQCCMD 287                                                  |                                                           |
|                                                              | sysplex timer information 68                              |
| LOAD, for a VM guest system 408                              | target system information 356                             |
| processor operations commands 285                            | DISPMSGS command 55                                       |
| RESTART 432                                                  | DISPMTR command 56                                        |
| RESTART, of a VM guest system <u>433</u>                     | DISPNTFY command <u>168</u>                               |
| START <u>434</u>                                             | DISPSCHD command <u>60</u>                                |
| START, of a VM guest system 435                              | DISPSFLT command <u>61</u>                                |
| STOP 435                                                     | DISPSTAT command 64                                       |
| STOP, of a VM guest system 436                               | DISPSYS command                                           |
| SYSRESET 441                                                 | defined 68                                                |
| SYSRESET, of a VM guest system 442                           | DISPTREE command 69                                       |
| TCDATA 443                                                   | DISPTRG command 71                                        |
| TCM 444                                                      | distributed feature code, starting with ISQXIII 350       |
| communications path                                          | DR,L command (MVS) 332                                    |
| monitoring status 348                                        | DRAINJES command dialog 72                                |
| CONDATA command 372                                          | duplexing                                                 |
| configuration data, refreshing, sysplexwide 84               |                                                           |
|                                                              | system-managed 105                                        |
| console                                                      | user-managed <u>105</u>                                   |
| canceling a lock with ISQXUNL 358, 360                       |                                                           |
| closing with ISQXCLS <u>327</u>                              | E                                                         |
| locking access <u>352</u>                                    | _                                                         |
| controlling secondary automation manager functions <u>81</u> | ensemble commands 285                                     |
| couple data set (CDS), alternate                             | Ensembles 342                                             |
| allocating <u>183</u>                                        | enter a console command for automation 301                |
| spare volumes <u>183</u>                                     | establish processor operations environment 305            |
| turn into primary CDS 184                                    | event and related applications 44, 46                     |
| coupling facility (CF)                                       | EXPLAIN command 73                                        |
| draining 96                                                  | EXTINT command                                            |
| enabling 99, 100, 102                                        | defined 379                                               |
| populating 100                                               | for a VM guest system 379                                 |
| receiver path 91                                             | Tot a viri guest system 379                               |
| sender path 98, 100                                          |                                                           |
| states 91                                                    | F                                                         |
| CPCDATA command 374                                          |                                                           |
| CRM 226                                                      | file manager commands                                     |
| <del></del>                                                  | ACF 18                                                    |
| CTRLCONS command 375                                         | ASF 31                                                    |
|                                                              | ASFUSER 33                                                |
| D                                                            | flags 87                                                  |
|                                                              | focal-point ports, disable 378                            |
| DEACTIVATE command                                           | functions of secondary automation manager, controlling 81 |
| defined 376                                                  | Tunctions of secondary automation manager, controlling of |
| of a VM guest system 378                                     |                                                           |
| reinitialize 378                                             | G                                                         |
| deleting your user ID from the interested operator list 353  |                                                           |
| detail about automation manager, showing 82                  | gateway sessions <u>51</u>                                |
| diagnostic functions                                         | GETCLUSTER command 380                                    |
| automation manager 85                                        | GETIINFO command 383                                      |
|                                                              | GETILDI command 384                                       |
| initiating for automation manager <u>85</u>                  | GETIPSW command 385                                       |
| disability xvii                                              | GETISTAT command 386                                      |
| DISPACF command dialog <u>35</u>                             | GETITKN command 387                                       |
| DISPAOPS command 36                                          | GETSCONN command 390                                      |
| DISPAPG command 38                                           | GETSDGR command 391                                       |
| DISPASF command <u>40</u>                                    | GETSINFO command 393                                      |
| DISPAUTO command 41                                          |                                                           |
| DISPERRS command 42                                          | GETSSTAT command 394                                      |
| DISPEVT command 44                                           | getting help, ISQHELP command <u>296</u>                  |

| Н                                     | INGSUSPD command <u>243</u>                           |
|---------------------------------------|-------------------------------------------------------|
|                                       | INGTHRES command 248                                  |
| help                                  | INGTRIG command <u>251</u>                            |
| EXPLAIN command dialog <u>73</u>      | INGTWS command <u>254</u>                             |
| for commands <u>25</u> , <u>296</u>   | INGVOTE command 262                                   |
| ISQHELP 296                           | INGWHY command <u>265</u>                             |
|                                       | initial status determination 271                      |
| I                                     | initializing a target system with ISQXIII 350         |
| •                                     | initiating automation manager diagnostic functions 85 |
| ICNTL command 395                     | interested operator list                              |
| IEA101A message 308, 327              | adding or deleting your userid 353                    |
| IEA212A message 308                   | ISQSTART command 291                                  |
| IEA213A message 308                   | viewing 333                                           |
| IEA347A message 308, 327              | IODF 91                                               |
| INGAMS command 74                     | IPL                                                   |
| INGAUTO command 87                    | ACTIVATE common command 363                           |
| INGCF command                         | LOAD common command 406                               |
| authorizations 91                     | ISQACT command 479                                    |
| DRAIN 96                              | ISQCCMD command 287                                   |
| ENABLE 99, 102                        | ISQCHK command 290                                    |
| MAINT 102                             | ISQCLEAR command 479                                  |
| PATH 103                              | ISQCMON command                                       |
| STRUCTURE 104                         | defined 291                                           |
| INGCFG commands 106                   | issued by ISQSTART 305                                |
| INGCFL command 106                    | restrictions 291                                      |
| INGCICS command 108                   | ISQECMD command 292                                   |
| INGDB2 system utility 111             | ISQEXEC command                                       |
| INGDLA command 114                    | defined 294                                           |
| INGE2E command 118                    | usage with ISQXLOC 352                                |
| INGEVENT command 117                  | ISQHELP command 296                                   |
| INGFILT command 121                   | ISQIPSWT command 297                                  |
| INGGROUP command 126                  | ISQMSG command 479                                    |
| INGHIST command 133                   | ISQOVRD command 299                                   |
| INGHWSRV command 135                  | ISQPSM command 480                                    |
| INGINS command 137                    | ISQQUERY command 480                                  |
| INGINFO command 142                   | ISQROUTE command 300                                  |
| INGLIST command 145                   | ISQSEND command                                       |
| INGLKUP 154                           | defined 301                                           |
| INGMDFY command 158                   | limited by ISQXCLS 327                                |
| INGMOVE command 160                   | service language commands 301                         |
| INGMSGS command 166                   | ISQSNDH command 304                                   |
| INGNTFY command 168                   | ISQSTART command 305                                  |
| INGPAC command 171                    | ISQSTATUS command 480                                 |
| INGPLEX command                       | ISQSTOP command                                       |
| CDS 183                               | defined 307                                           |
| CONSOLE 190                           | restrictions 307                                      |
| IPL 193                               | ISQTRACE command 480                                  |
| SDUMP 194                             | ISQVARS command                                       |
| SLIP 199                              | called by ISQXOPT 356                                 |
| SVCDUMP 196                           | change status                                         |
| SYSTEM 188                            | target hardware 333                                   |
| SYSTEM, WLM-related data 190          | target system 333                                     |
| INGPW command 174                     | target system attention 333                           |
| INGRW command 174 INGRELS command 200 | defined 308                                           |
| INGREQ command 203                    | keywords and status messages 308                      |
| INGRPT command 213                    | ISQXCLS command 327                                   |
| INGRUN command                        | ISQXCON command                                       |
|                                       | managing connections 329                              |
| INGRUN 215                            | ISQXDRL command 332                                   |
| INGSCHED command 219                  | ISQXDST command                                       |
| INGSEND command dialog 226            | defined 333                                           |
| INGSEND command dialog 226            | restrictions 333                                      |
| INGSESS command 229                   | target system status values 333                       |
| INGSET command 233 INGSTR command 237 | ISQXIII command 350                                   |
| INGS I K CUIIIIIdiiu 23/              | <del></del>                                           |

| ISQXIPL command check status 406 ISQXLOC command defined 352 usage with ISQXUNL 360 | NetView connection path (continued) displaying status 348 NVC 348 SNMP 348 |
|-------------------------------------------------------------------------------------|----------------------------------------------------------------------------|
| ISQXMON command 353                                                                 |                                                                            |
| ISQXOPT command 356 ISQXPSM command 358                                             | 0                                                                          |
| ISQXUNL command                                                                     | OOCOD command 408                                                          |
| defined 360                                                                         | OPCAQRY command 268                                                        |
| usage with ISQXLOC <u>352</u>                                                       | OUTDSN parameter 17                                                        |
| _                                                                                   | OUTMODE parameter <u>16</u>                                                |
| J                                                                                   | _                                                                          |
| JES2, draining resources 72                                                         | P                                                                          |
| _                                                                                   | panels                                                                     |
| K                                                                                   | AOCHELP 25                                                                 |
|                                                                                     | AOCTRACE <u>26</u>                                                         |
| keyboard <u>xvii</u>                                                                | authorized message receivers 55                                            |
| keywords<br>ISQVARS 308                                                             | Automation Operators <u>36</u><br>autoterm status 73                       |
| sorted by keyword name 308                                                          | Command Dialogs 15                                                         |
| keywords and status messages 308                                                    | Command Response 35, 40                                                    |
|                                                                                     | DISPAOPS 36                                                                |
| L                                                                                   | DISPAPG <u>38</u>                                                          |
| -                                                                                   | DISPASE 40                                                                 |
| LOAD command                                                                        | DISPAUTO <u>41</u><br>DISPERRS 42                                          |
| defined 406                                                                         | DISPEVT 44                                                                 |
| for a VM guest system <u>408</u><br>locking console access 352                      | DISPEVTS 46                                                                |
| locks                                                                               | DISPFLGS 48                                                                |
| canceling a console lock 360                                                        | DISPGW <u>51</u>                                                           |
| locks, canceling a console lock 358                                                 | DISPINFO 53                                                                |
|                                                                                     | DISPMSGS <u>55</u><br>DISPMTR 56                                           |
| M                                                                                   | DISPSCHD 60                                                                |
|                                                                                     | DISPSFLT 61                                                                |
| message holding parameters 274                                                      | DISPSTAT 64                                                                |
| messages<br>IEA101A 308, 327                                                        | DISPSYS 68                                                                 |
| IEA212A 308                                                                         | DISPTREE 69                                                                |
| IEA213A 308                                                                         | DISPTRG 7 <u>1</u><br>EVJFILT 254                                          |
| IEA347A 308, 327                                                                    | EXPLAIN 73                                                                 |
| ISQCMON command 291                                                                 | gateway display 51                                                         |
| status 308                                                                          | INGAMS 74, 81, 82, 84, 85                                                  |
| waiting for IEA101A start message 333<br>waiting for IEA347A start message 333      | INGCICS, REQ=BROADCAST 108                                                 |
| waiting for VM start message 333                                                    | INGCICS, REQ=CMD 108                                                       |
| MONITOR command 267                                                                 | INGCICS, REQ=INFO <u>108</u><br>INGFILT 121                                |
| monitoring                                                                          | INGHIST 133                                                                |
| communications paths <u>348</u>                                                     | INGIMS 137                                                                 |
| MVS commands DR,L command 332                                                       | INGINFO 142                                                                |
| QUIESCE 378                                                                         | INGLIST <u>145</u> , <u>152</u>                                            |
| MVS, displaying outstanding requests 332                                            | INGLKUP <u>154</u>                                                         |
| MVSESA.RELOAD.ACTION flag 18                                                        | INGMDFY <u>158</u><br>INGMOVE 160                                          |
| MVSESA.RELOAD.CONFIRM flag 18                                                       | INGMSGS 166                                                                |
|                                                                                     | INGNTFY 168                                                                |
| N                                                                                   | INGRELS 200                                                                |
| NotViou                                                                             | INGREQ 203                                                                 |
| NetView commands, View 356                                                          | INGRUN 215                                                                 |
| establishing processor operations 305                                               | INGSCHED <u>219</u><br>INGSESS 229                                         |
| RMTCMD 226                                                                          | INGSESS 229<br>INGSUSPD 243                                                |
| NetView connection path                                                             |                                                                            |

| nanols (continued)                                     | processor operations commands (continued) |
|--------------------------------------------------------|-------------------------------------------|
| panels (continued)                                     | processor operations commands (continued) |
| INGTHRES <u>248</u> , <u>251</u> , <u>277</u>          | ISQOVRD <u>299</u>                        |
| INGTRIG <u>251</u>                                     | ISQROUTE 300                              |
| INGTWS 254                                             | ISQSEND 301                               |
| INGTWS, filter selection 254                           | ISQSNDH 304                               |
| INGTWS, REQ=LIST TYPE=APPL 254                         | ISQSTART 305                              |
|                                                        |                                           |
| INGTWS, REQ=LIST TYPE=CAL <u>254</u>                   | ISQSTOP <u>307</u>                        |
| INGTWS, REQ=LIST TYPE=OP <u>254</u>                    | ISQVARS 308                               |
| INGTWS, REQ=LIST TYPE=SR 254                           | ISQXCLS 327                               |
| INGTWS, REQ=LIST TYPE=WS 254                           | ISQXLOC 352                               |
| INGVOTE 262                                            | ISQXMON 353                               |
| INGWHY 265                                             |                                           |
|                                                        | ISQXOPT 356                               |
| ISQXDST <u>333</u>                                     | ISQXPSM <u>358</u>                        |
| OPCAQRY 268                                            | ISQXUNL 360                               |
| Path Detail 348                                        | LOAD, for a VM guest system 408           |
| RESYNC 271                                             | OOCOD 408                                 |
| SETSTATE 275                                           | POWERMOD 410                              |
|                                                        |                                           |
| SETTIMER 277                                           | PROFILE 412                               |
| Target Hardware Summary <u>340</u>                     | RESERVE 430                               |
| Target System Options 356                              | RESTART 432                               |
| TIMER 277                                              | RESTART, of a VM guest system 433         |
| parameters, additional, for system operations commands | SECLOG 433                                |
|                                                        |                                           |
| OUTDSN 17                                              | START 434                                 |
| OUTMODE <u>16</u>                                      | START, of a VM guest system 435           |
| TARGET 14                                              | STOP 435                                  |
| pending policy changes 105, 183                        | STOP, of a VM guest system 436            |
| policy switch 183                                      | STP 436                                   |
| POWERMOD command 410                                   | STPDATA 439                               |
|                                                        |                                           |
| problems                                               | SYSRESET 441                              |
| issuing ISQSEND with ISQXDRL 332                       | SYSRESET, of a VM guest system 442        |
| processor operations                                   | TCDATA 443                                |
| check if active 290                                    | TCM 444                                   |
| issuing commands 285                                   | Processor operations commands             |
|                                                        | •                                         |
| stopping <u>307</u>                                    | ISQXDRL 332                               |
| processor operations commands                          | ISQXDST <u>333</u>                        |
| ACTIVATE 363                                           | ISQXIII <u>350</u>                        |
| ACTIVATE, of a VM guest system 365                     | LOAD 406                                  |
| CBU 365                                                | Processor Operations commands             |
| CCNTL 368                                              | ISQXCON 329                               |
| CONDATA 372                                            | •                                         |
|                                                        | processor, target hardware summary 340    |
| CPCDATA 374                                            | PROFILE command 412                       |
| CTRLCONS 375                                           | program status word (PSW), loading 432    |
| DEACTIVATE 376                                         | PSM commands                              |
| DEACTIVATE, of a VM guest system 378                   | introduced 286                            |
| EXTINT 379                                             | ISOACT 479                                |
|                                                        |                                           |
| EXTINT, for a VM guest system 379                      | ISQCLEAR 479                              |
| GETCLUSTER 380                                         | ISQMSG <u>479</u>                         |
| GETIINFO 383                                           | ISQPSM 480                                |
| GETILDI 384                                            | ISQQUERY 480                              |
| GETIPSW 385                                            | ISQSTATUS 480                             |
| GETISTAT 386                                           | ISQTRACE 480                              |
|                                                        |                                           |
| GETITKN <u>387</u>                                     | STOPALL <u>481</u>                        |
| GETSCONN 390                                           |                                           |
| GETSDGR 391                                            | 0                                         |
| GETSINFO 393                                           | Q                                         |
| GETSSTAT 394                                           | 0.175005                                  |
|                                                        | QUIESCE command (MVS) 378                 |
| ICNTL 395                                              |                                           |
| IDQECMD 292                                            | D                                         |
| ISQCCMD 287                                            | R                                         |
| ISQCHK 290                                             |                                           |
| ISQCMON 291                                            | rebuild                                   |
| ISQEXEC 294                                            | structure 97, 104                         |
|                                                        | system-managed 97, 105                    |
| ISQHELP 296                                            | user-managed 97, 105                      |
| ISQIPSWT 297                                           | 4301 Hanagoa <u>77,</u> ±03               |

| receiver path 91                                          | status (continued)                              |
|-----------------------------------------------------------|-------------------------------------------------|
| recovery automation flag 87                               | DCCF 333                                        |
| refreshing configuration data                             | degraded <u>333</u>                             |
| INGAMS 74                                                 | disabled wait 333                               |
| sysplexwide 84                                            | displaying status panels 333                    |
| reload action flag 18                                     | environment alert 333                           |
| reload confirm flag 18                                    | gateways 51                                     |
| RELOAD.ACTION flag 18                                     | initialized 333                                 |
| RELOAD.CONFIRM flag 18                                    | IPL complete 333                                |
| RESERVE command 430                                       | IPL failed 333                                  |
| resetting target processor 441                            | last significant message 348                    |
| resource                                                  | load failed 333                                 |
| defined 5                                                 | NetView connection path 348                     |
| setting status or attribute of 152                        | not active 333                                  |
| resource aware application move 190                       | not operating 333                               |
| resources, specifying 6                                   | of a resource or application group, setting 152 |
| RESTART command                                           | path problem 348                                |
| for processor operations 432                              | power save 333                                  |
| for system operations 271                                 | powered off 333                                 |
| of a VM guest system 433                                  | processor operations                            |
| restarting target system processor 432                    | attention status 333                            |
| restrictions                                              | path detail 348                                 |
| ISQCMON command 291                                       | path status 348                                 |
| ISQSTOP command 307                                       | target system attention status 333              |
| ISQXDST command 333                                       | Processor operations                            |
| RESYNC command 271                                        | target system status 333                        |
| ROUTE command 226                                         | serious alert 333                               |
| routine monitor 267                                       | service 333                                     |
| routing commands with INGSEND 226                         | service required 333                            |
| <u>—</u>                                                  | stage-1 activation complete 333                 |
| C                                                         | target hardware problem 333                     |
| <b>S</b>                                                  | target systems 333                              |
| SECLOG command                                            | undecidable 333                                 |
| turning security logging ON/OFF                           | unknown 333                                     |
| 433                                                       | values for target systems 333                   |
| secondary automation manager, controlling functions of 81 | waiting for IEA101A start message 333           |
| security logging                                          | waiting for IEA347A start message 333           |
| turning security logging ON/OFF                           | waiting for VM start message 333                |
| 433                                                       | status messages 308                             |
| sender path 98, 100                                       | STOP command                                    |
| service language commands, entering with ISQSEND 301      | defined 435                                     |
| SETHOLD command 274                                       | of a VM guest system 436                        |
| SETSTATE command 275                                      | STOPALL command 481                             |
| SETTIMER command 277                                      | stopping                                        |
| setting                                                   | processor operations 307                        |
| attribute of a resource or application group 152          | target processors 435                           |
| status of a resource or application group 152             | STP command 436                                 |
| shortcut keys xvii                                        | STPDATA command 439                             |
| showing details about the automation manager 82           | structure                                       |
| shutdown procedure 307                                    | conditions 91, 106                              |
| simulate pressing a console key 301                       | deallocation 97, 104                            |
| SLIP TRAP 199                                             | duplexing — —                                   |
| spare volumes, alternate couple data set (CDS) 183        | system-managed 105                              |
| specifying resources 6                                    | user-managed 105                                |
| START command                                             | pending policy changes 105, 183                 |
| defined 434                                               | rebuild                                         |
| of a VM guest system 435                                  | system-managed 97, 105                          |
| starting a target processor 434                           | user-managed 97, 105                            |
| status                                                    | syntax diagrams, format 9                       |
| alert 333                                                 | sysplex timer, displaying information 68        |
| changing with SETSTATE 275                                | sysplexwide, refreshing configuration data 84   |
| clear to send 348                                         | SYSRESET command                                |
| closed                                                    | defined 441                                     |
| target system 333                                         | of a VM guest system 442                        |
| - 0, <u></u>                                              |                                                 |

| system operations commands  | system operations commands (continued)                 |
|-----------------------------|--------------------------------------------------------|
| ACF 18                      | RESTART 271                                            |
| additional parameters       | SETSTATE 275                                           |
| OUTDSN 17                   | System operations commands                             |
| OUTMODE 16                  | INGSCHED 219                                           |
| TARGET 14                   | System Operations commands                             |
| AOCHELP 25                  | SETHOLD 274                                            |
| AOCTRACE 26                 | system operations commands                             |
| DISPACF 35                  | DISPGW 51                                              |
| DISPAOPS 36                 | RESYNC 271                                             |
| DISPAPG 38                  | SETTIMER 277                                           |
| DISPASE 40                  | system parameters 68                                   |
| DISPAUTO 41                 | system utility                                         |
| DISPERRS 42                 | INGDB2 111                                             |
| DISPEVT 44                  | system-managed duplexing 105                           |
| DISPEVTS 46                 | system-managed rebuild 97, 105                         |
| DISPFLGS 48                 | 5)515111 1114116 <u>57</u> , <u>255</u>                |
| DISPINFO 53                 | _                                                      |
| DISPMSGS 55                 | T                                                      |
| DISPMTR 56                  | target concele leak removing with ICOOVED 200          |
| DISPSCHD 60                 | target console lock, removing with ISQOVRD 299         |
| DISPSFLT 61                 | target control task                                    |
| DISPSTAT 64                 | ISQEXEC 294                                            |
| DISPSYS 68                  | target control task, ISQEXEC 294                       |
| DISPTREE 69                 | target hardware                                        |
| DISPTRG 71                  | status 333                                             |
| DRAINJES 72                 | target hardware summary 340                            |
| EXPLAIN 73                  | TARGET parameter 14                                    |
| general info 13             | target processors                                      |
| INGAMS 74                   | resetting 441                                          |
| INGAUTO 87                  | starting 434                                           |
| INGCICS 108                 | stopping 435                                           |
| INGDLA 114                  | target system                                          |
| INGEVENT 117                | status <u>333</u>                                      |
| INGEVERY 117<br>INGFILT 121 | target system processor, restarting 432                |
| INGGROUP 126                | target system, displaying and changing information 356 |
| INGHIST 133                 | TCDATA command 443                                     |
| INGHWSRV 135                | TCM command 444                                        |
| INGIMS 137                  | thresholds, setting <u>248</u>                         |
| INGINFO 142                 | trace, with AOCTRACE command <u>26</u>                 |
| INGLIST 145                 |                                                        |
| INGLKUP 154                 | U                                                      |
| INGMDFY 158                 |                                                        |
| INGMOVE 160                 | user ID, and interested operator list <u>353</u>       |
| INGMSGS 166                 | user-managed duplexing <u>105</u>                      |
| INGNTFY 168                 | user-managed rebuild <u>97</u> , <u>105</u>            |
| INGPAC 171                  |                                                        |
| INGPW 174                   | V                                                      |
| INGRELS 200                 | •                                                      |
| INGREQ 203                  | View command (NetView) 356                             |
| INGRPT 213                  | VM guest system                                        |
| INGRUN 215                  | ACTIVATE command 365                                   |
| INGSEND 226                 | DEACTIVATE command 378                                 |
| INGSESS 229                 | EXTINT command 379                                     |
| INGSET 233                  | LOAD command 408                                       |
| INGSTR 237                  | RESTART command 433                                    |
| INGSUSPD 243                | START command 435                                      |
| INGTHRES 248                | STOP command 436                                       |
| INGTRIG 251                 | SYSRESET command 442                                   |
| INGTWS 254                  | <del></del>                                            |
| INGVOTE 262                 | W                                                      |
| INGWHY 265                  | VV                                                     |
| MONITOR 267                 | wildcards 6                                            |
| OPCAQRY 268                 | WLM-related data                                       |
| <del>-</del>                |                                                        |

WLM-related data (continued) INGPLEX command <u>190</u> work item statistics <u>85</u>

## Z

zEnterprise Ensembles ISQECMD command <u>292</u>

## 

SC34-2720-01

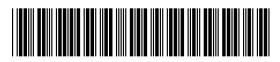